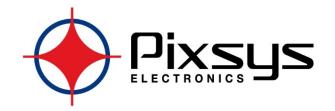

# **PDR200**

## Inverter

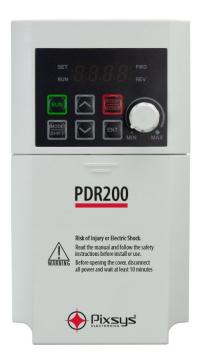

## **Safety Information**

Read and follow all safety instructions in this manual precisely to avoid unsafe operating conditions, property damage, personal injury, or death.

#### Safety symbols in this manual

**A** Danger

Indicates an imminently hazardous situation which, if not avoided, will result in severe injury or death.

#### ⚠ Warning

Indicates a potentially hazardous situation which, if not avoided, could result in injury or death.

#### ① Caution

Indicates a potentially hazardous situation that, if not avoided, could result in minor injury or property damage.

#### **Safety information**

#### **A** Danger

- Do not open the cover of the equipment while it is on or operating. Likewise, do not operate the inverter while the cover is open. Exposure of high voltage terminals or charging area to the external environment may result in an electric shock. Do not remove any covers or touch the internal circuit boards (PCBs) or electrical contacts on the product when the power is on or during operation. Doing so may result in serious injury, death, or serious property damage.
- Do not open the cover of the equipment even when the power supply to the inverter has been turned off unless it is necessary for maintenance or regular inspection. Opening the cover may result in an electric shock even when the power supply is off.
- The equipment may hold charge long after the power supply has been turned off. Use a multi-meter to make sure that there is no voltage before working on the inverter, motor or motor cable.

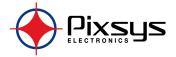

#### **⚠** Warning

- This equipment must be grounded for safe and proper operation.
- Do not supply power to a faulty inverter. If you find that the inverter is faulty, disconnect the power supply and have the inverter professionally repaired.
- The inverter becomes hot during operation. Avoid touching the inverter until it has cooled to avoid burns.
- Do not allow foreign objects, such as screws, metal chips, debris, water, or oil to get inside the
  inverter. Allowing foreign objects inside the inverter may cause the inverter to malfunction or
  result in a fire.
- Do not operate the inverter with wet hands. Doing so may result in electric shock.
- Check the information about the protection level for the circuits and devices.

The following connection terminals and devices are the Protective Class 0. It means that the circuit protection level depends on the basic insulation. If there is no basic insulation is failed, it may cause electric shock accident. When installing or wiring the connection terminals and devices, take the same protective action as with the power wire.

- Multi-function Input: P1-P5, CM
- Analog Frequency Input: VR, V1, I2, TI
- Safety Function: SA, SB, SC
- Analog Output: AO, AO1, AO2, TO
- Digital Output: Q1, EG, 24, A1, B1, C1, A2, C2
- Communication: S+/S-/SG
- Fan
- The protection level of this equipment (inverter) is the Electrical Protective Class I.

#### ① Caution

- Do not modify the interior workings of the inverter. Doing so will void the warranty.
- The inverter is designed for 3-phase motor operation. Do not use the inverter to operate a single-phase motor.
- Do not place heavy objects on top of electric cables. Doing so may damage the cable and result in an electric shock.

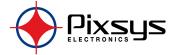

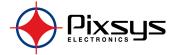

## **Table of Contents**

| 1 | Prepa | aring the Installation                                 | 9  |
|---|-------|--------------------------------------------------------|----|
|   | 1.1   | Product Identification                                 | 9  |
|   | 1.2   | Part Names                                             | 11 |
|   | 1.3   | Installation Considerations                            | 13 |
|   | 1.4   | Selecting and Preparing a Site for Installation        | 14 |
|   | 1.5   | Cable Selection                                        | 18 |
| 2 | Insta | lling the Inverter                                     | 19 |
|   | 2.1   | Mounting the Inverter                                  | 21 |
|   | 2.2   | Cable Wiring                                           | 26 |
|   | 2.3   | Post-Installation Checklist                            | 45 |
|   | 2.4   | Test Run                                               | 47 |
| 3 | Defa  | ult Inputs/Outputs configuration and parameters        | 49 |
|   | 3.1   | Multi-function Inputs (PAR → In)                       | 49 |
|   | 3.2   | Analogue input (PAR $\rightarrow$ In)                  | 49 |
|   | 3.3   | Analogue output (PAR → OU)                             | 49 |
|   | 3.4   | Digital/Relay and Pulse outputs (PAR $\rightarrow$ OU) |    |
|   | 3.5   | Communication parameters (PAR → CM)                    | 50 |
| 4 | Learr | ning to Perform Basic Operations                       | 51 |
|   | 4.1   | About the Keypad                                       | 51 |
|   | 4.2   | Learning to Use the Keypad                             | 56 |
|   | 4.3   | Actual Application Examples                            | 61 |
|   | 4.4   | Monitoring the Operation                               | 69 |
| 5 | Learr | ning Basic Features                                    | 72 |
|   | 5.1   | Setting Frequency Reference                            | 75 |
|   | 5.2   | Frequency Hold by Analog Input                         | 87 |
|   | 5.3   | Changing the Displayed Units (Hz → Rpm)                | 88 |
|   | 5.4   | Setting Multi-step Frequency                           | 88 |
|   | 5.5   | Command Source Configuration                           | 90 |
|   | 5.6   | Local/Remote Mode Switching                            | 93 |

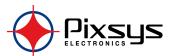

|   | 5.7   | Forward or Reverse Run Prevention                                        | 95    |
|---|-------|--------------------------------------------------------------------------|-------|
|   | 5.8   | Power-on Run                                                             | 96    |
|   | 5.9   | Reset and Restart                                                        | 97    |
|   | 5.10  | Setting Acceleration and Deceleration Times                              | 98    |
|   | 5.11  | Acc/Dec Pattern Configuration                                            | .103  |
|   | 5.12  | Stopping the Acc/Dec Operation                                           | .105  |
|   | 5.13  | V/F(Voltage/Frequency) Control                                           | .105  |
|   | 5.14  | Torque Boost                                                             | .108  |
|   | 5.15  | Output Voltage Setting                                                   | . 110 |
|   | 5.16  | Start Mode Setting                                                       | . 111 |
|   | 5.17  | Stop Mode Setting                                                        | . 112 |
|   | 5.18  | Frequency Limit                                                          | . 115 |
|   | 5.19  | 2 <sup>nd</sup> Operation Mode Setting                                   |       |
|   | 5.20  | Multi-function Input Terminal Control                                    | . 119 |
|   | 5.21  | P2P Setting                                                              | .120  |
|   | 5.22  | Multi-keypad Setting                                                     | .121  |
|   | 5.23  | User Sequence Setting                                                    | .122  |
|   | 5.24  | Fire Mode Operation                                                      |       |
| 6 | Learn | ing Advanced Features                                                    | .131  |
|   | 6.1   | Operating with Auxiliary References                                      | .133  |
|   | 6.2   | Jog operation                                                            | .137  |
|   | 6.3   | Up-down Operation                                                        | .140  |
|   | 6.4   | 3-Wire Operation                                                         | .142  |
|   | 6.5   | Safe Operation Mode                                                      | .143  |
|   | 6.6   | Dwell Operation                                                          | .144  |
|   | 6.7   | Slip Compensation Operation                                              | .146  |
|   | 6.8   | PID Control                                                              | .147  |
|   | 6.9   | Auto Tuning                                                              | .156  |
|   | 6.10  | Sensorless Vector Control for Induction Motors                           | .160  |
|   | 6.11  | Sensorless Vector Control for PM (Permanent-Magnet) Synchronous M<br>167 | otors |

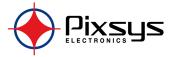

#### **Table of Contents**

| 6.12  | Kinetic Energy Buffering Operation                      | 177 |
|-------|---------------------------------------------------------|-----|
| 6.13  | Torque Control                                          | 180 |
| 6.14  | Energy Saving Operation                                 | 183 |
| 6.15  | Speed Search Operation                                  | 184 |
| 6.16  | Auto Restart Settings                                   | 188 |
| 6.17  | Operational Noise Settings (carrier frequency settings) | 190 |
| 6.18  | 2 <sup>nd</sup> Motor Operation                         | 191 |
| 6.19  | Supply Power Transition                                 | 192 |
| 6.20  | Cooling Fan Control                                     | 193 |
| 6.21  | Input Power Frequency and Voltage Settings              | 194 |
| 6.22  | Read, Write, and Save Parameters                        | 195 |
| 6.23  | Parameter Initialization                                | 196 |
| 6.24  | Parameter View Lock                                     | 197 |
| 6.25  | Parameter Lock                                          | 198 |
| 6.26  | Changed Parameter Display                               | 199 |
| 6.27  | User Group                                              | 200 |
| 6.28  | Easy Start On                                           | 202 |
| 6.29  | Config (CNF) Mode                                       | 203 |
| 6.30  | Timer Settings                                          | 204 |
| 6.31  | Brake Control                                           | 205 |
| 6.32  | Multi-Function Output ON/OFF Control                    | 206 |
| 6.33  | Press Regeneration Prevention                           | 207 |
| 6.34  | Analog Output                                           | 208 |
| 6.35  | Digital Output                                          | 214 |
| 6.36  | Keypad Language Settings                                | 221 |
| 6.37  | Operation State Monitor                                 | 221 |
| 6.38  | Operation Time Monitor                                  | 224 |
| Learn | ing Protection Features                                 | 225 |
| 7.1   | Motor Protection                                        | 225 |
| 7.2   | Inverter and Sequence Protection                        | 233 |
| 7.3   | Under load Fault Trip and Warning                       | 239 |

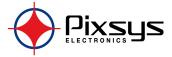

|    | 7.4   | Fault/Warning List                            | 247 |
|----|-------|-----------------------------------------------|-----|
| 8  | RS-48 | S5 Communication Features                     | 249 |
|    | 8.1   | Communication Standards                       | 249 |
|    | 8.2   | Communication System Configuration            | 250 |
|    | 8.3   | Communication Protocol                        | 256 |
|    | 8.4   | Compatible Common Area Parameter              | 260 |
|    | 8.5   | PDR200 Expansion Common Area Parameter        | 263 |
| 9  | Table | of Functions                                  | 273 |
|    | 9.1   | Operation Group                               | 273 |
|    | 9.2   | Drive group (PAR→dr)                          | 274 |
|    | 9.3   | Basic Function group (PAR→bA)                 | 281 |
|    | 9.4   | Expanded Function group (PAR—Ad)              | 286 |
|    | 9.5   | Control Function group (PAR→Cn)               | 291 |
|    | 9.6   | Input Terminal Block Function group (PAR→In)  | 299 |
|    | 9.7   | Output Terminal Block Function group (PAR→OU) | 304 |
|    | 9.8   | Communication Function group (PAR→CM)         | 308 |
|    | 9.9   | Application Function group (PAR→AP)           | 312 |
|    | 9.10  | Protection Function group (PAR→Pr)            | 315 |
|    | 9.11  | 2nd Motor Function group (PAR→M2)             | 320 |
|    | 9.12  | User Sequence group (US)                      | 323 |
|    | 9.13  | User Sequence Function group (UF)             | 326 |
|    | 9.14  | Groups for LCD Keypad Only                    | 346 |
| 10 | Troub | oleshooting                                   | 350 |
|    | 10.1  | Trips and Warnings                            | 350 |
|    | 10.2  | Troubleshooting Fault Trips                   | 354 |
|    | 10.3  | Troubleshooting Other Faults                  | 356 |
| 11 | Maint | tenance                                       | 361 |
|    | 11.1  | Regular Inspection Lists                      | 361 |
|    | 11.2  | Replacing Major Components                    | 366 |
|    | 11.3  | Storage and Disposal                          | 366 |
| 12 | Techn | nical Specification                           | 368 |

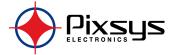

#### **Table of Contents**

|    | 12.1  | Input and Output Specification                                          | 368 |
|----|-------|-------------------------------------------------------------------------|-----|
|    | 12.2  | Product Specification Details                                           | 371 |
|    | 12.3  | External Dimensions                                                     | 374 |
|    | 12.4  | Circuit Breaker, Leakage Breaker and Magnetic Contactor Specifications. | 378 |
|    | 12.5  | Fuse and Reactor Specifications                                         | 378 |
|    | 12.6  | Terminal Screw Specification                                            | 379 |
|    | 12.7  | Dynamic Braking Unit (DBU) and Resistors                                | 380 |
|    | 12.8  | Continuous Rated Current Derating                                       | 380 |
|    | 12.9  | Heat Emmission                                                          | 384 |
| 13 | Apply | ing Drives to Single-Phase Input Application                            | 385 |
|    | 13.1  | Introduction                                                            | 385 |
|    | 13.2  | Power (HP), Input Current and Output Current                            | 386 |
|    | 13.3  | Input Frequency and Voltage Tolerance                                   | 387 |

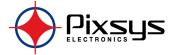

## 1 Preparing the Installation

This chapter provides details on product identification, part names, correct installation and cable specifications. To install the inverter correctly and safely, carefully read and follow the instructions.

#### 1.1 Product Identification

The PDR200 Inverter is manufactured in a range of product groups based on drive capacity and power source specifications. Product name and specifications are detailed on the rating plate. The illustration on the next page shows the location of the rating plate. Check the rating plate before installing the product and make sure that the product meets your requirements. For more detailed product specifications, refer to <u>12.1 Input and Output Specification</u>.

#### Note

Check the product name, open the packaging, and then confirm that the product is free from defects. Contact your supplier if you have any issues or questions about your product.

#### **PDR200 Code composition**

The tabel below describes PDR codes composition accordingly to the inverter's capacity.

Series name – N° phases – Capacity – Input voltage

| Series name | N° phases | Capacity      | Input voltage              |               |  |
|-------------|-----------|---------------|----------------------------|---------------|--|
|             |           |               |                            | 0075 (0.75kW) |  |
|             |           | 0110 (1.1kW)  |                            |               |  |
|             |           | 0220 (2.2kW)  | Input voltage 4 (380-480V) |               |  |
|             | R200 3PH  | 00 3PH        | 0370 (3.7kW)               |               |  |
| DDDDOO      |           |               | 0550 (5.5kW)               | 4 (200 400/1) |  |
| PDRZ00      |           |               | 0750 (7.5kW)               | 4 (300-4007)  |  |
|             |           |               |                            | 1100 (11kW)   |  |
|             |           | 1500 (15kW)   |                            |               |  |
|             |           | 1850 (18.5kW) |                            |               |  |
|             |           | 2200 (22kW)   |                            |               |  |

Example:

PDR200 - 3PH - 0220 - 4

Identify a PDR200 vectorial inverter with three phases 380-480V input and 2.2kW power capacity.

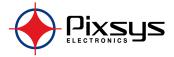

#### **PDR200 Models list**

The tabel below describes PDR models name with main characteristics for ordering.

| Model             | Main characteristics                                                           |
|-------------------|--------------------------------------------------------------------------------|
| PDR200-3PH-0075-4 | 3x380-480VAC, 0.75kW-2.5A HD, IP20, STO, EMC FILTER C3, LED KEYPAD, MODBUS RTU |
| PDR200-3PH-0150-4 | 3x380-480VAC, 1.5kW-4A HD, IP20, STO, EMC FILTER C3, LED KEYPAD, MODBUS RTU    |
| PDR200-3PH-0220-4 | 3x380-480VAC, 2.2kW-5.5A HD, IP20, STO, EMC FILTER C3, LED KEYPAD, MODBUS RTU  |
| PDR200-3PH-0370-4 | 3x380-480VAC, 3.7kW-8A HD, IP20, STO, EMC FILTER C3, LED KEYPAD, MODBUS RTU    |
| PDR200-3PH-0550-4 | 3x380-480VAC, 5.5kW-12A HD, IP20, STO, EMC FILTER C3, LED KEYPAD, MODBUS RTU   |
| PDR200-3PH-0750-4 | 3x380-480VAC, 7.5kW-16A HD, IP20, STO, EMC FILTER C3, LED KEYPAD, MODBUS RTU   |
| PDR200-3PH-1100-4 | 3x380-480VAC, 11kW-24A HD, IP20, STO, EMC FILTER C3, LED KEYPAD, MODBUS RTU    |
| PDR200-3PH-1500-4 | 3x380-480VAC, 15kW-30A HD, IP20, STO, EMC FILTER C3, LED KEYPAD, MODBUS RTU    |
| PDR200-3PH-1850-4 | 3x380-480VAC, 18.5kW-39A HD, IP20, STO, EMC FILTER C3, LED KEYPAD, MODBUS RTU  |
| PDR200-3PH-2200-4 | 3x380-480VAC, 22kW-45A HD, IP20, STO, EMC FILTER C3, LED KEYPAD, MODBUS RTU    |

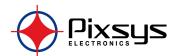

#### 1.2 Part Names

The illustration below displays part names. Details may vary between product groups.

#### 0.75-4.0kW Models

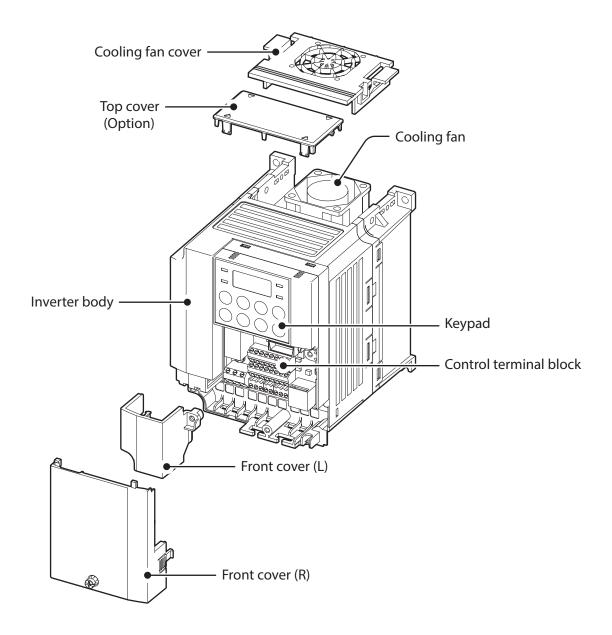

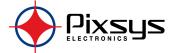

#### 5.5-22kW Models

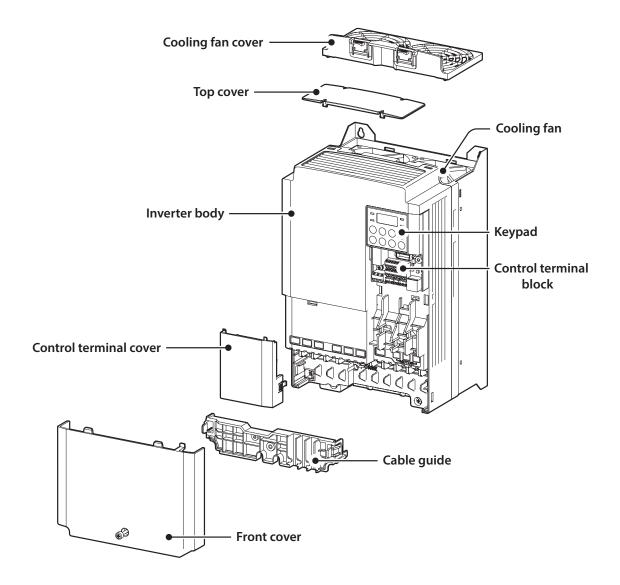

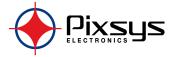

#### 1.3 Installation Considerations

Inverters are composed of various precision, electronic devices, and therefore the installation environment can significantly impact the lifespan and reliability of the product. The table below details the ideal operation and installation conditions for the inverter.

| Items                  | Description                                                                                                    |
|------------------------|----------------------------------------------------------------------------------------------------|
| Ambient Temperature*   | Heavy Duty: -1050°C (14104°F); Normal Duty: -1040°C (14122°F)                                                                                                    |
| Ambient Humidity       | 90% relative humidity (no condensation)                                                                                                    |
| Storage Temperature    | -2065°C (-4149°F)                                                                                                    |
| Environmental Factors  | An environment free from corrosive or flammable gases, oil residue or dust                                                                                                    |
| Altitude<br>/Vibration | Maximum 1000m above sea level for standard operation. From 1000 to 4000m, the rated input voltage and rated output current of the drive must be derated by 1% for every 100m. / less than 1G (9.8m/sec <sup>2</sup> ) |
| Air Pressure           | 70 –106kPa                                                                                                    |

<sup>\*</sup> The ambient temperature is the temperature measured at a point 2" (5 cm) from the surface of the inverter.

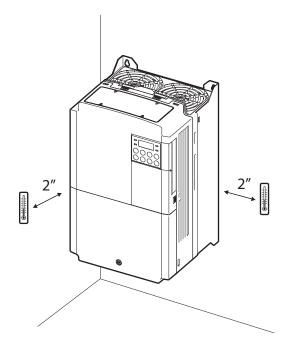

#### ① Caution

Do not allow the ambient temperature to exceed the allowable range while operating the inverter.

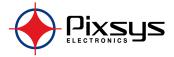

## 1.4 Selecting and Preparing a Site for Installation

When selecting an installation location consider the following points:

- The location must be free from vibration, and the inverter must be installed on a wall that can support the inverter's weight.
- The inverter can become very hot during operation. Install the inverter on a surface that is fire-resistant or flame-retardant and with sufficient clearance around the inverter to allow air to circulate. The illustrations below detail the required installation clearances.

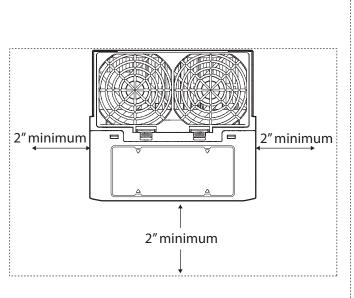

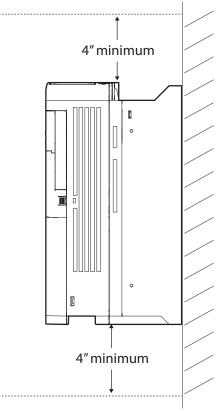

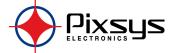

Ensure sufficient air circulation is provided around the inverter when it is installed. If the inverter is to be installed inside a panel, enclosure, or cabinet rack, carefully consider the position of the inverter's cooling fan and the ventilation louver. The cooling fan must be positioned to efficiently transfer the heat generated by the operation of the inverter.

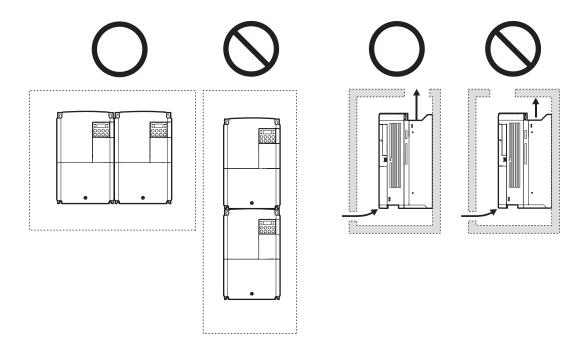

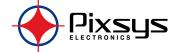

#### **Preparing the Installation**

- If you are installing multiple inverters in one location, arrange them side-by-side and remove the top covers. The top covers MUST be removed for side-by-side installations. Use a flat head screwdriver to remove the top covers.
- Side-by-side operation only supports 0.4-22kW, IP20 models.

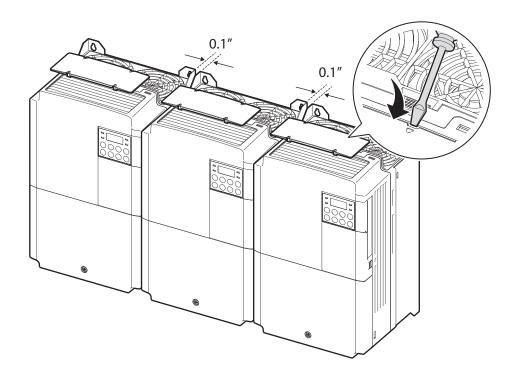

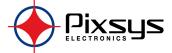

• If you are installing multiple inverters, of different ratings, provide sufficient clearance to meet the clearance specifications of the larger inverter.

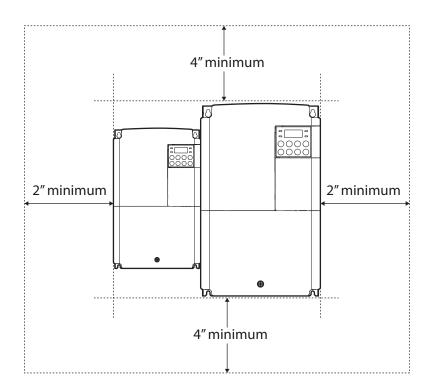

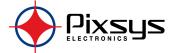

#### 1.5 Cable Selection

When you install power and signal cables in the terminal blocks, only use cables that meet the required specification for the safe and reliable operation of the product. Refer to the following information to assist you with cable selection.

#### ① Caution

- Wherever possible use cables with the largest cross-sectional area for mains power wiring, to ensure that voltage drop does not exceed 2%.
- Use copper cables rated for 600V, 75°C for power terminal wiring.
- Use copper cables rated for 300V, 75°C for control terminal wiring.

#### **Ground Cable and Power Cable Specifications (0.4-22kW)**

|          |           | Gro | und | Power I/O       |       |       |       |
|----------|-----------|-----|-----|-----------------|-------|-------|-------|
| Load (kW | Load (kW) |     | AWG | mm <sup>2</sup> |       | AWG   |       |
|          |           | mm² | AWG | R/S/T           | U/V/W | R/S/T | U/V/W |
|          | 0.4       |     |     |                 |       |       |       |
|          | 0.75      |     | 12  |                 | 2     | 14    | 14    |
|          | 1.5       | 4   |     |                 |       |       |       |
|          | 2.2       | 4   |     |                 |       |       |       |
|          | 3.7       |     |     |                 |       |       |       |
| PDR200   | 4         |     |     |                 |       |       |       |
| FDNZ00   | 5.5       | 4   | 12  | 2.5             | 2.5   | 14    | 14    |
|          | 7.5       | 7   | 12  | 4               | 4     | 12    | 12    |
|          | 11        | 8   | 8   | 7               |       |       |       |
|          | 15        | 0   | 0   | 6               | 6     | 10    | 10    |
|          | 18.5      | 1/1 | 6   | 10              | 10    | 8     | 8     |
|          | 22        | 14  |     |                 |       |       |       |

#### **Signal (Control) Cable Specifications**

|                                                                     | Signal Cable                      |     |                                |     |
|---------------------------------------------------------------------|-----------------------------------|-----|--------------------------------|-----|
| Terminals                                                           | Without Crimp Terminal Connectors |     | With Crimp Terminal Connectors |     |
| Tel Hilliais                                                        | (Bare wire)                       |     | (Bootlace Ferrule)             |     |
|                                                                     | mm²                               | AWG | mm²                            | AWG |
| P1~P5/CM/VR/V1/I2 /AO1,<br>AO2/Q1/EG/24/SA, SB,<br>SC/S+,<br>S-, SG | 0.75                              | 18  | 0.5                            | 20  |
| A1/B1/C1/A2/C2                                                      | 1.0                               | 17  | 1.5                            | 15  |

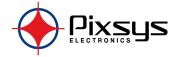

## 2 Installing the Inverter

This chapter describes the physical and electrical installation methods, including mounting and wiring of the product. Refer to the flowchart and basic configuration diagram provided below to understand the procedures and installation methods to be followed to install the product correctly.

#### **Installation Flowchart**

The flowchart lists the sequence to be followed during installation. The steps cover equipment installation and testing of the product. More information on each step is referenced in the steps.

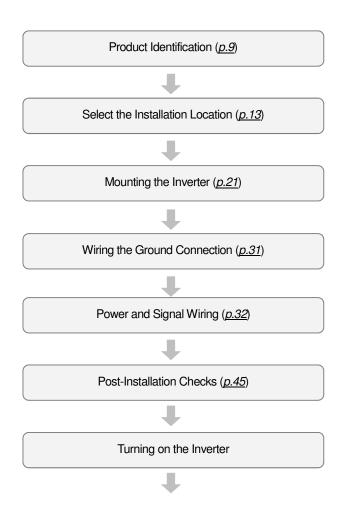

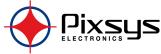

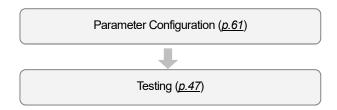

#### **Basic Configuration Diagram**

The reference diagram below shows a typical system configuration showing the inverter and peripheral devices.

Prior to installing the inverter, ensure that the product is suitable for the application (power rating, capacity, etc). Ensure that all of the required peripherals and optional devices (resistor brakes, contactors, noise filters, etc.) are available.

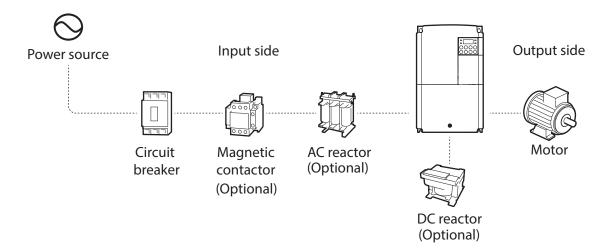

#### ① Caution

- Figures in this manual are shown with covers or circuit breakers removed to show a more detailed view of the installation arrangements. Install covers and circuit breakers before operating the inverter. Operate the product according to the instructions in this manual.
- Do not start or stop the inverter using a magnetic contactor, installed on the input power supply.
- If the inverter is damaged and loses control, the machine may cause a dangerous situation. Install an additional safety device such as an emergency brake to prevent these situations.

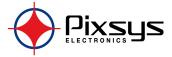

- High levels of current draw during power-on can affect the system. Ensure that correctly rated circuit breakers are installed to operate safely during power-on situations.
- Reactors can be installed to improve the power factor. Note that reactors may be installed
  within 30 ft (9.14 m) from the power source if the input power exceeds 10 times 0f inverter
  capacity. Refer to 12.5 Fuse and Reactor Specifications on page 378 and carefully select a
  reactor that meets the requirements.

### 2.1 Mounting the Inverter

Mount the inverter on a wall or inside a panel following the procedures provided below. Before installation, ensure that there is sufficient space to meet the clearance specifications, and that there are no obstacles impeding the cooling fan's air flow.

Select a wall or panel suitable to support the installation. Refer to <u>12.3 External Dimensions</u> on page <u>374</u> and check the inverter's mounting bracket dimensions.

- 1 Use a level to draw a horizontal line on the mounting surface, and then carefully mark the fixing points.
- 2 Drill the two upper mounting bolt holes, and then install the mounting bolts. Do not fully tighten the bolts at this time. Fully tighten the mounting bolts after the inverter has been mounted.

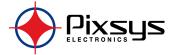

#### **Installing the Inverter**

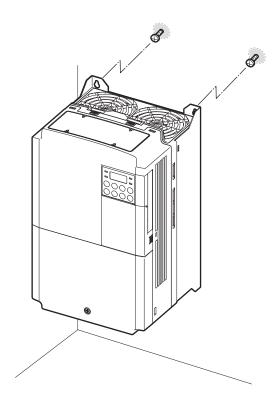

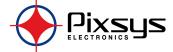

3 Mount the inverter on the wall or inside a panel using the two upper bolts, and then fully tighten the mounting bolts. Ensure that the inverter is placed flat on the mounting surface, and that the installation surface can securely support the weight of the inverter.

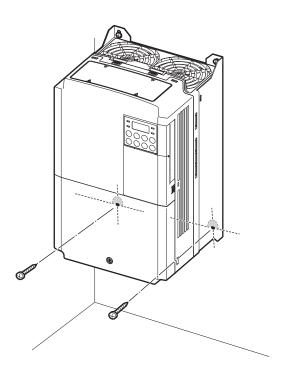

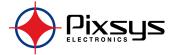

#### **Installing the Inverter**

#### Note

The quantity and dimensions of the mounting brackets vary based on frame size. Refer to <u>12.3 External</u> <u>Dimensions</u> on page <u>374</u> for detailed information about your model.

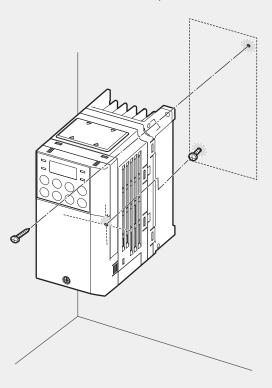

0.4-0.8kW (3-phase) inverters have only two mounting brackets.

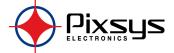

#### ① Caution

- Do not transport the inverter by lifting with the inverter's covers or plastic surfaces. The inverter may tip over if covers break, causing injuries or damage to the product. Always support the inverter using the metal frames when moving it.
- High-capacity inverters are very heavy and bulky. Use an appropriate transport method that is suitable for the weight.
- Do not install the inverter on the floor or mount it sideways against a wall. The inverter MUST be installed vertically, on a wall or inside a panel, with its rear flat on the mounting surface.

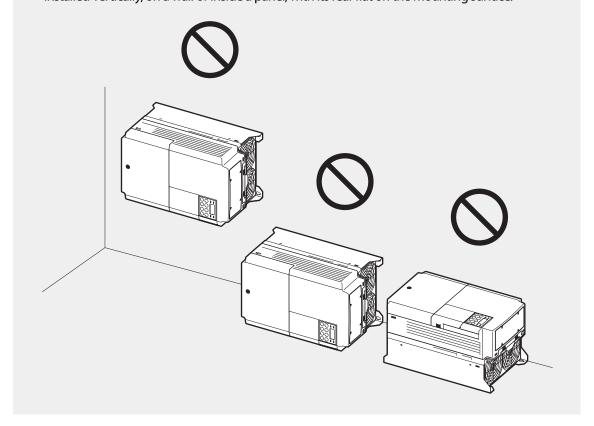

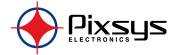

### 2.2 Cable Wiring

Open the front cover, remove the cable guides and control terminal cover, and then install the ground connection as specified. Complete the cable connections by connecting an appropriately rated cable to the terminals on the power and control terminal blocks.

Read the following information carefully before carrying out wiring connections to the inverter. All warning instructions must be followed.

#### ① Caution

- Install the inverter before carrying out wiring connections.
- Ensure that no small metal debris, such as wire cut-offs, remain inside the inverter. Metal debris in the inverter may cause inverter failure.
- Tighten terminal screws to their specified torque. Loose terminal block screws may allow the
  cables to disconnect and cause short circuit or inverter failure. Refer to <u>12.6 Terminal Screw</u>
  <u>Specification</u> on page <u>379</u> for torque specifications.
- Do not place heavy objects on top of electric cables. Heavy objects may damage the cable and result in electric shock.
- The power supply system for this equipment (inverter) is a grounded system. Only use a grounded power supply system for this equipment (inverter). Do not use a TT, TN, IT, or corner grounded system with the inverter.
- The equipment may generate direct current in the protective ground wire. When installing the residual current device (RCD) or residual current monitoring (RCM), only Type B RCDs and RCMs can be used.
- Use cables with the largest cross-sectional area, appropriate for power terminal wiring, to ensure that voltage drop does not exceed 2%.
- Use copper cables rated at 600V, 75°C for power terminal wiring.
- Use copper cables rated at 300V, 75°C for control terminal wiring.
- Separate control circuit wires from the main sircuits and other high voltage circuits (200V relay sequence circuit).
- Check for short circuits or wiring failure in the control circuit. They could cause system failure or device malfunction.
- Use shielded cables when wiring the control circuit. Failure to do so may cause malfunction due to interference. If a ground is needed, use STP (Shielded Twisted Pair) cables.
- If you need to re-wire the terminals due to wiring-related faults, ensure that the inverter keypad display is turned off and the charge lamp under the front cover is off before working on wiring connections. The inverter may hold a high voltage electric charge long after the power supply has been turned off.

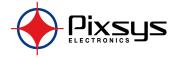

#### **Step 1 Front Cover, Control Terminal Cover and Cable Guide**

The front cover, control terminal cover and cable guide must be removed to install cables. Refer to the following procedures to remove the covers and cable guide. The steps to remove these parts may vary depending on the inverter model.

#### 1.5-2.2kW Models

1 Loosen the bolt that secures the front cover (right side). Push and hold the latch on the right side of the cover. Then remove the cover by lifting it from the bottom and moving it away from the front of the inverter.

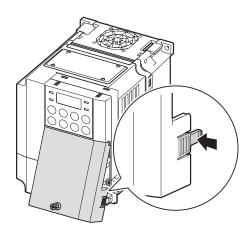

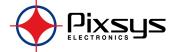

#### **Installing the Inverter**

2 Remove the bolt that secures the front cover (left side) (1). Push and hold the latch on the left side of the cover. Then remove the cover by lifting it from the bottom and moving it away from the front of the inverter (2).

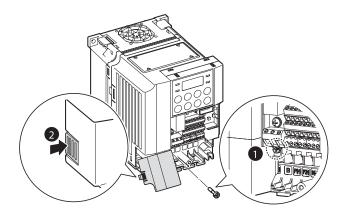

3 Connect the cables to the power terminals and the control terminals. For cable specifications, refer to <u>1.5 Cable Selection</u> on page <u>18</u>.

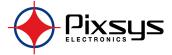

#### 5.5-22kW Models

1 Loosen the bolt that secures the front cover. Then remove the cover by lifting it from the bottom and away from the front.

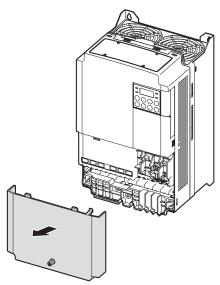

2 Push and hold the levers on both sides of the cable guide (1) and then remove the cable guide by pulling it directly away from the front of the inverter (2). In some models where the cable guide is secured by a bolt, remove the bolt first.

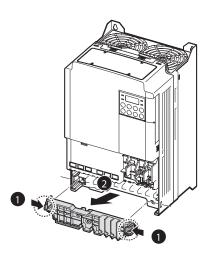

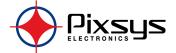

#### **Installing the Inverter**

Push and hold the tab on the right side of the control terminal cover. Then remove the cover by lifting it from the bottom and moving it away from the front of the inverter.

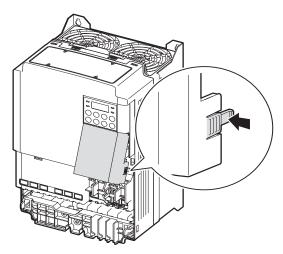

4 Connect the cables to the power terminals and the control terminals. For cable specifications, refer to <u>1.5 Cable Selection</u> on page <u>18</u>.

#### Note

To connect a PDR200-OPT-KEY, remove the plastic knock-out from the bottom of the front cover (right side). Connect the signal cable of the PDR200-OPT-KEY to the RJ-45 port on the control board.

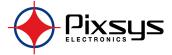

#### **Step 2 Ground Connection**

Remove the front cover(s), cable guide, and the control terminal cover. Then follow the instructions below to install the ground connection for the inverter.

#### Note

- 200 V products require Class 3 grounding. Resistance to ground must be  $< 100\Omega$ .
- 400 V products require Special Class 3 grounding. Resistance to ground must be  $< 10\Omega$ .

#### **⚠** Warning

Install ground connections for the inverter and the motor by following the correct specifications to ensure safe and accurate operation. Using the inverter and the motor without the specified grounding connections may result in electric shock.

1 Locate the ground terminal and connect an appropriately rated ground cable to the terminals. Refer to <u>1.5 Cable Selection</u> on page <u>18</u> to find the appropriate cable specification for your installation.

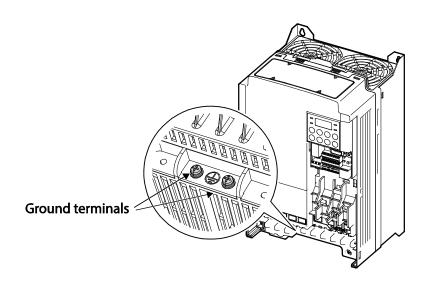

2 Connect the other ends of the ground cables to the supply earth (ground) terminal.

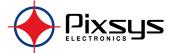

#### **Step 3 Power Terminal Wiring**

The following illustration shows the terminal layout on the power terminal block. Refer to the detailed descriptions to understand the function and location of each terminal before making wiring connections. Ensure that the cables selected meet or exceed the specifications in <u>1.5 Cable Selection</u> on page <u>18</u> before installing them.

#### ① Caution

- Apply rated torques to the terminal screws. Loose screws may cause short circuits and malfunctions. Tightening the screw too much may damage the terminals and cause short circuits and malfuctions.
- Use copper wires only with 600V, 75°C rating for the power terminal wiring, and 300V, 75°C rating for the control terminal wiring.
- Do not connect two wires to one terminal when wiring the power.
- Power supply wirings must be connected to the R, S, and T terminals. Connecting them to the U, V,
  W terminals causes internal damages to the inverter. Motor should be connected to the U, V, and
  W Terminals. Arrangement of the phase sequence is not necessary.

#### Attention

- Appliquer des couples de marche aux vis des bornes. Des vis desserrées peuvent provoquer des courts-circuits et des dysfonctionnements. Ne pas trop serrer la vis, car cela risqué d'endommager les bornes et de provoquer des courts-circuits et des dysfonctionnements. Utiliser uniquement des fils de cuivre avec une valeur nominale de 600 V, 75 °C pour le câblage de la borne d'alimentation, et une valeur nominale de 300 V, 75 °C pour le câblage de la borne de commande.
- Ne jamais connecter deux câbles à une borne lors du câblage de l'alimentation.
- Les câblages de l'alimentation électrique doivent être connectés aux bornes R, S et T. Leur connexion aux bornes U, V et W provoque des dommages internes à l'onduleur. Le moteur doit être raccordé aux bornes U, V et W. L'arrangement de l'ordre de phase n'est pas nécessaire.

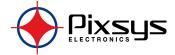

#### 0.75kW Model

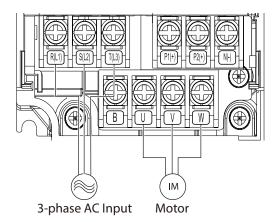

#### 1.5-2.2kW Models

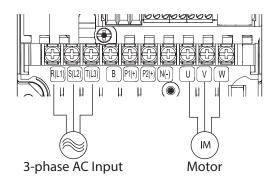

#### **3.7-4.0kW Models**

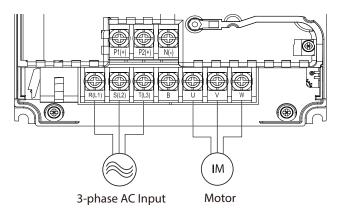

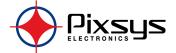

#### 5.5-22kW Models

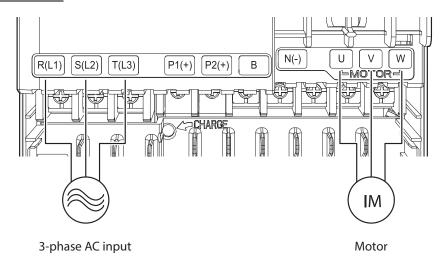

#### Power Terminal Labels and Descriptions (0.4-22kW)

| Terminal Labels   | Name                     | Description                                |
|-------------------|--------------------------|--------------------------------------------|
| R(L1)/S(L2)/T(L3) | AC power input terminal  | Mains supply AC power connections.         |
| P1(+)/N(-)        | DC link terminal         | DC voltage terminals.                      |
| P1(+)/P2(+)       | DC reactor terminal      | DC reactor wiring connection. (When you    |
| P1(+)/P2(+)       | DC reactor terminal      | use the DC reactor, must remove short-bar) |
| P2(+)/B           | Brake resistor terminals | Brake resistor wiring connection.          |
| U/V/W             | Materialista             | 3-phase induction motor wiring             |
| U/ V/ VV          | Motor output terminals   | connections.                               |

#### Note

- Do not use 3 core cables to connect a remotely located motor with the inverter.
- When you operating Brake resistor, the motor may vibrate under the Flux braking operation. In this case, please turn off the Flux braking (Pr.50).
- Make sure that the total cable length does not exceed 202m (665ft). For inverters < = 4.0kW capacity, ensure that the total cable length does not exceed 50m (165ft).
- Long cable runs can cause reduced motor torque in low frequency applications due to voltage drop. Long cable runs also increase a circuit's susceptibility to stray capacitance and may trigger over-current protection devices or result in malfunction of equipment connected to the inverter.
- Voltage drop is calculated by using the following formula:  $Voltage\ Drop\ (V) = [\sqrt{3}\ X\ cable\ resistance\ (m\Omega/m)\ X\ cable\ length\ (m)\ X\ current(A)]/1000$
- Use cables with the largest possible cross-sectional area to ensure that voltage drop is minimized

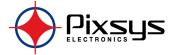

over long cable runs. Lowering the carrier frequency and installing a micro surge filter may also help to reduce voltage drop.

| Distance                  | < 165ft (50m)                  | < 330ft (100m) | > 330ft (100m) |
|---------------------------|--------------------------------|----------------|----------------|
| Allowed Carrier Frequency | < 15 kHz<br>(30-75kW: < 5 kHz) | < 5 kHz        | < 2.5 kHz      |

#### **⚠** Warning

Do not connect power to the inverter until installation has been fully completed and the inverter is ready to be operated. Doing so may result in electric shock.

#### ① Caution

- Power supply cables must be connected to the R, S, and T terminals. Connecting power cables to other terminals will damage the inverter.
- Use insulated ring lugs when connecting cables to R/S/T and U/V/W terminals.
- The inverter's power terminal connections can cause harmonics that may interfere with other
  communication devices located near to the inverter. To reduce interference the installation of
  noise filters or line filters may be required.
- To avoid circuit interruption or damaging connected equipment, do not install phase-advanced condensers, surge protection, or electronic noise filters on the output side of the inverter.
- To avoid circuit interruption or damaging connected equipment, do not install magnetic contactors on the output side of the inverter.

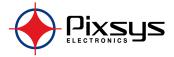

## **Step 4 Control Terminal Wiring**

The illustrations below show the detailed layout of control wiring terminals, and control board switches. Refer to the detailed information provided below and <u>1.5 Cable Selection</u> on page <u>18</u> before installing control terminal wiring and ensure that the cables used meet the required specifications.

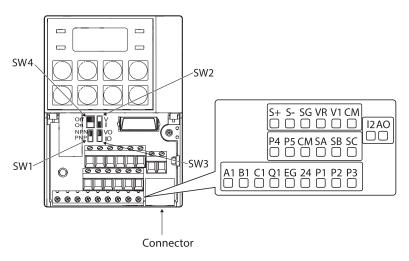

#### **Control Board Switches**

| Switch | Description                                             |
|--------|---------------------------------------------------------|
| SW1    | NPN/PNP mode selection switch                           |
| SW2    | analog voltage/current input terminal selection switch  |
| SW3    | analog voltage/current output terminal selection switch |
| SW4    | Terminating Resistor selection switch                   |

#### Connector

| Name      | Description                                              |
|-----------|----------------------------------------------------------|
| Connector | Connect to serial port or PDR optionals "PDR200-OPT-xxx" |

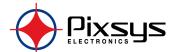

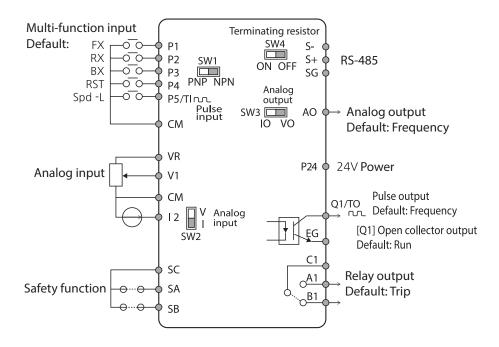

#### **Input Terminal Labels and Descriptions**

| Function                   | Label | Name                                                         | Description                                                                                                    |
|----------------------------|-------|--------------------------------------------------------------|----------------------------------------------------------------------------------------------------|
| Multi-<br>function         | P1–P5 | Multi-function<br>Input 1-5                                  | Configurable for multi-function input terminals.                                                                                                    |
| terminal configuration     | CM    | Common<br>Sequence                                           | Common terminal for analog terminal inputs and outputs.                                                                                                    |
| Analog input configuration | VR    | Potentiometer frequency reference input                      | <ul> <li>Used to setup or modify a frequency reference via analog voltage or current input.</li> <li>Maximum Voltage Output: 12V</li> <li>Maximum Current Output: 100mA,</li> <li>Potentiometer: 1–5kΩ</li> </ul>                   |
|                            | V1    | Voltage input for frequency reference input                  | Used to setup or modify a frequency reference via analog voltage input terminal.  Unipolar: 0–10V (12V Max.)  Bipolar: -10–10V (±12V Max.)                                                                                          |
|                            | 12    | Voltage/current<br>input for<br>frequency<br>reference input | Used to setup or modify a frequency reference via analog voltage or current input terminals.  Switch between voltage (V2) and current (I2) modes using a control board switch (SW2).  V2 Mode:  Unipolar: 0–10V (12V Max.)  I2 Mode |

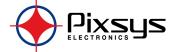

## Installing the Inverter

| Function                | Label        | Name                             | Description                                                                                                    |
|-------------------------|--------------|----------------------------------|----------------------------------------------------------------------------------------------------|
|                         |              |                                  | Input current: 4–20mA                                                                                                    |
|                         |              |                                  | Maximum Input current: 24mA                                                                                                   |
|                         |              |                                  | • Input resistance: 249Ω                                                                                                    |
|                         | TI           | Pulse input for frequency        | Setup or modify frequency references using pulse inputs from 0 to 32kHz.  • Low Level: 0–2.5V                                 |
|                         | 11           | reference input<br>(pulse train) | High Level: 3.5–12V Pulse input TI and Multi-function terminal P5 share the same terminal. Set the ln.69 P5 Define to 54(TI). |
|                         | SA           | Safety input A                   | Used to block the output from the inverter in an emergency. Conditions:                                                       |
| Safety<br>functionality | SB Safety ir | Safety input B                   | Normal Operation: Both the SA and SB terminals are connected to the SC terminal.                                              |
| configuration           |              | Jaicty Input D                   | Output Block: One or both of SA and SB terminals lose connection with the SC terminal.                                        |
|                         | SC           | Safety input power source        | DC 24V, < 25mA                                                                                                    |

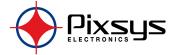

## **Output/Communication Terminal Labels and Descriptions**

| Function       | Label   | Name                              | Description                                                                                                    |
|----------------|---------|-----------------------------------|----------------------------------------------------------------------------------------------------|
| Analogoutput   | AO, AO1 | Voltage/Current<br>Output         | Used to send inverter output information to external devices: output frequency, output current, output voltage, or a DC voltage.  Operate switch (SW3) to select the signal output type (voltage or current) at the AO terminal.  Output Signal Specifications:  Output voltage: 0–10V  Maximum output voltage/current: 12V/10mA  Output current: 0–20mA  Maximum output current: 24mA  Factory default output: Frequency                                                                |
|                | AO2     | Analog voltage output terminal    | Use to send inverter output information, such as output frequency, output current, output voltage, or DC voltage to external devices.  • Output voltage: 0–10 V  • Maximum output voltage/current: 12V/10 mA                                                                                                    |
|                | ТО      | Pulse Output                      | Sends pulse signals to external devices to provide a single output value from the inverter of either: output frequency, output current, output voltage, or DC voltage. Output Signal Specifications:  Output frequency: 0–32kHz  Output voltage: 0–12V  Factory default output: Frequency Pulse output TO and Multi-function output Q1 share the same terminal. Set the OU.33Q1 Define to 38(TO). When connecting to a pulse between the PDR200 inverters, Connect to Q1 -> P5, EG -> CM |
|                | Q1      | Multi-functional (open collector) | DC 26V, 100mA or less<br>Factory default output: Run                                                                                                    |
| Digital output | EG      | Common                            | Common ground contact for an open collector (with external power source)                                                                                                    |
|                | 24      | External 24V power source         | Maximum output current: 150mA                                                                                                    |

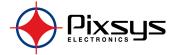

## Installing the Inverter

| Function      | Label    | Name                                   | Description                                                                                                    |
|---------------|----------|----------------------------------------|----------------------------------------------------------------------------------------------------|
|               |          |                                        | Sends out alarm signals when the inverter's safety features are activated (AC 250V < 1A, DC 30V < 1A).                                          |
|               | A1/C1/B1 |                                        | Fault condition: A1 and C1 contacts are connected (B1 and C1 open connection)                                                                   |
|               |          |                                        | Normal operation: B1 and C1 contacts are connected (A1 and C1 open connection)                                                                  |
|               | A2, C2   | Multi-functional relay output terminal | The signal is generated while operating. Define and use the multi-functional relay output terminal (Less than AC250 V 5A, Less than DC30 V 5A). |
| Communication | S+/S-/SG | RS-485 signal line                     | Used to send or receive RS-485 signals. Refer to <u>8 RS-485 Communication Features</u> on page <u>249</u> for more details.                    |
|               | NC       | NC                                     | Not in use.                                                                                                    |

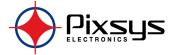

#### **Step 5 PNP/NPN Mode Selection**

The PDR200 inverter supports both PNP (Source) and NPN (Sink) modes for sequence inputs at the terminal. Select an appropriate mode to suit requirements using the PNP/NPN selection switch (SW1) on the control board. Refer to the following information for detailed applications.

#### PNP Mode (Source)

Select PNP using the PNP/NPN selection switch (SW1). Note that the factory default setting is NPN mode. CM is is the common ground terminal for all analog inputs at the terminal, and P24 is 24V internal source. If you are using an external 24V source, build a circuit that connects the external source (-) and the CM terminal.

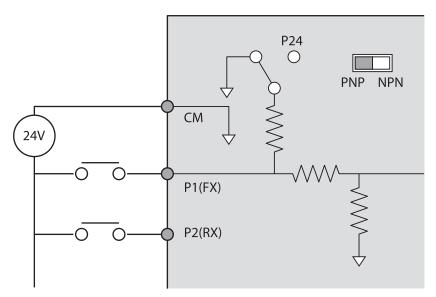

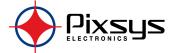

## **Installing the Inverter**

#### NPN Mode (Sink)

Select NPN using the PNP/NPN selection switch (SW1). Note that the factory default setting is NPN mode. CM is is the common ground terminal for all analog inputs at the terminal, and P24 is 24V internal source.

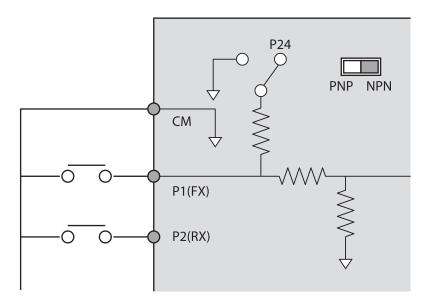

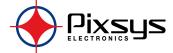

#### Step 6 Disabling the EMC Filter for Power Sources with Asymmetrical Grounding

PDR200 built-in EMC filter prevents electromagnetic interference by reducing radio emissions from the inverter. EMC filter is activated as a factory default design. If an inverter uses a power source with an asymmetrical grounding connection or non-grounding, the EMC filter MUST be turned off. EMC filter use is not always recommended, as it increases leakage current. Refer to <u>Product Identification</u> on page <u>9</u> to check if inverters have built-in EMC filters.

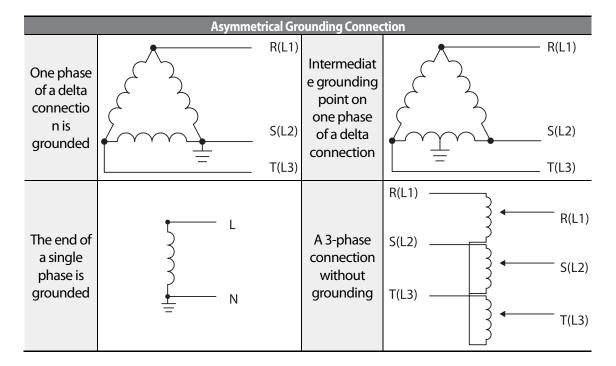

## **A** Danger

- Do not activate the EMC filter if the inverter uses a power source with an asymmetrical grounding structure, for example a grounded delta connection. Personal injury or death by electric shock may result.
- Wait at least 10 minutes before opening the covers and exposing the terminal connections. Before starting work on the inverter, test the connections to ensure all DC voltage has been fully discharged. Personal injury or death by electric shock may result.

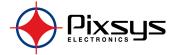

#### **Disabling the Built-in EMC Filter**

Before using the inverter, confirm the power supply's grounding system. Disable the EMC filter if the power source has an asymmetrical grounding connection. Refer to the figures below to locate the EMC filter on/off terminal and replace the metal bolt with the plastic bolt. If the EMC filter is required in the future, reverse the steps and replace the plastic bolt with the metal bolt to reconnect the EMC filter.

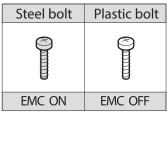

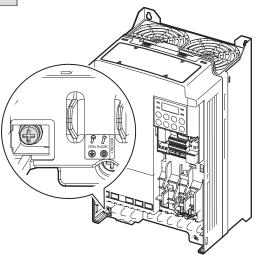

#### Step 7 Re-assembling the Covers and Routing Bracket

After completing the wiring and basic configurations, re-assemble the control terminal cover, cable routing bracket, and front cover respectively. Note that the assembly procedure may vary according to the product group or frame size of the product.

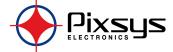

## 2.3 Post-Installation Checklist

After completing the installation, check the items in the following table to make sure that the inverter has been safely and correctly installed.

| Items            | Check Point                                                                            | Ref.         | Result |
|------------------|----------------------------------------------------------------------------------------|--------------|--------|
|                  | Is the installation location appropriate?                                              | <u>p.13</u>  |        |
|                  | Does the environment meet the inverter's operating                                     | p.14         |        |
|                  | conditions?                                                                            | _            |        |
| Installation     | Does the power source match the inverter's rated input?                                | <u>p.368</u> |        |
| Location/Power   | Is the inverter's rated output sufficient to supply the                                |              |        |
| I/O Verification | equipment?                                                                             | 2.20         |        |
|                  | (Degraded performance will result in certain circumstances.                            | <u>p.368</u> |        |
|                  | Refer to <u>12.8 Continuous Rated Current Derating</u> on page <u>380</u>              |              |        |
|                  | for details.                                                                           | n 20         |        |
|                  | Is a circuit breaker installed on the input side of the inverter?                      | <u>p.20</u>  |        |
|                  | Is the circuit breaker correctly rated?                                                | <u>p.368</u> |        |
|                  | Are the power source cables correctly connected to the R/S/T                           |              |        |
|                  | terminals of the inverter?                                                             | <u>p.32</u>  |        |
|                  | (Caution: connecting the power source to the U/V/W terminals may damage the inverter.) | •            |        |
|                  | Are the motor output cables connected in the correct phase                             |              |        |
|                  | rotation (U/V/W)?                                                                      |              |        |
|                  | (Caution: motors will rotate in reverse direction if three phase                       | <u>p.32</u>  |        |
|                  | cables are not wired in the correct rotation.)                                         |              |        |
|                  | Are the cables used in the power terminal connections                                  |              |        |
| Power Terminal   | correctly rated?                                                                       | <u>p.18</u>  |        |
| Wiring           | Is the inverter grounded correctly?                                                    | p.31         |        |
|                  | Are the power terminal screws and the ground terminal                                  |              |        |
|                  | screws tightened to their specified torques?                                           | <u>p. 32</u> |        |
|                  | Are the overload protection circuits installed correctly on                            |              |        |
|                  | the motors (if multiple motors are run using one inverter)?                            | -            |        |
|                  | Is the inverter separated from the power source by a                                   | n 20         |        |
|                  | magnetic contactor (if a braking resistor is in use)?                                  | <u>p.20</u>  |        |
|                  | Are advanced-phase capacitors, surge protection and                                    |              |        |
|                  | electromagnetic interference filters installed correctly?                              | n 22         |        |
|                  | (These devices MUST not be installed on the output side of                             | <u>p.32</u>  |        |
|                  | the inverter.)                                                                         |              |        |
|                  | Are STP (shielded twisted pair) cables used for control                                | _            | _      |
|                  | terminal wiring?                                                                       |              |        |
| Control Terminal | Is the shielding of the STP wiring properly grounded?                                  | -            |        |
| Wiring           | If 3-wire operation is required, are the multi-function input                          |              | _      |
|                  | terminals defined prior to the installation of the control                             | <u>p.36</u>  |        |
|                  | wiring connections?                                                                    |              |        |

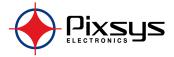

## **Installing the Inverter**

| Items         | Check Point                                                                            | Ref.         | Result |
|---------------|----------------------------------------------------------------------------------------|--------------|--------|
|               | Are the control cables properly wired?                                                 | <u>p36</u>   |        |
|               | Are the control terminal screws tightened to their specified torques?                  | <u>p.26</u>  |        |
|               | Is the total cable length of all control wiring < 165ft (100m)?                        | <u>p.26</u>  |        |
|               | Is the total length of safety wiring < 100ft (30m)?                                    | <u>p.26</u>  |        |
|               | Are optional cards connected correctly?                                                | - 1          |        |
|               | Is there any debris left inside the inverter?                                          | <u>p.26</u>  |        |
|               | Are any cables contacting adjacent terminals, creating a potential short circuit risk? | -            |        |
|               | Are the control terminal connections separated from the power terminal connections?    | -            |        |
| Miscellaneous | Have the capacitors been replaced if they have been in use for > 2 years?              | -            |        |
|               | Have the fans been replaced if they have been in use for > 3 years?                    | -            |        |
|               | Has a fuse been installed for the power source?                                        | <u>p.378</u> |        |
|               | Are the connections to the motor separated from other connections?                     | -            |        |

#### Note

STP (Shielded Twisted Pair) cable has a highly conductive, shielded screen around twisted cable pairs. STP cables protect conductors from electromagnetic interference.

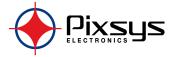

#### 2.4 Test Run

After the post-installation checklist has been completed, follow the instructions below to test the inverter.

- 1 Turn on the power supply to the inverter. Ensure that the keypad display light is on.
- **2** Select the command source.
- **3** Set a frequency reference, and then check the following:
  - If V1 is selected as the frequency reference source, does the reference change according to the input voltage at VR?
  - If V2 is selected as the frequency reference source, is the voltage/current selector switch (SW2) set to voltage, and does the reference change according to the input voltage?
  - If I2 is selected as the frequency reference source, is the voltage/current selector switch (SW2) set to current, and does the reference change according to the input current?
- 4 Set the acceleration and deceleration time.
- 5 Start the motor and check the following:
  - Ensure that the motor rotates in the correct direction (refer to the note below).
  - Ensure that the motor accelerates and decelerates according to the set times, and that the motor speed reaches the frequency reference.

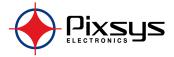

#### Note

If the forward command (Fx) is on, the motor should rotate counterclockwise when viewed from the load side of the motor. If the motor rotates in the reverse direction, switch the cables at the U and V terminals.

#### **Verifying the Motor Rotation**

- 1 On the keypad, set the drv (Frequency reference source) code in the Operation group to 0 (Keypad).
- **2** Set a frequency reference.
- **3** Press the [RUN] key. Motor starts forward operation.
- 4 Observe the motor's rotation from the load side and ensure that the motor rotates counterclockwise (forward).

If the motor rotates in the reverse direction, two of the U/V/W terminals need to be switched.

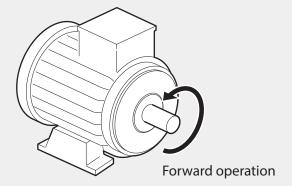

#### ① Caution

- Check the parameter settings before running the inverter. Parameter settings may have to be adjusted depending on the load.
- To avoid damaging the inverter, do not supply the inverter with an input voltage that exceeds the rated voltage for the equipment.
- Before running the motor at maximum speed, confirm the motor's rated capacity. As inverters can
  be used to easily increase motor speed, use caution to ensure that motor speeds do not accidently
  exceed the motor's rated capacity.

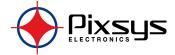

# 3 Default Inputs/Outputs configuration and parameters

## 3.1 Multi-function Inputs (PAR → In)

| Code | Comm.<br>Address | Name                         | Default value            | Туре | Ref. page    |
|------|------------------|------------------------------|--------------------------|------|--------------|
| 65   | 0h1541           | P1 terminal function setting | Fx (Run Forward)         |      | n 01         |
| 66   | 0h1542           | P2 terminal function setting | Rx (Run Reverse)         |      | <u>p.91</u>  |
| 67   | 0h1543           | P3 terminal function setting | BX (Stop)                | PNP  | n 244        |
| 68   | 0h1544           | P4 terminal function setting | RST (Reset fault. STO)   |      | <u>p.244</u> |
| 69   | 0h1545           | P5 terminal function setting | Sp-L (Set Speed-L value) |      | <u>p.88</u>  |

Basic Features

## 3.2 Analogue input (PAR → In)

| Code | Comm.<br>Address | Name                             | Default value | Ref. page   |
|------|------------------|----------------------------------|---------------|-------------|
| 80   | 0h1508           | V1 Minimum input voltage         | 0.00 V        |             |
| 09   | 0h1509           | V1 output at Minimum voltage (%) | 0.00 %        | n 76        |
| 10   | 0h150A           | V1 Maximum input voltage         | 10.00 V       | <u>p.76</u> |
| 11   | 0h150B           | V1 output at Maximum voltage (%) | 100.00 %      |             |

## 3.3 Analogue output (PAR → OU)

| Code | Comm.<br>Address | Name                    | Default value | Ref. page    |
|------|------------------|-------------------------|---------------|--------------|
| 01   | 0h1601           | Analog output 1 item AO | Frequency     |              |
| 02   | 0h1602           | Analog output 1 gain AO | 100.0 %       | <u>p.208</u> |
| 03   | 0h1603           | Analog output 1 bias AO | 0.0 %         |              |

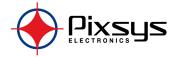

## 3.4 Digital/Relay and Pulse outputs (PAR → OU)

| Code | Comm.<br>Address | Name                                   | Default value | Ref. page    |
|------|------------------|----------------------------------------|---------------|--------------|
| 31   | 0h161F           | Multi-function relay 1 item<br>RELAY 1 | Trip          | n 214        |
| 33   | 0h1621           | Multi-function output1 item<br>Q1      | Run           | <u>p.214</u> |
| 61   | 0h163D           | Pulse output gain TO                   | Frequency     | p.211        |

## 3.5 Communication parameters (PAR → CM)

| Code | Comm.<br>Address | Name                                  | Default value                             | Ref. page    |
|------|------------------|---------------------------------------|-------------------------------------------|--------------|
| 01   | 0h1701           | Built-in communication inverter ID    | 1                                         |              |
| 02   | 0h1702           | Built-in communication protocol       | ModBus RTU                                |              |
| 03   | 0h1703           | Built-in communication<br>speed       | 9600 bps                                  | <u>p.251</u> |
| 04   | 0h1704           | Built-in communication frame setting  | D8/PN/S1<br>(8bit, No parity, 1 Stop bit) |              |
| 05   | 0h1705           | Transmission delay<br>after reception | 5 ms                                      |              |

For more information please refer to "Table of Functions" paragraph or the ref. page indicated on the last coloums of the tables above.

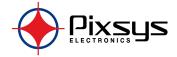

## **4 Learning to Perform Basic Operations**

This chapter describes the keypad layout and functions. It also introduces parameter groups and codes, required to perform basic operations. The chapter also outlines the correct operation of the inverter before advancing to more complex applications. Examples are provided to demonstrate how the inverter operates.

## 4.1 About the Keypad

The keypad is composed of two main components – the display and the operation (input) keys. Refer to the following illustration to identify part names and functions.

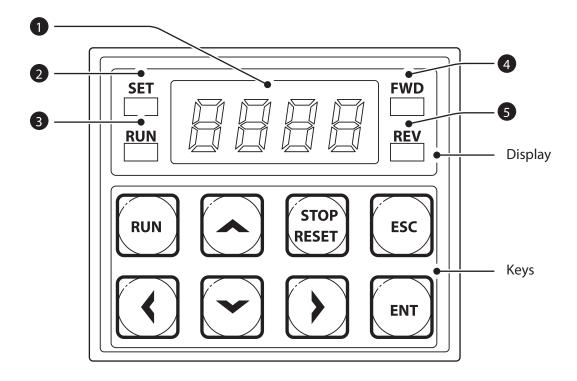

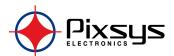

## **Learning Basic Features**

| No.      | Name                                                          | Function                                                |
|----------|---------------------------------------------------------------|---------------------------------------------------------|
| 0        | 7-Segment Display                                             | Displays current operational status and parameter       |
| •        | 7-Segment Display                                             | information.                                            |
| <b>A</b> | SET Indicator                                                 | LED flashes during parameter configuration and when the |
| 2        | SET ITICICATO                                                 | ESC key operates as the multi-function key.             |
| <b>A</b> | RUN Indicator                                                 | LED turns on (steady) during an operation, and flashes  |
| 8        | RON Indicator                                                 | during acceleration or deceleration.                    |
| 4        | FWD Indicator LED turns on (steady) during forward operation. |                                                         |
| 6        | REV Indicator                                                 | LED turns on (steady) during reverse operation.         |

The table below lists the way that the keypad displays characters (letters and numbers).

| 0 | 0 | a | А | k | К | u | U |
|---|---|---|---|---|---|---|---|
| 1 | 1 | b | В | ı | L | V | V |
| 2 | 2 | C | C | m | М | W | W |
| 3 | 3 | d | D | n | N | Х | Х |
| 4 | 4 | e | E | 0 | 0 | у | Υ |
| 5 | 5 | f | F | р | Р | Z | Z |
| 6 | 6 | g | G | q | Q | ı | - |
| 7 | 7 | h | Н | r | R | ı | - |
| 8 | 8 | i | 1 | S | S | - | - |
| 9 | 9 | j | J | t | Т | - | - |

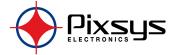

## 4.1.1 Operation Keys

#### ① Caution

Install a separate emergency stop switch in the circuit. The [STOP/RESET] key on the keypad works only when the inverter has been configured to accept an input from the keypad.

The following table lists the names and functions of the keypad's operation keys.

| Key                      | Name             | Description                                                                                                    |  |
|--------------------------|------------------|----------------------------------------------------------------------------------------------------|--|
| RUN                      | [RUN] key        | Used to run the inverter (inputs a RUN command).                                                                                                    |  |
| STOP                     | [STOP/RESET] key | STOP: stops the inverter. RESET: resets the inverter following fault or failure condition.                                                                                                    |  |
| <b>(</b> ), ( <b>(</b> ) | [▲] key, [▼] key | Switch between codes, or to increase or decrease parameter values.                                                                                                    |  |
| <b>(</b> ), <b>(</b> )   | [◀] key, [▶] key | Switch between groups, or to move the cursor during parameter setup or modification.                                                                                                    |  |
| ENT                      | [ENT] key        | Used to select, confirm, or save a parameter value.                                                                                                    |  |
| ESC                      | [ESC] key        | <ul> <li>A multi-function key used to configure different functions, such as:</li> <li>Jog operation</li> <li>Remote/Local mode switching</li> <li>Cancellation of an input during parameter setup</li> </ul> |  |

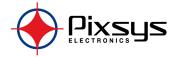

## 4.1.2 Control Menu

The following table lists the functions groups under Parameter mode.

| Function Group<br>Name | Keypad<br>Display | LCD<br>Display         | Description                                                                                                    |
|------------------------|-------------------|------------------------|----------------------------------------------------------------------------------------------------|
|                        | 0.00              | DRV-01                 | Configures reference frequencies.                                                                                                    |
|                        | ACC               | DRV-03                 | Configures acceleration times.                                                                                                    |
|                        | DEC               | DRV-04                 | Configures deceleration times.                                                                                                    |
|                        | DRV               | DRV-06                 | Used to select operation command.                                                                                                    |
|                        | FRQ               | DRV-07                 | Configures operation frequencies.                                                                                                    |
|                        | ST1               | BAS-50                 | Configures the Step Freq. 1 of the multi-step frequencies.                                                                                             |
| Operation              | ST2               | BAS-51                 | Configures Step Freq. 2 of the multi-step frequencies.                                                                                                 |
|                        | ST3               | BAS-52                 | Configures Step Freq. 2 of the multi-step frequencies.                                                                                                 |
|                        | CUR               |                        | Displays current output current.                                                                                                    |
|                        | RPM               | Monitor Line           | Displays current speed of a load (RPM).                                                                                                    |
|                        | DCL               | Display<br>(CNF-20~23) | Displays current DC LINK voltage.                                                                                                    |
|                        | VOL               | (6.11 20 20)           | Displays current output voltage.                                                                                                    |
|                        | NON               | TRP Last-1             | Displays recent trip history.                                                                                                    |
|                        | DRC               | -                      | Used to select motor operation direction.                                                                                                    |
| Drive                  | dr                | DRV                    | Configures parameters for basic operations. These include jog operation, motor capacity evaluation, torque boost, and other keypad related parameters. |
| Basic                  | ba                | BAS                    | Configures basic operation parameters. These parameters include motor parameters and multistep frequency parameters.                                   |
| Advanced               | ad                | ADV                    | Configures acceleration or deceleration patterns, frequency limits, etc.                                                                               |
| Control                | cn                | CON                    | Configures sensorless vector-related features.                                                                                                    |
| Input Terminal         | in                | IN                     | Configures input terminal–related features, including digital multi–functional inputs and analog inputs.                                               |
| Output Terminal        | ou                | OUT                    | Configures output terminal-related features such as relays and analog outputs.                                                                         |
| Communication          | cM                | COM                    | Configures communication features for RS-485 or                                                                                                    |

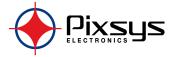

| Function Group<br>Name          | Keypad<br>Display | LCD<br>Display | Description                                                                                                    |  |
|---------------------------------|-------------------|----------------|----------------------------------------------------------------------------------------------------|--|
|                                 |                   |                | other communication options.                                                                                                    |  |
| Application                     | ар                | APP            | Configures functions related to PID control.                                                                                                    |  |
| Protection                      | pr                | PRT            | Configures motor and inverter protection features.                                                                                                    |  |
| Motor 2<br>(Secondary<br>motor) | m2                | M2             | Configures secondary motor related features. The secondary motor (M2) group appears on the keypad only when one of the multi-function input terminals (In.65–In.71) has been set to 26 (Secondary motor). |  |
| User Sequence                   | us                | USS            | 11                                                                                                    |  |
| User Sequence<br>Function       | uf                | USF            | Used to implement simple sequences with various function blocks.                                                                                                    |  |

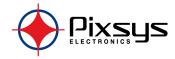

## 4.2 Learning to Use the Keypad

The keypad enables movement between groups and codes. It also enables users to select and configure functions. At code level, you can set parameter values to turn ON or OFF specific functions or decide how the functions will be used. Refer to <u>9 Table of Functions</u> on page <u>273</u> to find the functions you need.

Confirm the correct values (or the correct range of the values), and then follow the examples below to configure the inverter with the keypad.

## 4.2.1 Group and Code Selection

Follow the examples below to learn how to switch between groups and codes.

| Step | Instruction                                                                                               | Keypad Display |
|------|----------------------------------------------------------------------------------------------------|----------------|
| 1    | Move to the group you want using the [◀] and [▶] keys.                                                    |                |
| 2    | Move up and down through the codes using the [▲] and [▼] keys until you locate the code that you require. |                |
| 3    | Press the [ENT] key to save the change.                                                                   | -              |

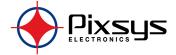

#### Note

For some settings, pressing the  $[\blacktriangle]$  or  $[\blacktriangledown]$  key will not increase or decrease the code number by 1. Code numbers may be skipped and not be displayed. This is because certain code numbers have been intentionally left blank (or reserved) for new functions to be added in the future. Also some features may have been hidden (disabled) because a certain code has been set to disable the functions for relevant codes.

As an example, if Ad.24 (Frequency Limit) is set to 0 (No), the next codes, Ad.25 (Freq Limit Lo) and Ad.26 (Freq Limit Hi), will not be displayed. If you set code Ad.24 to 1 (Yes) and enable the frequency limit feature, codes Ad.25 and 26 will appear to allow the maximum and minimum frequency limitations to be set up.

## 4.2.2 Navigating Directly to Different Codes

The following example details navigating to code dr. 95, from the initial code in the Drive group (dr. 0). This example applies to all groups whenever you would like to navigate to a specific code number.

| Step | Instruction                                                                                                    | Keypad Display |
|------|----------------------------------------------------------------------------------------------------|----------------|
| 1    | Ensure that you are currently at the first code of the Drive group (dr.0).                                                                            | dr.0           |
| 2    | Press the [ENT] key.<br>Number '9' will flash.                                                                                                    |                |
| 3    | Press the [▼] key to display '5,' the first 1s' place of the group destination, '95.'                                                                 | %              |
| 4    | Press the [ ] key to move to the 10s' place. The cursor will move to the left and '05' will be displayed. This time, the number '0' will be flashing. | )5             |
| 5    | Press the [▲] key to increase the number from '0' to '9,' the 10s place digit of the destination, '95.'                                               | 95             |

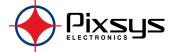

| Step | Instruction                                   | Keypad Display |
|------|-----------------------------------------------|----------------|
| 6    | Press the [ENT] key. Code dr.95 is displayed. | dr.95          |

## 4.2.3 Setting Parameter Values

Enable or disable features by setting or modifying parameter values for different codes. Directly enter setting values, such as frequency references, supply voltages, and motor speeds. Follow the instructions below to learn to set or modify parameter values.

| Step | Instruction                                                                                                    | Keypad Display                         |
|------|----------------------------------------------------------------------------------------------------|----------------------------------------|
| 1    | Select the group and code to setup or modify parameter settings, and then press the [ENT] key.  The first number on the right side of the display will flash. | 5.)                                    |
| 2    | Press the [ ] or [ ] key to move the cursor to the number that you would like to modify.                                                                      | [5.0] [5.0] [5.0]<br>[5.0] [5.0] [5.0] |
| 3    | Press the [▲] or [▼] key to adjust the value, and then press the [ENT] key to confirm it. The selected value will flash on the display.                       |                                        |
| 4    | Press the [ENT] key again to save the change.                                                                                                    | -                                      |

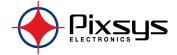

#### Note

- A flashing number on the display indicates that the keypad is waiting for an input from the user. Changes will be saved when the [ENT] key is pressed while the number is flashing. The setting change will be canceled if you press any other key.
- Each code's parameter values have default features and ranges specified. Refer to <u>9 Table of Functions</u> on page <u>273</u> for information about the features and ranges before setting or modifying parameter values.

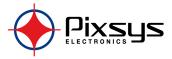

## 4.2.4 Configuring the [ESC] Key

The [ESC] key is a multi-functional key that can be configured to carry out a number of different functions. Refer to <u>5.6 Local/Remote Mode Switching</u> on page <u>93</u> for more information about the other functions of the [ESC] key. The following example shows how to configure the [ESC] key to perform a jog operation.

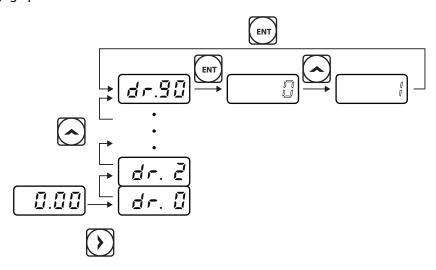

| Step | Instruction                                                                                                    | Keypad Display |
|------|----------------------------------------------------------------------------------------------------|----------------|
| 1    | Ensure that you are currently at the first code of the Operation group, and that code 0.00 (Command Frequency) is displayed.                                                                   | 0.00           |
| 2    | Press the [▶] key. You have moved to the initial code of the Drive group (dr.0).                                                                                                    | dr.0           |
| 3    | Press the [▲] or [▼] key to select code 90 (ESC key configuration), and then press the [ENT] key.  Code dr.90 currently has an initial parameter value of, 0 (adjust to the initial position). | dr.90          |
| 4    | Press the [A] key to modify the value to 1 (Jog key) and then press the [ENT] key.  The new parameter value will flash.                                                                        | !              |
| 5    | Press the [ENT] key again to save changes.                                                                                                    | -              |

#### Note

- If the code dr. 90 (ESC key configuration) is set to 1 (JOG Key) or 2 (Local/Remote), the SET indicator will flash when the [ESC] key is pressed.
- The factory default setting for code dr. 90 is 0 (move to the initial position). You can navigate back to the initial position (code 0.00 of the Operation group) immediately, by pressing the [ESC] key while configuring any codes in any groups.

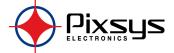

## **4.3 Actual Application Examples**

## **4.3.1** Acceleration Time Configuration

The following is an example demonstrating how to modify the ACC (Acceleration time) code value (from 5.0 to 16.0) from the Operation group.

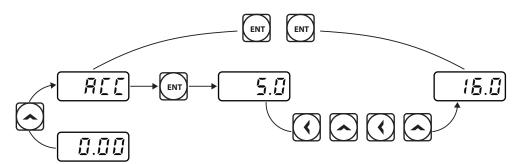

| Step | Instruction                                                                                                    | Keypad Display |
|------|----------------------------------------------------------------------------------------------------|----------------|
| 1    | Ensure that the first code of the Operation group is selected, and code 0.00 (Command Frequency) is displayed.                                                                                                    | 0.00           |
| 2    | Press the [▲] key. The display will change to the second code in the Operation group, the ACC (Acceleration Time) code.                                                                                              | acc            |
| 3    | Press the [ENT] key. The number '5.0' will be displayed, with '0' flashing. This indicates that the current acceleration time is set to 5.0 seconds. The flashing value is ready to be modified by using the keypad. | 5.)            |
| 4    | Press the [ ] key to change the first-place value.  '5' will be flashing now. This indicates the flashing value, '5' is ready to be modified.                                                                        | <b>%.0</b>     |
| 5    | Press the [▲] key to change the number '5' into '6', the first-place value of the target number '16.'                                                                                                    | ^.0            |
| 6    | Press the [ ] key to move to the 10s, place value. The number in the 10s position, '0' in '06' will start to flash                                                                                                   | )6.0           |
| 7    | Press the [▲] key to change the number from '0' to '1', to match the 10s place value of the target number'16,' and then press the [ENT] key.  Both digits will flash on the display.                                 | [^,)           |
| 8    | Press the [ENT] key once again to save changes.  'ACC' will be displayed. The change to the acceleration time setup has been completed.                                                                              | acc            |

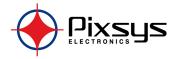

## 4.3.2 Frequency Reference Configuration

The following is an example to demonstrate configuring a frequency reference of 30.05 (Hz) from the first code in the Operation group (0.00).

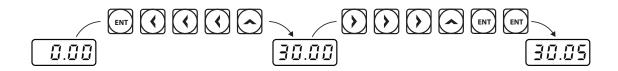

| Step | Instruction                                                                                                    | Keypad Display |
|------|----------------------------------------------------------------------------------------------------|----------------|
| 1    | Ensure that the first code of the Operation group is selected, and the code 0.00 (Command Frequency) is displayed.                                                           | 0.00           |
| 2    | Press the [ENT] key. The value, 0.00 will be displayed with the '0' in the 1/100s place value flashing.                                                                      | 0.0)           |
| 3    | Press the [ ] key 3 times to move to the 10s place value. The '0' at the 10s place value will start to flash.                                                                | (0.00)         |
| 4    | Press the [▲] key to change it to '3,' the 10s place value of the target frequency, '30.05.'                                                                                 | #0.00          |
| 5    | Press the [▶] key 3 times. The '0' at the 1/100s place position will flash.                                                                                                  | 30.0)          |
| 6    | Press the [▲] key to change it to '5,' the 1/100 place value of the target frequency, '30.05,' and then press the [ENT] key.  The parameter value will flash on the display. | #),)%          |
| 7    | Press the [ENT] key once again to save changes. Flashing stops. The frequency reference has been configured to 30.05 Hz.                                                     | 30.05          |

#### Note

- A flashing number on the display indicates that the keypad is waiting for an input from the user. Changes are saved when the [ENT] key is pressed while the value is flashing. Changes will be canceled if any other key is pressed.
- The PDR200 inverter keypad display can display up to 4 digits. However, 5-digit figures can be used and are accessed by pressing the  $[ \boxed{4} ]$  or  $[ \boxed{\triangleright} ]$  key, to allow keypad input.

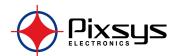

#### **Jog Frequency Configuration** 4.3.3

The following example demonstrates how to configure Jog Frequency by modifying code 11 in the Drive group (Jog Frequency) from 10.00(Hz) to 20.00(Hz). You can configure the parameters for different codes in any other group in exactly the same way.

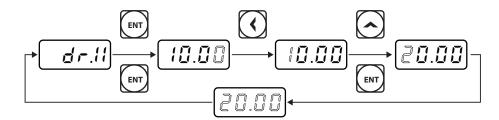

| Step | Instruction                                                                                                    | Keypad Display |
|------|----------------------------------------------------------------------------------------------------|----------------|
| 1    | Go to code 11(Jog Frequency) in the Drive group.                                                                                                    | dr.11          |
| 2    | Press the [ENT] key. The current Jog Frequency value (10.00) for code dr.11 is displayed.                                                                                                    | 10.0)          |
| 3    | Press the [ ] key 3 times to move to the 10s place value.  Number '1' at the 10s place position will flash.                                                                                        | [0.00]         |
| 4    | Press the [ \( \bigsep \)] key to change the value to '2,' to match the 10s place value of the target value'20.00,' and then press the [ENT] key.  All parameter digits will flash on the display. | @),))          |
| 5    | Press the [ENT] key once again to save the changes. Code dr.11 will be displayed. The parameter change has been completed.                                                                         | dr.11          |

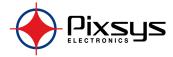

## 4.3.4 Initializing All Parameters

The following example demonstrates parameter initialization using code dr.93 (Parameter Initialization) in the Drive group. Once executed, parameter initialization will delete all modified values for all codes and groups.

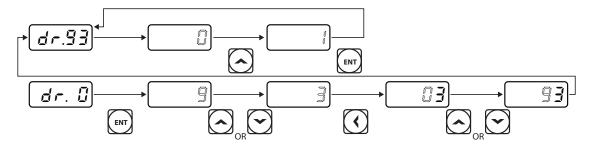

| Step | Instruction                                                                                                    | Keypad Display |
|------|----------------------------------------------------------------------------------------------------|----------------|
| 1    | Go to code 0 (Jog Frequency) in the Drive group.                                                                                                | dr.0           |
| 2    | Press the [ENT] key. The current parameter value (9) will be displayed.                                                                         |                |
| 3    | Press the [q] key to change the first-place value to '3' of the target code, '93.'                                                              | #              |
| 4    | Press the [◀] key to move to the 10s place position. '03' will be displayed.                                                                    | )3             |
| 5    | Press the [▲] or [▼] key to change the '0' to '9' of the target code, '93'.                                                                     | (3)            |
| 6    | Press the [ENT] key.<br>Code dr.93 will be displayed.                                                                                           | dr.93          |
| 7    | Press the [ENT] key once again. The current parameter value for code dr.93 is set to 0 (Do not initialize).                                     |                |
| 8    | Press the [▲] key to change the value to 1 (All Grp), and then press<br>the [ENT] key.<br>The parameter value will flash.                       | !              |
| 9    | Press the [ENT] key once again. Parameter initialization begins. Parameter initialization is complete when code dr.93 reappears on the display. | dr.93          |

#### **Note**

Following parameter initialization, all parameters are reset to factory default values. Ensure that parameters are reconfigured before running the inverter again after an initialization.

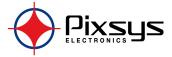

## 4.3.5 Frequency Setting (Keypad) and Operation (via Terminal Input)

| Step | Instruction                                                                                                    | Keypad Display |
|------|----------------------------------------------------------------------------------------------------|----------------|
| 1    | Turn on the inverter.                                                                                                    | -              |
| 2    | Ensure that the first code of the Operation group is selected, and code 0.00 (Command Frequency) is displayed, then press the [ENT] key.  The first digit on the right will flash.                                                                                                    | 0.0)           |
| 3    | Press the [◀] key 3 times to go to the 10s place position. The number '0' at the 10s place position will flash.                                                                                                    | 00.00          |
| 4    | Press the [▲] key to change it to 1, and then press the [ENT] key.<br>The parameter value (10.00) will flash.                                                                                                    | ((,(!          |
| 5    | Press the [ENT] key once again to save changes. A change of reference frequency to 10.00 Hz has been completed.                                                                                                    | 10.00          |
| 6    | Refer to the wiring diagram at the bottom of the table and close the switch between the P1 (FX) and CM terminals.  The RUN indicator light flashes and the FWD indicator light comes on steady. The current acceleration frequency is displayed.                                                                                       | SET FWD REV    |
| 7    | When the frequency reference is reached (10Hz), open the switch between the P1 (FX) and CM terminals.  The RUN indicator light flashes again and the current deceleration frequency is displayed. When the frequency reaches 0Hz, the RUN and FWD indicator lights turn off, and the frequency reference (10.00Hz) is displayed again. | SET TO THE REV |

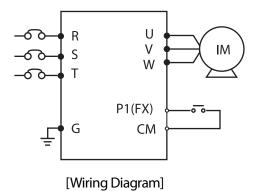

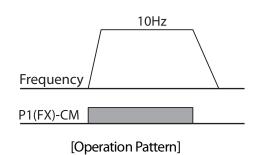

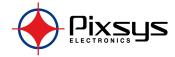

#### **Learning Basic Features**

#### Note

The instructions in the table are based on the factory default parameter settings. The inverter may not work correctly if the default parameter settings are changed after the inverter is purchased. In such cases, initialize all parameters to reset the values to factory default parameter settings before following the instructions in the table (refer to <u>6.23 Parameter Initialization</u> on page <u>196</u>).

## **4.3.6** Frequency Setting (Potentiometer) and Operation (Terminal Input)

| Step | Instruction                                                                                                    | Keypad Display |
|------|----------------------------------------------------------------------------------------------------|----------------|
| 1    | Turn on the inverter.                                                                                                    | -              |
| 2    | Ensure that the first code of the Operation group is selected, and the code 0.00 (Command Frequency) is displayed.                                                                                                    | 0.00           |
| 3    | Press the [▲] key 4 times to go to the Frq (Frequency reference source) code.                                                                                                    | frq            |
| 4    | Press the [ENT] key. The Frq code in the Operation group is currently set to 0 (keypad).                                                                                                    |                |
| 5    | Press the [▲] key to change the parameter value to 2 (Potentiometer), and then press the [ENT] key. The new parameter value will flash.                                                                                                    | @              |
| 6    | Press the [ENT] key once again. The Frq code will be displayed again. The frequency input has been configured for the potentiometer.                                                                                                    | frq            |
| 7    | Press the [▼] key 4 times.  Returns to the first code of the Operation group (0.00). From here, frequency setting values can be monitored.                                                                                                    | 0.00           |
| 8    | Adjust the potentiometer to increase or decrease the frequency reference to 10Hz.                                                                                                    | -              |
| 9    | Refer to the wiring diagram at the bottom of the table and close the switch between the P1 (FX) and CM terminals.  The RUN indicator light flashes and the FWD indicator light comes on steady. The current acceleration frequency is displayed.                                                                                 | SET FWD REV    |
| 10   | When the frequency reference is reached (10Hz), open the switch between the P1 (FX) and CM terminals.  The RUN indicator light flashes again and the current deceleration frequency is displayed. When the frequency reaches 0Hz, the RUN and FWD indicators turn off, and the frequency reference (10.00Hz) is displayed again. | SET II.III FWD |

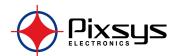

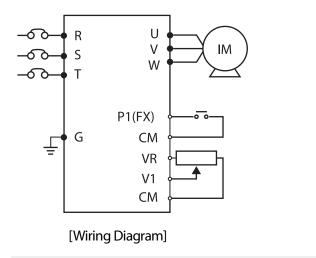

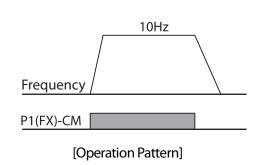

#### Note

The instructions in the table are based on the factory default parameter settings. The inverter may not work correctly if the default parameter settings are changed after the inverter is purchased. In such cases, initialize all parameters to reset the factory default parameter settings before following the instructions in the table (refer to <u>6.23 Parameter Initialization</u> on page <u>196</u>).

## 4.3.7 Frequency Setting (Potentiometer) and Operation (Keypad)

| Step | Instruction                                               | Keypad Display |
|------|-----------------------------------------------------------|----------------|
| 1    | Turn on the inverter.                                     | -              |
|      | Ensure that the first code of the Operation group is      |                |
| 2    | selected, and the code 0.00 (Command Frequency) is        | 0.00           |
|      | displayed.                                                |                |
| 3    | Press the [▲] key 4 times to go to the drv code.          | ( drv)         |
|      | Press the [ENT] key.                                      |                |
| 4    | The drv code in the Operation group is currently set to 1 | !              |
|      | (Analog Terminal).                                        |                |
|      | Press the [▼] key to change the parameter value to 0      |                |
| 5    | (Keypad), and then press the [ENT] key.                   |                |
|      | The new parameter value will flash.                       |                |
|      | Press the [ENT] key once again.                           |                |
| 6    | The drv code is displayed again. The frequency input has  | drv]           |
|      | been configured for the keypad.                           |                |
| 7    | Press the [▲] key.                                        | frg            |
| -    | To move to the Frq (Frequency reference source) code.     | III            |
| 8    | Press the [ENT] key.                                      |                |
|      | The Frq code in the Operation group is set to 0 (Keypad). |                |

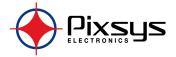

#### **Learning Basic Features**

| Step | Instruction                                                                                                    | Keypad Display            |
|------|----------------------------------------------------------------------------------------------------|---------------------------|
| 9    | Press the [▲] key to change it to 2 (Potentiometer), and then press the [ENT] key.  The new parameter value will flash.                                                                                                    | @                         |
| 10   | Press the [ENT] key once again. The Frq code is displayed again. The frequency input has been configured for potentiometer.                                                                                                    | frq                       |
| 11   | Press the [▼] key 4 times.  Returns to the first code of the Operation group (0.00). From here frequency setting values can be monitored.                                                                                                    | 0.00                      |
| 12   | Adjust the potentiometer to increase or decrease the frequency reference to 10Hz.                                                                                                    | -                         |
| 13   | Press the [RUN] key on the keypad. The RUN indicator light flashes and the FWD indicator light comes on steady. The current acceleration frequency is displayed.                                                                                                    | SET FWD REV               |
| 14   | When the frequency reaches the reference (10Hz), press the [STOP/RESET] key on the keypad.  The RUN indicator light flashes again and the current deceleration frequency is displayed. When the frequency reaches 0Hz, the RUN and FWD indicator lights turn off, and the frequency reference (10.00Hz) is displayed again. | SET II.III FWD<br>RUN REV |

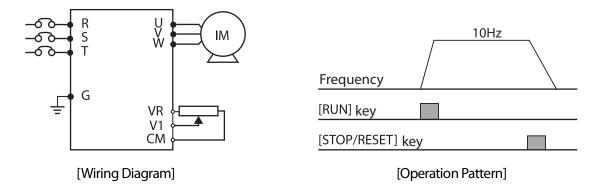

#### Note

The instructions in the table are based on the factory default parameter settings. The inverter may not work correctly if the default parameter settings are changed after the inverter is purchased. In such cases, initialize all parameters to reset the factory default parameter settings before following the instructions in the table (refer to <u>6.23 Parameter Initialization</u> on page <u>196</u>).

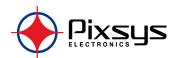

## **4.4 Monitoring the Operation**

## 4.4.1 Output Current Monitoring

The following example demonstrates how to monitor the output current in the Operation group using the keypad.

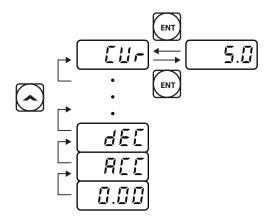

| Step | Instruction                                                                                                    | Keypad Display |
|------|----------------------------------------------------------------------------------------------------|----------------|
| 1    | Ensure that the first code of the Operation group is selected, and the code 0.00 (Command Frequency) is displayed. | 0.00           |
| 2    | Press the [▲] or [▼] key to move to the Cur code.                                                                  | cur            |
| 3    | Press the [ENT] key. The output current (5.0A) is displayed.                                                       | 5.0            |
| 4    | Press the [ENT] key again.<br>Returns to the Cur code.                                                             | cur            |

#### Note

You can use the dCL (DC link voltage monitor) and vOL (output voltage monitor) codes in the Operation group in exactly the same way as shown in the example above, to monitor each function's relevant values.

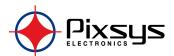

## 4.4.2 Fault Trip Monitoring

The following example demonstrates how to monitor fault trip conditions in the Operation group using the keypad.

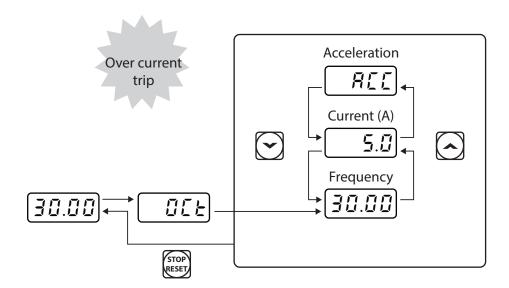

| Step | Instruction                                                                                                    | Keypad Display |
|------|----------------------------------------------------------------------------------------------------|----------------|
| 1    | Refer to the example keypad display. An over current trip fault has occurred.                                                                            | oct            |
| 2    | Press the [ENT] key, and then the [▲] key. The operation frequency at the time of the fault (30.00Hz) is displayed.                                      | 30.00          |
| 3    | Press the [▲] key. The output current at the time of the fault (5.0A) is displayed.                                                                      | 5.0            |
| 4    | Press the [▲] key. The operation status at the time of the fault is displayed. ACC on the display indicates that the fault occurred during acceleration. | acc            |
| 5    | Press the [STOP/RESET] key. The inverter resets and the fault condition is cleared. The frequency reference is displayed on the keypad.                  | 30.00          |

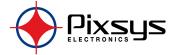

#### Note

• If multiple fault trips occur at the same time, a maximum of 3 fault trip records can be retrieved as shown in the following example.

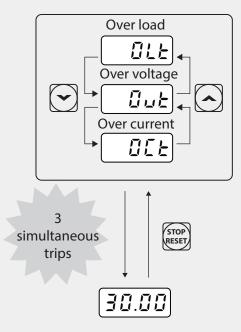

• If a warning condition occurs while running at a specified frequency, the current frequency and the warn signal will be displayed alternately, at 1 second intervals. Refer to <u>7.3 Under load Fault Trip and Warning</u> on page <u>239</u> for more details.

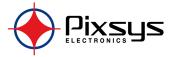

# **5 Learning Basic Features**

This chapter describes the basic features of the PDR200 inverter. Check the reference page in the table to see the detailed description for each of the advanced features.

| Basic Tasks                  | Description                                                      | Ref.            |
|------------------------------|------------------------------------------------------------------|-----------------|
| Frequency reference source   | Configures the inverter to allow you to setup or modify          | p.75            |
| configuration for the keypad | frequency reference using the Keypad.                            | <u>p.75</u>     |
| Frequency reference source   |                                                                  |                 |
| configuration for the        | Configures the inverter to allow input voltages at the terminal  | <u>p.76</u> ,   |
| terminal block (input        | block (V1, V2) and to setup or modify a frequency reference.     | <u>p.83</u>     |
| voltage)                     |                                                                  |                 |
| Frequency reference source   |                                                                  |                 |
| configuration for the        | Configures the inverter to allow input currents at the terminal  | <u>p.82</u>     |
| terminal block (input        | block (I2) and to setup or modify a frequency reference.         | <u> </u>        |
| current)                     |                                                                  |                 |
| Frequency reference source   | Configures the inverter to allow input pulse at the terminal     |                 |
| configuration for the        | block (TI) and to setup or modify a frequency reference.         | <u>p.84</u>     |
| terminal block (input pulse) |                                                                  |                 |
| Frequency reference source   | Configures the inverter to allow communication signals from      |                 |
| configuration for RS-485     | upper level controllers, such as PLCs or PCs, and to setup or    | <u>p.86</u>     |
| communication                | modify a frequency reference.                                    |                 |
| Frequency control using      | Enables the user to hold a frequency using analog inputs at      | p.87            |
| analog inputs                | terminals.                                                       | <del>2102</del> |
| Motor operation display      | Configures the display of motor operation values. Motor          | <u>p.88</u>     |
| options                      | operation is displayed either in frequency (Hz) or speed (rpm).  |                 |
| Multi-step speed (frequency) | Configures multi-step frequency operations by receiving an       | p.88            |
| configuration                | input at the terminals defined for each step frequency.          | <u> </u>        |
| Command source               | Configures the inverter to allow the manual operation of the     | 00              |
| configuration for keypad     | [FWD], [REV] and [Stop] keys.                                    | <u>p.90</u>     |
| buttons                      |                                                                  |                 |
| Command source               |                                                                  | - 01            |
| configuration for terminal   | Configures the inverter to accept inputs at the FX/RX terminals. | <u>p.91</u>     |
| block inputs Command source  |                                                                  |                 |
| configuration for RS-485     | Configures the inverter to accept communication signals from     | n 02            |
| communication                | upper level controllers, such as PLCs or PCs.                    | <u>p.93</u>     |
| Communication                | Configures the inverter to switch between local and remote       |                 |
|                              | operation modes when the [ESC] key is pressed.                   |                 |
|                              | When the inverter is operated using remote inputs (any input     |                 |
| Local/remote switching via   | other than one from the keypad), this configuration can be       |                 |
| the [ESC] key                | used to perform maintenance on the inverter, without losing      | <u>p.93</u>     |
| are [ESC] ney                | or altering saved parameter settings. It can also be used to     |                 |
|                              | override remotes and use the keypad immediately in               |                 |
|                              | 1                                                                |                 |
|                              | emergencies.                                                     | <u> </u>        |

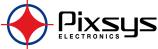

| Basic Tasks                                                              | Description                                                                                                    | Ref.         |
|--------------------------------------------------------------------------|----------------------------------------------------------------------------------------------------|--------------|
| Motor rotation control                                                   | Configures the inverter to limit a motor's rotation direction.                                                                                                    | <u>p.95</u>  |
| Automatic start-up at power-on                                           | Configures the inverter to start operating at power-on. With this configuration, the inverter begins to run and the motor accelerates as soon as power is supplied to the inverter. To use automatic start-up configuration, the operation command terminals at the terminal block must be turned on.                                                                | <u>p.96</u>  |
| Automatic restart after reset of a fault trip condition                  | Configures the inverter to start operating when the inverter is reset following a fault trip. In this configuration, the inverter starts to run and the motor accelerates as soon as the inverter is reset following a fault trip condition.  For automatic start-up configuration to work, the operation command terminals at the terminal block must be turned on. | <u>p.96</u>  |
| Acc/Dec time configuration based on the Max. Frequency                   | Configures the acceleration and deceleration times for a motor based on a defined maximum frequency.                                                                                                    | <u>p.98</u>  |
| Acc/Dec time configuration based on the frequency reference              | Configures acceleration and deceleration times for a motor based on a defined frequency reference.                                                                                                    | <u>p.99</u>  |
| Multi-stage Acc/Dec time configuration using the multi-function terminal | Configures multi-stage acceleration and deceleration times for a motor based on defined parameters for the multi-function terminals.                                                                                                    | <u>p.100</u> |
| Acc/Dec time transition speed (frequency) configuration                  | Enables modification of acceleration and deceleration gradients without configuring the multi-functional terminals.                                                                                                    | <u>p.102</u> |
| Acc/Dec pattern configuration                                            | Enables modification of the acceleration and deceleration gradient patterns. Basic patterns to choose from include linear and S-curve patterns.                                                                                                    | <u>p.103</u> |
| Acc/Dec stop command                                                     | Stops the current acceleration or deceleration and controls motor operation at a constant speed. Multi-function terminals must be configured for this command.                                                                                                    | <u>p.105</u> |
| Linear V/F pattern operation                                             | Configures the inverter to run a motor at a constant torque. To maintain the required torque, the operating frequency may vary during operation.                                                                                                    | <u>p.105</u> |
| Square reduction V/F pattern operation                                   | Configures the inverter to run the motor at a square reduction V/F pattern. Fans and pumps are appropriate loads for square reduction V/F operation.                                                                                                    | <u>p.106</u> |
| User V/F pattern configuration                                           | Enables the user to configure a V/F pattern to match the characteristics of a motor. This configuration is for special-purpose motor applications to achieve optimal performance.                                                                                                    | <u>p.107</u> |
| Manual torque boost                                                      | Manual configuration of the inverter to produce a momentary torque boost. This configuration is for loads that require a large amount of starting torque, such as elevators or lifts.                                                                                                    | <u>p.108</u> |
| Automatic torque boost                                                   | Automatic configuration of the inverter that provides "auto tuning" that produces a momentary torque boost. This                                                                                                    | <u>p.109</u> |

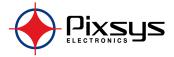

# **Learning Basic Features**

| Basic Tasks                             | Description                                                                                                    | Ref.                                            |
|-----------------------------------------|----------------------------------------------------------------------------------------------------|-------------------------------------------------|
|                                         | configuration is for loads that require a large amount of                                                            |                                                 |
|                                         | starting torque, such as elevators or lifts.                                                                         |                                                 |
|                                         | Adjusts the output voltage to the motor when the power                                                               |                                                 |
| Output voltage adjustment               | supply to the inverter differs from the motor's rated input                                                          | <u>p.110</u>                                    |
|                                         | voltage.                                                                                                    |                                                 |
|                                         | Accelerating start is the general way to start motor operation.                                                      |                                                 |
| Accelerating start                      | The typical application configures the motor to accelerate to a                                                      | p.111                                           |
| 3                                       | target frequency in response to a run command, however                                                               |                                                 |
|                                         | there may be other start or acceleration conditions defined.                                                         |                                                 |
|                                         | Configures the inverter to perform DC braking before the                                                             |                                                 |
| Start after DC braking                  | motor starts rotating again. This configuration is used when                                                         | p.111                                           |
| -                                       | the motor will be rotating before the voltage is supplied from                                                       |                                                 |
|                                         | the inverter.                                                                                                    |                                                 |
|                                         | Deceleration stop is the typical method used to stop a motor.                                                        |                                                 |
| Deceleration stop                       | The motor decelerates to 0Hz and stops on a stop command, however there may be other stop or deceleration conditions | p.112                                           |
|                                         | defined.                                                                                                    |                                                 |
|                                         | Configures the inverter to apply DC braking during motor                                                             |                                                 |
|                                         | deceleration. The frequency at which DC braking occurs must                                                          |                                                 |
| Stopping by DC braking                  | be defined and during deceleration, when the motor reaches                                                           | <u>p.112</u>                                    |
|                                         | the defined frequency, DC braking is applied.                                                                        |                                                 |
|                                         | Configures the inverter to stop output to the motor using a                                                          |                                                 |
| Free-run stop                           | stop command. The motor will free-run until it slows down and                                                        | p.114                                           |
| rice ranstop                            | stops.                                                                                                    | <del>                                    </del> |
|                                         | Configures the inverter to provide optimal, motor deceleration,                                                      |                                                 |
| Power braking                           | without tripping over-voltage protection.                                                                            | <u>p.114</u>                                    |
| Start/maximum frequency                 | Configures the frequency reference limits by defining a start                                                        |                                                 |
| configuration                           | frequency and a maximum frequency.                                                                                   | <u>p.115</u>                                    |
| Upper/lower frequency limit             |                                                                                                    | 116                                             |
| configuration                           | limit and a lower limit.                                                                                             | <u>p.116</u>                                    |
|                                         | Configures the inverter to avoid running a motor in                                                                  | 117                                             |
| Frequency jump                          | mechanically resonating frequencies.                                                                                 | <u>p.117</u>                                    |
| and Organization Configuration          | Used to configure the 2 <sup>nd</sup> operation mode and switch between                                              | - 110                                           |
| 2 <sup>nd</sup> Operation Configuration | the operation modes according to your requirements.                                                                  | <u>p.118</u>                                    |
| Multi-function input                    | Enables the user to improve the responsiveness of the multi-                                                         |                                                 |
| terminal control                        | function input terminals.                                                                                            | p.119                                           |
| configuration                           | Turiction input terminals.                                                                                           |                                                 |
| P2P communication                       | Configures the inverter to share input and output devices with                                                       | n 120                                           |
| configuration                           | other inverters.                                                                                                    | <u>p.120</u>                                    |
| Multi-keypad configuration              | Enables the user to monitor multiple inverters with one                                                              | p.121                                           |
| Maid Reypud Cornigulation               | monitoring device.                                                                                                   | <u> 2.121</u>                                   |
| User sequence configuration             | Enables the user to implement simple sequences using various                                                         | <u>p.122</u>                                    |
| - Sequence configuration                | function blocks.                                                                                                    | P.122                                           |

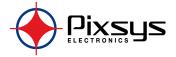

# Basic Features

# **5.1 Setting Frequency Reference**

The PDR200 inverter provides several methods to setup and modify a frequency reference for an operation. The keypad, analog inputs [for example voltage (V1, V2) and current (I2) signals], or RS-485 (digital signals from higher-level controllers, such as PC or PLC) can be used. If UserSeqLink is selected, the common area can be linked with user sequence output and can be used as frequency reference.

| Group       | Code | Name                          | LCD Display  | Parameter Setting |              | Setting Range | Unit         |   |             |      |   |  |  |   |           |  |  |
|-------------|------|-------------------------------|--------------|-------------------|--------------|---------------|--------------|---|-------------|------|---|--|--|---|-----------|--|--|
| Operation I |      |                               |              | 0                 | KeyPad-1     |               |              |   |             |      |   |  |  |   |           |  |  |
|             |      |                               | Ref Freq Src | 1                 | KeyPad-2     |               |              |   |             |      |   |  |  |   |           |  |  |
|             |      | Frequency<br>reference source |              | 2                 | V1           |               |              |   |             |      |   |  |  |   |           |  |  |
|             | Frq  |                               |              | 4                 | V2           |               |              |   |             |      |   |  |  |   |           |  |  |
|             |      |                               |              | Ref Freq Src      | Ref Freq Src | Ref Freq Src  | Ref Freq Src | 5 | 12          | 0–12 | - |  |  |   |           |  |  |
|             |      |                               |              |                   |              | 6             | Int 485      |   |             |      |   |  |  |   |           |  |  |
|             |      |                               |              |                   |              |               |              |   |             |      |   |  |  | 8 | Field Bus |  |  |
|             |      |                               |              |                   |              |               |              | 9 | UserSeqLink |      |   |  |  |   |           |  |  |
|             |      |                               |              |                   | 12           | Pulse         |              |   |             |      |   |  |  |   |           |  |  |

# 5.1.1 Keypad as the Source (KeyPad-1 setting)

You can modify frequency reference by using the keypad and apply changes by pressing the [ENT] key. To use the keypad as a frequency reference input source, go to the Frq (Frequency reference source) code in the Operation group and change the parameter value to 0 (Keypad-1). Input the frequency reference for an operation at the 0.00(Command Frequency) code in the Operation group.)

| Group       | Code  | Name                       | LCD Display  | <b>Parameter Setting</b> |          | Setting Range   | Unit |
|-------------|-------|----------------------------|--------------|--------------------------|----------|-----------------|------|
| Operation - | l Fra | Frequency reference source | Freq Ref Src | 0                        | KeyPad-1 | 0–12            |      |
|             | 0.00  | Frequency reference        |              | 0.00                     |          | Min to Max Frq* | Hz   |

<sup>\*</sup> You cannot set a frequency reference that exceeds the Max. Frequency, as configured with dr.20.

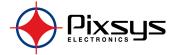

# **5.1.2** Keypad as the Source (KeyPad-2 setting)

You can use the  $[\blacktriangle]$  and  $[\blacktriangledown]$  keys to modify a frequency reference. To use this as a second option, set the keypad as the source of the frequency reference, by going to the Frq (Frequency reference source) code in the Operation group and change the parameter value to 1 (Keypad-2). This allows frequency reference values to be increased or decreased by pressing the  $[\blacktriangle]$  and  $[\blacktriangledown]$  keys.

| Group     | Code | Name                       | LCD Display  | Parameter Setting |          | Setting Range   | Unit |
|-----------|------|----------------------------|--------------|-------------------|----------|-----------------|------|
| Operation | Frq  | Frequency reference source | Freq Ref Src | 1                 | KeyPad-2 | 0–12            | -    |
|           | 0.00 | Frequency reference        |              | 0.00              |          | Min to Max Frq* | Hz   |

<sup>\*</sup> You cannot set a frequency reference that exceeds the Max. Frequency, as configured with dr.20.

#### 5.1.3 V1 Terminal as the Source

You can set and modify a frequency reference by setting voltage inputs when using the V1 terminal. Use voltage inputs ranging from 0 to 10V (unipolar) for forward only operation. Use voltage inputs ranging from -10 to +10V (bipolar) for both directions, where negative voltage inputs are used reverse operations.

#### 5.1.3.1 Setting a Frequency Reference for 0-10V Input

Set code 06 (V1 Polarity) to 0 (unipolar) in the Input Terminal group (IN). Use a voltage output from an external source or use the voltage output from the VR terminal to provide inputs to V1. Refer to the diagrams below for the wiring required for each application.

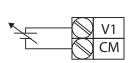

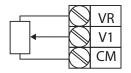

[External source application]

[Internal source (VR) application]

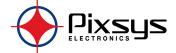

| Group     | Code | Name                              | LCD Display    | Parameter<br>Setting |                 | Setting Range          | Unit |
|-----------|------|-----------------------------------|----------------|----------------------|-----------------|------------------------|------|
| Operation | Frq  | Frequency reference source        | Freq Ref Src   | 2                    | V1              | 0–12                   | -    |
|           | 01   | Frequency at maximum analog input | Freq at 100%   |                      | ximum<br>quency | 0.00–Max.<br>Frequency | Hz   |
|           | 05   | V1 input monitor                  | V1 Monitor [V] | 0.0                  | 0               | 0.00-12.00             | V    |
|           | 06   | V1 polarity options               | V1 Polarity    | 0                    | Unipolar        | 0–1                    | -    |
|           | 07   | V1 input filter time constant     | V1 Filter      | 10                   |                 | 0–10000                | ms   |
|           | 08   | V1 minimum input voltage          | V1 volt x1     | 0.0                  | 0               | 0.00-10.00             | V    |
| ln        | 09   | V1 output at minimum voltage (%)  | V1 Perc y1     | 0.0                  | 0               | 0.00-100.00            | %    |
|           | 10   | V1 maximum input voltage          | V1 Volt x2     | 10.                  | 00              | 0.00-12.00             | V    |
|           | 11   | V1 output at maximum voltage (%)  | V1 Perc y2     | 100                  | 0.00            | 0–100                  | %    |
|           | 16   | Rotation direction options        | V1 Inverting   | 0                    | No              | 0–1                    | -    |
|           | 17   | V1 Quantizing level               | V1 Quantizing  | 0.0                  | 4               | 0.00*, 0.04–<br>10.00  | %    |

<sup>\*</sup> Quantizing is disabled if '0' is selected.

# 0-10V Input Voltage Setting Details

| Code                | Description                                                                                                    |
|---------------------|----------------------------------------------------------------------------------------------------|
|                     | Configures the frequency reference at the maximum input voltage when a potentiometer is connected to the control terminal block. A frequency set with code In.01 becomes the maximum frequency only if the value set in code In.11 (or In.15) is 100(%).                                                                                                    |
| In.01 Freq at 100%  | Set code In.01 to 40.00 and use default values for codes In.02–In.16. Motor will run at 40.00Hz when a 10V input is provided at V1.                                                                                                    |
|                     | • Set code In.11 to 50.00and use default values for codes In.01–In.16. Motor will run at 30.00Hz (50% of the default maximum frequency–60Hz) when a 10V input is provided at V1.                                                                                                    |
| In.05 V1 Monitor[V] | Configures the inverter to monitor the input voltage at V1.                                                                                                    |
| ln.07 V1 Filter     | V1 Filter may be used when there are large variations between reference frequencies. Variations can be mitigated by increasing the time constant, but this will require an increased response time.  The value t (time) indicates the time required for the frequency to reach 63% of the reference, when external input voltages are provided in multiple steps. |

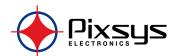

| Code                                  | Description                                                                                                    |  |  |  |  |
|---------------------------------------|----------------------------------------------------------------------------------------------------|--|--|--|--|
|                                       | V1 input from external source                                                                                                    |  |  |  |  |
|                                       | Frequency 100% 63% V1 Filter(t)                                                                                                    |  |  |  |  |
|                                       | [V1 Filter]                                                                                                    |  |  |  |  |
| In.08 V1 Volt x1–<br>In.11 V1 Perc y2 | These parameters are used to configure the gradient level and offset values of the Output Frequency, based on the Input Voltage.  Frequency reference  In.11  In.09  In.08  In.10  [Volt x1–In.11 V1 Perc y2] |  |  |  |  |
| In.16 V1 Inverting                    | Inverts the direction of rotation. Set this code to 1 (Yes) if you need the motor to run in the opposite direction from the current rotation.                                                                 |  |  |  |  |
| In.17.V1 Quantizing                   |                                                                                                    |  |  |  |  |

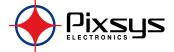

| Code | Description                                                                                                    |
|------|----------------------------------------------------------------------------------------------------|
|      | Parameter values for quantizing refer to a percentage based on the maximum input. Therefore, if the value is set to 1% of the analog maximum input (60Hz), the output frequency will increase or decrease by 0.6Hz per 0.1V difference.  When the analog input is increased, an increase to the input equal to 75% of the set value will change the output frequency, and then the frequency will increase according to the set value. Likewise, when the analog input decreases, a decrease in the input equal to 75% of the set value will make an initial change to the output frequency. |
|      | As a result, the output frequency will be different at acceleration and deceleration, mitigating the effect of analog input changes over the output frequency.  Output frequency (Hz)                                                                                                    |
|      | 60.00                                                                                                    |
|      | 0.6<br>0.025 0.1 0.2 9.925 10<br>0.075 0.175 9.975<br>[V1 Quantizing]                                                                                                    |

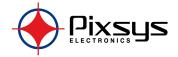

## 5.1.3.2 Setting a Frequency Reference for -10–10V Input

Set the Frq (Frequency reference source) code in the Operation group to 2 (V1), and then set code 06 (V1 Polarity) to 1 (bipolar) in the Input Terminal group (IN). Use the output voltage from an external source to provide input to V1.

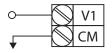

[V1 terminal wiring]

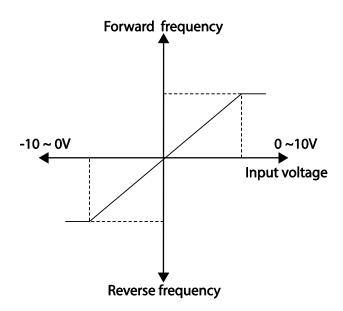

[Bipolar input voltage and output frequency]

| Group     | Code | Name                              | LCD Display  |     | Parameter<br>Setting | Setting Range       | Unit |
|-----------|------|-----------------------------------|--------------|-----|----------------------|---------------------|------|
| Operation | Frq  | Frequency reference source        | Freq Ref Src | 2   | V1                   | 0–12                | -    |
|           | 01   | Frequency at maximum analog input | Freq at 100% | 60. | 00                   | 0– Max<br>Frequency | Hz   |
|           | 05   | V1 input monitor                  | V1 Monitor   | 0.0 | 0                    | 0.00-12.00V         | V    |
| In        | 06   | V1 polarity options               | V1 Polarity  | 1   | Bipolar              | 0–1                 | -    |
|           | 12   | V1 minimum input voltage          | V1- volt x1  | 0.0 | 0                    | 10.00-0.00V         | V    |
|           | 13   | V1 output at minimum              | V1-Perc y1   | 0.0 | 0                    | -100.00-0.00%       | %    |

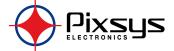

| Group | Code | Name                             | LCD Display | Parameter<br>Setting | Setting Range | Unit |
|-------|------|----------------------------------|-------------|----------------------|---------------|------|
|       |      | voltage (%)                      |             |                      |               |      |
|       | 14   | V1maximum input voltage          | V1-Volt x2  | -10.00               | -12.00 –0.00V | V    |
|       | 15   | V1 output at maximum voltage (%) | V1- Perc y2 | -100.00              | -100.00-0.00% | %    |

# **Rotational Directions for Different Voltage Inputs**

| Command / Voltage | Input voltage |         |  |  |  |  |
|-------------------|---------------|---------|--|--|--|--|
| Input             | 0–10V         | -10-0V  |  |  |  |  |
| FWD               | Forward       | Reverse |  |  |  |  |
| REV               | Reverse       | Forward |  |  |  |  |

# -10-10V Voltage Input Setting Details

| Code                                       | Description                                                                                                    |  |  |  |  |  |  |  |
|--------------------------------------------|----------------------------------------------------------------------------------------------------|--|--|--|--|--|--|--|
|                                            | Sets the gradient level and off-set value of the output frequency in relation to the input voltage. These codes are displayed only when ln.06 is set to 1 (bipolar). As an example, if the minimum input voltage (at V1) is set to -2 (V) with 10% output ratio, and the maximum voltage is set to -8 (V) with 80% output ratio respectively, the output frequency will vary within the range of 6 - 48 Hz. |  |  |  |  |  |  |  |
|                                            | In.14 In.12                                                                                                    |  |  |  |  |  |  |  |
| In.12 V1 - volt x1 –<br>In.15 V1 - Perc y2 | V1 input -8V -2V In.13                                                                                                    |  |  |  |  |  |  |  |
|                                            | Frequency reference                                                                                                    |  |  |  |  |  |  |  |
|                                            | [In.12 V1-volt X1-In.15 V1 Perc y] For details about the 0-+10V analog inputs, refer to the code descriptions In.08 V1 volt x1-In.11 V1 Perc y2 on page <u>78</u> .                                                                                                    |  |  |  |  |  |  |  |

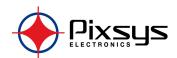

#### 5.1.3.3 Setting a Reference Frequency using Input Current (I2)

You can set and modify a frequency reference using input current at the I2 terminal after selecting current input at SW 2. Set the Frq (Frequency reference source) code in the Operation group to 5 (I2) and apply 4–20mA input current to I2.

| Group     | Code | Name                              | LCD Display   | Param  | neter Setting | Setting Range           | Unit |
|-----------|------|-----------------------------------|---------------|--------|---------------|-------------------------|------|
| Operation | Frq  | Frequency reference source        | Freq Ref Src  | 5      | 12            | 0–12                    | -    |
|           | 01   | Frequency at maximum analog input | Freq at 100%  | 60.00  |               | 0– Maximum<br>Frequency | Hz   |
|           | 50   | I2 input monitor                  | 12 Monitor    | 0.00   |               | 0.00-24.00              | mA   |
|           | 52   | l2 input filter time constant     | I2 Filter     | 10     |               | 0–10000                 | ms   |
|           | 53   | I2 minimum input current          | I2 Curr x1    | 4.00   |               | 0.00-20.00              | mA   |
| ln        | 54   | I2 output at minimum current (%)  | I2 Perc y1    | 0.00   |               | 0–100                   | %    |
|           | 55   | I2 maximum input current          | I2 Curr x2    | 20.00  |               | 0.00-24.00              | mA   |
|           | 56   | I2 output at maximum current (%)  | I2 Perc y2    | 100.00 | 0             | 0.00-100.00             | %    |
|           | 61   | l2 rotation direction options     | I2 Inverting  | 0      | No            | 0–1                     | -    |
|           | 62   | 12 Quantizing level               | I2 Quantizing | 0.04   |               | 0*, 0.04–10.00          | %    |

<sup>\*</sup> Quantizing is disabled if '0' is selected.

# **Input Current (I2) Setting Details**

| Code               | Description                                                                                                    |
|--------------------|----------------------------------------------------------------------------------------------------|
|                    | Configures the frequency reference for operation at the maximum current (when In.56 is set to 100%).                                                                                     |
| In.01 Freq at 100% | If In.01 is set to 40.00Hz, and default settings are used for In.53–56, 20mA input current (max) to I2 will produce a frequency reference of 40.00Hz.                                    |
|                    | • If In.56 is set to 50.00 (%), and default settings are used for In.01 (60Hz) and In.53–55, 20mA input current (max) to I2 will produce a frequency reference of 30.00Hz (50% of 60Hz). |
| In.50 I2 Monitor   | Used to monitor input current at I2.                                                                                                    |
| ln.52 l2 Filter    | Configures the time for the operation frequency to reach 63% of target frequency based on the input current at I2.                                                                       |
| In.53 I2 Curr x1–  | Configures the gradient level and off-set value of the output frequency.                                                                                                    |
| In.56 I2 Perc y2   |                                                                                                    |

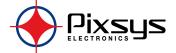

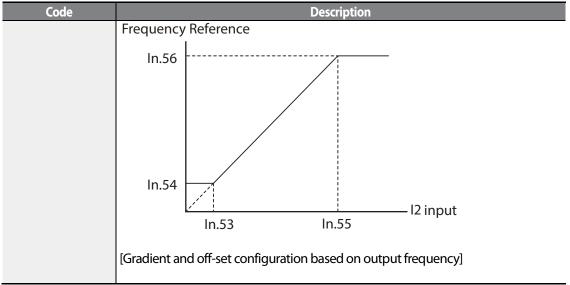

# 5.1.4 Setting a Frequency Reference with Input Voltage (Terminal I2)

Set and modify a frequency reference using input voltage at I2 (V2) terminal by setting SW2 to V2. Set the Frq (Frequency reference source) code in the Operation group to 4 (V2) and apply 0–12V input voltage to I2 (=V2, Analog current/voltage input terminal). Codes In.35–47 will not be displayed when I2 is set to receive current input (Frq code parameter is set to 5).

| Group     | Code | Name                                | LCD Display   | Parameter Setting |    | Setting Range | Unit |
|-----------|------|-------------------------------------|---------------|-------------------|----|---------------|------|
| Operation | Frq  | Frequency reference source          | Freq Ref Src  | 4 V2              |    | 0–12          | -    |
|           | 35   | V2 input display                    | V2 Monitor    | 0.00              |    | 0.00-12.00    | V    |
|           | 37   | V2 input filter time constant       | V2 Filter     | 10                |    | 0–10000       | ms   |
|           | 38   | Minimum V2 input voltage            | V2 Volt x1    | 0.00              |    | 0.00-10.00    | V    |
| ln.       | 39   | Output% at<br>minimum V2<br>voltage | V2 Perc y1    | 0.00              |    | 0.00-100.00   | %    |
| ln        | 40   | Maximum V2 input voltage            | V2 Volt x2    | 10.00             |    | 0.00-10.00    | V    |
|           | 41   | Output% at<br>maximum V2<br>voltage | V2 Perc y2    | 100.00            |    | 0.00-100.00   | %    |
|           | 46   | Invert V2 rotational direction      | V2 Inverting  | 0                 | No | 0–1           | -    |
|           | 47   | V2 quantizing level                 | V2 Quantizing | 0.04              |    | 0.00*, 0.04-  | %    |

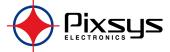

| Group | Code | Name | LCD Display | <b>Parameter Setting</b> | <b>Setting Range</b> | Unit |
|-------|------|------|-------------|--------------------------|----------------------|------|
|       |      |      |             |                          | 10.00                |      |

<sup>\*</sup> Quantizing is disabled if '0' is selected.

# 5.1.5 Setting a Frequency with TI Pulse Input

Set a frequency reference by setting the Frq (Frequency reference source) code in Operation group to 12 (Pulse). Please set the In.69 P5 Define to 54(TI) and providing 0–32.00kHz pulse frequency to P5.

| Group     | Code | Name                              | LCD Display    | Parameter Setting |            | <b>Setting Range</b>          | Unit |
|-----------|------|-----------------------------------|----------------|-------------------|------------|-------------------------------|------|
| Operation | Frq  | Frequency reference source        | Freq Ref Src   | 12                | Pulse      | 0–12                          | -    |
|           | 69   | P5 terminal function setting      | P5 Define      | 54                | TI         | 0-54                          | -    |
|           | 01   | Frequency at maximum analog input | Freq at 100%   | 60.00             |            | 0.00–<br>Maximum<br>frequency | Hz   |
|           | 91   | Pulse input display               | Pulse Monitor  | 0.00              |            | 0.00-50.00                    | kHz  |
|           | 92   | TI input filter time constant     | TI Filter      | 10                |            | 0–9999                        | ms   |
|           | 93   | TI input minimum pulse            | TI Pls x1 0.00 |                   | 0.00-32.00 | kHz                           |      |
| ln        | 94   | Output% at TI minimum pulse       | TI Perc y1     | 0.00              |            | 0.00-100.00                   | %    |
|           | 95   | TI Input maximum pulse            | TI Pls x2      | TI Pls x2 32.00   |            | 0.00-32.00                    | kHz  |
|           | 96   | Output% at TI maximum pulse       | TI Perc y2     | 100.              | 00         | 0.00-100.00                   | %    |
|           | 97   | Invert TI direction of rotation   | TI Inverting   | 0                 | No         | 0–1                           | -    |
|           | 98   | TI quantizing level               | TI Quantizing  | 0.04              |            | 0.00*, 0.04–<br>10.00         | %    |

<sup>\*</sup>Quantizing is disabled if '0' is selected.

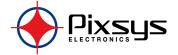

# TI Pulse Input Setting Details

| Code                                       | Description                                                                                                    |  |  |  |  |  |  |
|--------------------------------------------|----------------------------------------------------------------------------------------------------|--|--|--|--|--|--|
| In.69 P5 Define                            | Pulse input TI and Multi-function terminal P5 share the same therminal. Set the In.69 P5 Define to 54(TI).                                       |  |  |  |  |  |  |
|                                            | Configures the frequency reference at the maximum pulse input. The frequency reference is based on 100% of the value set with In.96.             |  |  |  |  |  |  |
| In.01 Freq at 100%                         | • If In.01 is set to 40.00 and codes In.93–96 are set at default, 32kHz input to TI yields a frequency reference of 40.00Hz.                     |  |  |  |  |  |  |
|                                            | • If In.96 is set to 50.00 and codes In.01, In.93–95 are set at default, 32kHz input to the TI terminal yields a frequency reference of 30.00Hz. |  |  |  |  |  |  |
| In.91 Pulse Monitor                        | Displays the pulse frequency supplied at TI.                                                                                                    |  |  |  |  |  |  |
| In.92 TI Filter                            | Sets the time for the pulse input at TI to reach 63% of its nominal frequency (when the pulse frequency is supplied in multiple steps).          |  |  |  |  |  |  |
| In.93 TI Pls x1–<br>In.96 TI Perc y2       | Configures the gradient level and offset values for the output frequency.  Frequency reference In.96 In.94 In.93 In.95 Tlinput                   |  |  |  |  |  |  |
| In.97 TI Inverting-<br>In.98 TI Quantizing | Identical to In.16–17 (refer to In.16 V1 Inverting/In.17.V1 Quantizing on page <u>78</u> ).                                                      |  |  |  |  |  |  |

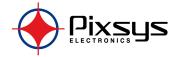

# 5.1.6 Setting a Frequency Reference via RS-485 Communication

Control the inverter with upper-level controllers, such as PCs or PLCs, via RS-485 communication. Set the Frq (Frequency reference source) code in the Operation group to 6 (Int 485) and use the RS-485 signal input terminals (S+/S-/SG) for communication. Refer to <u>8 RS-485 Communication</u> <u>Features</u> on page <u>249</u>.

| Group     | Code | Name                                               | LCD Display    | Pai | rameter Setting | Setting Range | Unit |
|-----------|------|----------------------------------------------------|----------------|-----|-----------------|---------------|------|
| Operation | Frq  | Frequency reference source                         | Freq Ref Src   | 6   | Int 485         | 0–12          | -    |
|           | 01   | Integrated RS-485<br>communication<br>inverter ID  | Int485 St ID   | -   | 1               | 1–250         | -    |
|           |      | Integrated                                         |                | 0   | ModBus RTU      |               |      |
|           | 02   | communication                                      | Int485 Proto   | 1   | Reserved        | 0–2           | -    |
| CM        |      | protocol                                           |                | 2   | Reserved        |               |      |
| CIVI      | 03   | Integrated communication speed                     | Int485 BaudR   | 3   | 9600 bps        | 0–7           | -    |
|           |      | lusto avesto al                                    |                | 0   | D8/PN/S1        |               |      |
|           | 04   | Integrated<br>communication frame<br>configuration | Int485 Mode    | 1   | D8/PN/S2        | 0–3           |      |
|           | 04   |                                                    | IIIL465 IVIOGE | 2   | D8/PE/S1        | 0–3           | _    |
|           |      |                                                    |                | 3   | D8/PO/S1        |               |      |

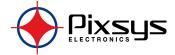

# 5.2 Frequency Hold by Analog Input

Run command

If you set a frequency reference via analog input at the control terminal block, you can hold the operation frequency of the inverter by assigning a multi-function input as the analog frequency hold terminal. The operation frequency will be fixed upon an analog input signal.

| group     | Code  | Name                       | LCD Display    | Pa | rameter Setting | Setting Range | Unit |
|-----------|-------|----------------------------|----------------|----|-----------------|---------------|------|
|           |       |                            |                | 0  | Keypad-1        |               |      |
|           |       |                            |                | 1  | Keypad-2        |               |      |
|           |       |                            |                | 2  | V1              |               |      |
| Operation | Frq   | Frequency reference source | Freq Ref Src   | 4  | V2              | 0.12          |      |
| Operation |       |                            |                | 5  | 12              | 0–12          | -    |
|           |       |                            |                | 6  | Int 485         |               |      |
|           |       |                            |                | 8  | Field Bus       |               |      |
|           |       |                            |                | 12 | Pulse           |               |      |
| ln        | 6E 71 | Px terminal                | Px Define (Px: | 21 | Analog Hold     | 0.54          |      |
| ln        | 65–71 | configuration              | P1-P5)         | 21 | Analog Hold     | 0–54          | -    |

Frequency reference
Operating frequency
Px

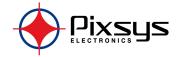

# 5.3 Changing the Displayed Units (Hz → Rpm)

You can change the units used to display the operational speed of the inverter by setting Dr. 21 (Speed unit selection) to 0 (Hz) or 1 (Rpm). This function is available only with the LCD keypad.

| Group | Code | Name       | LCD Display | Parameter Setting |             | Setting Range | Unit |
|-------|------|------------|-------------|-------------------|-------------|---------------|------|
| d۲    | 21   | Speed unit | Hz/Rpm Sel  | 0                 | Hz Display  | 0.1           |      |
| dr    | 21   | selection  |             | 1                 | Rpm Display | 0–1           | _    |

# **5.4 Setting Multi-step Frequency**

Multi-step operations can be carried out by assigning different speeds (or frequencies) to the Px terminals. Step 0 uses the frequency reference source set with the Frq code in the Operation group. Px terminal parameter values 7 (Speed-L), 8 (Speed-M) and 9 (Speed-H) are recognized as binary commands and work in combination with Fx or Rx run commands. The inverter operates according to the frequencies set with St.1–3 (multi-step frequency 1–3), bA.53–56 (multi-step frequency 4–7) and the binary command combinations.

| Group     | Code    | Name                          | LCD Display           | Parameter Setting |         | Setting Range       | Unit |
|-----------|---------|-------------------------------|-----------------------|-------------------|---------|---------------------|------|
| Operation | St1-St3 | Multi-step frequency<br>1–3   | Step Freq - 1-3       | -                 |         | 0–Maximum frequency | Hz   |
| bA        | 53–56   | Multi-step frequency<br>4–7   | Step Freq - 4-7       | -                 |         | 0–Maximum frequency | Hz   |
|           | 65–71   |                               | Px Define (Px: P1–P5) | 7                 | Speed-L |                     | -    |
|           |         |                               |                       | 8                 | Speed-M | 0–54                | -    |
| ln        |         | configuration                 | P 1-P3)               | 9                 | Speed-H |                     | -    |
|           | 89      | Multi-step command delay time | InCheck Time          | 1                 |         | 1–5000              | ms   |

#### **Multi-step Frequency Setting Details**

| Code            | Description                                                                 |  |  |
|-----------------|-----------------------------------------------------------------------------|--|--|
| Operation group | Configure multi-step frequency1–3.                                          |  |  |
| St 1–St3        | If an LCD keypad is in use, bA.50–52 is used instead of St1–St3 (multi-step |  |  |
| Step Freq - 1-3 | frequency 1–3).                                                             |  |  |
| bA.53-56        | Confirming months at the fire and and A                                     |  |  |
| Step Freq - 4-7 | Configure multi-step frequency 4–7.                                         |  |  |

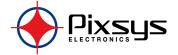

| Code               |                                                                                                    |                                                         | Description                         |                                         |                  |
|--------------------|----------------------------------------------------------------------------------------------------|---------------------------------------------------------|-------------------------------------|-----------------------------------------|------------------|
|                    | Choose the term codes (In.65–71)                                                                      | •                                                       |                                     |                                         | the relevant     |
|                    | Provided that te<br>Speed-H respec                                                                    |                                                         |                                     | •                                       | •                |
| In.65–71 Px Define | P3 P4 P5 FX RX                                                                                        | Step 0 1                                                | le of a multi-ste                   | 5 6 7                                   | 0                |
|                    | Speed                                                                                                 | Fx/Rx                                                   | P5                                  | P4                                      | P3               |
|                    | 0                                                                                                    | ✓                                                       | -                                   | -                                       | -                |
|                    | 1                                                                                                    | ✓                                                       | -                                   | -                                       | ✓                |
|                    | 2                                                                                                    | ✓                                                       | -                                   | ✓                                       | -                |
|                    | 3                                                                                                    | <b>√</b>                                                | -                                   | ✓                                       | <b>√</b>         |
|                    | 4                                                                                                    | <b>√</b>                                                | <b>√</b>                            | -                                       | -                |
|                    | 5                                                                                                    | <b>√</b>                                                | <b>√</b>                            | -                                       | <b>✓</b>         |
|                    | 6                                                                                                    | <b>√</b>                                                | <b>√</b>                            | <b>√</b>                                | -                |
|                    | 7                                                                                                    | ✓                                                       | ✓                                   | ✓                                       | ✓                |
| In.89 InCheck Time | Set a time interv<br>after receiving a<br>After adjusting I<br>will search for in<br>accelerate or de | n input signal.<br>n.89 to 100ms a<br>puts at other ter | nd an input sign<br>minals for 100m | al is received at l<br>s, before procee | P5, the inverter |

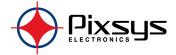

# **5.5 Command Source Configuration**

Various devices can be selected as command input devices for the PDR200 inverter. Input devices available to select include keypad, multi-function input terminal, RS-485 communication and field bus adapter. If UserSeqLink is selected, the common area can be linked with user sequence output and can be used as command.

| Group           | Code  | Name              | LCD Display  | Parameter Setting |              | Setting Range | Unit |   |  |  |   |           |
|-----------------|-------|-------------------|--------------|-------------------|--------------|---------------|------|---|--|--|---|-----------|
| Operation drv ( |       |                   | 0            | Keypad            |              |               |      |   |  |  |   |           |
|                 |       |                   |              | 1                 | Fx/Rx-1      | 0.5           |      |   |  |  |   |           |
|                 | ر سلم | Camana and Camana | Cmd Courses* | 2 F               | Fx/Rx-2      |               |      |   |  |  |   |           |
|                 | arv   | Command Source    | Crna Source  | Cilia source      | Ciria source | 3 Int 485     | 0–5  | - |  |  |   |           |
|                 |       |                   |              |                   |              |               |      |   |  |  | 4 | Field Bus |
|                 |       |                   |              | 5                 | UserSeqLink  |               |      |   |  |  |   |           |

<sup>\*</sup> Displayed under DRV-06 on the LCD keypad.

# 5.5.1 The Keypad as a Command Input Device

The keypad can be selected as a command input device to send command signals to the inverter. This is configured by setting the drv (command source) code to 0 (Keypad). Press the [RUN] key on the keypad to start an operation, and the [STOP/RESET] key to end it.

| group     | Code | Name           | LCD Display | Parameter Setting |        | Setting Range | Unit |
|-----------|------|----------------|-------------|-------------------|--------|---------------|------|
| Operation | drv  | Command source | Cmd Source* | 0                 | KeyPad | 0–5           | -    |

<sup>\*</sup> Displayed under DRV-06 on the LCD keypad.

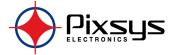

# 5.5.2 Terminal Block as a Command Input Device (Fwd/Rev Run Commands)

Multi-function terminals can be selected as a command input device. This is configured by setting the drv (command source) code in the Operation group to 1(Fx/Rx). Select 2 terminals for the forward and reverse operations, and then set the relevant codes (2 of the 5 multi-function terminal codes, In.65–71 for P1–P5) to 1(Fx) and 2(Rx) respectively. This application enables both terminals to be turned on or off at the same time, constituting a stop command that will cause the inverter to stop operation.

| Group     | Code  | Name           | LCD Display  | Parameter Setting |         | <b>Setting Range</b> | Unit |
|-----------|-------|----------------|--------------|-------------------|---------|----------------------|------|
| Operation | drv   | Command source | Cmd Source*  | 1                 | Fx/Rx-1 | 0–5                  | 1    |
| ln        | 65–71 | Px terminal    | Px Define    | 1                 | Fx      | 0–54                 |      |
|           |       | configuration  | (Px: P1- P5) | 2                 | Rx      | 0-34                 | _    |

<sup>\*</sup> Displayed under DRV-06 on the LCD keypad.

#### Fwd/Rev Command by Multi-function Terminal – Setting Details

| Code                            | Description                                                                                 |
|---------------------------------|---------------------------------------------------------------------------------------------|
| Operation group drv– Cmd Source | Set to 1(Fx/Rx-1).                                                                          |
| In.65–71 Px Define              | Assign a terminal for forward (Fx) operation. Assign a terminal for reverse (Rx) operation. |

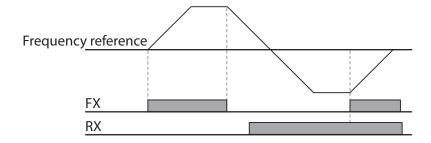

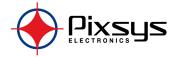

# 5.5.3 Terminal Block as a Command Input Device (Run and Rotation Direction Commands)

Multi-function terminals can be selected as a command input device. This is configured by setting the drv (command source) code in the Operation group to 2(Fx/Rx-2). Select 2 terminals for run and rotation direction commands, and then select the relevant codes (2 of the 5 multi-function terminal codes, In.65–71 for P1–P5) to 1(Fx) and 2(Rx) respectively. This application uses an Fx input as a run command, and an Rx input to change a motor's rotation direction (On-Rx, Off-Fx).

| Group     | Code  | Name           | LCD Display       | Parameter Setting |         | <b>Setting Range</b> | Unit |
|-----------|-------|----------------|-------------------|-------------------|---------|----------------------|------|
| Operation | Drv   | Command source | Cmd Source*       | 2                 | Fx/Rx-2 | 0–5                  | -    |
| ln        | 65–71 | Px terminal    | Px Define (Px: P1 | 1                 | Fx      | - 0–54               |      |
|           |       | configuration  | – P5)             | 2                 | Rx      |                      | _    |

<sup>\*</sup> Displayed under DRV-06 on the LCD keypad.

# Run Command and Fwd/Rev Change Command Using Multi-function Terminal – Setting Details

| Code               | Description                                             |
|--------------------|---------------------------------------------------------|
| Operation group    | Set to 2(Fx/Rx-2).                                      |
| drv Cmd Source     | Set to 2(FX/RX-2).                                      |
| In 65 71 Dy Dofina | Assign a terminal for run command (Fx).                 |
|                    | Assign a terminal for changing rotation direction (Rx). |

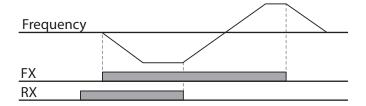

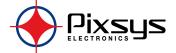

### 5.5.4 RS-485 Communication as a Command Input Device

Internal RS-485 communication can be selected as a command input device by setting the drv (command source) code in the Operation group to 3(Int 485). This configuration uses upper level controllers such as PCs or PLCs to control the inverter by transmitting and receiving signals via the S+, S-, and Sg terminals at the terminal block. For more details, refer to <u>8 RS-485 Communication</u> <u>Features</u> on page <u>249</u>.

| Group     | Code | Name                                 | LCD Display  |   | rameter<br>etting | Setting<br>Range | Unit |
|-----------|------|--------------------------------------|--------------|---|-------------------|------------------|------|
| Operation | drv  | Command source                       | Cmd Source*  | 3 | Int 485           | 0–5              | -    |
| ·         | 01   | Integrated communication inverter ID | Int485 St ID | 1 |                   | 1–250            | -    |
| CM        | 02   | Integrated communication protocol    | Int485 Proto | 0 | ModBus<br>RTU     | 0–2              | 1    |
| CIVI      | 03   | Integrated communication speed       | Int485 BaudR | 3 | 9600<br>bps       | 0–7              | -    |
|           | 04   | Integrated communication frame setup | Int485 Mode  | 0 | D8/PN/<br>S1      | 0–3              | -    |

<sup>\*</sup> Displayed under DRV-06 on the LCD keypad.

# 5.6 Local/Remote Mode Switching

Local/remote switching is useful for checking the operation of an inverter or to perform an inspection while retaining all parameter values. Also, in an emergency, it can also be used to override control and operate the system manually using the keypad.

The [ESC] key is a programmable key that can be configured to carry out multiple functions. For more details, refer to **Errore. L'origine riferimento non è stata trovata. Errore. L'origine** <u>riferimento non è stata trovata.</u> on page <u>60</u>.

| Group     | Code | Name                | LCD Display    | Parameter Setting |              | Setting Range | Unit |
|-----------|------|---------------------|----------------|-------------------|--------------|---------------|------|
| dr        | 90   | [ESC] key functions | -              | 2                 | Local/Remote | 0–2           | -    |
| Operation | drv  | Command source      | Cmd<br>Source* | 1                 | Fx/Rx-1      | 0–5           | -    |

<sup>\*</sup> Displayed under DRV-06 on the LCD keypad.

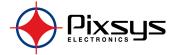

#### **Local/Remote Mode Switching Setting Details**

| Code                         | Description                                                                                                    |
|------------------------------|----------------------------------------------------------------------------------------------------|
| dr.90<br>[ESC] key functions | Set dr.90 to 2(Local/Remote) to perform local/remote switching using the [ESC] key. Once the value is set, the inverter will automatically begin operating in remote mode. Changing from local to remote will not alter any previously configured parameter values and the operation of the inverter will not change. Press the [ESC] key to switch the operation mode back to "local." The SET light will flash, and the inverter will operate using the [RUN] key on the keypad. Press the [ESC] key again to switch the operation mode back to "remote." The SET light will turn off and the inverter will operate according to the previous dry code configuration. |

#### Note

#### **Local/Remote Operation**

- Full control of the inverter is available with the keypad during local operation (local operation).
- During local operation, jog commands will only work if one of the P1–P5 multi-function terminals (codes In.65–71) is set to 13(RUN Enable) and the relevant terminal is turned on.
- During remote operation (remote operation), the inverter will operate according to the previously set frequency reference source and the command received from the input device.
- If Ad.10 (power-on run) is set to 0(No), the inverter will NOT operate on power-on even when the following terminals are turned on:
  - Fwd/Rev run (Fx/Rx) terminal
  - Fwd/Rev jog terminal (Fwd jog/Rev Jog)
  - Pre-Excitation terminal

To operate the inverter manually with the keypad, switch to local mode. Use caution when switching back to remote operation mode as the inverter will stop operating. If Ad.10 (power-on run) is set to O(No), a command through the input terminals will work ONLY AFTER all the terminals listed above have been turned off and then turned on again.

• If the inverter has been reset to clear a fault trip during an operation, the inverter will switch to local operation mode at power-on, and full control of the inverter will be with the keypad. The inverter will stop operating when operation mode is switched from "local" to "remote". In this case, a run command through an input terminal will work ONLY AFTER all the input terminals have been turned off.

#### **Inverter Operation During Local/Remote Switching**

Switching operation mode from "remote" to "local" while the inverter is running will cause the inverter to stop operating. Switching operation mode from "local" to "remote" however, will cause the inverter to operate based on the command source:

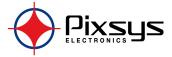

- Analog commands via terminal input: the inverter will continue to run without interruption based
  on the command at the terminal block. If a reverse operation (Rx) signal is ON at the terminal block
  at startup, the inverter will operate in the reverse direction even if it was running in the forward
  direction in local operation mode before the reset.
- Digital source commands: all command sources except terminal block command sources (which
  are analog sources) are digital command sources that include the keypad, LCD keypad, and
  communication sources. The inverter stops operation when switching to remote operation mode,
  and then starts operation when the next command is given.

#### ① Caution

Use local/remote operation mode switching only when it is necessary. Improper mode switching may result in interruption of the inverter's operation.

# 5.7 Forward or Reverse Run Prevention

The rotation direction of motors can be configured to prevent motors to only run in one direction. Pressing the [REV] key on the LCD keypad when direction prevention is configured, will cause the motor to decelerate to 0Hz and stop. The inverter will remain on.

| Group | Code | Name                   | LCD Display | Parameter Setting |              | Setting Range | Unit |
|-------|------|------------------------|-------------|-------------------|--------------|---------------|------|
|       |      |                        |             | 0                 | None         |               |      |
| Ad    | 09   | Run prevention options | Run Prevent | 1                 | Forward Prev | 0–2           | -    |
|       |      |                        |             | 2                 | Reverse Prev |               |      |

#### Forward/Reverse Run Prevention Setting Details

| Code              | Description |                                |                             |  |  |  |
|-------------------|-------------|--------------------------------|-----------------------------|--|--|--|
|                   | Choose a    | Choose a direction to prevent. |                             |  |  |  |
|                   | Setting     |                                | Description                 |  |  |  |
| Ad.09 Run Prevent | 0           | None                           | Do not set run prevention.  |  |  |  |
|                   | 1           | Forward Prev                   | Set forward run prevention. |  |  |  |
|                   | 2           | Reverse Prev                   | Set reverse run prevention. |  |  |  |
|                   |             |                                |                             |  |  |  |

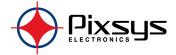

#### 5.8 Power-on Run

A power-on command can be setup to start an inverter operation after powering up, based on terminal block operation commands (if they have been configured). To enable power-on run, set the dry (command source) code to 1(Fx/Rx-1) or 2 (Fx/Rx-2) in the Operation group.

| Group     | Code | Name           | LCD Display  | Pai  | ameter Setting        | Setting Range | Unit |
|-----------|------|----------------|--------------|------|-----------------------|---------------|------|
| Operation | drv  | Command source | Cmd Source*  | 1, 2 | Fx/Rx-1 or<br>Fx/Rx-2 | 0–5           | -    |
| Ad        | 10   | Power-on run   | Power-on Run | 1    | Yes                   | 0–1           | -    |

<sup>\*</sup> Displayed under DRV-06 on the LCD keypad.

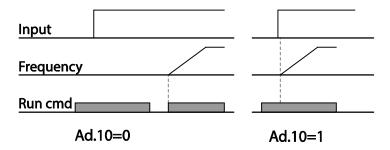

#### Note

- A fault trip may be triggered if the inverter starts operation while a motor's load (fan-type load) is in free-run state. To prevent this from happening, set bit4 to 1 in Cn. 71 (speed search options) of the Control group. The inverter will perform a speed search at the beginning of the operation.
- If the speed search is not enabled, the inverter will begin its operation in a normal V/F pattern and accelerate the motor. If the inverter has been turned on without power-on run enabled, the terminal block command must first be turned off, and then turned on again to begin the inverter's operation.

# ① Caution

Use caution when operating the inverter with Power-on Run enabled as the motor will begin rotating when the inverter starts up.

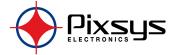

#### 5.9 Reset and Restart

Reset and restart operations can be setup for inverter operation following a fault trip, based on the terminal block operation command (if it is configured). When a fault trip occurs, the inverter cuts off the output and the motor will free-run. Another fault trip may be triggered if the inverter begins its operation while motor load is in a free-run state.

| Group     | Code | Name                    | LCD Display     | Parameter Setting |                       | Setting Range | Unit |
|-----------|------|-------------------------|-----------------|-------------------|-----------------------|---------------|------|
| Operation | drv  | Command source          | Cmd<br>Source*  | 1 2               | Fx/Rx-1 or<br>Fx/Rx-2 | 0–5           | -    |
|           | 08   | Reset restart setup     | RST Restart     | 1                 | Yes                   | 0–1           |      |
| Pr        | 09   | No. of auto restart     | Retry<br>Number | 0                 |                       | 0–10          |      |
|           | 10   | Auto restart delay time | Retry Delay     | 1.0               |                       | 0–60          | sec  |

<sup>\*</sup> Displayed under DRV-06 in an LCD keypad.

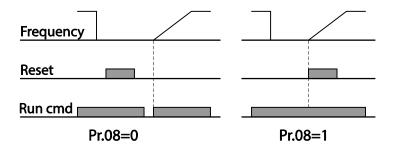

#### Note

- To prevent a repeat fault trip from occurring, set Cn.71 (speed search options) bit 2 equal to 1. The inverter will perform a speed search at the beginning of the operation.
- If the speed search is not enabled, the inverter will start its operation in a normal V/F pattern and accelerate the motor. If the inverter has been turned on without 'Reset and Restart' enabled, trips must be reset, then turn the terminal block command off and on to begin the inverter's operation.

## ① Caution

Use caution when operating the inverter with Power-on Run enabled as the motor will begin rotating when the inverter starts up.

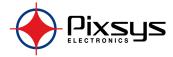

# **5.10 Setting Acceleration and Deceleration Times**

# 5.10.1 Acc/Dec Time Based on Maximum Frequency

Acc/Dec time values can be set based on maximum frequency, not on inverter operation frequency. To set Acc/Dec time values based on maximum frequency, set bA. 08 (Acc/Dec reference) in the Basic group to 0 (Max Freq).

Acceleration time set at the ACC (Acceleration time) code in the Operation group (dr.03 in an LCD keypad) refers to the time required for the inverter to reach the maximum frequency from a stopped (0Hz) state. Likewise, the value set at the dEC (deceleration time) code in the Operation group (dr.04 in an LCD keypad) refers to the time required to return to a stopped state (0Hz) from the maximum frequency.

| Group        | Code              | Name                        | LCD Display | Parameter Setting |              | Setting Range | Unit |
|--------------|-------------------|-----------------------------|-------------|-------------------|--------------|---------------|------|
|              | ACC               | Acceleration time           | AccTime     | 20.0              |              | 0.0-600.0     | sec  |
| Operation    | dEC               | Deceleration time           | DecTime     | 30.0              |              | 0.0-600.0     | sec  |
| Operation 20 | Maximum frequency | Max Freq                    | 60.00       |                   | 40.00–400.00 | Hz            |      |
| bA           | 08                | Acc/Dec reference frequency | Ramp T Mode | 0                 | Max Freq     | 0–1           | -    |
|              | 09                | Time scale                  | Time scale  | 1                 | 0.1sec       | 0–2           | -    |

#### Acc/Dec Time Based on Maximum Frequency – Setting Details

| Code        | Description                                                                                                    |               |                                                    |  |  |
|-------------|----------------------------------------------------------------------------------------------------|---------------|----------------------------------------------------|--|--|
|             | Set the parameter value to 0 (Max Freq) to setup Acc/Dec time based on maximum frequency.                                                                                                    |               |                                                    |  |  |
|             |                                                                                                    | Configuration | Description                                        |  |  |
| bA.08       | 0                                                                                                    | Max Freq      | Set the Acc/Dec time based on maximum frequency.   |  |  |
| Ramp T Mode | 1                                                                                                    | Delta Freq    | Set the Acc/Dec time based on operating frequency. |  |  |
|             | If, for example, maximum frequency is 60.00Hz, the Acc/Dec times are set to 5 seconds, and the frequency reference for operation is set at 30Hz (half of 60Hz), the time required to reach 30Hz therefore is 2.5 seconds (half of 5 seconds). |               |                                                    |  |  |

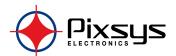

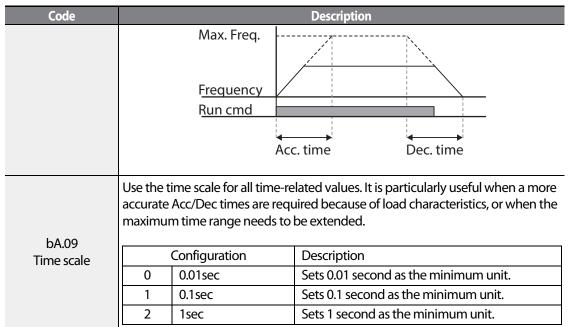

#### ① Caution

Note that the range of maximum time values may change automatically when the units are changed. If for example, the acceleration time is set at 6000 seconds, a time scale change from 1 second to 0.01 second will result in a modified acceleration time of 60.00 seconds.

# 5.10.2 Acc/Dec Time Based on Operation Frequency

Acc/Dec times can be set based on the time required to reach the next step frequency from the existing operation frequency. To set the Acc/Dec time values based on the existing operation frequency, set bA. 08 (acc/dec reference) in the Basic group to 1 (Delta Freq).

| Group     | Code | Name                 | LCD Display | Par  | ameter Setting | Setting Range | Unit |
|-----------|------|----------------------|-------------|------|----------------|---------------|------|
|           | ACC  | Acceleration time    | AccTime     | 20.0 |                | 0.0-600.0     | sec  |
| Operation | dEC  | Deceleration time    | Dec Time    | 30.0 |                | 0.0-600.0     | sec  |
| bA        | 80   | Acc/Dec<br>reference | Ramp T Mode | 1    | Delta Freq     | 0–1           | -    |

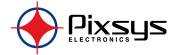

#### Acc/Dec Time Based on Operation Frequency – Setting Details

| Code                 | Description                                                                                                    |                                          |                                                    |  |
|----------------------|----------------------------------------------------------------------------------------------------|------------------------------------------|----------------------------------------------------|--|
|                      |                                                                                                    | parameter value to 1 (Di<br>m frequency. | elta Freq) to set Acc/Dec times based on           |  |
|                      |                                                                                                    | Configuration                            | Description                                        |  |
|                      | 0                                                                                                    | Max Freq                                 | Set the Acc/Dec time based on Maximum frequency.   |  |
|                      | 1 Delta Freq                                                                                                    |                                          | Set the Acc/Dec time based on Operation frequency. |  |
| bA.08<br>Ramp T Mode | If Acc/Dec times are set to 5 seconds, and multiple frequency references are use in the operation in 2 steps, at 10Hz and 30 Hz, each acceleration stage will take seconds (refer to the graph below). |                                          |                                                    |  |
|                      |                                                                                                    | Frequency                                | 30Hz                                               |  |
|                      |                                                                                                    |                                          | 10Hz                                               |  |
|                      |                                                                                                    | Run cmd                                  | 5 7 12 time                                        |  |
|                      |                                                                                                    | •                                        | 5 sec 5 sec                                        |  |

# **5.10.3** Multi-step Acc/Dec Time Configuration

Acc/Dec times can be configured via a multi-function terminal by setting the ACC (acceleration time) and dEC (deceleration time) codes in the Operation group.

| Group     | Code  | Name                               | LCD Display              | Parameter<br>Setting                | Setting<br>Range | Unit |
|-----------|-------|------------------------------------|--------------------------|-------------------------------------|------------------|------|
| Operation | ACC   | Acceleration time                  | Acc Time                 | 20.0                                | 0.0-600.0        | sec  |
| Operation | dEC   | Deceleration time                  | DecTime                  | 30.0                                | 0.0-600.0        | sec  |
| bA        | 70–82 | Multi-step acceleration time1–7    | Acc Time 1–7             | x.xx                                | 0.0–600.0        | sec  |
| DA        | 71–83 | Multi-step<br>deceleration time1-7 | Dec Time 1–7             | x.xx                                | 0.0–600.0        | sec  |
| ln        | 65–71 | Px terminal configuration          | Px Define<br>(Px: P1–P5) | 11 XCEL-L<br>12 XCEL-M<br>49 XCEL-H | 0–54             | -    |
|           | 89    | Multi-step command delay time      | In Check Time            | 1                                   | 1–5000           | ms   |

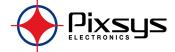

# Acc/Dec Time Setup via Multi-function Terminals – Setting Details

| Code                          | Description                                    |                                                                               |                                                   |                                                                                       |  |  |
|-------------------------------|------------------------------------------------|-------------------------------------------------------------------------------|---------------------------------------------------|---------------------------------------------------------------------------------------|--|--|
| bA. 70–82<br>Acc Time 1–7     | Set mult                                       | Set multi-step acceleration time 1–7.                                         |                                                   |                                                                                       |  |  |
| bA.71–83<br>Dec Time 1–7      | Set mult                                       | Set multi-step deceleration time1–7.                                          |                                                   |                                                                                       |  |  |
|                               | Choose a inputs.                               | Choose and configure the terminals to use for multi-step Acc/Dec time inputs. |                                                   |                                                                                       |  |  |
|                               | Configu                                        | uration                                                                       | Description                                       |                                                                                       |  |  |
|                               | 11                                             | XCEL-L                                                                        | Acc/Dec command-                                  | L                                                                                     |  |  |
|                               | 12                                             | XCEL-M                                                                        | Acc/Dec command-                                  | M                                                                                     |  |  |
|                               | 49                                             | XCEL-H                                                                        | Acc/Dec command-                                  | Н                                                                                     |  |  |
| In.65–71<br>Px Define (P1–P5) | If, for exarespective  Frequer  P4  P5  Run cm | ample, the P4 and P5 vely, the following op Acc2 Acc1 Acc1 Acc0               | terminals are set as XC eration will be available |                                                                                       |  |  |
|                               | Ac                                             | cc/Dec time                                                                   | P5                                                | P4                                                                                    |  |  |
|                               |                                                | 0                                                                             | -                                                 | -                                                                                     |  |  |
|                               |                                                | 1                                                                             | -                                                 | ✓                                                                                     |  |  |
|                               |                                                | 2                                                                             | <b>√</b>                                          | -                                                                                     |  |  |
|                               |                                                | 3                                                                             | <b>√</b>                                          | ✓                                                                                     |  |  |
| In.89 In Check Time           | set to 10                                      | 0ms and a signal is su                                                        |                                                   | nal block inputs. If In.89 is<br>nal, the inverter searches<br>e expires, the Acc/Dec |  |  |

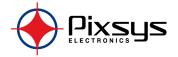

| Code | Description                                         |  |  |  |
|------|-----------------------------------------------------|--|--|--|
|      | time will be set based on the input received at P4. |  |  |  |

# **5.10.4** Configuring Acc/Dec Time Switch Frequency

You can switch between two different sets of Acc/Dec times (Acc/Dec gradients) by configuring the switch frequency without configuring the multi-function terminals.

| Group     | Code | Name                             | LCD Display        | Parameter Setting | Setting Range       | Unit |
|-----------|------|----------------------------------|--------------------|-------------------|---------------------|------|
| Operation | ACC  | Acceleration time                | AccTime            | 10.0              | 0.0-600.0           | sec  |
| Operation | dEC  | Deceleration time                | Dec Time           | 10.0              | 0.0-600.0           | sec  |
| bA        | 70   | Multi-step acceleration time1    | AccTime-1          | 20.0              | 0.0–600.0           | sec  |
| DA        | 71   | Multi-step<br>deceleration time1 | Dec Time-1         | 20.0              | 0.0-600.0           | sec  |
| Ad        | 60   | Acc/Dec time switch frequency    | Xcel Change<br>Frq | 30.00             | 0–Maximum frequency | Hz   |

#### **Acc/Dec Time Switch Frequency Setting Details**

| Code                    | Description                                                                                                    |
|-------------------------|----------------------------------------------------------------------------------------------------|
| Ad.60<br>Xcel Change Fr | After the Acc/Dec switch frequency has been set, Acc/Dec gradients configured at bA.70 and 71 will be used when the inverter's operation frequency is at or below the switch frequency. If the operation frequency exceeds the switch frequency, the configured gradient level, configured for the ACC and dEC codes, will be used. If you configure the P1–P5 multi-function input terminals for multi-step Acc/Dec gradients (XCEL-L, XCEL-M, XCEL-H), the inverter will operate based on the Acc/Dec inputs at the terminals instead of the Acc/Dec switch frequency configurations. |

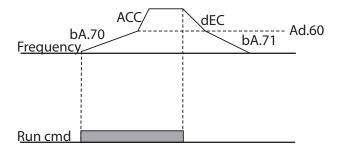

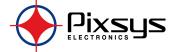

# 5.11 Acc/Dec Pattern Configuration

Acc/Dec gradient level patterns can be configured to enhance and smooth the inverter's acceleration and deceleration curves. Linear pattern features a linear increase or decrease to the output frequency, at a fixed rate. For an S-curve pattern—a smoother and more gradual increase or decrease of output frequency, ideal for lift-type loads or elevator doors, etc. S-curve gradient level can be adjusted using codes Ad. 03–06 in the Advanced group.

| Group | Code | Name                       | LCD Display | Para | meter Setting | Setting Range | Unit |
|-------|------|----------------------------|-------------|------|---------------|---------------|------|
| bA    | 08   | Acc/Dec reference          | Ramp T mode | 0    | Max Freq      | 0–1           | -    |
|       | 01   | Acceleration pattern       | Acc Pattern | 0    | Linear        | 0–1           | -    |
|       | 02   | Deceleration pattern       | Dec Pattern | 1    | S-curve       | 0-1           | -    |
| Ad    | 03   | S-curve Acc start gradient | Acc S Start | 40   | •             | 1–100         | %    |
|       | 04   | S-curve Acc end gradient   | Acc S End   | 40   |               | 1–100         | %    |
|       | 05   | S-curve Dec start gradient | Dec S Start | 40   |               | 1–100         | %    |
|       | 06   | S-curve Dec end gradient   | Dec S End   | 40   |               | 1–100         | %    |

# **Acc/Dec Pattern Setting Details**

| Code                                   | Description                                                                                                    |
|----------------------------------------|----------------------------------------------------------------------------------------------------|
| Ad.03 Acc S Start                      | Sets the gradient level as acceleration starts when using an S-curve, Acc/Dec pattern. Ad. 03 defines S-curve gradient level as a percentage, up to half of total acceleration.  If the frequency reference and maximum frequency are set at 60Hz and Ad.03 is set to 50%, Ad. 03 configures acceleration up to 30Hz (half of 60Hz). The inverter will operate S-curve acceleration in the 0-15Hz frequency range (50% of 30Hz). Linear acceleration will be applied to the remaining acceleration within the 15–30Hz frequency range.                                          |
| Ad.04 Acc S End                        | Sets the gradient level as acceleration ends when using an S-curve Acc/Dec pattern. Ad. 03 defines S-curve gradient level as a percentage, above half of total acceleration.  If the frequency reference and the maximum frequency are set at 60Hz and Ad.04 is set to 50%, setting Ad. 04 configures acceleration to increase from 30Hz (half of 60Hz) to 60Hz (end of acceleration). Linear acceleration will be applied within the 30-45Hz frequency range. The inverter will perform an S-curve acceleration for the remaining acceleration in the 45–60Hz frequency range. |
| Ad.05 Dec S Start –<br>Ad.06 Dec S End | Sets the rate of S-curve deceleration. Configuration for codes Ad.05 and Ad.06 may be performed the same way as configuring codes Ad.03 and Ad.04.                                                                                                    |

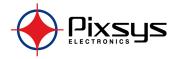

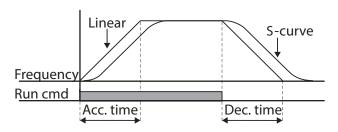

[Acceleration / deceleration pattern configuration]

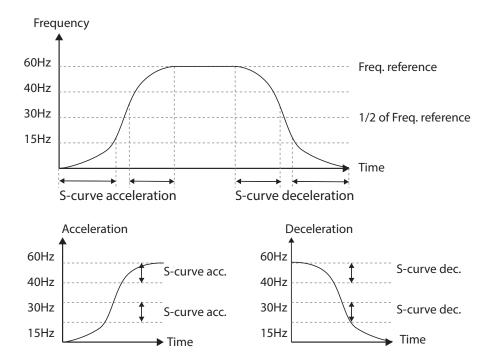

[Acceleration / deceleration S-curve parrten configuration]

#### Note

#### The Actual Acc/Dec time during an S-curve application

Actual acceleration time = user-configured acceleration time + user-configured acceleration time x starting gradient level/2 + user-configured acceleration time x ending gradient level/2. Actual deceleration time = user-configured deceleration time + user-configured deceleration time x starting gradient level/2 + user-configured deceleration time x ending gradient level/2.

#### ① Caution

Note that actual Acc/Dec times become greater than user defined Acc/Dec times when S-curve Acc/Dec patterns are in use.

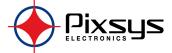

# 5.12 Stopping the Acc/Dec Operation

Configure the multi-function input terminals to stop acceleration or deceleration and operate the inverter at a fixed frequency.

| Group | Code      | Name                      | LCD Display Parameter Setting |    | <b>Setting Range</b> | Unit |   |
|-------|-----------|---------------------------|-------------------------------|----|----------------------|------|---|
| ln    | 65–<br>71 | Px terminal configuration | Px Define<br>(Px: P1– P5)     | 25 | XCEL Stop            | 0–54 | - |

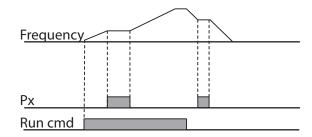

# 5.13 V/F(Voltage/Frequency) Control

Configure the inverter's output voltages, gradient levels and output patterns to achieve a target output frequency with V/F control. The amount of of torque boost used during low frequency operations can also be adjusted.

# 5.13.1 Linear V/F Pattern Operation

A linear V/F pattern configures the inverter to increase or decrease the output voltage at a fixed rate for different operation frequencies based on V/F characteristics. A linear V/F pattern is partcularly useful when a constant torque load is applied.

| Group | Code | Name            | LCD Display  | Paramet | ter Setting | Setting Range | Unit |
|-------|------|-----------------|--------------|---------|-------------|---------------|------|
| dr    | 09   | Control mode    | Control Mode | 0 V/F   |             | 0–4           | -    |
|       | 18   | Base frequency  | Base Freq    | 60.00   |             | 30.00-400.00  | Hz   |
|       | 19   | Start frequency | Start Freq   | 0.50    |             | 0.01-10.00    | Hz   |
| bA    | 07   | V/F pattern     | V/F Pattern  | 0       | Linear      | 0–3           | -    |

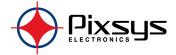

#### **Linear V/F Pattern Setting Details**

| Code             | Description                                                                                                    |
|------------------|----------------------------------------------------------------------------------------------------|
| dr.18 Base Freq  | Sets the base frequency. A base frequency is the inverter's output frequency when running at its rated voltage. Refer to the motor's rating plate to set this parameter value.                                                                                                    |
| dr.19 Start Freq | Sets the start frequency. A start frequency is a frequency at which the inverter starts voltage output. The inverter does not produce output voltage while the frequency reference is lower than the set frequency. However, if a deceleration stop is made while operating above the start frequency, output voltage will continue until the operation frequency reaches a full-stop (0Hz).  Base Freq.  Frequency Start Freq.  Inverter's rated voltage  Voltage  Run cmd |

# **5.13.2 Square Reduction V/F pattern Operation**

Square reduction V/F pattern is ideal for loads such as fans and pumps. It provides non-linear acceleration and deceleration patterns to sustain torque throughout the whole frequency range.

| Group | Code | Name        | LCD Display | Parameter Setting |         | <b>Setting Range</b> | Unit |
|-------|------|-------------|-------------|-------------------|---------|----------------------|------|
| bA    | 07   | V/F pattern | V/F Pattern | 1                 | Square  | 0–3                  | -    |
| DA    | 07   |             |             | 3                 | Square2 | 0–3                  |      |

#### Square Reduction V/F pattern Operation - Setting Details

| Code              | Description |                  |                                                                                                    |  |  |  |  |  |
|-------------------|-------------|------------------|----------------------------------------------------------------------------------------------------|--|--|--|--|--|
|                   | Sets the    | oarameter v      | alue to 1(Square) or 3(Square2) according to the load's start                                                                                                  |  |  |  |  |  |
|                   | characte    | characteristics. |                                                                                                    |  |  |  |  |  |
|                   | Se          | etting           | Function                                                                                                    |  |  |  |  |  |
| bA.07 V/F Pattern | 1           | Square           | The inverter produces output voltage proportional to 1.5 square of the operation frequency.                                                                    |  |  |  |  |  |
|                   | 3 Square    | Square2          | The inverter produces output voltage proportional to 2 square of the operation frequency. This setup is ideal for variable torque loads such as fans or pumps. |  |  |  |  |  |

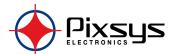

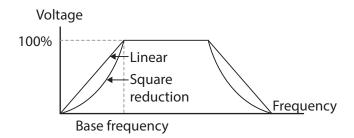

# 5.13.3 User V/F Pattern Operation

The PDR200 inverter allows the configuration of user-defined V/F patterns to suit the load characteristics of special motors.

| Group | Code | Name            | LCD Display | Para    | meter Setting | Setting Range          | Unit |
|-------|------|-----------------|-------------|---------|---------------|------------------------|------|
|       | 07   | V/F pattern     | V/F Pattern | 2       | User V/F      | 0–3                    | -    |
|       | 41   | User Frequency1 | User Freq 1 | 15.0    | 0             | 0–Maximum<br>frequency | Hz   |
|       | 42   | User Voltage1   | User Volt 1 | 25      |               | 0–100                  | %    |
|       | 43   | User Frequency2 | User Freq 2 | 2 30.00 |               | 0–Maximum<br>frequency | Hz   |
| bA    | 44   | User Voltage2   | User Volt 2 | 50      |               | 0–100                  | %    |
|       | 45   | User Frequency3 | User Freq 3 | 45.00   |               | 0–Maximum<br>frequency | Hz   |
|       | 46   | User Voltage3   | User Volt 3 | 75      |               | 0–100                  | %    |
|       | 47   | User Frequency4 | User Freq 4 | _       | imum<br>uency | 0–Maximum<br>frequency | Hz   |
|       | 48   | User Voltage4   | User Volt 4 | 100     |               | 0–100%                 | %    |

### **User V/F pattern Setting Details**

| Code                                    | Description                                                                                                    |
|-----------------------------------------|----------------------------------------------------------------------------------------------------|
| bA.41 User Freq 1-<br>bA 48 User Volt 4 | Set the parameter values to assign arbitrary frequencies (User Freq 1–4) for start and maximum frequencies. Voltages can also be set to correspond with each frequency, and for each user voltage (User Volt 1–4). |

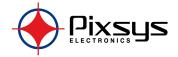

The 100% output voltage in the figure below is based on the parameter settings of bA.15 (motor rated voltage). If bA.15 is set to 0 it will be based on the input voltage.

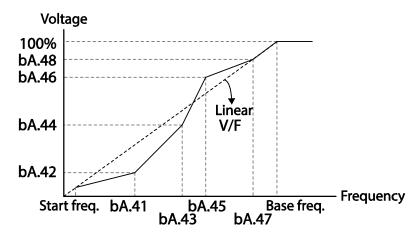

### ① Caution

- When a normal induction motor is in use, care must be taken not to configure the output pattern away from a linear V/F pattern. Non-linear V/F patterns may cause insufficient motor torque or motor overheating due to over-excitation.
- When a user V/F pattern is in use, forward torque boost (dr.16) and reverse torque boost (dr.17) do not operate.

### **5.14Torque Boost**

### 5.14.1 Manual Torque Boost

Manual torque boost enables users to adjust output voltage during low speed operation or motor start. Increase low speed torque or improve motor starting properties by manually increasing output voltage. Configure manual torque boost while running loads that require high starting torque, such as lift-type loads.

| Group | Code | Name                 | LCD Display  | Parameter Setting |        | Setting Range | Unit |
|-------|------|----------------------|--------------|-------------------|--------|---------------|------|
|       | 15   | Torque boost options | Torque Boost | 0                 | Manual | 0–1           | -    |
| Dr    | 16   | Forward torque boost | Fwd Boost    | 2.0               |        | 0.0–15.0      | %    |
|       | 17   | Reverse torque boost | Rev Boost    | 2.0               |        | 0.0–15.0      | %    |

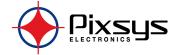

#### **Manual Torque Boost Setting Details**

| Code            | Description                             |
|-----------------|-----------------------------------------|
| dr.16 Fwd Boost | Set torque boost for forward operation. |
| dr.17 Rev Boost | Set torque boost for reverse operation. |

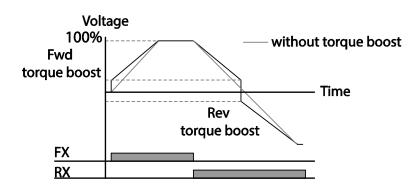

#### ① Caution

Excessive torque boost will result in over-excitation and motor overheating.

### 5.14.2 Auto Torque Boost-1

Auto torque boost enables the inverter to automatically calculate the amount of output voltage required for torque boost based on the entered motor parameters. Because auto torque boost requires motor-related parameters such as stator resistance, inductance, and no-load current, auto tuning (bA.20) has to be performed before auto torque boost can be configured [Refer to 6.9 Auto Tuning on page 156]. Similarly to manual torque boost, configure auto torque boost while running a load that requires high starting torque, such as lift-type loads.

| Group | Code | Name              | LCD Display  | Parameter Setting |           | Setting Range | Unit |
|-------|------|-------------------|--------------|-------------------|-----------|---------------|------|
| Dr    | 15   | torque boost mode | Torque Boost | 1                 | Auto1     | 0–2           | -    |
| bA    | 20   | auto tuning       | Auto Tuning  | 3                 | Rs+Lsigma | 0–6           | -    |

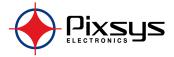

#### 5.14.3 Auto Torque Boost-2

In V/F operation, this adjusts the output voltage if operation is unavailable due to a low output voltage. It is used when operation is unavailable, due to a lack of starting torque, by providing a voltage boost to the output voltage via the torque current.

| Group | Code | Name              | LCD Display  | <b>Parameter Setting</b> |       | Setting Range | Unit |
|-------|------|-------------------|--------------|--------------------------|-------|---------------|------|
| Dr    | 15   | torque boost mode | Torque Boost | 2                        | Auto2 | 0–2           | -    |

### 5.15 Output Voltage Setting

Output voltage settings are required when a motor's rated voltage differs from the input voltage to the inverter. Set bA.15 to configure the motor's rated operating voltage. The set voltage becomes the output voltage of the inverter's base frequency. When the inverter operates above the base frequency, and when the motor's voltage rating is lower than the input voltage at the inverter, the inverter adjusts the voltage and supplies the motor with the voltage set at bA.15 (motor rated voltage). If the motor's rated voltage is higher than the input voltage at the inverter, the inverter will supply the inverter input voltage to the motor.

If bA.15 (motor rated voltage) is set to 0, the inverter corrects the output voltage based on the input voltage in the stopped condition. If the frequency is higher than the base frequency, when the input voltage is lower than the parameter setting, the input voltage will be the inverter output voltage.

| Group | Code | Name                | LCD Display | Parameter<br>Setting | Setting Range | Unit |
|-------|------|---------------------|-------------|----------------------|---------------|------|
| bA    | 15   | Motor rated voltage | Rated Volt  | 0                    | 0, 170–480    | V    |

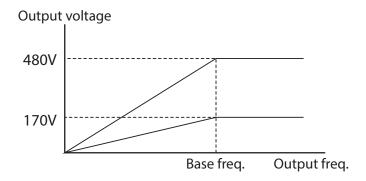

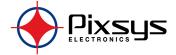

### 5.16 Start Mode Setting

Select the start mode to use when the operation command is input with the motor in the stopped condition.

#### 5.16.1 Acceleration Start

Acceleration start is a general acceleration mode. If there are no extra settings applied, the motor accelerates directly to the frequency reference when the command is input.

| Group | Code | Name       | LCD Display | Parameter Setting |     | Setting Range | Unit |
|-------|------|------------|-------------|-------------------|-----|---------------|------|
| Ad    | 07   | Start mode | Start mode  | 0                 | Acc | 0–1           | -    |

### 5.16.2 Start After DC Braking

This start mode supplies a DC voltage for a set amount of time to provide DC braking before an inverter starts to accelerate a motor. If the motor continues to rotate due to its inertia, DC braking will stop the motor, allowing the motor to accelerate from a stopped condition. DC braking can also be used with a mechanical brake connected to a motor shaft when a constant torque load is applied, if a constant torque is required after the the mechanical brake is released.

| Group | Code | Name                  | LCD Display   | Parameter Setting |          | Setting Range | Unit |
|-------|------|-----------------------|---------------|-------------------|----------|---------------|------|
|       | 07   | Start mode            | Start Mode    | 1                 | DC-Start | 0–1           | -    |
| Ad    | 12   | Start DC braking time | DC-Start Time | 0.00              |          | 0.00-60.00    | sec  |
|       | 13   | DC Injection Level    | DC Inj Level  | 50                |          | 0–200         | %    |

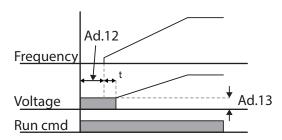

### ① Caution

The amount of DC braking required is based on the motor's rated current. Do not use DC braking resistance values that can cause current draw to exceed the rated current of the inverter. If the DC braking resistance is too high or brake time is too long, the motor may overheat or be damaged.

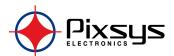

### 5.17 Stop Mode Setting

Select a stop mode to stop the inverter operation.

### 5.17.1 Deceleration Stop

Deceleration stop is a general stop mode. If there are no extra settings applied, the motor decelerates down to 0Hz and stops, as shown in the figure below.

| Group | Code | Name      | LCD Display | Parameter Setting |     | Setting Range | Unit |
|-------|------|-----------|-------------|-------------------|-----|---------------|------|
| Ad    | 08   | Stop mode | Stop Mode   | 0                 | Dec | 0–4           | -    |

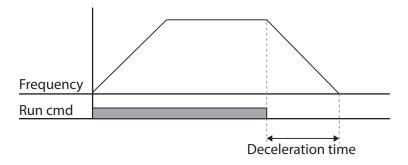

### 5.17.2 Stop After DC Braking

When the operation frequency reaches the set value during deceleration (DC braking frequency), the inverter stops the motor by supplying DC power to the motor. With a stop command input, the inverter begins decelerating the motor. When the frequency reaches the DC braking frequency set at Ad.17, the inverter supplies DC voltage to the motor and stops it.

| Group | Code | Name                             | LCD Display    | Parameter Setting |     | <b>Setting Range</b> | Unit |
|-------|------|----------------------------------|----------------|-------------------|-----|----------------------|------|
|       | 08   | Stop mode                        | Stop Mode      | 0                 | Dec | 0–4                  | -    |
| Ad    |      | Output block time before braking | DC-Block Time  | 0.10              |     | 0.00-60.00           | sec  |
| Ad    | 15   | DC braking time                  | DC-Brake Time  | 1.00              |     | 0–60                 | sec  |
|       | 16   | DC braking amount                | DC-Brake Level | 50                |     | 0–200                | %    |
|       | 17   | DC braking frequency             | DC-Brake Freq  | 5.00              |     | 0.00-60.00           | Hz   |

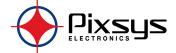

#### **DC Braking After Stop Setting Details**

| Code                 | Description                                                                                                    |
|----------------------|----------------------------------------------------------------------------------------------------|
| Ad.14 DC-Block Time  | Set the time to block the inverter output before DC braking. If the inertia of the load is great, or if DC braking frequency (Ad.17) is set too high, a fault trip may occur due to overcurrent conditions when the inverter supplies DC voltage to the motor. Prevent overcurrent fault trips by adjusting the output block time before DC braking. |
| Ad.15 DC-Brake Time  | Set the time duration for the DC voltage supply to the motor.                                                                                                    |
| Ad.16 DC-Brake Level | Set the amount of DC braking to apply. The parameter setting is based on the rated current of the motor.                                                                                                    |
| Ad.17 DC-Brake Freq  | Set the frequency to start DC braking. When the frequency is reached, the inverter starts deceleration. If the dwell frequency is set lower than the DC braking frequency, dwell operation will not work and DC braking will start instead.                                                                                                    |

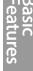

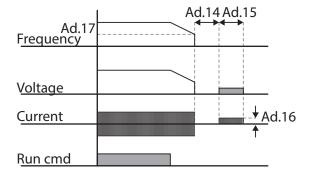

### ① Caution

- Note that the motor can overheat or be damaged if excessive amount of DC braking is applied to the motor, or DC braking time is set too long.
- DC braking is configured based on the motor's rated current. To prevent overheating or damaging motors, do not set the current value higher than the inverter's rated current.

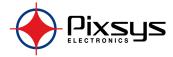

#### 5.17.3 Free Run Stop

When the Operation command is off, the inverter output turns off, and the load stops due to residual inertia.

| Grou | p Code | Name        | LCD Display | Parameter Setting |          | Setting Range | Unit |
|------|--------|-------------|-------------|-------------------|----------|---------------|------|
| Ad   | 08     | Stop Method | Stop Mode   | 2                 | Free-Run | 0–4           | -    |

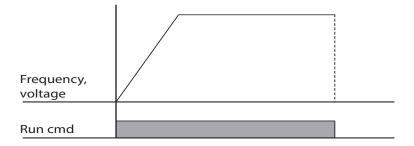

#### ① Caution

Note that when there is high inertia on the output side and the motor is operating at high speed, the load's inertia will cause the motor to continue rotating even if the inverter output is blocked.

### 5.17.4 Power Braking

When the inverter's DC voltage rises above a specified level due to motor regenerated energy, a control is made to either adjust the deceleration gradient level or reaccelerate the motor in order to reduce the regenerated energy. Power braking can be used when short deceleration times are needed without brake resistors, or when optimum deceleration is needed without causing an over voltage fault trip.

| Group | Code | Name      | LCD Display | Parameter Setting |               | Setting Range | Unit |
|-------|------|-----------|-------------|-------------------|---------------|---------------|------|
| Ad    | 08   | Stop mode | Stop Mode   | 4                 | Power Braking | 0–4           | -    |

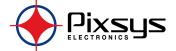

#### ① Caution

- To prevent overheating or damaging the motor, do not apply power braking to the loads that require frequent deceleration.
- Stall prevention and power braking only operate during deceleration, and power braking takes priority over stall prevention. In other words, when both Pr.50 (stall prevention and flux braking) and Ad.08 (power braking) are set, power braking will take precedence and operate.
- Note that if deceleration time is too short or inertia of the load is too great, an overvoltage fault trip may occur.
- Note that if a free run stop is used, the actual deceleration time can be longer than the pre-set deceleration time.

### 5.18 Frequency Limit

Operation frequency can be limited by setting maximum frequency, start frequency, upper limit frequency and lower limit frequency.

# 5.18.1 Frequency Limit Using Maximum Frequency and Start Frequency

| Group | Code | Name              | LCD Display | Parameter Setting | Setting Range | Unit |
|-------|------|-------------------|-------------|-------------------|---------------|------|
| dr    | 19   | Start frequency   | Start Freq  | 0.50              | 0.01-10.00    | Hz   |
|       | 20   | Maximum frequency | Max Freq    | 60.00             | 40.00-400.00  | Hz   |

#### Frequency Limit Using Maximum Frequency and Start Frequency - Setting Details

| Code             | Description                                                                                                    |
|------------------|----------------------------------------------------------------------------------------------------|
| dr.19 Start Freq | Set the lower limit value for speed unit parameters that are expressed in Hz or rpm. If an input frequency is lower than the start frequency, the parameter value will be 0.00.                                               |
| dr.20 Max Freq   | Set upper and lower frequency limits. All frequency selections are restricted to frequencies from within the upper and lower limits.  This restriction also applies when you in input a frequency reference using the keypad. |

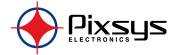

# 5.18.2 Frequency Limit Using Upper and Lower Limit Frequency Values

| Group | Code | Name                        | LCD Display   | Parameter Setting |  | Setting Range                    | Unit |
|-------|------|-----------------------------|---------------|-------------------|--|----------------------------------|------|
| Ad    | 24   | Frequency limit             | Freq Limit    | 0 No              |  | 0–1                              | -    |
|       | 25   | Frequency lower limit value | Freq Limit Lo | 0.50              |  | 0.0–maximum frequency            | Hz   |
|       | 26   | Frequency upper limit value | Freq Limit Hi | Maxin<br>freque   |  | minimum–<br>maximum<br>frequency | Hz   |

### Frequency Limit Using Upper and Lower Limit Frequencies - Setting Details

| Code                                        | Description                                                                                                    |
|---------------------------------------------|----------------------------------------------------------------------------------------------------|
| Ad.24 Freq Limit                            | The initial setting is O(No). Changing the setting to 1(Yes) allows the setting of frequencies between the lower limit frequency (Ad.25) and the upper limit frequency (Ad.26). When the setting is O(No), codes Ad.25 and Ad.26 are not visible. |
| Ad.25 Freq Limit Lo,<br>Ad.26 Freq Limit Hi | Set an upper limit frequency to all speed unit parameters that are expressed in Hz or rpm, except for the base frequency (dr.18). Frequency cannot be set higher than the upper limit frequency.                                                  |

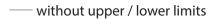

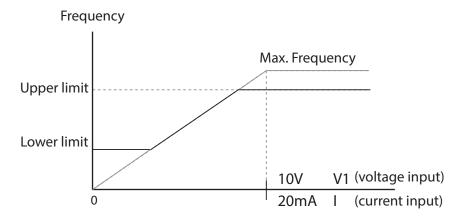

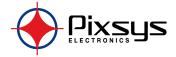

### 5.18.3 Frequency Jump

Use frequency jump to avoid mechanical resonance frequencies. Jump through frequency bands when a motor accelerates and decelerates. Operation frequencies cannot be set within the pre-set frequency jump band.

When a frequency setting is increased, while the frequency parameter setting value (voltage, current, RS-485 communication, keypad setting, etc.) is within a jump frequency band, the frequency will be maintained at the lower limit value of the frequency band. Then, the frequency will increase when the frequency parameter setting exceeds the range of frequencies used by the frequency jump band.

| Group | Code | Name                         | LCD Display | Paramet | er Setting | Setting Range                                     | Unit |
|-------|------|------------------------------|-------------|---------|------------|---------------------------------------------------|------|
|       | 27   | Frequency jump               | Jump Freq   | 0       | No         | 0–1                                               | -    |
| Ad    | 28   | Jump frequency lower limit1  | Jump Lo 1   | 10.00   |            | 0.00–Jump frequency upper<br>limit 1              | Hz   |
|       | 29   | Jump frequency upper limit1  | Jump Hi 1   | 15.00   |            | Jump frequency lower limit<br>1–Maximum frequency | Hz   |
|       | 30   | Jump frequency lower limit 2 | Jump Lo 2   | 20.00   |            | 0.00–Jump frequency upper limit 2                 | Hz   |
|       | 31   | Jump frequency upper limit 2 | Jump Hi 2   | 25.00   |            | Jump frequency lower limit 2–Maximum frequency    | Hz   |
|       | 32   | Jump frequency lower limit 3 | Jump Lo 3   | 30.00   |            | 0.00-Jump frequency upper limit 3                 | Hz   |
|       | 33   | Jump frequency upper limit 3 | Jump Hi 3   | 35.00   |            | Jump frequency lower limit<br>3–Maximum frequency | Hz   |

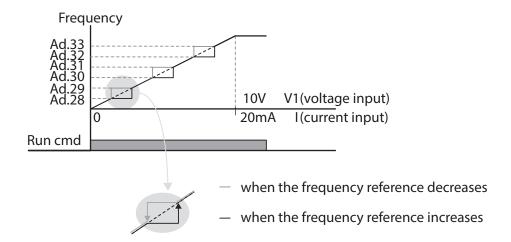

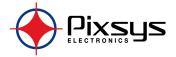

### 5.192<sup>nd</sup> Operation Mode Setting

Apply two types of operation modes and switch between them as required. For both the first and second command source, set the frequency after shifting operation commands to the multifunction input terminal. Mode swiching can be used to stop remote control during an operation using the communication option and to switch operation mode to operate via the local panel, or to operate the inverter from another remote control location.

Select one of the multi-function terminals from codes In. 65–71 and set the parameter value to 15 (2nd Source).

| Group     | Code      | Name                                       | LCD Display              | Para | ameter Setting | Setting<br>Range | Unit |
|-----------|-----------|--------------------------------------------|--------------------------|------|----------------|------------------|------|
|           | drv       | Command source                             | Cmd Source*              | 1    | Fx/Rx-1        | 0–5              | -    |
| Operation | Frq       | Frequency reference source                 | Freq Ref Src             | 2    | V1             | 0–12             | -    |
|           | 04        | 2 <sup>nd</sup> Command source             | Cmd 2nd Src              | 0    | Keypad         | 0–4              | -    |
| bA        | 05        | 2 <sup>nd</sup> Frequency reference source | Freq 2nd Src             | 0    | KeyPad-1       | 0–12             | -    |
| ln        | 65–<br>71 | Px terminal configuration                  | Px Define<br>(Px: P1–P5) | 15   | 2nd Source     | 0–54             | -    |

<sup>\*</sup> Displayed under DRV-06 in an LCD keypad.

#### **2nd Operation Mode Setting Details**

| Code               | Description                                                                               |
|--------------------|-------------------------------------------------------------------------------------------|
|                    | If signals are provided to the multi-function terminal set as the 2 <sup>nd</sup> command |
|                    | source (2nd Source), the operation can be performed using the set values                  |
| bA.04 Cmd 2nd Src  | from bA.04-05 instead of the set values from the drv and Frq codes in the                 |
| bA.05 Freq 2nd Src | Operation group.                                                                          |
|                    | The 2nd command source settings cannot be changed while operating with                    |
|                    | the 1 <sup>st</sup> command source (Main Source).                                         |

#### ① Caution

- When setting the multi-function terminal to the 2<sup>nd</sup> command source (2nd Source) and input (On) the signal, operation state is changed because the frequency setting and the Operation command will be changed to the 2<sup>nd</sup> command. Before shifting input to the multi-function terminal, ensure that the 2<sup>nd</sup> command is correctly set. Note that if the deceleration time is too short or inertia of the load is too high, an overvoltage fault trip may occur.
- Depending on the parameter settings, the inverter may stop operating when you switch the command modes.

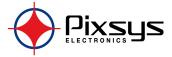

### **5.20 Multi-function Input Terminal Control**

Filter time constants and the type of multi-function input terminals can be configured to improve the response of input terminals

| Group | Code | Name                                     | LCD Display  | Parameter Setting | Setting Range | Unit |
|-------|------|------------------------------------------|--------------|-------------------|---------------|------|
| _     | 85   | Multi-function input terminal On filter  | DI On Delay  | 10                | 0–10000       | ms   |
|       | 86   | Multi-function input terminal Off filter | DI Off Delay | 3                 | 0–10000       | ms   |
| ln    | 87   | Multi-function input terminal selection  | DI NC/NO Sel | 0 0000*           | -             | -    |
|       | 90   | Multi-function input terminal status     | DI Status    | 0 0000*           | -             | -    |

<sup>\*</sup> Displayed as on the keypad.

#### **Multi-function Input Terminal Control Setting Details**

| Code               | Description                                                                                                    |                                        |                                      |  |  |  |  |
|--------------------|----------------------------------------------------------------------------------------------------|----------------------------------------|--------------------------------------|--|--|--|--|
|                    | Select whether or not to activate the time values set at In.85 and In.86. If deactivated, the time values are set to the default values at In.85 and In.86. If activated, the set time values at In.85 and In.86 are set to the corresponding terminals.                                                                                                    |                                        |                                      |  |  |  |  |
| In.84 DI Delay Sel | Туре                                                                                                    | B terminal status<br>(Normally Closed) | A terminal status<br>(Normally Open) |  |  |  |  |
|                    | Keypad                                                                                                    |                                        |                                      |  |  |  |  |
|                    | LCD keypad                                                                                                    |                                        |                                      |  |  |  |  |
| In.85 DI ON Delay, | If the input terminal's state is not changed during the set time, when the terminal                                                                                                    |                                        |                                      |  |  |  |  |
| In.86 DI OFF Delay | receives an inp                                                                                                    | ut, it is recognized as ON or OFF.     |                                      |  |  |  |  |
| In.87 DI NC/NO Sel | Select terminal contact types for each input terminal. The position of the indicator light corresponds to the segment that is on as shown in the table below. With the bottom segment on, it indicates that the terminal is configured as a A terminal (Normally Open) contact. With the top segment on, it indicates that the terminal is configured as a B terminal (Normally Closed) contact. Terminals are numbered P1-P5, from right to left. |                                        |                                      |  |  |  |  |
| In.87 DI NC/NO Sei | Туре                                                                                                    | B terminal status<br>(Normally Closed) | A terminal status<br>(Normally Open) |  |  |  |  |
|                    | Keypad                                                                                                    |                                        |                                      |  |  |  |  |
|                    | LCD keypad                                                                                                    |                                        |                                      |  |  |  |  |

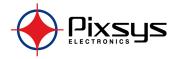

| Code             | Description                                                                                                    |                         |                          |  |  |  |  |  |
|------------------|----------------------------------------------------------------------------------------------------|-------------------------|--------------------------|--|--|--|--|--|
| In.90 DI Status  | Display the configuration of each contact. When a segment is configured as A terminal using dr.87, the ON condition is indicated by the top segment turning on. The Off condition is indicated when the bottom segment is turned on. When contacts are configured as B terminals, the segment lights behave conversely. Terminals are numbered P1–P5, from right to left. |                         |                          |  |  |  |  |  |
| III.50 DI Statas | Type                                                                                                    | A terminal setting (On) | A terminal setting (Off) |  |  |  |  |  |
|                  | Keypad                                                                                                    |                         |                          |  |  |  |  |  |
|                  | LCD keypad                                                                                                    |                         |                          |  |  |  |  |  |

### 5.21 P2P Setting

The P2P function is used to share input and output devices between multiple inverters. To enable P2P setting, RS-485 communication must be turned on .

Inverters connected through P2P communication are designated as either a master or slaves. The Master inverter controls the input and output of slave inverters. Slave inverters provide input and output actions. When using the multi-function output, a slave inverter can select to use either the master inverter's output or its own output. When using P2P communication, first designate the slave inverter and then the master inverter. If the master inverter is designated first, connected inverters may interpret the condition as a loss of communication.

#### **Master Parameter**

| Group | Code | Name                              | LCD Display  | Par | ameter Setting | Setting Range  | Unit |
|-------|------|-----------------------------------|--------------|-----|----------------|----------------|------|
| CM    | 95   | P2P<br>Communication<br>selection | Int 485 Func | 1   | P2P Master     | 0–3            | -    |
|       | 80   | Analog input1                     | P2P In V1    | 0   |                | 0–12,000       | %    |
|       | 81   | Analog input2                     | P2P In I2    | 0   |                | -12,000–12,000 | %    |
| US    | 82   | Digital input                     | P2P In DI    | 0   |                | 0-0x7F         | bit  |
|       | 85   | Analog output                     | P2P Out AO1  | 0   |                | 0–10,000       | %    |
|       | 88   | Digital output                    | P2P Out DO   | 0   |                | 0-0x03         | bit  |

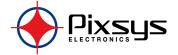

#### Slave Parameter

| Group    | Code | Name                              | LCD Display  | Par | ameter Setting | Setting Range | Unit |
|----------|------|-----------------------------------|--------------|-----|----------------|---------------|------|
| CM       | 95   | P2P<br>Communication<br>selection | Int 485 Func | 2   | P2P Slave      | 0–3           | -    |
| <b>.</b> | 96   | P2P DO setting selection          | P2P OUT Sel  | 0   | No             | 0–2           | bit  |

#### **P2P Setting Details**

| Code                      | Description                                                           |
|---------------------------|-----------------------------------------------------------------------|
| CM.95 Int 485 Func        | Set master inverter to 1(P2P Master), slave inverter to 2(P2P Slave). |
| US.80-82 P2P Input Data   | Input data sent from the slave inverter.                              |
| US.85, 88 P2P Output Data | Output data transmitted to the slave inverter.                        |

### ① Caution

- P2P features work only with code version 1.00, IO S/W version 0.11, and keypad S/W version 1.07 or higher versions.
- Set the user sequence functions to use P2P features.

### 5.22 Multi-keypad Setting

Use multi-keypad settings to control more than one inverter with one LCD keypad. To use this function, first configure RS-485 communication.

The group of inverters to be controlled by the keypad will include a master inverter. The master inverter monitors the other inverters, and slave inverter responds to the master inverter's input. When using multi-function output, a slave inverter can select to use either the master inverter's output or its own output. When using the multi keypad, first designate the slave inverter and then the master inverter. If the master inverter is designated first, connected inverters may interpret the condition as a loss of communication.

#### **Master Parameter**

| Group | Code | Name                         | LCD Display   | Par | ameter Setting | Setting Range | Unit |
|-------|------|------------------------------|---------------|-----|----------------|---------------|------|
| CM    | 95   | P2P Communication selection  | Int 485 Func  | 3   | KPD-Ready      | 0–3           | -    |
| 03    |      | Multi-keypad ID              | Multi KPD ID  | 3   |                | 3–99          | -    |
| CNF   | 42   | Multi-function key selection | Multi Key Sel | 4   | Multi KPD      | 0–4           | -    |

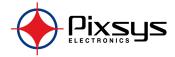

#### **Slave Parameter**

| Group | Code | Name                      | LCD Display  | Par | ameter Setting | Setting Range | Unit |
|-------|------|---------------------------|--------------|-----|----------------|---------------|------|
|       | 01   | Station ID                | Int485 St ID | 3   |                | 3–99          | -    |
| CM    | 95   | P2P communication options | Int 485 Func | 3   | KPD-Ready      | 0–3           | -    |

#### **Multi-keypad Setting Details**

| Code Description                  |                                                                                |
|-----------------------------------|--------------------------------------------------------------------------------|
| CM.01 Int485 St ID                | Prevents conflict by designating a unique identification value to an inverter. |
| CIVI.OT ITIL <del>T</del> 03 3CID | Values can be selected from numbers between 3–99.                              |
| CM.95 Int 485 Func                | Set the value to 3(KPD-Ready) for both master and slave inverter               |
| CNF-03 Multi KPD ID               | Select an inverter to monitor from the group of inverters.                     |
| CNF-42 Multi key Sel              | Select a multi-function key type 4(Multi KPD) .                                |

#### ① Caution

- Multi-keypad (Multi-KPD) features work only with code version 1.00, IO S/W version 0.11, and keypad S/W version 1.07 or higher versions.
- The multi-keypad feature will not work when the multi-keypad ID (CNF-03 Multi-KPD ID) setting is identical to the RS-485 communication station ID (CM-01 Int485 st ID) setting.
- The master/slave setting cannot be changed while the inverter is operating in slave mode.

### 5.23 User Sequence Setting

User Sequence creates a simple sequence from a combination of different function blocks. The sequence can comprise of a maximum of 18 steps using 29 function blocks and 30 void parameters.

1 Loop refers to a single execution of a user configured sequence that contains a maximum of 18 steps. Users can select a Loop Time of between 10-1,000ms.

The codes for user sequences configuration can be found in the US group (for user sequence settings) and the UF group (for function block settings). US, UF groups are displayed when the code AP.02 is set to 1.

| Group | Code | Name                            | LCD Display  | <b>Parameter Setting</b> | <b>Setting Range</b> | Unit |
|-------|------|---------------------------------|--------------|--------------------------|----------------------|------|
| AP    | 02   | User sequence activation        | User Seq En  | 0                        | 0–1                  | -    |
| US    | ı uı | User sequence operation command | User Seq Con | 0                        | 0–2                  | -    |

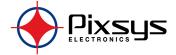

| Group | Code      | Name                         | LCD Display             | Parameter Setting | Setting Range    | Unit |
|-------|-----------|------------------------------|-------------------------|-------------------|------------------|------|
|       | 02        | User sequence operation time | User Loop Time          | 0                 | 0–5              | -    |
|       | 11-<br>28 | Output address link1-18      | Link UserOut<br>1–18    | 0                 | 0-0xFFFF         | -    |
|       | 31–<br>60 | Input value setting1-30      | Void Para1–30           | 0                 | -9999–9999       | -    |
|       | 80        | Analog input 1               | P2P In V1<br>(-10–10 V) | 0                 | 0–12,000         | %    |
|       | 81        | Analog input 2               | P2P In I2               | 0                 | -12,000          | %    |
|       | 82        | Digital input                | P2P In D                | 0                 | -12,000          | bit  |
|       | 85        | Analog output                | P2P Out AO1             | 0                 | 0-0x7F           | %    |
|       | 88        | Digital output               | P2P Out DO              | 0                 | 0-0x03           | bit  |
|       | 01        | User function 1              | User Func1              | 0                 | 0–28             | -    |
|       | 02        | User function input 1-A      | User Input 1-A          | 0                 | 0-0xFFFF         | -    |
|       | 03        | User function input 1-B      | User Input 1-B          | 0                 | 0-0xFFFF         | -    |
|       | 04        | User function input 1-C      | User Input 1-C          | 0                 | 0-0xFFFF         | -    |
|       | 05        | User function output 1       | User Output 1           | 0                 | -32767–<br>32767 | _    |
|       | 06        | User function 2              | User Func2              | 0                 | 0–28             | _    |
|       | 07        | User function input 2-A      | User Input 2-A          | 0                 | 0-0xFFFF         | _    |
|       | 08        | User function input 2-B      | User Input 2-B          | 0                 | 0-0xFFFF         | _    |
|       | 09        | User function input 2-C      | User Input 2-C          | 0                 | 0-0xFFFF         | -    |
|       | 10        | User function output 2       | User Output 2           | 0                 | -32767–<br>32767 | -    |
|       | 11        | User function 3              | User Func3              | 0                 | 0–28             | _    |
|       | 12        | User function input 3-A      | User Input 3-A          | 0                 | 0-0xFFFF         | _    |
|       | 13        | User function input 3-B      | User Input 3-B          | 0                 | 0-0xFFFF         | _    |
| UF    | 14        | User function input 3-C      | User Input 3-C          | 0                 | 0-0xFFFF         | _    |
|       | 15        | User function output 3       | User Output 3           | 0                 | -32767–<br>32767 | -    |
|       | 16        | Uer function 4               | User Func4              | 0                 | 0–28             | _    |
|       | 17        | User function input 4-A      | User Input 4-A          | 0                 | 0-0xFFFF         | _    |
|       | 18        | User function input 4-B      | User Input 4-B          | 0                 | 0-0xFFFF         | _    |
|       | 19        | User function input 4-C      | User Input 4-C          | 0                 | 0–0xFFFF         | _    |
|       | 20        | User function output 4       | User Output 4           | 0                 | -32767-<br>32767 | -    |
|       | 21        | User function 5              | User Func5              | 0                 | 0–28             | _    |
|       | 22        | User function input 5-A      | User Input 5-A          | 0                 | 0-0xFFFF         | _    |
|       | 23        | User function input 5-B      | User Input 5-B          | 0                 | 0-0xFFFF         | -    |
|       | 24        | User function input 5-C      | User Input 5-C          | 0                 | 0–0xFFFF         | _    |
|       | 25        | User function output 5       | User Output 5           | 0                 | -32767-<br>32767 | -    |
|       |           |                              |                         |                   |                  |      |

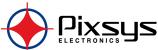

### **Learning Basic Features**

| Group | Code                       | Name                       | LCD Display      | Parameter Setting | Setting Range | Unit |
|-------|----------------------------|----------------------------|------------------|-------------------|---------------|------|
|       | 26                         | User function 6            | User Func6       | 0                 | 0–28          | -    |
|       | 27                         | User function input 6-A    | User Input 6-A   | 0                 | 0-0xFFFF      | -    |
|       | 28                         | User function input 6-B    | User Input 6-B   | 0                 | 0-0xFFFF      | -    |
|       | 29 User function input 6-C |                            | User Input 6-C   | 0                 | 0-0xFFFF      | -    |
|       | 20                         |                            | 11               | 0                 | -32767–       |      |
|       | 30                         | User function output 6     | User Output 6    | 0                 | 32767         | _    |
|       | 31                         | User function 7            | User Func7       | 0                 | 0–28          | -    |
|       | 32                         | User function input 7-A    | User Input 7-A   | 0                 | 0-0xFFFF      | -    |
|       | 33                         | User function input 7-B    | User Input 7-B   | 0                 | 0-0xFFFF      | -    |
|       | 34                         | User function input 7-C    | User Input 7-C   | 0                 | 0-0xFFFF      | -    |
|       | 35                         | User function output 7     | User Output 7    | 0                 | -32767–       |      |
|       | 33                         | Oser function output /     | Osei Output /    | 0                 | 32767         |      |
|       | 36                         | User function 8            | User Func8       | 0                 | 0–28          | -    |
|       | 37                         | User function input 8-A    | User Input 8-A   | 0                 | 0-0xFFFF      | -    |
|       | 38                         | User function input8-B     | User Input 8-B   | 0                 | 0-0xFFFF      | -    |
|       | 39                         | User function input 8-C    | User Input 8-C   | 0                 | 0-0xFFFF      | -    |
|       | 40                         | User function output 8     | User Output 8    | 0                 | -32767–       |      |
|       | 40                         | oser function output o     | Oser Output o    | U                 | 32767         |      |
|       | 41                         | User function 9            | User Func9       | 0                 | 0–28          | -    |
|       | 42                         | User function input 9-A    | User Input 9-A   | 0                 | 0-0xFFFF      | -    |
|       | 43                         | User function input 9-B    | User Input 9-B   | 0                 | 0-0xFFFF      | -    |
|       | 44                         | User function input 9-C    | User Input 9-C   | 0                 | 0-0xFFFF      | -    |
|       | 45                         | Usar function output 0     | Llear Output 0   | 0                 | -32767–       |      |
|       | 40                         | User function output 9     | User Output 9    | 0                 | 32767         |      |
|       | 46                         | User function 10           | User Func10      | 0                 | 0–28          | -    |
|       | 47                         | User function input 10-A   | User Input 10-A  | 0                 | 0-0xFFFF      | -    |
|       | 48                         | User function input 10-B   | User Input 10-B  | 0                 | 0-0xFFFF      | -    |
|       | 49                         | User function input 10-C   | User Input 10-C  | 0                 | 0-0xFFFF      | -    |
|       | Γ0                         | Heart west as a set of 10  | Llean Outrout 10 | 0                 | -32767–       |      |
|       | 50                         | User function output 10    | User Output 10   | 0                 | 32767         | -    |
|       | 51                         | User function 11           | User Func11      | 0                 | 0–28          | -    |
|       | 52                         | User function input 11-A   | User Input 11-A  | 0                 | 0-0xFFFF      | -    |
|       | 53                         | User function input 11-B   | User Input 11-B  | 0                 | 0-0xFFFF      | -    |
|       | 54                         | User function input 11-C   | User Input 11-C  | 0                 | 0-0xFFFF      | -    |
|       | ГГ                         | Handfungsting system at 11 | Hear Outrout 11  | 0                 | -32767–       |      |
|       | 55                         | User function output 11    | User Output 11   | 0                 | 32767         |      |
|       | 56                         | User function 12           | User Func12      | 0                 | 0–28          | _    |
|       | 57                         | User function input 12-A   | User Input 12-A  | 0                 | 0-0xFFFF      |      |
|       | 58                         | User function input 12-B   | User Input 12-B  | 0                 | 0-0xFFFF      | -    |
|       | 59                         | User function input 12-C   | User Input 12-C  | 0                 | 0-0xFFFF      |      |
|       | 60                         | User function output 12    | User Output 12   | 0                 | -32767–       |      |

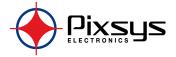

| Group | Code                        | Name                     | LCD Display     | Parameter Setting | Setting Range    | Unit |
|-------|-----------------------------|--------------------------|-----------------|-------------------|------------------|------|
|       |                             |                          |                 | <i>J</i>          | 32767            |      |
|       | 61                          | User function 13         | User Func13     | 0                 | 0–28             | -    |
|       | 62                          | User function input 13-A | User Input 13-A | 0                 | 0-0xFFFF         | -    |
|       | 63                          | User function input 13-B | User Input 13-B | 0                 | 0-0xFFFF         | -    |
|       | 64                          | User function input 13-C | User Input 13-C | 0                 | 0-0xFFFF         | -    |
|       | 65                          | User function output 13  | User Output 13  | 0                 | -32767–<br>32767 | -    |
|       | 66                          | User function 14         | User Func14     | 0                 | 0–28             | _    |
|       | 67                          | User function input 14-A | User Input 14-A | 0                 | 0-0xFFFF         | _    |
|       | 68                          | User function input14-B  | User Input 14-B | 0                 | 0–0xFFFF         | _    |
|       | 69                          | User function input 14-C | User Input 14-C | 0                 | 0–0xFFFF         | _    |
|       | 70                          | User function output 14  | User Output 14  | 0                 | -32767–<br>32767 | -    |
|       | 71                          | User function 15         | User Func15     | 0                 | 0–28             | -    |
|       | 72                          | User function input 15-A | User Input 15-A | 0                 | 0-0xFFFF         | -    |
|       | 73                          | User function input 15-B | User Input 15-B | 0                 | 0-0xFFFF         | -    |
|       | 74                          | User function input 15-C | User Input 15-C | 0                 | 0-0xFFFF         | -    |
|       | 75                          | User function output 15  | User Output 15  | 0                 | -32767–<br>32767 | -    |
|       | 76                          | User function 16         | User Func16     | 0                 | 0–28             | -    |
|       | 77 User function input 16-A |                          | User Input 16-A | 0                 | 0-0xFFFF         | -    |
|       | 78                          | User function input 16-B | User Input 16-B | 0                 | 0-0xFFFF         | -    |
|       | 79 User function input 16-C |                          | User Input 16-C | 0                 | 0-0xFFFF         | -    |
|       | 80                          | User function output 16  | User Output 16  | 0                 | -32767–<br>32767 | -    |
|       | 81                          | User function 17         | User Func17     | 0                 | 0–28             | -    |
|       | 82                          | User function input 17-A | User Input 17-A | 0                 | 0-0xFFFF         | -    |
|       | 83                          | User function input 17-B | User Input 17-B | 0                 | 0-0xFFFF         | -    |
|       | 84                          | User function input 17-C | User Input 17-C | 0                 | 0-0xFFFF         | -    |
|       | 85                          | User function output 17  | User Output 17  | 0                 | -32767–<br>32767 | -    |
|       | 86                          | User function 18         | User Func18     | 0                 | 0–28             | -    |
|       | 87                          | User function input 18-A | User Input 18-A | 0                 | 0-0xFFFF         | -    |
|       | 88                          | User function input 18-B | User Input 18-B | 0                 | 0-0xFFFF         | -    |
|       | 89                          | User function input 18-C | User Input 18-C | 0                 | 0-0xFFFF         | -    |
|       | 90                          | User function output 18  | User Output 18  | 0                 | -32767–<br>32767 | -    |

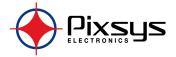

### **User Sequence Setting Details**

| Code                 | Description                                                                     |
|----------------------|---------------------------------------------------------------------------------|
| AP.02 User Seq En    | Display the parameter groups related to a user sequence.                        |
|                      | Set Sequence Run and Sequence Stop with the keypad.                             |
| US.01 User Seq Con   | Parameters cannot be adjusted during an operation. To adjust parameters,        |
|                      | the operation must be stopped.                                                  |
| US.02 User Loop Time | Set the user sequence Loop Time.                                                |
| 03.02 Oser Loop Time | User sequence loop time can be set to 0.01s/0.02s/ 0.05s/0.1s/0.5s/1s.          |
|                      | Set parameters to connect 18 Function Blocks. If the input value is 0x0000,     |
| US.11-28             | an output value cannot be used.                                                 |
| Link UserOut1–18     | To use the output value in step 1 for the frequency reference (Cmd              |
| LITIK USETOULT-TO    | Frequency), input the communication address(0x1101) of the Cmd                  |
|                      | frequency as the Link UserOut1 parameter.                                       |
| US.31-60 Void        | Set 30 void parameters. Use when constant (Const) parameter input is            |
| Para1-30             | needed in the user function block.                                              |
|                      | Set user defined functions for the 18 function blocks.                          |
| LIEO1 OO             | If the function block setting is invalid, the output of the User Output@ is -1. |
| UF.01-90             | All the outputs from the User Output@ are read only and can be used with        |
|                      | the user output link@ (Link UserOut@) of the US group.                          |

#### **Function Block Parameter Structure**

| Туре           | Description                                                     |
|----------------|-----------------------------------------------------------------|
| User Func @*   | Choose the function to perform in the function block.           |
| User Input @-A | Communication address of the function's first input parameter.  |
| User Input @-B | Communication address of the function's second input parameter. |
| User Input @-C | Communication address of the function's third input parameter.  |
| User Output @  | Output value (Read Only) after performing the function block.   |

<sup>\* @</sup> is the step number (1-18).

### **User Function Operation Condition**

| Number | Туре   | Description                                                   |
|--------|--------|---------------------------------------------------------------|
| 0      | NOP    | No Operation.                                                 |
| 1      | ADD    | Addition operation, (A + B) + C                               |
| 1      | ADD    | If the C parameter is 0x0000, it will be recognized as 0.     |
| 2      | SUB    | Subtraction operation, (A - B) – C                            |
|        | 2 300  | If the C parameter is 0x0000, it will be recognized as 0.     |
| 3      | ADDSUB | Addition and subtraction compound operation, (A + B) – C      |
| 3      | ADD30B | If the C parameter is 0x0000, it will be recognized as 0.     |
| 1      | MIN    | Output the smallest value of the input values, MIN (A, B, C). |
| 4      | IVIIIV | If the C parameter is 0x0000, operate only with A, B.         |
| 5      | MAX    | Output the largest value of the input values, MAX (A, B, C).  |

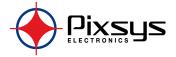

| Number | Tyroo                    | Dossuintion                                                                                                    |
|--------|--------------------------|----------------------------------------------------------------------------------------------------|
| Number | Туре                     | Description  If the C parameter is 0x0000, operate only with A, B.                                                                                         |
|        |                          | Output the absolute value of the A parameter,   A  .                                                                                                    |
| 6      | ABS                      | This operation does not use the B, or C parameter.                                                                                                    |
|        |                          | Output the negative value of the A parameter, -(A).                                                                                                    |
| 7      | NEGATE                   | This operation does not use the B, or C parameter.                                                                                                    |
|        |                          | Remainder operation of A and B, A % B                                                                                                    |
| 8      | REMAINDER                | This operation does not use the C parameter.                                                                                                    |
| _      | 14D)/D1)/                | Multiplication, division compound operation, (A x B)/C.                                                                                                    |
| 9      | MPYDIV                   | If the C parameter is 0x0000, output the multiplication operation of (A x B).                                                                              |
|        |                          | Comparison operation: if $(A > B)$ the output is C; if $(A  the output is 0.$                                                                              |
| 10     | COMPARE-GT               | If the condition is met, the output parameter is C. If the condition is not                                                                                |
| 10     | (greater than)           | met, the output is 0(False). If the C parameter is 0x0000 and if the condition                                                                             |
|        | COMPARE                  | is met, the output is 1(True).                                                                                                    |
|        | COMPARE-                 | Comparison operation; if $(A > = B)$ output is C; if $(A < B)$ the output is 0.                                                                            |
| 11     | GTEQ                     | If the condition is met, the output parameter is C. If the condition is not met, the output is 0(False). If the C parameter is 0x0000 and if the condition |
|        | (great than or equal to) | is met, the output is 1(True).                                                                                                    |
|        | equal to)                | Comparison operation, if (A == B) then the output is C. For all other values                                                                               |
|        | COMPARE-<br>EQUAL        | the output is 0.                                                                                                    |
| 12     |                          | If the condition is met, the output parameter is C. if the condition is not                                                                                |
|        |                          | met, the output is 0(False). If the C parameter is 0x0000 and if the condition                                                                             |
|        |                          | is met, the output is 1(True).                                                                                                    |
|        |                          | Comparison operation, if (A != B) then the output is C. For all other values                                                                               |
| 13     | COMPARE-                 | the output is 0. If the condition is met, the output parameter is C. If the condition is not                                                               |
| 13     | NEQUAL                   | met, the output is 0(False). If the C parameter is 0x0000 and if the condition                                                                             |
|        |                          | is met, the output is 1(True).                                                                                                    |
|        |                          | Adds 1 each time a user sequence completes a loop.                                                                                                    |
|        | TIMER                    | A: Max Loop, B: Timer Run/Stop, C: Choose output mode.                                                                                                    |
| 1.4    |                          | If input of B is 1, timer stops (output is 0). If input is 0, timer runs.                                                                                  |
| 14     |                          | If input of C is 1, output the current timer value. If input of C is 0, output 1 when timer value exceeds A(Max) value.                                    |
|        |                          | If the C parameter is 0x0000, C will be recognized as 0.                                                                                                   |
|        |                          | Timer overflow Initializes the timer value to 0.                                                                                                    |
|        |                          | Sets a limit for the A parameter.                                                                                                    |
|        |                          | If input to A is between B and C, output the input to A.                                                                                                   |
| 15     | LIMIT                    | If input to A is larger than B, output B. If input of A is smaller than C, output                                                                          |
|        |                          | C.                                                                                                    |
|        |                          | B parameter must be greater than or equal to the C parameter.                                                                                              |
| 16     | AND                      | Output the AND operation, (A and B) and C.                                                                                                    |
| 10     | 7110                     | If the C parameter is 0x0000, operate only with A, B.                                                                                                    |
| 17     | OR                       | Output the OR operation, (A   B)   C.                                                                                                    |
| 17     | On                       | If the C parameter is 0x0000, operate only with A, B.                                                                                                    |
| 10     | VOD                      | Output the XOR operation, (A $\wedge$ B) $\wedge$ C.                                                                                                    |
| 18     | XOR                      | If the C parameter is 0x0000, operate only with A, B.                                                                                                    |
|        |                          | •                                                                                                    |

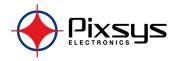

| Number | Туре          | Description                                                                                                    |
|--------|---------------|----------------------------------------------------------------------------------------------------|
|        |               | Output the AND/OR operation, (A andB)   C.                                                                                                    |
| 19     | AND/OR        | If the C parameter is 0x0000, operate only with A, B.                                                                                                    |
|        |               | Output a value after selecting one of two inputs, if (A) then B otherwise C.                                                                                 |
| 20     | SWITCH        | If the input at A is 1, the output will be B. If the input at A is 0, the output                                                                             |
|        |               | parameter will be C.                                                                                                    |
|        |               | Test the B bit of the A parameter, BITTEST (A, B).                                                                                                    |
| 21     | BITTEST       | If the B bit of the A input is 1, the output is 1. If it is 0, then the output is 0.                                                                         |
|        |               | The input value of B must be between 0–16. If the value is higher than 16, it will be recognized as 16. If input at B is 0, the output is always 0.          |
|        |               | Set the B bit of the A parameter, BITSET (A, B). Output the changed value                                                                                    |
|        |               | after setting the B bit to input at A.                                                                                                    |
| 22     | BITSET        | The input value of B must be between 0–16. If the value is higher than 16, it                                                                                |
|        |               | will be recognized as 16. If the input at B is 0, the output is always 0. This                                                                               |
|        |               | operation does not use the C parameter.                                                                                                    |
|        |               | Clear the B bit of the A parameter, BITCLEAR (A, B). Output the changed                                                                                      |
| 22     | DITCLEAD      | value after clearing the B bit to input at A.                                                                                                    |
| 23     | BITCLEAR      | The input value of B must be between 0–16. If the value is higher than 16, it will be recognized as 16. If the input at B is 0, the output is always 0. This |
|        |               | operation does not use the C parameter.                                                                                                    |
|        | LOWPASSFILTER | Output the input at A as the B filter gains time constant, B x US-02 (US Loop                                                                                |
|        |               | Time.                                                                                                    |
| 24     |               | In the above formula, set the time when the output of A reaches 63.3%                                                                                        |
|        |               | C stands for the filter operation. If it is 0, the operation is started.                                                                                     |
|        |               | P, I gain = A, B parameter input, then output as C.                                                                                                    |
|        | PI_CONTROL    | Conditions for PI_PROCESS output: C = 0: Const PI,                                                                                                    |
| 25     |               | $C = 1: PI\_PROCESS-B >= PI\_PROCESS-OUT >= 0,$                                                                                                    |
| 23     |               | $C = 2$ : PI_PROCESS-B >= PI_PROCESS-OUT >= -(PI_PROCESS-B),                                                                                                 |
|        |               | P gain = A/100, I gain = 1/(Bx Loop Time),                                                                                                    |
|        |               | If there is an error with PI settings, output -1.                                                                                                    |
| 26     | PI_PROCESS    | A is an input error, B is an output limit, C is the value of Const PI output.                                                                                |
|        | _             | Range of C is 0–32,767.                                                                                                    |
|        |               | Upcounts the pulses and then output the value- UPCOUNT (A, B, C). After receiving a trigger input (A), outputs are upcounted by C conditions.                |
|        |               | If the B inputs is 1, do not operate and display 0. If the B inputs is 0, operate.                                                                           |
| 27     | UPCOUNT       | If the C parameter is 0, upcount when the input at A changes from 0 to 1.                                                                                    |
|        |               | If the C parameter is 1, upcount when the input at A is changed from 1 to 0.                                                                                 |
|        |               | If the C parameter is 2, upcount whenever the input at A changes.                                                                                            |
|        |               | Output range is: 0–32767                                                                                                    |
|        |               | Downcounts the pulses and then output the value- DOWNCOUNT (A, B, C).                                                                                        |
| 20     |               | After receiving a trigger input (A), outputs are downcounted by C                                                                                            |
| 28     | DOWNCOUNT     | conditions. If the B input is 1, do not operate and display the initial value of C. If the B input is 0, operate.                                            |
|        |               | Downcounts when the A parameter changes from 0 to 1.                                                                                                    |
|        |               | Downcoans when the A parameter changes norm to 1.                                                                                                    |

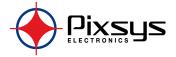

#### Note

The PI process block (PI\_PROCESS Block) must be used after the PI control block (PI\_CONTROL Block) for proper PI control operation. PI control operation cannot be performed if there is another block between the two blocks, or if the blocks are placed in an incorrect order.

#### ① Caution

User sequence features work only with code version 1.00, IO S/W version 0.11, and keypad S/W version 1.07 or higher versions.

### **5.24Fire Mode Operation**

This function is used to allow the inverter to ignore minor faults during emergency situations, such as fire, and provides continuous operation to fire pumps.

When turned on, Fire mode forces the inverter to ignore all minor fault trips and repeat a Reset and Restart for major fault trips, regardless of the restart trial count limit. The retry delay time set at PR. 10 (Retry Delay) still applies while the inverter performs a Reset and Restart.

#### **Fire Mode Parameter Settings**

| Group | Code                       | Name                      | LCD Display               | Parameter Setting |              | Setting<br>Range | Unit |
|-------|----------------------------|---------------------------|---------------------------|-------------------|--------------|------------------|------|
|       | 80                         | Fire Mode selection       | Fire Mode Sel             | 1                 | Fire Mode    | 0–2              | -    |
| Ad    | 81                         | Fire Mode frequency       | Fire Mode<br>Freq         | 0-60              |              | 0–60             |      |
|       | 82                         | Fire Mode run direction   | Fire Mode Dir             | 0–1               |              | 0–1              |      |
|       | 83                         | Fire Mode operation count | Fire Mode<br>Cnt          | Not               | configurable | -                | -    |
| ln    | Dy terminal continuitation |                           | Px Define<br>(Px: P1– P5) | 51                | Fire Mode    | 0–54             | -    |

The inverter runs in Fire mode when Ad. 80 (Fire Mode Sel) is set to '2 (Fire Mode)', and the multi-function terminal (In. 65-71) configured for Fire mode (51: Fire Mode) is turned on. The Fire mode count increases by 1 at Ad. 83 (Fire Mode Count) each time a Fire mode operation is run.

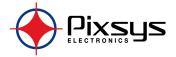

### ① Caution

Fire mode operation may result in inverter malfunction. Note that Fire mode operation voids the product warranty – the inverter is covered by the product warranty only when the Fire mode count is '0.'

### **Fire Mode Function Setting Details**

| Code                                     | Description                         | Details                                                                                                    |
|------------------------------------------|-------------------------------------|----------------------------------------------------------------------------------------------------|
| Ad.81 Fire<br>Mode<br>frequency          | Fire mode<br>frequency<br>reference | The frequency set at Ad. 81 (Fire mode frequency) is used for the inverter operation in Fire mode. The Fire mode frequency takes priority over the Jog frequency, Multi-step frequencies, and the keypad input frequency.                                                 |
| Dr.03 Acc<br>Time /<br>Dr.04 Dec<br>Time | Fire mode Acc/Dec times             | When Fire mode operation is turned on, the inverter accelerates for the time set at Dr.03 (Acc Time), and then decelerates based on the deceleration time set at Dr.04 (Dec Time). It stops when the Px terminal input is turned off (Fire mode operation is turned off). |
|                                          | Fault trip process                  | Some fault trips are ignored during Fire mode operation. The fault trip history is saved, but trip outputs are disabled even when they are configured at the multi-function output terminals.                                                                             |
|                                          |                                     | Fault trips that are ignored in Fire mode BX, External Trip, Low Voltage Trip, Inverter Overheat, Inverter Overload, Overload, Electrical Thermal Trip, Input/Output Open Phase, Motor Overload, Fan Trip, No Motor Trips, and other minor fault trips.                   |
| PR.10 Retry<br>Delay                     |                                     | For the following fault trips, the inverter performs a Reset and Restart until the trip conditions are released. The retry delay time set at PR. 10 (Retry Delay) applies while the inverter performs a Reset and Restart.                                                |
|                                          |                                     | Fault trips that force a Reset Restart in Fire mode Over Voltage, Over Current1(OC1), Ground Fault Trip                                                                                                    |
|                                          |                                     | The inverter stops operating when the following fault trips occur:  Fault trips that stop inverter operation in Fire mode  H/W Diag, Over Current 2 (Arm-Short)                                                                                                    |

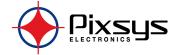

## **6 Learning Advanced Features**

This chapter describes the advanced features of the PDR200 inverter. Check the reference page in the table to see the detailed description for each of the advanced features.

| Advanced Tasks                                                                                                    | Description                                                                                                    | Ref.         |  |
|----------------------------------------------------------------------------------------------------|----------------------------------------------------------------------------------------------------|--------------|--|
| Auxiliary frequency operation                                                                                                    | Use the main and auxiliary frequencies in the predefined formulas to create various operating conditions. Auxiliary frequency operation is ideal for Draw Operation* as this feature enables finetuning of operation speeds.                                            |              |  |
| Jog operation                                                                                                    | Jog operation is a kind of a manual operation. The inverter operates to a set of parameter settings predefined for Jog operation, while the Jog command button is pressed.                                                                                              |              |  |
| Up-down operation                                                                                                    | Uses the upper and lower limit value switch output signals (i.e. signals from a flow meter) as Acc/Dec commands to motors.                                                                                                    | <u>p.140</u> |  |
| 3-wire operation                                                                                                    | 3-wire operation is used to latch an input signal. This configuration is used to operate the inverter by a push button.                                                                                                    | <u>p.142</u> |  |
| Safety operation mode                                                                                                    | This safety feature allows the inverter's operation only after a signal is input to the multi-function terminal designated for the safety operation mode. This feature is useful when extra care is needed in operating the inverter using the multi-purpose terminals. | <u>p.143</u> |  |
| Dwell operation                                                                                                    | Use this feature for the lift-type loads such as elevators, when the torque needs to be maintained while the brakes are applied or released.                                                                                                    | <u>p.144</u> |  |
| Slip compensation  This feature ensures that the motor rotates at a constant speed, by compensating for the motor slip as a load increases. |                                                                                                    |              |  |
| PID control                                                                                                    | PID control provides constant automated control of flow, pressure, and temperature by adjusting the output frequency of the inverter.                                                                                                    | <u>p.147</u> |  |
| Auto-tuning                                                                                                    | Used to automatically measure the motor control parameters to optimize the inverter's control mode performance.                                                                                                    | <u>p.156</u> |  |
| Sensorless vector control                                                                                                    | An efficient mode to control magnetic flux and torque without special sensors. Efficiency is achieved through the high torque characteristics at low current when compared with the V/F control mode.                                                                   | <u>p.160</u> |  |
| Energy buffering operation                                                                                                    | Used to maintain the DC link voltage for as long as possible by controlling the inverter output frequency during power interruptions, thus to delay a low voltage fault trip.                                                                                           | <u>p.167</u> |  |
| Energy saving operation                                                                                                    | Used to save energy by reducing the voltage supplied to motors during low-load and no-load conditions.                                                                                                    | <u>p.180</u> |  |
| Speed search operation                                                                                                    | Used to prevent fault trips when the inverter voltage is output while the motor is idling or free-running.                                                                                                    | <u>p.184</u> |  |
| Auto restart operation                                                                                                    | Auto restart configuration is used to automatically restart the inverter when a trip condition is released, after the inverter stops operating due to activation of protective devices (fault trips).                                                                   | <u>p.188</u> |  |

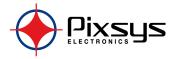

### **Learning Advanced Features**

| Advanced Tasks                               | Description                                                                                                    | Ref.         |
|----------------------------------------------|----------------------------------------------------------------------------------------------------|--------------|
|                                              |                                                                                                    |              |
| Second motor operation                       | Used to switch equipment operation by connecting two motors to one inverter. Configure and operate the second motor using the terminal input defined for the second motor operation. | <u>p.191</u> |
| Commercial power source switch operation     | Used to switch the power source to the motor from the inverter output to a commercial power source, or vice versa.                                                                   | <u>p.192</u> |
| Cooling fan control                          | Used to control the cooling fan of the inverter.                                                                                                    | p.193        |
| Timer settings                               | Set the timer value and control the ON/OFF state of the multi-<br>function output and relay.                                                                                         | <u>p.204</u> |
| Brake control                                | Used to control the ON/OFF operation of the load's electronic braking system.                                                                                                    | <u>p.205</u> |
| Multi-function output ON/OFF control         | Set standard values and turn ON/OFF the output relays or multi-<br>function output terminals according to the analog input value.                                                    | <u>p.206</u> |
| Regeneration prevention for press operation. | Used during a press operation to avoid motor regeneration, by increasing the motor operation speed.                                                                                  | <u>p.207</u> |

<sup>\*</sup> Draw operation is an openloop tension control. This feature allows a constant tension to be applied to the material that is drawn by a motor-driven device, by fine-tuning the motor speed using operation frequencies that are proportional to a ratio of the main frequency reference.

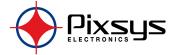

### 6.1 Operating with Auxiliary References

Frequency references can be configured with various calculated conditions that use the main and auxiliary frequency references simultaneously. The main frequency reference is used as the operating frequency, while auxiliary references are used to modify and fine-tune the main reference.

| Group     | Code  | Name                                           | LCD Display   | y Parameter Setting |             | Setting Range | Unit |
|-----------|-------|------------------------------------------------|---------------|---------------------|-------------|---------------|------|
| Operation | Frq   | Frequency reference source                     | Freq Ref Src  | 0                   | Keypad-1    | 0–12          | ı    |
|           | 01    | Auxiliary frequency reference source           | Aux Ref Src   | 1                   | V1          | 0–4           | 1    |
| bA        | 02    | Auxiliary frequency reference calculation type | Aux Calc Type | 0                   | M+(G*A)     | 0–7           | 1    |
|           | 03    | Auxiliary frequency reference gain             | Aux Ref Gain  | 0.0                 |             | -200.0–200.0  | %    |
| ln        | 65–71 | Px terminal configuration                      | Px Define     | 40                  | dis Aux Ref | 0~54          | -    |

The table above lists the available calculated conditions for the main and auxiliary frequency references. Refer to the table to see how the calculations apply to an example where the Frq code has been set to 0(Keypad-1), and the inverter is operating at a main reference frequency of 30.00Hz. Signals at -10 - +10V are received at terminal V1, with the reference gain set at 5%. In this example, the resulting frequency reference is fine-tuned within the range of 27.00-33.00Hz [Codes In.01–16 must be set to the default values, and In.06 (V1 Polarity), set to 1 (Bipolar)].

#### **Auxiliary Reference Setting Details**

| Code              | Description |              |                                                                                                    |  |
|-------------------|-------------|--------------|----------------------------------------------------------------------------------------------------|--|
|                   | Set th      | ne input typ | e to be used for the auxiliary frequency reference.                                                                                         |  |
|                   | Con         | figuration   | Description                                                                                                    |  |
|                   | 0           | None         | Auxiliary frequency reference is disabled.                                                                                                  |  |
|                   | 1           | V1           | Sets the V1 (voltage) terminal at the control terminal block as the source of auxiliary frequency reference.                                |  |
| bA.01 Aux Ref Src | 3           | V2           | Sets the V2 (voltage) terminal at the control terminal block as the source of auxiliary frequency reference (SW2 must be set to "voltage"). |  |
|                   | 4           | 12           | Sets the I2 (current) terminal at the control terminal block as the source of auxiliary frequency reference (SW2 must be set to "current"). |  |
|                   | 5           | Pulse        | Sets the TI (pulse) terminal at the control terminal block as the source of auxiliary frequency reference.                                  |  |

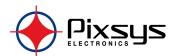

### **Learning Advanced Features**

| Code                                                                                                    | Description                                                                                                    |                |                                                    |  |
|----------------------------------------------------------------------------------------------------|----------------------------------------------------------------------------------------------------|----------------|----------------------------------------------------|--|
|                                                                                                    | Set the auxiliary reference gain with bA.03 (Aux Ref Gain) to configure the auxiliary reference and set the percentage to be reflected when calculating the main reference. Note that items 4–7 below may result in either plus (+) or minus (-) references (forward or reverse operation) even when unipolar analog inputs are used. |                |                                                    |  |
|                                                                                                    | Configu                                                                                                    | uration        | Formula for frequency reference                    |  |
|                                                                                                    | I — — — —                                                                                                    | ⊦(G*A)         | Main reference+(bA.03xbA.01xln.01)                 |  |
|                                                                                                    | 1 M*                                                                                                    | (G*A)          | x(bA.03xbA.01)                                     |  |
| h A O2 Avy Cala Tiva                                                                                    | 2 M/                                                                                                    | (G*A)          | Main reference/(bA.03xbA.01)                       |  |
| bA.02 Aux Calc Type                                                                                     | 3 M+                                                                                                    | ⊦{M*(G*A)}     | Main reference+{Main reference x(bA.03xbA.01)}     |  |
|                                                                                                    | 4 M+                                                                                                    | +G*2*(A-50)    | Main reference+bA.03x2x(bA.01–50) x In.01          |  |
|                                                                                                    | 5 M*                                                                                                    | {G*2*(A-50)}   | Main reference x{bA.03x2x(bA.01–50)}               |  |
|                                                                                                    | 6 M/                                                                                                    | {G*2*(A-50)}   | Main reference/{bA.03x2x(bA.01–50)}                |  |
|                                                                                                    | 7 M+                                                                                                    | -M*G*2*<br>50) | Main reference+Main reference x bA.03x2x(bA.01–50) |  |
|                                                                                                    | M: Main frequency reference (Hz or rpm)                                                                                                    |                |                                                    |  |
|                                                                                                    | G: Auxiliary reference gain (%)<br>A: Auxiliary frequency reference (Hz or rpm) or gain (%)                                                                                                    |                |                                                    |  |
| bA.03 Aux Ref Gain  Adjust the size of the input (bA.01 Aux Ref Src) configured for auxiliar frequency. |                                                                                                    |                | ·                                                  |  |
| In.65-71 Px Define                                                                                      | Set one of the multi-function input terminals to 40(dis Aux Ref) and turn it o                                                                                                    |                |                                                    |  |

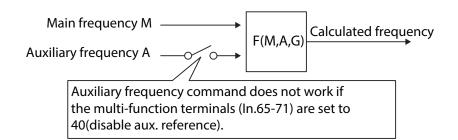

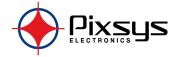

#### **Auxiliary Reference Operation Ex #1**

# Keypad Frequency Setting is Main Frequency and V1 Analog Voltage is Auxiliary Frequency

- Main frequency: Keypad (operation frequency 30Hz)
- Maximum frequency setting (dr.20): 400Hz
- Auxiliary frequency setting (bA.01): V1[Display by percentage (%) or auxiliary frequency (Hz) depending on the operation setting condition]
- Auxiliary reference gain setting (bA.03): 50%
- In.01–32: Factory default

Example: an input voltage of 6V is supplied to V1, and the frequency corresponding to 10V is 60Hz. The table below shows the auxiliary frequency A as 36Hz [=60Hz X (6V/10V)] or 60% [= 100% X (6V/10V)].

| Setting*             |                                 | Calculating final command frequency**      |
|----------------------|---------------------------------|--------------------------------------------|
| 0 M[Hz]+(G[%]*A[Hz]) |                                 | 30Hz(M)+(50%(G)x36Hz(A))=48Hz              |
| 1                    | M[Hz]*(G[%]*A[%])               | 30Hz(M)x(50%(G)x60%(A))=9Hz                |
| 2                    | M[Hz]/(G[%]*A[%])               | 30Hz(M)/(50%(G)x60%(A))=100Hz              |
| 3                    | $M[Hz]+\{M[Hz]*(G[\%]*A[\%])\}$ | 30Hz(M)+{30[Hz]x(50%(G)x60%(A))}=39Hz      |
| 4                    | M[Hz]+G[%]*2*(A[%]-50[%])[Hz]   | 30Hz(M)+50%(G)x2x(60%(A)-50%)x60Hz=36Hz    |
| 5                    | M[HZ]*{G[%]*2*(A[%]-50[%])}     | 30Hz(M)x{50%(G)x2x(60%(A)-50%)}=3Hz        |
| 6                    | M[HZ]/{G[%]*2*(A[%]-50[%])}     | 30Hz(M)/{50%(G)x2x(60%-50%)}=300Hz         |
| 7                    | M[HZ]+M[HZ]*G[%]*2*(A[%]-50[%]) | 30Hz(M)+30Hz(M)x50%(G)x2x(60%(A)-50%)=33Hz |

<sup>\*</sup>M: main frequency reference (Hz or rpm)/G: auxiliary reference gain (%)/A: auxiliary frequency reference (Hz or rpm) or gain (%).

#### **Auxiliary Reference Operation Ex #2**

# Keypad Frequency Setting is Main Frequency and I2 Analog Voltage is Auxiliary Frequency

- Main frequency: Keypad (Operation frequency 30Hz)
- Maximum frequency setting (dr.20): 400Hz
- Auxiliary frequency setting (bA.01): I2 [Display by percentage (%) or auxiliary frequency (Hz) depending on the operation setting condition]
- Auxiliary reference gain setting (bA.03): 50%
- In.01-32: Factory default

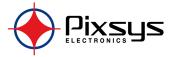

<sup>\*\*</sup>If the frequency setting is changed to rpm, it is converted to rpm instead of Hz.

#### **Learning Advanced Features**

Example: an input current of 10.4mA is applied to I2, with the frequency corresponding to 20mA of 60Hz. The table below shows auxiliary frequency A as  $24Hz(=60[Hz] \times (10.4[mA]-4[mA])/(20[mA]-4[mA])$ } or  $40\% (=100[\%] \times (10.4[mA]-4[mA])/(20[mA]-4[mA])$ }.

|                      | Setting*                        | Calculating final command frequency**                 |
|----------------------|---------------------------------|-------------------------------------------------------|
| 0 M[Hz]+(G[%]*A[Hz]) |                                 | 30Hz(M)+(50%(G)x24Hz(A))=42Hz                         |
| 1                    | M[Hz]*(G[%]*A[%])               | 30Hz(M)x(50%(G)x40%(A))=6Hz                           |
| 2                    | M[Hz]/(G[%]*A[%])               | 30Hz(M)/(50%(G)x40%(A))=150Hz                         |
| 3                    | M[Hz]+{M[Hz]*(G[%]*A[%])}       | 30Hz(M)+{30[Hz]x(50%(G)x40%(A))}=36Hz                 |
| 4                    | M[Hz]+G[%]*2*(A[%]-50[%])[Hz]   | 30Hz(M)+50%(G)x2x(40%(A)-50%)x60Hz=24Hz               |
| 5                    | M[HZ]*{G[%]*2*(A[%]-50[%])      | $30Hz(M)x{50\%(G)}x2x(40\%(A)-50\%)} = -3Hz(Reverse)$ |
| 6                    | M[HZ]/{G[%]*2*(A[%]-50[%])}     | $30Hz(M)/{50\%(G)x2x(60\%-40\%)} = -300Hz(Reverse)$   |
| 7                    | M[HZ]+M[HZ]*G[%]*2*(A[%]-50[%]) | 30Hz(M)+30Hz(M)x50%(G)x2x (40%(A)-50%)=27Hz           |

<sup>\*</sup> M: main frequency reference (Hz or rpm)/G: auxiliary reference gain (%)/A: auxiliary frequency reference Hz or rpm) or gain (%).

#### **Auxiliary Reference Operation Ex #3**

#### V1 is Main Frequency and I2 is Auxiliary Frequency

- Main frequency: V1 (frequency command setting to 5V and is set to 30Hz)
- Maximum frequency setting (dr.20): 400Hz
- Auxiliary frequency (bA.01): I2[Display by percentage (%) or auxiliary frequency (Hz) depending on the operation setting condition]
- Auxiliary reference gain (bA.03): 50%
- In.01–32: Factory default

Example: an input current of 10.4mA is applied to I2, with the frequency corresponding to 20mA of 60Hz. The table below shows auxiliary frequency Aas  $24Hz(=60[Hz]x\{(10.4[mA]-4[mA])/(20[mA]-4[mA])\}$ .

| Setting* |                               | Calculating final command frequency**         |  |
|----------|-------------------------------|-----------------------------------------------|--|
| 0        | M[Hz]+(G[%]*A[Hz])            | 30Hz(M)+(50%(G)x24Hz(A))=42Hz                 |  |
| 1        | M[Hz]*(G[%]*A[%])             | 30Hz(M)x(50%(G)x40%(A))=6Hz                   |  |
| 2        | M[Hz]/(G[%]*A[%])             | 30Hz(M)/(50%(G)x40%(A))=150Hz                 |  |
| 3        | M[Hz]+{M[Hz]*(G[%]*A[%])}     | 30Hz(M)+{30[Hz]x(50%(G)x40%(A))}=36Hz         |  |
| 4        | M[Hz]+G[%]*2*(A[%]-50[%])[Hz] | 30Hz(M)+50%(G)x2x(40%(A)-50%)x60Hz=24Hz       |  |
| 5        | M[HZ]*{G[%]*2*(A[%]-50[%])}   | 30Hz(M)x{50%(G)x2x(40%(A)–50%)}=-3Hz(Reverse) |  |
| 6        | M[HZ]/{G[%]*2*(A[%]-50[%])}   | 30Hz(M)/{50%(G)x2x(60%–40%)}=-300Hz(Reverse)  |  |

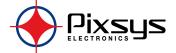

<sup>\*\*</sup>If the frequency setting is changed to rpm, it is converted to rpm instead of Hz.

| -50[%]) 30Hz(M)+30H | x50%(G)x2x(40%(A)-50%)=27Hz |
|---------------------|-----------------------------|
|---------------------|-----------------------------|

#### Note

When the maximum frequency value is high, output frequency deviation may result due to analog input variation and deviations in the calculations.

### 6.2 Jog operation

The jog operation allows for a temporary control of the inverter. You can enter a jog operation command using the multi-function terminals or by using the [ESC] key on the keypad.

The jog operation is the second highest priority operation, after the dwell operation. If a jog operation is requested while operating the multi-step, up-down, or 3-wire operation modes, the jog operation overrides all other operation modes.

### 6.2.1 Jog Operation 1-Forward Jog by Multi-function Terminal

The jog operation is available in either forward or reverse direction, using the keypad or multi-function terminal inputs. The table below lists parameter setting for a forward jog operation using the multi-function terminal inputs.

| Group | Code  | Name                            | LCD Display Parameter Setting |       | <b>Setting Range</b> | Unit                   |     |
|-------|-------|---------------------------------|-------------------------------|-------|----------------------|------------------------|-----|
|       | 11    | Jog frequency                   | JOG Frequency                 | 10.00 |                      | 0.50-Maximum frequency | Hz  |
| dr    | 12    | Jog operation acceleration time | JOG Acc Time 20.00            |       | 0.00-600.00          | sec                    |     |
|       | 13    | Jog operation deceleration time | JOG Dec Time                  |       | 30.00                | 0.00-600.00            | sec |
| ln    | 65-71 | Px terminal configuration       | Px Define<br>(Px: P1–P5)      | 6     | JOG                  | -                      | -   |

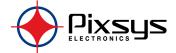

<sup>\*</sup> M: main frequency reference (Hz or rpm)/G: auxiliary reference gain (%)/A: auxiliary frequency reference (Hz or rpm) or gain (%).

<sup>\*\*</sup>If the frequency setting is changed to rpm, it is converted to rpm instead of Hz.

#### **Forward Jog Description Details**

| Code                                           | Description                                                                                                    |  |  |  |
|------------------------------------------------|----------------------------------------------------------------------------------------------------|--|--|--|
| In.65-71 Px Define                             | Select the jog frequency from P1- P5 and then select 6. Jog from In.65-71.  P1 1(FX)  P5 6(JOG)  [Terminal settings for jog operation] |  |  |  |
| dr.11 JOG Frequency                            | Set the operation frequency.                                                                                                    |  |  |  |
| dr.12 JOG Acc Time                             | Set the acceleration speed.                                                                                                    |  |  |  |
| dr.13 JOG Dec Time Set the deceleration speed. |                                                                                                    |  |  |  |

If a signal is entered at the jog terminal while an FX operation command is on, the operation frequency changes to the jog frequency and the jog operation begins.

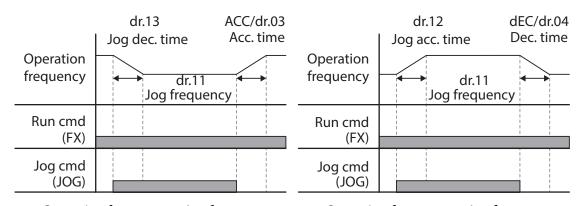

Operation frequency > Jog frequency

Operation frequency < Jog frequency

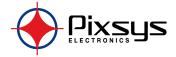

### 6.2.2 Jog Operation 2-Fwd/Rev Jog by Multi-function Terminal

For jog operation 1, an operation command must be entered to start operation, but while using jog operation 2, a terminal that is set for a forward or reverse jog also starts an operation. The priorities for frequency, Acc/Dec time and terminal block input during operation in relation to other operating modes (Dwell, 3-wire, up/down, etc.) are identical to jog operation 1. If a different operation command is entered during a jog operation, it is ignored, and the operation maintains the jog frequency.

| Group | Code             | Name                            | LCD Display        | Parameter setting |             | Setting Range          | Unit |
|-------|------------------|---------------------------------|--------------------|-------------------|-------------|------------------------|------|
|       | 11 Jog frequency |                                 | JOG Frequency      | 10.0              | 0           | 0.50-Maximum frequency | Hz   |
| dr    | 12               | Jog operation acceleration time | JOG Acc Time       | 20.00             |             | 0.00-600.00            | sec  |
| 13    |                  | Operation deceleration time     | JOG Dec Time 30.00 |                   | 0.00-600.00 | sec                    |      |
| ln    | 65-71            | Px terminal                     | Px Define          | 46                | FWD JOG     | _                      | _    |
| 11.1  | 05-71            | configuration                   | (Px: P1-P5)        | 47                | REV JOG     | _                      |      |

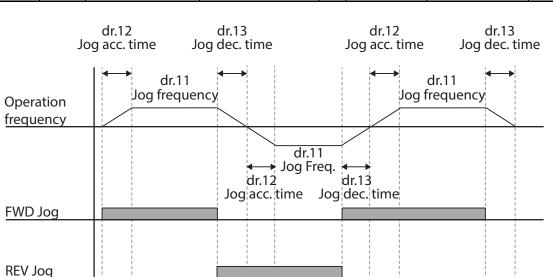

### 6.2.3 Jog Operation by Keypad

| Group | Code | Name                | LCD Display Parameter Setting |   | Setting Range | Unit |   |
|-------|------|---------------------|-------------------------------|---|---------------|------|---|
| Dr    | 90   | [ESC] key functions | -                             | 1 | JOG Key       | -    | - |
| Di    | 06   | Command source      | Cmd Source*                   | 0 | Keypad        | -    | - |

<sup>\*</sup> Displayed under DRV-06 on the LCD keypad.

Set dr.90 to 1(JOG Key) and set the drv code in the Operation group to 0(Keypad). When the [ESC]

#### **Learning Advanced Features**

key is pressed, the SET display light flashes and the jog operation is ready to start. Pressing the [RUN] key starts the operation and the inverter accelerates or decelerates to the designated jog frequency. Releasing the [RUN] key stops the jog operation. Set the Acc/Dec time for the jog operation frequency at dr.12 and dr.13.

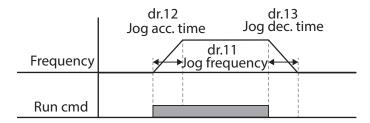

### **6.3 Up-down Operation**

The Acc/Dec time can be controlled through input at the multi-function terminal block. Similar to a flowmeter, the up-down operation can be applied easily to a system that uses the upper-lower limit switch signals for Acc/Dec commands.

| Group    | Code          | Name                             | LCD Display              | Parameter Setting |     | <b>Setting Range</b> | Unit |
|----------|---------------|----------------------------------|--------------------------|-------------------|-----|----------------------|------|
| Ad       | 65            | Up-down operation frequency save | U/D Save Mode            | 1                 | Yes | 0-1                  | 1    |
|          |               | Px terminal configuration        | Px Define<br>(Px: P1-P5) | 17                | Up  | -                    |      |
| In 65-71 | 18            |                                  |                          | Down              | -   |                      |      |
|          | Cornigulation | (FX. F 1-F3)                     | 20                       | U/D Clear         |     |                      |      |

#### **Up-down Operation Setting Details**

| Code               | Description                                                                                                    |
|--------------------|----------------------------------------------------------------------------------------------------|
| In.65-71 Px Define | Select two terminals for up-down operation and set them to 17 (Up) and 18 (Down), respectively. With the operation command input, acceleration begins when the Up-terminal signal is on. Acceleration stops and constant speed operation begins when the signal is off.  During operation, deceleration begins when the Down signal is on.  Deceleration stops and constant speed operation begins when both Up and Down signals are entered at the same time. |

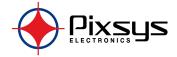

| Code                   | Description                                                                                                    |
|------------------------|----------------------------------------------------------------------------------------------------|
|                        | Frequency P4(Up) P5(Down) Run cmd (FX)                                                                                                    |
| Ad.65 U/D Save<br>Mode | During a constant speed operation, the operating frequency is saved automatically in the following conditions: the operation command (Fx or Rx) is off, a fault trip occurs, or the power is off.  When the operation command is turned on again, or when the inverter regains the power source or resumes to a normal operation from a fault trip, it resumes operation at the saved frequency. To delete the saved frequency, use the multi-function terminal block. Set one of the multi-function terminals to 20 (U/D Clear) and apply signals to it during constant speed operation. The saved frequency and the up-down operation configuration will be deleted. |
| Mode                   | Saved frequency  Output frequency  P3(U/D Clear)  P4 (Up)  Run cmd(FX)                                                                                                    |

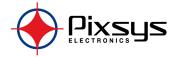

### **6.4** 3-Wire Operation

The 3-wire operation latches the signal input (the signal stays on after the button is released) and is used when operating the inverter with a push button.

| Group     | Code  | Name                      | LCD Display              | Parameter Setting |           | Setting Range | Unit |
|-----------|-------|---------------------------|--------------------------|-------------------|-----------|---------------|------|
| Operation | drv   | Command source            | Cmd Source*              | 1                 | Fx/Rx - 1 | -             | -    |
| In        | 65-71 | Px terminal configuration | Px Define<br>(Px: P1-P5) | 14                | 3-Wire    | 0~54          | -    |

<sup>\*</sup> Displayed under DRV-06 in an LCD keypad.

To enable the 3-wire operation, the following circuit sequence is necessary. The minimum input time (t) for 3-wire operation is 1ms, and the operation stops when both forward and reverse operation commands are entered at the same time.

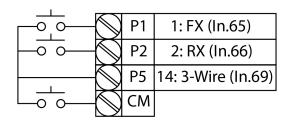

[Terminal connections for 3-wire operation]

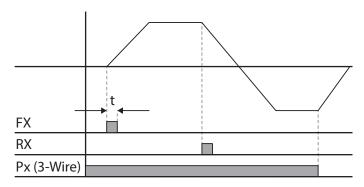

[3-wire operation]

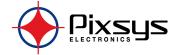

## **6.5 Safe Operation Mode**

When the multi-function terminals are configured to operate in safe mode, operation commands can be entered in the Safe operation mode only. Safe operation mode is used to safely and carefully control the inverter through the multi-function terminals.

| Group | Code                           | Name                             | LCD Display              | Parameter Setting |              | Setting Range | Unit |
|-------|--------------------------------|----------------------------------|--------------------------|-------------------|--------------|---------------|------|
|       | 70                             | Safe operation selection         | Run En Mode              | 1                 | DI Dependent | -             | 1    |
| Ad    | Ad 71 Safe operation stop mode |                                  | Run Dis Stop             | 0                 | Free-Run     | 0-2           | -    |
|       | 72                             | Safe operation deceleration time | Q-Stop Time              | 5.0               |              | 0.0-600.0     | sec  |
| ln    | 65-69                          | Px terminal configuration        | Px Define<br>(Px: P1-P5) | 13                | RUN Enable   | -             | -    |

#### **Safe Operation Mode Setting Details**

| Code                 | Description                                                                                                    |                                      |                                                                                                    |  |  |  |
|----------------------|----------------------------------------------------------------------------------------------------|--------------------------------------|----------------------------------------------------------------------------------------------------|--|--|--|
| In.65–69 Px Define   | From the multi-function terminals, select a terminal to operate in safe operation mode and set it to 13 (RUN Enable). |                                      |                                                                                                    |  |  |  |
|                      |                                                                                                    | Setting                              | Function                                                                                                    |  |  |  |
| Ad.70 Run Fn Mode    | 0                                                                                                    | Always Enabl                         | ole Enables safe operation mode.                                                                                                    |  |  |  |
| Ad. 70 Hall Elliwood | 1                                                                                                    | DI Depender                          | Recognizes the operation command from a multi-<br>function input terminal.                                                                                                    |  |  |  |
|                      |                                                                                                    | e operation of t<br>tion mode is off | the inverter when the multi-function input terminal in safe ff.                                                                                                    |  |  |  |
|                      |                                                                                                    | Setting                              | Function                                                                                                    |  |  |  |
|                      | 1                                                                                                    | Free-Run                             | Blocks the inverter output when the multi-function terminal is off.                                                                                                    |  |  |  |
| Ad.71 Run Dis Stop   | 2                                                                                                    | Q-Stop                               | The deceleration time (Q-Stop Time) used in safe operation mode. It stops after deceleration, allowing the operation to resume but only after the operation command is re-entered. The operation will not begin if only the multi-function terminal is on. |  |  |  |
|                      | 3                                                                                                    | Q-Stop<br>Resume                     | The inverter decelerates to the deceleration time (Q-Stop Time) in safe operation mode and stops.  If the multi-function terminal is on, the operation resumes as soon as the operation command 'On' is entered again.                                     |  |  |  |
| Ad.72 Q-Stop Time    | Sets t                                                                                                    | he deceleration                      | n time when Ad.71 (Run Dis Stop) is set to 1 (Q-Stop) or 2                                                                                                    |  |  |  |

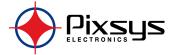

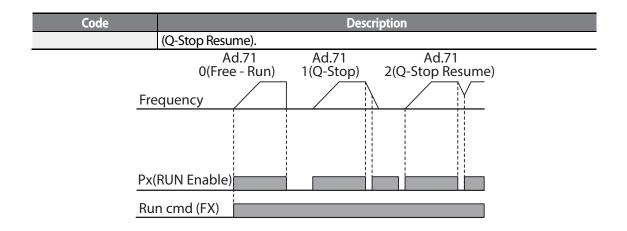

## **6.6 Dwell Operation**

The dwell operation is used to manitain torque during the application and release of the brakes on lift-type loads. Inverter dwell operation is based on the Acc/Dec dwell frequency and the dwell time set by the user. The following points also affect dwell operation:

- Acceleration Dwell Operation: When an operation command runs, acceleration continues
  until the acceleration dwell frequency and constant speed is reached within the acceleration
  dwell operation time (Acc Dwell Time). After the Acc Dwell Time has passed, acceleration is
  carried out based on the acceleration time and the operation speed that was originally set.
- **Deceleration Dwell Operation**: When a stop command is run, deceleration continues until the deceleration dwell frequency and constant speed is reached within the deceleration dwell operation time (Dec Dwell Freq). After the set time has passed, deceleration is carried out based on the deceleration time that was originally set, then the operation stops.

When dr.09 (Control Mode) is set to 0 (V/F), the inverter can be used for operations with dwell frequency before opening the mechanical brake of lift-type loads, such as an elevator.

| Group | Code | Name                                | LCD Display    | Parameter Setting | Setting Range                             | Unit |
|-------|------|-------------------------------------|----------------|-------------------|-------------------------------------------|------|
|       | 20   | Dwell frequency during acceleration | Acc Dwell Freq | 5.00              | Start frequency<br>– Maximum<br>frequency | Hz   |
| Ad    | 21   | Operation time during acceleration  | Acc Dwell Time | 0.0               | 0.0-10.0                                  | S    |
| Au    | 22   | Dwell frequency during deceleration | Dec Dwell Freq | 5.00              | Start frequency<br>– Maximum<br>frequency | Hz   |
|       | 23   | Operation time during deceleration  | Dec Dwell Time | 0.0               | 0.0-60.0                                  | S    |

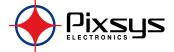

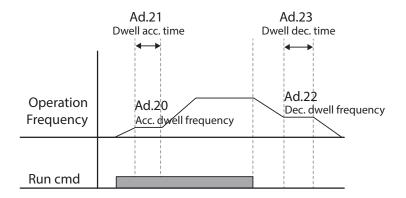

#### Note

### Dwell operation does not work when:

- Dwell operation time is set to 0 sec or dwell frequency is set to 0 Hz.
- Re-acceleration is attempted from stop or during deceleration, as only the first acceleration dwell operation command is valid.

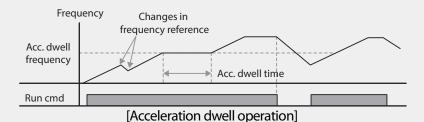

Although deceleration dwell operation is carried out whenever stop commands are entered
and the deceleration dwell frequency is passed through, it does not work during a
deceleration by simple frequency change (which is not a deceleration due to a stop
operation), or during external brake control applications.

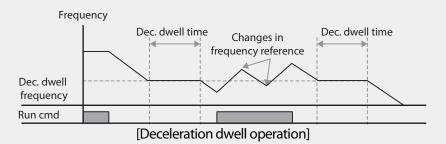

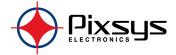

### ① Caution

When a dwell operation is carried out for a lift - type load before its mechanical brake is released, motors can be damaged or their lifecyle reduced due to overflow current in the motor.

## **6.7 Slip Compensation Operation**

Slip refers to the variation between the setting frequency (synchronous speed) and motor rotation speed. As the load increases there can be variations between the setting frequency and motor rotation speed. Slip compensation is used for loads that require compensation of these speed variations.

| Group | Code | Name                  | LCD Display    | P    | arameter Setting          | Setting Range | Unit |
|-------|------|-----------------------|----------------|------|---------------------------|---------------|------|
|       | 09   | Control mode          | Control Mode   | 2    | Slip Compen               | 1             | -    |
| dr    | 14   | Motor capacity        | Motor Capacity | 2    | 0.75 kW (0.75kW<br>based) | 0-15          | -    |
|       | 11   | Number of motor poles | Pole Number    | 4    |                           | 2-48          | -    |
|       | 12   | Rated slip speed      | Rated Slip     | 90 ( | (0.75kW based)            | 0-3000        | rpm  |
| bA    | 13   | Rated motor current   | Rated Curr     | 3.6  | (0.75kW based)            | 1.0-1000.0    | Α    |
| -     | 14   | Motor no-load current | Noload Curr    | 1.6  | (0.75kW based)            | 0.5-1000.0    | А    |
|       | 16   | Motor efficiency      | Efficiency     | 72 ( | (0.75kW based)            | 64-100        | %    |
|       | 17   | Load inertia rate     | Inertia Rate   | 0 (0 | ).75kW based)             | 0-8           | -    |

### **Slip Compensation Operation Setting Details**

| Code                                                               | Description                                          |                                                                                                    |  |  |  |
|--------------------------------------------------------------------|------------------------------------------------------|----------------------------------------------------------------------------------------------------|--|--|--|
| dr.09 Control Mode                                                 | Set dr.09 to 2 (Slip Comp                            | en) to carry out the slip compensation operation.                                                                                                    |  |  |  |
| dr.14 Motor Capacity                                               | Set the capacity of the m                            | Set the capacity of the motor connected to the inverter.                                                                                                    |  |  |  |
| bA.11 Pole Number                                                  | Enter the number of pole                             | es from the motor rating plate.                                                                                                    |  |  |  |
| bA.12 Rated Slip                                                   | Enter the number of rate                             | d rotations from the motor rating plate.                                                                                                    |  |  |  |
| bA.13 Rated Curr                                                   | Enter the rated current from the motor rating plate. |                                                                                                    |  |  |  |
| bA.14 Noload Curr                                                  | when the motor is opera                              | ent when the load on the motor axis is removed and ted at the rated frequency. If no-load current is difficult ent equivalent to 30-50% of the rated motor current. |  |  |  |
| bA.16 Efficiency Enter the efficiency from the motor rating place. |                                                      |                                                                                                    |  |  |  |
| bA.17 Inertia Rate                                                 | Select load inertia based  Setting                   | on motor inertia.  Function                                                                                                    |  |  |  |

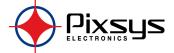

| Code | Description                                                                                           |                                  |  |  |  |
|------|----------------------------------------------------------------------------------------------------|----------------------------------|--|--|--|
|      | 0                                                                                                    | Less than 10 times motor inertia |  |  |  |
|      | 1                                                                                                    | 10 times motor inertia           |  |  |  |
|      | 2-8                                                                                                   | More than 10 times motor inertia |  |  |  |
|      | $f_s = f_r - \frac{Rpm \times P}{120}$                                                                |                                  |  |  |  |
|      | $f_s$ =Rated slip frequency $f_r$ =Rated frequency $rpm$ =Number of the rate $P$ =Number of motor pol |                                  |  |  |  |

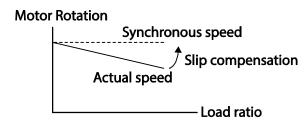

## 6.8 PID Control

Pid control is one of the most common auto-control methods. It uses a combination of proportional, integral, and differential (PID) control that provides more effective control for automated systems. The functions of PID control that can be applied to the inverter operation are as follows:

| Purpose             | Function                                                                                                    |
|---------------------|----------------------------------------------------------------------------------------------------|
| Speed control       | Controls speed by using feedback about the existing speed level of the equipment or machinery to be controlled. Control maintains consistent speed or operates at the target speed.             |
| Pressure control    | Controls pressure by using feedback about the existing pressure level of the equipment or machinery to be controlled. Control maintains consistent pressure or operates at the target pressure. |
| Flow control        | Controls flow by using feedback about the amount of existing flow in the equipment or machinery to be controlled. Control maintains consistent flow or operates at a target flow.               |
| Temperature control | Controls temperature by using feedback about the existing temperature level of the equipment or machinery to be controlled.                                                                     |

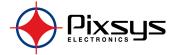

| Purpose | Function                                                                         |
|---------|----------------------------------------------------------------------------------|
|         | Control maintains a consistent temperature or operates at a target termperature. |

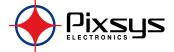

## **6.8.1** PID Basic Operation

PID operates by controlling the output frequency of the inverter, through automated system process control to maintain speed, pressure, flow, temperature and tension.

| Group | Cod<br>e | Name                                                 | LCD Display       | Para               | meter Setting | Setting Range          | Unit     |
|-------|----------|------------------------------------------------------|-------------------|--------------------|---------------|------------------------|----------|
|       | 01       | Application function selection                       | App Mode          | 2                  | Proc PID      | 0–2                    | -        |
|       | 16       | PID output monitor                                   | PID Output        | -                  |               | -                      | -        |
|       | 17       | PID reference monitor                                | PID Ref Value     | -                  |               | -                      | -        |
|       | 18       | PID feedback monitor                                 | PID Fdb Value     | -                  |               | -                      | -        |
|       | 19       | PID reference setting                                | PID Ref Set       | 50.0               | 0             | -100.00-100.00         | %        |
|       | 20       | PID reference source                                 | PID Ref Source    | 0                  | Keypad        | 0-11                   | -        |
|       | 21       | PID feedback source                                  | PID F/B Source    | 0                  | V1            | 0-10                   | -        |
|       | 22       | PID controller proportional gain                     | PID P-Gain        | 50.0               |               | 0.0-1000.0             | %        |
|       | 23       | PID controller integral time                         | PID I-Time        | 10.0               |               | 0.0-200.0              | sec      |
|       | 24       | PID controller<br>differential time                  | PID D-Time        | 0                  |               | 0-1000                 | mse<br>c |
|       | 25       | PID controller feed-<br>forward compensation<br>gain | PID F-Gain        | 0.0                |               | 0-1000                 | %        |
|       | 26       | Proportional gain scale                              | P Gain Scale      | P Gain Scale 100.0 |               | 0.0-100.0              | %        |
| AP    | 27       | PID output filter                                    | PID Out LPF 0     |                    | 0-10000       | ms                     |          |
| AP    | 29       | PID maximum frequency                                | PID Limit Hi      | 60.00              |               | -300.00-300.00         | Hz       |
|       | 30       | PID minimum frequency                                | PID Limit Lo      | 0.5                |               | -300.00-300.00         | Hz       |
|       | 31       | PID output reverse                                   | PID Out Inv       | 0                  | No            | 0-1                    | -        |
|       | 32       | PID output scale                                     | PID Out Scale     | 100.               | .0            | 0.1-1000.0             | %        |
|       | 34       | PID controller motion frequency                      | Pre-PID Freq      | 0.00               |               | 0–Maximum<br>frequency | Hz       |
|       | 35       | PID controller<br>motion level                       | Pre-PID Exit 0.0  |                    |               | 0.0-100.0              | %        |
|       | 36       | PID controller motion delay time                     | Pre-PID Delay     | 600                |               | 0-9999                 | sec      |
|       | 37       | PID sleep mode delay time                            | PID Sleep DT      | PID Sleep DT 60.0  |               | 0-999.9                | sec      |
|       | 38       | PID sleep mode frequency                             | PID Sleep Freq    | ep Freq 0.00       |               | 0–Maximum<br>frequency | Hz       |
|       | 39       | PID wake-up level                                    | PID WakeUp Lev    | 35                 |               | 0-100                  | %        |
|       | 40       | PID wake-up mode selection                           | PID WakeUp<br>Mod | 0                  | Below Level   | 0-2                    | -        |

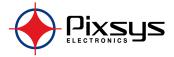

| Group | Cod<br>e | Name LCD Display                      |                    | Parameter Setting |              | Setting Range | Unit |
|-------|----------|---------------------------------------|--------------------|-------------------|--------------|---------------|------|
|       | 42       | PID controller unit selection         | PID Unit Sel       | 0                 | %            | 0-12          | -    |
|       | 43       | PID unit gain                         | PID Unit Gain      | 100.              | .0           | 0-300         | %    |
|       | 44       | PID unit scale                        | PID Unit Scale     | 2                 | x 1          | 0-4           | -    |
|       | 45       | PID 2 <sup>nd</sup> proportional gain | PID P2-Gain        | 100.              | 00           | 0-1000        | %    |
|       |          |                                       |                    | 22                | I-Term Clear |               |      |
| ln    | 65-      | Px terminal                           | Px Define (Px: P1- | 23                | PID          | _             | _    |
|       | 71       | configuration                         | P5)                | 23                | Openloop     | -             |      |
|       |          |                                       |                    | 24                | P Gain2      |               |      |

### Note

When the PID switch operation (switching from PID operation to general operation) enters the multifunction input, [%] values are converted to [Hz] values. The normal PID output, PID OUT, is unipolar, and is limited by AP.29 (PID Limit Hi) and AP.30 (PID Limit Lo). A calculation of 100.0% is based on the dr.20 (Max Freq) parameter setting.

### **PID Basic Operation Setting Details**

| Code                | Description                                                                                                    |
|---------------------|----------------------------------------------------------------------------------------------------|
| AP.01 App Mode      | Set the code to 2 (Proc PID) to select functions for the process PID.                                                                                                    |
| AP.16 PID Output    | Displays the existing output value of the PID controller. The unit, gain, and scale that were set at AP. 42-44 are applied on the display.                                                    |
| AP.17 PID Ref Value | Displays the existing reference value set for the PID controller. The unit, gain, and scale that were set at AP. 42-44 are applied on the display.                                            |
| AP.18 PID Fdb Value | Displays the input value of the PID controller that is included in the latest feedback. The unit, gain, and scale that were set at AP. 42-44 are applied on the display.                      |
| AP.19 PID Ref Set   | When AP.20 (PID control reference source) is set to 0 (Keypad), the reference value can be entered. If the reference source is set to any other value, the setting values for AP.19 are void. |

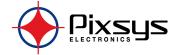

| Code                                                                                                    | Description                                                                                                    |                                                                                                    |                                                                                                    |  |  |
|----------------------------------------------------------------------------------------------------|----------------------------------------------------------------------------------------------------|----------------------------------------------------------------------------------------------------|----------------------------------------------------------------------------------------------------|--|--|
|                                                                                                    | Selects the reference input for the PID control. If the V1 terminal is set to PID feedback source (PID F/B Source), the V1 terminal cannot be set to the PID reference source (PID Ref Source). To set V1 as a reference source, change the feedback source. |                                                                                                    |                                                                                                    |  |  |
|                                                                                                    |                                                                                                    | Setting                                                                                               | Function                                                                                                    |  |  |
|                                                                                                    | 0                                                                                                    | Keypad                                                                                                | Keypad                                                                                                    |  |  |
|                                                                                                    | 1                                                                                                    | V1                                                                                                    | -10-10V input voltage terminal                                                                                                    |  |  |
|                                                                                                    | 3                                                                                                    | V2                                                                                                    | I2 analog input terminal                                                                                                    |  |  |
| AP.20 PID Ref Source                                                                                                    | 4                                                                                                    | 12                                                                                                    | [When analog voltage/current input terminal selection switch (SW2) at the terminal block is set to I (current), input 4-20mA current. If it is set to V (voltage), input 0–10V voltage]                                                                                                    |  |  |
|                                                                                                    | 5                                                                                                    | Int. 485                                                                                              | RS-485 input terminal                                                                                                    |  |  |
|                                                                                                    | 7                                                                                                    | FieldBus                                                                                              | Communication command via a communication option card                                                                                                    |  |  |
|                                                                                                    | 9                                                                                                    | UserSeqLink                                                                                           | Link the common area with the user sequence output.                                                                                                    |  |  |
|                                                                                                    | 11                                                                                                    | Pulse                                                                                                 | TI Pulse input terminal (0-32kHz Pulse input)                                                                                                    |  |  |
|                                                                                                    | When using the keypad, the PID reference setting can be displayed at AP.17. When using the LDC keypad, the PID reference setting can be monitored from the config mode (CNF) -06-08, set to 17 (PID Ref Value).                                              |                                                                                                    |                                                                                                    |  |  |
| AP.21 PID F/B Source                                                                                                    | excepan in examinput keyp                                                                                                    | ot the keypad ing<br>put item that is id<br>aple, when Ap.20<br>tother than the V<br>ad, the volume o | It for PID control. Items can be selected as reference input, but (Keypad-1 and Keypad-2). Feedback cannot be set to dentical to the item selected as the reference. For (Ref Source) is set to 1 (V1), for AP. 21 (PID F/B Source), an /1 terminal must be selected. When using the LCD of feedback can be monitored using a code from the 6-08, by setting it to 18 (PID Fbk Value). |  |  |
| AP.22 PID P-Gain,<br>AP.26 P Gain Scale                                                                                                    | I the Pasin is set to 511% then 511% of the error is alithlif. The setting range                                                                                                    |                                                                                                    |                                                                                                    |  |  |
| taken for 100% output is set. When the integral time second, 100% output occurs after 1 second of the end Differences in a normal state can be reduced by PID I |                                                                                                    |                                                                                                    | occurs after 1 second of the error remaining at 100%.<br>al state can be reduced by PID I Time. When the multi-<br>ck is set to 21(I-Term Clear) and is turned on, all of the                                                                                                    |  |  |
| AP.24 PID D-Time                                                                                                    | Sets the output volume for the rate of change in errors. If the differential time (PID D-Time) is set to 1ms and the rate of change in errors per sec is 100%,                                                                                               |                                                                                                    |                                                                                                    |  |  |

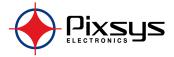

| Code                                                                                                    | Description                                                                                                    |                                                                           |                                                                                                    |  |  |  |  |
|----------------------------------------------------------------------------------------------------|----------------------------------------------------------------------------------------------------|---------------------------------------------------------------------------|----------------------------------------------------------------------------------------------------|--|--|--|--|
|                                                                                                    | output occurs at 1% per 10ms.                                                                                                    |                                                                           |                                                                                                    |  |  |  |  |
| AP.25 PID F-Gain                                                                                                    |                                                                                                    | the ratio<br>aster res                                                    | that adds the target to the PID output. Adjusting this value leads ponse.                                                               |  |  |  |  |
| AP.27 PID Out LPF                                                                                                    | Used when the output of the PID controller changes too fast or the entire system is unstable, due to severe oscillation. In general, a lower value (default value=0) is used to speed up response time, but in some cases a higher value increases stability. The higher the value, the more stable the PID controller output is, but the slower the response time. |                                                                           |                                                                                                    |  |  |  |  |
| AP.29 PID Limit Hi,<br>AP.30 PID Limit Lo                                                                                                    | Limit                                                                                                    | s the ou                                                                  | tput of the controller.                                                                                                    |  |  |  |  |
| AP.32 PID Out Scale                                                                                                    | Adju                                                                                                    | sts the v                                                                 | olume of the controller output.                                                                                                    |  |  |  |  |
|                                                                                                    | 9                                                                                                    | Sets the unit of the control variable (available only on the LCD keypad). |                                                                                                    |  |  |  |  |
|                                                                                                    | Se                                                                                                    | etting                                                                    | Function                                                                                                    |  |  |  |  |
|                                                                                                    | 0                                                                                                    | %                                                                         | Displays a percentage without a physical quantity given.                                                                                |  |  |  |  |
|                                                                                                    | 1                                                                                                    | Bar                                                                       |                                                                                                    |  |  |  |  |
|                                                                                                    | 2                                                                                                    | mBar                                                                      | Various units of pressure can be selected.                                                                                              |  |  |  |  |
|                                                                                                    | 3                                                                                                    | Pa                                                                        | various utilits of pressure can be selected.                                                                                            |  |  |  |  |
|                                                                                                    | 4                                                                                                    | kPa                                                                       |                                                                                                    |  |  |  |  |
| AP.42 PID Unit Sel                                                                                                    | 5                                                                                                    | Hz                                                                        | Displays the inverter output frequency or the motor rotation                                                                            |  |  |  |  |
|                                                                                                    | 6                                                                                                    | rpm                                                                       | speed.                                                                                                    |  |  |  |  |
|                                                                                                    | 7                                                                                                    | V                                                                         |                                                                                                    |  |  |  |  |
|                                                                                                    | 8                                                                                                    | 1344                                                                      | Displays in voltage/current/power/horsepower.                                                                                           |  |  |  |  |
|                                                                                                    | 9                                                                                                    | kW                                                                        |                                                                                                    |  |  |  |  |
|                                                                                                    | 10                                                                                                    | HP<br>℃                                                                   |                                                                                                    |  |  |  |  |
|                                                                                                    | 12                                                                                                    | °F                                                                        | Displays in Celsius or Fahrenheit.                                                                                                    |  |  |  |  |
| AP.43 PID Unit Gain,<br>AP.44 PID Unit Scale                                                                                                    | Adjusts the size to fit the unit selected at AP.41 PID Unit Sel.                                                                                                    |                                                                           |                                                                                                    |  |  |  |  |
| The PID controller's gain can be adjusted using the multi-function terminal. When a terminal is selected from In.65-71 and set to 24 (P Gain2), and if the selected terminal is entered, the gain set in AP.22 and AP.23 can be switched the gain set in AP.45. |                                                                                                    |                                                                           | inal is selected from In.65-71 and set to 24 (P Gain2), and if the ninal is entered, the gain set in AP.22 and AP.23 can be switched to |  |  |  |  |

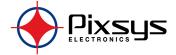

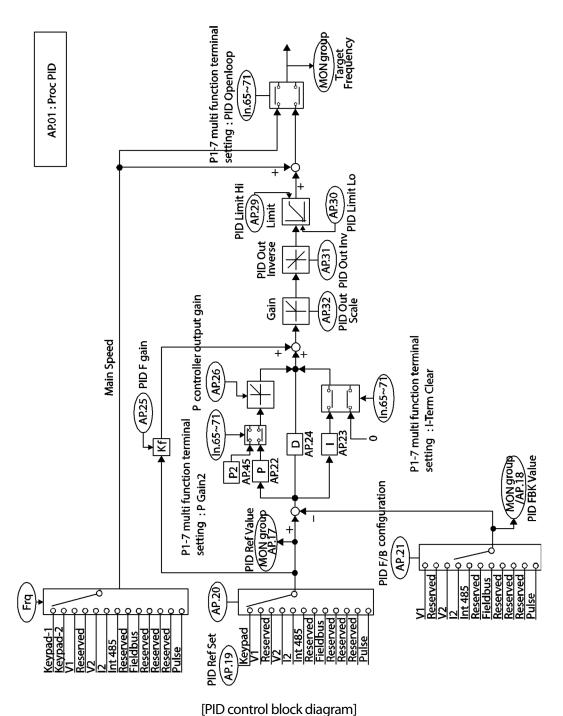

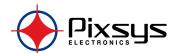

## 6.8.2 Pre-PID Operation

When an operation command is entered that does not include PID control, general acceleration occurs until the set frequency is reached. When the controlled variables increase to a particular point, the PID operation begins.

### **Pre-PID Operation Setting Details**

| Code                | Description                                                                           |
|---------------------|---------------------------------------------------------------------------------------|
| AP.34 Pre-PID Freq  | When general acceleration is required, the frequency up to general acceleration       |
|                     | is entered. If Pre-PID Freq is set to 30Hz, the general operation continues until the |
|                     | control variable (PID feedback variable) set at AP. 35 is exceeded.                   |
| AP.35 Pre-PID Exit, | When the feedback variable of the PID controller is higher than the value set at      |
| AP.36 Pre-PID Delay | AP. 35, the PID control operation begins. However, when a value is set for AP.36      |
|                     | (Pre-PID Delay) and a feedback variable less than the value set at AP.35 is           |
|                     | maintained for a set amount of time, the "pre-PID Fail" fault trip will occur, and    |
|                     | the output will be blocked.                                                           |

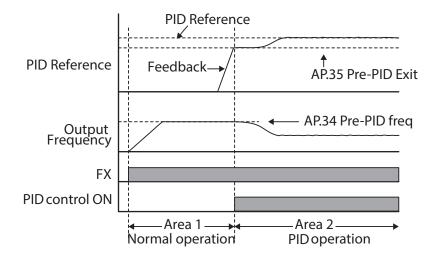

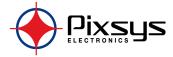

## **6.8.3** PID Operation Sleep Mode

If the operation continues at a frequency lower than the set condition for PID operation, the PID operation sleep mode starts. When PID operation sleep mode starts, the operation will stop until the feedback exceeds the parameter value set at AP.39 (PID WakeUp Lev).

### **PID Operation Sleep Mode Setting Details**

| Code                                          | Description                                                                                                    |
|-----------------------------------------------|----------------------------------------------------------------------------------------------------|
| AP.37 PID Sleep DT,<br>AP.38 PID Sleep Freq   | If an operation frequency lower than the value set at AP.38 is maintained for the time set at AP.37, the operation stops and the PID operation sleep mode starts.                                                                                                    |
| AP.39 PID WakeUp Lev,<br>AP.40 PID WakeUp Mod | Starts the PID operation when in PID operation sleep mode. If AP. 40 is set to 0 (Below Level), the PID operation starts when the feedback variable is less than the value set as the AP. 39 parameter setting. If AP. 40 is set to 1 (Above Level), the operation starts when the feedback variable is higher than the value set at AP. 39. If AP. 40 is set to 2 (Beyond Level), the operation starts when the difference between the reference value and the feedback variable is greater than the value set at AP. 39. |

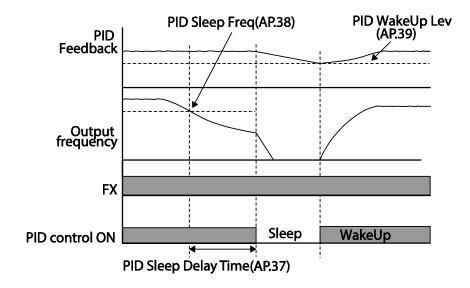

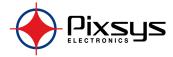

## 6.8.4 PID Switching (PID Openloop)

When one of the multi-function terminals (In. 65-71) is set to 23 (PID Openloop) and is turned on, the PID operation stops and is switched to general operation. When the terminal turns off, the PID operation starts again.

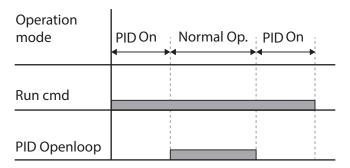

## 6.9 Auto Tuning

The motor parameters can be measured automatically and can be used for auto torque boost or sensorless vector control.

Example - Auto Tuning Based on 0.75kW, 200V Motor

| Group | Code                  | Name                  | LCD Display    | Para  | ameter Setting | Setting Range                   | Unit |
|-------|-----------------------|-----------------------|----------------|-------|----------------|---------------------------------|------|
| dr    | 14                    | Motor capacity        | Motor Capacity | 1     | 0.75 kW        | 0-15                            | -    |
|       | 11                    | Motor pole number     | Pole Number    | 4     |                | 2-48                            | -    |
|       | 12                    | Rated slip speed      | Rated Slip     | 40    |                | 0-3000                          | rpm  |
|       | 13                    | Rated motor current   | Rated Curr     | 3.6   |                | 1.0-1000.0                      | Α    |
|       | 14                    | Motor no-load current | Noload curr    | 1.6   |                | 0.5-1000.0                      | Α    |
| bA    | 15                    | Motor rated voltage   | Rated Volt     | 220   |                | 170-480                         | V    |
| DA    | 16                    | Motor efficiency      | Efficiency     | 72    |                | 64-100                          | %    |
|       | 20                    | Auto tuning           | Auto Tuning    | 0     | None           | -                               | -    |
|       | 21                    | Stator resistance     | Rs             | 26.0  | 00             | Depends on the motor setting    | Ω    |
|       | 22 Leakage inductance |                       | Lsigma         | 179.4 |                | Depends on the<br>motor setting | mH   |
|       | 23                    | Stator inductance     | Ls             | 154   | 4              | Depends on the motor setting    | mH   |
|       | 24                    | Rotor time            | Tr             | 145   |                | 25-5000                         | ms   |

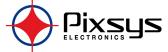

| Group | Code | Name     | LCD Display | <b>Parameter Setting</b> | Setting Range | Unit |
|-------|------|----------|-------------|--------------------------|---------------|------|
|       |      | constant |             |                          |               |      |

### **Default Motor Parameter Settings**

| Motor Capacity |      | Rated Current | No-load     | Rated Slip     | Stator                  | Leakage         |
|----------------|------|---------------|-------------|----------------|-------------------------|-----------------|
| (kW            |      | (A)           | Current (A) | Frequency (Hz) | Resistance ( $\Omega$ ) | Inductance (mH) |
| (1271)         | 0.2  | 1.1           | 0.8         | 3.33           | 14.0                    | 40.4            |
|                | 0.4  | 2.4           | 1.4         | 3.33           | 6.70                    | 26.9            |
|                | 0.75 | 3.4           | 1.7         | 3.00           | 2.600                   | 17.94           |
|                | 1.5  | 6.4           | 2.6         | 2.67           | 1.170                   | 9.29            |
|                | 2.2  | 8.6           | 3.3         | 2.33           | 0.840                   | 6.63            |
| 200V           | 3.7  | 13.8          | 5.0         | 2.33           | 0.500                   | 4.48            |
| 2007           | 5.5  | 21.0          | 7.1         | 1.50           | 0.314                   | 3.19            |
|                | 7.5  | 28.2          | 9.3         | 1.33           | 0.169                   | 2.844           |
|                | 11   | 40.0          | 12.4        | 1.00           | 0.120                   | 1.488           |
|                | 15   | 53.6          | 15.5        | 1.00           | 0.084                   | 1.118           |
|                | 18.5 | 65.6          | 19.0        | 1.00           | 0.068                   | 0.819           |
|                | 22   | 76.8          | 21.5        | 1.00           | 0.056                   | 0.948           |
|                | 0.2  | 0.7           | 0.5         | 3.33           | 28.00                   | 121.2           |
|                | 0.4  | 1.4           | 0.8         | 3.33           | 14.0                    | 80.8            |
|                | 0.75 | 2.0           | 1.0         | 3.00           | 7.81                    | 53.9            |
|                | 1.5  | 3.7           | 1.5         | 2.67           | 3.52                    | 27.9            |
|                | 2.2  | 5.0           | 1.9         | 2.33           | 2.520                   | 19.95           |
| 400V           | 3.7  | 8.0           | 2.9         | 2.33           | 1.500                   | 13.45           |
| 4000           | 5.5  | 12.1          | 4.1         | 1.50           | 0.940                   | 9.62            |
|                | 7.5  | 16.3          | 5.4         | 1.33           | 0.520                   | 8.53            |
|                | 11   | 23.2          | 7.2         | 1.00           | 0.360                   | 4.48            |
|                | 15   | 31.0          | 9.0         | 1.00           | 0.250                   | 3.38            |
|                | 18.5 | 38.0          | 11.0        | 1.00           | 0.168                   | 2.457           |
|                | 22   | 44.5          | 12.5        | 1.00           | 0.168                   | 2.844           |

<sup>\*</sup> In DRV-09 PM Sensorless (Sensorless Vector Control) mode, no-load current, rated slip frequency, and Leakage inductance, etc. are not to be used.

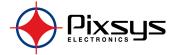

## **Auto Tuning Parameter Setting Details**

| Code                                    |   |                                 | Description                                                                                                    |  |  |  |
|-----------------------------------------|---|---------------------------------|----------------------------------------------------------------------------------------------------|--|--|--|
|                                         |   | ct an auto tuning               | g type and run it. Select one of the options and then press the                                                                                                    |  |  |  |
|                                         |   |                                 |                                                                                                    |  |  |  |
|                                         |   | Setting                         | Function                                                                                                    |  |  |  |
|                                         | 0 | None                            | Auto tuning function is not enabled. Also, if you select one of the auto tuning options and run it, the parameter value will revert back to "0" when the auto tuning is complete.                                                                                                    |  |  |  |
|                                         | 1 | All (rotating<br>type)          | Measures all motor parameters, including stator resistance (Rs), stator inductance (Lsigma), no-load current (Noload Curr), rotor time constant (Tr), etc., while the motor is rotating. As the motor is rotating while the parameters are being measured, if the load is connected to the motor spindle, the parameters may not be measured accurately. For accurate measurements, remove the load attached to the motor spindle. However, note that the rotor time constant (Tr) must be measured in a stopped position. |  |  |  |
| bA.20 Auto Tuning                       | 2 | All (static<br>type)            | Measures all parameters while the motor is in the stopped position. Measures stator resistance (Rs), stator inductance (Lsigma), no-load current (Noload Curr), rotor time constant (Tr), etc., while the motor is in the stopped position. As the motor is not rotating while the parameters are measured, the measurements are not affected when the load is connected to the motor spindle. However, when measuring parameters, do not rotate the motor spindle on the load side.                                       |  |  |  |
|                                         | 3 | Rs+Lsigma<br>(rotating<br>type) | Measures parameters while the motor is rotating. The measured motor parameters are used for auto torque boost or sensorless vector control.                                                                                                    |  |  |  |
|                                         | 6 | Tr (static<br>type)             | Measures the rotor time constant (Tr) with the motor in the stopped position and Control Mode (dr.09) is set to IM Sensorless.                                                                                                    |  |  |  |
|                                         | 7 | All (PM)                        | When dr.09 (Control Mode) is set to 6 (PM Sensorless), the motor parameters are measured in the stopped position. Check the motor's rating plate for motor specifications, such as the base frequency (dr.18), rated voltage (bA.15), pole number (bA.11). Then, perform auto tuning by setting bA.20 to 7 [All (PM)]. The auto tuning operation will configure the bA.21 (Rs), bA.28 [Ld (PM)], bA.29 [Lq (PM)], and bA.30 (PM Flux Ref) parameters.                                                                      |  |  |  |
| bA.14 Noload Curr,<br>bA.21 Rs-bA.24 Tr |   | •                               | meters measured by auto tuning. For parameters that are not tuning measurement list, the default setting will be                                                                                                    |  |  |  |

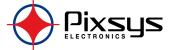

| Code | Description |
|------|-------------|
|      | displayed.  |

### ① Caution

- Perform auto tuning ONLY after the motor has completely stopped running.
- Before you run auto tuning, check the motor pole number, rated slip, rated current, rated volage and efficiency on the motor's rating plate and enter the data. The default parameter setting is used for values that are not entered.
- When measuring all parameters after selecting 2 (All static type) at bA20: compared with rotation type auto tuning where parameters are measured while the motor is rotating, parameter values measured with static auto tuning may be less accurate. Inaccuracy of the measured parameters may degrade the performance of sensorless operation. Therefore, run static type auto tuning by selecting 2 (All) only when the motor cannot be rotated (when gearing and belts cannot be separated easily, or when the motor cannot be separated mechanically from the load).
- In PM synchronous motor sensorless control mode, check the motor's rating plate and enter
  the motor specifications, such as the base frequency, pole number, rated current and voltage,
  and efficiency, before performing auto tuning and detecting other motor parameters by
  setting bA.20 (Auto Tuning) to 7 [All (PM)]. The detected parameter values may not be accurate
  if the motor's base specifications are not entered.

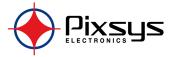

## **6.10 Sensorless Vector Control for Induction Motors**

Sensorless vector control is an operation to carry out vector control without the rotation speed feedback from the motor but with an estimation of the motor rotation speed calculated by the inverter. Compared to V/F control, sensorless vector control can generate greater torque at a lower level of current.

| Group | Code | Name                                            | LCD Display       | LCD Display Parameter Setting |             | Unit |
|-------|------|-------------------------------------------------|-------------------|-------------------------------|-------------|------|
|       | 09   | Control mode                                    | Control Mode      | 4 IM Sensorless               | -           | -    |
| dr    | 14   | Motor capacity                                  | Motor<br>Capacity | Depends on the motor capacity | 0-15        | -    |
|       | 18   | Base frequency                                  | Base Freq         | 60                            | 30-400      | Hz   |
|       | 11   | Motor pole number                               | Pole Number       | 4                             | 2-48        | -    |
|       | 12   | Rated slip speed                                | Rated Slip        | Depends on the motor capacity | 0-3000      | Hz   |
|       | 13   | Rated motor current                             | Rated Curr        | Depends on the motor capacity | 1-1000      | Α    |
| bA    | 14   | Motor no-load current                           | Noload curr       | Depends on the motor capacity | 0.5-1000    | Α    |
|       | 15   | Rated motor voltage                             | Rated Volt        | 220/380/440/480               | 170-480     | V    |
|       | 16   | Motor efficiency                                | Efficiency        | Depends on the motor capacity | 64-100      | %    |
|       | 20   | Auto tuning                                     | Auto Tuning       | 1 All                         | -           | -    |
|       | 09   | Pre-Excite time                                 | PreExTime         | 1.0                           | 0.0-60.0    | S    |
|       | 10   | Pre-Excite amount                               | Flux Force        | 100.0                         | 100.0-300.0 | %    |
| 2     | 20   | Sensorless second gain display setting          | SL2 G View Sel    | 1 Yes                         | 0-1         | -    |
|       | 21   | Sensorless speed controller proportional gain1  | ASR-SL P Gain1    | Depends on the motor capacity | 0-5000      | %    |
|       | 22   | Sensorless speed controller integral gain 1     | ASR-SL I Gain1    | Depends on the motor capacity | 10-9999     | ms   |
| Cn    | 23*  | Sensorless speed controller proportional gain 2 | ASR-SL P Gain2    | Depends on the motor capacity | 1-1000      | %    |
|       | 24*  | Sensorless speed controller integral gain 2     | ASR-SL I Gain2    | Depends on the motor capacity | 1-1000      | %    |
|       | 26*  | Flux estimator proportional gain                | Flux P Gain       | Depends on the motor capacity | 10-200      | %    |
|       | 27*  | Flux estimator integral gain                    | Flux I Gain       | Depends on the motor capacity | 10-200      | %    |
|       | 28*  | Speed estimator proportional gain               | S-Est P Gain1     | Depends on the motor capacity | 0-32767     | -    |
|       | 29*  | Speed estimator integral gain1                  | S-Est I Gain1     | Depends on the motor capacity | 100-1000    | -    |

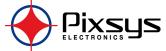

| Group | Code | Name                                             | LCD Display       | Parameter Setting             | Setting Range | Unit |
|-------|------|--------------------------------------------------|-------------------|-------------------------------|---------------|------|
|       | 30*  | Speed estimator integral gain2                   | S-Est I Gain2     | Depends on the motor capacity | 100-10000     | -    |
|       | 31*  | Sensorless current controller proportional gain  | ACR SL P Gain     | 75                            | 10-1000       | -    |
|       | 32*  | Sensorless current controller integral gain      | ACR SL I Gain     | 120                           | 10-1000       | -    |
|       | 52   | Torque controller output filter                  | Torque Out<br>LPF | 0                             | 0-2000        | ms   |
|       | 53   | Torque limit setting                             | Torque Lmt Src    | 0 Keypad-1                    | 0-12          | -    |
|       | 54   | Forward direction retrograde torque limit        | FWD +Trq Lmt      | 180.0                         | 0.0-200.0     | %    |
|       | 55   | Forward direction regenerative torque limit      | FWD -Trq Lmt      | 180.0                         | 0.0-200.0     | %    |
|       | 56   | Reverse direction regenerative torque limit      | REV +Trq Lmt      | 180.0                         | 0.0-200.0     | %    |
|       | 57   | Reverse direction retrograde torque limit        | REV -Trq Lmt      | 180.0                         | 0.0-200.0     | %    |
|       | 85*  | Flux estimator proportional gain 1               | Flux P Gain1      | 370                           | 100-700       | -    |
|       | 86*  | Flux estimator proportional gain 2               | Flux P Gain2      | 0                             | 0-100         | -    |
|       | 87*  | Flux estimator proportional gain 3               | Flux P Gain3      | 100                           | 0-500         | -    |
|       | 88*  | Flux estimator integral gain 1                   | Flux I Gain1      | 50                            | 0-200         | -    |
|       | 89*  | Flux estimator integral gain2                    | Flux I Gain2      | 50                            | 0-200         | -    |
|       | 90*  | Flux estimator integral gain 3                   | Flux I Gain3      | 50                            | 0-200         | -    |
|       | 91*  | Sensorless voltage compensation 1                | SL Volt Comp1     | 30                            | 0-60          | -    |
|       | 92*  | Sensorless voltage compensation 2                | SL Volt Comp2     | 20                            | 0-60          | -    |
|       | 93*  | Sensorless voltage compensation 3                | SL Volt Comp3     | 20                            | 0-60          | -    |
|       | 94*  | Sensorless field<br>weakening start<br>frequency | SL FW Freq        | 95.0                          | 80.0-110.0    | %    |
|       | 95*  | Sensorless gain switching frequency              | SL Fc Freq        | 2.00                          | 0.00-8.00     | Hz   |

<sup>\*</sup>Cn.23-32 and Cn.85-95 can be displayed only when Cn.20 is set to 1 (Yes).

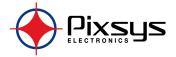

### ① Caution

For high-performance operation, the parameters of the motor connected to the inverter output must be measured. Use auto tuning (bA.20 Auto Tuning) to measure the parameters before you run sensorless vector operation. To run high-performance sensorless vector control, the inverter and the motor must have the same capacity. If the motor capacity is smaller than the inverter capacity by more than two levels, control may be inaccurate. In that case, change the control mode to V/F control. When operating with sensorless vector control, do not connect multiple motors to the inverter output.

## **6.10.1** Sensorless Vector Control Operation Setting for Induction Motors

To run sensorless vector control operation, set dr.09 (Control Mode) to 4 (IM sensorless), select the capacity of the motor you will use at dr.14 (Motor Capacity), and select the appropriate codes to enter the rating plate information of the motor.

| Code              | Input (Motor Rating Plate Information)                                            |
|-------------------|-----------------------------------------------------------------------------------|
| drv.18 Base Freq  | Base frequency                                                                    |
| bA.11 Pole Number | Motor pole number                                                                 |
| bA.12 Rated Slip  | Rated slip                                                                        |
| bA.13 Rated Curr  | Rated current                                                                     |
| bA.15 Rated Volt  | Rated voltage                                                                     |
| bA.16 Efficiency  | Efficiency (when no information is on the rating plate, default values are used.) |

After setting each code, set bA.20 (Auto tuning) to 1 (All - rotation type) or 2 (All - static type) and run auto tuning. Because rotation type auto tuning is more accurate than static type auto tuning, select 1 (All - rotation type) and run auto tuning if you can rotate the motor.

### **Note**

#### **Excitation Current**

A motor can be operated only after magnetic flux is generated by current flowing through a coil. The power supply used to generate the magnetic flux is called the excitation current. The stator coil that is used with the inverter does not have a permanent magnetic flux, so the magnetic flux must be generated by supplying an excitation current to the coil before operating the motor.

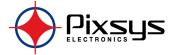

## Sensorless Vector Control Operation Setting Details for Induction Motors

| Code                  | Description                                                                                                    |
|-----------------------|----------------------------------------------------------------------------------------------------|
| Cn.20 SL2 G View Sel  | Setting  Function  No Does not display sensorless (II) vector control gain code.  Allows the user to set various gains applied when the motor  rotates faster than medium speed (approx. 1/2 of the base frequency) through sensorless (II) vector control.  Codes available when setting to 1 (Yes): Cn.23 ASR-SL P Gain2/Cn.24 ASR-SL I Gain2/Cn.26 Flux P Gain/Cn.27 Flux I Gain Gain3/Cn.28 S-Est P Gain1/Cn.29 S-Est I Gain1/Cn.30 S-Est I Gain1/Cn.31 ACR SL P Gain/Cn.32 ACR SL I Gain |
| Cn.09 PreExTime       | Sets pre-excitation time. Pre-excitation is used to start the operation after performing excitation up to the motor's rated flux.                                                                                                    |
| Cn.10 Flux Force      | Allows for the reduction of the pre-excitation time. The motor flux increases up to the rated flux with the time constant as shown in the following figure. To reduce the time taken to reach the rated flux, a higher motor flux base value than the rated flux must be provided. When the magnetic flux reaches the rated flux, the provided motor flux base value is reduced.  Magnetic flux  Cn.10 Flux Force  Excitation current  Run cmd  Cn.09 PreExTime                               |
| Cn.11 Hold Time       | Sets the zero-speed control time (hold time) in the stopped position. The output is blocked after zero-speed operation for a set period when the motor decelerates and is stopped by a stop command.  Hold time at stop cmd  Output voltage  Frequency  Run cmd                                                                                                    |
| Cn.21 ASR-SL P Gain1, | Changes the speed PI controller gain during sensorless vector control. For a PI                                                                                                    |

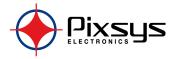

| Code                                                                                           |                                                                                                    |                                                                                                    | Description                                                                                                    |  |  |
|------------------------------------------------------------------------------------------------|----------------------------------------------------------------------------------------------------|----------------------------------------------------------------------------------------------------|----------------------------------------------------------------------------------------------------|--|--|
| Cn.22 ASR-SL I Gain1                                                                           | speed controller, P gain is a proportional gain for the speed deviation. If speed deviation becomes higher than the torque the output command increases accordingly. As the value increases, the faster the speed deviation decreases. The speed controller I gain is the integral gain for speed deviation. It is the time taken for the gain to reach the rated torque output command while a constant speed deviation continues. The lower the value becomes, the faster the speed deviation decreases. |                                                                                                    |                                                                                                    |  |  |
| Cn.23 ASR-SL P Gain2,<br>Cn.24 ASR-SL I Gain2                                                  | controlle<br>sensorle<br>low spee<br>responsi<br>Cn.23 AS                                                                                                    | Appears only when 1 (Yes) is selected for Cn.20 (SL2 G view Sel). The speed controller gain can be increased to more than the medium speed for sensorless vector control. Cn.23 ASR-SL P Gain2 is set as a percentage of the low speed gain Cn.21 ASR-SL P Gain1 - if P Gain 2 is less than 100.0%, the responsiveness decreases. For example, if Cn.21 ASR-SL P Gain1 is 50.0% and Cn.23 ASR-SL P Gain2 is 50.0%, the actual middle speed or faster speed controller P gain is 25.0%. |                                                                                                    |  |  |
|                                                                                                | Cn.24 ASR-SL I Gain 2 is also set as a percentage of the Cn.22 ASR-SL I Ga For I gain, the smaller the I gain 2 becomes, the slower the response tim becomes. For example, if Cn.22 ASR-SL I Gain 1 is 100ms and Cn.24 ASR-Gain 2 is 50.0%, the middle speed or faster speed controller I gain is 200 The controller gain is set according to the default motor parameters and Acc/Dec time.                                                                                                    |                                                                                                    |                                                                                                    |  |  |
| Cn.26 Flux P Gain,<br>Cn.27 Flux I Gain,<br>Cn.85-87 Flux P Gain13,<br>Cn.88-90 Flux I Gain1-3 | I for Induction Motors on page 166                                                                                                    |                                                                                                    |                                                                                                    |  |  |
| Cn.28 S-Est P Gain1,<br>Cn.29 S-Est I Gain1,<br>Cn.30 S-Est I Gain2                            | speed es                                                                                                    | _                                                                                                    | or sensorless vector control can be adjusted. To adjust<br>efer to <u>6.10.2 Sensorless Vector Control Operation Guide</u><br>page <u>166</u> .                              |  |  |
| Cn.31 ACR SL P Gain,<br>Cn.32 ACR SL I Gain                                                    | adjustme                                                                                                    | ent of sensorles                                                                                                    | s of the sensorless current controller. For the<br>ss current controller gain, refer to <u>6.10.2 Sensorless</u><br><u>a Guide for Induction Motors</u> on page <u>166</u> . |  |  |
|                                                                                                | Select a type of torque limit setting, using the keypad, terminal block analog input (V1 and I2) or communication power. When setting torque limit, adjust the torque size by limiting the speed controller output. Set the retrograde and regenerative limits for forward and reverse operation.                                                                                                    |                                                                                                    |                                                                                                    |  |  |
| Cn.53 Torque Lmt Src                                                                           | 0                                                                                                    | Setting<br>KeyPad-1<br>KeyPad-2                                                                                                    | Function  Sets the torque limit with the keypad.                                                                                                    |  |  |
|                                                                                                | 2<br>4<br>5                                                                                                    | V1<br>V2<br>I2                                                                                                    | Sets the torque limit with the analog input terminal of the terminal block.                                                                                                  |  |  |
|                                                                                                | 6                                                                                                    | Int 485                                                                                                    | Sets the torque limit with the communication terminal of the terminal block.                                                                                                 |  |  |
|                                                                                                | 8                                                                                                    | FieldBus                                                                                                    | Sets the torque limit with the FieldBus communication option.                                                                                                    |  |  |

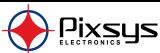

| Code                        |                                                                                                    |                  | Description                                                                                |  |
|-----------------------------|----------------------------------------------------------------------------------------------------|------------------|--------------------------------------------------------------------------------------------|--|
|                             | 9                                                                                                    | UserSeqLink      | This enters the torque reference by linking the common area with the user sequence output. |  |
|                             | 12                                                                                                    | Pulse            | Sets the torque limit with the pulse input of the terminal block.                          |  |
|                             | The torq                                                                                                    | ue limit can be  | set up to 200% of the rated motor torque.                                                  |  |
| Cn.54 FWD +Trq Lmt          | Sets the                                                                                                    | torque limit for | forward retrograde (motoring) operation.                                                   |  |
| Cn.55 FWD –Trq Lmt          | Sets the                                                                                                    | torque limit for | forward regenerative operation.                                                            |  |
| Cn.56 REV +Trq Lmt          | Sets the                                                                                                    | torque limit for | reverse regenerative operation.                                                            |  |
| Cn.57 REV -Trq Lmt          | Sets the torque limit for reverse retrograde (motoring) operation.                                                                                                    |                  |                                                                                            |  |
| In.02 Torque at 100%        | Sets the maximum torque. For example, if In.02 is set to 200% and an input voltage (V1) is used, the torque limit is 200% when 10V is entered. However, when the VI terminal is set up with the factory default setting and the torque limit setup uses a method other than the keypad, check the parameter settings in the monitor mode. In the Config Mode CNF.21-23 (only displayed when using LCD keypad), select 21(Torque limit). |                  |                                                                                            |  |
| Cn.91-93<br>SL Volt Comp1-3 | Adjust output voltage compensation values for sensorless vector control. For output voltage compensation, refer to <u>6.10.2 Sensorless Vector Control</u> <u>Operation Guide for Induction Motors</u> on page <u>166</u> .                                                                                                    |                  |                                                                                            |  |
| Cn.52 Torque Out LPF        | Sets the time constant for torque command by setting the torque controller output filter.                                                                                                    |                  |                                                                                            |  |

### ① Caution

Adjust the controller gain according to the load's characteristics. However, the motor can overheat, or the system may become unstable depending on the controller gain settings.

#### Note

Speed controller gain can improve the speed control waveform while monitoring the changes in speed. If speed deviation does not decrease quickly, increase the speed controller P gain or decrease I gain (time in ms). However, if the P gain is increased too high or I gain is decreased too low, severe vibration may occur. If oscillation occurs in the speed waveform, try to increase I gain (ms) or reduce P gain to adjust the waveform.

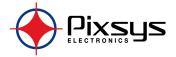

## **6.10.2** Sensorless Vector Control Operation Guide for Induction Motors

| Problem                                                                                                    | Relevant function code                                                                    | Troubleshooting                                                                                                    |
|----------------------------------------------------------------------------------------------------|-------------------------------------------------------------------------------------------|----------------------------------------------------------------------------------------------------|
| The amount of starting torque is insufficient.                                                                                                    | bA.24Tr<br>Cn.09 PreExTime<br>Cn.10 Flux Force<br>Cn.31 ACR SL P Gain                     | Set the value of Cn. 90 to be more than 3 times the value of bA.24 or increase the value of Cn.10 by increments of 50%. If the value of Cn.10 is high, an overcurrent trip at start can occur. In this case, reduce the value of Cn.31 by decrements of 10.                                                                                                    |
| torque is insumerenta                                                                                                    | Cn.54–57 Trq Lmt<br>Cn.93 SL Volt Comp3                                                   | Increase the value of Trg Lmt (Cn.54-57) by increments of 10%.                                                                                                    |
|                                                                                                    |                                                                                           | Increase the value of Cn.93 by increments of 5.                                                                                                    |
| The output frequency is higher than the base frequency during no-load operation at low speed (10Hz or lower).                                                 | Cn.91 SL Volt Comp1                                                                       | Decrease the value of Cn.91 by decrements of 5.                                                                                                    |
| The motor hunts or the amount of torque is not sufficient while the load is increasing at low speed (10Hz or lower).                                          | Cn.04 Carrier Freq<br>Cn.21 ASR-SL P Gain1<br>Cn.22 ASR-SL I Gain1<br>Cn.93 SL Volt Comp3 | If the motor hunts at low speed, increase the value of Cn.22 by increments of 50m/s, and if hunting does not occur, increase the value of Cn.21 to find the optimal operating condition.  If the amount of torque is insufficient, increase the value of Cn.93 by increments of 5.  If the motor hunts or the amount of torque is insufficient in the 5-10Hz range, decrease the value of Cn.04 by increments of 1kHz (if Cn.04 is |
| 7                                                                                                    |                                                                                           | set to exceed 3kHz).                                                                                                    |
| The motor hunts or overcurrent trip occurs in regenerative load at low speed (10 Hz or lower).                                                                | Cn.92 SL Volt Comp2<br>Cn.93 SL Volt Comp3                                                | Increase the value of Cn.92-93 by increments of 5 at the same time.                                                                                                    |
| Over voltage trip occurs due to sudden acceleration/deceleration or sudden load fluctuation (with no brake resistor installed) at mid speed (30Hz or higher). | Cn.24 ASR-SL I Gain2                                                                      | Decrease the value of Cn.2 by decrements of 5%.                                                                                                    |
| Over current trip occurs<br>due to sudden load<br>fluctuation at high speed<br>(50 Hz or higher).                                                             | Cn.54–57 Trq Lmt<br>Cn.94 SL FW Freq                                                      | Decrease the value of Cn.54-57 by decrements of 10% (if the parameter setting is 150% or higher).  Increase/decrease the value of Cn.94 by                                                                                                    |

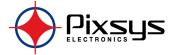

| Problem                   | Relevant function code  | Troubleshooting                                  |
|---------------------------|-------------------------|--------------------------------------------------|
|                           |                         | increments/decrements of 5% (set below           |
|                           |                         | 100%).                                           |
| The motor hunts when the  | Cn.22 ASR-SL I Gain1    | Increase the value of Cn.22 by increments of     |
| load increases from the   | Cn.23 ASR-SL1Gain2      | 50m/s or decrease the value of Cn.24 by          |
| base frequency or higher. | CII.23 ASN-3L I Gail I2 | decrements of 5%.                                |
|                           |                         | At low speed (10Hz or lower), increase the value |
|                           |                         | of Cn.29 by increments of 5.                     |
| The motor hunts as the    | Cn.28 S-Est P Gain1     | At mid speed (30 Hz or higher), increase the     |
| load increases.           | Cn.29 S-Est I Gain1     | value of Cn.28 by increments of 500. If the      |
|                           |                         | parameter setting is too extreme, over current   |
|                           |                         | trip may occur at low speed.                     |
| The motor speed level     | h A 20 Auto Tuning      | Select 6. Tr (static type) from bA. 24 and run   |
| decreases.                | bA.20 Auto Tuning       | bA.24 Rotor time constant tuning.                |

<sup>\*</sup>Hunting: Symptom of irregular vibration of the equipment.

# **6.11 Sensorless Vector Control for PM (Permanent-Magnet) Synchronous Motors**

Sensorless vector control is an operation that carries out vector control without rotation speed feedback from the motor but, instead, with an estimation of the motor rotation speed calculated by the inverter.

| Group | Code | Name                    | LCD Display    | Parameter Setting                | Setting Range | Unit |
|-------|------|-------------------------|----------------|----------------------------------|---------------|------|
|       | 09   | Control mode            | Control Mode   | 6 PM Sensorless                  | -             | -    |
|       | 14   | Motor capacity          | Motor Capacity | Depends on the motor capacity    | 0–15          | -    |
| dr    | 18   | Base frequency          | Base Freq      | Depends on the PM motor capacity | 30–180        | Hz   |
|       | 20   | Maximum frequency       | Max Freq       | Depends on the PM motor capacity | 40–180        | Hz   |
|       | 11   | Motor pole number       | Pole Number    | 4                                | 2–48          | -    |
|       | 13   | Rated motor current     | Rated Curr     | Depends on the motor capacity    | 1–1000        | Α    |
|       | 15   | Motor-rated voltage     | Rated Volt     | 220/380/440/480                  | 170–480       | V    |
| bA    | 16   | Motor efficiency        | Efficiency     | Depends on the motor capacity    | 64–100        | %    |
|       | 19   | Motor input voltage     | AC Input Volt  | 220/380                          | 170–480       |      |
|       | 20   | Auto tuning             | Auto Tuning    | 7                                | All (PM)      | -    |
|       | 32   | Q-axis inductance scale | Lq (PM) Scale  | 100%                             | 50–150        | %    |

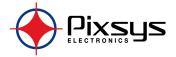

| Group | Code | Name                                                     | LCD Display       | Parameter Setting | Setting Range | Unit |
|-------|------|----------------------------------------------------------|-------------------|-------------------|---------------|------|
|       | 34   | Auto tuning level for Ld and Lq                          | Ld, Lq Tune Lev   | 33.3%             | 20.0–50.0     | %    |
|       | 35   | Auto tuning<br>frequency for Ld and<br>Lq                | Ld, Lq Tune Hz    | 100.0%            | 80.0–150.0    | %    |
|       | 12   | PM speed controller<br>P gain 1                          | ASR P Gain 1      | 100               | 0–5000        | -    |
|       | 13   | PM speed controller I gain 1                             | ASR I Gain 1      | 150               | 0–5000        | -    |
|       | 15   | PM speed controller<br>P gain 2                          | ASR P Gain 2      | 100               | 0–5000        | -    |
|       | 16   | PM speed controller I gain 2                             | ASR I Gain 2      | 150               | 0–9999        | -    |
|       | 33   | PM D-axis back-EMF estimated gain (%)                    | PM EdGain<br>Perc | 100.0             | 0–300.0       | %    |
|       | 34   | PM Q-axis back-EMF estimated gain (%)                    | PM EqGain<br>Perc | 100.0             | 0–300.0       | %    |
|       | 35   | Initial pole position estimation retry                   | PD Repeat<br>Num  | 2                 | 0–10          | -    |
|       | 36   | Initial pole position estimation interval                | Pulse Interval    | 20                | 1–100         | ms   |
|       | 37   | Initial pole position<br>estimation pulse<br>current (%) | Pulse Curr %      | 15                | 10–100        | %    |
| Cn    | 38   | Initial pole position<br>estimation pulse<br>voltage (%) | Pulse Volt %      | 500               | 100–4000      | -    |
|       | 39   | PM dead-time range (%)                                   | PMdeadBand<br>Per | 100.0             | 50.0–200.0    | %    |
|       | 40   | PM dead-time<br>voltage (%)                              | PMdeadVolt<br>Per | 100.0             | 50.0–200.0    | %    |
|       | 41   | PM speed estimator proportional gain                     | PM SpdEst Kp      | 100               | 0–32000       | -    |
|       | 42   | PM speed estimator integral gain                         | PM SpdEst Ki      | 10                | 0-32000       | -    |
|       | 43   | PM speed estimator proportional gain 2                   | PM SpdEst Kp 2    | 300               | 0–32000       | -    |
|       | 44   | PM speed estimator integral gain 2                       | PM SpdEst Ki 2    | 30                | 0-32000       | -    |
|       | 45   | Speed estimator<br>feedforward high<br>speed range (%)   | PM Flux FF %      | 300               | 0–1000        | %    |
|       | 46   | Initial pole position estimation type                    | Init Angle Sel    | 1: Angle Detect   | 0–2           | 0–2  |
|       | 48   | Current controller P                                     | ACR P Gain        | 1200              | 0–10000       | -    |

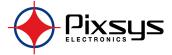

| Group | Code | Name                            | LCD Display    | Parameter Setting | Setting Range | Unit |
|-------|------|---------------------------------|----------------|-------------------|---------------|------|
|       |      | gain                            |                |                   |               |      |
|       | 49   | Current controller I gain       | ACR I Gain     | 120               | 0–10000       | -    |
|       | 50   | Voltage controller limit        | V Con HR       | 10.0%             | 0–1000        | %    |
|       | 51   | Voltage controller I<br>gain    | V Con Ki       | 10.0%             | 0–20000       | %    |
|       | 52   | Torque controller output filter | Torque Out LPF | 0                 | 0–2000        | msec |
|       | 53   | Torque limit source             | Torque Lmt Src | 0                 | Keypad-1      | 0–12 |
|       | 54   | FWD reverse torque limit        | FWD +Trq Lmt   | 180.0             | 0.0–200.0     | %    |
|       | 55   | FWD regenerative torque limit   | FWD -Trq Lmt   | 180.0             | 0.0–200.0     | %    |
|       | 56   | REV regenerative torque limit   | REV +Trq Lmt   | 180.0             | 0.0–200.0     | %    |
|       | 57   | REV reverse torque limit        | REV -Trq Lmt   | 180.0             | 0.0–200.0     | %    |

### ① Caution

For high-performance operation, the parameter values of the motor connected to the inverter output must be estimated. Configure the motor-related Basic function group parameters by entering the motor specification values on the rating plate. Then, perform auto tuning by setting bA. 20 (Auto Tuning) to 7 [All (PM)] to automatically measure other parameters before operating a PM synchronous motor in sensorless vector control mode. For high-performance PM sensorless vector control, the inverter and the motor must have the same capacity. The inverter control may be inaccurate if the motor capacity and the inverter capacity do not match. In sensorless vector control mode, do not connect multiple motors to the inverter output.

## **6.11.1** Detecting the Initial Pole Position

Initial pole position detection is a process to match the rotor position calculated by the inverter and the actual rotor position in a motor. In a permanent-magnet (PM) synchronous motor, rotor flux is generated from the permanent magnet attached to the rotor. Therefore, to run the motor in vector control mode, the exact rotor position (flux position) must be detected for accurate control of the torque generated by the motor.

At Cn. 46 (InitAngle Sel), select the type of initial pole position detection.

When Cn. 46 is set to 0 (None), the motor is operated according to the pole position estimated by the inverter's sensorless control algorithm, instead of actually detecting the physical position of

the rotor pole.

When Cn. 46 is set to 1 (Angle Detect), the motor is operated according to the pole position detected by changes in the current. The voltage pulse input is used to detect the pole position and results in a small amount of noise at motor startup.

When Cn. 46 is set to 2 (Alignment), the inverter forcefully align the rotor position by supplying DC current for a certain period of time.

| Group | Code                         | Name                                      | LCD display      |                 | Setting   | Setting range | Unit |
|-------|------------------------------|-------------------------------------------|------------------|-----------------|-----------|---------------|------|
|       | 35                           | Pole position detection retry count       | PD Repeat<br>Num | 1               |           | 0–10          | -    |
|       | 36                           | Pole position detection interval          | Pulse Interval   | 20              |           | 1–100         | Ms   |
| Cn    | 37                           | Pole position detection pulse current (%) | Pulse Curr %     | 15              |           | 10–100        | %    |
| Cn    | 38                           | Pole position detection pulse voltage (%) | Pulse Volt %     | 50              | 0         | 100–4000      | -    |
|       |                              |                                           |                  | 0               | None      |               |      |
| 46    | Pole position detection type | Init Angle Sel                            | 1                | Angle<br>Detect | 0–2       | -             |      |
|       |                              |                                           |                  | 2               | Alignment |               |      |

## **6.11.2** Sensorless Vector Control Mode Settings for PM Synchronous Motors

To operate a PM synchronous motor in sensorless vector control mode, set dr.09 (Control Mode) to 6 (PM Sensorless), select the motor capacity at dr.14 (Motor Capacity), and enter the appropriate codes in the Basic (bA) group with the motor specification values found on the motor's rating plate. If a specific motor capacity does not exist in the setting options, select a higher motor capacity that is closest to the actual motor capacity.

| Code                | Input Values (Motor's Rating Plate Information) |
|---------------------|-------------------------------------------------|
| dr.18 Base Freq     | Base frequency                                  |
| dr.20 Max Freq      | Maximum frequency                               |
| bA.11 Pole Number   | Motor pole number                               |
| bA.13 Rated Curr    | Rated current                                   |
| bA.15 Rated Volt    | Rate voltage                                    |
| bA.16 Efficiency    | Efficiency                                      |
| bA.19 AC Input Volt | Input power voltage                             |

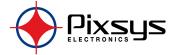

After entering the codes, set bA.20 (Auto tuning) to 7 [All (PM)] and perform a static auto tuning operation. When auto tuning is complete, the bA.21 (Rs), bA.28 Ld (PM), bA. 29 Lq (PM), and bA. 30 (PM Flux Ref) parameters are automatically measured and saved.

Sensorless Vector Control Operation Setting Details

| Code                                                                              | Description                                                                                                    |  |  |  |  |
|-----------------------------------------------------------------------------------|----------------------------------------------------------------------------------------------------|--|--|--|--|
| Code                                                                              | ·                                                                                                    |  |  |  |  |
| Cn.4 Carrier Freq                                                                 | Sets the PWM interrupter cycle and sampling frequency cycle for a PM synchronous motor operation in sensorless vector control mode. The default carrier frequency is set at 5 kHz, and the setting range is 2–10 kHz.                                                                                                    |  |  |  |  |
|                                                                                   | Sets the zero-speed control time (hold time) in the stopped position. The output is blocked after zero-speed operation for a set period when the motor decelerates and is stopped by a stop command.                                                                                                    |  |  |  |  |
| Cn.11 Hold Time                                                                   | Output voltage Hold time at stop cmd                                                                                                    |  |  |  |  |
|                                                                                   | Frequency                                                                                                    |  |  |  |  |
|                                                                                   | Run cmd                                                                                                    |  |  |  |  |
| Cn.12 ASR P Gain1,<br>Cn.13 ASR I Gain1<br>Cn.15 ASR P Gain2<br>Cn.16 ASR I Gain2 | Changes the speed PI controller gain during a PM synchronous motor operation in sensorless vector control mode. For a PI speed controller, P gain is a proportional gain for the speed deviation. If the speed deviation becomes greater than the torque, the output command will increase accordingly. The higher the value becomes, the faster the speed deviation will decrease.  The speed controller I gain is the integral gain for speed deviation. It is the time taken for the gain to reach the rated torque output command while constant speed deviation continues. The lower the value becomes, the faster the speed deviation will decrease.  As the motor inertia varies by motor, the gain values should be changed according to the motor speeds. Cn.12 and Cn. 13 set the low speed P/I controller gain values, while Cn.15 and Cn.16 set the highspeed P/I controller gain values, so that an appropriate gain value can be used for different motor speeds. |  |  |  |  |
| Cn.33 PM EdGain Perc,<br>Cn.34 PM EqGain Perc                                     | different motor speeds.  To ensure that the back-EMF with rotor position information can be appropriately estimated during a PM synchronous motor operation in sensorless vector control mode, set these values as a percentage of the proportional gain, which is designed to have stable estimator polarity. Higher values result in faster responses, with higher chances of increased                                                                                                    |  |  |  |  |

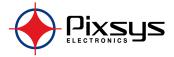

| Code                                                                                    | Description                                                                                                    |                |                                                                             |  |  |
|-----------------------------------------------------------------------------------------|----------------------------------------------------------------------------------------------------|----------------|-----------------------------------------------------------------------------|--|--|
|                                                                                         | motor vib                                                                                                    | ration.        | ·                                                                           |  |  |
|                                                                                         | Excessively                                                                                                    | y low values n | nay result in motor startup failure due to slow                             |  |  |
|                                                                                         | response r                                                                                                    |                |                                                                             |  |  |
| Cn.41 PM SpdEst Kp,<br>Cn.42 PM SpdEst Ki<br>Cn.43 PM SpdEst Kp2<br>Cn.44 PM SpdEst Ki2 | Set these parameters to change the speed estimator gain during a PM synchronous motor operation in sensorless vector control mode. If fault trips occur or excessive oscillation is observed at low speeds, decrease the value at Cn.41 in 10% decrements until the motor operates stably. If ripples occur during normal operation, increase the value at Cn. 42. The values at Cn.43 and Cn.44 are used for low speed operations in 200 V motors.                                     |                |                                                                             |  |  |
| Cn.39 PMdeadBand Per<br>Cn.40PMdeadVolt Per                                             | Sets the output compensation values during a PM synchronous motor operation in sensorless vector control mode.  If the motor fails to operate at low speeds at or below 5% of the rated motor speed, increase the values set at Cn.39 and Cn.40 by 10% increments. Decrease the values in 10% decrements if a clanking noise occurs at motor startup and motor stop.                                                                                                    |                |                                                                             |  |  |
| Cn.45 PM Flux FF %                                                                      | Sets the high-speed portion of the feed forward rate against the back-EMF during a PM synchronous motor operation in sensorless vector control mode. Feed forwarding enhances operation of the speed estimator. Increase the value at Cn.45 in 10% increments to suppress motor oscillation under load. A fault trip may occur if this value is set too high.                                                                                                    |                |                                                                             |  |  |
| Cn.48 ACR P-Gain<br>Cn.49 ACR I-Gain                                                    | Sets the gain values for the PI current controller in a synchronous motor. The P gain is the proportional gain for the current deviation. The current deviation decreases faster with higher values, as the deviation in voltage output command increases with increased deviation. The I gain is the integral gain for the current deviation. Deviation in normal operation decreases with higher values.  However, the gain values are limited by the carrier frequency. A fault trip |                |                                                                             |  |  |
|                                                                                         | may occur due to interference if you set the gain values too high.  Select a source for torque limit input: Keypad, terminal block anal (V1 and I2), or input via network communication.  The torque limit value is used to adjust the torque reference size the speed controller output. The reverse and regenerative torque may be set for operations in the forward or reverse direction.                                                                                            |                |                                                                             |  |  |
|                                                                                         | Se                                                                                                    | etting         | Function                                                                    |  |  |
| Cn.53 Torque Lmt Src                                                                    | 0                                                                                                    | KeyPad-1       | Sets the torque limit via the keypad.                                       |  |  |
| ·                                                                                       | 1                                                                                                    | KeyPad-2       | ses are torque in the via the neypuo.                                       |  |  |
|                                                                                         | 2                                                                                                    | V1             | Cata the tayour live it via the area last income                            |  |  |
|                                                                                         | 4                                                                                                    | V2             | Sets the torque limit via the analog input terminals of the terminal block. |  |  |
|                                                                                         | 5                                                                                                    | I2             | terrimals of the terrimal block.                                            |  |  |
|                                                                                         | 6                                                                                                    | Int 485        | Sets the torque limit via the communication terminal of the terminal block. |  |  |

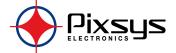

| Code                 | Description                                                                                                    |                |                                                                                                    |  |
|----------------------|----------------------------------------------------------------------------------------------------|----------------|----------------------------------------------------------------------------------------------------|--|
|                      | 8                                                                                                    | FieldBus       | Sets the torque limit with the FieldBus communication option.                                                      |  |
|                      | 9                                                                                                    | UserSeqLink    | Sets the torque limit with a user sequence output. The torque reference is received via the common area addresses. |  |
|                      | 12                                                                                                    | Pulse          | Sets the torque limit with the pulse input of the terminal block.                                                  |  |
|                      | The torque limit can be set up to 200% of the rated motor torque.                                                                                                    |                |                                                                                                    |  |
| Cn.54 FWD +Trq Lmt   | Sets the reverse torque limit for forward operation.                                                                                                    |                |                                                                                                    |  |
| Cn.55 FWD –Trq Lmt   | Sets the regenerative torque limit for forward operation.                                                                                                    |                |                                                                                                    |  |
| Cn.56 REV +Trq Lmt   |                                                                                                    | Sets the reger | nerative torque limit for reverse operation.                                                                       |  |
| Cn.57 REV -Trq Lmt   |                                                                                                    | Sets the rev   | verse torque limit for reverse operation.                                                                          |  |
| In.02 Torque at 100% | Sets the maximum torque. For example, if In.02 is set to 200% and an input voltage (V1) is used, the torque limit will be 200% when 10 V is entered. However, when the V1 terminal is set to the factory default setting and the torque limit input source is any device other than the keypad, check the parameter settings in Monitor mode. Set CnF.21–23 (only displayed when an LCD keypad is used) to 21 (Torque limit). |                |                                                                                                    |  |
| Cn.52 Torque Out LPF | Sets the time constant for torque command by setting the torque controller output filter.                                                                                                    |                |                                                                                                    |  |

### ① Caution

Adjust the controller gain according to the load's characteristics. However, the motor can overheat, or the system can become unstable depending on the controller gain settings.

#### Note

Speed controller gain can improve the speed control waveform while monitoring the changes in speed. If the speed deviation does not decrease fast enough, increase the speed controller P gain or decrease I gain (time in ms). However, if the P gain value is increased too much or the I gain value is decreased too much, severe vibrations may occur. If oscillation occurs in the speed waveform, try to increase the I gain (ms) or reduce the P gain to adjust the waveform.

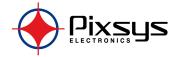

## 6.11.3 Guidelines for Running a PM Synchronous Motor in Sensorless Vector Control Mode

| Problem                                                                                                    | Relevant function code                                                               | Troubleshooting                                                                                                    |
|----------------------------------------------------------------------------------------------------|--------------------------------------------------------------------------------------|----------------------------------------------------------------------------------------------------|
| Starting torque is insufficient.                                                                                          | Cn.48 ACR P-Gain<br>Cn.39 PMdeadBand<br>Per<br>Cn.40 PMdeadVolt Per                  | If an overcurrent trip occurs at startup, try decreasing the value at Cn.48 in 10% decrements.  Try increasing the value at Cn.39 or Cn.40 in 10% increments.                                                                                                    |
| The motor hunts when starting up.                                                                                         | Cn.40 PMdeadVolt Per                                                                 | Try decreasing the value at Cn.40 in 10% decrements.                                                                                                    |
| The motor hunts with regenerative load at low speed (10Hz or lower), or an "OCT" fault trip occurs.                       | Cn.40 PMdeadVolt Per                                                                 | Try increasing the value at Cn.40 in 10% increments.                                                                                                    |
| The motor hunts* or the torque is not sufficient while the load is increasing at low speed (10Hz or lower).               | Cn.04 Carrier Freq<br>Cn.12 ASR P Gain 1<br>Cn.13 ASR I Gain 1                       | If the motor hunts at low speeds, try increasing the value at Cn.13 in 50 msec increments. If the motor does not hunt, try increasing the value at Cn.12 in 10% increments until the motor runs in an optimal operation condition.  If the motor hunts and the torque is not sufficient at 5–10Hz speed range, and if the carrier frequency at Cn.04 is set to more than 3 kHz, try decreasing the value in 1 kHz decrements. |
| The motor hunts excessively during no-load operation when rated current is supplied to the motor.                         | Cn.12 ASR P Gain 1<br>Cn.13 ASR I Gain 1<br>Cn.15 ASR P Gain 2<br>Cn.16 ASR I Gain 2 | Try decreasing the speed controller gains at Cn. 12–16 in 30% decrements.                                                                                                    |
| The value at bA.30 (PM Flux Ref) becomes "0" after performing an auto tuning operation by setting bA. 20 to 7 [All (PM)]. | bA.11 Pole Number<br>bA.15 Rated Volt<br>dr.18 Base Freq                             | Refer to the motor's rating plate and set the pole number at bA.11 (Pole Number), or enter a calculated pole number: Pole Number = (120 x BaseFreq/BaseRPM)  Refer to the motor's rating plate and set the rated voltage and base frequency at bA-15 (Rated Volt) and dr.18 (Base Freq), and then run auto tuning again by setting bA-20 (Auto Tuning) to 7 [All (PM)].                                                       |
| Fault trips occur after a static auto tuning.                                                                             | bA.21 Rs<br>bA.28 Ld (PM)<br>bA.29 Lq (PM)<br>bA.30 PM Flux Ref                      | Motor operation may fail if a static PM auto tuning result is not accurate. Refer to the motor's rating plate and set the motor-related parameters again.                                                                                                    |

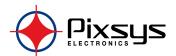

| Problem                                                                                                    | Relevant function code                                           | Troubleshooting                                                                                                    |
|----------------------------------------------------------------------------------------------------|------------------------------------------------------------------|----------------------------------------------------------------------------------------------------|
| "OVT" occurs due to abrupt acceleration, deceleration, or massive load change while the motor is operated at mid-speed (above 30Hz).    | Cn.16 ASR I Gain 2                                               | Try decreasing the value at Cn.16 in 5% decrements.                                                                                                    |
| Speed variation occurs during an operation at rated motor speed, or during an overloaded highspeed operation.                           | Cn.45 PM Flux FF %<br>Cn.50 V Con HR<br>Cn.51 V Con Ki           | If the motor is operated at the rated speed, try decreasing the value at Cn.50 in 5% increments.  If the motor response is slow, try increasing the value at Cn.51 in 5% increments (or, try increasing the value at Cn.45 in 100% increments). |
| "OC1" fault trip or jerking occurs<br>during a highspeed operation.                                                                     | Cn.41 PM SpdEst Kp<br>Cn.42 PM SpdEst Ki                         | Try increasing the value at Cn. 41 in increments of 10 and the value at Cn.42 in increments of 1.  Note that a fault trip may occur if the values at Cn. 41 and Cn. 42 are set too high.                                                        |
| Jerking occurs during a low speed operation.                                                                                            | Cn.13 ASR I Gain 1                                               | Try increasing the value at Cn.13 (low speed range speed controller I gain) to eliminate jerking.                                                                                                    |
| A "clanking" noise is heard at the beginning of startup or during deceleration.                                                         | Cn.12 ASR P Gain 1<br>Cn.13 ASR I Gain 1<br>Cn.40 PMdeadVolt Per | Try increasing the values at Cn.12 and Cn.13 in 10% increments or try decreasing the value at Cn.40 in 10% decrements.                                                                                                    |
| The motor cannot reach the speed reference when it is operated at or above the rated speed, or when the acceleration is not responsive. | Cn.50 V Con HR<br>Cn.51 V Con Ki                                 | Try increasing the value at Cn.50 in 1% increments if the motor cannot reach the speed reference.  Try increasing the value at Cn.51 in 10% increments if the motor acceleration is not responsive.                                             |
| "OC1" trip occurs after an abrupt regenerative load (over 100%).                                                                        | Cn.12 ASR P Gain 1<br>Cn.13 ASR I Gain 1                         | Try decreasing the values at Cn.12 and Cn.13 in 10% decrements.                                                                                                    |
| The motor jerks during acceleration.                                                                                                    | Cn.42 PM SpdEst Ki                                               | Try increasing the speed estimator proportional gain at Cn.42 in increments of 5.                                                                                                    |
| A massive current rises when<br>the motor is stopped during a<br>20:1 speed startup.                                                    | Cn.13 ASR I Gain 1                                               | Try increasing the value at Cn. 13 in 10% increments.                                                                                                    |
| An oscillation occurs when an abrupt load is applied to the motor during a low speed operation.                                         | Cn.41 PM SpdEst Kp<br>Cn.42 PM SpdEst Ki                         | Try increasing the values at Cn. 41 and Cn.42 in 10% increments.                                                                                                    |
| During a PM speed search, the                                                                                                    | Cn.69 SS Pulse Curr                                              | Try decreasing the value at Cn.69 in 5%                                                                                                    |

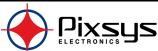

| Problem                                                                                                    | Relevant function code                                                            | Troubleshooting                                                                                                    |
|----------------------------------------------------------------------------------------------------|-----------------------------------------------------------------------------------|----------------------------------------------------------------------------------------------------|
| speed search stops at around 20% of the base frequency, and the motor is stopped and starts again after a massive current rises.                                                                                                    |                                                                                   | decrements.                                                                                                    |
| During a high-speed operation in PM control mode utilizing the kinetic energy buffering, a massive current rises at around 20% of the base frequency, the motor is stopped, and it fails to start.                                                                                                    | Cn.78 KEB Start Lev<br>Cn.79 KEB Stop Lev<br>Cn.80 KEB P Gain<br>Cn.81 KEB I Gain | Try increasing the values at Cn.78 and Cn.79 in 5% increments or try doubling the gain values at Cn.80 and Cn. 81.                                                                                                    |
| 1. When the motor is overloaded, the maximum torque limit current is supplied to the motor at startup, and the motor fails to operate due to an inverter overload fault trip.  2. Speed search fails when the load exceeding the rated load is applied to the motor at each speed section, or a current equal to or exceeding 150% of the rated current is supplied to the motor. | bA.29 Lq (PM)                                                                     | This happens when the Lq parameter value is decreasing due to certain causes, such as self-saturation.  Try increasing the value (100%) at bA.32 in 5% increments.                                                                                                    |
| A fault trip occurs when the motor tries to start up or accelerate from a free run at certain speed range.                                                                                                    | Cn.71 Speed Search                                                                | During a PM synchronous motor operation in sensorless vector mode, the motor starts up after the initial pole position detection is made.  To accelerate the motor in a free-run state, enable speed search at acceleration by setting bit 0 (0001) at Cn.71 (Speed Search). |
| During a low speed operation,<br>the output speed search<br>becomes unstable when a<br>massive load exceeding the<br>rated load is abruptly applied to<br>the motor.                                                                                                    | Cn.13 ASR I Gain 1<br>Cn.40 PMdeadVolt Per                                        | The motor control may become unstable due to input voltage deviation during a low-speed operation with low voltage input. Try decreasing the values at Cn.31 and Cn.40 in 10% decrements.                                                                                    |

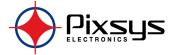

## **6.12 Kinetic Energy Buffering Operation**

When the input power supply is disconnected, the inverter's DC link voltage decreases, and a low voltage trip occurs blocking the output. A kinetic energy buffering operation uses regenerative energy generated by the motor during the blackout to maintain the DC link voltage. This extends the time for a low voltage trip to occur, after an instantaneous power interruption.

| Group             | Code                     | Name                         | LCD Display   | Parameter Setting |              | <b>Setting Range</b> | Unit |
|-------------------|--------------------------|------------------------------|---------------|-------------------|--------------|----------------------|------|
| 77 78 79 80 81 82 |                          | Kinetic energy buffering     | KEB Select    | 0                 | None         |                      |      |
|                   | 77                       | selection                    |               | 1                 | KEB-1        | 0~2                  | -    |
|                   |                          |                              |               | 2                 | KEB-2        |                      |      |
|                   | 78                       | Kinetic energy buffering     | KEB Start Lev | 125.0             |              | 110.0~200.0          | %    |
|                   | 70                       | start level                  | NED Start Lev |                   |              |                      |      |
|                   | Kinetic energy buffering | KEB Stop Lev                 | 130.0         |                   | Cn-78~210.0  | %                    |      |
|                   | ,,                       | stop level                   | RED Stop Lev  | 150.0             |              | CI170 210.0          |      |
|                   | 80                       | Energy buffering P gain      | KEB P Gain    | 1000              |              | 0-20000              |      |
|                   | 81                       | Energy buffering             | KEB I Gain    | 500               |              | 1~20000              |      |
|                   |                          | l gain                       | TIED T Gail T |                   |              |                      |      |
|                   | 82                       | Energy buffering             | KEB Slip Gain | 30.0              |              | 0~2000.0%            |      |
|                   |                          | Slip gain                    |               |                   |              | 0 2000.070           |      |
| 83                |                          | Energy buffering             | KEB Acc Time  | 10.0              |              | 0.0~600.0(s)         | -    |
|                   |                          | acceleration time            |               |                   |              | ,(9)                 |      |
| ln                | 65                       | Pn terminal function setting | Pn Define     | 52                | KEB-1 Select | _                    | _    |
|                   | ~71                      | Setting                      | 2 2           |                   |              |                      |      |

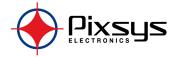

## **Kinetic Energy Buffering Operation Setting Details**

| Code             | Description                                                                                                    |                 |                                                                                                    |  |  |  |  |
|------------------|----------------------------------------------------------------------------------------------------|-----------------|----------------------------------------------------------------------------------------------------|--|--|--|--|
|                  | Select the kinetic energy buffering operation when the input power is disconnected. If 1 or 2 is selected, it controls the inverter's output frequency and charges the DC link (inverter's DC part) with energy generated from the motor. Also, this function can be set using a terminal input. From the Pn terminal function settings, select KEB-1 Select, and then turn on the terminal block to run the KEB-1 function. (If KEB-1 Select is selected, KEB-1 or KEB-2 cannot be set in Cn-77.) |                 |                                                                                                    |  |  |  |  |
|                  | Setting                                                                                                    |                 | Function                                                                                                    |  |  |  |  |
|                  | 0                                                                                                    | None            | General deceleration is carried out until a low voltage trip occurs.                                                                                                    |  |  |  |  |
| Cn.77 KEB Select | 1                                                                                                    | KEB-1           | When the input power is blocked, it charges the DC link with regenerated energy. When the input power is restored, it restores normal operation from the energy buffering operation to the frequency reference operation. KEB Acc Time in Cn-89 is applied as the operation frequency acceleration time when restoring to the normal operation.  When the input power is blocked, it charges the DC link with regenerated energy. When the input power is restored, it changes from the energy buffering operation to the deceleration stop operation. The Dec Time in dr-04 is applied as the operation frequency deceleration time during the deceleration stop operation. |  |  |  |  |
|                  | 2                                                                                                    | KEB-2           |                                                                                                    |  |  |  |  |
|                  | [KEB-1]                                                                                                    |                 |                                                                                                    |  |  |  |  |
|                  |                                                                                                    | DC link voltage | CON-78 CON-79                                                                                                    |  |  |  |  |
|                  | Output frequency                                                                                                    |                 | Starting<br>frequency                                                                                                    |  |  |  |  |
|                  |                                                                                                    |                 | KEB control Retrun to operation<br>(CON-89)                                                                                                    |  |  |  |  |
|                  |                                                                                                    | Px (FX)         |                                                                                                    |  |  |  |  |
|                  |                                                                                                    | [KEB-2]         |                                                                                                    |  |  |  |  |

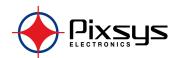

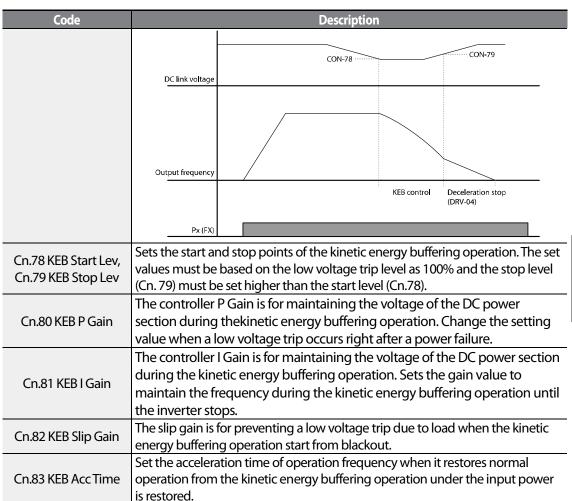

### ① Caution

Depending on the duration of Instantaneous power interruptions and the amount of load inertia, a low voltage trip may occur even during a kinetic energy buffering operation. Motors may vibrate during kinetic energy buffering operation for some loads except variable torque load (for example, fan or pump loads).

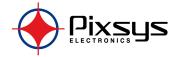

# **6.13 Torque Control**

The torque control function controls the motor to maintain the preset torque value. The motor rotation speed maintains the speed constantly when the output torque and load torque of the motor keep a balance. Therefore, the motor rotation speed is decided by the load when controlling the torque.

When the motor output torque is greater than the load, the speed of motor becomes too fast. To prevent this, set the speed limit. (The torque control function cannot be used while the speed limit function is running.)

#### **Torque control setting option**

| Group | Code | Name           | LCD Display    | Para | meter Setting | Unit |
|-------|------|----------------|----------------|------|---------------|------|
| du    | 09   | Control mode   | Control Mode   | 4    | IM Sensorless | -    |
| dr    | 10   | Torque control | Torque Control | 1    | Yes           | -    |

#### **Torque control setting option details**

| Group | Code  | Name Parameter Setting |    | neter Setting | Unit |
|-------|-------|------------------------|----|---------------|------|
|       | 02    | Cmd Torque             | -  | 0.0           | %    |
|       | 08    | Trq Ref Src            | 0  | Keypad-1      | -    |
| alıı  | 09    | Control Mode           | 4  | IM Sensorless | -    |
| dr    | 10    | Torque Control         | 1  | Yes           | -    |
|       | 22    | (+) Trq Gain           | -  | 50-150        | %    |
|       | 23    | (-) Trq Gain           | -  | 50-150        | %    |
| bA    | 20    | Auto Tuning            | 1  | Yes           | -    |
|       | 62    | Speed LmtSrc           | 0  | Keypad-1      | -    |
| Cn    | 63    | FWD Speed Lmt          | -  | 60.00         | Hz   |
| Cn    | 64    | REV Speed Lmt          | -  | 60.00         | Hz   |
|       | 65    | Speed Lmt Gain         | -  | 100           | %    |
| ln    | 65-71 | Px Define              | 35 | Speed/Torque  | -    |
|       | 31-33 | Relay x or Q1          | 27 | Torque Dect   | -    |
| OU    | 59    | TD Level               | -  | 100           | %    |
|       | 60    | TD Band                | -  | 5.0           | %    |

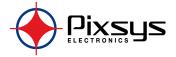

#### Note

- To operate in torque control mode, basic operation conditions must be set. For more information, refer to page 166.
- The torque control cannot be used in a low speed regeneration area or low load conditions.
- If you change the rotation direction while operating, an over current trip or low speed reverse direction error will be generated.

#### Torque reference setting option

The torque reference can be set using the same method as the target frequency setting. If Torque Control Mode is selected, the target frequency is not used.

| Group | Code | Name                           | LCD Display    |     | Parameter Setting | Unit |
|-------|------|--------------------------------|----------------|-----|-------------------|------|
|       | 02   | Torque command                 | Cmd Torque     | -18 | 0-180             | %    |
|       |      |                                |                | 0   | Keypad-1          |      |
|       |      |                                |                |     | Keypad-2          |      |
|       |      |                                |                | 2   | V1                |      |
| dr    |      |                                |                | 4   | V2                |      |
| ui    | 08   | Torque reference setting       | Trq Ref Src    | 5   | 12                | -    |
|       |      |                                |                | 6   | Int 485           |      |
|       |      |                                |                | 8   | FieldBus          |      |
|       |      |                                |                | 9   | UserSeqLink       |      |
|       |      |                                |                | 12  | Pulse             |      |
|       |      | Speed limit setting            |                | 0   | Keypad-1          |      |
|       |      |                                |                | 1   | Keypad-2          |      |
|       |      |                                |                | 2   | V1                |      |
|       |      |                                | Speed LmtSrc   | 4   | V2                |      |
|       | 62   |                                |                | 5   | 12                | -    |
| Cn    |      |                                |                | 6   | Int 485           |      |
|       |      |                                |                | 7   | FieldBus          |      |
|       |      |                                |                | 8   | UserSeqLink       |      |
|       | 63   | Positive-direction speed limit | FWD Speed Lmt  | 0-1 | Maximum frequency | Hz   |
|       | 64   | Negative-direction speed limit | REV Speed Lmt  | 0-1 | Maximum frequency | Hz   |
|       | 65   | Speed limit operation gain     | Speed Lmt Gain | 100 | )-5000            | %    |
| ln    | 02   | Torque at maximum analog input | Torque at 100% | -12 | -12.00-12.00      |      |
| CNF*  | 21   | Monitor mode display 1         | Monitor Line-1 | 1   | Speed             |      |

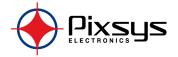

### **Learning Advanced Features**

| Group | Code | Name                   | LCD Display    |   | Parameter Setting | Unit |
|-------|------|------------------------|----------------|---|-------------------|------|
|       | 22   | Monitor mode display 2 | Monitor Line-2 | 2 | Output Current    |      |
|       | 23   | Monitor mode display 3 | Monitor Line-3 | 3 | Output Voltage    |      |

<sup>\*</sup>Available on LCD keypad only.

### Torque reference setting details

| Code      |                                                                                      | Description    |                                                                                              |  |  |  |  |  |
|-----------|--------------------------------------------------------------------------------------|----------------|----------------------------------------------------------------------------------------------|--|--|--|--|--|
|           | Select an input method to use as the torque reference.                               |                |                                                                                              |  |  |  |  |  |
|           | Parameter Setting                                                                    |                | Description                                                                                  |  |  |  |  |  |
|           | 0                                                                                    | Keypad-1       | Sets the torque reference with the keypad.                                                   |  |  |  |  |  |
|           | 1                                                                                    | Keypad-2       | sets the torque reference with the keypad.                                                   |  |  |  |  |  |
|           | 2,4,5                                                                                | V1, V2, I2     | Sets the torque reference using the voltage or current input terminal of the terminal block. |  |  |  |  |  |
| dr-08     | 6                                                                                    | Int 485        | Sets the torque reference with the communication terminal of the terminal block.             |  |  |  |  |  |
|           | 8                                                                                    | FieldBus       | Input the torque reference using the inverter's FieldBus option.                             |  |  |  |  |  |
|           | 9                                                                                    | UserSeqLink    | Enters torque reference by linking common area with the user sequence output.                |  |  |  |  |  |
|           | 12                                                                                   | Pulse          | Input the torque reference using the pulse input on the inverter's terminal block.           |  |  |  |  |  |
| Cn-02     | The torque reference can be set up to 180% of the maximum rated motor torque.        |                |                                                                                              |  |  |  |  |  |
| In-02     | Sets the maximum torque. You can check the set maximum torque in Monitor (MON) mode. |                |                                                                                              |  |  |  |  |  |
| CNF-21-23 | Select a                                                                             | parameter from | the Config (CNF) mode and then select (19 Torque Ref).                                       |  |  |  |  |  |

### **Speed limit details**

| Code  | Description                                    |                                                    |                                                                                                    |  |  |  |  |
|-------|------------------------------------------------|----------------------------------------------------|----------------------------------------------------------------------------------------------------|--|--|--|--|
|       |                                                | Select a method for setting the speed limit value. |                                                                                                    |  |  |  |  |
|       | Param                                          | neter Setting                                      | Description                                                                                             |  |  |  |  |
|       | 0                                              | Keypad-1                                           | Sats the speed limit value with the keypad                                                              |  |  |  |  |
| Cn-62 | 1                                              | Keypad-2                                           | Sets the speed limit value with the keypad.                                                             |  |  |  |  |
|       | 2,4,5                                          | V1, V2, I2                                         | Cata the speed limit value using the same mathed as                                                     |  |  |  |  |
|       | 6                                              | Int 485                                            | Sets the speed limit value using the same method as the frequency command. You can check the setting in |  |  |  |  |
|       | 7                                              | FieldBus                                           | Monitor (MON) mode.                                                                                     |  |  |  |  |
|       | 8                                              | UserSeqLink                                        | Monitor (MON) Mode.                                                                                     |  |  |  |  |
| Cn-63 | Sets the positive-direction speed limit value. |                                                    |                                                                                                    |  |  |  |  |

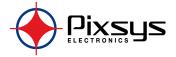

| Code      | Description                                                                                                    |
|-----------|----------------------------------------------------------------------------------------------------|
| Cn-64     | Sets the negative-direction speed limit value.                                                                                                    |
| Cn-65     | Sets the decrease rate of the torque reference when the motor speed exceeds the speed limit value.                                                                                      |
| CNF-21~23 | Select a parameter from the Config (CNF) mode and then select21 Torque Bias.                                                                                                    |
| In 65-71  | Select a multi-functional input terminal to set as the (35 Speed/Torque). If you turn on the terminal while the operation is stopped, it operates in vector control (speed limit) mode. |

# **6.14 Energy Saving Operation**

## **6.14.1 Manual Energy Saving Operation**

If the inverter output current is lower than the current which is set at bA.14 (Noload Curr), the output voltage must be reduced as low as the level set at Ad.51 (Energy Save). The voltage before the energy saving operation starts will become the base value of the percentage. Manual energy saving operation will not be carried out during acceleration and deceleration.

| Group | Code | Name                    | LCD Display | Parameter Setting |        | Setting Range | Unit |
|-------|------|-------------------------|-------------|-------------------|--------|---------------|------|
| Ad    | 50   | Energy saving operation | E-Save Mode | 1                 | Manual | -             | -    |
| Au    | 51   | Energy saving amount    | Energy Save | 30                |        | 0–30          | %    |

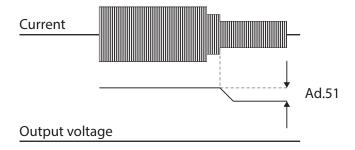

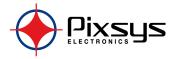

### 6.14.2 Automatic Energy Saving Operation

The amount of energy saving can be automatically calculated based on the rated motor current (bA.13) and the no-load current (bA.14). From the calculations, the output voltage can be adjusted.

| Group | Code | Name                    | LCD Display | Parameter Setting |      | Setting Range | Unit |
|-------|------|-------------------------|-------------|-------------------|------|---------------|------|
| Ad    | 50   | Energy saving operation | E-Save Mode | 2                 | Auto | -             | -    |

### ① Caution

If operation frequency is changed or acceleration and /deceleration is carried out by a stop command during the energy saving operation, the actual Acc/Dec time may take longer than the set Acc/Dec time due to the time required to return to the gerneral operation from the energy saving operation.

# **6.15 Speed Search Operation**

This operation is used to prevent fault trips that can occur while the inverter output voltage is disconnected, and the motor is idling. Because this feature estimates the motor rotation speed based on the inverter output current, it does not give the exact speed.

| Group | Code                   | Name                          | LCD Display    | Parameter Setting |                | Setting Range | Unit |
|-------|------------------------|-------------------------------|----------------|-------------------|----------------|---------------|------|
|       | 69                     | PM speed search pulse current | SS Pulse Curr  | 15                |                | 10~100        | %    |
|       |                        |                               |                | 0                 | Flying Start-1 |               |      |
|       | 70                     | Speed search mode             | SS Mode        | 1                 | Flying Start-2 | -             | -    |
|       |                        |                               |                | 2                 | Flying Start-3 |               |      |
|       | 71                     | Speed search                  | Speed Search   | 000               | <b>n</b> *     | _             | bit  |
|       | 71                     | operation selection           | Speed Search   | 0000              | J              | _             | Dit  |
| Cn    | 72                     | Speed search                  | SS Sup-Current | _                 | Below 75kW     | 80–200        | %    |
|       | 72                     | reference current             | 33 Sup-Current |                   | Delow / JKW    | 00 200        | /0   |
|       | 73                     | Speed search                  | SS P-Gain      | 100               |                | 0–9999        | _    |
|       | ,,                     | proportional gain             | JJ Gain        |                   |                | 0 3333        |      |
|       | 74                     | Speed search integral         | SS I-Gain      | 200               |                | 0–9999        | _    |
|       | , ,                    | gain                          | 33 i Gairi     | 200               |                | 0 3333        |      |
|       | 75                     | Output block time             | SS Block Time  | 1.0               |                | 0–60          | sec  |
|       | , ,                    | before speed search           | 33 DIOCK TITTE | 1.0               |                | 0 00          |      |
| 31    | Multi-function relay 1 | Relay 1                       |                |                   |                |               |      |
| OU    | J1                     | item                          | riciay i       | 19                | Speed Search   | _             | _    |
| 00    | 33                     | Multi-function output         | O1 Define      | '                 | Speca Search   |               |      |
|       | <i></i>                | 1 item                        | Q1 Deline      |                   |                |               |      |

<sup>\*</sup>Displayed as on the Keypad.

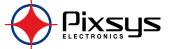

### **Speed Search Operation Setting Details**

| Code                | Description                                                                                                    |              |     |                                                                                                    |                                                             |  |  |  |
|---------------------|----------------------------------------------------------------------------------------------------|--------------|-----|----------------------------------------------------------------------------------------------------|-------------------------------------------------------------|--|--|--|
| Cn.69 SS Pulse Curr | Sets the speed search current based on the motor's rated current. This parameter is only displayed when dr.09 (Control Mode) is set to 6 (PM Sensorless). |              |     |                                                                                                    |                                                             |  |  |  |
|                     | Select a speed search type.                                                                                                    |              |     |                                                                                                    |                                                             |  |  |  |
|                     | Setting                                                                                                    |              |     |                                                                                                    | nction                                                      |  |  |  |
|                     | 0                                                                                                    | Flying Start | :-1 | about 10 Hz or lower. However, if the direction of the idling motor and the direction of operation command at restart are different, the speed search does not produce a satisfactory result because the direction of idling cannot be established.  The speed search is carried out as it PI controls the ripple current which is generated by the counter electromotive force during no-load rotation.  Because this mode establishes the direction of the idling motor (forward/reverse), the speed search function is stable regardless of the direction of the idling motor and direction of operation command. |                                                             |  |  |  |
| Cn.70 SS Mode       | 1                                                                                                    | Flying Start | :-2 |                                                                                                    |                                                             |  |  |  |
|                     | 2                                                                                                    | Flying Start | :-3 |                                                                                                    | able when operating a PM used when dr.09 (Control sorless). |  |  |  |
| Cn.71 Speed Search  |                                                                                                    |              |     | _                                                                                                    | options. If the top display segment is on it is disabled    |  |  |  |
|                     |                                                                                                    | Item         |     | Bit Setting ON Status                                                                                                    | Bit setting OFF Status                                      |  |  |  |
|                     |                                                                                                    | Keypad       |     |                                                                                                    |                                                             |  |  |  |

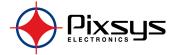

| Code | Description |  |  |  |  |  |  |
|------|-------------|--|--|--|--|--|--|
|      | LCD keypad  |  |  |  |  |  |  |

Type and Functions of Speed Search Setting

| - 7      | -,,,, |       |      |                                       |  |
|----------|-------|-------|------|---------------------------------------|--|
|          | Se    | tting |      | Function                              |  |
| bit4     | bit3  | bit2  | bit1 | Function                              |  |
|          |       |       | ✓    | Speed search for general acceleration |  |
|          |       | ✓     |      | Initialization after a fault trip     |  |
|          | ./    |       |      | Restart after instantaneous power     |  |
|          | •     |       |      | interruption                          |  |
| <b>√</b> |       |       |      | Starting with power-on                |  |

- Speed search for general acceleration: If bit 1 is set to 1 and the
  inverter operation command runs, acceleration starts with speed
  search operation. When the motor is rotating under load, a fault trip
  may occur if the operation command is run for the inverter to provide
  output voltage. The speed search function prevents such fault trip
  from occurring.
- Initialization after a fault trip: If Bit 2 is set to 1 and Pr.08 (RST Restart) is set to 1 (Yes), the speed search operation automatically accelerates the motor to the operation frequency used before the fault trip, when the [Reset] key is pressed (or the terminal block is initialized) after a fault trip.
- Automatic restart after reset of a fault trip: If bit 3 is set to 1, and if
  a low voltage trip occurs due to a power interruption but the power is
  restored before the internal power shuts down, the speed search
  operation accelerates the motor back to its frequency reference
  before the low voltage trip.

If an instantaneous power interruption occurs and the input power is disconnected, the inverter generates a low voltage trip and blocks the output. When the input power returns, the operation frequency before the low voltage trip and the voltage is increased by the inverter's inner PI control.

If the current increases above the value set at Cn.72, the voltage stops increasing and the frequency decreases (t1 zone). If the current decreases below the value set at Cn.27, the voltage increases again and the frequency stops decelerating (t2 zone). When the normal frequency and voltage are resumed, the speed search operation

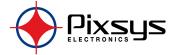

| Code                                      | Description                                                                                                    |
|-------------------------------------------|----------------------------------------------------------------------------------------------------|
| Cont                                      | accelerates the motor back to its frequency reference before the fault trip.                                                                                                    |
|                                           | Power input                                                                                                    |
|                                           | Frequency                                                                                                    |
|                                           | Voltage t1 t2                                                                                                    |
|                                           | Cn.72<br>Current                                                                                                    |
|                                           | Multi-function<br>output or relay                                                                                                    |
|                                           | • <b>Starting with power-on:</b> Set bit 4 to 1 and Ad.10 (Power-on Run) to 1 (Yes). If inverter input power is supplied while the inverter operation command is on, the speed search operation will accelerate the motor up to the frequency reference. |
| Cn.72 SS Sup-Current                      | The amount of current flow is controlled during speed search operation based on the motor's rated current. If Cn.70 (SS mode) is set to 1 (Flying Start-2), this code is not visible.                                                                    |
| Cn.73 SS P/I-Gain,<br>Cn.75 SS Block Time | The P/I gain of the speed search controller can be adjusted. If Cn.70 (SS Mode) is set to 1 (Flying Start-2), different factory defaults based on motor capacity are used and defined in dr.14 (Motor Capacity).                                         |

#### Note

- If operated within the rated output, the PDR200 series inverter is designed to withstand instantaneous power interruptions within 15 ms and maintain normal operation. Based on the rated heavy load current, safe operation during an instantaneous power interruption is guaranteed for 400V inverters (whose rated input voltages 380-460 VAC).
- The DC voltage inside the inverter may vary depending on the output load. If the power interruption time is longer than 15 ms, a low voltage trip may occur.

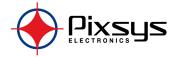

#### **Learning Advanced Features**

### ① Caution

When operating in sensorless II mode while the starting load is in free-run, the speed search function (for general acceleration) must be set for smooth operation. If the speed search function is not set, an overcurrent trip or overload trip may occur.

# **6.16 Auto Restart Settings**

When inverter operation stops due to a fault and a fault trip is activated, the inverter automatically restarts based on the parameter settings.

| Group | Code | Name                                   | LCD Display        | Paramo | eter Setting | Setting Range | Unit |
|-------|------|----------------------------------------|--------------------|--------|--------------|---------------|------|
|       | 08   | Select start at trip reset             | RST Restart        | 0      | No           | 0–1           | -    |
| Pr    | 09   | Auto restart count                     | Retry Number       | 0      |              | 0–10          | -    |
|       | 10   | Auto restart delay time                | Retry Delay        | 1.0    |              | 0.0-60.0      | S    |
|       | 71   | Select speed search operation          | Speed Search       | -      |              | 0000*-1111    | bit  |
| 72    | 72   | Speed search startup current           | SS Sup-<br>Current | 150    |              | 80–200        | %    |
| Cn    | 73   | Speed search proportional gain         | SS P-Gain          | 100    |              | 0–9999        |      |
|       | 74   | Speed search integral gain             | SS I-Gain          | 200    |              | 0–9999        |      |
|       | 75   | Output block time before speed search. | SS Block Time      | 1.0    |              | 0.0-60.0      | S    |

<sup>\*</sup>Displayed as on the keypad.

#### **Auto Restart Setting Details**

| Code Description |
|------------------|
|------------------|

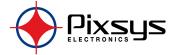

| Code                                                           | Description                                                                                                    |
|----------------------------------------------------------------|----------------------------------------------------------------------------------------------------|
| Pr.08 RST Restart,<br>Pr.09 Retry Number,<br>Pr.10 Retry Delay | Only operates when Pr.08 (RST Restart) is set to 1(Yes). The number of attempts to try the auto restart is set at Pr.09 (Auto Restart Count). If a fault trip occurs during operation, the inverter automatically restarts after the set time programmed at Pr.10 (Retry Delay). At each restart, the inverter counts the number of tries and subtracts it from the number set at Pr.09 until the retry number count reaches 0. After an auto restart, if a fault trip does not occur within 60 sec, it will increase the restart count number. The maximum count number is limited by the number set at Pr.09 (Auto Restart Count). If the inverter stops due to low voltage, emergency stop (Bx), inverter overheating, or hardware diagnosis, an auto restart is not activated. At auto restart, the acceleration options are identical to those of speed search operation. Codes Cn.72–75 can be set based on the load. Information about the speed search function can be found at 6.15 Speed Search Operation on page 184. |

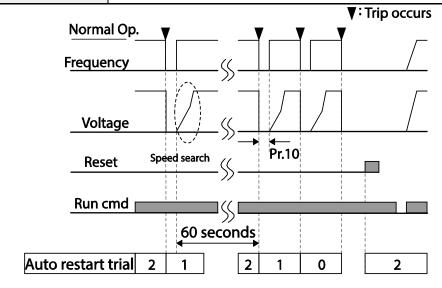

[Example of auto restart with a setting of 2]

# ① Caution

If the auto restart number is set, be careful when the inverter resets from a fault trip. The motor may automatically start to rotate.

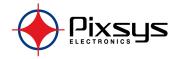

# **6.17 Operational Noise Settings (carrier frequency settings)**

| Group | Code | Name              | LCD Display  | Parar | meter Setting | Setting Range | Unit |
|-------|------|-------------------|--------------|-------|---------------|---------------|------|
| Cn    | 04   | Carrier Frequency | Carrier Freq | 3.0   |               | 1.0-15.0      | kHz  |
| Cn    | 05   | Switching Mode    | PWM* Mode    | 0     | Normal PWM    | 0–1           | -    |

<sup>\*</sup> PWM: Pulse width modulation

#### **Operational Noise Setting Details**

| Code               |                                                                                                    | Description                                                                                                    |                                                                                                    |             |  |  |
|--------------------|----------------------------------------------------------------------------------------------------|----------------------------------------------------------------------------------------------------|----------------------------------------------------------------------------------------------------|-------------|--|--|
| Cn.04 Carrier Freq | Adjust motor operational noise by changing carrier frequency settings. Power transistors (IGBT) in the inverter generate and supply high frequency switching voltage to the motor. The switching speed in this process refers to the carrier frequency. If the carrier frequency is set high, it reduces operational noise from the motor, and if the carrier frequency is set low, it increases operational noise from the motor. |                                                                                                    |                                                                                                    |             |  |  |
|                    | the load rate option<br>reduces heat loss and<br>selected. However, it                                                                                                    | at Cn.05 (PWM Mode). Seled<br>I leakage current, compar<br>increases the motor noise<br>ode, which helps minimize | erter can be reduced by cha<br>ecting 1 (LowLeakage PWM<br>ed to when 0 (Normal PWM<br>. Low leakage PWM uses 2 p<br>e degradation and reduces | l)<br>1) is |  |  |
| C- OF DWW AA       |                                                                                                    | Carrier frequency                                                                                                 |                                                                                                    |             |  |  |
| Cn.05 PWM Mode     | Item                                                                                                    | 1.0kHz                                                                                                    | 15kHz                                                                                                    |             |  |  |
|                    |                                                                                                    | Low Leakage PWM                                                                                                   | Normal PWM                                                                                                    |             |  |  |
|                    | Motor noise                                                                                                    | <b>↑</b>                                                                                                    | $\downarrow$                                                                                                    |             |  |  |
|                    | Heat generation ↓ ↑                                                                                                    |                                                                                                    | <b>↑</b>                                                                                                    |             |  |  |
|                    | Noise generation                                                                                                    | <u></u>                                                                                                    | <u></u>                                                                                                    |             |  |  |
|                    | Leakage current ↓ ↑                                                                                                    |                                                                                                    | <u></u>                                                                                                    |             |  |  |

#### Note

#### **PDR200 Series Inverter Derating Standard**

PDR200 inverter is designed to respond to two types of load rates. Heavy load (heavy duty) and normal load (normal duty). The overload rate represents an acceptable load amount that exceeds rated load and is expressed in a ratio based on the rated load and the duration. The overload capacity on the PDR200 series inverter is 150%/1min for heavy loads, and 120%/1min for normal loads.

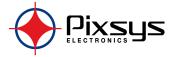

- The current rating differs from the load rating, as it also has an ambient temperature limit. For derating specifications, refer to <u>12.8 Continuous Rated Current Derating</u> on page <u>380.</u>
- Current rating for ambient temperature at normal load operation.

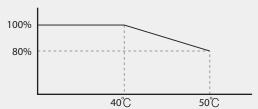

[Ambient temperature versus current rating at normal load]

Guaranteed maximum carrier frequencies for current rating by load.

| Inverter capacity | Normal load | Heavy load |
|-------------------|-------------|------------|
| 0.4–22kW          | 2kHz        | 6kHz       |

# **6.182**<sup>nd</sup> Motor Operation

The  $2^{nd}$  motor operation is used when a single inverter switch operates two motors. Using the  $2^{nd}$  motor operation, a parameter for the  $2^{nd}$  motor is set. The  $2^{nd}$  motor is operated when a multifunction terminal input defined as a  $2^{nd}$  motor function is turned on.

| Group | Code  | Name                      | LCD Display              | Parame | eter Setting | Setting Range | Unit |
|-------|-------|---------------------------|--------------------------|--------|--------------|---------------|------|
| ln    | 65–71 | Px terminal configuration | Px Define<br>(Px: P1–P5) | 26     | 2nd Motor    | -             | -    |

**2<sup>nd</sup> Motor Operation Setting Details** 

| Code               | Description                                                                                                    |
|--------------------|----------------------------------------------------------------------------------------------------|
| In.65-71 Px Define | Set one of the the multi-function input terminals (P1–P5) to 26 (2 <sup>nd</sup> Motor) to display M2 (2 <sup>nd</sup> motor group) group. An input signal to a multi-function terminal set to 2 <sup>nd</sup> motor will operate the motor according to the code settings listed below. However, if the inverter is in operation, input signals to the multi-function terminals will not read as a 2 <sup>nd</sup> motor parameter.  Pr.50 (Stall Prevent) must be set first, before M2.28 (M2-Stall Lev) settings can be used. Also, Pr.40 (ETH Trip Sel) must be set first, before M2.29 (M2-ETH 1min) and M2.30 (M2.ETH Cont) settings. |

Parameter Setting at Multi-function Terminal Input on a 2<sup>nd</sup> Motor

| Code           | Description       | Code             | Description       |
|----------------|-------------------|------------------|-------------------|
| M2.04 Acc Time | Acceleration time | M2.16 Inertia Rt | Load inertia rate |
| M2.05 Dec Time | Deceleration time | M2.17 Rs         | Stator resistance |

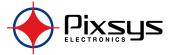

| Code               | Description          | Code                 | Description            |
|--------------------|----------------------|----------------------|------------------------|
| M2.06 Capacity     | Motor capacity       | M2.18 Lsigma         | Leakage inductance     |
| M2.07 Base Freq    | Motor base frequency | M2.19 Ls             | Stator inductance      |
| M2.08 Ctrl Mode    | Control mode         | M2.20Tr              | Rotor time constant    |
| M2.10 Pole Num     | Pole number          | M2.25 V/F Patt       | V/F pattern            |
| M2.11 Rate Slip    | Rated slip           | M2.26 Fwd Boost      | Forward torque boost   |
| M2.12 Rated Curr   | Rated current        | M2.27 Rev Boost      | Reverse torque boost   |
| M2.13 Noload Curr  | No-load current      | M2.28 Stall Lev      | Stall prevention level |
| M2.14 Rated Volt   | Motor rated voltage  | M2.29 ETH 1min       | Motor heat protection  |
| Wiz.14 Nated Voit  | Woldi faled voltage  | 1V12,29 E111 1111111 | 1min rating            |
| M2.15 Efficiency   | Motor efficiency     | M2.30 ETH Cont       | Motor heat protection  |
| WIZ. 13 Efficiency | Wiotor chiciency     | IVIZ.30 ETTT COTIC   | continuous rating      |

Example - 2nd Motor Operation

Use the 2nd motor operation when switching operation between a 7.5kW motor and a secondary 3.7kW motor connected to terminal P3. Refer to the following settings.

| Group | Code | Name                      | LCD Display  | Parameter<br>Setting |           | Setting Range | Unit |
|-------|------|---------------------------|--------------|----------------------|-----------|---------------|------|
| ln    | 67   | Terminal P3 configuration | P3 Define    | 26                   | 2nd Motor | -             | -    |
| M2    | 06   | Motor capacity            | M2-Capacity  | -                    | 3.7kW     | -             | -    |
| IVIZ  | 08   | Control mode              | M2-Ctrl Mode | 0                    | V/F       | -             | -    |

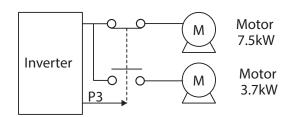

# **6.19 Supply Power Transition**

Supply power transition is used to switch the power source for the motor connected to the inverter from the inverter output power to the main supply power source (commercial power source), or vice versa.

| Group | Code  | Name                        | LCD Display        | Parar | meter Setting    | Setting Range | Unit |
|-------|-------|-----------------------------|--------------------|-------|------------------|---------------|------|
| ln    | 65–71 | Px terminal                 | Px Define (Px: P1– | 16    | Exchange         | -             | _    |
|       |       | configuration               | P5)                |       | ,                |               |      |
| OU    | 31    | Multi-function relay1 items | Relay1             | 17    | Inverter<br>Line | -             | -    |
|       |       | ICCITIS                     |                    |       | Line             |               |      |

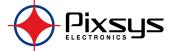

| Group | Code | Name                         | LCD Display |    | neter Setting | Setting Range | Unit |
|-------|------|------------------------------|-------------|----|---------------|---------------|------|
|       | 33   | Multi-function output1 items | Q1 Define   | 18 | Comm Line     | -             | -    |

### **Supply Power Transition Setting Details**

| Code                                     | Description                                                                                                    |  |  |  |  |  |  |
|------------------------------------------|----------------------------------------------------------------------------------------------------|--|--|--|--|--|--|
| In.65–71 Px Define                       | When the motor power source changes from inverter output to main supply power, select a terminal to use and set the code value to 16 (Exchange). Power will be switched when the selected terminal is on. To reverse the transition, switch off the terminal. |  |  |  |  |  |  |
|                                          | Set multi-function relay or multi-function output to 17 (Inverter Line) or 18                                                                                                    |  |  |  |  |  |  |
|                                          | (COMM line). Relay operation sequence is as follows.                                                                                                    |  |  |  |  |  |  |
| OU.31 Realy 1 Define,<br>OU.33 Q1 Define | Speed search Output frequency Run cmd                                                                                                    |  |  |  |  |  |  |
|                                          | Px(Exchange)                                                                                                    |  |  |  |  |  |  |
|                                          | Relay1                                                                                                    |  |  |  |  |  |  |
|                                          | (Inverter Line)                                                                                                    |  |  |  |  |  |  |
|                                          | Q1(Comm Line)                                                                                                    |  |  |  |  |  |  |
|                                          |                                                                                                    |  |  |  |  |  |  |
|                                          | 500ms 500ms                                                                                                    |  |  |  |  |  |  |

# **6.20 Cooling Fan Control**

This function turns the inverter's heat-sink cooling fan on and off. It is used in situations where the load stops and starts frequently, or noise free environment is required. The correct use of cooling fan control can extend the cooling fan's life.

| Group | Code | Name                | LCD Display | Para | meter Setting | <b>Setting Range</b> | Unit |
|-------|------|---------------------|-------------|------|---------------|----------------------|------|
| Ad    | 64   | Cooling fan control | FAN Control | 0    | During Run    | 0–2                  | -    |

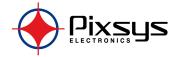

#### **Cooling Fan Control Detail Settings**

| Code              | Description |                 |                                                                                                    |  |  |
|-------------------|-------------|-----------------|----------------------------------------------------------------------------------------------------|--|--|
|                   |             | Settings        | Description                                                                                                    |  |  |
| Ad.64 Fan Control | 0           | During Run      | Cooling fan runs when the power is supplied to the inverter and the operation command is on. The cooling fan stops when the power is supplied to the inverter and the operation command is off. When the inverter heat sink temperature is higher than its set value, the cooling fan operates automatically regardless of its operation status. |  |  |
|                   | 1           | Always On       | Cooling fan runs constantly if the power is supplied to the inverter.                                                                                                    |  |  |
|                   | 2           | Temp<br>Control | With power connected and the run operation command on, if the setting is in Temp Control, the cooling fan will not operate unless the temperature in the heat sink reaches the set temperature.                                                                                                    |  |  |

#### Note

Despite setting Ad.64 to 0(During Run), if the heat sink temperature reaches a set level by current input harmonic wave or noise, the cooling fan may run as a protection function.

# 6.21 Input Power Frequency and Voltage Settings

Select the frequency for inverter input power. If the frequency changes from 60Hz to 50Hz, all other frequency (or RPM) settings including the maximum frequency, base frequency etc., will change to 50Hz. Likewise, changing the input power frequency setting from 50Hz to 60Hz will change all related function item settings from 50Hz to 60Hz.

| Group | Code | Name                  | LCD Display  | Paran | neter Setting | Setting Range | Unit |
|-------|------|-----------------------|--------------|-------|---------------|---------------|------|
| bA    | 10   | Input power frequency | 60/50 Hz Sel | 0     | 60Hz          | 0–1           | -    |

Set Inverter input power voltage at bA.19. Low voltage fault trip level changes automatically to the set voltage standard.

| Group | Code  | Name                       | LCD Display          | Parameter Setting |     | <b>Setting Range</b> | Unit |
|-------|-------|----------------------------|----------------------|-------------------|-----|----------------------|------|
| bA    | hΔ 19 | land the second to the sec | A.C. Ironovit V (alt | 220V              | 220 | 170-240              | \/   |
| DA    | 19    | Input power voltage        | AC Input Volt        | 400V              | 380 | 320-480              | V    |

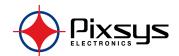

# **6.22 Read, Write, and Save Parameters**

Use read, write and save function parameters on the inverter to copy parameters from the inverter to the PDR200-OPT-KEY or from the PDR200-OPT-KEY to the inverter. The 7-Segment keypad does not support this function.

| Group | Code | Name            | LCD Display     | Paran | neter Setting | Setting Range | Unit |
|-------|------|-----------------|-----------------|-------|---------------|---------------|------|
|       | 46   | Parameter read  | Parameter Read  | 1     | Yes           | -             | -    |
| CNF*  | 47   | Parameter write | Parameter Write | 1     | Yes           | -             | -    |
|       | 48   | Parameter save  | Parameter Save  | 1     | Yes           | -             | -    |

#### Read, Write, and Save Parameter Setting Details

| Code                      | Description                                                                  |
|---------------------------|------------------------------------------------------------------------------|
|                           | Copies saved parameters from the inverter to the PDR200-OPT-KEY. Saved       |
| CNF-46 Parameter Read     | parameters on the PDR200-OPT-KEY will be deleted and replaced with           |
|                           | copied parameters.                                                           |
|                           | Copies saved parameters from the PDR200-OPT-KEY to the inverter. Saved       |
|                           | parameters on the inverter will be deleted and replaced with copied          |
| CNF-47 Parameter Write    | parameters. If an error occurs during parameter writing, previous saved data |
|                           | will be used. If there is no saved data on the PDR200-OPT-KEY, 'EEP Rom      |
|                           | Empty' message will be displayed.                                            |
|                           | As parameters set during communication transmission are saved to RAM,        |
| CNF-48 Parameter Save     | the setting values will be lost if the power goes off and on. When setting   |
| CIVIT-40 Farallielei Save | parameters during communication transmission, select 1 (Yes) from CNF-48     |
|                           | code to save the set parameter.                                              |

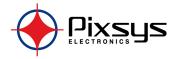

### **6.23 Parameter Initialization**

User changes to parameters can be initialized (reset) to factory default settings on all or selected groups. However, during a fault trip situation or operation, parameters cannot be initialized.

| Group | Code | Name                     | LCD Display    | Parameter Setting |    | Setting Range | Unit |
|-------|------|--------------------------|----------------|-------------------|----|---------------|------|
| dr*   | 93   | Parameter initialization | -              | 0                 | No | 0–16          |      |
| CNF** | 40   | Parameter initialization | Parameter Init | 0                 | No | 0–16          |      |

<sup>\*</sup> For keypad

### **Parameter Initialization Setting Details**

| Code                            |    |                              | Description | 1                                                                                                    |
|---------------------------------|----|------------------------------|-------------|----------------------------------------------------------------------------------------------------|
|                                 |    | Setting                      | LCD Display | Function                                                                                                    |
|                                 | 0  | No                           | No          | -                                                                                                    |
|                                 | 1  | Initialize all groups        | All Grp     | Initialize all data. Select 1(All Grp) and press [PROG/ENT] key to start initialization. On completion, 0(No) will be displayed. |
| dr02                            | 2  | Initialize dr group          | DRV Grp     |                                                                                                    |
| dr.93,<br>CNF-40 Parameter Init | 3  | Initialize bA group          | BAS Grp     |                                                                                                    |
| CIVE-40 Farameter mit           | 4  | Initialize Ad group          | ADV Grp     |                                                                                                    |
|                                 | 5  | Initialize Cn group          | CON Grp     | Initializa data bu graupa                                                                                                    |
|                                 | 6  | Initialize In group          | IN Grp      | Initialize data by groups. Select initialize group and                                                                           |
|                                 | 7  | Initialize OU group          | OUT Grp     | press [PROG/ENT] key to start                                                                                                    |
|                                 | 8  | Initialize CM group          | COM Grp     | initialization. On completion,                                                                                                   |
|                                 | 9  | Initialize AP group          | APP Grp     | 0(No) will be displayed.                                                                                                    |
|                                 | 12 | Initialize Pr group          | PRT Grp     | o(140) will be displayed.                                                                                                    |
|                                 | 13 | Initialize M2 group          | M2 Grp      |                                                                                                    |
|                                 | 16 | Initialize<br>OperationGroup | SPS Grp     |                                                                                                    |

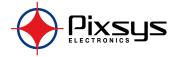

<sup>\*\*</sup> For PDR200-OPT-KEY

### **6.24 Parameter View Lock**

Use parameter view lock to hide parameters after registering and entering a user password. This function is only available on the PDR200-OPT-KEY.

| Group | Code | Name                         | LCD Display   | Parameter Setting | Setting Range | Unit |
|-------|------|------------------------------|---------------|-------------------|---------------|------|
|       | 50   | Parameter view lock          | View Lock Set | Unlocked          | 0–9999        |      |
| CNF*  | 51   | Parameter view lock password | View Lock Pw  | Password          | 0–9999        |      |

#### **Parameter View Lock Setting Details**

| Parameter view Lock Setting Details |                                                                                                    |                                                                                                    |  |  |  |
|-------------------------------------|----------------------------------------------------------------------------------------------------|----------------------------------------------------------------------------------------------------|--|--|--|
| Code                                |                                                                                                    | Description                                                                                                    |  |  |  |
|                                     | _                                                                                                    | er a password to allow access to parameter view lock. Follow the steps to register a password.                                                                                                    |  |  |  |
|                                     | No                                                                                                    | Procedure                                                                                                    |  |  |  |
| CNF-51 View Lock Pw                 | 1                                                                                                    | [PROG/ENT] key on CNF-51 code will show the previous password input window. If registration is made for the first time, enter 0. It is the factory default.                                                             |  |  |  |
| CIVI 31 VICW LOCK! W                | 2                                                                                                    | If a password had been set, enter the saved password.                                                                                                    |  |  |  |
|                                     | 3                                                                                                    | If the entered password matches the saved password, a new window prompting the user to enter a new password will be displayed (the process will not progress to the next stage until the user enters a valid password). |  |  |  |
|                                     | 4                                                                                                    | Register a new password.                                                                                                    |  |  |  |
|                                     | 5                                                                                                    | After registration, code CNF-51 will be displayed.                                                                                                    |  |  |  |
| CNF-50 View Lock Set                | To enable parameter view lock, enter a registered password. [Locked] sign will be displayed on the screen to indicate that parameter view lock is enabled. To disable parameter view lock, re-enter the password. The [locked] sign will disappear. |                                                                                                    |  |  |  |

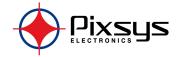

### **6.25 Parameter Lock**

Use parameter lock to prevent unauthorized modification of parameter settings. To enable parameter lock, register and enter a user password first.

| Group       | Code           | Name                    | LCD Display          | Parameter Setting | Setting Range | Unit |
|-------------|----------------|-------------------------|----------------------|-------------------|---------------|------|
| dv*         | 94             | Password registration   | assword registration |                   | 0–9999        | -    |
| dr* 95      | 95             | Parameter lock password | -                    | -                 | 0–9999        | -    |
| CNF** 52 53 | Parameter lock | Key Lock Set            | Unlocked             | 0–9999            | -             |      |
|             | 53             | Parameter lock password | Key Lock PW          | Password          | 0-9999        | -    |

<sup>\*</sup> Available on keypad only.

#### **Parameter Lock Setting Details**

| Code                |                            | Description                                                                                                    |  |  |  |  |
|---------------------|----------------------------|----------------------------------------------------------------------------------------------------|--|--|--|--|
| CNF-53 Key Lock Pw  | _                          | er a password to prohibit parameter modifications. Follow the lures below to register a password.                                                                                                    |  |  |  |  |
|                     | No                         | Procedures                                                                                                    |  |  |  |  |
|                     | 1                          | Press the [PROG/ENT] key on CNF-53 code and the saved password input window will be displayed. If password registration is being made for the first time, enter 0. It is the factory default.                                                                                                    |  |  |  |  |
|                     | 2                          | 2 If a saved password has been set, enter the saved password.                                                                                                    |  |  |  |  |
|                     | 3                          | If the entered password matches the saved password, then a new window to enter a new password will be displayed. (The process will not move to next stage until the user enters a valid password).                                                                                                    |  |  |  |  |
|                     | 4                          | Register a new password.                                                                                                    |  |  |  |  |
|                     | 5                          | After registration, Code CNF-51 will be displayed.                                                                                                    |  |  |  |  |
|                     |                            |                                                                                                    |  |  |  |  |
| CNF-52 Key Lock Set | display<br>Pressin<br>mode | ble parameter lock, enter the registered password. [Locked] sign will be red on the screen to indicate that prohibition is enabled. Once enabled, ag the [PROG/ENT] key on function code will not allow the display edit to run. To disable parameter modification prohibition, re-enter the ord. The [Locked] sign will disapear. |  |  |  |  |

### ① Caution

If parameter view lock and parameter lock functions are enabled, no inverter operation related function changes can be made. It is very important that you memorize the password.

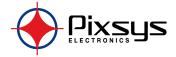

<sup>\*\*</sup> Available on PDR200-OPT-KEY only.

# **6.26 Changed Parameter Display**

This feature displays all the parameters that are different from the factory defaults. Use this feature to track changed parameters.

| Group | Code | Name                      | LCD Display  | Parame | ter Setting     | <b>Setting Range</b> | Unit |
|-------|------|---------------------------|--------------|--------|-----------------|----------------------|------|
| dr*   | 89   | Changed parameter display | -            | 1      | View<br>Changed | 0~1                  | -    |
| CNF** | 41   | Changed parameter display | Changed Para | 1      | View<br>Changed | 0~1                  | -    |

<sup>\*</sup> Available on keypad only.

#### **Changed Parameter Display Setting Details**

| Code                | Description               |              |                                 |  |  |
|---------------------|---------------------------|--------------|---------------------------------|--|--|
| dr.80               | r-89, Setting  O View All |              | Function                        |  |  |
| CNF-41 Changed Para |                           |              | Display all parameters          |  |  |
| c cagca . a. a      | 1                         | View Changed | Display changed parameters only |  |  |

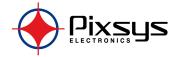

<sup>\*\*</sup> Available on PDR200-OPT-KEY only.

# 6.27 User Group

Create a user defined group and register user-selected parameters from the existing function groups. The user group can carry up to a maximum of 64 parameter registrations. This function is only available on the PDR200-OPT-KEY.

| Group | Code | Name                             | LCD Display    | Parameter Setting |                   | Setting Range | Unit |
|-------|------|----------------------------------|----------------|-------------------|-------------------|---------------|------|
| CNF   | 42   | Multi-function key settings      | Multi Key Sel  | 3                 | UserGrp<br>SelKey | -             | -    |
|       | 45   | Delete all user registered codes | UserGrp AllDel | 0                 | No                | -             | -    |

### **User Group Setting Details**

| Code Description |
|------------------|
|------------------|

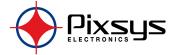

| Code                 | Description                                                                                                    |
|----------------------|----------------------------------------------------------------------------------------------------|
|                      | Select 3(UserGrp SelKey) from the multi-function key setting options. If user group parameters are not registered, setting the multi-function key to the user group select key (UserGrp SelKey) will not display user group (USR Grp) item on the Keypad.  Follow the procedures below to register parameters to a user group.                                                                                                    |
|                      | No Procedure                                                                                                    |
|                      | Set CNF- 42 to 3(UserGrp SelKey). A  icon will be displayed at the top of the LCD display.                                                                                                    |
| CNF-42 Multi-Key Sel | In the parameter mode (PAR Mode), move to the parameter you need to register and press the [MULTI] key. For example, if the [MULTI] key is pressed in the frequency reference in DRV 01 (Cmd Frequency), the screen below will be displayed.  USR → REG USTP 60.0Hz DRV01 Cmd Frequency  40 CODE  DRV06 Step Freq - 1  One of the parameter  Name of the parameter  Code number to be used in the user group. Pressing the [PROG/ENT] key on the code number (40 Code) will register DRV-01 as code 40 in the user group.  Existing parameter registered as the user group code 40  Setting range of the user group code. Entering 0 cancels the settings. |
|                      | Set a code number (3) to use to register the parameter in the user group. Select code number and press [PROG/ENT] key.                                                                                                    |
|                      | Changing the value in 3 will also change the value in 4. If no code is registered, 'Empty Code' will be displayed. Entering 0 cancels the settings.                                                                                                    |
|                      | The registered parameters are listed in the user group in U&M mode. You can register one parameter multiple times if necessary. For example, a parameter can be registered as code 2, code 11, and more in the user group.                                                                                                    |
|                      | Follow the procedures below to delete parameters in the user group.                                                                                                    |

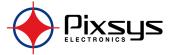

### **Learning Advanced Features**

| Code                  |                                                                      | Description                                                                                |  |
|-----------------------|----------------------------------------------------------------------|--------------------------------------------------------------------------------------------|--|
|                       | No.                                                                  | Settings                                                                                   |  |
|                       | 1                                                                    | Set CNF- 42 to 3(UserGrp SelKey). A  icon will be displayed at the top of the LCD display. |  |
|                       | 2                                                                    | In the USR group in U&M mode, move the cursor to the code that is to be deleted.           |  |
|                       | 3                                                                    | Press the [MULTI] key.                                                                     |  |
|                       | 4                                                                    | Move to YES on the deletion confirmation screen and press the [PROG/ENT] key.              |  |
|                       | 5                                                                    | Deletion completed.                                                                        |  |
| CNF-25 UserGrp AllDel | Set to 1(Yes) to delete all registered parameters in the user group. |                                                                                            |  |

# 6.28 Easy Start On

Run Easy Start On to easily setup the basic motor parameters required to operate a motor in a batch. Set CNF-61(Easy Start On) to 1(Yes) to activate the feature, initialize all parameters by setting CNF-40 (Parameter Init) to 1 (All Grp), and restart the inverter to activate Easy Start On. This function is only available on the PDR200-OPT-KEY.

| Group | Code | Name                          | LCD Display   | Parar | meter Setting | <b>Setting Range</b> | Unit |
|-------|------|-------------------------------|---------------|-------|---------------|----------------------|------|
| CNF   | 61   | Parameter easy start settings | Easy Start On | 1     | Yes           | -                    | -    |

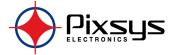

### **Easy Start On Setting Details**

| Code                 | Description |                                                                                                    |   |  |  |
|----------------------|-------------|----------------------------------------------------------------------------------------------------|---|--|--|
|                      | Follow the  | e procedures listed below to set parameter easy start.                                                                                                    | _ |  |  |
|                      | No          | Procedures                                                                                                    |   |  |  |
|                      | 1           | Set CNF-61 (Easy Start On) to 1(Yes).                                                                                                    |   |  |  |
|                      | 2           | Select 1(All Grp) in CNF-40 (Parameter Init) to initialize all                                                                                                    |   |  |  |
|                      |             | Parameters in the inverter.                                                                                                    | 4 |  |  |
|                      |             | Restarting the inverter will activate the Easy Start On. Set the values in the following screens on the LCD keypad. To escape from the Easy                                                                         |   |  |  |
|                      |             | Start On, press the [ESC] key.                                                                                                    |   |  |  |
|                      |             | , , , , , , , , , , , , , , , , , , ,                                                                                                    |   |  |  |
|                      | 3           | Start Easy Set: Select Yes.                                                                                                    |   |  |  |
|                      |             | DRV-14 Motor Capacity: Set motor capacity.                                                                                                    | L |  |  |
| CNF-61 Easy Start On |             | BAS-11 Pole Number: Set motor pole number.                                                                                                    | П |  |  |
|                      |             | BAS-15 Rated Volt: Set motor rated voltage.                                                                                                    |   |  |  |
|                      |             | BAS-10 60/50Hz Sel: Set motor rated frequency.                                                                                                    |   |  |  |
|                      |             | BAS-19 AC Input Volt: Set input voltage.                                                                                                    |   |  |  |
|                      |             | DRV-06 Cmd Source: Set command source.                                                                                                    |   |  |  |
|                      |             | DRV-01 Cmd Frequency: Set operation frequency.                                                                                                    |   |  |  |
|                      |             | When the settings are completed, the minimum parameter setting on the motor has been made. The LCD keypay will return to a monitoring display. Now the motor can be operated with the command source set at DRV-06. |   |  |  |

# 6.29 Config (CNF) Mode

The config mode parameters are used to configure the PDR200-OPT-KEY's related additional features.

| Group | Code  | Name                                   | LCD Display    | Parameter Setting | Setting Range | Unit |
|-------|-------|----------------------------------------|----------------|-------------------|---------------|------|
|       | 2     | LCD brightness/contrast adjustment     | LCD Contrast   | -                 | -             |      |
|       | 10    | Inverter S/W version                   | Inv S/W Ver    | X.XX              | -             |      |
|       | 11    | Keypad S/W version                     | Keypad S/W Ver | X.XX              | -             | -    |
| CNF   | 12    | Keypad title version                   | KPD Title Ver  | X.XX              | -             | -    |
| CIVI  | 30–32 | Power slot type                        | Option-x Type  | None              | -             | -    |
|       | 44    | Erase trip history                     | Erase All Trip | No                | -             | -    |
|       | 60    | Add title update                       | Add Title Up   | No                | -             | -    |
|       | 62    | Initialize accumulated electric energy | WH Count Reset | No                | -             | -    |

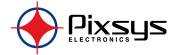

### **Config Mode Parameter Setting Details**

| Code                                         | Description                                                                                                    |
|----------------------------------------------|----------------------------------------------------------------------------------------------------|
| CNF-2 LCD contrast                           | Adjusts LCD brightness/contrast on the LCD keypad.                                                                                                    |
| CNF-10 Inv S/W Ver,<br>CNF-11 Keypad S/W Ver | Check OS version in the inverter and on the LCD keypad.                                                                                                    |
| CNF-12 KPD title Ver                         | Checks title version on the LCD keypad.                                                                                                    |
| CNF-30–32 Option-x type                      | Checks type of powerboard installed in 1–3 power slot.                                                                                                    |
| CNF-44 Erase all trip                        | Deletes stored trip history.                                                                                                    |
| CNF-60 Add Title Up                          | When inverter SW version is updated and more code is added, CNF-60 settings will add, display, and operate the added codes. Set CNF-60 to 1(Yes) and disconnect the LCD keypad from the inverter. Reconnecting the LCD keypad to the inverter updates titles. |
| CNF-62 WH Count Reset                        | Initialize accumulated electric energy consumption count.                                                                                                    |

# **6.30 Timer Settings**

Set a multi-function input terminal to a timer and ON/OFF control the multi-function output and relay according to the timer settings.

| Group | Code  | Name                   | LCD Display     | Parameter Setting |           | <b>Setting Range</b> | Unit |
|-------|-------|------------------------|-----------------|-------------------|-----------|----------------------|------|
| ln    | 65–71 | Px terminal            | Px Define       | 38                | Timer In  | -                    |      |
|       |       | configuration          | (Px: P1-P5)     | 30                |           |                      | -    |
|       | 31    | Multi-function relay1  | Relay 1         | 28                | Timer Out | -                    | -    |
| OLL   | 33    | Multi-function output1 | Q1 Define       | 20                |           |                      |      |
| OU    | 55    | Timer on delay         | Timer on delay  | 3.00              |           | 0.00-100             | sec  |
|       | 56    | Timer off delay        | Timer off delay | 1.00              |           | 0.00-100             | sec  |

### **Timer Setting Details**

| Code                                         | Description                                                                                                    |
|----------------------------------------------|----------------------------------------------------------------------------------------------------|
| In.65-71 Px Define                           | Choose one of the multi-function input terminals and change it to a timer terminal by setting it to 38 (Timer In).                                                                                                    |
| OU.31 Relay1,<br>OU.33 Q1 Define             | Set multi-function output terminal or relay to be used as a timer to 28 (Timer out).                                                                                                    |
| OU.55 TimerOn Delay,<br>OU.56 TimerOff Delay | Input a signal (On) to the timer terminal to operate a timer output (Timer out) after the time set at OU.55 has passed. When the multi-function input terminal is off, multi-function output or relay turns off after the time set at OU.56. |

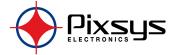

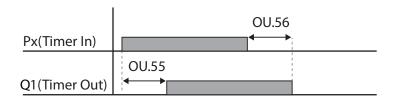

### 6.31 Brake Control

Brake control is used to control the ON/OFF operation of electronic brake load system.

| Group | Code | Name                   | LCD Display     | Para | meter Setting | Setting Range | Unit     |
|-------|------|------------------------|-----------------|------|---------------|---------------|----------|
| dr    | 09   | Control mode           | Control Mode    | 0    | V/F           | -             | -        |
|       | 41   | Brake open current     | BR RIs Curr     | 50.0 |               | 0.0-180%      | %        |
|       | 42   | Brake open delay time  | BR RIs Dly      | 1.00 |               | 0.0-10.0      | sec      |
|       | 44   | Brake open forward     | BR RIs Fwd Fr   | 1.00 |               | 0-Maximum     | Hz<br>Hz |
| Ad    | 44   | frequency              | DN NIS FWU FI   |      |               | frequency     |          |
|       | 45   | Brake open reverse     | BR RIs Rev Fr   | 1.00 |               | 0–Maximum     |          |
|       |      | frequency              | DIVINIS NEV I I |      |               | frequency     |          |
|       | 46   | Brake close delay time | BR Eng Dly      | 1.00 |               | 0.00-10.00    | sec      |
|       | 47   | Brake close frequency  | BR Eng Fr       | 2.00 |               | 0–Maximum     | Hz       |
|       | 47   | brake close frequency  | DR EIIG FI      |      |               | frequency     |          |
|       | 31   | Multi-function relay1  | Relay 1         |      |               |               |          |
| OU    | 31   | item                   | nelay i         | 35   | BR Control:   | _             |          |
|       | 33   | Multi-function output1 | Q1 Define       | 33   | DI COITUOI:   | _             |          |
|       | 22   | item                   | Q i Dellille    |      |               |               |          |

When brake control is activated, DC braking (Ad.12) at inverter start and dwell operation (Ad.20–23) do not operate.

- **Brake release sequence:** During motor stop state, if an operation command is entered, the inverter accelerates up to brake release frequency (Ad.44–45) in forward or in reverse direction. After reaching brake release frequency, if motor current reaches brake release current (BR Rls Curr), the output relay or multi function output terminal for brake control sends a release signal. Once the signal has been sent, acceleration will begin after maintaining frequency for brake release delay time (BR Rls Dly).
- **Brake engage sequence:** If a stop command is sent during operation, the motor decelerates. Once the output frequency reaches brake engage frequency (BR Eng Fr), the motor stops deceleration and sends out a brake engage signal to a preset output terminal. Frequency is maintained for the brake engage delay time (BR Eng Dly) and will become 0 afterwards. If DC braking time (Ad.15) and DC braking resistance (Ad.16) are set, inverter output is blocked after DC braking. For DC braking, refer to <u>5.17.2 Stop After DC Braking</u> on page <u>112</u>.

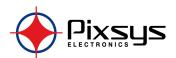

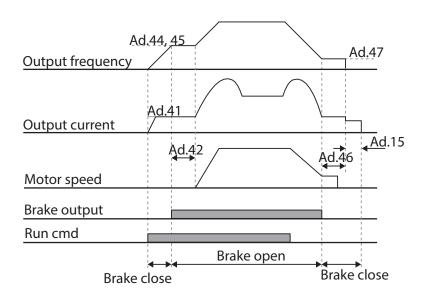

# **6.32 Multi-Function Output ON/OFF Control**

Set reference values (on/off level) for analog input and control output relay or multi-function output terminal on/off status accordingly.

| Group | Code | Name                                                     | LCD Display | Pa    | rameter Setting | Setting Range                      | Unit |
|-------|------|----------------------------------------------------------|-------------|-------|-----------------|------------------------------------|------|
| Ad    | 66   | Output terminal on/off control mode ON/OFF Ctrl Src 1 V1 |             | -     | -               |                                    |      |
|       | 67   | Output terminal on level                                 | On-C Level  | 90.00 |                 | Output terminal off level– 100.00% | %    |
|       | 68   | Output terminal off level                                | Off-C Level | 10.   | 00              | 0.00-Output<br>terminal on level   | %    |
| OU    | 31   | Multi-function relay1 item                               | Relay 1     | 24    | ON/OFF          |                                    |      |
|       | 33   | Multi-function output1 item                              | Q1 Define   | 34    | ON/OFF          | -                                  | _    |

### **Multi-function Output ON/OFF Control Setting Details**

| Code                                   | Description                              |
|----------------------------------------|------------------------------------------|
| Ad.66 ON/OFF Ctrl Src                  | Select analog input ON/OFF control.      |
| Ad.67 On-C Level,<br>Ad.68 Off-C Level | Set ON/OFF level at the output terminal. |

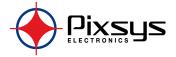

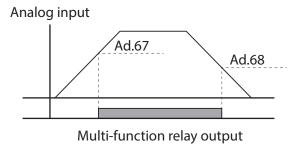

# **6.33 Press Regeneration Prevention**

Press regeneration prevention is used during press operations to prevent braking during the regeneration process. If motor regeneration occurs during a press operation, motor operation speed automatically goes up to avoid the regeneration zone.

| Group | Code | Name                                                       | LCD Display    | Parameter Setting |    | Setting Range  | Unit |
|-------|------|------------------------------------------------------------|----------------|-------------------|----|----------------|------|
|       | 74   | Select press<br>regeneration prevention<br>for press       | RegenAvd Sel   | 0                 | No | 0–1            | -    |
|       |      | Press regeneration                                         |                | 350V              |    | 200V: 300-400V |      |
|       | 75   | prevention operation voltage level                         | RegenAvd Level | 700V              |    | 400V: 600-800V | V    |
| Ad    | 76   | Press regeneration prevention compensation frequency limit | CompFreq Limit | 1.00(Hz)          |    | 0.00- 10.00Hz  | Hz   |
|       | 77   | Press regeneration prevention P gain                       | RegenAvd Pgain | 50.0(%)           |    | 0.0-100.0%     | %    |
|       | 78   | Press regeneration prevention I gain                       | RegenAvd Igain | n 500(ms)         |    | 20-30000ms     | ms   |

## **Press Regeneration Prevention Setting Details**

| Code                 | Description                                                                                                    |
|----------------------|----------------------------------------------------------------------------------------------------|
| Ad.74 RegenAvd Sel   | Frequent regeneration voltage from a press load during constant speed motor operation may force excessive work on the brake unit which may damage or shorten the brake life. To prevent this situation, select Ad.74 (RegenAvd Sel) to control DC link voltage and disable the brake unit operation. |
| Ad.75 RegenAvd Level | Set brake operation prevention level voltage when the DC link voltage goes up due to regeneration.                                                                                                    |
| Ad.76 CompFreq Limit | Set alternative frequency width that can replace actual operation frequency during regeneration prevention.                                                                                                    |

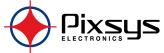

| Code                  | Description                                                                    |
|-----------------------|--------------------------------------------------------------------------------|
| Ad.77 RegenAvd Pgain, | To prevent regeneration zone, set P gain/I gain in the DC link voltage supress |
| Ad.78 RegenAvd Igain  | PI controller.                                                                 |

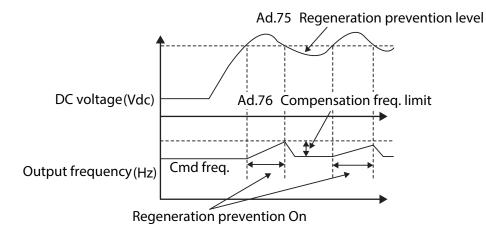

#### Note

Press regeneration prevention does not operate during accelerations or decelerations, but it only operates during constant speed motor operation. When regeneration prevention is activated, output frequency may change within the range set at Ad.76 (CompFreq Limit).

# 6.34 Analog Output

An analog output terminal provides output of 0–10V voltage, 4–20mA current, or 0–32kHz pulse.

### 6.34.1 Voltage and Current Analog Output

An output size can be adjusted by selecting an output option at AO1, AO2 (Analog Output) terminal. Set the analog voltage/current output terminal setting switch (SW3) to change the output type (voltage/current).

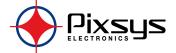

### AO1: 0~10V / 4~20mA Output

| Group | Code | Name                    | LCD Display | Parameter Setting |           | Setting Range  | Unit |
|-------|------|-------------------------|-------------|-------------------|-----------|----------------|------|
|       | 01   | Analog output1          | AO1 Mode    | 0                 | Frequency | 0–15           | -    |
|       | 02   | Analog output1 gain     | AO1 Gain    | 100.0             |           | -1000.0–1000.0 | %    |
| OU    | 03   | Analog output1 bias     | AO1 Bias    | 0.0               |           | -100.0–100.0   | %    |
|       | 04   | Analog output1 filter   | AO1 Filter  | 5                 |           | 0–10000        | ms   |
|       | 05   | Analog constant output1 | AO1 Const % | 0.0               |           | 0.0-100.0      | %    |
|       | 06   | Analog output1 monitor  | AO1 Monitor | 0.0               |           | 0.0-1000.0     | %    |

### AO2: 0~10V Output

| Group | Code | Name                    | LCD Display | Parameter Setting |           | Setting Range  | Unit |
|-------|------|-------------------------|-------------|-------------------|-----------|----------------|------|
| OH    | 07   | Analog output1          | AO2 Mode    | 0                 | Frequency | 0–15           | -    |
|       | 08   | Analog output1 gain     | AO2 Gain    | 100.0             |           | -1000.0–1000.0 | %    |
|       | 09   | Analog output1 bias     | AO2 Bias    | 0.0               |           | -100.0–100.0   | %    |
| OU    | 10   | Analog output1 filter   | AO2 Filter  | 5                 |           | 0–10000        | ms   |
|       | 11   | Analog constant output1 | AO2 Const % | 0.0               |           | 0.0-100.0      | %    |
|       | 12   | Analog output1 monitor  | AO2 Monitor | 0.0               |           | 0.0-1000.0     | %    |

### **Voltage and Current Analog Output Setting Details**

| Code                              | Description                                                                           |                   |                                                                                                    |  |  |
|-----------------------------------|---------------------------------------------------------------------------------------|-------------------|----------------------------------------------------------------------------------------------------|--|--|
|                                   | Select a constant value for output. The following example for output voltage setting. |                   |                                                                                                    |  |  |
|                                   |                                                                                       | Setting           | Function                                                                                                    |  |  |
|                                   | 0                                                                                     | Frequency         | Outputs operation frequency as a standard. 10V output is made from the frequency set at dr.20(Max Freq)                                                                                                    |  |  |
|                                   | 1                                                                                     | Output<br>Current | 10V output is made from 200% of inverter rated current (heavy load).                                                                                                    |  |  |
| OU.01 AO1 Mode,<br>OU.07 AO2 Mode | 2 Output<br>Voltage                                                                   |                   | Sets the outputs based on the inverter output voltage. 10V output is made from a set voltage in bA.15 (Rated V).  If 0V is set in bA.15, 200V/240V/400V models output 10V based on the actual input voltage (480V). |  |  |
|                                   | 3                                                                                     | DC Link Volt      | Outputs inverter DC link voltage as a standard. Outputs 10V when the DC link voltage is 410Vdc for 200V models, and 820Vdc for 400V models.                                                                         |  |  |
|                                   | 4 Torque                                                                              |                   | Outputs the generated torque as a standard. Outputs 10V at 250% of motor rated torque.                                                                                                    |  |  |
|                                   | 5 Ouput Power                                                                         |                   | Monitors output wattage. 200% of rated output is the maximum display voltage (10V).                                                                                                    |  |  |

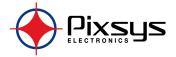

### **Learning Advanced Features**

| Code                                          | Description                                                                                                    |               |                                                                                                    |  |  |  |
|-----------------------------------------------|----------------------------------------------------------------------------------------------------|---------------|----------------------------------------------------------------------------------------------------|--|--|--|
|                                               | 6                                                                                                    | ldse          | Outputs the maximum voltage at 200% of no load current.                                                                                 |  |  |  |
|                                               | 7                                                                                                    | lqse          | Outputs the maximum voltage at 250% of rated torque current $rated\ torque\ current \\ = \sqrt{rated\ current^2 - no\ load\ current^2}$ |  |  |  |
|                                               | 8                                                                                                    | Target Freq   | Outputs set frequency as a standard. Outputs 10V at the maximum frequency (dr.20).                                                      |  |  |  |
|                                               | 9                                                                                                    | Ramp Freq     | Outputs frequency calculated with Acc/Dec function as a standard. May vary with actual output frequency. Outputs 10V.                   |  |  |  |
|                                               | 12                                                                                                    | PID Ref Value | Outputs command value of a PID controller as a standard. Outputs approximately 6.6V at 100%.                                            |  |  |  |
|                                               | 13                                                                                                    | PID Fdk Value | Outputs feedback volume of a PID controller as a standard. Outputs approximately 6.6V at 100%.                                          |  |  |  |
|                                               | 14                                                                                                    | PID Output    | Outputs output value of a PID controller as a standard. Outputs approximately 10V at 100%.                                              |  |  |  |
|                                               | 15                                                                                                    | Constant      | Outputs OU.05 (AO1 Const %) value as a standard.                                                                                        |  |  |  |
|                                               | Adjusts output value and offset. If frequency is selected as an output it will operate as shown below.  Frequency                                                                                             |               |                                                                                                    |  |  |  |
| OU.02 AO1 Gain,                               | $AO1 = \frac{Frequency}{MaxFreq} \times AO1 Gain + AO1 Bias$                                                                                                    |               |                                                                                                    |  |  |  |
| OU.03 AO1 Bias OU.08 AO2 Gain, OU.09 AO2 Bias | The graph below illustrates the analog voltage output (AO1) changes depend on OU.02 (AO1 Gain) and OU.3 (AO1 Bias) values. Y-axis is analog output voltage (0–10V), and X-axis is % value of the output item. |               |                                                                                                    |  |  |  |
|                                               | Example, if the maximum frequency set at dr.20 (Max Freq) is 60Hz and the present output frequency is 30Hz, then the x-axis value on the next graph is 50%.                                                   |               |                                                                                                    |  |  |  |

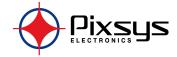

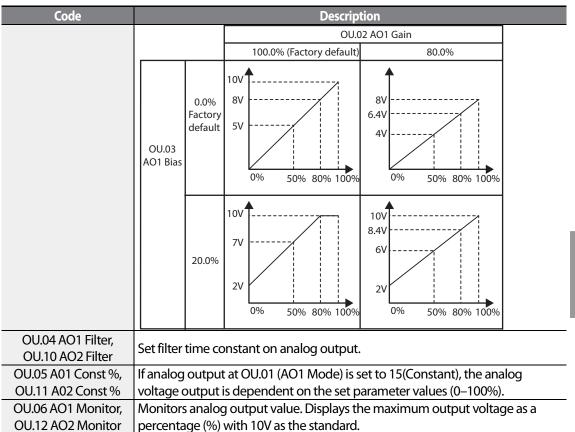

### 6.34.2 Analog Pulse Output

Output item selection and pulse size adjustment can be made for the TO (Pulse Output) terminal.

| Group | Code                          | Name                    | LCD Display | Parameter Setting |           | Setting Range  | Unit |
|-------|-------------------------------|-------------------------|-------------|-------------------|-----------|----------------|------|
|       | 33                            | Multi-function output 1 | Q1 define   | 39                | TO        | 0–38           | -    |
|       | 61                            | Pulse output setting    | TO Mode     | 0                 | Frequency | 0–15           | -    |
|       | 62                            | Pulse output gain       | TO Gain     | 100.0             |           | -1000.0–1000.0 | %    |
| OU    | 63                            | Pulse output bias       | TO Bias     | 0.0               |           | -100.0-100.0   | %    |
|       | 64                            | Pulse output filter     | TO Filter   | 5                 |           | 0–10000        | ms   |
| 65    | Pulse output constant output2 | TO Const %              | 0.0         |                   | 0.0-100.0 | %              |      |
|       | 66                            | Pulse output monitor    | TO Monitor  | 0.0               |           | 0.0-1000.0     | %    |

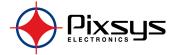

### **Analog Pulse Output Setting Details**

| Code                            | Description                                                                                                    |
|---------------------------------|----------------------------------------------------------------------------------------------------|
|                                 | Pulse output TO and multi-function output Q1 share the same terminal. Set OU.33 to 32kHz pulse output and follow the instructions below to make wiring connections that configure the open collector output circuit.  1. Connect a $1/4W$ , $560\Omega$ resistor between VR and Q1 terminals.  2. Connect EG and CM terminals.  When wiring the resistor, a resistance of $560\Omega$ or less is recommended to stably provide $32kHz$ pulse output. |
| OU.33 Q1 Define                 | S+ S- SG VR V1 CM                                                                                                    |
|                                 |                                                                                                    |
|                                 | 1/4W 560Ω                                                                                                    |
|                                 | When connecting to a pulse between the PDR200 inverters, please connect pulse output(Q1-EG) to pulse input (TI-CM) directly without resistor and wire.                                                                                                    |
|                                 | <ul> <li>Connect to Q1 -&gt; P5, EG -&gt; CM</li> <li>Adjusts output value and offset. If frequency is selected as an output, it will</li> </ul>                                                                                                    |
|                                 | operate as shown below.                                                                                                    |
| OU.62 TO Gain,<br>OU.63 TO Bias | $TO = \frac{Frequency}{MaxFreq} \times TO \ Gain + TO \ Bias$                                                                                                    |
|                                 | The following graph illustrates that the pulse output (TO) changes depend on OU.62 (TO Gain) and OU.63 (TO Bias) values. The Y-axis is an analog output current(0–32kHz), and X-axis is % value on output item.                                                                                                    |
|                                 | For example, if the maximum frequency set with dr.20 (Max Freq) is 60Hz and present output frequency is 30Hz, then the x-axis value on the next graph is 50%.                                                                                                    |

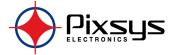

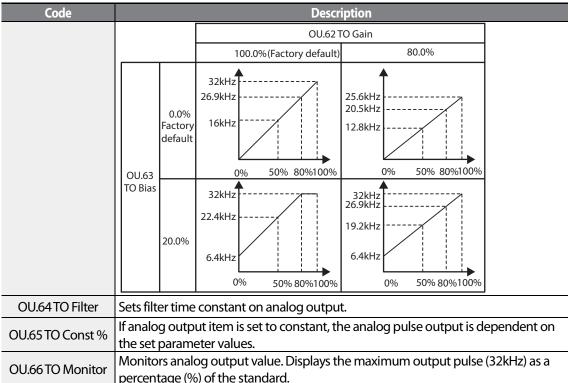

#### Note

#### OU.08 AO2 Gain and OU.09 AO2 Bias Tuning Mode on 4-20mA output

- 5 Set OU.07 (AO2 Mode) to constant and set OU.11 (AO2 Const %) to 0.0 %.
- 6 Set OU.09 (AO2 Bias) to 20.0% and then check current output. 4mA output should be displayed.
- 7 If the value is less than 4mA, gradually increase OU.09 (AO2 Bias) until 4mA is measured. If the value is more than 4mA, gradually decrease OU.09 (AO2 Bias) until 4mA is measured.
- 8 Set OU.11 AO2 Const % to 100.0%
  - Set OU.08 (AO2 Gain) to 80.0% and measure current output at 20mA. If the value is less than 20mA, gradually increase OU.08 (AO2 Gain) until 20mA is measured. If the value is more than 20mA, gradually decrease OU.08 (AO2 Gain) until 20mA is measured.

The functions for each code are identical to the descriptions for the 0–10V voltage outputs with an output range 4–20mA.

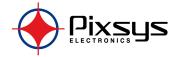

# **6.35 Digital Output**

# **6.35.1 Multi-function Output Terminal and Relay Settings**

| Group | Code                     | Name                           | LCD Display   | Parameter Setting |           | Setting Range | Unit |
|-------|--------------------------|--------------------------------|---------------|-------------------|-----------|---------------|------|
|       | 31                       | Multi-function relay1 setting  | Relay 1       | 29                | Trip      | -             | -    |
|       | 32*                      | Multi-function relay2 setting  | Relay 2       | 14                | Run       | -             | -    |
| OU    | OU 33 se                 | Multi-function output1 setting | Q1 Define     | 14                | Run       | -             | -    |
|       |                          | Multi-function output monitor  | DO Status     | -                 |           | 00–11         | bit  |
|       | 57                       | Detection frequency            | FDT Frequency | 30.00             |           | 0.00–Maximum  |      |
| 58    | Detection frequency band | FDT Band                       | 10.00         |                   | frequency | Hz            |      |
| ln    | 65–<br>71                | Px terminal configuration      | Px Define     | 16                | Exchange  | -             | -    |

<sup>\*</sup>Available for 30-75kW models only.

### **Multi-function Output Terminal and Relay Setting Details**

| Code              | Description                                                                         |  |  |
|-------------------|-------------------------------------------------------------------------------------|--|--|
| OU.31 Relay1      | Sat ralay (Palay 1 Palay 2) output antions                                          |  |  |
| OU.32 Relay2      | Set relay (Relay 1, Relay 2) output options.                                        |  |  |
| OU.33 Q1 Define   | Select output options for multi-function output terminal (Q1). Q1 is open collector |  |  |
| OU.55 QT Delittle | TR output.                                                                          |  |  |

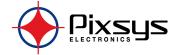

| Codo               | Description                                                                                                    |                    |                                                                                                    |  |  |  |  |
|--------------------|----------------------------------------------------------------------------------------------------|--------------------|----------------------------------------------------------------------------------------------------|--|--|--|--|
| Code               | Set o                                                                                                    | utnut terminal and | Description  direlay functions according to OLL57 EDT (Frequency)                                                                                                    |  |  |  |  |
|                    | Set output terminal and relay functions according to OU.57 FDT (Frequency), OU.58 (FDT Band) settings and fault trip conditions. |                    |                                                                                                    |  |  |  |  |
|                    |                                                                                                    |                    |                                                                                                    |  |  |  |  |
|                    |                                                                                                    | ting               | Function                                                                                                    |  |  |  |  |
|                    | 0                                                                                                    | None               | No output signal                                                                                                    |  |  |  |  |
| In.65-71 Px Define | 1                                                                                                    | FDT-1              | Detects inverter output frequency reaching the user set frequency. Outputs a signal when the absolute value (set frequency—output frequency) < detected frequency width/2.  When detected frequency width is 10Hz, FDT-1 output is as shown in the graph below.  Frequency  The state of the state of the state |  |  |  |  |
|                    | 2                                                                                                    | FDT-2              | Outputs a signal when the user set frequency and detected frequency (FDT Frequency) are equal and fulfills FDT-1 condition at the same time.  [Absolute value (set frequency-detected frequency) < detected frequency width/2] & [FDT-1]  Detected frequency width is 10Hz. When the detected frequency is set to 30Hz, FDT-2 output is as shown in the graph below.  Frequency  30Hz  reference  25Hz  Frequency  Q1  Run cmd                                                                                                    |  |  |  |  |
|                    | 3                                                                                                    | FDT-3              | Outputs a signal when the Absolute value (output frequency–operation frequency) < detected frequency width/2.  Detected frequency width is 10Hz. When detected frequency is set to 30Hz, FDT-3 output is as shown in the graph below.                                                                                                    |  |  |  |  |

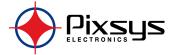

| Code |    |              | Description                                                                                                    |
|------|----|--------------|----------------------------------------------------------------------------------------------------|
|      |    |              | 35Hz 30Hz 25Hz Frequency Q1 Run cmd                                                                                                    |
|      | 4  | FDT-4        | Output signal can be separately set for acceleration and deceleration conditions.  In acceleration: Operation frequency ≥ Detected frequency  In deceleration: Operation frequency > (Detected frequency – Detected frequency width/2)  Detected frequency width is 10Hz. When detected frequency is set to 30Hz, FDT-4 output is as shown in the graph below.  30Hz  Frequency  Q1  Run cmd |
| -    | 5  | Overload     | Outputs a signal whom a fault is triggered from a                                                                                                    |
|      | 6  | IOL          | Outputs a signal when a fault is triggered from a protective function operation by inverter overload inverse proportion.                                                                                                    |
|      | 7  | Underload    | Outputs a signal at load fault warning.                                                                                                    |
|      | 8  | Fan Warning  | Outputs a signal at fan fault warning.                                                                                                    |
|      | 9  | Stall        | Outputs a signal when a motor is overloaded and stalled.                                                                                                    |
|      | 10 | Over voltage | Outputs a signal when the inverter DC link voltage rises above the protective operation voltage.                                                                                                    |
|      | 11 | Low Voltage  | Outputs a signal when the inverter DC link voltage drops below the low voltage protective level.                                                                                                    |
|      | 12 | Over Heat    | Outputs signal when the inverter overheats.                                                                                                    |
|      | 13 | Lost command | Outputs a signal when there is a loss of analog input terminal and RS-485 communication command at the terminal block.                                                                                                    |

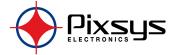

| Code |          |               | Description                                                                                       |
|------|----------|---------------|---------------------------------------------------------------------------------------------------|
| Code |          |               | Outputs a signal when communication power and                                                     |
|      |          |               | expansion an I/O power card is installed, and also                                                |
|      |          |               | outputs a signal when losing analog input and                                                     |
|      |          |               | communication power commands.                                                                     |
|      |          |               | Outputs a signal when operation command is entered                                                |
|      |          |               | and the inverter outputs voltage.                                                                 |
|      |          |               | No signal output during DC braking.                                                               |
|      |          |               | The signal eacher dailing be braining.                                                            |
|      |          |               |                                                                                                   |
|      | 14       | RUN           | 5                                                                                                 |
|      |          |               | Frequency                                                                                         |
|      |          |               | Q1                                                                                                |
|      |          |               | Run cmd                                                                                           |
|      |          |               |                                                                                                   |
|      | 15       | Stop          | Outputs a signal at operation command off, and when                                               |
|      | 13       | Зюр           | there is no inverter output voltage.                                                              |
|      | 16       | Steady        | Outputs a signal in steady operation.                                                             |
|      | 17       | Inverter line | Outputs a signal while the motor is driven by the                                                 |
|      |          |               | inverter line.                                                                                    |
|      | 18       | Comm line     | Outputs a signal while the motor is driven by a                                                   |
|      |          |               | commercial power source. For details, refer to <u>6.19</u>                                        |
|      |          |               | Supply Power Transition on page 192.                                                              |
|      |          | Speed search  | Outputs a signal during inverter speed search                                                     |
|      | 19       |               | operation.                                                                                        |
|      | '        |               | For details, refer to <u>6.15 Speed Search Operation</u> on page                                  |
|      |          |               | <u>184</u> .                                                                                      |
|      |          | Ready         | Outputs signal when the inverter is in stand by                                                   |
|      | 22       |               | operation and ready to receive an external operation                                              |
|      |          |               | command.                                                                                          |
|      |          |               | A timer function to operate terminal output after a                                               |
|      | 28       | Timer Out     | certain time by using multi-function terminal block                                               |
|      |          |               | input. For more details, refer to <u>6.30 Timer Settings</u> on                                   |
|      |          |               | page <u>204</u> .                                                                                 |
|      | 29       | Trip          | Outputs a signal after a fault trip  Refer to <u>6.32 Multi-Function Output ON/OFF Control</u> on |
|      | 29       | ШР            | page <u>206</u> .                                                                                 |
|      |          |               | Refer to 7.2.5 Dynamic Braking (DB) Resistor                                                      |
|      | 31       | DB Warn %ED   | Configuration on page 237.                                                                        |
|      |          |               | Outputs a signal using an analog input value as a                                                 |
|      |          | ON/OFF        | standard.                                                                                         |
|      | 34       | Control       | Refer to <u>6.32 Multi-Function Output ON/OFF Control</u> on                                      |
|      |          | 201101        | page <u>206</u> .                                                                                 |
|      |          |               | Outputs a brake release signal.                                                                   |
|      | 35       | BR Control    | Refer to <u>6.31 Brake Control</u> on page <u>205</u> .                                           |
|      | <u> </u> |               | <u></u>                                                                                           |

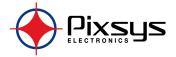

### **Learning Advanced Features**

| Code | Description |               |                                                                                                    |  |  |  |  |
|------|-------------|---------------|----------------------------------------------------------------------------------------------------|--|--|--|--|
|      | 40          | KEB Operating | This outputs when the energy buffering operation is started because of low voltage of the inverter's DC power section due to a power failure on the input power. (This outputs in the energy buffering state before the input power restoration regardless of KEB-1 and KEB-2 mode settings.) |  |  |  |  |

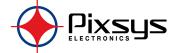

# **6.35.2** Fault Trip Output using Multi-Function Output Terminal and Relay

The inverter can output fault trip state using multi-function output terminal (Q1) and relay (Relay 1).

| Group | Code | Name                        | LCD Display    | Parameter Setting |      | Setting Range | Unit |
|-------|------|-----------------------------|----------------|-------------------|------|---------------|------|
|       | 30   | Fault trip output mode      | Trip Out Mode  | 010               |      | -             | bit  |
| 3     | 31   | Multi-function relay1       | Relay 1        | 29                | Trip | -             | -    |
|       | 32*  | Multi-function relay2       | Relay 2        | 14                | Run  | -             | -    |
| OU    | 33   | Multi-function output1      | Q1 Define      | 14                | Run  | -             | -    |
|       | 53   | Fault trip output on delay  | TripOut OnDly  | 0.00              |      | 0.00-100.00   | sec  |
|       | 54   | Fault trip output off delay | TripOut OffDly | 0.00              |      | 0.00-100.00   | sec  |

<sup>\*</sup> not available yet.

### Fault Trip Output by Multi-function Output Terminal and Relay - Setting Details

| radic IIIp Output by I                          |            |                                                                                                    | - aspat is |                   |                                                                       |  |  |  |
|-------------------------------------------------|------------|----------------------------------------------------------------------------------------------------|------------|-------------------|-----------------------------------------------------------------------|--|--|--|
| Code                                            |            |                                                                                                    |            | Description       |                                                                       |  |  |  |
|                                                 | Fault trip | Fault trip relay operates based on the fault trip output settings.                                                                                                    |            |                   |                                                                       |  |  |  |
|                                                 | Itei       | m                                                                                                    |            | bit on            | bit off                                                               |  |  |  |
| OU.30 Trip Out Mode                             | Кеур       | oad                                                                                                    |            |                   |                                                                       |  |  |  |
|                                                 | LCD keypad |                                                                                                    |            |                   |                                                                       |  |  |  |
|                                                 | operate.   | When a fault trip occurs in the inverter, the relevant terminal and relay will operate. Depending on the fault trip type, terminal and relay operation can b configured as shown in the table below. |            |                   |                                                                       |  |  |  |
|                                                 |            | Setting                                                                                                    |            | Function          |                                                                       |  |  |  |
|                                                 | bit3       | bit2                                                                                                    | bit1       |                   |                                                                       |  |  |  |
|                                                 |            |                                                                                                    | ✓          | Operates when lov | v voltage fault trips occur                                           |  |  |  |
|                                                 |            | <b>✓</b>                                                                                                    |            | •                 | ılt trips other than low voltage                                      |  |  |  |
|                                                 |            |                                                                                                    |            | occur             |                                                                       |  |  |  |
|                                                 | ✓          |                                                                                                    |            | Operates when au  | to restart fails (Pr. 08–09)                                          |  |  |  |
| OU.31 Relay1<br>OU.32 Relay2<br>OU.33 Q1 Define |            | Select fault trip output terminal/relay and select 29(Trip Mode) at codes OU. 31, 32, 33.                                                                                                    |            |                   |                                                                       |  |  |  |
| OU.53 TripOut On Dly,<br>OU.54 TripOut OffDly   |            | t in OU.                                                                                                    |            |                   | output operates after the time<br>ut initialized after the time delay |  |  |  |

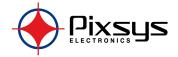

### **6.35.3** Multi-function Output Terminal Delay Time Settings

Set on-delay and off-delay times separately to control the output terminal and relay operation times. The delay time set at codes OU.50–51 applies to multi-function output terminal (Q1) and relay (Relay), except when the multi-function output function is in fault trip mode.

| Group | Code | Name                                  | LCD Display  | Parameter Setting | <b>Setting Range</b> | Unit |
|-------|------|---------------------------------------|--------------|-------------------|----------------------|------|
|       | 50   | Multi-function output<br>On delay     | DO On Delay  | 0.00              | 0.00-100.00          | s    |
| OU    | 51   | Multi-function output<br>Off delay    | DO Off Delay | 0.00              | 0.00-100.00          | S    |
|       | 52   | Select multi-function output terminal | DO NC/NO Sel | 00*               | 00–11                | bit  |

<sup>\*</sup> Displayed as on keypad.

#### **Output Terminal Delay Time Setting Details**

| Output Terrimian De | iniai Delay Time Setting Details                      |                                                                                                    |         |  |  |  |  |  |
|---------------------|-------------------------------------------------------|----------------------------------------------------------------------------------------------------|---------|--|--|--|--|--|
| Code                |                                                       | Description                                                                                                    |         |  |  |  |  |  |
| OU.52 DO NC/NO Sel  | three terminal typexpansion I/O is a (Normally Open), | Select terminal type for relay and multi-function output terminal. An additional three terminal type selection bits at the terminal block will be added when an expansion I/O is added. By setting the relevant bit to 0, it will operate A terminal (Normally Open), and setting it to 1 will operate B terminal (Normally Closed). Shown below in the table are Relay 1 and Q1 settings starting from the right bit. |         |  |  |  |  |  |
|                     | ltem                                                  | bit on                                                                                                    | bit off |  |  |  |  |  |
|                     | Keypad                                                |                                                                                                    |         |  |  |  |  |  |
|                     | LCD keypad                                            |                                                                                                    |         |  |  |  |  |  |

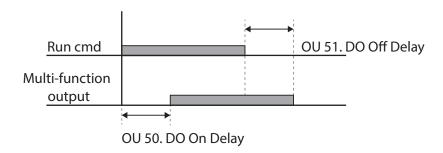

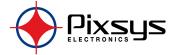

### 6.36 Keypad Language Settings

Select the language to be displayed on the PDR200-OPT-KEY. Keypad S/W Ver 1.04 and above provides language selections. This setting is only available on the PDR200-OPT-KEY.

| Group  | Code     | Name          | LCD Display  | Parameter Setting |         | Parameter Setting |  | Setting Range | Unit |
|--------|----------|---------------|--------------|-------------------|---------|-------------------|--|---------------|------|
| CNF 01 | 01       | Select keypad | Languago Col | 0                 | English |                   |  |               |      |
|        | language | Language Sel  | 1            | Korean            | _       | _                 |  |               |      |

# **6.37 Operation State Monitor**

The inverter's operation condition can be monitored using the LCD keypad. If the monitoring option is selected in config (CNF) mode, a maximum of four items can be monitored simultaneously. Monitoring mode displays three different items on the LCD keypad, but only one item can be displayed in the status window at a time. This setting is only available on the PDR200-OPT-KEY.

| Group | Code | Name                                  | LCD Display    | P | Parameter Setting | <b>Setting Range</b> | Unit |
|-------|------|---------------------------------------|----------------|---|-------------------|----------------------|------|
|       | 20   | Display item condition display window | Anytime Para   | 0 | Frequency         | -                    | -    |
| CNF   | 21   | Monitor mode display 1                | Monitor Line-1 | 0 | Frequency         | -                    | Hz   |
| CINF  | 22   | Monitor mode display 2                | Monitor Line-2 | 2 | Output Current    | -                    | Α    |
|       | 23   | Monitor mode display 3                | Monitor Line-3 | 3 | Output Voltage    | -                    | V    |
|       | 24   | Monitor mode initialize               | Mon Mode Init  | 0 | No                | -                    | -    |

#### **Operation State Monitor Setting Details**

| Code                | Description    |                                                                                                    |                                                                                                    |  |  |  |
|---------------------|----------------|----------------------------------------------------------------------------------------------------|----------------------------------------------------------------------------------------------------|--|--|--|
|                     | Choos<br>Codes | Select items to display on the top-right side of the LCD keypad scree<br>Choose the parameter settings based on the information to be displaced<br>Codes CNF-20–23 share the same setting options as listed in the table<br>below. |                                                                                                    |  |  |  |
|                     |                | Setting                                                                                                    | Function                                                                                            |  |  |  |
| CNF-20 AnyTime Para | 0              | Frequency                                                                                                    | On stop, displays the set frequency. During operation, displays the actual output frequency (Hz).   |  |  |  |
|                     | 1 Speed        |                                                                                                    | On stop, displays the set speed (rpm). During operation, displays the actual operating speed (rpm). |  |  |  |
|                     | 2              | Output Current                                                                                                    | Displays output current.                                                                            |  |  |  |
|                     | 3              | Output Voltage                                                                                                    | Displays output voltage.                                                                            |  |  |  |
|                     | 4              | Output Power                                                                                                    | Displays output power.                                                                              |  |  |  |

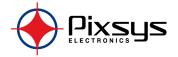

| Code                     |                                                                                                    |                       | Description                                                                                                    |  |  |  |
|--------------------------|----------------------------------------------------------------------------------------------------|-----------------------|----------------------------------------------------------------------------------------------------|--|--|--|
|                          | _                                                                                                    | WHour                 | Displays inverter power consumption.                                                                                                    |  |  |  |
|                          | 5                                                                                                    | Counter               |                                                                                                    |  |  |  |
|                          | 6                                                                                                    | DCLink Voltage        | Displays DC link voltage within the inverter.                                                                                                    |  |  |  |
|                          |                                                                                                    | 516.                  | Displays input terminal status of the terminal                                                                                                    |  |  |  |
|                          | 7                                                                                                    | DI Status             | block. Starting from the right, displays P1-P8.                                                                                                    |  |  |  |
|                          | 8                                                                                                    | DO Status             | Displays output terminal status of the terminal block. Starting from the right, Relay1, Relay2, and Q1.                                                                                                   |  |  |  |
|                          | 9                                                                                                    | V1 Monitor [V]        | Displays the input voltage value at terminal V1 (V).                                                                                                    |  |  |  |
|                          | 10                                                                                                    | V1 Monitor [%]        | Displays input voltage terminal V1 value as a percentage. If -10V, 0V, +10V is measured, -100%, 0%, 100% will be displayed.                                                                               |  |  |  |
|                          | 13                                                                                                    | V2 Monitor [V]        | Displays input voltage terminal V2 value (V).                                                                                                    |  |  |  |
|                          | 14                                                                                                    | V2 Monitor [%]        | Displays input voltage terminal V2 value as a percentage.                                                                                                    |  |  |  |
|                          | 15                                                                                                    | I2 Monitor [mA]       | Displays input current terminal I2 value (A).                                                                                                    |  |  |  |
|                          | 16                                                                                                    | I2 Monitor [%]        | Displays input current terminal I2 value as a percentage.                                                                                                    |  |  |  |
|                          | 17                                                                                                    | PID Output            | Displays output of PID controller.                                                                                                    |  |  |  |
|                          | 18                                                                                                    | PID Ref Value         | Displays reference value of PID controller.                                                                                                    |  |  |  |
|                          | 19                                                                                                    | PID Fdb Value         | Displays feedback volume of PID controller.                                                                                                    |  |  |  |
|                          | 20                                                                                                    | Torque                | If the torque reference command mode (DRV-<br>08) is set to a value other than keypad (0 or 1),<br>the torque reference value is displayed.                                                               |  |  |  |
|                          | 21                                                                                                    | Torque Limit          | If torque limit setting (Cn.53) is set to a value other than keypad (0 or 1), the torque limit value is displayed.                                                                                        |  |  |  |
|                          | 23                                                                                                    | Spd Limit             | If the speed limit setting (Cn.62) on torque control mode is set to a value other than keypad (0 or 1), the speed limit setting is displayed.                                                             |  |  |  |
|                          | 24                                                                                                    | Load Speed            | Displays the speed of a load in the desired scale and unit. Displays the speed of a load that ADV-61 (Load Spd Gain) and ADV-62 (Load Spd Scale) are applied as rpm or mpm set at ADV-63 (Load Spd Unit). |  |  |  |
| CNF-21-23 Monitor Line-x | Select the items to be displayed in monitor mode. Monitor mode is the first displayed mode when the inverter is powered on. A total of three items, from monitor line-1 to monitor line-3, can be displayed simultaneously. |                       |                                                                                                    |  |  |  |
|                          |                                                                                                    | ing 1(Yes) initialize | s CNF-20–23.                                                                                                    |  |  |  |

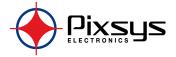

#### **Load Speed Display Setting**

| Group       | Code   | Name                       | LCD Display       | Par | ameter Setting | Setting<br>Range | Unit |
|-------------|--------|----------------------------|-------------------|-----|----------------|------------------|------|
|             | 61(40) | Rotation count speed gain  | Load Spd Gain     | -   | 100.0          | 1~6000.0<br>[%]  | -    |
| ADV<br>(M2) | 62(41) | Rotation count speed scale | Load Spd<br>Scale | 0   | x 1            | 0~4              | Hz   |
|             | 63(42) | Rotation count speed unit  | Load Spd Unit     | 2   | rpm            | 0~1              | Α    |

#### **Load Speed Display Setting Detail**

| Code                            | Description                                                                                                    |
|---------------------------------|----------------------------------------------------------------------------------------------------|
| ADV-61 (M2-40)<br>Load Spd Gain | If monitoring item 24 Load Speed is selected and if the motor spindle and the load are connected with belt, the actual number of revolutions can be displayed by calculating the pulley ratio.                                                                                                    |
| ADV-62(M2-41)<br>Load Spd Scale | Selects the decimal places that monitoring item 24 Load Speed displays (from x1–x0.0001).                                                                                                    |
|                                 | Selects the unit of monitoring item 24 Load Speed. Selects between RPM (Revolution Per Minute) and MPM (Meter Per Minute) for the unit.                                                                                                    |
| ADV-63(M2-42)<br>Load Spd Unit  | For example, if line speed is 300 [mpm] at 800 [rpm], set ADV61 (Load Spd Gain) to "37.5%" to display the line speed. Also, set ADV62 (Load Sped Scale) to "X 0.1" to display the value to the first decimal point. And set ADV63 (Load Spd Unit) to mpm. Now, the monitoring item 24 Load Speed is displayed on the keypad display as 300.0 mpm instead of 800 rpm. |

#### Note

#### **Inverter power consumption**

Values are calculated using voltage and current. Electric power is calculated every second and the results are accumulated. Setting CNF-62 (WH Count Reset) value to 1(Yes) will reset cumulated electric energy consumption. Power consumption is displayed as shown below:

- Less than 1,000 kW: Units are in kW, displayed in 999.9 kW format.
- 1–99 MW: Units are in MW, displayed in 99.99 MWh format.
- 100–999 MW: Units are in MW, displayed in 999.9 MWh format.
- More than 1,000 MW: Units are in MW, displayed in 9,999 MWh format and can be displayed up to 65,535 MW. (Values exceeding 65,535MW will reset the value to 0, and units will return to kW. It will be displayed in 999.9 kW format).

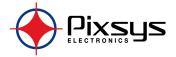

# **6.38 Operation Time Monitor**

Monitors inverter and fan operation time. This function is only available on the PDR200-OPT-KEY.

| Group        | Code | Name                                                  | LCD Display    | Para          | ameter Setting | Setting Range | Unit |
|--------------|------|-------------------------------------------------------|----------------|---------------|----------------|---------------|------|
| 71<br>CNF 72 | 70   | Inverter operation accumulated time                   | On-time        | 0/00          | /00 00:00      | -             | min  |
|              | 71   | Inverter operation accumulated time                   | Run-time       | 0/00/00 00:00 |                | -             | min  |
|              | 72   | Inverter operation accumulated time initialization    | Time Reset     | 0             | No             | 0–1           | -    |
|              | 74   | Cooling fan operation accumulated time                | Fan time       | 0/00/00 00:00 |                | -             | min  |
|              | 75   | Cooling fan operation accumulated time initialization | Fan Time Reset | 0             | No             | 0–1           | -    |

### **Operation Time Monitor Setting Details**

| Code                  | Description                                                                                                    |
|-----------------------|----------------------------------------------------------------------------------------------------|
| CNF-70 On-time        | Displays accumulated power supply time. Information is displayed in [YY/MM/DD Hr: Min (0/00/00 00: 00)] format.                                                   |
| CNF-71 Run-time       | Displays accumulated time of voltage output by operation command input. Information is displayed in [YY/MM/DD Hr: Min (0/00/00 00: 00)] format.                   |
| CNF-72 Time Reset     | Setting 1(Yes) will delete power supply accumulated time (On-time) and operation accumulated time (Run-time) and is displayed as 0/00/00 00:00 format.            |
| CNF-74 Fan time       | Displays accumulated time of inverter cooling fan operation. Information will be displayed in [YY/MM/DD Hr: Min (0/00/00 00: 00)] format.                         |
| CNF-75 Fan Time Reset | Setting 1(Yes) will delete cooling fan operation accumulated time(on-time) and operation accumulated time (Run-time) and will display it in 0/00/00 00:00 format. |

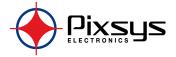

# 7 Learning Protection Features

Protection features provided by the PDR200 series inverter are categorized into two types: protection from overheating damage to the motor, and protection against the inverter malfunction.

#### 7.1 Motor Protection

### 7.1.1 Electronic Thermal Motor Overheating Prevention (ETH)

ETH is a protective function that uses the output current of the inverter without a separate temperature sensor, to predict a rise in motor temperature to protect the motor based on its heat characteristics.

| Group    | Code                                 | Name                                               | LCD Display   | Parameter Setting |           | Setting range | Unit |
|----------|--------------------------------------|----------------------------------------------------|---------------|-------------------|-----------|---------------|------|
|          | 40                                   | Electronic thermal prevention fault trip selection | ETH Trip Sel  | 0                 | None      | 0-2           | -    |
|          | 41                                   | Motor cooling fan type                             | Motor Cooling | 0                 | Self-cool | -             | -    |
| Pr 42 43 | Electronic thermal one minute rating | ETH 1min                                           | 150           |                   | 120-200   | %             |      |
|          | 43                                   | Electronic thermal prevention continuous rating    | ETH Cont      | 120               |           | 50-150        | %    |

#### **Electronic Thermal (ETH) Prevention Function Setting Details**

| Code                | Description                                                                                   |          |                                                                        |  |  |  |  |
|---------------------|-----------------------------------------------------------------------------------------------|----------|------------------------------------------------------------------------|--|--|--|--|
|                     | ETH can be selected to provide motor thermal protection. The LCD screen displays "E-Thermal." |          |                                                                        |  |  |  |  |
| D 40 FTUT: C I      |                                                                                               | Setting  | Function                                                               |  |  |  |  |
| Pr.40 ETH Trip Sel  | 0                                                                                             | None     | The ETH function is not activated.                                     |  |  |  |  |
|                     | 1                                                                                             | Free-Run | The inverter output is blocked. The motor coasts to a halt (free-run). |  |  |  |  |
|                     | 2                                                                                             | Dec      | The inverter decelerates the motor to a stop.                          |  |  |  |  |
|                     | Select the drive mode of the cooling fan, attached to the motor.                              |          |                                                                        |  |  |  |  |
| Pr.41 Motor Cooling |                                                                                               |          |                                                                        |  |  |  |  |
|                     |                                                                                               | Setting  | Function                                                               |  |  |  |  |

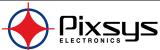

| Code            | Description           |                                                                                                    |                                                                                                    |  |  |  |  |  |
|-----------------|-----------------------|----------------------------------------------------------------------------------------------------|----------------------------------------------------------------------------------------------------|--|--|--|--|--|
|                 | 0                     | As the cooling fan is connected to the motor of the special cooling effect varies, based on motor special universal induction motors have this design                                                                                                    |                                                                                                    |  |  |  |  |  |
|                 | 1                     | Forced-cool                                                                                                    | Additional power is supplied to operate the cooling fan. This provides extended operation at low speeds. Motors designed for inverters typically have this design. |  |  |  |  |  |
|                 |                       | 5                                                                                                    | Pr.41=1<br>Pr.41=0<br>Frequency (Hz)                                                                                                    |  |  |  |  |  |
| Pr.42 ETH 1 min |                       |                                                                                                    | it current that can be continuously supplied to the motor on the motor-rated current (bA.13).                                                                      |  |  |  |  |  |
| Pr.43 ETH Cont  | Sets<br>deta<br>the p | the amount of ils the set value protection functions function functions are set value protection functions functions functions functions for the set value for the set value for the set value functions for the set value functions functions for the set value functions for the set value functions functions for the set value functions functions for the set value functions functions for the set value functions functions functions for the set value functions functions for the set value functions functions functions for the set value functions functions functions functions for the set value functions functions | current with the ETH function activated. The range below s that can be used during continuous operation without                                                    |  |  |  |  |  |

### 7.1.2 Overload Early Warning and Trip

A warning or fault 'trip' (cutoff) occurs when the motor reaches an overload state, based on the motor's rated current. The amount of current for warnings and trips can be set separately.

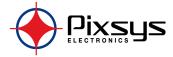

| Group | Code | Name                         | LCD Display    | Parameter Setting |               | Setting range | Unit |
|-------|------|------------------------------|----------------|-------------------|---------------|---------------|------|
|       | 04   | Load level setting           | Load Duty      | 1                 | Heavy<br>Duty | -             | -    |
|       | 17   | Overload warning selection   | OL Warn Select | 1                 | Yes           | 0-1           | -    |
| Pr    | 18   | Overload warning level       | OL Warn Level  | 150               |               | 30-180        | %    |
| PI    | 19   | Overload warning time        | OL Warn Time   | 10.0              |               | 0-30          | S    |
|       | 20   | Motion at overload trip      | OL Trip Select | 1                 | Free-Run      | -             | -    |
|       | 21   | Overload trip level          | OL Trip Level  | 180               |               | 30-200        | %    |
|       | 22   | Overload trip time           | OL Trip Time   | 60.0              |               | 0-60.0        | S    |
|       | 31   | Multi-function relay 1 item  | Relay 1        |                   |               |               |      |
| OU    | 33   | Multi-function output 1 item | Q1 Define      | 5                 | Over Load     | -             | -    |

#### Overload Early Warning and Trip Setting Details

| Overload Early Warning and Trip Setting Details |                                                                              |                                                                                                    |                                                                                                    |  |  |  |  |  |
|-------------------------------------------------|------------------------------------------------------------------------------|----------------------------------------------------------------------------------------------------|----------------------------------------------------------------------------------------------------|--|--|--|--|--|
| Coden                                           |                                                                              |                                                                                                    | Description                                                                                                    |  |  |  |  |  |
|                                                 | Selec                                                                        | t the load level.                                                                                                    |                                                                                                    |  |  |  |  |  |
|                                                 |                                                                              | Setting                                                                                                    | Function                                                                                                    |  |  |  |  |  |
| Pr.04 Load Duty                                 | 0                                                                            | Normal<br>Duty                                                                                                    | Used in underloads, like fans and pumps (overload tolerance: 120% of rated underload current for 1 minute). IP66 models do not support normal duty operation. |  |  |  |  |  |
|                                                 | 1                                                                            | Heavy Duty                                                                                                    | Used in heavy loads, like hoists, cranes, and parking devices (overload tolerance: 150% of rated heavy load current for 1 minute).                            |  |  |  |  |  |
|                                                 | If the overload reaches the warning level, the terminal block multi-function |                                                                                                    |                                                                                                    |  |  |  |  |  |
| Pr.17 OL Warn Select                            | output terminal and relay are used to output a warning signal. If 1 (Yes) is |                                                                                                    |                                                                                                    |  |  |  |  |  |
|                                                 | selected, it will operate. If 0 (No) is selected, it will not operate.       |                                                                                                    |                                                                                                    |  |  |  |  |  |
| Pr.18 OL Warn Level,<br>Pr.19 OL Warn Time      | (OL V<br>(OL V<br>Whe<br>or rel<br>outp                                      | When the input current to the motor is greater than the overload warning level (OL Warn Level) and continues at that level during the overload warning time (OL Warn Time), the multi-function output (Relay 1, Q1) sends a warning signal. When Over Load is selected at OU.31 and 33, the multi-function output terminal or relay outputs a signal. The the signal output does not block the inverter output. |                                                                                                    |  |  |  |  |  |
|                                                 | Selec                                                                        |                                                                                                    | rotective action in the event of an overload fault trip.                                                                                                    |  |  |  |  |  |
| D 00 01 T1 6 1                                  |                                                                              | Setting                                                                                                    | Function                                                                                                    |  |  |  |  |  |
| Pr.20 OL Trip Select                            | 0                                                                            | None                                                                                                    | No protective action is taken.                                                                                                    |  |  |  |  |  |
|                                                 | 1                                                                            | Free-Run                                                                                                    | In the event of an overload fault, inverter output is blocked and the motor will free-run due to inertia.                                                     |  |  |  |  |  |
|                                                 | 3                                                                            | Dec                                                                                                    | If a fault trip occurs, the motor decelerates and stops.                                                                                                    |  |  |  |  |  |

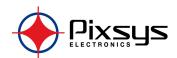

| Coden                | Description                                                                        |
|----------------------|------------------------------------------------------------------------------------|
|                      | When the current supplied to the motor is greater than the preset value at the     |
| Pr.21 OL Trip Level, | overload trip level (OL Trip Level) and continues to be supplied during the        |
| Pr.22 OL Trip Time   | overload trip time (OL Trip Time), the inverter output is either blocked according |
|                      | to the preset mode from Pr. 17 or slows to a stop after deceleration.              |

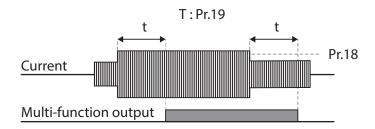

#### Note

Overload warnings warn of an overload before an overload fault trip occurs. The overload warning signal may not work in an overload fault trip situation, if the overload warn level (OL Warn Level) and the overload warn time (OL Warn Time) are set higher than the overload trip level (OL Trip Level) and overload trip time (OL Trip Time).

### 7.1.3 Stall Prevention and Flux Braking

The stall prevention function is a protective function that prevents motor stall caused by overloads. If a motor stall occurs due to an overload, the inverter operation frequency is adjusted automatically. When stall is caused by overload, high currents are induced in the motor may cause motor overheat or damage the motor and interrupt operation of the motor-driven devices.

To protect the motor from overload faults, the inverter output frequency is adjusted automatically, based on the size of load.

| Group | Code | Name                              | LCD Display   | Parameter Setting | Setting range                    | Unit |
|-------|------|-----------------------------------|---------------|-------------------|----------------------------------|------|
|       | 50   | Stall prevention and flux braking | Stall Prevent | 0000*             | -                                | bit  |
| Pr    | 51   | Stall frequency 1                 | Stall Freq 1  | 60.00             | Start frequency–<br>Stall Freq 1 | Hz   |
| PI    | 52   | Stall level 1                     | Stall Level 1 | 180               | 30-250                           | %    |
|       | 53   | Stall frequency 2                 | Stall Freq 2  | 60.00             | Stall Freq 1–Stall<br>Freq 3     | Hz   |
|       | 54   | Stall level 2                     | Stall Level 2 | 180               | 30-250                           | %    |

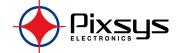

| Group | Code    | Name                   | LCD Display   | Pa | rameter Setting | Setting range      | Unit |  |
|-------|---------|------------------------|---------------|----|-----------------|--------------------|------|--|
|       | 55      | Stall frequency 3      | Stall Freq 3  | 60 | .00             | Stall Freq 2–Stall | Hz   |  |
|       |         |                        | 240           |    |                 | Freq 4             |      |  |
|       | 56      | Stall level 3          | Stall Level 3 | 18 | 0               | 30-250             | %    |  |
|       |         |                        |               |    |                 | Stall Freq 3–      |      |  |
|       | 57      | Stall frequency 4      | Stall Freq 4  | 60 | .00             | Maximum            | Hz   |  |
|       |         |                        |               |    |                 | frequency          |      |  |
|       | 58      | Stall level 4          | Stall Level 4 | 18 | 0               | 30-250             | %    |  |
|       | 31      | Multi-function relay 1 | Relay 1       |    |                 |                    |      |  |
|       | 31      | item                   | nelay i       |    |                 |                    |      |  |
| OU    | OU 32** | Multi-function relay 2 | Relay 2       | 9  | Stall           |                    |      |  |
| 00    | 32      | item                   | nelay 2       | ٦  | Stall           | -                  | _    |  |
|       | 33      | Multi-function output  | Q1 Define     |    |                 |                    |      |  |
|       | 23      | 1 item                 | Q1 Dellile    |    |                 |                    |      |  |

<sup>\*</sup> The value is displayed on the keypad as

### **Stall Prevention Function and Flux Braking Setting Details**

Code Description

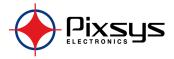

<sup>\*\*</sup> Not available yet.

| Codo                | Description                                                                                                    |                                                 |        |                                                                                                    |           |      |                                            |  |
|---------------------|----------------------------------------------------------------------------------------------------|-------------------------------------------------|--------|----------------------------------------------------------------------------------------------------|-----------|------|--------------------------------------------|--|
| Code                | Stall prevention can be configured for acceleration, deceleration, or while operating a motor at constant speed. When the top LCD segment is on, the corresponding bit is set. When the bottom LCD segment is ON, the corresponding bit is OFF. |                                                 |        |                                                                                                    |           |      |                                            |  |
|                     |                                                                                                    | em                                              |        | Bit Sta                                                                                                    | atus (ON) |      | Bit Status (OFF)                           |  |
|                     | Ke                                                                                                    | ypad                                            |        |                                                                                                    | F         |      |                                            |  |
|                     |                                                                                                    | keypad                                          |        |                                                                                                    |           |      |                                            |  |
|                     |                                                                                                    |                                                 | etting | <b>1</b>                                                                                                    |           |      |                                            |  |
|                     | Bit 4                                                                                                    | Bit 3                                           |        | Bit 2                                                                                                    | Bit 1     |      | Function                                   |  |
|                     |                                                                                                    |                                                 |        |                                                                                                    | ✓         |      | protection during acceleration             |  |
|                     |                                                                                                    |                                                 |        | ✓                                                                                                    |           |      | protection while operating at a tant speed |  |
|                     |                                                                                                    | ✓                                               |        |                                                                                                    |           |      | protection during deceleration             |  |
|                     | ✓                                                                                                    |                                                 |        |                                                                                                    |           | Flux | braking during deceleration                |  |
|                     | Setting Function                                                                                                    |                                                 |        |                                                                                                    |           |      |                                            |  |
| Pr.50 Stall Prevent | O001 Stall protection during acceleration                                                                                                    |                                                 |        | If inverter output current exceeds the preset stall level (Pr. 52, 54, 56, 58) during acceleration, the motor stops accelerating and starts decelerating. If current level stays above the stall level, the motor decelerates to the start frequency (dr.19). If the current level causes deceleration below the preset level while operating the stall protection function, the motor resumes acceleration. |           |      |                                            |  |
|                     | 0010                                                                                                    | Stall protection while operating constant speed | g at   | Similar to stall protection function during acceleration, the output frequency automatically decelerates when the current level exceeds the preset stall level while operating at constant speed. When the load current decelerates below the preset level, it resumes acceleration.                                                                                                    |           |      |                                            |  |
|                     | 0100                                                                                                    | Stall                                           |        | The inverter decelerates and keeps the DC link voltage below a certain level to prevent an over voltage fault trip during deceleration. As a result, deceleration times can be longer than the set time depending on the load.                                                                                                    |           |      |                                            |  |
|                     | 1000                                                                                                    | Flux brak<br>during<br>decelerat                |        | When using flux braking, deceleration time may be reduced because regenerative energy is expended at the motor.                                                                                                    |           |      |                                            |  |
|                     | 1100                                                                                                    | Stall<br>protection<br>and flux                 | n      | Stall protection and flux braking operate together during deceleration to achieve the shortest and most stable deceleration performance.                                                                                                    |           |      |                                            |  |

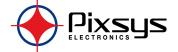

| Code                                       | Description                                                                                                    |
|--------------------------------------------|----------------------------------------------------------------------------------------------------|
|                                            | braking during deceleration                                                                                                    |
|                                            | Stall level  Current                                                                                                    |
|                                            | Frequency                                                                                                    |
|                                            | Q1                                                                                                    |
|                                            |                                                                                                    |
|                                            | DC voltage                                                                                                    |
|                                            | Frequency                                                                                                    |
|                                            | Q1 Decelerating                                                                                                    |
|                                            | Additional stall protection levels can be configured for different frequencies, based on the load type. As shown in the graph below, the stall level can be set above the base frequency. The lower and upper limits are set using numbers that correspond in ascending order. For example, the range for Stall Frequency 2 (Stall Freq 2) becomes the lower limit for Stall Frequency 1 (Stall Freq 1) and the upper limit for Stall Frequency 3 (Stall Freq 3). |
| Pr.51 Stall Freq 1-<br>Pr.58 Stall Level 4 | Stall level                                                                                                    |
|                                            | Stall level 2                                                                                                    |
|                                            | Stall level 3 Stall level 4                                                                                                    |
|                                            | Stall Frq2 Stall Frq4 Stall Frq1 Stall Frq3 Output Frequency                                                                                                    |

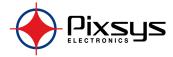

#### **Learning Protection Features**

#### Note

Stall protection and flux braking operate together only during deceleration. Turn on the third and fourth bits of Pr.50 (Stall Prevention) to achieve the shortest and most stable deceleration performance without triggering an overvoltage fault trip for loads with high inertia and short deceleration times. Do not use this function when frequent deceleration of the load is required, as the motor can overheat and may be damaged easily.

When you operating Brake resistor, the motor may vibrate under the Flux braking operation. In this case, please turn off the Flux braking (Pr.50).

#### ① Caution

- Use caution when decelerating while using stall protection as depending on the load, the
  deceleration time can take longer than the time set. Acceleration stops when stall protection
  operates during acceleration. This may make the actual acceleration time longer than the preset
  acceleration time.
- When the motor is operating, Stall Level 1 applies and determines the operation of stall protection.

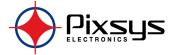

### 7.2 Inverter and Sequence Protection

### 7.2.1 Open-phase Protection

Open-phase protection is used to prevent overcurrent levels induced at the inverter inputs due to an open-phase within the input power supply. Open-phase output protection is also available. An open-phase at the connection between the motor and the inverter output may cause the motor to stall, due to a lack of torque.

| Group | Code | Name                                   | LCD Display    | Parameter Setting | Setting range | Unit |
|-------|------|----------------------------------------|----------------|-------------------|---------------|------|
| Pr    | 05   | Input/output open-<br>phase protection | Phase Loss Chk | 00*               | -             | bit  |
| PI    | 06   | Open-phase input voltage band          | IPO V Band     | 40                | 1-100V        | V    |

#### Input and Output Open-phase Protection Setting Details

| Code                  |                     | Description           |                                                                                                    |  |  |  |  |  |
|-----------------------|---------------------|-----------------------|----------------------------------------------------------------------------------------------------|--|--|--|--|--|
|                       | displayed different | y. When the top LCD s | g, input and output configurations are egment is On, the corresponding bit is t is ON, the corresponding bit is set to |  |  |  |  |  |
|                       | ltem                | Bit status (ON)       | Bit status (OFF)                                                                                                    |  |  |  |  |  |
| Pr.05 Phase Loss Chk, | Keypad              |                       |                                                                                                    |  |  |  |  |  |
| Pr.06 IPO V Band      | LCD keypad          |                       |                                                                                                    |  |  |  |  |  |
|                       |                     |                       | ,                                                                                                    |  |  |  |  |  |
|                       | Se                  | etting                | Function                                                                                                    |  |  |  |  |  |
|                       | Bit 2               | Bit 1                 | Tunction                                                                                                    |  |  |  |  |  |
|                       |                     | ✓                     | Output open-phase protection                                                                                           |  |  |  |  |  |
|                       | ✓                   |                       | Input open-phase protection                                                                                            |  |  |  |  |  |

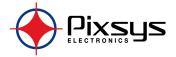

### 7.2.2 External Trip Signal

Set one of the multi-function input terminals to 4 (External Trip) to allow the inverter to stop operation by using external signals.

| Group | Code  | Name                                  | LCD Display              | Parai | meter Setting | Setting range | Unit |
|-------|-------|---------------------------------------|--------------------------|-------|---------------|---------------|------|
| lu.   | 65-71 | Px terminal setting options           | Px Define<br>(Px: P1-P5) | 4     | External Trip | -             | -    |
| In    | 87    | Multi-function input contact selction | DI NC/NO Sel             | 00000 | 000           | -             | bit  |

#### **External Trip Signal Setting Details**

| Code               |                 | Description                                                                                                    |        |         |         |          |         |        |    |       |    |    |
|--------------------|-----------------|----------------------------------------------------------------------------------------------------|--------|---------|---------|----------|---------|--------|----|-------|----|----|
|                    | operates as     | elects the type of input contact. If the mark of the switch is at the bottom (0), perates as an A contact (Normally Open). If the mark is at the top (1), it operas a B contact (Normally Closed). |        |         |         |          |         |        |    |       |    |    |
|                    | Item            |                                                                                                    |        | В       | it ON   |          |         |        | Bi | t OFF |    |    |
|                    | Кеура           | d                                                                                                    | B      |         |         |          |         |        |    |       |    |    |
| In.87 DI NC/NO Sel | PDR200-C<br>KEY | OPT-                                                                                                    |        |         |         |          |         |        |    |       |    |    |
|                    | The corresp     | ondin                                                                                                    | g term | inals f | or each | n bit ar | e as fo | llows: |    |       |    | -  |
|                    | Bit             | 11                                                                                                    | 10     | 9       | 8       | 7        | 6       | 5      | 4  | 3     | 2  | 1  |
|                    | Terminal        |                                                                                                    |        |         |         | P5       | P6      | P5     | P4 | P3    | P2 | P1 |

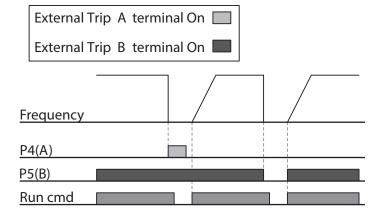

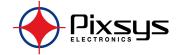

#### 7.2.3 Inverter Overload Protection

When the inverter input current exceeds the rated current, a protective function is activated to prevent damages to the inverter based on inverse proportional characteristics.

| Group | Code | Name                    | LCD Display | Parameter Setting |     | Parameter Setting |   | Setting range | Unit |
|-------|------|-------------------------|-------------|-------------------|-----|-------------------|---|---------------|------|
|       | 31   | Multi-function relay 1  | Relay 1     |                   |     |                   |   |               |      |
| OU    | 32*  | Multi-function relay 2  | Relay 2     | 6                 | IOL | -                 | - |               |      |
|       | 33   | Multi-function output 1 | Q1 Define   |                   |     |                   |   |               |      |

<sup>\*</sup> Not available yet.

#### Note

A warning signal output can be provided in advance by the multi-function output terminal before the inverter overload protection function (IOLT) operates. When the overcurrent time reaches 60% of the allowed overcurrent (150%, 1 min), a warning signal output is provided (signal output at 150%, 36sec).

### 7.2.4 Speed Command Loss

When setting operation speed using an analog input at the terminal block, communication options, or the keypad, speed command loss setting can be used to select the inverter operation for situations when the speed command is lost due to the disconnection of signal cables.

| Group | Code | Name                                      | LCD Display   | Parameter Setting |            | Setting range                         | Unit |
|-------|------|-------------------------------------------|---------------|-------------------|------------|---------------------------------------|------|
|       | 12   | Speed command loss operation mode         | Lost Cmd Mode | 1                 | Free-Run   | -                                     | -    |
|       | 13   | Time to determine speed command loss      | Lost Cmd Time | 1.0               |            | 0.1-120                               | S    |
| Pr    | 14   | Operation frequency at speed command loss | Lost Preset F | 0.00              |            | Start<br>frequency–<br>Max. frequency | Hz   |
|       | 15   | Analog input loss decision level          | Al Lost Level | 0                 | Half of x1 |                                       | -    |
|       | 31   | Multi-function Relay 1                    | Relay 1       |                   |            |                                       | _    |
| OU    | 32*  | Multi-function Relay 2                    | Relay 2       | 13                | Lost       |                                       |      |
|       | 33   | Multi-function output<br>1                | Q1 Define     | 13                | Command    | -                                     |      |

<sup>\*</sup> Not available yet.

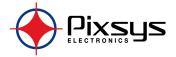

### **Speed Command Loss Setting Details**

| Code Command Lo                            |                            | <u> </u>                                         | Description                                                                                                    |
|--------------------------------------------|----------------------------|--------------------------------------------------|----------------------------------------------------------------------------------------------------|
|                                            | In situati                 | ons when speed                                   | commands are lost, the inverter can be configured to                                                                                                    |
|                                            |                            | in a specific mode                               |                                                                                                    |
|                                            |                            | Setting                                          | Function                                                                                                    |
|                                            |                            |                                                  | The speed command immediately becomes the                                                                                                    |
|                                            | 0                          | None                                             | operation frequency without any protection                                                                                                    |
|                                            |                            |                                                  | function.                                                                                                    |
|                                            | 1                          | Free-Run                                         | The inverter blocks output. The motor performs in                                                                                                    |
|                                            | •                          | Tree Harr                                        | free-run condition.                                                                                                    |
| Pr.12 Lost Cmd Mode                        | 2                          | Dec                                              | The motor decelerates and then stops at the time                                                                                                    |
|                                            |                            |                                                  | set at Pr.07 (Trip Dec Time).                                                                                                    |
|                                            | ,                          | l lalal la accet                                 | The inverter calculates the average input value for                                                                                                    |
|                                            | 3                          | Hold Input                                       | 10 seconds before the loss of the speed command                                                                                                    |
|                                            |                            |                                                  | and uses it as the speed reference.                                                                                                    |
|                                            | 4                          | Hold Output                                      | The inverter calculates the average output value for 10 seconds before the loss of the speed command                                                                                                    |
|                                            |                            | Hold Output                                      | and uses it as the speed reference.                                                                                                    |
|                                            |                            |                                                  | The inverter operates at the frequency set at Pr. 14                                                                                                    |
|                                            | 5                          | Lost Preset                                      | (Lost Preset F).                                                                                                    |
|                                            | Configu                    | re the voltage and                               | decision time for speed command loss when using                                                                                                    |
|                                            | analog i                   | _                                                |                                                                                                    |
|                                            |                            | Setting                                          | Function                                                                                                    |
|                                            |                            |                                                  |                                                                                                    |
|                                            |                            |                                                  | Based on the values set at In.08 and In.12,                                                                                                    |
|                                            |                            |                                                  | Based on the values set at In.08 and In.12, protective operation starts when the input signal is                                                                                                    |
|                                            |                            |                                                  |                                                                                                    |
|                                            |                            |                                                  | protective operation starts when the input signal is                                                                                                    |
|                                            |                            |                                                  | protective operation starts when the input signal is reduced to half of the initial value of the analog input set using the speed command (Frq code of Operation group) and it continues for the time                                                                                                    |
|                                            | 0                          | Half of x1                                       | protective operation starts when the input signal is reduced to half of the initial value of the analog input set using the speed command (Frq code of Operation group) and it continues for the time (speed loss decision time) set at Pr. 13 (Lost Cmd                                                                                                    |
| Pr.15 Al Lost Level,                       | 0                          | Half of x1                                       | protective operation starts when the input signal is reduced to half of the initial value of the analog input set using the speed command (Frq code of Operation group) and it continues for the time (speed loss decision time) set at Pr. 13 (Lost Cmd Time). For example, set the speed command to 2                                                                                                    |
| Pr.15 Al Lost Level,<br>Pr.13 Lst Cmd Time | 0                          | Half of x1                                       | protective operation starts when the input signal is reduced to half of the initial value of the analog input set using the speed command (Frq code of Operation group) and it continues for the time (speed loss decision time) set at Pr. 13 (Lost Cmd Time). For example, set the speed command to 2 (V1) at the Frq code in the Operation group, and                                                                                                    |
| · ·                                        | 0                          | Half of x1                                       | protective operation starts when the input signal is reduced to half of the initial value of the analog input set using the speed command (Frq code of Operation group) and it continues for the time (speed loss decision time) set at Pr. 13 (Lost Cmd Time). For example, set the speed command to 2 (V1) at the Frq code in the Operation group, and In.06 (V1 Polarity) to 0 (Unipolar). When the voltage                                                                                                    |
|                                            | 0                          | Half of x1                                       | protective operation starts when the input signal is reduced to half of the initial value of the analog input set using the speed command (Frq code of Operation group) and it continues for the time (speed loss decision time) set at Pr. 13 (Lost Cmd Time). For example, set the speed command to 2 (V1) at the Frq code in the Operation group, and In.06 (V1 Polarity) to 0 (Unipolar). When the voltage input drops to less than half of the value set at In.08                                                                                                    |
|                                            | 0                          | Half of x1                                       | protective operation starts when the input signal is reduced to half of the initial value of the analog input set using the speed command (Frq code of Operation group) and it continues for the time (speed loss decision time) set at Pr. 13 (Lost Cmd Time). For example, set the speed command to 2 (V1) at the Frq code in the Operation group, and In.06 (V1 Polarity) to 0 (Unipolar). When the voltage input drops to less than half of the value set at In.08 (V1 Volt x 1), the protective function is activated.                                                                                                    |
|                                            | 0                          | Half of x1                                       | protective operation starts when the input signal is reduced to half of the initial value of the analog input set using the speed command (Frq code of Operation group) and it continues for the time (speed loss decision time) set at Pr. 13 (Lost Cmd Time). For example, set the speed command to 2 (V1) at the Frq code in the Operation group, and In.06 (V1 Polarity) to 0 (Unipolar). When the voltage input drops to less than half of the value set at In.08 (V1 Volt x 1), the protective function is activated.  The protective operation starts when the signal                                                                                                    |
|                                            | 0                          | Half of x1                                       | protective operation starts when the input signal is reduced to half of the initial value of the analog input set using the speed command (Frq code of Operation group) and it continues for the time (speed loss decision time) set at Pr. 13 (Lost Cmd Time). For example, set the speed command to 2 (V1) at the Frq code in the Operation group, and In.06 (V1 Polarity) to 0 (Unipolar). When the voltage input drops to less than half of the value set at In.08 (V1 Volt x 1), the protective function is activated.  The protective operation starts when the signal becomes smaller than the initial value of the analog                                                                                                    |
|                                            | 0                          | Half of x1  Below x1                             | protective operation starts when the input signal is reduced to half of the initial value of the analog input set using the speed command (Frq code of Operation group) and it continues for the time (speed loss decision time) set at Pr. 13 (Lost Cmd Time). For example, set the speed command to 2 (V1) at the Frq code in the Operation group, and In.06 (V1 Polarity) to 0 (Unipolar). When the voltage input drops to less than half of the value set at In.08 (V1 Volt x 1), the protective function is activated.  The protective operation starts when the signal becomes smaller than the initial value of the analog input set by the speed command and it continues                                                                                                    |
|                                            |                            |                                                  | protective operation starts when the input signal is reduced to half of the initial value of the analog input set using the speed command (Frq code of Operation group) and it continues for the time (speed loss decision time) set at Pr. 13 (Lost Cmd Time). For example, set the speed command to 2 (V1) at the Frq code in the Operation group, and In.06 (V1 Polarity) to 0 (Unipolar). When the voltage input drops to less than half of the value set at In.08 (V1 Volt x 1), the protective function is activated.  The protective operation starts when the signal becomes smaller than the initial value of the analog input set by the speed command and it continues for the speed loss decision time set at Pr.13 (Lost                                                                       |
| · ·                                        |                            |                                                  | protective operation starts when the input signal is reduced to half of the initial value of the analog input set using the speed command (Frq code of Operation group) and it continues for the time (speed loss decision time) set at Pr. 13 (Lost Cmd Time). For example, set the speed command to 2 (V1) at the Frq code in the Operation group, and In.06 (V1 Polarity) to 0 (Unipolar). When the voltage input drops to less than half of the value set at In.08 (V1 Volt x 1), the protective function is activated.  The protective operation starts when the signal becomes smaller than the initial value of the analog input set by the speed command and it continues for the speed loss decision time set at Pr.13 (Lost Cmd Time). Codes In.08 and In.12 are used to set                      |
|                                            | 1                          | Below x1                                         | protective operation starts when the input signal is reduced to half of the initial value of the analog input set using the speed command (Frq code of Operation group) and it continues for the time (speed loss decision time) set at Pr. 13 (Lost Cmd Time). For example, set the speed command to 2 (V1) at the Frq code in the Operation group, and In.06 (V1 Polarity) to 0 (Unipolar). When the voltage input drops to less than half of the value set at In.08 (V1 Volt x 1), the protective function is activated.  The protective operation starts when the signal becomes smaller than the initial value of the analog input set by the speed command and it continues for the speed loss decision time set at Pr.13 (Lost Cmd Time). Codes In.08 and In.12 are used to set the standard values. |
| Pr.13 Lst Cmd Time                         | 1<br>In situati            | Below x1<br>ons where speed                      | protective operation starts when the input signal is reduced to half of the initial value of the analog input set using the speed command (Frq code of Operation group) and it continues for the time (speed loss decision time) set at Pr. 13 (Lost Cmd Time). For example, set the speed command to 2 (V1) at the Frq code in the Operation group, and In.06 (V1 Polarity) to 0 (Unipolar). When the voltage input drops to less than half of the value set at In.08 (V1 Volt x 1), the protective function is activated.  The protective operation starts when the signal becomes smaller than the initial value of the analog input set by the speed command and it continues for the speed loss decision time set at Pr.13 (Lost Cmd Time). Codes In.08 and In.12 are used to set the standard values. |
| · ·                                        | 1<br>In situati<br>Lost Cm | Below x1<br>ons where speed<br>d Mode) to 5 (Los | protective operation starts when the input signal is reduced to half of the initial value of the analog input set using the speed command (Frq code of Operation group) and it continues for the time (speed loss decision time) set at Pr. 13 (Lost Cmd Time). For example, set the speed command to 2 (V1) at the Frq code in the Operation group, and In.06 (V1 Polarity) to 0 (Unipolar). When the voltage input drops to less than half of the value set at In.08 (V1 Volt x 1), the protective function is activated.  The protective operation starts when the signal becomes smaller than the initial value of the analog input set by the speed command and it continues for the speed loss decision time set at Pr.13 (Lost Cmd Time). Codes In.08 and In.12 are used to set the standard values. |

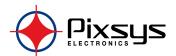

Set Pr.15 (Al Lost Level) to 1 (Below x 1), Pr.12 (Lost Cmd Mode) to 2 (Dec), and Pr.13 (Lost Cmd Time) to 5 sec. Then it operates as follows:

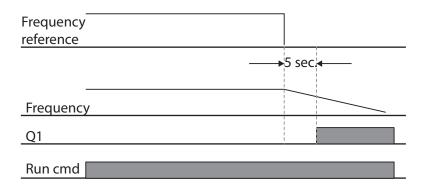

#### Note

If speed command is lost while using communication options or the integrated RS-485 communication, the protection function operates after the command loss decision time set at Pr.13 (Lost Cmd Time) is passed.

### 7.2.5 Dynamic Braking (DB) Resistor Configuration

For PDR200 series, the braking resistor circuit is integrated inside the inverter.

| Group | Code | Name                           | LCD Display | Parameter Setting |             | Setting range | Unit |
|-------|------|--------------------------------|-------------|-------------------|-------------|---------------|------|
| Pr    | 66   | Braking resistor configuration | DB Warn %ED | 10                |             | 0-30          | %    |
|       | 31   | Multi-function relay 1 item    | Relay 1     |                   |             |               |      |
| OU    | 32*  | Multi-function relay 2 item    | Relay 2     | 31                | DB Warn %ED | -             | -    |
|       | 33   | Multi-function output 1 item   | Q1 Define   |                   |             |               |      |

<sup>\*</sup> Available for 30-75kW models only.

#### **Dynamic Breaking Resistor Setting Details**

| Code              | Description                                                                                                    |
|-------------------|----------------------------------------------------------------------------------------------------|
| Pr.66 DB Warn %ED | Set braking resistor configuration (%ED: Duty cycle). Braking resistor configuration sets the rate at which the braking resistor operates for one operation cycle. The maximum time for continuous braking is 15 sec and the braking resistor signal is not output from the inverter after the 15 sec period has |

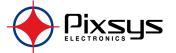

| Code | Description                                                                                                    |
|------|----------------------------------------------------------------------------------------------------|
|      | expired. An example of braking resistor set up is as follows:                                                                        |
|      | $\%ED = \frac{T\_dec}{T\_acc + T\_steady + T\_dec + T\_stop} \times 100\%$                                                           |
|      | Frequency                                                                                                    |
|      | T_acc T_steady 1 T_dec T_stop                                                                                                    |
|      | [Example 1]                                                                                                    |
|      | $\%ED = \frac{T\_dec}{T\_dec + T\_steady1 + T\_acc + T\_steady2} \times 100\%$                                                       |
|      | Frequency                                                                                                    |
|      |                                                                                                    |
|      | T_steady 1 T_steady 2                                                                                                    |
|      | [Example 2]                                                                                                    |
|      | T_acc: Acceleration time to set frequency                                                                                            |
|      | T_steady: Constant speed operation time at set frequency                                                                             |
|      | T_dec: Deceleration time to a frequency lower than constant speed operation or the stop time from constant speed operation frequency |
|      | T_stop: Stop time until operation resumes                                                                                            |

### ① Caution

Do not set the braking resistor to exceed the resistor's power rating. If overloaded, it can overheat and cause a fire. When using a resistor with a heat sensor, the sensor output can be used as an external trip signal for the inverter's multi-function input.

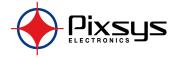

# 7.3 Under load Fault Trip and Warning

| Group | Code | Name                         | LCD Display       | Parameter Setting |             | Setting range | Unit |
|-------|------|------------------------------|-------------------|-------------------|-------------|---------------|------|
|       | 04*  | Load level selection         | Load Duty         | 0                 | Normal Duty | -             |      |
|       | 25   | Under load warning selection | UL Warn Sel       | 1                 | Yes         | 0-1           | -    |
|       | 26   | Under load warning time      | UL Warn Time      | 10.0              |             | 0-600         | sec  |
| Pr    | 27   | Under load trip selection    | UL Trip Sel       | 1                 | Free-Run    | -             | -    |
|       | 28   | Under load trip timer        | <b>ULTripTime</b> | 30.0              |             | 0-600         | sec  |
|       | 29   | Under load upper limit level | UL LF Level       | 30                |             | 10-100        | %    |
|       | 30   | Under load lower limit level | UL BF Level       | 30                |             | 10-100        | %    |

**Under Load Trip and Warning Setting Details** 

| Onder Load Trip and Warning Setting Details |                                                                                                    |  |  |  |  |
|---------------------------------------------|----------------------------------------------------------------------------------------------------|--|--|--|--|
| Code                                        | Description                                                                                                    |  |  |  |  |
| Pr.27 UL Trip Sel                           | Sets the underload fault trip occurs. If set to 0(None), does not detect the underload fault trip. If set to 1 (Free-Run), the output is blocked in an underload fault trip situation. If set to 2 (Dec), the motor decelerates and stops when an underload trip occurs.  |  |  |  |  |
| Pr.25 UL Warn Sel                           | Sets the underload warning options. Set to 1(Yes) and set the multi-function output terminals (at OU-31 and 33) to 7 (Underload). The warning signals are output when an underload condition arises.                                                                      |  |  |  |  |
| Pr.26 UL Warn Time,<br>Pr.28 UL Trip Time   | The protection function operates when the underload level condition explained above is maintained for a set warning time or fault trip time. This function does not operate if energy-saving operation is activated at Ad-50 (E-Save Mode).                               |  |  |  |  |
| Pr.29 UL LF Level,<br>Pr.30 UL BF Level     | Setting Heavy Duty Do not support Pr.29. At Pr.30, the underload level is decided based on the motor's rated current.  Output current  Pr.30  Rated slip × 2  Output frequency  Setting Normal Duty At Pr.29, the under load rate is decided based on twice the operation |  |  |  |  |

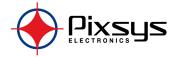

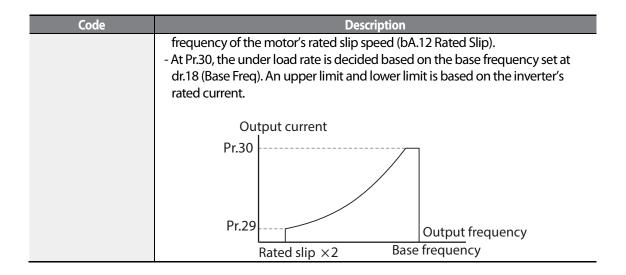

### 7.3.1 Fan Fault Detection

| Group | Code | Name                        | LCD Display   | Par | rameter Setting | Setting range | Unit |
|-------|------|-----------------------------|---------------|-----|-----------------|---------------|------|
| Pr    | 79   | Cooling fan fault selection | FAN Trip Mode | 0   |                 | Trip          |      |
|       | 31   | Multi-function relay 1      | Relay 1       |     |                 |               |      |
| OU    | 32*  | Multi-function relay 2      | Relay 2       | 8   | FAN Warning     |               | -    |
|       | 33   | Multi-function output 1     | Q1 Define     |     |                 |               |      |

<sup>\*</sup> Not available yet.

### **Fan Fault Detection Setting Details**

| Code                |                                                                                   | Description                                                              |                                                          |  |  |  |
|---------------------|-----------------------------------------------------------------------------------|--------------------------------------------------------------------------|----------------------------------------------------------|--|--|--|
|                     | Set the o                                                                         | cooling fan fault m                                                      | node.                                                    |  |  |  |
|                     |                                                                                   | Setting                                                                  | Function                                                 |  |  |  |
| Pr.79 FAN Trip Mode | 0                                                                                 | Trip                                                                     | The inverter output is blocked and the fan trip is       |  |  |  |
| 11.7517 at Inplace  |                                                                                   | ШР                                                                       | displayed when a cooling fan error is detected.          |  |  |  |
|                     |                                                                                   |                                                                          | When OU.33 (Q1 Define) and OU.31 (Relay1) are set        |  |  |  |
|                     | 1                                                                                 | Warning                                                                  | to 8 (FAN Warning), the fan error signal is output       |  |  |  |
|                     |                                                                                   |                                                                          | and the operation continues.                             |  |  |  |
| OU.31 Relay1,       | When the code value is set to 8 (FAN Warning), the fan error signal is output and |                                                                          |                                                          |  |  |  |
| OU.32 Relay2,       | operatio                                                                          | operation continues. However, when the inverter inside temperature rises |                                                          |  |  |  |
| OU.33 Q1 Define     | above a                                                                           | certain level, outp                                                      | out is blocked due to activation of overheat protection. |  |  |  |

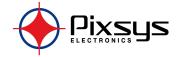

### 7.3.2 Lifetime diagnosis of components

#### Registering a capacitance reference for inspection

#### Note

To perform a capacitor diagnosis, a capacitance reference must be measured and registered by setting Pr-61 (CAP Diag) to 1 (Ref Diag) when the inverter is used for the first time. The measured reference value is saved at Pr-63 and is used as the reference for the capacitor life diagnosis.

Refer to the following instructions to measure a reference capacitance.

- **9** Set an appropriate capacitor diagnosis current based on the inverter's rated output at Pr-60 (CAP DiagCurr).
  - The capacitor diagnosis current is a direct current that is applied to the capacitor for inspection and is defined asin a percentage of the rated inverter output. Because the value is defined based on the inverter output, set an appropriate value if the motor has smaller rated current.
- **10** At Pr-62 (CAP Exchange Level), set the capacitor replacement warning level to a value between 50.0% and 95.0%
- **11** Set Pr-61 (CAP Diag) to "1" (Ref Diag). Then, the direct current set at Pr-60 (CAP DiagCurr) is output.
  - The capacitor diagnosis is only available when the inverter is stopped.
  - If Pr-61is set to 1 (Ref Diag), the displayed value at Pr-63 reflects 100% of the measured capacitance.
  - If you plan to perform a capacitor diagnosis using Pr-61 (CAP Diag), the initial capacitance must be measured when the inverter is used for the first time. A capacitance measured on a used inverter leads to inaccurate inspection results due to an incorrect reference capacitance value.
- **12** Turn off the input to the inverter.
- 13 Turn on the inverter when a low voltage trip (LVT) occurs.
- **14** View the value displayed at Pr-63 (CAP Diag Level). When Pr-61 is set to "1" (Ref Diag), Pr-63 displays100% of the capacitance.

#### [Main Capacitor Diagnosis details]

| Group | Code | Name                                     | LCD Display   | Setting value | 9 | Setting Range | Unit |
|-------|------|------------------------------------------|---------------|---------------|---|---------------|------|
| Pr    | 60   | Capacitance<br>Diagnose current<br>Level | CAP. DiagPerc | 0.0           |   | 10.0-100.0    | %    |
|       | 61   | CAP. Diagnosis                           | CAP. Diag     | 0             | 0 | None          | %    |

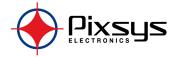

#### **Learning Protection Features**

| Group | Code | Name                  | LCD Display           | Setting value |   | Setting Range | Unit |
|-------|------|-----------------------|-----------------------|---------------|---|---------------|------|
|       |      | mode                  |                       |               | 1 | Ref Diag      |      |
|       |      |                       |                       |               | 2 | Pre Diag      |      |
|       |      |                       |                       |               | 3 | Init Diag     |      |
|       | 62   | CAP Exchange<br>Level | CAP Exchange<br>Level | 0             |   | 50.0 ~ 95.0   | %    |
|       | 63   | CAP Diag Level        | CAP Diag Level        | 0             |   | 0.0 ~ 100.0   | %    |

#### Inspecting the capacitor life and initializing the capacitance reference

Refer to the following instructions to inspect the capacitor life and initialize the capacitance reference.

#### Note

To perform a capacitor diagnosis, a capacitance reference must be measured and registered by setting Pr-61 (CAP Diag) to 1 (Ref Diag) when the inverter is used for the first time. The measured reference value is registered at PRT-63 and is used as the reference for the capacitor life diagnosis.

- 15 On an inverter whose run time has reached the cumulated time for capacitor replacement, set Pr-61 (CAP Diag) to 2 (Pre Diag).
- 16 Check the value displayed at Pr-63 (CAP Diag Level). If the value displayed at Pr-63 is smaller than the value set at Pr-62 (CAP. Level 1), a capacitor replacement warning (CAP Exchange) will occur.
- 17 While the capacitor replacement warning continues, confirm that the first bit at Pr-89 (Inverter State) is set.
- **18** Set Pr-62 to 0.0%. The capacitor replacement warning (CAP Exchange) will be released.
- **19** Set Pr-61 to 3 (CAP. Init) and make sure that the value displayed at Pr-63has changed to 0.0%.

#### Lifetime diagnosis for fans

Enter the Pr-87(Fan exchange warning level) code (%). After the selected usage (%) is reached (out of 50,000 hours), the fan exchange warning message will appear in the multi-functional output or keypad.

The total fan usage level (%) appears at Pr-86. When exchanging fans, you may initialize the accumulated value to 0 by setting the CNF-75 (Initializing accumulated time for cooling fans) to 1.

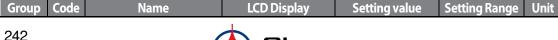

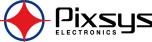

| Group | Code                       | Name                            | LCD Display           | Set  | ting value      | Setting Range | Unit |
|-------|----------------------------|---------------------------------|-----------------------|------|-----------------|---------------|------|
|       | 86                         | Accumulated percentof fan usage | FAN Time Perc         | 0.0  |                 | 0.0-6553.5    | %    |
| Pr    | 87                         | Fan exchange warning<br>Level   | FAN Exchange<br>level | 90.0 |                 | 0.0-100.0     | %    |
|       | 88*                        | Initialize operation time       | FAN Time Rst          | 0    | No              |               |      |
|       | 00"                        | of cooling fans                 | PAIN TITTLE NSC       | 1    | Yes             | -             | ,    |
| CNF   | 75**                       | Initialize operation time       | FAN Time Rst          | 0    | No              | -             | -    |
|       |                            | of cooling fans                 |                       | 1    | Yes             |               |      |
| 31    |                            | Multi-function relay 1          | Relay 1               |      | =               |               | -    |
| OU    | 32                         | Multi-function relay 2          | Relay 2               | 38   | FAN<br>Exchange |               |      |
|       | 33 Multi-function output 1 |                                 | Q1 Define             |      | Exchange        |               |      |

<sup>\*</sup> Available on keypad only.

### 7.3.3 Low Voltage Fault Trip

When inverter input power is lost and the internal DC link voltage drops below a certain voltage level, the inverter stops output and a low voltage trip occurs.

| Group | Code | Name                                    | LCD Display | Para | meter Setting | Setting range | Unit |
|-------|------|-----------------------------------------|-------------|------|---------------|---------------|------|
| Pr    | 81   | Low voltage trip<br>decision delay time | LVT Delay   | 0.0  |               | 0-60          | sec  |
|       | 31   | Multi-function relay 1                  | Relay 1     |      |               |               |      |
| OU    | 32*  | Multi-function relay 2                  | Relay 2     | 11   | Low Voltage   |               | -    |
|       | 33   | Multi-function output 1                 | Q1 Define   |      |               |               |      |

<sup>\*</sup> Not avaiable yet.

### **Low Voltage Fault Trip Setting Details**

| Code            | Description                                                                                                    |
|-----------------|----------------------------------------------------------------------------------------------------|
| Pr.81 LVT Delay | If the multi-functional relay or terminal output is set to 11 (Low Voltage), a low voltage trip condition arises. The relay or terminal output is on after the trip delay time (Pr.81: LVT Delay). |

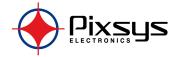

<sup>\*\*</sup> Available on PDR200-OPT-KEY only.

### 7.3.4 Output Block by Multi-Function Terminal

When the multi-function input terminal is set as the output block signal terminal and the signal is input to the terminal, then the operation stops.

| Group | Code  | Name                        | LCD Display               | Parameter Setting |    | Setting range | Unit |
|-------|-------|-----------------------------|---------------------------|-------------------|----|---------------|------|
| ln    | 65-71 | Px terminal setting options | Px Define (Px: P1-<br>P5) | 5                 | BX | -             | -    |

#### **Output Block by Multi-Function Terminal Setting Details**

| Code               | Description                                                                                                    |
|--------------------|----------------------------------------------------------------------------------------------------|
| In.65-71 Px Define | When the operation of the multi-function input terminal is set to 5 (BX) and is turned on during operation, the inverter blocks the output and 'BX' is displayed on the keypad display. While 'BX' is displayed on the keypad screen, the inverter's operation information including the operation frequency and current at the time of BX signal can be monitored. The inverter resumes operation when the BX terminal turns off and operation command is input. |

### 7.3.5 Trip Status Reset

Restart the inverter using the keypad or analog input terminal, to reset the trip status.

| Group | Code  | Name                        | LCD Display           | Parai | meter Setting | Setting range | Unit |
|-------|-------|-----------------------------|-----------------------|-------|---------------|---------------|------|
| ln    | 65-71 | Px terminal setting options | Px Define (Px: P1-P5) | 3     | RST           | -             | -    |

#### **Trip Status Reset Setting Details**

| Code Description   |                                                                                                    |
|--------------------|----------------------------------------------------------------------------------------------------|
| In.65-71 Px Define | Press [Stop/Reset] key on the keypad or use the multi-function input terminal to restart the inverter. Set the multi-function input terminal to 3 (RST) and turn on the terminal to reset the trip status. |

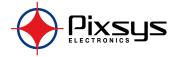

### 7.3.6 Inverter Diagnosis State

Check the diagnosis of components or devices for inverter to check if they need to be replaced.

| Group | Code        | Name           | LCD Display      | Parameter<br>Setting |             | Setting Range | Unit |
|-------|-------------|----------------|------------------|----------------------|-------------|---------------|------|
|       |             | CADEAN         | las contan Ctata | 00                   | Bit         | 00-10         |      |
| D.    | D 00        | CAP, FAN       |                  |                      | 00          | -             | D:+  |
| Pr 89 | replacement | Inverter State | 00               | 01                   | CAP Warning | Bit           |      |
|       |             | warning        |                  |                      | 10          | FAN Warning   |      |

### 7.3.7 Operation Mode on Option Card Trip

Option card trips may occur when an option card is used with the inverter. Set the operation mode for the inverter when a communication error occurs between the option card and the inverter body, or when the option card is detached during operation.

| Group | Code  | Name                               | LCD Display   | splay Parameter Setting |          | Setting range | Unit |
|-------|-------|------------------------------------|---------------|-------------------------|----------|---------------|------|
|       |       | Operation made on entire           |               | 0                       | None     |               |      |
| Pr    | Pr 80 | Operation mode on option card trip | Opt Trip Mode | 1                       | Free-Run | 0-3           | -    |
|       |       |                                    |               | 2                       | Dec      |               | '    |

#### **Operation Mode on Option Trip Setting Details**

| Code                | Description |          |                                                                                   |  |  |  |
|---------------------|-------------|----------|-----------------------------------------------------------------------------------|--|--|--|
|                     |             | Setting  | Function                                                                          |  |  |  |
|                     | 0           | None     | No operation                                                                      |  |  |  |
| Pr.80 Opt Trip Mode | 1           | Free-Run | The inverter output is blocked and fault trip information is shown on the keypad. |  |  |  |
|                     | 2           | Dec      | The motor decelerates to the value set at Pr.07 (Trip Dec Time).                  |  |  |  |

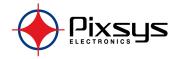

### 7.3.8 No Motor Trip

If an operation command is run when the motor is disconnected from the inverter output terminal, a 'no motor trip' occurs and a protective operation is performed by the system.

| Group | Code | Name                        | LCD Display    | Parameter Setting |      | Setting range | Unit |
|-------|------|-----------------------------|----------------|-------------------|------|---------------|------|
|       | 31   | Operation on no motor trip  | No Motor Trip  | 0                 | None | -             | -    |
| Pr    | 32   | No motor trip current level | No Motor Level | 5                 |      | 1-100         | %    |
|       | 33   | No motor detection time     | No Motor Time  | 3.0               |      | 0.1-10        | S    |

#### **No Motor Trip Setting Details**

| Code                  | Description                                                                          |
|-----------------------|--------------------------------------------------------------------------------------|
| Pr.32 No Motor Level, | If the output current value [based on the rated current (bA.13)] is lower than the   |
| Pr.33 No Motor Time   | value set at Pr.32 (No Motor Level), and if this continues for the time set at Pr.33 |
|                       | (No Motor Time), a 'no motor trip' occurs.                                           |

#### ① Caution

If bA.07 (V/F Pattern) is set to 1 (Square), set Pr.32 (No Motor Level) to a value lower than the factory default. Otherwise, 'no motor trip' due to a lack of output current will result when the 'no motor trip' operation is set.

### 7.3.9 Low voltage trip 2

If you set the Pr-82(LV2 Selection) code to Yes (1), the trip notification is displayed when a low voltage trip occurs. In this case, even if the voltage of the DC Link condenser is higher than the trip level, the LV2 trip will not be retrieved. To retrieve the trip, reset the inverter. The trip history will not be saved.

| Group | Code | Name          | LCD Display | Parameter<br>Setting | Setting Range | Unit |
|-------|------|---------------|-------------|----------------------|---------------|------|
| Pr    | 82   | LV2 Selection | LV2 Enable  | Yes (1)              | 0/1           | -    |

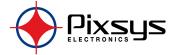

# 7.4 Fault/Warning List

The following list shows the types of faults and warnings that can occur while using the PDR200 inverter. Please refer to <u>7 Learning Protection Features</u> on page <u>225</u> for details about faults and warnings.

| Cate        | gory       | LCD Display      | Details                                 |
|-------------|------------|------------------|-----------------------------------------|
|             |            | Over Current1    | Over current trip                       |
|             |            | Over Voltage     | Over voltage trip                       |
|             |            | External Trip    | Trip due to an external signal          |
|             |            | NTC Open         | Temperature sensor fault trip           |
|             |            | Over Current2    | ARM short current fault trip            |
|             |            | Option Trip-x*   | Option fault trip*                      |
|             |            | Overheat         | Overheat fault trip                     |
|             |            | Out Phase Open   | Output open-phase fault trip            |
|             |            | In Phase Open    | Input open-phase fault trip             |
|             | Latch type | Inverter OLT     | Inverter overload fault trip            |
|             |            | Ground Trip      | Ground fault trip                       |
|             |            | Fan Trip         | Fan fault trip                          |
|             |            | E-Thermal        | Motor overheat fault trip               |
| Major fault |            | Pre-PID Fail     | Pre-PID operation failure               |
|             |            | IO Board Trip    | IO Board connection fault trip          |
|             |            | Ext-Brake        | External brake fault trip               |
|             |            | No Motor Trip    | No motor fault trip                     |
|             |            | Low Voltage 2    | Low voltage fault trip during operation |
|             |            | ParaWrite Trip** | Write parameter fault trip              |
|             |            | Low Voltage      | Low voltage fault trip                  |
|             | Loveltune  | BX               | Emergency stop fault trip               |
|             | Level type | Lost Command     | Command loss trip                       |
|             |            | Safety A(B) Err  | Safety A(B) contact trip                |
|             |            | EEP Err          | External memory error                   |
|             | Hardware   | ADC Off Set      | Analog input error                      |
|             | damage     | Watch Dog-1      | CDLIWatch Dog fault trip                |
|             |            | Watch Dog-2      | CPU Watch Dog fault trip                |
| Minor       | fault      | Over Load        | Motor overload fault trip               |

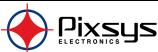

### **Learning Protection Features**

| Category | LCD Display   | Details                               |
|----------|---------------|---------------------------------------|
|          | Under Load    | Motor underload fault trip            |
|          | Lost Command  | Command loss fault trip warning       |
|          | Over Load     | Overload warning                      |
|          | Under Load    | Under load warning                    |
|          | Inverter OLT  | Inverter overload warning             |
| Warning  | Fan Warning   | Fan operation warning                 |
|          | DB Warn %ED   | Braking resistor braking rate warning |
|          | Retry Tr Tune | Rotor time constant tuning error      |
|          | CAP Exchange  | Capacitor replacement warning         |
|          | FAN Exchange  | Fan replacement warning               |

<sup>\*</sup> Applies only when an option board is used.

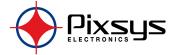

<sup>\*\*</sup> Displayed on an LCD keypad only.

## 8 RS-485 Communication Features

This section in the user manual explains how to control the inverter with a PLC or a computer over a long distance using the RS-485 communication features. To use the RS-485 communication features, connect the communication cables and set the communication parameters on the inverter. Refer to the communication protocols and parameters to configure and use the RS-485 communication features.

### 8.1 Communication Standards

Following the RS-485 communication standards, PDR200 products exchange data with a PLC and computer. The RS-485 communication standards support the Multi-drop Link System and offer an interface that is strongly resistant to noise. Please refer to the following table for details about the communication standards.

| ltem                                                | Standard                                                                               |  |  |  |
|-----------------------------------------------------|----------------------------------------------------------------------------------------|--|--|--|
| Communication method<br>/Transmission type          | RS-485 / Bus type, Multi-drop Link System                                              |  |  |  |
| Number of connected inverters/Transmission distance | Maximum of 16 inverters / Maximum 1200m (recommended distance: within 700m)            |  |  |  |
| Recommended cable size                              | 0.75mm <sup>2</sup> , (18AWG), Shielded Type Twisted-Pair (STP) Wire                   |  |  |  |
| Installation type                                   | Dedicated terminals (S+/S-/SG) on the control terminal block                           |  |  |  |
| Power supply                                        | Supplied by the inverter - insulated power source from the inverter's internal circuit |  |  |  |
| Communication speed                                 | 1200 / 2400 / 9600 / 19200 / 38400 / 57600 / 115200 bps                                |  |  |  |
| Control procedure                                   | Asynchronous communications system                                                     |  |  |  |
| Communication system                                | Half duplex system                                                                     |  |  |  |
| Character system                                    | Modbus-RTU: Binary                                                                     |  |  |  |
| Stop bit length                                     | 1-bit/2-bit                                                                            |  |  |  |
| Frame error check                                   | 2 bytes                                                                                |  |  |  |
| Parity check                                        | None/Even/Odd                                                                          |  |  |  |

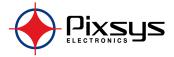

### 8.2 Communication System Configuration

In an RS-485 communication system, the PLC or computer is the master device and the inverter is the slave device. When using a computer as the master, the RS-232 converter must be integrated with the computer, so that it can communicate with the inverter through the RS-232/RS-485 converter. Specifications and performance of converters may vary depending on the manufacturer, but the basic functions are identical. Please refer to the converter manufacturer's user manual for details about features and specifications.

Connect the wires and configure the communication parameters on the inverter by referring to the following illustration of the communication system configuration.

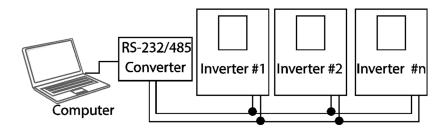

#### 8.2.1 Communication Line Connection

Make sure that the inverter is turned off completely, and then connect the RS-485 communication line to the S+/S-/SG terminals of the terminal block. The maximum number of inverters you can connect is 16. For communication lines, use shielded twisted pair (STP) cables.

The maximum length of the communication line is 1200 meters, but it is recommended to use no more than 700 meters of communication line to ensure stable communication. Please use a repeater to enhance the communication speed when using a communication line longer than 1200 meters or when using a large number of devices. A repeater is effective when smooth communication is not available due to noise interference.

### ① Caution

When wiring the communication line, make sure that the SG terminals on the PLC and inverter are connected. SG terminals prevent communication errors due to electronic noise interference.

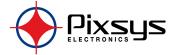

### **8.2.2** Setting Communication Parameters

Before proceeding with setting communication configurations, make sure that the communication lines are connected properly. Turn on the inverter and set the communication parameters.

| Group | Code | Name                                 | LCD Display  | Par | ameter Setting | Setting range | Unit |
|-------|------|--------------------------------------|--------------|-----|----------------|---------------|------|
| 01    | 01   | Built-in communication inverter ID   | Int485 St ID | 1   |                | 1-250         | -    |
|       | 02   | Built-in communication protocol      | Int485 Proto | 0   | ModBus RTU     | 0, 2          | -    |
| CM 03 | 03   | Built-in communication speed         | Int485 BaudR | 3   | 9600 bps       | 0-7           | -    |
|       | 04   | Built-in communication frame setting | Int485 Mode  | 0   | D8/PN/S1       | 0-3           | -    |
| 05    |      | Transmission delay after reception   | Resp Delay   | 5   |                | 0-1000        | ms   |

**Communication Parameters Setting Details** 

| Confinding Parameters Setting Details |                                                              |                                         |                                          |  |  |  |  |
|---------------------------------------|--------------------------------------------------------------|-----------------------------------------|------------------------------------------|--|--|--|--|
| Code                                  |                                                              | Description                             |                                          |  |  |  |  |
| CM.01 Int485 St ID                    | Set the inverter station ID between 1 and 250. (default = 1) |                                         |                                          |  |  |  |  |
|                                       | Select th                                                    | Select the built-in protocol Modbus-RTU |                                          |  |  |  |  |
| CM.02 Int485 Proto                    |                                                              | Setting                                 | Function                                 |  |  |  |  |
| CIVI.02 IIIC 103 1 10to               | 0                                                            | Modbus-RTU                              | Modbus-RTU compatible protocol (default) |  |  |  |  |
|                                       | 2 Reserved                                                   |                                         | Reserved                                 |  |  |  |  |
|                                       | Set a communication setting speed up to 115,200 bps.         |                                         |                                          |  |  |  |  |
|                                       | Setting                                                      |                                         | Function                                 |  |  |  |  |
|                                       |                                                              | 0                                       | 1200 bps                                 |  |  |  |  |
|                                       | 1                                                            |                                         | 2400 bps                                 |  |  |  |  |
| CM.03 Int485 BaudR                    | 2                                                            |                                         | 4800 bps                                 |  |  |  |  |
| CIVILOS II IC 103 Badart              | 3                                                            |                                         | 9600 bps (default)                       |  |  |  |  |
|                                       | 4                                                            |                                         | 19200 bps                                |  |  |  |  |
|                                       |                                                              | 5                                       | 38400 bps                                |  |  |  |  |
|                                       |                                                              | 6                                       | 57600 bps                                |  |  |  |  |
|                                       |                                                              | 7                                       | 115200 Kbps                              |  |  |  |  |

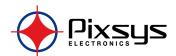

| Code              | Description                                                                                               |                               |                                                      |                                                                                                    |   |  |  |
|-------------------|----------------------------------------------------------------------------------------------------|-------------------------------|------------------------------------------------------|----------------------------------------------------------------------------------------------------|---|--|--|
|                   | Set a communication configuration. Set the data length, parity check method, and the number of stop bits. |                               |                                                      |                                                                                                    |   |  |  |
|                   |                                                                                                    | ·                             |                                                      |                                                                                                    |   |  |  |
|                   | Settin                                                                                                    | g                             |                                                      | Function                                                                                                    |   |  |  |
| CM.04 Int485 Mode | 0 D8,                                                                                                    | /PN/S1                        | 8-bit data                                           | a / no parity check / 1 stop bit                                                                                                    |   |  |  |
|                   |                                                                                                    |                               |                                                      | (default)                                                                                                    |   |  |  |
|                   |                                                                                                    | /PN/S2                        | 8-bit data                                           | a / no parity check / 2 stop bits                                                                                                    |   |  |  |
|                   | 2 D8.                                                                                                    | /PE/S1                        | 8-bit d                                              | lata / even parity / 1 stop bit                                                                                                    |   |  |  |
|                   | 3 D8/                                                                                                    | /PO/S1                        | 8-bit d                                              | data / odd parity / 1 stop bit                                                                                                    |   |  |  |
| CM.05 Resp Delay  | master. Respon<br>too fast for the r                                                                      | se time is us<br>naster devic | ed in a system<br>te to process. Se<br>r-slave commu | Response  CM.5 Resp Delay  The react to the request from the where the slave device response is et this code to an appropriate value nication. (default = 5 ms)  Request  Response | S |  |  |

## 8.2.3 Setting Operation Command and Frequency

To select the built-in RS485 communication as the source of command, set the Frq code to 6 (Int485) on the keypad (basic keypad with 7-segment display). On an LCD keypad, set the DRV code to 3 (Int485). Then, set common area parameters for the operation command and frequency via communication.

| Group | Code | Name                                      | LCD Display   | Parameter Setting |          | Setting range                               | Unit |
|-------|------|-------------------------------------------|---------------|-------------------|----------|---------------------------------------------|------|
|       | 12   | Speed command loss operation mode         | Lost Cmd Mode | 1                 | Free-Run | 0-5                                         | -    |
| Pr    | 13   | Time to determine speed command loss      | Lost Cmd Time | 1.0               |          | 0.1-120                                     | S    |
| P1    | 14   | Operation frequency at speed command loss | Lost Preset F | 0.00              |          | Start<br>frequency–<br>Maximum<br>frequency | Hz   |

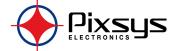

| Group | Code | Name                    | LCD Display | Parameter Setting |         | Setting range | Unit |
|-------|------|-------------------------|-------------|-------------------|---------|---------------|------|
| OU    | 31   | Multi-function relay 1  | Relay 1     | 12                | Lost    | 0-35          |      |
| 00    | 33   | Multi-function output 1 | Q1 Define   | 13                | Command | 0-35          | _    |

| Group     | Code | Name                     | LCD Display  | Parameter Setting |         | Setting range | Unit |
|-----------|------|--------------------------|--------------|-------------------|---------|---------------|------|
|           | DRV  | Command source           | Cmd Source*  | 3                 | Int 485 | 0-5           | -    |
| Operation | Frq  | Frequency setting method | Freq Ref Src | 6                 | Int 485 | 0-12          | -    |

<sup>\*</sup> Displayed in DRV-06 on an LCD keypad.

## **8.2.4** Command Loss Protective Operation

Configure the command loss decision standards and protective operations run when a communication problem lasts for a specified period of time.

### **Command Loss Protective Operation Setting Details**

| Code                                        |            |                                         | Description                                                                                                    |
|---------------------------------------------|------------|-----------------------------------------|----------------------------------------------------------------------------------------------------|
|                                             |            | ne operation to ru<br>cceeding the time | n when a communication error has occurred and eset at Pr. 13.                                                                            |
|                                             |            | Setting                                 | Function                                                                                                    |
|                                             | 0          | None                                    | The speed command immediately becomes the operation frequency without any protection function.                                           |
|                                             | 1 Free-Run |                                         | The inverter blocks output. The motor performs in free-run condition.                                                                    |
| Pr.12 Lost Cmd Mode,<br>Pr.13 Lost Cmd Time | 2          | Dec                                     | The motor decelerates and then stops at the time set at Pr.07 (Trip Dec Time).                                                           |
|                                             | 3          | Hold Input                              | The inverter calculates the average input value for 10 seconds before the loss of the speed command and uses it as the speed reference.  |
|                                             | 4          | Hold Output                             | The inverter calculates the average output value for 10 seconds before the loss of the speed command and uses it as the speed reference. |
|                                             | 5          | Lost Preset                             | The inverter operates at the frequency set at Pr. 14 (Lost Preset F).                                                                    |

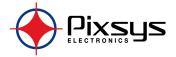

### 8.2.5 Setting Virtual Multi-Function Input

Multi-function input can be controlled using a communication address (0h0385). Set codes CM.70–77 to the functions to operate, and then set the BIT relevant to the function to 1 at 0h0322 to operate it. Virtual multi-function operates independently from In.65-71 analog multi-function inputs and cannot be set redundantly. Virtual multi-function input can be monitored using CM.86 (Virt DI Status). Before you configure the virtual multi-function inputs, set the DRV code according to the command source.

| Group | Code  | Name                                              | LCD Display              |   | Parameter | Setting range | Unit |
|-------|-------|---------------------------------------------------|--------------------------|---|-----------|---------------|------|
| CM    | 70-77 | Communication multi-<br>function input x          | Virtual DI x<br>(x: 1-8) | 0 | None      | 0-49          | -    |
| CM    | 86    | Communication multi-<br>function input monitoring | Virt DI Status           | - | -         | -             | -    |

**Example**: When sending an Fx command by controlling virtual multi-function input in the common area via Int485, set CM.70 to FX and set address 0h0322 to 0h0001.

#### Note

The following are values and functions that are applied to address 0h0322:

| Setting | Function               |
|---------|------------------------|
| 0h0001  | Forward operation (Fx) |
| 0h0003  | Reverse operation (Rx) |
| 0h0000  | Stop                   |

## 8.2.6 Saving Parameters Defined by Communication

If you turn off the inverter after setting the common area parameters or keypad parameters via communication and operate the inverter, the changes are lost, and the values changed via communication revert to the previous setting values when you turn on the inverter.

Set CNF-48 to 1 (Yes) to allow all the changes over comunication to be saved, so that the inverter retains all the existing values even after the power has been turned off.

Setting address 0h03E0 to 0 and then setting it again to 1 via communication allows the existing parameter settings to be saved. However, setting address 0h03E0 to 1 and then setting it to 0 does not carry out the same function. Parameters defined by communication can only be saved using an LCD keypad.

| Group | Code                    | Name            | LCD Display Parameter Setting |   | Setting range | Unit |   |
|-------|-------------------------|-----------------|-------------------------------|---|---------------|------|---|
| CNF*  | CNF* 48 Save parameters | Cavo parameters | Dawana atau Causa             | 0 | No            | 0-1  |   |
| CINE  | 40                      | Save parameters | Parameter Save                | 1 | Yes           | 0-1  | - |

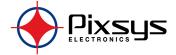

\*Available on PDR200-OPT-KEY only.

## 8.2.7 Total Memory Map for Communication

|                                      |                   | 5                                         |  |
|--------------------------------------|-------------------|-------------------------------------------|--|
| Communication Area                   | Memory Map        | Details                                   |  |
| Communication common compatible area | 0h0000-0h00FF     | PDR100, PDR200 compatible area            |  |
|                                      | 0h0100-0h01FF     | Areas registered at CM.31–38 and CM.51–58 |  |
| Parameter registration type area     | 0h0200-<br>0h023F | Area registered for User Group            |  |
|                                      | 0h0240-<br>0h027F | Area registered for Macro Group           |  |
|                                      | 0h0280-0h02FF     | Reserved                                  |  |
|                                      | 0h0300-<br>0h037F | Inverter monitoring area                  |  |
|                                      | 0h0380-<br>0h03DF | Inverter control area                     |  |
|                                      | 0h03E0-0h03FF     | Inverter memory control area              |  |
|                                      | 0h0400-0h0FFF     | Reserved                                  |  |
|                                      | 0h1100            | dr Group                                  |  |
| PDR200 communication common area     | 0h1200            | bA Group                                  |  |
| PDR200 Communication Common area     | 0h1300            | Ad Group                                  |  |
|                                      | 0h1400            | Cn Group                                  |  |
|                                      | 0h1500            | In Group                                  |  |
|                                      | 0h1600            | OU Group                                  |  |
|                                      | 0h1700            | CM Group                                  |  |
|                                      | 0h1800            | AP Group                                  |  |
|                                      | 0h1B00            | Pr Group                                  |  |
|                                      | 0h1C00            | M2 Group                                  |  |

# 8.2.8 Parameter Group for Data Transmission

By defining a parameter group for data transmission, the communication addresses registered in the communication function group (CM) can be used in communication. Parameter group for data transmission may be defined to transmit multiple parameters at once, into the communication frame.

| Group | Code  | Name                           | LCD Display   | Paran | neter Setting | Setting range | Unit |
|-------|-------|--------------------------------|---------------|-------|---------------|---------------|------|
| CM    | 31-38 | Output communication address x | Para Status-x | -     | -             | 0000-FFFF     | Hex  |

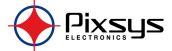

| Group | Code  | Name                          | LCD Display    | Paran | neter Setting | Setting range | Unit |
|-------|-------|-------------------------------|----------------|-------|---------------|---------------|------|
|       | 51-58 | Input communication address x | Para Control-x | -     | -             | 0000-FFFF     | Hex  |

### **Currently Registered CM Group Parameter**

| Address | Parameter            | Assigned content by bit                                 |
|---------|----------------------|---------------------------------------------------------|
| 0h0100- | Status Parameter-1-  | Parameter communication code value registered at CM.31- |
| 0h0107  | Status Parameter-8   | 38 (Read-only)                                          |
| 0h0110- | Control Parameter-1- | Parameter communication code value registered at CM.51- |
| 0h0117  | Control Parameter-8  | 58 (Read/Write access)                                  |

#### Note

When registering control parameters, register the operation speed (0h0005, 0h0380, 0h0381) and operation command (0h0006, 0h0382) parameters at the end of a parameter control frame. For example, when the parameter control frame has 5 parameter control items (Para Control - x), register the operation speed at Para Control-4 and the operation command to Para Control-5.

## 8.3 Communication Protocol

The built-in RS-485 communication supports Modbus-RTU protocols.

### 8.3.1 Modbus-RTU Protocol

### 8.3.1.1 Function Code and Protocol (unit: byte)

In the following section, station ID is the value set at CM.01 (Int485 St ID), and starting address is the communication address. (starting address size is in bytes).

NB: For more information about communication addresses, refer to Par 7.4 "Compatible Common Area Parameter".

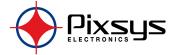

## Function Code #03: Read Holding Register

| Query Field Name    |
|---------------------|
| Station ID          |
| Function(0x03)      |
| Starting Address Hi |
| Starting Address Lo |
| # of Points Hi      |
| # of Points Lo      |
| CRC Lo              |
| CRC Hi              |
|                     |
|                     |
|                     |

| Response Field Name |                    |
|---------------------|--------------------|
| Station ID          |                    |
| Function (0x03)     |                    |
| Byte Count          |                    |
| Data Hi             |                    |
| Data Lo             | _                  |
|                     | # number of Points |
|                     | _ >                |
| Data Hi             |                    |
| Data Lo             |                    |
| CRC Lo              |                    |
| CRC Hi              | <del></del>        |

## Function Code #04: Read Input Register

| Query Field Name    |
|---------------------|
| Station ID          |
| Function(0x04)      |
| Starting Address Hi |
| Starting Address Lo |
| # of Points Hi      |
| # of Points Lo      |
| CRC Lo              |
| CRC Hi              |
|                     |
|                     |
|                     |

| Response Field Name | I                  |
|---------------------|--------------------|
| Station ID          | _                  |
| Function (0x04)     | _                  |
| Byte Count          | _                  |
| Data Hi             | _                  |
| Data Lo             | _                  |
|                     | # number of Points |
|                     | _                  |
| Data Hi             | _                  |
| Data Lo             | <del>-</del> )     |
| CRC Lo              | _                  |
| CRC Hi              | _                  |

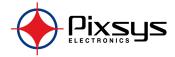

## Function Code #06: Preset Single Register

| Query Field Name    |
|---------------------|
| Station ID          |
| Function (0x06)     |
| Starting Address Hi |
| Register Address Lo |
| Preset Data Hi      |
| Preset Data Lo      |
| CRC Lo              |
| CRC Hi              |

| Response Field Name |
|---------------------|
| Station ID          |
| Function (0x06)     |
| Register Address Hi |
| Register Address Lo |
| Preset Data Hi      |
| Preset Data Lo      |
| CRC Lo              |
| CRC Hi              |

## Function Code #16 (hex 0h10): Preset Multiple Register

| Query Field Name    |   |
|---------------------|---|
| Station ID          |   |
| Function (0x10)     |   |
| Starting Address Hi | • |
| Starting Address Lo |   |
| # of Register Hi    |   |
| # of Register Lo    |   |
| Byte Count          |   |
| Data Hi             | _ |
| Data Lo             |   |
|                     | _ |
| •••                 | _ |
| Data Hi             |   |
| Data Lo             | _ |
| CRC Lo              |   |

# number of Points

## **Exception Code**

CRC Hi

| Code                    |
|-------------------------|
| 01: ILLEGAL FUNCTION    |
| 02: ILLEGAL DATA ADRESS |
| 03: ILLEGAL DATA VALUE  |
| 06: SLAVE DEVICE BUSY   |
|                         |

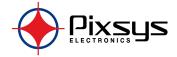

### Response

| Field Name     |
|----------------|
| Station ID     |
| Function*      |
| Exception Code |
| CRC Lo         |
| CRC Hi         |

<sup>\*</sup> The function value uses the "top level" bit for all query values.

### **Example of Modbus-RTU Communication in Use**

When the Acc time (Communication address 0x1103) is changed to 5.0 sec and the Dec time (Communication address 0x1104) is changed to 10.0 sec.

Frame Transmission from Master to Slave (Request)

| ltem        | Station<br>ID            | Function                       | Starting Address                     | # of<br>Register | Byte<br>Count | Data 1                        | Data 2                          | CRC    |
|-------------|--------------------------|--------------------------------|--------------------------------------|------------------|---------------|-------------------------------|---------------------------------|--------|
| Hex         | 0x01                     | 0x10                           | 0x1102                               | 0x0002           | 0x04          | 0x0032                        | 0x0064                          | 0x1202 |
| Description | CM.01<br>Int485 St<br>ID | Preset<br>Multiple<br>Register | Starting<br>Address -1<br>(0x1103-1) | -                | 1             | 50<br>(ACC<br>time<br>5.0sec) | 100<br>(DEC<br>time<br>10.0sec) | -      |

Frame Transmission from Slave to Master (Response)

| ltem        | Station ID   | Function        | Starting Address    | # of Register | CRC    |
|-------------|--------------|-----------------|---------------------|---------------|--------|
| Hex         | 0x01         | 0x10            | 0x1102              | 0x0002        | 0xE534 |
| Doscription | CM.01        | Preset Multiple | Starting Address -1 |               | _      |
| Description | Int485 St ID | Register        | (0x1103-1)          | -             | -      |

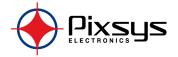

# **8.4 Compatible Common Area Parameter**

The following are common area parameters compatible with PDR100 and PDR200.

| Comm. Address | Parameter                                                             | Scale | Unit | R/W | Assigned Content by Bit                                                                                                    |
|---------------|-----------------------------------------------------------------------|-------|------|-----|----------------------------------------------------------------------------------------------------|
| 0h0000        | Inverter model                                                        | -     | -    | R   | 6: PDR200                                                                                                    |
| 0h0001        | Inverter capacity<br>(some models<br>aren't already<br>available yet) | -     | -    | R   | 0: 0.75 kW, 1: 1.5 kW, 2: 2.2 kW<br>3: 3.7 kW, 4: 5.5 kW, 5: 7.5 kW<br>6: 11 kW, 7: 15 kW, 8: 18.5 kW<br>9: 22 kW, 10: 30 kW, 11: 37 kW<br>12: 45 kW, 13: 55 kW, 14: 75 kW<br>256: 0.4 kW, 257: 1.1 kW, 258: 3.0 kW<br>259: 4.0 kW                                                                                                    |
| 0h0002        | Inverter input<br>voltage                                             | 1     | -    | R   | 0: 220V product (PDR100 series) 1: 440V product (PDR200 series)                                                                                                    |
| 0h0003        | Version                                                               | -     | -    | R   | Example 0h0100: Version 1.00 Example 0h0101: Version 1.01                                                                                                    |
| 0h0004        | Reserved                                                              | -     | -    | R/W |                                                                                                    |
| 0h0005        | Command frequency                                                     | 0.01  | Hz   | R/W |                                                                                                    |
| 0h0006        | Operation<br>command (option)                                         | -     | -    | R/W | B15 Reserved B14 0: Keypad Freq, B13 1: Keypad Torq B12 2-16: Terminal block multi- B11 step speed B10 17: Up, 18: Down 19: STEADY 22: V1, 24: V2, 25: 12, 26: Reserved 27: Built-in 485 28: Communication option 30: JOG, 31: PID B8 0: Keypad B7 1: Fx/Rx-1 2: Fx/Rx-2 B6 3: Built-in 485 4: Communication option B5 Reserved B4 Emergency stop B3 W: Trip initialization (0→1), R: Trip status B2 Reverse operation (R) B1 Forward operation (F) B0 Stop (S) |

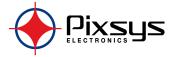

| Comm. Address | Parameter         | Scale | Unit | R/W |                   | Assigned Content by Bit                                                                                                    |
|---------------|-------------------|-------|------|-----|-------------------|----------------------------------------------------------------------------------------------------|
| 0h0007        | Acceleration time | 0.1   | S    | R/W | -                 |                                                                                                    |
| 0h0008        | Deceleration time | 0.1   | S    | R/W | -                 |                                                                                                    |
| 0h0009        | Output current    | 0.1   | Α    | R   | -                 |                                                                                                    |
| 0h000A        | Output frequency  | 0.01  | Hz   | R   | -                 |                                                                                                    |
| 0h000B        | Output voltage    | 1     | V    | R   | -                 |                                                                                                    |
| 0h000C        | DC link voltage   | 1     | V    | R   | -                 |                                                                                                    |
| 0h000D        | Output power      | 0.1   | kW   | R   | -                 |                                                                                                    |
|               |                   |       |      |     | B15<br>B14<br>B13 | 0: Remote, 1: Keypad Local 1: Frequency command source by communication (built-in, option) 1: Operation command source by communication |
|               |                   |       |      |     | B12<br>B11        | (built-in, option)  Reverse operation command                                                                                           |
|               |                   |       |      |     |                   | Forward operation command                                                                                                    |
|               |                   |       |      |     | B10<br>B9         | Brake release signal                                                                                                    |
| 0h000E        | Operation status  | _     | -    | R   | B8                | Jog mode Drive stopped.                                                                                                    |
| ONOUGE        |                   |       |      |     | B7                | Drive stopped.  DC Braking                                                                                                    |
|               |                   |       |      |     | B6                | Speed reached                                                                                                    |
|               |                   |       |      |     | B5                | Decelerating                                                                                                    |
|               |                   |       |      |     | B4                | Accelerating                                                                                                    |
|               |                   |       |      |     | B3                | Fault Trip - operates according to OU.30 setting                                                                                        |
|               |                   |       |      |     | B2                | Operating in reverse direction                                                                                                    |
|               |                   |       |      |     | B1                | Operating in forward direction                                                                                                    |
|               |                   |       |      |     | B0                | Stopped                                                                                                    |
|               |                   |       |      |     | B15               | Reserved                                                                                                    |
|               |                   |       |      |     | B14               | Reserved                                                                                                    |
|               |                   |       |      |     | B13               | Reserved                                                                                                    |
|               |                   |       |      |     | B12               | Reserved                                                                                                    |
|               |                   |       |      |     | B11               | Reserved                                                                                                    |
|               |                   |       |      |     | B10               | H/W-Diag                                                                                                    |
|               | Fault trip        |       |      |     | B9                | Reserved                                                                                                    |
| 0h000F        | information       | -     | -    | R   | B8                | Reserved                                                                                                    |
|               | IIIIOITTIALIOIT   |       |      |     | B7                | Reserved                                                                                                    |
|               |                   |       |      |     | B6                | Reserved                                                                                                    |
|               |                   |       |      |     | B5                | Reserved                                                                                                    |
|               |                   |       |      |     | B4                | Reserved                                                                                                    |
|               |                   |       |      |     | B3                | Level Type trip                                                                                                    |
|               |                   |       |      |     | B2                | Reserved                                                                                                    |
|               |                   |       |      |     | B1                | Reserved                                                                                                    |

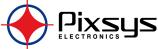

## **RS-485 Communication Features**

| Comm. Address      | Parameter                                          | Scale | Unit | R/W |             | Assigned Content by Bit      |
|--------------------|----------------------------------------------------|-------|------|-----|-------------|------------------------------|
|                    |                                                    |       |      |     | В0          | Latch Type trip              |
|                    |                                                    |       |      |     | B15-B7      | Reserved                     |
|                    |                                                    |       |      |     | B6          | P5                           |
|                    |                                                    |       |      |     | B5          | P6                           |
| 01-0010            | Input terminal                                     |       |      | R   | B4          | P5                           |
| 0h0010             | information                                        | -     | _    | K   | B3          | P4                           |
|                    |                                                    |       |      |     | B2          | P3                           |
|                    |                                                    |       |      |     | B1          | P2                           |
|                    |                                                    |       |      |     | B0          | P1                           |
|                    |                                                    |       |      |     | B15         | Reserved                     |
|                    |                                                    |       |      |     | B14         | Reserved                     |
|                    |                                                    |       |      |     | B13         | Reserved                     |
|                    |                                                    |       |      |     | B12         | Reserved                     |
|                    |                                                    |       | -    |     | B11         | Reserved                     |
| 01 0011            |                                                    | -     |      |     | B10         | Reserved                     |
|                    |                                                    |       |      | R   | B9          | Reserved                     |
|                    | Output terminal                                    |       |      |     | B8          | Reserved                     |
| 0h0011             | information                                        |       |      |     | B7          | Reserved                     |
|                    |                                                    |       |      |     | B6          | Reserved                     |
|                    |                                                    |       |      |     | B5          | Reserved                     |
|                    |                                                    |       |      |     | B4          | Reserved                     |
|                    |                                                    |       |      |     | B3          | Reserved                     |
|                    |                                                    |       |      |     | B2          | Reserved                     |
|                    |                                                    |       |      |     | B1          | Q1                           |
|                    |                                                    |       |      |     | B0          | Relay 1                      |
| 0h0012             | V1                                                 | 0.01  | %    | R   | V1 input v  | voltage                      |
| 0h0013             | V2                                                 | 0.01  | %    | R   | V2 input v  | voltage                      |
| 0h0014             | 12                                                 | 0.01  | %    | R   | 12 input co | urrent                       |
| 0h0015             | Motor rotation speed                               | 1     | rpm  | R   | Displays e  | xisting motor rotation speed |
| 0h0016<br>- 0h0019 | Reserved                                           | 1     | -    | 1   | -           |                              |
| 0h001A             | Select Hz/rpm                                      | -     | -    | R   | 0: Hz unit, | 1: rpm unit                  |
| 0h001B             | Display the number of poles for the selected motor | -     | -    | R   |             | e number of poles for the    |

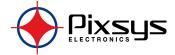

# **8.5 PDR200 Expansion Common Area Parameter**

# **8.5.1** Monitoring Area Parameter (Read Only)

| Comm. Address | Parameter                                                                        | Scale | Unit                                                                                                    | Assigned content by bit                                                                                                    |
|---------------|----------------------------------------------------------------------------------|-------|----------------------------------------------------------------------------------------------------|----------------------------------------------------------------------------------------------------|
| 0h0300        | Inverter model                                                                   | -     | -                                                                                                    | PDR200: 0006h                                                                                                    |
| 0h0301        | Inverter capacity                                                                | -     | -                                                                                                    | 0.4kW: 1900h, 0.75kW: 3200h<br>1.1kW: 4011h, 1.5kW: 4015h<br>2.2kW: 4022h, 3.0kW: 4030h<br>3.7kW: 4037h, 4.0kW: 4040h<br>5.5kW: 4055h, 7.5kW: 4075h<br>11kW: 40B0h, 15kW: 40F0h<br>18.5kW: 4125h, 22kW: 4160h<br>30kW: 41E0h, 37kW: 4250h<br>45kW: 42D0h, 55kW: 4370h<br>75kW: 44B0h                                                                                                    |
| 0h0302        | Inverter input<br>voltage/power<br>(Single phase, 3-<br>phase)/cooling<br>method | -     | -                                                                                                    | 100 V single phase self cooling: 0120h, 200 V 3-phase forced cooling: 0231h 100 V single phase forced cooling: 0121h, 400 V single phase self cooling: 0420h 200 V single phase self cooling: 0220h, 400 V 3-phase self cooling: 0430h 200 V 3-phase self cooling: 0230h, 400 V single phase forced cooling: 0421h 200 V single phase forced cooling: 0221h, 400 V 3-phase forced cooling: 0431h |
| 0h0303        | Inverter S/W<br>version                                                          | -     | -                                                                                                    | (Ex) 0h0100: Version 1.00<br>0h0101: Version 1.01                                                                                                    |
| 0h0304        | Reserved                                                                         | _     | _                                                                                                    | -                                                                                                    |
| 0h0305        | 0h0304 Reserved - 0h0305  Inverter operation state                               | -     | B15 0: Normal state 4: Warning occurred 8: Fault occurred [operates according to Pr. 30 (Trip Out Mode)  B12 setting.]  B11 - B8 |                                                                                                    |
|               |                                                                                  |       |                                                                                                    | B7 1: Speed searching B6 2: Accelerating                                                                                                    |

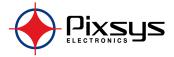

| Comm. Address | Davamenter                                        | Scale | Unit |           | Assigned content by hit                 |
|---------------|---------------------------------------------------|-------|------|-----------|-----------------------------------------|
| Comm. Address | Parameter                                         | Scale | Unit |           | Assigned content by bit                 |
|               |                                                   |       |      | B5        | 3: Operating at constant rate           |
|               |                                                   |       |      |           | 4: Decelerating 5: Decelerating to stop |
|               |                                                   |       |      | D4        | 6: H/W OCS                              |
|               |                                                   |       |      | B4        | 7: S/W OCS                              |
|               |                                                   |       |      |           | 8: Dwell operating                      |
|               |                                                   |       |      | B3        | o. Bweii operating                      |
|               |                                                   |       |      |           | - 0: Stopped                            |
|               |                                                   |       |      | B2        | 1: Operating in forward direction       |
|               |                                                   |       |      | B1        | 2: Operating in reverse direction       |
|               |                                                   |       |      | ВО        | 3: DC operating (0 speed control)       |
|               |                                                   |       |      | B15       |                                         |
|               |                                                   |       |      | B14       | Operation command source                |
|               |                                                   |       |      | B13       | 0: Keypad                               |
|               |                                                   |       |      | B12       | 1: Communication option                 |
|               |                                                   |       |      | B11       | 2: User Sequence                        |
|               |                                                   |       |      | B10       | 3: Built-in RS 485                      |
|               | Inverter operation<br>frequency<br>command source |       | -    | B9        | 4: Terminal block                       |
|               |                                                   | _     |      | B8        |                                         |
|               |                                                   |       |      | B7        | Frequency command source                |
| 0h0306        |                                                   |       |      | B6        | 0: Keypad speed                         |
| 0000          |                                                   |       |      | B5        | 1: Keypad torque                        |
|               |                                                   |       |      | B4        | 2-4: Up/Down operation speed            |
|               |                                                   |       |      | B3        | 5: V1, 7: V2, 8: I2                     |
|               |                                                   |       |      | B2        | 9: Pulse                                |
|               |                                                   |       |      | B1        | 10: Built-in RS 485                     |
|               |                                                   |       |      |           | 11: Communication option                |
|               |                                                   |       |      |           | 12: User Sequence                       |
|               |                                                   |       |      | B0        | 13: Jog                                 |
|               |                                                   |       |      |           | 14: PID                                 |
|               | LCD keypad S/W                                    |       |      |           | 25-39: Multi-step speed frequency       |
| 0h0307        | version                                           | -     | -    | (Ex.) 0h0 | 100: Version 1.00                       |
| 01.0000       | LCD keypad title                                  |       |      | /E ) 61 5 | 10111                                   |
| 0h0308        | version                                           | -     | -    | (Ex.) 0h0 | 101: Version 1.01                       |
| 0h0309 -0h30F | Reserved                                          | _     |      |           |                                         |
| 0h0310        | Output current                                    | 0.1   | Α    | -         |                                         |
| 0h0311        | Output frequency                                  | 0.01  | Hz   | -         |                                         |
| 0h0312        | Output rpm                                        | 0     | rpm  | -         |                                         |
| 0h0313        | Motor feedback                                    | 0     | rpm  | -32768 rr | om-32767 rpm (directional)              |
|               | speed                                             |       |      | 32,001    | 22, o, ipin (anochorial)                |
| 0h0314        | Output voltage                                    | 1     | V    | -         |                                         |
| 0h0315        | DC Link voltage                                   | 1     | V    | -         |                                         |

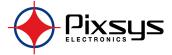

| Comm. Address      | Parameter                                                       | Scale | Unit |                      | Assigned content by bit            |
|--------------------|-----------------------------------------------------------------|-------|------|----------------------|------------------------------------|
| 0h0316             | Output power                                                    | 0.1   | kW   | -                    |                                    |
| 0h0317             | Output torque                                                   | 0.1   | %    | -                    |                                    |
| 0h0318             | PID reference                                                   | 0.1   | %    | -                    |                                    |
| 0h0319             | PID feedback                                                    | 0.1   | %    | -                    |                                    |
| 0h031A             | Display the<br>number of poles<br>for the 1 <sup>st</sup> motor | -     | -    | Displays th<br>motor | e number of poles for the first    |
| 0h031B             | Display the<br>number of poles<br>for the 2 <sup>nd</sup> motor | -     | -    | Displays th<br>motor | e number of poles for the 2nd      |
| 0h031C             | Display the<br>number of poles<br>for the selected<br>motor     | -     | -    | Displays th<br>motor | e number of poles for the selected |
| 0h031D             | Select Hz/rpm                                                   | -     | -    | 0: Hz, 1: rpr        | m                                  |
| 0h031E<br>- 0h031F | Reserved                                                        | -     | -    | -                    |                                    |
|                    |                                                                 |       |      | B9                   | P10(Extension I/O)                 |
|                    |                                                                 |       |      | B8                   | P9(Extension I/O)                  |
|                    | Digital input<br>information                                    |       |      | B7                   | P8(Extension I/O)                  |
|                    |                                                                 |       |      | B6                   | P5(I/O board)                      |
| 01.0220            |                                                                 |       |      | B5                   | P6(I/O board)                      |
| 0h0320             |                                                                 |       |      | B4                   | P5(I/O board)                      |
|                    |                                                                 |       |      | B3                   | P4(I/O board)                      |
|                    |                                                                 |       |      | B2                   | P3(I/O board)                      |
|                    |                                                                 |       |      | B1                   | P2(I/O board)                      |
|                    |                                                                 |       |      | В0                   | P1(I/O board)                      |
|                    |                                                                 |       |      | BI5                  | Reserved                           |
|                    |                                                                 |       |      | -                    | Reserved                           |
|                    | Digital output                                                  |       |      | B4                   | Relay 4(Extension I/O)             |
| 0h0321             | Digital output information                                      | -     | -    | B3                   | Relay 3(Extension I/O)             |
|                    | Information                                                     |       |      | B2                   | Relay 2(30~75kW)                   |
|                    |                                                                 |       |      | B1                   | Q1(0.4~75kW)                       |
|                    |                                                                 |       |      | B0                   | Relay 1(0.4~75kW)                  |
|                    |                                                                 |       |      | B15                  | Reserved                           |
|                    |                                                                 |       |      | -                    | Reserved                           |
|                    |                                                                 |       |      | B8                   | Reserved                           |
|                    |                                                                 |       |      | B7                   | Virtual DI 8(CM.77)                |
|                    | Virtual digital input                                           |       |      | B6                   | Virtual DI 7(CM.76)                |
| 0h0322             | information                                                     | -     | -    | B5                   | Virtual DI 6(CM.75)                |
|                    |                                                                 |       |      | B4                   | Virtual DI 5(CM.74)                |
|                    |                                                                 |       |      | B3                   | Virtual DI 4(CM.73)                |
|                    |                                                                 |       |      | B2                   | Virtual DI 3(CM.72)                |
|                    |                                                                 |       |      | B1                   | Virtual DI 2(CM.71)                |
|                    |                                                                 | -     |      | B0                   | Virtual DI 1(CM.70)                |

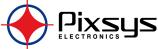

| Comm. Address | Parameter                   | Scale | Unit |             | Assigned content by bit                 |
|---------------|-----------------------------|-------|------|-------------|-----------------------------------------|
| 0h0323        | Display the selected motor  | -     | -    |             | 7/1: 2nd motor                          |
| 0h0324        | Al1                         | 0.01  | %    | Analog inpu | ut V1 (I/O board)                       |
| 0h0325        | Reserved                    | 0.01  | %    |             | (,,,,,,,,,,,,,,,,,,,,,,,,,,,,,,,,,,,,,, |
| 0h0326        | Al3                         | 0.01  | %    | Analog inpu | ıt V2 (I/O board)                       |
| 0h0327        | Al4                         | 0.01  | %    |             | ıt I2 (I/O board)                       |
| 0h0328        | AO1                         | 0.01  | %    | Analog out  | out 1 (I/O board)                       |
| 0h0329        | AO2                         | 0.01  | %    | Analog out  | out 2 (I/O board)                       |
| 0h032A        | AO3                         | 0.01  | %    | Analog out  | out 3 (Extension I/O)                   |
| 0h032B        | AO4                         | 0.01  | %    | Reserved    |                                         |
| 0h032C        | Reserved                    | -     | -    | -           |                                         |
| 0h032D        | Inverter module temperature | 1     | °C   | -           |                                         |
| 0h032E        | Inverter power consumption  | 1     | kWh  | -           |                                         |
| 0h032F        | Inverter power consumption  | 1     | MWh  | -           | _                                       |
|               |                             |       |      | BI5         | Fuse Open Trip                          |
|               |                             |       |      | BI4         | Over Heat Trip                          |
|               |                             |       |      | BI3         | Arm Short                               |
|               |                             |       | -    | BI2         | External Trip                           |
|               |                             |       |      | BI1         | Overvoltage Trip                        |
|               |                             |       |      | BIO         | Overcurrent Trip                        |
|               |                             |       |      | B9          | NTCTrip                                 |
| 0h0330        | Latch type trip             | _     |      | B8          | Reserved                                |
| 0110330       | information - 1             | _     |      | B7          | Reserved                                |
|               |                             |       |      | B6          | Input open-phase trip                   |
|               |                             |       |      | B5          | Output open-phase trip                  |
|               |                             |       |      | B4          | Ground Fault Trip                       |
|               |                             |       |      | B3          | E-Thermal Trip                          |
|               |                             |       |      | B2          | Inverter Overload Trip                  |
|               |                             |       |      | B1          | Underload Trip                          |
|               |                             |       |      | B0          | Overload Trip                           |
|               |                             |       |      | BI5         | Reserved                                |
|               |                             |       |      | BI4         | Reserved                                |
|               |                             |       |      | BI3         | Safety B                                |
|               |                             |       |      | BI2         | Safety A                                |
| 0h0331        | Latch type trip             | _     | _    | BI1         | Reserved                                |
| 0110331       | information - 2             | 1 -   |      | BIO         | Bad option card                         |
|               |                             |       |      | B9          | No motor trip                           |
|               |                             |       |      | B8          | External brake trip                     |
|               |                             |       |      | B7          | Bad contact at basic I/O board          |
|               |                             |       |      | B6          | Pre PID Fail                            |

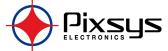

| Comm. Address | Parameter           | Scale | Unit |     | Assigned content by bit       |
|---------------|---------------------|-------|------|-----|-------------------------------|
|               |                     |       |      | B5  | Error while writing parameter |
|               |                     |       |      | B4  | Reserved                      |
|               |                     |       |      | B3  | FANTrip                       |
|               |                     |       |      | B2  | Reserved                      |
|               |                     |       |      | B1  | Reserved                      |
|               |                     |       |      | B0  | Reserved                      |
|               |                     |       |      | B15 | Reserved                      |
|               |                     |       |      | -   | -                             |
|               |                     |       |      | B8  | Reserved                      |
|               |                     |       |      | B7  | Reserved                      |
|               | Level type trip     |       |      | B6  | Reserved                      |
| 0h0332        | information         | -     | -    | B5  | Reserved                      |
|               |                     |       |      | B4  | Reserved                      |
|               |                     |       |      | B3  | Keypad Lost Command           |
|               |                     |       |      | B2  | Lost Command                  |
|               |                     |       |      | B1  | LV                            |
|               |                     |       |      | B0  | BX                            |
|               |                     |       | -    | B15 | Reserved                      |
|               | H/W Diagnosis Trip  | -     |      | -   | Reserved                      |
|               |                     |       |      | B6  | Reserved                      |
|               |                     |       |      | B5  | Queue Full                    |
| 0h0333        | information         |       |      | B4  | Reserved                      |
|               |                     |       |      | B3  | Watchdog-2 error              |
|               |                     |       |      | B2  | Watchdog-1 error              |
|               |                     |       |      | B1  | EEPROM error                  |
|               |                     |       |      | B0  | ADC error                     |
|               |                     |       |      | B15 | Reserved                      |
|               |                     |       |      | -   | Reserved                      |
|               |                     |       |      | B10 | Reserved                      |
|               |                     |       |      | B9  | Auto Tuning failed            |
|               |                     |       |      | B8  | Keypad lost                   |
|               | Marain a            |       |      | B7  | Encoder disconnection         |
| pr0h0334      | Warning information | -     | -    | B6  | Wrong installation of encoder |
|               | morriadon           |       |      | B5  | DB                            |
|               |                     |       |      | B4  | FAN running                   |
|               |                     |       |      | B3  | Lost command                  |
|               |                     |       |      | B2  | Inverter Overload             |
|               |                     |       |      | B1  | Underload                     |
|               |                     |       |      | В0  | Overload                      |

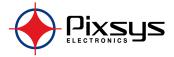

| Comm. Address     | Parameter       | Scale | Unit | Assigned content by bit                                             |
|-------------------|-----------------|-------|------|---------------------------------------------------------------------|
| 0h0335 -0h033F    | Reserved        | -     | -    | -                                                                   |
| 0h0340            | On Time date    | 0     | Day  | Total number of days the inverter has been powered on               |
| 0h0341            | On Time minute  | 0     | Min  | Total number of minutes excluding the total number of On Time days  |
| 0h0342            | Run Time date   | 0     | Day  | Total number of days the inverter has driven the motor              |
| 0h0343            | Run Time minute | 0     | Min  | Total number of minutes excluding the total number of Run Time days |
| 0h0344            | Fan Time date   | 0     | Day  | Total number of days the heat sink fan has been running             |
| 0h0345            | Fan Time minute | 0     | Min  | Total number of minutes excluding the total number of Fan Time days |
| 0h0346<br>-0h0348 | Reserved        | -     | -    | -                                                                   |
| 0h0349            | Reserved        | -     | -    | -                                                                   |
| 0h034A            | Option 1        | -     | -    | 0: None, 9: CANopen                                                 |
| 0h034B            | Reserved        | -     | -    |                                                                     |
| 0h034C            | Reserved        |       |      |                                                                     |

# 8.5.2 Control Area Parameter (Read/Write)

| Comm. Address | Parameter         | Scale | Unit |          | Assigned Content by Bit               |
|---------------|-------------------|-------|------|----------|---------------------------------------|
| 0h0380        | Frequency command | 0.01  | Hz   | Comm     | nand frequency setting                |
| 0h0381        | RPM<br>command    | 1     | rpm  | Comm     | nand rpm setting                      |
|               |                   |       |      | B7       | Reserved                              |
|               |                   |       | B6   | Reserved |                                       |
|               |                   |       |      | B5       | Reserved                              |
|               |                   |       |      | B4       | Reserved                              |
|               | Operation         |       |      | B3       | 0 → 1: Free-run stop                  |
| 0h0382        | command           | -     | -    | B2       | 0 → 1:Trip initialization             |
|               | Command           |       |      | B1       | 0: Reverse command, 1: Forward        |
|               |                   |       |      | ы        | command                               |
|               |                   |       |      | B0       | 0: Stop command, 1: Run command       |
|               |                   |       |      | Examp    | ole: Forward operation command 0003h, |
|               |                   |       |      | Revers   | e operation command 0001h             |

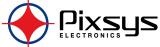

| Comm. Address     | Parameter                  | Scale | Unit |          | Assigned Content by Bit          |
|-------------------|----------------------------|-------|------|----------|----------------------------------|
| 0h0383            | Acceleration time          | 0.1   | s    | Acceler  | ation time setting               |
| 0h0384            | Deceleration time          | 0.1   | s    | Deceler  | ration time setting              |
|                   |                            |       |      | BI5      | Reserved                         |
|                   |                            |       |      | -        | Reserved                         |
|                   |                            |       |      | B8       | Reserved                         |
|                   |                            |       |      | B7       | Virtual DI 8(CM.77)              |
|                   | Virtual digital            |       |      | B6       | Virtual DI 7(CM.76)              |
| 0h0385            | input control              | -     | -    | B5       | Virtual DI 6(CM.75)              |
|                   | (0: OFF, 1: ON)            |       |      | B4       | Virtual DI 5(CM.74)              |
|                   |                            |       |      | B3       | Virtual DI 4(CM.73)              |
|                   |                            |       |      | B2       | Virtual DI 3(CM.72)              |
|                   |                            |       |      | B1       | Virtual DI 2(CM.71)              |
|                   |                            |       |      | B0       | Virtual DI 1(CM.70)              |
|                   |                            |       |      | BI5      | Reserved                         |
|                   |                            |       |      | BI4      | Reserved                         |
|                   |                            |       |      | BI3      | Reserved                         |
|                   | Digital output             |       |      | BI2      | Reserved                         |
|                   |                            |       |      | BI1      | Reserved                         |
|                   |                            |       |      | BIO      | Reserved                         |
|                   |                            |       |      | B9       | Reserved                         |
| 050206            |                            |       |      | B8       | Reserved                         |
| 0h0386            | control<br>(0: OFF, 1: ON) | -     | -    | B7       | Reserved                         |
|                   | (0. OFF, 1. ON)            |       |      | B6       | Reserved                         |
|                   |                            |       |      | B5       | Reserved                         |
|                   |                            |       |      | B4       | Relay 4 (Ext I/O, OUT-31: None)  |
|                   |                            |       |      | B3       | Relay 3 (Ext I/O, OUT-31: None)  |
|                   |                            |       |      | B2       | Relay 2 – not available yet      |
|                   |                            |       |      | B1       | Q1 (0.4-75kW, OUT-33: None)      |
|                   |                            |       |      | B0       | Relay 1 (0.4-75kW, OUT-31: None) |
| 0h0387            | Reserved                   | -     | -    | Reserve  |                                  |
| 0h0388            | PID reference              | 0.1   | %    | PID refe | erence command                   |
| 0h0389            | PID feedback<br>value      | 0.1   | %    | PID fee  | dback value                      |
| 0h038A            | Motor rated<br>current     | 0.1   | Α    | -        |                                  |
| 0h038B            | Motor rated voltage        | 1     | V    | -        |                                  |
| 0h038C-<br>0h038F | Reserved                   |       |      | -        |                                  |
| 0h0390            | Torque Ref                 | 0.1   | %    | Torque   | command                          |
| 0h0391            | Fwd Pos<br>Torque Limit    | 0.1   | %    | Forward  | d motoring torque limit          |

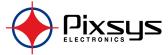

| Comm. Address | Parameter               | Scale | Unit | Assigned Content by Bit                                                                 |
|---------------|-------------------------|-------|------|-----------------------------------------------------------------------------------------|
| 0h0392        | Fwd Neg<br>Torque Limit | 0.1   | %    | Forward regenerative torque limit                                                       |
| 0h0393        | Rev Pos<br>Torque Limit | 0.1   | %    | Reverse motoring torque limit                                                           |
| 0h0394        | Rev Neg<br>Torque Limit | 0.1   | %    | Reverse regenerative torque limit                                                       |
| 0h0395        | Torque Bias             | 0.1   | %    | Torque bias                                                                             |
| 0h0396-0h399  | Reserved                | -     | -    | -                                                                                       |
| 0h039A        | Anytime Para            | -     | -    | Set the CNF.20* value (refer to <u>6.37 Operation State</u> <u>Monitor</u> on page 221) |
| 0h039B        | Monitor<br>Line-1       | -     | -    | Set the CNF.21* value (refer to <u>6.37 Operation State</u> <u>Monitor</u> on page 221) |
| 0h039C        | Monitor<br>Line-2       | -     | -    | Set the CNF.22* value (refer to <u>6.37 Operation State</u> <u>Monitor</u> on page 221) |
| 0h039D        | Monitor<br>Line-3       | -     | -    | Set the CNF.23* value (refer to <u>6.37 Operation State</u> <u>Monitor</u> on page 221) |

<sup>\*</sup>Displayed on an PDR200-OPT-KEY only.

#### Note

A frequency set via communication using the common area frequency address (0h0380, 0h0005) is not saved even when used with the parameter save function. To save a changed frequency to use after a power cycle, follow these steps:

- **20** Set dr.07 to 1 (Keypad-1).
- 21 Set the frequency via communication into the parameter area frequency address (0h1101).
- Perform the parameter save (0h03E0: '1') before turning off the power. After the power cycle, the frequency set before turning off the power is displayed.

## 8.5.3 Inverter Memory Control Area Parameter (Read and Write)

| Comm.<br>Address | Parameter                   | Scale | Unit | Changeable<br>During<br>Operation | Function                                                                                            |
|------------------|-----------------------------|-------|------|-----------------------------------|----------------------------------------------------------------------------------------------------|
| 0h03E0           | Save parameters             | -     | -    | X                                 | 0: No, 1: Yes                                                                                       |
| 0h03E1           | Monitor mode initialization | -     | -    | О                                 | 0: No, 1: Yes                                                                                       |
| 0h03E2           | Parameter<br>initialization | -     | -    | x                                 | 0: No, 1: All Grp, 2: Drv Grp<br>3: bA Grp, 4: Ad Grp, 5: Cn Grp<br>6: In Grp, 7: OU Grp, 8: CM Grp |

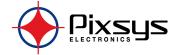

| Comm.<br>Address | Parameter                                         | Scale | Unit | Changeable<br>During<br>Operation | Function                                                                                       |
|------------------|---------------------------------------------------|-------|------|-----------------------------------|------------------------------------------------------------------------------------------------|
|                  |                                                   |       |      |                                   | 9: AP Grp, 12: Pr Grp, 13: M2 Grp<br>Setting is prohibited during fault<br>trip interruptions. |
| 0h03E3           | Display changed parameters                        | ı     | -    | О                                 | 0: No, 1: Yes                                                                                  |
| 0h03E4           | Reserved                                          | -     | -    | -                                 | -                                                                                              |
| 0h03E5           | Delete all fault<br>history                       | -     | -    | О                                 | 0: No, 1: Yes                                                                                  |
| 0h03E6           | Delete user-<br>registrated codes                 | -     | -    | О                                 | 0: No, 1: Yes                                                                                  |
| 0h03E7           | Hide parameter                                    | 0     | Hex  | 0                                 | Write: 0-9999                                                                                  |
| UIIU3E7          | mode                                              | U     | пех  | O                                 | Read: 0: Unlock, 1: Lock                                                                       |
| 0h03E8           | Lock parameter                                    | 0     | Hex  | 0                                 | Write: 0-9999                                                                                  |
| OHOSEO           | mode                                              | 0     | TICX | 0                                 | Read: 0: Unlock, 1: Lock                                                                       |
| 0h03E9           | Easy start on<br>(easy parameter<br>setup mode)   | -     | -    | 0                                 | 0: No, 1: Yes                                                                                  |
| 0h03EA           | Initializing power consumption                    | -     | -    | О                                 | 0: No, 1: Yes                                                                                  |
| 0h03EB           | Initialize inverter operation accumulative time   | -     | -    | 0                                 | 0: No, 1: Yes                                                                                  |
| 0h03EC           | Initialize cooling fan accumulated operation time | -     | -    | 0                                 | 0: No, 1: Yes                                                                                  |

#### Note

- When setting parameters in the inverter memory control area, the values are reflected to the
  inverter operation and saved. Parameters set in other areas via communication are reflected
  to the inverter operation but are not saved. All set values are cleared following an inverter
  power cycle and revert back to its previous values. When setting parameters via
  communication, ensure that a parameter save is completed prior to shutting the inverter
  down.
- Set parameters very carefully. After setting a parameter to 0 via communication, set it to another value. If a parameter has been set to a value other than 0 and a non-zero value is entered again, an error message is returned. The previously-set value can be identified by reading the parameter when operating the inverter via communication.
- The addresses 0h03E7 and 0h03E8 are parameters for entering the password. When the password is entered, the condition will change from Lock to Unlock, and vice versa. When the

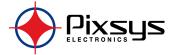

### **RS-485 Communication Features**

same parameter value is entered continuously, the parameter is executed just once. Therefore, if the same value is entered again, change it to another value first and then re-enter the previous value. For example, if you want to enter 244 twice, enter it in the following order:  $244 \rightarrow 0 \rightarrow 244$ .

### ① Caution

It may take longer to set the parameter values in the inverter memory control area because all data is saved to the inverter. Be careful as communication may be lost during parameter setup if parameter setup is continues for an extended period of time.

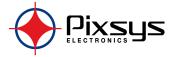

This chapter lists all the function settings for PDR200 series inverter. Set the parameters required according to the following references. If a set value input is out of range, the following messages will be displayed on the keyboard. In these cases, the inverter will not operate with the [ENT] key.

- Set value not allocated: rd
- Set value repetition (multi-function input, PID reference, PID feedback related): OL
- Set value not allowed (select value, V2, I2): no

# 9.1 Operation Group

The Operation group is used only in the basic keypad mode. It will not be displayed on an PDR200-OPT-KEY.

**SL**: Sensorless vector control (dr.09), I – IM Sensorless, P – PM Sensorless

\*O/X: Write-enabled during operation, 7/L/A: Keypad/LCD keypad/Common

| Code | Comm.<br>Address | Name                             | Keypad<br>Display | Setting Range                   |                                                                      | Initial Value            | Property* | V/F | SL  | Ref.        |
|------|------------------|----------------------------------|-------------------|---------------------------------|----------------------------------------------------------------------|--------------------------|-----------|-----|-----|-------------|
|      | 0h1F00           | Target<br>frequency              | 0.00              | 0-Maxim                         |                                                                      | 0.00                     | O/7       | 0   | I/P | <u>p.57</u> |
| -    | 0h1F01           | Acceleration time                | ACC               | 0.0-600.0                       | <mark>)(s)</mark>                                                    | 20.0                     | O/7       | 0   | I/P | <u>p.98</u> |
|      | 0h1F02           | Deceleration time                | dEC               | 0.0-600.0(s)                    |                                                                      | 30.0                     | O/7       | 0   | I/P | <u>p.98</u> |
| -    | 0h1F03           | Command<br>source                | drv               | 0<br>1<br>2<br>3<br>4           | Keypad<br>Fx/Rx-1<br>Fx/Rx-2<br>Int 485<br>Field<br>Bus <sup>1</sup> | 1:<br>Fx/Rx-1            | X/7       | 0   | I/P | <u>p.90</u> |
| -    | 0h1F04           | Frequency<br>reference<br>source | Frq               | 0<br>1<br>2<br>4<br>5<br>6<br>8 | Keypad-1<br>Keypad-2<br>V1<br>V2<br>I2<br>Int 485<br>Field Bus       | <mark>0: Keypad-1</mark> | X/7       | 0   | I/P | <u>p.75</u> |

<sup>&</sup>lt;sup>1</sup> Table of options are provided separately in the option manual.

| Code | Comm.<br>Address | Name                               | Keypad<br>Display | Sett     | ing Range                 | Initial Value | Property* | V/F | SL  | Ref.        |
|------|------------------|------------------------------------|-------------------|----------|---------------------------|---------------|-----------|-----|-----|-------------|
|      |                  |                                    |                   | 12       | Pulse                     |               |           |     |     |             |
| -    | 0h1F05           | Multi-step<br>speed<br>frequency 1 | St1               |          | laximum<br>ncy (Hz)       | 10.00         | O/7       | 0   | I/P | <u>p.88</u> |
| -    | 0h1F06           | Multi-step<br>speed<br>frequency 2 | St2               |          | laximum<br>ncy (Hz)       | 20.00         | O/7       | 0   | I/P | <u>p.88</u> |
| -    | 0h1F07           | Multi-step<br>speed<br>frequency 3 | St3               |          | laximum<br>ncy (Hz)       | 30.00         | O/7       | 0   | I/P | <u>p.88</u> |
| -    | 0h1F08           | Output<br>current                  | CUr               |          |                           |               | -/7       | 0   | I/P | <u>p.69</u> |
| -    | 0h1F09           | Motor<br>revolutions<br>per minute | Rpm               |          |                           |               | -/7       | 0   | I/P | -           |
| -    | 0h1F0A           | Inverter direct current voltage    | dCL               | -        |                           | -             | -/7       | О   | I/P | <u>p.69</u> |
| -    | 0h1F0B           | Inverter output voltage            | vOL               |          |                           |               | -/7       | 0   | I/P | <u>p.69</u> |
| -    | 0h1F0C           | Out of order signal                | nOn               |          |                           |               | -/7       | 0   | I/P | -           |
| -    | 0h1F0D           | Select rotation direction          | drC               | $\vdash$ | orward run<br>Reverse run | F             | O/7       | О   | I/P | -           |

# 9.2 Drive group (PAR→dr)

In the following table, data shaded in grey will be displayed when the related code has been selected.

**SL**: Sensorless vector control (dr.09), I – IM Sensorless, P – PM Sensorless

\*O/X: Write-enabled during operation, 7/L/A: Keypad/LCD keypad/Common

| Code            | Comm.<br>Address | Name                | LCD Display      | Setting Range                            | Initial<br>value | Property* | V/F | SL  | Ref.        |
|-----------------|------------------|---------------------|------------------|------------------------------------------|------------------|-----------|-----|-----|-------------|
| 00              | ı                | Jump Code           | Jump Code        | 1-99                                     | 9                | O/A       | 0   | I/P | <u>p.57</u> |
| 01 <sup>2</sup> | 0h1101           | Target<br>frequency | Cmd<br>Frequency | Start frequency - Maximum frequency (Hz) | 0.00             | O/L       | 0   | I/P | <u>p.62</u> |
| 02              | 0h1102           | Torque              | Cmd Torque       | -180~180[%]                              | 0.0              | O/A       | Χ   | I   | -           |

<sup>&</sup>lt;sup>2</sup> Displayed when an LCD keypad is in use.

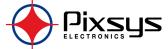

| Code            | Comm.<br>Address | Name                             | LCD Display       | Set                                  | tting Range                                                                               | Initial<br>value  | Property* | V/F | SL  | Ref.                      |
|-----------------|------------------|----------------------------------|-------------------|--------------------------------------|-------------------------------------------------------------------------------------------|-------------------|-----------|-----|-----|---------------------------|
|                 |                  | command                          |                   |                                      |                                                                                           |                   |           |     |     |                           |
| 03 <sup>2</sup> | 0h1103           | Acceleration time                | AccTime           | 0.0-                                 | 600.0(s)                                                                                  | 20.0              | O/L       | 0   | I/P | <u>p.98</u>               |
| 04 <sup>2</sup> | 0h1104           | Deceleration time                | Dec Time          | 0.0-                                 | 600.0(s)                                                                                  | 30.0              | O/L       | 0   | I/P | <u>p.98</u>               |
| 06 <sup>2</sup> | 0h1106           | Command source                   | Cmd Source        | 0<br>1<br>2<br>3<br>4<br>5           | Keypad<br>Fx/Rx-1<br>Fx/Rx-2<br>Int 485<br>Field Bus<br>UserSeqLi                         | - 1:<br>- Fx/Rx-1 | X/L       | О   | I/P | <u>p.90</u>               |
| 07 <sup>2</sup> | 0h1107           | Frequency<br>reference<br>source | Freq Ref Src      | 0<br>1<br>2<br>4<br>5<br>6<br>8<br>9 | nk Keypad-1 Keypad-2 V1 V2 I2 Int 485 Field Bus UserSeqLi nk Pulse                        | 0:<br>Keypad-1    | X/L       | 0   | I/P | p.75                      |
| 08              | 0h1108           | Torque<br>reference<br>setting   | Trq Ref Src       | 0<br>1<br>2<br>4<br>5<br>6<br>8<br>9 | Keypad-1<br>Keypad-2<br>V1<br>V2<br>I2<br>Int 485<br>FieldBus<br>UserSeqLi<br>nk<br>Pulse | 0:<br>Keypad-1    | X/A       | Х   | I   | -                         |
| 09              | 0h1109           | Control mode                     | Control Mode      | 0<br>2<br>4<br>6                     | V/F<br>Slip<br>Compen<br>IM<br>Sensorless<br>PM S/L                                       | 0: V/F            | X/A       | О   | I/P | p.105,<br>p.146,<br>p.160 |
| 10              | 0h110A           | Torque<br>Control                | Torque<br>Control | 1                                    | No<br>Yes                                                                                 | 0: No             | X/A       | Х   | I   | -                         |

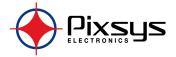

| Code | Comm.<br>Address | Name | LCD Display | Set | ting Range | Initial<br>value | Property* | V/F | SL | Ref. |
|------|------------------|------|-------------|-----|------------|------------------|-----------|-----|----|------|
|      |                  |      |             |     |            |                  |           |     |    |      |
|      |                  |      |             |     |            |                  |           |     |    |      |
|      |                  |      |             |     |            |                  |           |     |    |      |
|      |                  |      |             |     |            |                  |           |     |    |      |
|      |                  |      |             |     |            |                  |           |     |    |      |
|      |                  |      |             |     |            |                  |           |     |    |      |
|      |                  |      |             |     |            |                  |           |     |    |      |
|      |                  |      |             |     |            |                  |           |     |    |      |
|      |                  |      |             |     |            |                  |           |     |    |      |
|      |                  |      |             |     |            |                  |           |     |    |      |
|      |                  |      |             |     |            |                  |           |     |    |      |
|      |                  |      |             |     |            |                  |           |     |    |      |
|      |                  |      |             |     |            |                  |           |     |    |      |
|      |                  |      |             |     |            |                  |           |     |    |      |
|      |                  |      |             |     |            |                  |           |     |    |      |

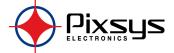

| Code            | Comm.<br>Address | Name                            | LCD Display       | Set                                                                                                    | ting Range                                        | Initial<br>value               | Property* | V/F | SL  | Ref.         |
|-----------------|------------------|---------------------------------|-------------------|----------------------------------------------------------------------------------------------------|---------------------------------------------------|--------------------------------|-----------|-----|-----|--------------|
| 11              | 0h110B           | Jog<br>frequency                | Jog<br>Frequency  | frequ<br>Max                                                                                                    | , Start<br>uency -<br>imum<br>uency (Hz)          | 10.00                          | O/A       | 0   | I/P | <u>p.137</u> |
| 12              | 0h110C           | Jog run<br>acceleration<br>time | Jog Acc Time      | 0.0-6                                                                                                    | 600.0(s)                                          | 20.0                           | O/A       | 0   | I/P | <u>p.137</u> |
| 13              | 0h110D           | Jog run<br>deceleration<br>time | Jog Dec Time      | 0.0-600.0(s)                                                                                                    |                                                   | 30.0                           | O/A       | 0   | I/P | <u>p.137</u> |
| 14              | 0h110E           | Motor<br>capacity               | Motor<br>Capacity | 3: 1.7<br>4: 1.8<br>5: 2.3<br>6: 3.0<br>7: 3.3<br>8: 4.0<br>9: 5.8<br>10: 7<br>11: 1<br>12: 1<br>14: 2<br>15: 3<br>16: 3<br>17: 4<br>18: 5<br>19: 7 | 4kW<br>75kW,<br>1kW<br>5kW,<br>2kW<br>DkW,<br>7kW | Varies by<br>Motor<br>capacity | X/A       | Ο   | I/P | <u>p.156</u> |
| 15              | 0h110F           | Torque boost options            | Torque Boost      | 0<br>1<br>2                                                                                                    | Manual<br>Auto1<br>Auto2                          | 0: Manual                      | X/A       | 0   | Х   | -            |
| 16³             | 0h1110           | Forward<br>Torque boost         | Fwd Boost         | 0.0-15.0(%)                                                                                                    |                                                   | 2.0                            | X/A       | О   | Х   | <u>p.108</u> |
| 17 <sup>3</sup> | 0h1111           | Reverse                         | Rev Boost         | 0.0-1                                                                                                    | 15.0(%)                                           | 2.0                            | X/A       | 0   | Χ   | <u>p.108</u> |

 $<sup>^{3}\,</sup>$  Displayed when dr.15 is set to 0 (Manual) or 2(Auto2)

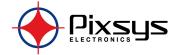

| Code            | Comm.<br>Address | Name                               | LCD Display    | Setting Range                                                                                                    | Initial<br>value    | Property* | V/F | SL  | Ref.         |
|-----------------|------------------|------------------------------------|----------------|----------------------------------------------------------------------------------------------------|---------------------|-----------|-----|-----|--------------|
| 18              | 0h1112           | Base frequency                     | Base Freq      | 30.00~400.00(<br>Hz)<br>[V/F, Slip<br>Compen]<br>40.00~120.00(<br>Hz)<br>[IM Sensorless]<br>30.00~180.00(<br>Hz)<br>[PM Sensorless] | 60.00               | X/A       | 0   | I/P | p.105        |
| 19              | 0h1113           | Start<br>frequency                 | Start Freq     | 0.01-10.00(Hz)                                                                                                    | 0.50                | X/A       | 0   | I/P | <u>p.105</u> |
| 20              | 0h1114           | Maximum<br>frequency               | Max Freq       | 40.00~400.00(<br>Hz)<br>[V/F, Slip<br>Compen]<br>40.00~120.00(<br>Hz)<br>[IM Sensorless]<br>40.00~180.00(<br>Hz)<br>[PM Sensorless] | 60.00               | X/A       | 0   | I/P | p.115        |
| 21              | 0h1115           | Select speed unit                  | Hz/Rpm Sel     | 0 Hz Display Rpm Display                                                                                                    | 0: Hz<br>Display    | O/L       | 0   | I/P | <u>p.88</u>  |
| 22 <sup>4</sup> | 0h1116           | (+) Torque<br>gain                 | (+) Trq Gain   | 50.0 ~ 150.0[%]                                                                                                    | 100.0               | O/A       | Х   | I   | -            |
| 23 <sup>4</sup> | 0h1117           | (-) Torque<br>gain                 | (-) Trq Gain   | 50.0 ~ 150.0[%]                                                                                                    | 100.0               | O/A       | Х   | I   | -            |
| 24 <sup>4</sup> | 0h1118           | (-) Torque<br>gain 0               | (-) Trq Gain0  | 50.0 ~ 150.0[%]                                                                                                    | 80.0                | O/A       | Х   | I   | -            |
| 25 <sup>4</sup> | 0h1119           | (-) Torque<br>offset               | (-) Trq Offset | 0.0 ~ 100.0[%]                                                                                                    | 40.0                | O/A       | Х   | I   | -            |
| 80 <sup>5</sup> | 0h1150           | Select ranges<br>at power<br>input | -              | Select ranges inverter displays at power input  O Run frequency  1 Acceleratio                                                      | 0: run<br>frequency | O/7       | О   | I/P | -            |

<sup>&</sup>lt;sup>4</sup> Displayed when dr.10 is set to 1 (YES)

278

<sup>&</sup>lt;sup>5</sup> Will not be displayed when an LCD keypad is in use

| Code                   | Comm.<br>Address | Name         | LCD Display | Se  | tting Range | Initial<br>value | Property* | V/F | SL  | Ref. |
|------------------------|------------------|--------------|-------------|-----|-------------|------------------|-----------|-----|-----|------|
|                        |                  |              |             |     | n time      |                  |           |     |     |      |
|                        |                  |              |             |     | Decelerati  |                  |           |     |     |      |
|                        |                  |              |             | 2   | on time     |                  |           |     |     |      |
|                        |                  |              |             | _   | Command     |                  |           |     |     |      |
|                        |                  |              |             | 3   | source      |                  |           |     |     |      |
|                        |                  |              |             |     | Frequency   |                  |           |     |     |      |
|                        |                  |              |             | 4   | reference   |                  |           |     |     |      |
|                        |                  |              |             |     | source      |                  |           |     |     |      |
|                        |                  |              |             |     | Multi-step  |                  |           |     |     |      |
|                        |                  |              |             | 5   | speed       |                  |           |     |     |      |
|                        |                  |              |             | Э   | frequency   |                  |           |     |     |      |
|                        |                  |              |             |     | 1           |                  |           |     |     |      |
|                        |                  |              |             |     | Multi-step  |                  |           |     |     |      |
|                        |                  |              |             | _   | speed       |                  |           |     |     |      |
|                        |                  |              |             | 6   | frequency   |                  |           |     |     |      |
|                        |                  |              |             |     | 2 ' '       |                  |           |     |     |      |
|                        |                  |              |             |     | Multi-step  |                  |           |     |     |      |
|                        |                  |              |             |     | speed       |                  |           |     |     |      |
|                        |                  |              |             | 7   | frequency   |                  |           |     |     |      |
|                        |                  |              |             |     | 3           |                  |           |     |     |      |
|                        |                  |              |             |     | Output      |                  |           |     |     |      |
|                        |                  |              |             | 8   | current     |                  |           |     |     |      |
|                        |                  |              |             | 9   |             |                  |           |     |     |      |
|                        |                  |              |             | 9   | Motor RPM   |                  |           |     |     |      |
|                        |                  |              |             | 10  | Inverter DC |                  |           |     |     |      |
|                        |                  |              |             |     | voltage     |                  |           |     |     |      |
|                        |                  |              |             |     | User select |                  |           |     |     |      |
|                        |                  |              |             | 11  | signal      |                  |           |     |     |      |
|                        |                  |              |             |     | (dr.81)     |                  |           |     |     |      |
|                        |                  |              |             |     | Currently   |                  |           |     |     |      |
|                        |                  |              |             | 12  | out of      |                  |           |     |     |      |
|                        |                  |              |             |     | order       |                  |           |     |     |      |
|                        |                  |              |             | 13  | Select run  |                  |           |     |     |      |
|                        |                  |              |             | 13  | direction   |                  |           |     |     |      |
|                        |                  |              |             | 14  | output      |                  |           |     |     |      |
|                        |                  |              |             | 14  | current2    |                  |           |     |     |      |
|                        |                  |              |             | 15  | Motor       |                  |           |     |     |      |
|                        |                  |              |             | 15  | RPM2        |                  |           |     |     |      |
|                        |                  |              |             |     | l           |                  |           |     |     |      |
|                        |                  |              |             | 16  | Inverter DC |                  |           |     |     |      |
|                        |                  |              |             |     | voltage2    |                  |           |     |     |      |
|                        |                  |              |             |     | User select |                  |           |     |     |      |
|                        |                  |              |             | 17  | signal2     |                  |           |     |     |      |
|                        |                  |              |             | · ′ | (dr.81)     |                  |           |     |     |      |
|                        |                  |              |             | Ma  | nitors user | 0:               |           |     |     |      |
| 015                    | 061151           | Select       |             |     |             |                  | 0/7       | 0   | L/D |      |
| <b>81</b> <sup>5</sup> | 0h1151           | monitor code | -           |     | ected code  | output           | O/7       | 0   | I/P | -    |
|                        |                  |              |             | 0   | Output      | voltage          |           |     |     |      |

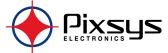

| Code                   | Comm.<br>Address | Name                         | LCD Display | Se  | tting Range         | Initial<br>value | Property* | V/F | SL  | Ref.          |
|------------------------|------------------|------------------------------|-------------|-----|---------------------|------------------|-----------|-----|-----|---------------|
|                        |                  |                              |             |     | voltage(V)          |                  |           |     |     |               |
|                        |                  |                              |             |     | Output              |                  |           |     |     |               |
|                        |                  |                              |             | 1   | electric            |                  |           |     |     |               |
|                        |                  |                              |             |     | power               |                  |           |     |     |               |
|                        |                  |                              |             |     | (kW)                | -                |           |     |     |               |
|                        |                  |                              |             | 2   | Torque (kgf<br>* m) |                  |           |     |     |               |
| _                      | _                | Display                      |             | 0   | View All            | 0:               |           |     |     |               |
| <b>89</b> <sup>5</sup> | 0h03E3           | changed                      | -           | 1   | View                | View All         | O/7       | 0   | I/P | <u>p.199</u>  |
|                        |                  | parameter                    |             |     | Changed             |                  |           |     |     |               |
|                        |                  |                              |             | 0   | Move to initial     |                  |           |     |     |               |
|                        |                  | [ESC] key                    |             | U   | position            | 0:               |           |     |     | <u>p60</u> ,  |
| <b>90</b> <sup>5</sup> | 0h115A           | functions                    | -           | 1   | JOG Key             | None             | X/7       | 0   | I/P | <u>p.93</u> , |
|                        |                  | rarrectoris                  |             |     | Local/Rem           | i tone           |           |     |     | <u>p.139</u>  |
|                        |                  |                              |             | 2   | ote                 |                  |           |     |     |               |
|                        |                  |                              |             | 0   | None                |                  |           |     |     |               |
|                        |                  |                              |             | 1   | SmartDow            |                  |           |     |     |               |
| 91                     | 0h115B           | Smart copy                   | SmartCopy   |     | nload               | 0: None          | X/A       | 0   | I/P | -             |
|                        |                  |                              |             | 3   | SmartUpLo<br>ad     |                  |           |     |     |               |
|                        |                  |                              |             | 0   | No                  |                  |           |     |     |               |
|                        |                  |                              |             | 1   | All Grp             |                  |           |     |     |               |
|                        |                  |                              |             | 2   | dr Grp              |                  |           |     |     |               |
|                        |                  |                              |             | 3   | bA Grp              |                  |           |     |     |               |
|                        |                  |                              |             | 4   | Ad Grp              |                  |           |     |     |               |
|                        |                  | Parameter                    |             | 5   | Cn Grp              |                  |           |     |     |               |
| <b>93</b> <sup>5</sup> | 0h115D           | initialization               | -           | 6   | In Grp              | 0: No            | X/7       | 0   | I/P | <u>p.196</u>  |
|                        |                  |                              |             | 7   | OU Grp              | -                |           |     |     |               |
|                        |                  |                              |             | 8   | CM Grp              | -                |           |     |     |               |
|                        |                  |                              |             | 9   | AP Grp              |                  |           |     |     |               |
|                        |                  |                              |             | 12  | Pr Grp              |                  |           |     |     |               |
|                        |                  |                              |             | 13  | M2 Grp              |                  |           |     |     |               |
|                        |                  | Password                     |             | 16  | run Grp             |                  |           |     |     |               |
| 94 <sup>5</sup>        | 0h115E           | registration                 |             | 0-9 | 999                 |                  | O/7       | 0   | I/P | <u>p.197</u>  |
| 95⁵                    | 0h115F           | Parameter lock settings      |             | 0-9 | 999                 |                  | O/7       | О   | I/P | <u>p198</u>   |
| 97 <sup>5</sup>        | 0h1161           | Software                     | -           |     |                     |                  | -/7       | 0   | I/P | -             |
|                        |                  | version                      |             |     |                     |                  |           |     |     |               |
| 98                     | 0h1162           | Display I/O<br>board version | IO S/W Ver  |     |                     |                  | -/A       | 0   | I/P | -             |

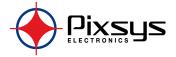

# **9.3** Basic Function group (PAR→bA)

In the following table, the data shaded in grey will be displayed when a related code has been selected.

**SL**: Sensorless vector control function (dr.09), I – IM Sensorless, P – PM Sensorless

\*O/X: Write-enabled during operation, 7/L/A: Keypad/LCD keypad/Common

| Code            | Comm.<br>Address | Name                         | LCD Display   |                   | ting Range              | Initial<br>Value | Property* | V/F | SL  | Ref.         |
|-----------------|------------------|------------------------------|---------------|-------------------|-------------------------|------------------|-----------|-----|-----|--------------|
| 00              | 1                | Jump Code                    | Jump Code     | 1-9               | 9                       | 20               | 0         | 0   | I/P | <u>p.57</u>  |
|                 |                  |                              |               | 0                 | None                    |                  |           |     |     |              |
|                 |                  | Auxiliary                    |               | 1                 | V1                      |                  |           |     |     |              |
| 01              | 0h1201           | reference                    | Aux Ref Src   | 3                 | V2                      | 0: None          | X/A       | 0   | I/P | <u>p.133</u> |
|                 |                  | source                       |               | 4                 | 12                      |                  |           |     |     |              |
|                 |                  |                              |               | 6                 | Pulse                   |                  |           |     |     |              |
|                 |                  |                              |               | 0                 | M+(G*A)                 |                  |           |     |     |              |
|                 |                  |                              |               | 1                 | Mx (G*A)                |                  |           |     |     |              |
|                 |                  |                              |               | 2                 | M/(G*A)                 |                  |           |     |     |              |
|                 |                  | Auxiliary                    |               | 3                 | M+[M*(G*A<br>)]         |                  |           |     |     |              |
| 02 <sup>6</sup> | 0h1202           | command calculation          | Aux Calc Type | 4                 | M+G*2(A-<br>50%)        | 0:<br>M+(GA)     | X/A       | О   | I/P | <u>p.133</u> |
|                 | type             |                              | 5             | Mx[G*2(A-<br>50%) | (5. 9                   |                  |           |     |     |              |
|                 |                  |                              |               | 6                 | M/[G*2(A-<br>50%)]      |                  |           |     |     |              |
|                 |                  |                              |               | 7                 | M+M*G*2(<br>A-50%)      |                  |           |     |     |              |
| 036             | 0h1203           | Auxiliary<br>command<br>gain | Aux Ref Gain  | -20               | 0.0-200.0(%)            | 100.0            | O/A       | 0   | I/P | <u>p.133</u> |
|                 |                  |                              |               | 0                 | Keypad                  |                  |           |     |     |              |
|                 |                  | 2nd                          |               | 1                 | Fx/Rx-1                 | 1:               |           |     |     |              |
| 04              | 0h1204           | command                      | Cmd 2nd Src   | 2                 | Fx/Rx-2                 | Fx/Rx-1          | X/A       | 0   | I/P | <u>p.118</u> |
|                 |                  | source                       |               | 3                 | Int 485                 | 17/10/1          |           |     |     |              |
| -               |                  |                              |               | 4                 | FieldBus                |                  |           |     |     |              |
|                 |                  |                              |               | 0                 | Keypad-1                |                  |           |     |     |              |
|                 |                  |                              |               | 1                 | Keypad-2                |                  |           |     |     |              |
|                 | al 400-          | 2nd                          |               | 2                 | V1                      | 0:               |           |     |     | 440          |
| 05              | 0h1205           | frequency                    | Freq 2nd Src  | 4                 | V2                      | Keypad           | O/A       | 0   | I/P | <u>p.118</u> |
|                 |                  | source                       | 5             |                   | 12                      | -1               |           |     |     |              |
|                 | 353.55           |                              |               |                   | 6 Int 485<br>8 FieldBus |                  |           |     |     |              |
|                 |                  |                              |               |                   | FieldBus                |                  |           |     |     |              |

<sup>&</sup>lt;sup>6</sup> Displayed if bA.01 is not set to 0 (None)

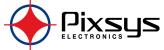

| Code   | Comm.<br>Address | Name                                | LCD Display    | Setting Range |             | Initial<br>Value                     | Property* | V/F | SL   | Ref.         |
|--------|------------------|-------------------------------------|----------------|---------------|-------------|--------------------------------------|-----------|-----|------|--------------|
|        |                  |                                     |                | 9             | UserSeqLink |                                      |           |     |      |              |
|        |                  |                                     |                | 12            | Pulse       |                                      |           |     |      |              |
|        |                  |                                     |                | 0             | Keypad-1    |                                      |           |     |      |              |
|        |                  |                                     |                | 1             | Keypad-2    |                                      |           |     |      |              |
|        |                  |                                     |                | 2             | V1          |                                      |           |     |      |              |
|        |                  | 2nd Torque                          |                | 4             | V2          | 0:                                   |           |     |      |              |
| 06     | 0h1206           | command                             | Trq 2nd Src    | 5             | 12          | Keypad                               | 0         | X   | I    |              |
|        |                  | source                              |                | 6             | Int 485     | -1                                   |           |     |      |              |
|        |                  |                                     |                | 8             | FieldBus    |                                      |           |     |      |              |
|        |                  |                                     |                | 9             | UserSeqLink |                                      |           |     |      |              |
|        |                  |                                     |                | 12            | Pulse       |                                      |           |     |      |              |
|        |                  |                                     |                | 0             | Linear      |                                      |           | 0   |      |              |
| 07     | 0h1207           | V/F pattern                         | V/F Pattern    | 1             | Square      | 0:                                   | X/A       |     | Х    | p.105        |
| •      | 0111207          | options                             | 17. 1 0.00     | 2             | User V/F    | Linear                               |           |     |      | <u> </u>     |
|        |                  |                                     |                | 3             | Square 2    |                                      |           |     |      |              |
|        |                  | Acc/dec<br>standard<br>frequency    | Ramp T Mode    | 0             | Max Freq    | 0:<br>Max<br>Freq                    | X/A       | 0   | I/P  |              |
| 08     | 0h1208           |                                     |                | 1             | Delta Freq  |                                      |           |     |      | <u>p.98</u>  |
| 09 Oh  |                  | Time scale settings                 | Time Scale     | 0             | 0.01 sec    | 1:0.1                                |           |     |      |              |
|        | 0h1209           |                                     |                | 1             | 0.1 sec     |                                      | X/A       | 0   | I/P  | <u>p.98</u>  |
|        |                  | settings                            |                | 2             | 1 sec       | sec                                  |           |     |      |              |
| 10 0h1 | 0h120A           | A Input power frequency 60/50 Hz Se | 60/50 Hz Cal   | 0             | 60Hz        | 0:60Hz                               | X/A       | 0   | I/P  | p.194        |
| 10     | UIIIZUA          |                                     | 00/30 HZ 3ei   | 1             | 50Hz        |                                      | MA        | U   | 1/ Γ | <u>p.194</u> |
| 11     | 0h120B           | Number of motor poles               | Pole Number    | 2-4           | 8           |                                      | X/A       | 0   | I/P  | <u>p.146</u> |
| 12     | 0h120C           | Rated slip<br>speed                 | Rated Slip     | 0-3           | 000(Rpm)    | Depen<br>dent on                     | X/A       | 0   | I    | <u>p.146</u> |
| 13     | 0h120D           | Motor rated<br>current              | Rated Curr     | 1.0           | -1000.0(A)  | motor setting                        | X/A       | 0   | I/P  | <u>p.146</u> |
| 14     | 0h120E           | Motor noload current                | Noload Curr    | 0.0           | -1000.0(A)  | 3                                    | X/A       | 0   | I    | <u>p.146</u> |
| 15     | 0h120F           | Motor rated voltage                 | Rated Volt     | 170           | )-480(V)    | 0                                    | X/A       | 0   | I/P  | <u>p.110</u> |
| 16     | 0h1210           | Motor<br>efficiency                 | Efficiency     | 64-100(%)     |             | Depen<br>dent on<br>motor<br>setting | X/A       | 0   | I/P  | <u>p.146</u> |
| 17     | 0h1211           | Load inertia rate                   | Inertia Rate   | 0-8           |             |                                      | X/A       | 0   | I/P  | <u>p.146</u> |
| 18     | 0h1212           | Trim power display                  | Trim Power %   | 70-           | 130(%)      |                                      | O/A       | 0   | I/P  | -            |
| 19     | 0h1213           | Input power voltage                 | AC Input Volt  | 170           | )-480V      | 220/38<br>0V                         | O/A       | 0   | I/P  | <u>p.194</u> |
| 20     | -                | Auto Tuning                         | Auto<br>Tuning | 0             | None<br>All | 0: None                              | X/A       | Х   | I/P  | <u>p.156</u> |

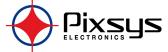

| Code            | Comm.<br>Address | Name                           | LCD Display        | Set              | ting Range                                                                                                    | Initial<br>Value | Property* | V/F | SL  | Ref.         |
|-----------------|------------------|--------------------------------|--------------------|------------------|----------------------------------------------------------------------------------------------------|------------------|-----------|-----|-----|--------------|
|                 |                  |                                |                    | 2<br>3<br>6<br>7 | (Rotation<br>type)<br>ALL (Static<br>type)<br>Rs+Lsigma<br>(Rotation<br>type)<br>Tr (Static<br>type)<br>All PM |                  |           |     |     |              |
| 21              | -                | Stator<br>resistance           | Rs                 |                  |                                                                                                    | Depen            | X/A       | Х   | I/P | <u>p.156</u> |
| 22              | -                | Leakage<br>inductance          | Lsigma             |                  | pendent on<br>otor setting                                                                                     | dent on<br>motor | X/A       | Х   | I   | <u>p.156</u> |
| 23              | -                | Stator inductance              | Ls                 |                  |                                                                                                    | setting          | X/A       | Х   | I   | <u>p.156</u> |
| 24 <sup>7</sup> | -                | Rotor time constant            | Tr                 | 25-5000(ms)      |                                                                                                    | -                | X/A       | Х   | I   | <u>p.156</u> |
| 25 <sup>7</sup> | -                | Stator<br>inductance<br>scale  | Ls Scale           | 50 ~ 150[%]      |                                                                                                    | 100              | X/A       | Х   | I   | =            |
| 26 <sup>7</sup> | -                | Rotor time constant scale      | Tr Scale           | 50               | ~ 150[%]                                                                                                    | 100              | X/A       | Х   | I   | =            |
| 28 <sup>8</sup> | -                | D-axis<br>inductance           | Ld (PM)            |                  | tings vary                                                                                                    | 0                | X/A       | Х   | Р   |              |
| 29 <sup>8</sup> |                  | Q-axis<br>inductance           | Lq (PM)            | the              | ending on<br>motor                                                                                             | 0                | X/A       | Х   | Р   |              |
| 308             |                  | Flux reference                 | PM Flux Ref        | spe              | ecifications.                                                                                                  | 0.147            | X/A       | Χ   | Р   |              |
| 31 <sup>7</sup> |                  | Regeneration inductance scale  | Ls Regen<br>Scale  | 70 ~ 100[%]      |                                                                                                    | 80               | X/A       | Х   | I   | =            |
| 328             | -                | Q-axis<br>inductance<br>scale  | Lq (PM) Scale      | 50–150[%]        |                                                                                                    | 100              | X/A       | Х   | Р   |              |
| 34 <sup>8</sup> | -                | PM auto<br>tuning level        | Ld, Lq Tune<br>Lev | 20.              | 0–50.0[%]                                                                                                    | 33.3             | X/A       | Х   | Р   |              |
| 35 <sup>8</sup> | -                | PM auto<br>tuning<br>frequency | Ld, Lq Tune Hz     | 80.              | 0–150.0[%]                                                                                                    | 100.0            | X/A       | Х   | Р   |              |

Displayed when dr.09 is set to 4(IM Sensorless)
 Displayed when dr.09 (Control Mode) is set to 6 (PM Sensorless)

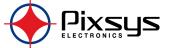

| Code                   | Comm.<br>Address | Name                              | LCD Display | Setting Range                           | Initial<br>Value             | Property* | V/F | SL  | Ref.         |
|------------------------|------------------|-----------------------------------|-------------|-----------------------------------------|------------------------------|-----------|-----|-----|--------------|
| 41 <sup>9</sup>        | 0h1229           | User<br>frequency1                | User Freq 1 | 0.00-Maximum frequency (Hz)             | 15.00                        | X/A       | 0   | Х   | <u>p.107</u> |
| 42 <sup>9</sup>        | 0h122A           | User voltage1                     | User Volt 1 | 0-100(%)                                | 25                           | X/A       | 0   | Χ   | <u>p.107</u> |
| 43 <sup>9</sup>        | 0h122B           | User<br>frequency2                | User Freq 2 | 0.00-0.00-<br>Maximum<br>frequency (Hz) | 30.00                        | X/A       | 0   | Х   | <u>p.107</u> |
| <b>44</b> <sup>9</sup> | 0h122C           | User voltage2                     | User Volt 2 | 0-100(%)                                | 50                           | X/A       | 0   | Χ   | <u>p.107</u> |
| 45 <sup>9</sup>        | 0h122D           | User<br>frequency3                | User Freq 3 | 0.00-Maximum frequency (Hz)             | 45.00                        | X/A       | 0   | Х   | <u>p.107</u> |
| 46 <sup>9</sup>        | 0h122E           | User voltage3                     | User Volt 3 | 0-100(%)                                | 75                           | X/A       | 0   | Χ   | <u>p.107</u> |
| 47 <sup>9</sup>        | 0h122F           | User<br>frequency4                | User Freq 4 | 0.00-Maximum<br>frequency (Hz)          | Maxim<br>um<br>frequen<br>cy | X/A       | 0   | Х   | <u>p.107</u> |
| 48 <sup>9</sup>        | 0h1230           | User voltage4                     | User Volt 4 | 0-100(%)                                | 100                          | X/A       | 0   | Χ   | p.107        |
| 50 <sup>10</sup>       | 0h1232           | Multi-step<br>speed<br>frequency1 | Step Freq-1 | 0.00-Maximum<br>frequency (Hz)          | 10.00                        | O/L       | 0   | I/P | <u>p.88</u>  |
| 51 <sup>10</sup>       | 0h1233           | Multi-step<br>speed<br>frequency2 | Step Freq-2 | 0.00-Maximum<br>frequency (Hz)          | 20.00                        | O/L       | 0   | I/P | <u>p.88</u>  |
| 52 <sup>10</sup>       | 0h1234           | Multi-step<br>speed<br>frequency3 | Step Freq-3 | 0.00-Maximum<br>frequency (Hz)          | 30.00                        | O/L       | 0   | I/P | <u>p.88</u>  |
| 53 <sup>11</sup>       | 0h1235           | Multi-step<br>speed<br>frequency4 | Step Freq-4 | 0.00-Maximum<br>frequency (Hz)          | 40.00                        | O/A       | 0   | I/P | <u>p.88</u>  |
| 54 <sup>11</sup>       | 0h1236           | Multi-step<br>speed<br>frequency5 | Step Freq-5 | 0.00-Maximum<br>frequency (Hz)          | 50.00                        | O/A       | 0   | I/P | <u>p.88</u>  |
| 55 <sup>11</sup>       | 0h1237           | Multi-step<br>speed<br>frequency6 | Step Freq-6 | 0.00-Maximum<br>frequency (Hz)          | Maxim<br>um<br>frequen<br>cy | O/A       | 0   | I/P | <u>p.88</u>  |
| 56 <sup>11</sup>       | 0h1238           | Multi-step<br>speed<br>frequency7 | Step Freq-7 | 0.00-Maximum<br>frequency (Hz)          | Maxim<br>um<br>frequen<br>cy | O/A       | 0   | I/P | <u>p.88</u>  |

 $<sup>^{9}\,</sup>$  Displayed if either bA.07 or M2.25 is set to 2 (User V/F)

 $<sup>^{11}</sup>$  Displayed if one of In.65-71 is set to Speed–L/M/H

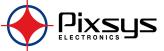

<sup>&</sup>lt;sup>10</sup> Displayed when an LCD keypad is in use.

| Code             | Comm.<br>Address | Name                                | LCD Display | Setting Range | Initial<br>Value | Property* | V/F | SL  | Ref.         |
|------------------|------------------|-------------------------------------|-------------|---------------|------------------|-----------|-----|-----|--------------|
| 70               | 0h1246           | Multi-step<br>acceleration<br>time1 | Acc Time-1  | 0.0-600.0(s)  | 20.0             | O/A       | 0   | I/P | <u>p.100</u> |
| 71               | 0h1247           | Multi-step<br>deceleration<br>time1 | Dec Time-1  | 0.0-600.0(s)  | 20.0             | O/A       | 0   | I/P | <u>p.100</u> |
| 72 <sup>12</sup> | 0h1248           | Multi-step<br>acceleration<br>time2 | Acc Time-2  | 0.0-600.0(s)  | 30.0             | O/A       | О   | I/P | <u>p.100</u> |
| 73 <sup>12</sup> | 0h1249           | Multi-step<br>deceleration<br>time2 | Dec Time-2  | 0.0-600.0(s)  | 30.0             | O/A       | 0   | I/P | <u>p.100</u> |
| 74 <sup>12</sup> | 0h124A           | Multi-step<br>acceleration<br>time3 | AccTime-3   | 0.0-600.0(s)  | 40.0             | O/A       | 0   | I/P | <u>p.100</u> |
| 75 <sup>12</sup> | 0h124B           | Multi-step<br>deceleration<br>time3 | Dec Time-3  | 0.0-600.0(s)  | 40.0             | O/A       | 0   | I/P | <u>p.100</u> |
| 76 <sup>12</sup> | 0h124C           | Multi-step<br>acceleration<br>time4 | Acc Time-4  | 0.0-600.0(s)  | 50.0             | O/A       | 0   | I/P | <u>p.100</u> |
| 77 <sup>12</sup> | 0h124D           | Multi-step<br>deceleration<br>time4 | Dec Time-4  | 0.0-600.0(s)  | 50.0             | O/A       | 0   | I/P | <u>p.100</u> |
| 78 <sup>12</sup> | 0h124E           | Multi-step<br>acceleration<br>time5 | Acc Time-5  | 0.0-600.0(s)  | 40.0             | O/A       | 0   | I/P | <u>p.100</u> |
| 79 <sup>12</sup> | 0h124F           | Multi-step<br>deceleration<br>time5 | Dec Time-5  | 0.0-600.0(s)  | 40.0             | O/A       | 0   | I/P | <u>p.100</u> |
| 8012             | 0h1250           | Multi-step<br>acceleration<br>time6 | Acc Time-6  | 0.0-600.0(s)  | 30.0             | O/A       | 0   | I/P | <u>p.100</u> |
| 8112             | 0h1251           | Multi-step<br>deceleration<br>time6 | Dec Time-6  | 0.0-600.0(s)  | 30.0             | O/A       | 0   | I/P | <u>p.100</u> |
| 8212             | 0h1252           | Multi-step<br>acceleration<br>time7 | Acc Time-7  | 0.0-600.0(s)  | 20.0             | O/A       | 0   | I/P | <u>p.100</u> |
| 8312             | 0h1253           | Multi-step<br>deceleration<br>time7 | Dec Time-7  | 0.0-600.0(s)  | 20.0             | O/A       | 0   | I/P | <u>p.100</u> |

 $<sup>^{\</sup>rm 12}~$  Displayed one of In.65-71 is set to Xcel–L/M/H

Pixsus ELECTRONICS

# **9.4 Expanded Function group (PAR→Ad)**

In the following table, the data shaded in grey will be displayed when a related code has been selected.

**SL**: Sensorless vector control (dr.09), I – IM Sensorless, P – PM Sensorless

\*O/X: Write-enabled during operation, 7/L/A: Keypad/LCD keypad/Common

| Code             | Comm.<br>Address | Name                                               | LCD Display   | Setting Range |                 | Initial<br>Value | Property* | V/F | SL  | Ref.         |
|------------------|------------------|----------------------------------------------------|---------------|---------------|-----------------|------------------|-----------|-----|-----|--------------|
| 00               | - Address        | Jump Code                                          | Jump Code     | 1-99          |                 | 24               | O/A       | 0   | I/P | p.57         |
| 01               | 0h1301           | Acceleration pattern                               | Acc Pattern   | 0             | Linear          | 0:               | X/A       | 0   | I/P | <u>p.103</u> |
| 02               | 0h1302           | Deceleration pattern                               | Dec Pattern   | 1             | S-curve         | Linear           | X/A       | 0   | I/P | <u>p.103</u> |
| 03 <sup>13</sup> | 0h1303           | S-curve<br>acceleration<br>start point<br>gradient | Acc S Start   | 1-100(%)      |                 | 40               | X/A       | 0   | I/P | <u>p.103</u> |
| 0413             | 0h1304           | S-curve<br>acceleration<br>end point<br>gradient   | Acc S End     | 1-100(%)      |                 | 40               | X/A       | 0   | I/P | <u>p.103</u> |
| 05 <sup>14</sup> | 0h1305           | S-curve<br>deceleration<br>start point<br>gradient | Dec S Start   | 1-100(%)      |                 | 40               | X/A       | 0   | I/P | <u>p.103</u> |
| 0614             | 0h1306           | S-curve<br>deceleration<br>end point<br>gradient   | Dec S End     | 1-100(%)      |                 | 40               | X/A       | 0   | I/P | <u>p.103</u> |
| 07               | 0h1307           | Start Mode                                         | Start Mode    | 0             | Acc             | 0: Acc           | X/A       | 0   | I/P | p.111        |
|                  |                  |                                                    |               | 0             | DC-Start        |                  |           |     |     |              |
|                  |                  |                                                    |               | 1             | Dec<br>DC-Brake | 1                |           |     |     | <u>p.112</u> |
| 08 <sup>15</sup> | 0h1308           | Stop Mode                                          | Stop Mode     | 2             | Free-Run        | 0: Dec           | X/A       | 0   | I/P |              |
| 00               | 0111500          | Stop Mode                                          | Stop Mode     |               | Power           | 1                |           |     | 1/1 |              |
|                  |                  |                                                    |               | 4             | Braking         |                  |           |     |     |              |
| 09               | 0h1309           | Selection of                                       | Run Prevent   | 0             | None            | 0: None          | X/A       | 0   | I/P | p.95         |
| 09               | 0111309          | prohibited                                         | Tarri Teverit | 1             | Forward         | 5.140HC          | ~~        | U   | 1/1 | رد.ح         |

<sup>&</sup>lt;sup>13</sup> Displayed when Ad. 01 is set to 1 (S-curve)

<sup>&</sup>lt;sup>15</sup> DC braking and power braking (Ad.08, stop mode options 1 and 4) are not available when dr.09 (Control Mode) is set to 6 (PM Sensorless)

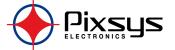

<sup>&</sup>lt;sup>14</sup> Displayed when Ad. 02 is set to 1 (S-curve)

| Code             | Comm.<br>Address | Name                                            | LCD Display       | Setting Range                                 |              | Initial<br>Value | Property* | V/F | SL  | Ref.         |
|------------------|------------------|-------------------------------------------------|-------------------|-----------------------------------------------|--------------|------------------|-----------|-----|-----|--------------|
|                  |                  | rotation                                        |                   |                                               | Prev         | -                |           |     |     |              |
|                  |                  | direction                                       | _                 | 2                                             | Reverse Prev |                  |           |     |     |              |
| 10               | 0h130A           | Starting with power on                          | Power-on<br>Run   | 0                                             | No<br>Yes    | 0: No            | O/A       | 0   | I/P | <u>p.96</u>  |
| 12 <sup>16</sup> | 0h130C           | DC braking<br>time at startup                   | DC-Start<br>Time  |                                               | 0-60.00(s)   | 0.00             | X/A       | 0   | I/P | <u>p.111</u> |
| 13               | 0h130D           | Amount of applied DC                            | DC Inj Level      | 0-2                                           | 00(%)        | 50               | X/A       | 0   | I/P | <u>p.111</u> |
| 14 <sup>17</sup> | 0h130E           | Output<br>blocking time<br>before DC<br>braking | DC-Block<br>Time  | 0.00                                          | 0- 60.00(s)  | 0.10             | X/A       | 0   | I/P | <u>p.112</u> |
| 15 <sup>17</sup> | 0h130F           | DC braking time                                 | DC-Brake<br>Time  | 0.0                                           | 0-60.00(s)   | 1.00             | X/A       | 0   | I/P | <u>p.112</u> |
| 16 <sup>17</sup> | 0h1310           | DC braking rate                                 | DC-Brake<br>Level | 0-2                                           | 00(%)        | 50               | X/A       | 0   | I/P | <u>p.112</u> |
| 17 <sup>17</sup> | 0h1311           | DC braking frequency                            | DC-Brake<br>Freq  | Start frequency-<br>60Hz                      |              | 5.00             | X/A       | 0   | I/P | <u>p.112</u> |
| 20               | 0h1314           | Dwell<br>frequency on<br>acceleration           | Acc Dwell<br>Freq | Start frequency-<br>Maximum<br>frequency(Hz)  |              | 5.00             | X/A       | 0   | I/P | <u>p.144</u> |
| 21               | 0h1315           | Dwell operation time on acceleration            | Acc Dwell<br>Time | 0.0-60.0(s)                                   |              | 0.0              | X/A       | 0   | I/P | <u>p.144</u> |
| 22               | 0h1316           | Dwell<br>frequency on<br>deceleration           | Dec Dwell<br>Freq | Start frequency-<br>Maximum<br>frequency (Hz) |              | 5.00             | X/A       | 0   | I/P | <u>p.144</u> |
| 23               | 0h1317           | Dwell operation time on deceleration            | Dec Dwell<br>Time | 0.0-60.0(s)                                   |              | 0.0              | X/A       | 0   | I/P | <u>p.144</u> |
| 24               | 0h1318           | Frequency<br>limit                              | Freq Limit        | 0                                             | No<br>Yes    | 0: No            | X/A       | 0   | I/P | <u>p.116</u> |
| 25 <sup>18</sup> | 0h1319           | Frequency<br>lower limit<br>value               | Freq Limit Lo     | 0.00-Upper limit<br>frequency (Hz)            |              | 0.50             | O/A       | 0   | I/P | <u>p.116</u> |

<sup>&</sup>lt;sup>16</sup> Displayed when Ad. 07 is set to 1 (DC-Start)

287

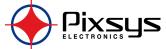

<sup>&</sup>lt;sup>17</sup> Displayed when Ad. 08 is set to 1 (DC-Brake)

<sup>&</sup>lt;sup>18</sup> Displayed when Ad. 24 is set to 1 (Yes)

| Code             | Comm.<br>Address | Name                                  | LCD Display   | Setting Range                                                | Initial<br>Value             | Property* | V/F | SL  | Ref.         |
|------------------|------------------|---------------------------------------|---------------|--------------------------------------------------------------|------------------------------|-----------|-----|-----|--------------|
| 26 <sup>18</sup> | 0h131A           | Frequency<br>upper limit<br>value     | Freq Limit Hi | Lower limit<br>frequency-<br>Maximum<br>frequency (Hz)       | maxim<br>um<br>frequen<br>cy | X/A       | 0   | I/P | <u>p.116</u> |
| 27               | 0h131B           | Frequency<br>jump                     | Jump Freq     | 0 No<br>1 Yes                                                | 0: No                        | X/A       | 0   | I/P | <u>p.117</u> |
| 28 <sup>19</sup> | 0h131C           | Jump<br>frequency<br>lower limit1     | Jump Lo 1     | 0.00-Jump<br>frequency upper<br>limit1 (Hz)                  | 10.00                        | O/A       | 0   | I/P | <u>p.117</u> |
| 29 <sup>19</sup> | 0h131D           | Jump<br>frequency<br>upper limit1     | Jump Hi 1     | Jump frequency<br>lower limit1-<br>Maximum<br>frequency (Hz) | 15.00                        | O/A       | 0   | I/P | <u>p.117</u> |
| 30 <sup>19</sup> | 0h131E           | Jump<br>frequency<br>lower limit2     | Jump Lo 2     | 0.00-Jump<br>frequency upper<br>limit2 (Hz)                  | 20.00                        | O/A       | 0   | I/P | <u>p.117</u> |
| 31 <sup>19</sup> | 0h131F           | Jump<br>frequency<br>upper limit2     | Jump Hi 2     | Jump frequency<br>lower limit2-<br>Maximum<br>frequency (Hz) | 25.00                        | O/A       | 0   | I/P | <u>p.117</u> |
| 32 <sup>19</sup> | 0h1320           | Jump<br>frequency<br>lower limit3     | Jump Lo 3     | 0.00-Jump<br>frequency upper<br>limit3 (Hz)                  | 30.00                        | O/A       | 0   | I/P | <u>p.117</u> |
| 33 <sup>19</sup> | 0h1321           | Jump<br>frequency<br>upper limit3     | Jump Hi 3     | Jump frequency<br>lower limit3-<br>Maximum<br>frequency (Hz) | 35.00                        | O/A       | 0   | I/P | <u>p.117</u> |
| 41 <sup>20</sup> | 0h1329           | Brake release current                 | BR RIs Curr   | 0.0-180.0(%)                                                 | 50.0                         | O/A       | 0   | I/P | <u>p.205</u> |
| 42 <sup>20</sup> | 0h132A           | Brake release delay time              | BR RIs Dly    | 0.00-10.00(s)                                                | 1.00                         | X/A       | 0   | I/P | <u>p.205</u> |
| 44 <sup>20</sup> | 0h132C           | Brake release<br>Forward<br>frequency | BR RIs Fwd Fr | 0.00-Maximum<br>frequency (Hz)                               | 1.00                         | X/A       | 0   | I/P | <u>p.205</u> |
| 45 <sup>20</sup> | 0h132D           | Brake release<br>Reverse<br>frequency | BR RIs Rev Fr | 0.00-Maximum<br>frequency (Hz)                               | 1.00                         | X/A       | 0   | I/P | <u>p.205</u> |
| 46 <sup>20</sup> | 0h132E           | Brake engage<br>delay time            | BR Eng Dly    | 0.00-10.00(s)                                                | 1.00                         | X/A       | 0   | I/P | <u>p.205</u> |
| 47 <sup>20</sup> | 0h132F           | Brake engage                          | BR Eng Fr     | 0.00-Maximum                                                 | 2.00                         | X/A       | 0   | I/P | <u>p.205</u> |

Displayed when Ad. 27 is set to 1 (Yes)
 Displayed if either OU.31~33 is set to 35 (BR Control)

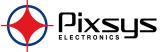

| Code             | Comm.<br>Address | Name                              | LCD Display       | Setting Range         |                          | Initial<br>Value | Property* | V/F | SL  | Ref.             |
|------------------|------------------|-----------------------------------|-------------------|-----------------------|--------------------------|------------------|-----------|-----|-----|------------------|
|                  |                  | frequency                         |                   | frec                  | quency (Hz)              |                  |           |     |     |                  |
|                  |                  | Engravesving                      |                   | 0                     | None                     |                  |           |     |     |                  |
| 50               | 0h1332           | Energy saving operation           | E-Save Mode       | 1                     | Manual                   | 0: None          | X/A       | 0   | Χ   | <u>p.180</u>     |
|                  |                  | орегацогі                         |                   | 2                     | Auto                     |                  |           |     |     |                  |
| 51 <sup>21</sup> | 0h1333           | Energy saving level               | Energy Save       | 0-3                   | 0(%)                     | 0                | O/A       | 0   | Х   | <u>p.180</u>     |
| 60               | 0h133C           | Acc/Dec time transition frequency | Xcel Change<br>Fr |                       | O-Maximum<br>quency (Hz) | 0.00             | X/A       | 0   | I/P | <u>p.102</u>     |
| 61               | 0h133D           | Rotation<br>count speed<br>gain   | Load Spd<br>Gain  | 0.1                   | ~6000.0[%]               | 100.0            | O/A       | 0   | I/P | -                |
|                  |                  |                                   |                   | 0                     | x 1                      |                  |           |     |     |                  |
|                  |                  | Rotation                          | Load Spd          | 1                     | x 0.1                    |                  |           |     |     |                  |
| 62               | 0h133E           | count speed                       | Scale             | 2                     | x 0.01                   | 0: x 1           | O/A       | 0   | I/P | -                |
|                  |                  | scale                             |                   | 3<br>4                | x 0.001                  | _                |           |     |     |                  |
|                  |                  | Rotation                          |                   | 0                     | x 0.0001<br>Rpm          |                  |           |     |     |                  |
| 63               | 0h133F           | count speed                       | Load Spd<br>Unit  | 1                     | mpm                      | 0: rpm           | O/A       | 0   | I/P | -                |
| -                |                  | unit                              |                   | 0                     | During Run               |                  |           |     |     |                  |
|                  | 01.40.40         | Cooling fan                       |                   | 1                     | Always ON                | 0:               |           |     |     | 400              |
| 64               | 0h1340           | control                           | FAN Control       | 2                     | Temp<br>Control          | During<br>Run    | O/A       | 0   | I/P | <u>p.193</u>     |
|                  |                  | Up/down                           |                   | 0                     | No                       |                  |           |     |     |                  |
| 65               | 0h1341           | operation<br>frequency<br>save    | U/D Save<br>Mode  | 1                     | Yes                      | 0: No            | O/A       | 0   | I/P | <u>p.140</u>     |
|                  |                  | Output                            |                   | 0                     | None                     |                  |           |     |     |                  |
|                  |                  | contact                           | ON/OFF Ctrl       | 1                     | V1                       |                  |           |     |     |                  |
| 66               | 0h1342           | ON/OFF                            | Src               | 3                     | V2                       | 0: None          | X/A       | 0   | I/P | <u>p.140</u>     |
|                  |                  | control                           | 5.0               | 4                     | 12                       |                  |           |     |     |                  |
|                  |                  | options                           |                   | 6                     | Pulse                    |                  |           |     |     |                  |
| <b>67</b>        | 01-1242          | Output                            | On-Ctrl Level     | Output contact        |                          | 00.00            | V/A       |     | I/D | 200              |
| 67               | 0h1343           | contact ON<br>level               | On-Ctri Levei     | off level-<br>100.00% |                          | 90.00            | X/A       | 0   | I/P | <u>p.206</u>     |
|                  |                  | Output                            |                   |                       | 0.00-output              |                  |           |     |     |                  |
| 68               | 0h1344           | contact OFF<br>level              | Off-Ctrl Level    |                       | itact on level           | 10.00            | X/A       | 0   | I/P | <u>p.206</u>     |
| 70               | 0h1346           | Safe operation                    | Run En Mode       | 0                     | Always<br>Enable         | 0:<br>Always     | X/A       | 0   | I/P | p.143            |
| . •              | 55 15            | selection                         |                   | 1                     | DI                       | Enable           |           |     | .,. | <del>,,,,,</del> |

<sup>&</sup>lt;sup>21</sup> Displayed if Ad.50 is not set to 0 (None)

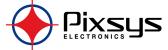

| Code             | Comm.<br>Address     | Name                       | LCD Display   | S             | etting Range            | Initial<br>Value | Property* | V/F | SL   | Ref.         |
|------------------|----------------------|----------------------------|---------------|---------------|-------------------------|------------------|-----------|-----|------|--------------|
|                  |                      |                            |               |               | Dependent               |                  |           |     |      |              |
|                  |                      |                            |               | 0             | Free-Run                |                  |           |     |      |              |
| 71 <sup>22</sup> | 0h1347               | Safe operation             | Dun Die Chair | 1             | Q-Stop                  | 0: Free-         | X/A       |     | L/D  | 142          |
| / 1              | UN134/               | stop options               | Run Dis Stop  | 2             | Q-Stop                  | Run              | X/A       | 0   | I/P  | <u>p.143</u> |
|                  |                      |                            |               | 2             | Resume                  |                  |           |     |      |              |
|                  |                      | Safe operation             |               |               |                         |                  |           |     |      |              |
| 72 <sup>22</sup> | 0h1348               | deceleration               | Q-Stop Time   | 0.0           | -600.0(s)               | 5.0              | O/A       | 0   | I/P  | p.143        |
|                  |                      | time                       |               |               |                         |                  |           |     |      |              |
|                  |                      | Selection of               |               | 0             | No                      |                  |           |     |      |              |
| 74 <sup>23</sup> | Ol- 12 4 A           | regeneration<br>evasion    | D A I C - I   |               |                         | O. N             | V/A       |     |      | 207          |
| /423             | 0h134A               | function for               | RegenAvd Sel  | 1             | Yes                     | 0: No            | X/A       | 0   | I    | <u>p.207</u> |
|                  |                      | press                      |               |               |                         |                  |           |     |      |              |
|                  |                      | Voltage level              |               | 200           | V:300-400V              | 350              |           |     |      |              |
|                  |                      | of                         |               |               |                         |                  |           |     |      |              |
| 75 <sup>23</sup> | 0h134B               | regeneration               | RegenAvd      |               |                         |                  | X/A       | 0   | ı    | p.207        |
| , 3              | 01113 15             | evasion<br>motion for      | Level         | 400V:600-800V |                         | 700              | , , ,     |     | ľ    | <u> </u>     |
|                  |                      | press                      |               |               |                         |                  |           |     |      |              |
|                  |                      | Compensation               |               |               |                         |                  |           |     |      |              |
|                  |                      | frequency                  |               |               |                         |                  |           |     |      |              |
| 76 <sup>24</sup> | 0h134C               | limit of                   | CompFreq      |               | 0- 10.00Hz              | 1.00             | X/A       |     | ı    | n 207        |
| 70-              | 011134C              | regeneration               | Limit         | 0.0           | U- 10.00HZ              | 1.00             | N/A       | 0   | !    | <u>p.207</u> |
|                  |                      | evasion for                |               |               |                         |                  |           |     |      |              |
|                  |                      | press                      |               |               |                         |                  |           |     |      |              |
| 77 <sup>24</sup> | 0k124D               | Regeneration               | RegenAvd      | 00            | 100.00/                 | 50.0             | 0/4       |     |      | n 207        |
| //               | 0h134D               | evasion for press P gain   | Pgain         | 0.0           | - 100.0%                | 50.0             | O/A       | 0   | I    | <u>p.207</u> |
|                  |                      | Regeneration               |               |               |                         |                  |           |     |      |              |
| 78 <sup>24</sup> | 0h134E               | evasion for                | RegenAvd      | 20-           | 30000(ms)               | 500              | O/A       | 0   | ı    | <u>p.207</u> |
| . 0              |                      | press I gain               | Igain         |               |                         |                  |           |     |      | <u></u>      |
|                  |                      |                            |               | 200           | )V:                     | 200[/]           |           |     |      |              |
| 79               | 0h134F               | DB Unit turn<br>on voltage | DB Turn ON    |               | 1 <sup>25</sup> ~400[V] | 390[V]           | X/A       | 0   | I/P  | _            |
| 19               | 01113 <del>4</del> f | level                      | Lev           | 400           |                         | 780[V]           | \/A       |     | 1/17 | ļ -          |
|                  |                      |                            |               |               | 1 <sup>25</sup> ~800[V] | / OO[ V ]        |           |     |      |              |
|                  |                      | F                          |               | 0             | None                    |                  |           |     |      |              |
| 80               | 0h1350               | Fire mode                  | Fire Mode Sel | 1             | Fire Mode               | 0: None          | X/A       | 0   | I/P  | p.129        |
| -                |                      | selection                  |               | 2             | Fire Mode               |                  |           |     |      |              |
|                  |                      |                            |               |               | Test                    |                  |           |     |      |              |

<sup>&</sup>lt;sup>22</sup> Displayed when Ad.70 is set to 1 (DI Dependent)

290

<sup>&</sup>lt;sup>23</sup> Displayed when dr.09 (Control Mode) is not set to 6 (PM Sensorless)

<sup>&</sup>lt;sup>24</sup> Displayed when Ad.74 is set to 1 (Yes)

 $<sup>^{25}</sup>$  DC voltage value (convert bA.19 AC Input voltage) + 20V (200V type) or + 40V (400V type)

| Code             | Comm.<br>Address | Name                | LCD Display       | S   | etting Range       | Initial<br>Value  | Property* | V/F | SL  | Ref.         |
|------------------|------------------|---------------------|-------------------|-----|--------------------|-------------------|-----------|-----|-----|--------------|
| 81 <sup>26</sup> | 0h1351           | Fire mode frequency | Fire Mode<br>Freq | 0.0 | 0~60.00(Hz]        | 60.00             | X/A       | 0   | I/P | <u>p.129</u> |
| 82 <sup>26</sup> | 0h1352           | Fire mode direction | Fire Mode Dir     | 0   | Forward<br>Reverse | 0:<br>Forwar<br>d | X/A       | 0   | I/P | <u>p.129</u> |
| 83 <sup>26</sup> |                  | Fire Mode<br>Count  | Fire Mode<br>Cnt  |     |                    |                   |           |     |     | <u>p.129</u> |

# **9.5 Control Function group (PAR→Cn)**

In the following table, the data shaded in grey will be displayed when a related code has been selected.

**SL**: Sensorless vector control (dr.09), I – IM Sensorless, P – PM Sensorless

| Code | Comm.<br>Address | Name                 | LCD Display  | Setting R                    | Setting Range                                                                                   |     | Property* | V/F | SL  | Ref.         |
|------|------------------|----------------------|--------------|------------------------------|-------------------------------------------------------------------------------------------------|-----|-----------|-----|-----|--------------|
| 00   | -                | Jump Code            | Jump Code    | 1-99                         |                                                                                                 | 4   | O/A       | 0   | I/P | <u>p.57</u>  |
| 04 ( | 0h1404           | Carrier<br>frequency | Carrier Freq | Heavy<br>Duty                | V/F:<br>1.0~15.0<br>(kHz) <sup>27</sup><br>IM:<br>2.0~15.0<br>(kHz)<br>PM:<br>2.0~10.0(<br>kHz) | 3.0 | X/A       | 0   | I/P | <u>p.190</u> |
|      |                  |                      |              | Normal<br>Duty <sup>28</sup> | V/F:<br>1.0~ 5.0<br>(kHz) <sup>29</sup><br>IM:<br>2.0~5.0<br>(kHz)                              | 2.0 |           |     |     | <u>p.190</u> |

 $<sup>^{\</sup>rm 26}\,$  Displayed when Ad.80 is set to 1 (Yes).

<sup>&</sup>lt;sup>29</sup> Refer to the Footnote 27.

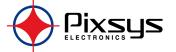

<sup>&</sup>lt;sup>27</sup> The setting range is for 5.5-22kW models. For more information on the entire capacities, refer to *12.8 Continuous Rated Current Derating*.

<sup>&</sup>lt;sup>28</sup> PM synchronous motor sensorless vector control mode does not support normal duty operation [when dr.09 (Control Mode) is set to 6 (PM Sensorless)].

| Code             | Comm.<br>Address | Name                                                       | LCD Display       | Setting Range |                    | Initial<br>Value             | Property* | V/F | SL | Ref.         |
|------------------|------------------|------------------------------------------------------------|-------------------|---------------|--------------------|------------------------------|-----------|-----|----|--------------|
| 05               | 0h1405           | Switching                                                  | PWM Mode          | 0             | Normal<br>PWM      | 0:<br>Norma                  | X/A       | 0   | I  | p.190        |
|                  |                  | mode                                                       |                   | 1             | Lowleaka<br>ge PWM | I PWM                        |           |     |    |              |
| 0930             | 0h1409           | Initial excitation time                                    | PreExTime         | 0.00-60       | .00(s)             | 1.00                         | X/A       | Х   | I  | <u>p.163</u> |
| 10 <sup>30</sup> | 0h140A           | Initial excitation amount                                  | Flux Force        | 100.0-3       | 00.0(%)            | 100.0                        | X/A       | Х   | I  | <u>p.163</u> |
| 11               | 0h140B           | Continued operation duration                               | Hold Time         | 0.00-60       | .00(s)             | 0.00                         | X/A       | х   | I  | <u>p.163</u> |
| 12 <sup>31</sup> | 0h140D           | PM S/L speed<br>controller<br>proportional<br>gain1        | ASR P Gain<br>1   | 0~5000        | 0~5000             |                              | X/A       | х   | Р  |              |
| 13 <sup>31</sup> | 0h140F           | PM S/L speed<br>controller<br>integral gain1               | ASR P Gain        | 0~5000        |                    | 150                          | X/A       | х   | Р  |              |
| 15 <sup>31</sup> | 0h1410           | PM S/L speed<br>controller<br>proportional<br>gain2        | ASR P Gain<br>1   | 0~5000        |                    | 100                          | X/A       | х   | Р  |              |
| 16 <sup>31</sup> | 0h1410           | PM S/L speed<br>controller<br>integral gain2               | ASR P Gain<br>1   | 0~9999        |                    | 150                          | X/A       | x   | Р  |              |
| 20 <sup>30</sup> | 0h1414           | Sensorless 2 <sup>nd</sup><br>gain display                 | SL2 G View        | 0             | No                 | 0: No                        | O/A       | Х   | I  | p.163        |
| 20               | 0111414          | setting                                                    | Sel               | 1             | Yes                | 0.110                        | 5/7       | ^   |    | <u>p.103</u> |
| 21 <sup>30</sup> | 0h1415           | Sensorless<br>speed<br>controller<br>proportional<br>gain1 | ASR-SL<br>P Gain1 | 0-5000(%)     |                    | Depen<br>dent<br>on<br>motor | O/A       | х   | I  | <u>p.163</u> |
| 22 <sup>30</sup> | 0h1416           | Sensorless<br>speed<br>controller                          | ASR-SL I<br>Gain1 | 10-9999(ms)   |                    | setting                      | O/A       | Х   | I  | <u>p.163</u> |

<sup>&</sup>lt;sup>30</sup> Displayed when dr.09 (Control Mode) is not set to 6 (PM Sensorless).

Pixsus

 $<sup>^{\</sup>rm 31}\,$  Displayed when dr.09 (Control Mode) is set to 6 (PM Sensorless).

| Code             | Comm.<br>Address | Name                                                        | LCD Display       | Setting Range | Initial<br>Value | Property* | V/F | SL | Ref.         |
|------------------|------------------|-------------------------------------------------------------|-------------------|---------------|------------------|-----------|-----|----|--------------|
|                  |                  | integral gain1                                              |                   |               |                  |           |     |    |              |
| 23 <sup>32</sup> | 0h1417           | Sensorless<br>speed<br>controller<br>proportional<br>gain2  | ASR-SL P<br>Gain2 | 1.0-1000.0(%) |                  | O/A       | х   | I  | <u>p.163</u> |
| 24 <sup>32</sup> | 0h1418           | Sensorless<br>speed<br>controller<br>integral gain2         | ASR-SL I<br>Gain2 | 1.0-1000.0(%) |                  | O/A       | Х   | I  | <u>p.163</u> |
| 25 <sup>32</sup> | 0h1419           | Sensorless<br>speed<br>controller<br>integral gain 0        | ASR-SL I<br>Gain0 | 10~9999(ms)   |                  | O/A       | Х   | I  | -            |
| 26 <sup>32</sup> | 0h141A           | Flux estimator proportional gain                            | Flux P Gain       | 10-200(%)     |                  | O/A       | х   | I  | <u>p.163</u> |
| 27 <sup>32</sup> | 0h141B           | Flux estimator integral gain                                | Flux I Gain       | 10-200(%)     |                  | O/A       | Х   | I  | <u>p.163</u> |
| 28 <sup>32</sup> | 0h141C           | Speed<br>estimator<br>proportional<br>gain                  | S-Est P<br>Gain1  | 0-32767       |                  | O/A       | Х   | I  | <u>p.163</u> |
| 29 <sup>32</sup> | 0h141D           | Speed<br>estimator<br>integral gain1                        | S-Est I<br>Gain1  | 100-1000      |                  | O/A       | Х   | I  | <u>p.163</u> |
| 30 <sup>32</sup> | 0h141E           | Speed<br>estimator<br>integral gain2                        | S-Est I<br>Gain2  | 100-10000     |                  | O/A       | Х   | I  | <u>p.163</u> |
| 31 <sup>32</sup> | 0h141F           | Sensorless<br>current<br>controller<br>proportional<br>gain | ACR SL<br>P Gain  | 10-1000       |                  | O/A       | х   | I  | p.163        |
| 32 <sup>32</sup> | 0h1420           | Sensorless<br>current<br>controller<br>integral gain        | ACR SL I<br>Gain  | 10 -1000      |                  | O/A       | Х   | I  | <u>p.163</u> |
| 33 <sup>33</sup> | 0h1421           | PM D-axis back-<br>EMF estimation                           | PM EdGain<br>Perc | 0~300.0[%]    | 100.0            | X/A       | Х   | Р  |              |

 $<sup>^{\</sup>rm 32}~$  Displayed when dr.09 is set to 4 (IM Sensorless) and Cn.20 is set to 1 (YES)

<sup>&</sup>lt;sup>33</sup> Displayed when dr.09 (Control Mode) is set to 6 (PM Sensorless)

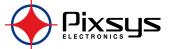

| C. I.                   | Comm.   | N                                                          | ICD D'             | Setting Range                                            |         | Initial |           | V/E | CI  | D (  |
|-------------------------|---------|------------------------------------------------------------|--------------------|----------------------------------------------------------|---------|---------|-----------|-----|-----|------|
| Code                    | Address | Name                                                       | LCD Display        | Setting                                                  | y Range | Value   | Property* | V/F | SL  | Ref. |
|                         |         | gain [%]                                                   |                    |                                                          |         |         |           |     |     |      |
| 34 <sup>33</sup>        | 0h1422  | PM Q-axis back-<br>EMF estimation<br>gain [%]              | PM EqGain<br>Perc  | 0~300.0[%]                                               |         | 100.0   | X/A       | х   | Р   |      |
| 35 <sup>33</sup>        | 0h1423  | Initial pole<br>position<br>detection retry<br>number      | PD Repeat<br>Num   | 0~10                                                     |         | 2       | X/A       | Х   | Р   |      |
| 36 <sup>33</sup>        | 0h1424  | Initial pole<br>position<br>detection pulse<br>interval    | Pulse<br>Interval  | 1~100                                                    |         | 20      | X/A       | Х   | Р   |      |
| 37 <sup>33</sup>        | 0h1425  | Initial pole<br>position<br>detection<br>current level [%] | Pulse Curr %       | 10~10                                                    | 0       | 15      | X/A       | Х   | Р   |      |
| 38 <sup>33</sup>        | 0h1426  | Initial pole<br>position<br>detection<br>voltage level [%] | Pulse Volt %       | 100~4                                                    | 000     | 500     | X/A       | Х   | Р   |      |
| <b>39</b> <sup>33</sup> | 0h1427  | PM dead time range [%]                                     | PMdeadBan<br>d Per | 50.0~1                                                   | 0.00    | 100.0   | X/A       | Х   | Р   |      |
| 40 <sup>33</sup>        | 0h1428  | PM dead time voltage [%]                                   | PMdeadVolt<br>Per  | 50.0~1                                                   | 0.00    | 100.0   | X/A       | Х   | Р   |      |
| 41 <sup>33</sup>        | 0h1429  | Speed estimator<br>P gain1                                 | PM SpdEst<br>Kp    | 0~320                                                    | 00      | 100     | X/A       | Х   | Р   |      |
| 42 <sup>33</sup>        | 0h142A  | Speed estimator<br>I gain1                                 | PM SpdEst<br>Ki    | 0~320                                                    | 00      | 10      | X/A       | Х   | Р   |      |
| 43 <sup>33</sup>        | 0h142B  | Speed estimator<br>P gain2                                 | PM SpdEst<br>Kp 2  | 0~320                                                    | 00      | 300     | X/A       | Х   | Р   |      |
| 44 <sup>33</sup>        | 0h142C  | Speed estimator<br>I gain2                                 | PM SpdEst<br>Ki 2  | 0~320                                                    | 00      | 30      | X/A       | Х   | Р   |      |
| 45 <sup>33</sup>        | 0h142D  | Speed estimator<br>feed forward<br>highspeed rate<br>[%]   | PM Flux<br>FF %    | 0~100                                                    | [%]     | 30.0    | X/A       | х   | Р   |      |
| 46 <sup>33</sup>        | 0h142E  | Initial pole<br>position<br>detection<br>options           | Init Angle<br>Sel  | <ul><li>0 None</li><li>1 Angle</li><li>2 Align</li></ul> |         | - 1     | X/A       |     | Р   | -    |
| 48 <sup>33</sup>        | -       | Current<br>controller P<br>gain                            | ACR P Gain         | 0-10000                                                  |         | 1200    | O/A       | х   | I/P | -    |
| 49 <sup>33</sup>        | -       | Current                                                    | ACR I Gain         | 0-1000                                                   | 00      | 120     | O/A       | Χ   | I/P | -    |

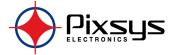

| Code             | Comm.<br>Address | Name                                                   | LCD Display       | Setting                              | g Range                                                                                   | Initial<br>Value   | Property* | V/F | SL  | Ref.         |
|------------------|------------------|--------------------------------------------------------|-------------------|--------------------------------------|-------------------------------------------------------------------------------------------|--------------------|-----------|-----|-----|--------------|
|                  |                  | controller I gain                                      |                   |                                      |                                                                                           |                    |           |     |     |              |
| 50 <sup>33</sup> | 0h1432           | Voltage<br>controller limit                            | V Con HR          | 0~100.0[%]                           |                                                                                           | 10.0               | X/A       | Х   | Р   |              |
| 51 <sup>33</sup> | 0h1433           | Voltage<br>controller I gain                           | V Con Ki          | 0~100                                | 00.0[%]                                                                                   | 10.0               | X/A       | Х   | Р   |              |
| 52               | 0h1434           | Torque controller output filter                        | Torque Out<br>LPF | 0-2000                               | O(ms)                                                                                     | 0                  | X/A       | Х   | I/P | <u>p.163</u> |
| 53               | 0h1435           | Torque limit setting options                           | Torque Lmt<br>Src | 0<br>1<br>2<br>4<br>5<br>6<br>8<br>9 | Keypad-1<br>Keypad-2<br>V1<br>V2<br>I2<br>Int 485<br>FieldBus<br>UserSeqLin<br>k<br>Pulse | 0:<br>Keypa<br>d-1 | X/A       | х   | I/P | <u>p.163</u> |
| 54 <sup>34</sup> | 0h1436           | Positive-<br>direction<br>reverse<br>torque limit      | FWD<br>+Trq Lmt   | 0.0-20                               | 0.0(%)                                                                                    | 180                | O/A       | х   | I/P | <u>p.163</u> |
| 55 <sup>34</sup> | 0h1437           | Positive-<br>direction<br>regeneration<br>torque limit | FWD<br>-Trq Lmt   | 0.0-20                               | 0.0(%)                                                                                    | 180                | O/A       | Х   | I/P | <u>p.163</u> |
| 56 <sup>34</sup> | 0h1438           | Negative-<br>direction<br>regeneration<br>torque limit | REV +Trq<br>Lmt   | 0.0-20                               | 0.0(%)                                                                                    | 180                | O/A       | X   | I/P | <u>p.163</u> |
| 57 <sup>34</sup> | 0h1439           | Negative-<br>direction<br>reverse<br>torque limit      | REV –Trq<br>Lmt   | 0.0-200.0(%)                         |                                                                                           | 180                | O/A       | Х   | I/P | <u>p.163</u> |
| 62 <sup>34</sup> | 0h143E           | Speed limit<br>Setting                                 | Speed Lmt<br>Src  | 0<br>1<br>2<br>4<br>5<br>6           | Keypad-1<br>Keypad-2<br>V1<br>V2<br>I2<br>Int 485                                         | 0:<br>Keypa<br>d-1 | X/A       | х   | I/P | -            |

 $<sup>^{34}\,</sup>$  Displayed when dr.09 is set to 4 (IM Sensorless). This will change the initial value of the parameter at Ad.74 (Torque limit) to 150%

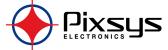

| Code             | Comm.<br>Address                              | Name                                  | LCD Display       | Setting                                                  | g Range                                              | Initial<br>Value  | Property* | V/F | SL           | Ref.         |
|------------------|-----------------------------------------------|---------------------------------------|-------------------|----------------------------------------------------------|------------------------------------------------------|-------------------|-----------|-----|--------------|--------------|
|                  |                                               |                                       |                   | 7                                                        | FieldBus                                             |                   |           |     |              |              |
|                  |                                               |                                       |                   | 8                                                        | UserSeqLin<br>k                                      |                   |           |     |              |              |
| 63 <sup>34</sup> | 0h143F                                        | Positive-<br>direction speed<br>limit | FWD Speed<br>Lmt  |                                                          | Maximum<br>ncy (Hz)                                  | 60.00             | O/A       | Х   | I/P          | -            |
| 64 <sup>34</sup> | 0h1440                                        | Negative-<br>direction speed<br>limit | REV Speed<br>Lmt  |                                                          | Maximum<br>ncy (Hz)                                  | 60.00             | O/A       | х   | I/P          | -            |
| 65 <sup>34</sup> | 0h1441                                        | Speed limit operation gain            | Speed Lmt<br>Gain | 100~5                                                    | 000[%]                                               | 500               | O/A       | Х   | I/P          | -            |
| 69 <sup>35</sup> |                                               | PM speed search current               | SS Pulse<br>Curr  | 15                                                       |                                                      | 10~10<br>0        | O/A       | Х   | Р            |              |
|                  |                                               |                                       |                   | 0                                                        | Flying<br>Start-1 <sup>36</sup>                      | 0:                |           |     |              |              |
| 70               | 0h 1446                                       | Speed search mode selection           | SS Mode           | 1                                                        | Flying<br>Start-2                                    | Flying<br>Start-1 | X/A       | 0   | I/P          | <u>p.184</u> |
|                  |                                               |                                       |                   | 2                                                        | Flying<br>Start-3 <sup>35</sup>                      | Start-1           |           |     |              |              |
|                  |                                               |                                       |                   | bit                                                      | 0000-1111                                            | -                 |           |     |              |              |
|                  |                                               |                                       |                   | 0001                                                     | Selection of<br>speed<br>search<br>on<br>acceleratio |                   |           |     |              |              |
|                  |                                               |                                       |                   |                                                          | n<br>When                                            |                   |           |     |              |              |
| 71               | Speed search operation selection Speed Search |                                       | 0010              | starting on<br>initializatio<br>n<br>after fault<br>trip | 000037                                               | X/A               | О         | I/P | <u>p.184</u> |              |
|                  |                                               |                                       |                   | 0100                                                     | When restarting after instantane ous power           |                   |           |     |              |              |

<sup>&</sup>lt;sup>35</sup> Displayed when dr.09 (Control Mode) is set to 6 (PM Sensorless)

296

<sup>&</sup>lt;sup>36</sup> Will not be displayed if dr.09 is set to 4 (IM Sensorless)

The initial value 0000 will be displayed on the keypad as .

| Code             | Comm.<br>Address | Name                                              | LCD Display        | Setting     | ı Range                              | Initial<br>Value                                               | Property* | V/F | SL  | Ref.         |
|------------------|------------------|---------------------------------------------------|--------------------|-------------|--------------------------------------|----------------------------------------------------------------|-----------|-----|-----|--------------|
|                  |                  |                                                   |                    |             | interruptio                          |                                                                |           |     |     |              |
|                  |                  |                                                   |                    | 1000        | Mhen<br>starting<br>with power<br>on |                                                                |           |     |     |              |
| 72 <sup>38</sup> | 0h1448           | Speed search reference current                    | SS Sup-<br>Current | 80-200      | 0(%)                                 | 150                                                            | O/A       | 0   | I/P | <u>p.184</u> |
| 73 <sup>39</sup> | 0h1449           | Speed search<br>proportional<br>gain              | SS P-Gain          | 0-9999      | )                                    | Flying<br>Start-1: 100<br>Flying<br>Start-2: 600 <sup>40</sup> | · O/A     | О   | I   | p.184        |
| 74 <sup>39</sup> | 0h144A           | Speed search integral gain                        | SS I-Gain          | 0-9999      | )                                    | Flying<br>Start-1: 200<br>Flying<br>Start-2: 1000              | O/A       | 0   | I   | <u>p.184</u> |
| 75 <sup>39</sup> | 0h144B           | Output<br>blocking time<br>before speed<br>search | SS Block<br>Time   | 0.0-60.     | O(s)                                 | 1.0                                                            | X/A       | 0   | I/P | <u>p.184</u> |
| 76 <sup>39</sup> | 0h144C           | Speed search<br>Estimator gain                    | Spd Est<br>Gain    | 50-150      | )(%)                                 | 100                                                            | O/A       | 0   | I   | -            |
| 77               | 0h144D           | Energy<br>buffering<br>selection                  | KEB Select         | 0<br>1<br>2 | No<br>KEB-1<br>KEB-2                 | 0: No                                                          | X/A       | О   | I/P | <u>p.167</u> |
| 78 <sup>41</sup> | 0h144E           | Energy<br>buffering<br>start level                | KEB Start<br>Lev   | 110.0-2     | 200.0(%)                             | 125.0                                                          | X/A       | 0   | I/P | <u>p.167</u> |
| 79 <sup>41</sup> | 0h144F           | Energy<br>buffering<br>stop level                 | KEB Stop<br>Lev    | Cn78~       | 210.0(%)                             | 130.0                                                          | X/A       | 0   | I/P | <u>p.167</u> |
| 8041             | 0h1450           | Energy                                            | KEB P Gain         | 0-2000      | 00                                   | 1000                                                           | O/A       | 0   | I/P | <u>p.167</u> |

<sup>&</sup>lt;sup>38</sup> Displayed when any of the Cn.71 code bits are set to 1 and Cn70 is set to 0 (Flying Start-1)

297

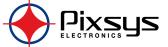

 $<sup>^{39}\,</sup>$  Displayed when any of the Cn.71 code bits are set to 1

 $<sup>^{\</sup>rm 40}\,$  The initial value is 1200 when the motor-rated capacity is less than 7.5 kW

<sup>&</sup>lt;sup>41</sup> Displayed when Cn.77 is not set to 0 (No)

| Code             | Comm.<br>Address | Name                                             | LCD Display      | Setting Range | Initial<br>Value    | Property* | V/F | SL  | Ref.         |
|------------------|------------------|--------------------------------------------------|------------------|---------------|---------------------|-----------|-----|-----|--------------|
|                  |                  | buffering P gain                                 |                  |               |                     |           |     |     |              |
| 81 <sup>41</sup> | 0h1451           | Energy<br>buffering<br>I gain                    | KEB I Gain       | 1~20000       | 500                 | O/A       | 0   | I/P | <u>p.167</u> |
| 82 <sup>41</sup> | 0h1452           | Energy<br>buffering<br>Slip gain                 | KEB Slip<br>Gain | 0~2000.0%     | 30.0                | O/A       | 0   | I   | <u>p.167</u> |
| 83 <sup>41</sup> | 0h1453           | Energy<br>buffering<br>acceleration<br>time      | KEB Acc<br>Time  | 0.0~600.0(s)  | 10.0                | O/A       | 0   | I/P | <u>p.167</u> |
| 85 <sup>42</sup> | 0h1455           | Flux estimator proportional gain1                | Flux P<br>Gain1  | 100-700       | 370                 | O/A       | Х   | I   | <u>p.163</u> |
| 86 <sup>42</sup> | 0h1456           | Flux estimator proportional gain2                | Flux P<br>Gain2  | 0-100         | 0                   | O/A       | х   | I   | <u>p.163</u> |
| 87 <sup>42</sup> | 0h1457           | Flux estimator proportional gain3                | Flux P<br>Gain3  | 0-500         | 100                 | O/A       | х   | I   | <u>p.163</u> |
| 88 <sup>42</sup> | 0h1458           | Flux estimator integral gain1                    | Flux I Gain1     | 0-200         | 50                  | O/A       | Х   | I   | <u>p.163</u> |
| 8942             | 0h1459           | Flux estimator integral gain2                    | Flux I Gain2     | 0-200         | 50                  | O/A       | Х   | I   | <u>p.163</u> |
| 9042             | 0h145A           | Flux estimator integral gain3                    | Flux I Gain3     | 0-200         | 50                  | O/A       | Х   | I   | <u>p.163</u> |
| 91 <sup>42</sup> | 0h145B           | Sensorless<br>voltage<br>compensation1           | SL Volt<br>Comp1 | 0-60          | Depen               | O/A       | Х   | I   | <u>p.163</u> |
| 92 <sup>42</sup> | 0h145C           | Sensorless<br>voltage<br>compensation2           | SL Volt<br>Comp2 | 0-60          | dent<br>on<br>motor | O/A       | Х   | I   | <u>p.163</u> |
| 93 <sup>42</sup> | 0h145D           | Sensorless<br>voltage<br>compensation3           | SL Volt<br>Comp3 | 0-60          | setting             | O/A       | Х   | I   | <u>p.163</u> |
| 9442             | 0h145E           | Sensorless field<br>weakening start<br>frequency | SL FW Freq       | 80.0-110.0(%) | 100.0               | X/A       | Х   | ı   | <u>p.160</u> |
| 95 <sup>42</sup> | 0h145F           | Sensorless gain<br>switching<br>frequency        | SL Fc Freq       | 0.00-8.00(Hz) | 2.00                | X/A       | Х   | I   | <u>p.160</u> |

 $<sup>^{\</sup>rm 42}\,$  Displayed when Cn.20 is set to 1 (Yes)

Pixsus ELECTRONICS US

# **9.6 Input Terminal Block Function group (PAR→In)**

In the following table, the data shaded in grey will be displayed when a related code has been selected.

**SL**: Sensorless vector control (dr.09), I – IM Sensorless, P – PM Sensorless

| Code             | Comm.<br>Address | Name                                   | LCD Display      | Setting Range                                 |             | Initial<br>Value  | Property* | V/<br>F | SL  | Ref.        |
|------------------|------------------|----------------------------------------|------------------|-----------------------------------------------|-------------|-------------------|-----------|---------|-----|-------------|
| 00               | -                | Jump Code                              | Jump Code        | 1-99                                          |             | 65                | O/A       | 0       | I/P | <u>p.57</u> |
| 01               | 0h1501           | Frequency for maximum analog input     | Freq at 100%     | Start frequency-<br>Maximum<br>frequency (Hz) |             | Maximum frequency | O/A       | 0       | I/P | <u>p.76</u> |
| 02               | 0h1502           | Torque at maximum analog input         | Torque<br>at100% | 0.0-2                                         | 200.0(%)    | 100.0             | O/A       | Χ       | х   | -           |
| 05               | 0h1505           | V1 input<br>voltage<br>display         | V1<br>Monitor(V) | -12.0                                         | 00-12.00(V) | 0.00              | -/A       | 0       | I/P | <u>p.76</u> |
|                  |                  | V1 input                               |                  | 0                                             | Unipolar    | 0:                |           |         |     |             |
| 06               | 0h1506           | polarity selection                     | V1 Polarity      | 1                                             | Bipolar     | Unipolar          | X/A       | 0       | I/P | <u>p.76</u> |
| 07               | 0h1507           | Time<br>constant of<br>V1 input filter | V1 Filter        | 0-10                                          | 000(ms)     | 10                | O/A       | 0       | I/P | <u>p.76</u> |
| 08               | 0h1508           | V1 Minimum input voltage               | V1 Volt x1       | 0.00                                          | -10.00(V)   | 0.00              | O/A       | 0       | I/P | <u>p.76</u> |
| 09               | 0h1509           | V1 output at<br>Minimum<br>voltage (%) | V1 Perc y1       | 0.00                                          | -100.00(%)  | 0.00              | O/A       | 0       | I/P | <u>p.76</u> |
| 10               | 0h150A           | V1 Maximum input voltage               | V1 Volt x2       | 0.00                                          | -12.00(V)   | 10.00             | O/A       | 0       | I/P | <u>p.76</u> |
| 11               | 0h150B           | V1 output at<br>Maximum<br>voltage (%) | V1 Perc y2       | 0.00                                          | -100.00(%)  | 100.00            | O/A       | 0       | I/P | <u>p.76</u> |
| 12 <sup>43</sup> | 0h150C           | V1 Minimum input voltage               | V1 –Volt x1'     | -10.0                                         | 0.00(V)     | 0.00              | O/A       | 0       | I/P | <u>p.80</u> |
| 13 <sup>43</sup> | 0h150D           | V1output at<br>Minimum<br>voltage (%)  | V1 –Perc y1'     | -100.00-0.00(%)                               |             | 0.00              | O/A       | 0       | I/P | <u>p.80</u> |
| 14 <sup>43</sup> | 0h150E           | V1 Maximum input voltage               | V1 –Volt x2′     | -12.00- 0.00(V)                               |             | -10.00            | O/A       | 0       | I/P | <u>p.80</u> |
| 15 <sup>43</sup> | 0h150F           | V1 output at                           | V1 –Perc y2'     | -100                                          | .00-0.00(%) | -100.00           | O/A       | 0       | I/P | <u>p.80</u> |

<sup>&</sup>lt;sup>43</sup> Displayed when In.06 is set to 1 (Bipolar)

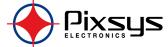

| Code                    | Comm.<br>Address | Name                                   | LCD Display        | Setting Range                |                             | Initial<br>Value | Property* | V/<br>F | SL  | Ref.        |
|-------------------------|------------------|----------------------------------------|--------------------|------------------------------|-----------------------------|------------------|-----------|---------|-----|-------------|
|                         |                  | Maximum<br>voltage (%)                 |                    |                              |                             |                  |           |         |     |             |
| 16                      | 0h1510           | V1 rotation<br>direction<br>change     | V1 Inverting       | 1                            | No<br>Yes                   | 0: No            | O/A       | O       | I/P | <u>p.76</u> |
| 17                      | 0h1511           | V1<br>quantization<br>level            | V1<br>Quantizing   | 0.00 <sup>4</sup><br>10.00   | <sup>4</sup> , 0.04-<br>(%) | 0.04             | X/A       | 0       | I/P | <u>p.76</u> |
| 35 <sup>45</sup>        | 0h1523           | V2 input<br>voltage<br>display         | V2<br>Monitor(V)   | 0.00-                        | 12.00(V)                    | 0.00             | -/A       | О       | I/P | <u>p.83</u> |
| 37 <sup>45</sup>        | 0h1525           | V2 input filter time constant          | V2 Filter          | 0-100                        | 000(ms)                     | 10               | O/A       | 0       | I/P | <u>p.83</u> |
| 38 <sup>45</sup>        | 0h1526           | V2 Minimum input voltage               | V2 Volt x1         | 0.00-                        | 10.00(V)                    | 0.00             | O/A       | Х       | I/P | <u>p.83</u> |
| 39 <sup>45</sup>        | 0h1527           | V2 output at<br>Minimum<br>voltage (%) | V2 Perc y1         | 0.00-                        | 100.00(%)                   | 0.00             | O/A       | 0       | I/P | <u>p.83</u> |
| 40 <sup>45</sup>        | 0h1528           | V2 Maximum input voltage               | V2 Volt x2         | 0.00-                        | 10.00(V)                    | 10               | O/A       | Х       | I/P | <u>p.83</u> |
| 41 <sup>45</sup>        | 0h1529           | V2 output at<br>Maximum<br>voltage (%) | V2 Perc y2         | 0.00-                        | 100.00(%)                   | 100.00           | O/A       | 0       | I/P | <u>p.83</u> |
| 46 <sup>45</sup>        | 0h152E           | V2 rotation<br>direction<br>change     | V2 Inverting       | 1                            | No<br>Yes                   | 0: No            | O/A       | 0       | I/P | <u>p.83</u> |
| <b>47</b> <sup>45</sup> | 0h152F           | V2<br>quantization<br>level            | V2<br>Quantizing   | 0.00 <sup>4</sup> ⁄<br>10.00 | <sup>1</sup> , 0.04-<br>(%) | 0.04             | O/A       | 0       | I/P | <u>p.83</u> |
| 50 <sup>46</sup>        | 0h1532           | l2 input<br>current<br>display         | I2 Monitor<br>(mA) | 0-24(                        | mA)                         | 0.00             | -/A       | 0       | I/P | <u>p.82</u> |
| 52 <sup>46</sup>        | 0h1534           | I2 input filter time constant          | 12 Filter          | 0-10000(ms)                  |                             | 10               | O/A       | 0       | I/P | <u>p.82</u> |
| 53 <sup>46</sup>        | 0h1535           | I2 minimum input current               | I2 Curr x1         | 0.00-20.00(mA)               |                             | 4.00             | O/A       | 0       | I/P | <u>p.82</u> |
| 54 <sup>46</sup>        | 0h1536           | I2 output at<br>Minimum<br>current (%) | I2 Perc y1         | 0.00-100.00(%)               |                             | 0.00             | O/A       | 0       | I/P | <u>p.82</u> |
| 55 <sup>46</sup>        | 0h1537           | I2 maximum                             | I2 Curr x2         | 0.00-24.00(mA)               |                             | 20.00            | O/A       | 0       | I/P | <u>p.82</u> |

 $<sup>^{\</sup>rm 44}\,$  Quantizing is not used when set to 0

Pixsus

 $<sup>^{45}\,</sup>$  Displayed when V is selected on the analog current/voltage input circuit selection switch (SW2)

<sup>&</sup>lt;sup>46</sup> Displayed when I is selected on the analog current/voltage input circuit selection switch (SW2)

| Code             | Comm.<br>Address | Name                                   | LCD Display   | Setting Range     |                            | Initial<br>Value | Property* | V/<br>F | SL  | Ref.                         |
|------------------|------------------|----------------------------------------|---------------|-------------------|----------------------------|------------------|-----------|---------|-----|------------------------------|
|                  |                  | input current                          |               |                   |                            |                  |           |         |     |                              |
| 56 <sup>46</sup> | 0h1538           | I2 output at<br>Maximum<br>current (%) | I2 Perc y2    | 0.00-             | 100.00(%)                  | 100.00           | O/A       | 0       | I/P | <u>p.82</u>                  |
|                  |                  | Changing                               |               | 0                 | No                         |                  |           |         |     |                              |
| 61 <sup>46</sup> | 0h153D           | rotation<br>direction of I2            | 12 Inverting  | 1                 | Yes                        | 0: No            | O/A       | 0       | I/P | <u>p.82</u>                  |
| 6246             | 0h153E           | l2<br>quantization<br>level            | I2 Quantizing | 0.00 <sup>4</sup> | <sup>1</sup> ,0.04-<br>(%) | 0.04             | O/A       | О       | I/P | <u>p.82</u>                  |
|                  |                  | P1 terminal                            |               | 0                 | None                       |                  |           |         |     |                              |
| 65               | 0h1541           | function<br>setting                    | P1 Define     | 1                 | Fx                         | 1: Fx            | X/A       | 0       | I/P | <u>p.90</u>                  |
| 66               | 0h1542           | P2 terminal function setting           | P2 Define     | 2                 | Rx                         | 2: Rx            | X/A       | o       | I/P | <u>p.90</u>                  |
| 67               | 0h1543           | P3 terminal function setting           | P3 Define     | 3                 | RST                        | 5: BX            | X/A       | O       | I/P | <u>p.244</u>                 |
| 68               | 0h1544           | P4 terminal function setting           | P4 Define     | 4                 | External<br>Trip           | 3: RST           | X/A       | O       | I/P | <u>p.234</u>                 |
| 69               | 0h1545           | P5 terminal function setting           | P5 Define     | 5                 | вх                         | 7: Sp-L          | X/A       | 0       | I/P | <u>p.244</u>                 |
|                  |                  |                                        |               | 8                 | Speed-M                    |                  |           |         |     | <u>p.88</u>                  |
|                  |                  |                                        |               | 9                 | Speed-H                    |                  |           |         |     | <u>p.88</u>                  |
|                  |                  |                                        |               | 11                | XCEL-L                     |                  |           |         |     | <u>p.100</u>                 |
|                  |                  |                                        |               | 12                | XCEL-M                     |                  |           |         |     | <u>p.100</u>                 |
|                  |                  |                                        |               | 13                | RUN                        |                  |           |         |     | p.143                        |
|                  |                  |                                        |               | 1/                | Enable 2 Wire              | -                |           |         |     | p.142                        |
|                  |                  |                                        |               | 14<br>15          | 3-Wire<br>2nd Source       | -                |           |         |     | <u>p.142</u><br><u>p.118</u> |
|                  |                  |                                        |               | 16                | Exchange                   | 1                |           |         |     | p.192                        |
|                  |                  |                                        |               | 17                | Up                         | 1                |           |         |     | p.140                        |
|                  |                  |                                        |               | 18                | Down                       | 1                |           |         |     | p.140                        |
|                  |                  |                                        |               | 20                | U/D Clear                  | ]                |           |         |     | p.140                        |
|                  |                  |                                        |               | 21                | Analog<br>Hold             |                  |           |         |     | <u>p.87</u>                  |
|                  |                  |                                        |               | 22                | I-Term<br>Clear            |                  |           |         |     | <u>p.149</u>                 |
|                  |                  |                                        |               | 23                | PID<br>Openloop            |                  |           |         |     | <u>p.149</u>                 |

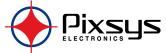

| Code | Comm.<br>Address | Name                  | LCD Display  | Setting Range |                  | Initial<br>Value      | Property* | V/<br>F | SL  | Ref.         |
|------|------------------|-----------------------|--------------|---------------|------------------|-----------------------|-----------|---------|-----|--------------|
|      |                  |                       |              | 24            | P Gain2          |                       |           |         |     | p.149        |
|      |                  |                       |              | 25            | XCEL Stop        |                       |           |         |     | p.105        |
|      |                  |                       |              | 26            | 2nd Motor        |                       |           |         |     | p.191        |
|      |                  |                       |              | 34            | Pre Excite       |                       |           |         |     | =            |
|      |                  |                       |              | 38            | Timer In         |                       |           |         |     | p.204        |
|      |                  |                       |              | 40            | dis Aux Ref      |                       |           |         |     | p.133        |
|      |                  |                       |              | 46            | FWD JOG          |                       |           |         |     | p.139        |
|      |                  |                       |              | 47            | REV JOG          |                       |           |         |     | p.139        |
|      |                  |                       |              | 49            | XCEL-H           |                       |           |         |     | p.100        |
|      |                  |                       |              | 50            | User Seq         |                       |           |         |     | p.122        |
|      |                  |                       |              | 51            | Fire Mode        |                       |           |         |     | p.129        |
|      |                  |                       |              | 52            | KEB-1            |                       |           |         |     | n 167        |
|      |                  |                       |              | 32            | Select           |                       |           |         |     | <u>p.167</u> |
|      |                  |                       |              | 54            | TI <sup>47</sup> |                       |           |         |     | <u>p.84</u>  |
|      |                  | Multi-                |              | P5 ~          |                  |                       |           |         |     |              |
|      |                  | function              |              | 0             | Disable          |                       |           |         |     |              |
| 84   | 0h1554           | input                 | DI Delay Sel | 0             | (Off)            | 1 11111 <sup>48</sup> | O/A       | 0       | I/P | p.119        |
|      |                  | terminal ON filter    | <b>,</b>     |               | Enable           |                       |           |         |     |              |
|      |                  | selection             |              | 1             | (On)             |                       |           |         |     |              |
|      |                  | Multi-                |              |               | 1 , ,            |                       |           |         |     |              |
|      |                  | function              |              |               |                  |                       |           |         |     |              |
| 85   | 0h1555           | input                 | DI On Delay  | 0-100         | 000(ms)          | 10                    | O/A       | 0       | I/P | p.119        |
|      |                  | terminal ON           |              |               |                  |                       |           |         |     |              |
|      |                  | filter                |              |               |                  |                       |           |         |     |              |
|      |                  | Multi-                |              |               |                  |                       |           |         |     |              |
| 06   | 01.1556          | function              | DI OKE I     | 0 100         | 200( )           |                       | 0/4       |         |     | 110          |
| 86   | 0h1556           | input<br>terminal OFF | DI Off Delay | 0-100         | )00(ms)          | 3                     | O/A       | 0       | I/P | <u>p.119</u> |
|      |                  | filter                |              |               |                  |                       |           |         |     |              |
|      |                  | Multi-                |              | P5 – I        | P1               |                       |           |         |     |              |
|      |                  | function              |              |               | A contact        | -                     |           |         |     |              |
| 87   | 0h1557           | input                 | DI NC/NO Sel | 0             | (NO)             | 0 000049              | X/A       | 0       | I/P | p.119        |
|      |                  | contact               |              | 1             | B contact        | 1                     |           |         |     | *            |
|      |                  | selection             |              | 1             | (NC)             |                       |           |         |     |              |
|      |                  | Multi-step            |              |               | •                |                       |           |         |     |              |
| 89   | 0h1559           | command               | InCheck Time | 1-500         | 00(ms)           | 1                     | X/A       | 0       | I/P | <u>p.88</u>  |
|      |                  | delay time            |              |               |                  |                       |           |         |     |              |

<sup>&</sup>lt;sup>47</sup> Displayed only when the P5 terminal function is selected.

302 Pixsu

<sup>&</sup>lt;sup>48</sup> The initial value 11111 will be displayed on the keypad as

<sup>&</sup>lt;sup>49</sup> The initial value 0000 will be displayed on the keypad as <sup>49</sup> .

| Code | Comm.<br>Address | Name                                             | LCD Display               | Setting Range              |                                                   | Initial<br>Value | Property* | V/<br>F | SL   | Ref.        |
|------|------------------|--------------------------------------------------|---------------------------|----------------------------|---------------------------------------------------|------------------|-----------|---------|------|-------------|
| 90   | 0h155A           | Multi-<br>function<br>input                      | DI Status                 | P5 – F<br>0                | Release<br>(Off)                                  | 0 000049         | -/A       | 0       | I/P  | p.119       |
|      |                  | terminal<br>status                               |                           | 1                          | Connectio<br>n (On)                               |                  |           |         |      |             |
| 91   | 0h155B           | Pulse input<br>amount<br>display                 | Pulse<br>Monitor<br>(kHz) | 0.00-5                     | 50.00(kHz)                                        | 0.00             | -/A       | 0       | I/P  | <u>p.84</u> |
| 92   | 0h155C           | TI input filter time constant                    | TI Filter                 | 0-999                      | 99(ms)                                            | 10               | O/A       | 0       | I/P  | <u>p.84</u> |
| 93   | 0h155D           | TI Minimum input pulse                           | TI Pls x1                 | 0.00-3                     | 32.00(kHz)                                        | 0.00             | O/A       | 0       | I/P  | <u>p.84</u> |
| 94   | 0h153E           | TI output at<br>Minimum<br>pulse (%)             | TI Perc y1                | 0.00-                      | 100.00(%)                                         | 0.00             | O/A       | 0       | I/P  | <u>p.84</u> |
| 95   | 0h155F           | TI Maximum input pulse                           | TI Pls x2                 | 0.00-3                     | 32.00(kHz)                                        | 32.00            | O/A       | 0       | I/P  | <u>p.84</u> |
| 96   | 0h1560           | TI Output at<br>Maximum<br>pulse (%)             | TI Perc y2                | 0-100                      | 0(%)                                              | 100.00           | O/A       | 0       | I/P  | <u>p.84</u> |
| 97   | 0h1561           | Tl rotation direction                            | TI Inverting              | 0                          | No                                                | 0: No            | O/A       | 0       | I/P  | p.84        |
|      | 0111301          | change                                           | Trinverting               | 1                          | Yes                                               | 0.110            | O/A       | U       | 1/ F | <u>p.04</u> |
| 98   | 0h1562           | TI<br>quantization<br>level                      | TI Quantizing             | 0.00 <sup>4</sup><br>10.00 | <sup>4</sup> , 0.04-<br>1(%)                      | 0.04             | O/A       | 0       | I/P  | <u>p.84</u> |
| 99   | 0h1563           | SW1(NPN/PN<br>P)<br>SW2(V1/V2[I2]<br>)<br>status | IO SW State               | Bit 00 01 10 11            | 00~11<br>V2, NPN<br>V2, PNP<br>I2, NPN<br>I2, PNP | 00               | -/A       | Ο       | I/P  | -           |

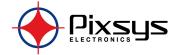

# **9.7 Output Terminal Block Function group (PAR→OU)**

In the following table, the data shaded in grey will be displayed when a related code has been selected.

**SL**: Sensorless vector control (dr.09), I – IM Sensorless, P – PM Sensorless

| Code | Comm.<br>Address | Name                           | LCD Display      |               | Setting Range             | Initial<br>Value  | Property* | V/<br>F | SL  | Ref.         |
|------|------------------|--------------------------------|------------------|---------------|---------------------------|-------------------|-----------|---------|-----|--------------|
| 00   | -                | Jump Code                      | JumpCode         | 1-9           | 9                         | 30                | O/A       | 0       | I/P | <u>p.57</u>  |
|      |                  |                                |                  | 0             | Frequency                 |                   |           |         |     |              |
|      |                  |                                |                  | 1             | Output Current            |                   |           |         |     |              |
|      |                  |                                |                  | 2             | Output Voltage            |                   |           |         |     |              |
|      |                  |                                |                  | 3             | DCLink Voltage            |                   |           |         |     |              |
|      |                  |                                |                  | 4             | Torque                    |                   |           |         |     |              |
|      |                  |                                |                  | 5             | Output Power              |                   |           |         |     |              |
|      |                  | Analog                         |                  | 6             | Idse                      | <mark>0:</mark>   |           |         |     |              |
| 01   | 0h1601           | output 1 item                  | AO1 Mode         |               |                           | Frequen Programme | O/A       | 0       | I/P | <u>p.208</u> |
|      |                  | output Hem                     |                  | 8 Target Freq |                           | <mark>cy</mark>   |           |         |     |              |
|      |                  |                                |                  | 9 Ramp Freq   |                           |                   |           |         |     |              |
|      |                  |                                |                  | 10            | Speed Fdb                 |                   |           |         |     |              |
|      |                  |                                |                  | 12            | PID Ref Value             |                   |           |         |     |              |
|      |                  |                                |                  | 13            | PID Fdb Value             |                   |           |         |     |              |
|      |                  |                                |                  | 14            | PID Output                |                   |           |         |     |              |
|      |                  |                                |                  | 15            | Constant                  |                   |           |         |     |              |
| 02   | 0h1602           | Analog output 1 gain           | AO1 Gain         | -10           | 00.0-1000.0(%)            | 100.0             | O/A       | 0       | I/P | <u>p.208</u> |
| 03   | 0h1603           | Analog output 1 bias           | AO1 Bias         | -10           | 0.0-100.0(%)              | 0.0               | O/A       | 0       | I/P | <u>p.208</u> |
| 04   | 0h1604           | Analog<br>output 1 filter      | AO1 Filter       | 0-10          | 0000(ms)                  | 5                 | O/A       | 0       | I/P | <u>p.208</u> |
| 05   | 0h1606           | Analog<br>constant<br>output 1 | AO1<br>Const %   | 0.0-          | 100.0(%)                  | 0.0               | O/A       | 0       | I/P | <u>p.208</u> |
| 06   | 0h1606           | Analog<br>output 1<br>monitor  | AO1<br>Monitor   | 0.0-1000.0(%) |                           | 0.0               | -/A       | 0       | I/P | <u>p.208</u> |
|      |                  |                                |                  | bit           | 000-111                   |                   |           |         |     |              |
| 30   | 0h161E           | Fault output                   | Trip Out<br>Mode | 1             | Low voltage               | 010 <sup>50</sup> | O/A       | 0       | I/P | <u>p.219</u> |
|      |                  | item                           | woae             | 2             | Any faults other than low |                   |           |         |     |              |

The initial value 0010 will be displayed on the keypad as .

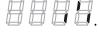

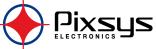

| Code | Comm.<br>Address | Name                | LCD Display |              | Setting Range  | Initial<br>Value | Property* | V/<br>F | SL           | Ref.         |
|------|------------------|---------------------|-------------|--------------|----------------|------------------|-----------|---------|--------------|--------------|
|      |                  |                     |             |              | voltage        |                  |           |         |              |              |
|      |                  |                     |             |              | Automatic      |                  |           |         |              |              |
|      |                  |                     |             | 3            | restart final  |                  |           |         |              |              |
|      |                  |                     |             |              | failure        |                  |           |         |              |              |
|      |                  |                     |             | 0            | None           |                  |           |         |              |              |
|      |                  |                     |             | 1            | FDT-1          |                  |           |         |              |              |
|      |                  |                     |             | 2            | FDT-2          |                  |           |         |              |              |
|      |                  |                     |             | 3            | FDT-3          |                  |           |         |              |              |
|      |                  |                     |             | 4            | FDT-4          |                  |           |         |              |              |
|      |                  |                     |             | 5            | Overload       | _                |           |         |              |              |
|      |                  |                     |             | 6            | IOL            |                  |           |         |              |              |
|      |                  |                     |             | 7            | Under Load     |                  |           |         |              |              |
|      |                  |                     |             | 8            | Fan Warning    |                  |           |         |              |              |
|      |                  |                     |             | 9            | Stall          |                  |           |         |              |              |
|      |                  |                     |             | 10           | Over Voltage   |                  |           |         |              |              |
|      |                  |                     |             | 11           | Low Voltage    |                  |           |         |              |              |
|      |                  |                     | 12          | Overheat     |                |                  |           |         |              |              |
|      |                  | Relay 1             | 13          | Lost Command |                |                  | _         |         |              |              |
| 31   |                  |                     | 14          | Run          | 29: Trip       | O/A              | 0         | I/P     | <u>p.214</u> |              |
|      |                  | <mark>1 item</mark> |             | 15           | Stop           |                  |           |         |              |              |
|      |                  |                     |             | 16           | Steady         |                  |           |         |              |              |
|      |                  |                     |             | 17           | Inverter Line  |                  |           |         |              |              |
|      |                  |                     |             | 18           | Comm Line      |                  |           |         |              |              |
|      |                  |                     |             | 19           | Speed Search   |                  |           |         |              |              |
|      |                  |                     |             | 22           | Ready          |                  |           |         |              |              |
|      |                  |                     |             | 28           | Timer Out      |                  |           |         |              |              |
|      |                  |                     |             | 29           | Trip           |                  |           |         |              |              |
|      |                  |                     |             | 31           | DB Warn%ED     |                  |           |         |              |              |
|      |                  |                     |             | 34           | ON/OFF Control |                  |           |         |              |              |
|      |                  |                     |             | 35           | BR Control     |                  |           |         |              |              |
|      |                  |                     |             | 36           | CAP.Exchange   |                  |           |         |              |              |
|      |                  |                     |             | 37           | FAN Exchange   |                  |           |         |              |              |
|      |                  |                     |             | 38           | Fire Mode      |                  |           |         |              |              |
|      |                  |                     |             | 40           | KEB Operating  |                  |           |         |              |              |
|      |                  |                     |             | 0            | None           |                  |           |         |              |              |
|      |                  | N.Ale:              |             | 1            | FDT-1          |                  |           |         |              |              |
| 22   | 0h1631           | Multi-              | O1 Define   | 2            | FDT-2          | 14. D            | 0/4       |         | I/D          | n 214        |
| 33   | 0h1621           | function            | Q1 Define 3 |              | FDT-4          | 14: Run          | O/A       | ٦       | I/P          | <u>p.214</u> |
|      |                  | output1 item        |             |              | FDT-4          |                  |           |         |              |              |
|      |                  |                     |             | 5<br>6       | Overload       |                  |           |         |              |              |
|      |                  |                     |             | O            | IOL            |                  |           |         |              |              |

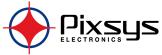

| Code | Comm.<br>Address | Name                                      | LCD Display     |                  | Setting Range  | Initial<br>Value        | Property* | V/<br>F | SL  | Ref.         |
|------|------------------|-------------------------------------------|-----------------|------------------|----------------|-------------------------|-----------|---------|-----|--------------|
|      |                  |                                           |                 | 7                | Under Load     |                         |           |         |     |              |
|      |                  |                                           |                 | 8                | Fan Warning    |                         |           |         |     |              |
|      |                  |                                           |                 | 9                | Stall          |                         |           |         |     |              |
|      |                  |                                           |                 | 10               | Over Voltage   |                         |           |         |     |              |
|      |                  |                                           |                 | 11               | Low Voltage    |                         |           |         |     |              |
|      |                  |                                           |                 | 12               | Overheat       |                         |           |         |     |              |
|      |                  |                                           |                 | 13               | Lost Command   |                         |           |         |     |              |
|      |                  |                                           |                 | 14               | Run            |                         |           |         |     |              |
|      |                  |                                           |                 | 15               | Stop           |                         |           |         |     |              |
|      |                  |                                           |                 | 16               | Steady         |                         |           |         |     |              |
|      |                  |                                           |                 | 17               | Inverter Line  |                         |           |         |     |              |
|      |                  |                                           |                 | 18 Comm Line     |                |                         |           |         |     |              |
|      |                  |                                           |                 | 19 Speed Search  |                |                         |           |         |     |              |
|      |                  |                                           |                 | 22 Ready         |                |                         |           |         |     |              |
|      |                  |                                           |                 | 28 Timer Out     |                |                         |           |         |     |              |
|      |                  |                                           |                 | 29 Trip          |                |                         |           |         |     |              |
|      |                  |                                           |                 | 31 DB Warn%ED    |                |                         |           |         |     |              |
|      |                  |                                           |                 | 34               | ON/OFF Control |                         |           |         |     |              |
|      |                  |                                           |                 | 35               | BR Control     |                         |           |         |     |              |
|      |                  |                                           |                 | 36               | CAP. Exchange  |                         |           |         |     |              |
|      |                  |                                           |                 | 37               | FAN Exchange   |                         |           |         |     |              |
|      |                  |                                           |                 | 38               | Fire Mode      |                         |           |         |     |              |
|      |                  |                                           |                 | 39               | TO             |                         |           |         |     |              |
|      |                  |                                           |                 | 40               | KEB Operating  |                         |           |         |     |              |
|      |                  | Multi-                                    |                 | 10               | TLD operating  |                         |           |         |     |              |
| 41   | 0h1629           | function<br>output<br>monitor             | DO Status       | -                |                | 00                      | -/A       | -       | -   | <u>p.214</u> |
| 50   | 0h1632           | Multi-<br>function<br>output<br>On delay  | DO On<br>Delay  | 0.00             | D-100.00(s)    | 0.00                    | O/A       | 0       | I/P | <u>p.220</u> |
| 51   | 0h1633           | Multi-<br>function<br>output<br>Off delay | DO Off<br>Delay |                  | D-100.00(s)    | 0.00                    | O/A       | 0       | I/P | <u>p.220</u> |
|      |                  | Multi-                                    | 20              |                  | Relay1         |                         |           |         |     |              |
| 52   | 0h1634           | function                                  | DO              | 0                | A contact (NO) | <b>00</b> <sup>51</sup> | X/A       | 0       | I/P | p.220        |
|      |                  | output<br>contact                         | NC/NO Sel       | 1 B contact (NC) |                |                         |           |         |     |              |

The initial value 0000 will be displayed on the keypad as  $\Box$   $\Box$   $\Box$   $\Box$  .

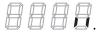

| Code | Comm.<br>Address | Name                                 | LCD Display       | Setting Range                                                                                                    | Initial<br>Value    | Property* | V/<br>F | SL  | Ref.         |
|------|------------------|--------------------------------------|-------------------|----------------------------------------------------------------------------------------------------|---------------------|-----------|---------|-----|--------------|
|      |                  | selection                            |                   |                                                                                                    |                     |           |         |     |              |
| 53   | 0h1635           | Fault output<br>On delay             | TripOut<br>OnDly  | 0.00-100.00(s)                                                                                                    | 0.00                | O/A       | 0       | I/P | <u>p.219</u> |
| 54   | 0h1636           | Fault output<br>Off delay            | TripOut<br>OffDly | 0.00-100.00(s)                                                                                                    | 0.00                | O/A       | 0       | I/P | <u>p.219</u> |
| 55   | h1637            | Timer<br>On delay                    | TimerOn<br>Delay  | 0.00-100.00(s)                                                                                                    | 0.00                | O/A       | 0       | I/P | <u>p.204</u> |
| 56   | 0h1638           | Timer<br>Off delay                   | TimerOff<br>Delay | 0.00-100.00(s)                                                                                                    | 0.00                | O/A       | 0       | I/P | <u>p.204</u> |
| 57   | 0h1639           | Detected frequency                   | FDT<br>Frequency  | 0.00-Maximum<br>frequency (Hz)                                                                                                    | 30.00               | O/A       | 0       | I/P | <u>p.204</u> |
| 58   | 0h163A           | Detected frequency band              | FDT Band          | 0.00-Maximum<br>frequency (Hz)                                                                                                    | 10.00               | O/A       | 0       | I/P | <u>p.214</u> |
| 61   | 0h163D           | Pulse output<br>gain                 | TO Mode           | <ul> <li>Frequency</li> <li>Output Current</li> <li>Output Voltage</li> <li>DCLink Voltage</li> <li>Torque</li> <li>Output Power</li> <li>Idse</li> <li>Iqse</li> <li>Target Freq</li> <li>Ramp Freq</li> <li>Speed Fdb</li> <li>PID Ref Value</li> <li>PID Fdb Value</li> <li>PID Output</li> <li>Constant</li> </ul> | 0:<br>Frequen<br>cy | O/A       | 0       | I/P | p.211        |
| 62   | 0h163E           | Pulse output gain                    | TO Gain           | -1000.0-1000.0(%)                                                                                                    | 100.0               | O/A       | 0       | I/P | <u>p.211</u> |
| 63   | 0h163F           | Pulse output<br>bias                 | TO Bias           | -100.0-100.0(%)                                                                                                    | 0.0                 | O/A       | 0       | I/P | <u>p.211</u> |
| 64   | 0h1640           | Pulse output filter                  | TO Filter         | 0-10000(ms)                                                                                                    | 5                   | O/A       | 0       | I/P | <u>p.211</u> |
| 65   | 0h1641           | Pulse output<br>constant<br>output 2 | TO Const %        | 0.0-100.0(%)                                                                                                    | 0.0                 | O/A       | 0       | I/P | <u>p.211</u> |
| 66   | 0h1642           | Pulse output monitor                 | TO Monitor        | 0.0-1000.0(%)                                                                                                    | 0.0                 | O/A       | 0       | I/P | <u>p.211</u> |

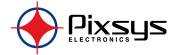

# **9.8 Communication Function group (PAR→CM)**

In the following table, the data shaded in grey will be displayed when a related code has been selected.

**SL**: Sensorless vector control (dr.09), I – IM Sensorless, P – PM Sensorless

\*O/X: Write-enabled during operation, 7/L/A: Keypad/LCD keypad/Common

| Code                    | Comm.<br>Address | Name                                     | LCD Display      | S          | etting Range           | Initial<br>Value    | Property* | V/<br>F | SL   | Ref.         |
|-------------------------|------------------|------------------------------------------|------------------|------------|------------------------|---------------------|-----------|---------|------|--------------|
| 00                      | -                | Jump Code                                | Jump Code        | 1-9        | 9                      | 20                  | O/A       | 0       | I/P  | <u>p.57</u>  |
| 01                      | 0h1701           | Built-in<br>communication<br>inverter ID | Int485 St ID     | 1-2        | 50                     | 1                   | O/A       | 0       | I/P  | <u>p.251</u> |
| 02 <sup>52</sup>        | 0h1702           | Built-in communication protocol          | Int485<br>Proto  | 2          | ModBus RTU<br>Reserved | 0:<br>ModBus<br>RTU | O/A       | 0       | I/P  | <u>p.251</u> |
|                         |                  |                                          |                  | 0          | 1200 bps               |                     |           |         |      |              |
|                         |                  |                                          |                  | 1 2400 bps |                        |                     |           |         |      |              |
|                         |                  | Devile in                                |                  | 2 4800 bps |                        |                     |           |         |      |              |
| 03 <sup>52</sup>        | 0h1703           | Built-in communication                   | Int485           | 3 9600 bps |                        | <mark>3:</mark>     | O/A       | 0       | I/P  | p.251        |
| 03                      | 0111703          | speed                                    | BaudR            | 4          | 19200 bps              | 9600 bps            | O/A       | U       | 1/ F | <u>p.231</u> |
|                         |                  | эреси                                    |                  | 5          | 38400 bps              |                     |           |         |      |              |
|                         |                  |                                          |                  | 6          | 576600 bps             |                     |           |         |      |              |
|                         |                  |                                          |                  | 7          | 115200 bps             |                     |           |         |      |              |
|                         |                  | Built-in                                 |                  | 0          | D8/PN/S1               | <mark>0:</mark>     |           |         |      |              |
| <b>04</b> <sup>52</sup> | 0h1704           | communication                            | Int485           | 1          | D8/PN/S2               | D8/PN/S             | O/A       | 0       | I/P  | p.251        |
|                         |                  | frame setting                            | Mode             | 2          | D8/PE/S1               | - <mark>1</mark>    |           |         |      |              |
|                         |                  | <del></del>                              |                  | 3          | D8/PO/S1               | _                   |           |         |      |              |
| 05 <sup>52</sup>        | 0h1705           | Transmission delay after reception       | Resp Delay       | 0-1        | 000(ms)                | <mark>5 ms</mark>   | O/A       | o       | I/P  | <u>p.251</u> |
| 06 <sup>53</sup>        | 0h1706           | Communication option S/W version         | FBus S/W<br>Ver  | -          |                        | 0.00                | O/A       | 0       | I/P  | -            |
| 07 <sup>53</sup>        | 0h1707           | Communication option inverter ID         | FBus ID          | 0-255      |                        | 1                   | O/A       | 0       | I/P  | -            |
| 08 <sup>53</sup>        | 0h1708           | FIELD BUS communication                  | FBUS<br>BaudRate | -          |                        | 12Mbps              | -/A       | 0       | I/P  | -            |

 $<sup>^{\</sup>rm 52}~$  Will not be displayed when P2P and MultiKPD is set.

308
Pixsus

 $<sup>^{\</sup>rm 53}\,$  Displayed only when a communication option card is installed.

| Code             | Comm.<br>Address | Name                                           | LCD Display       | Setting Range | Initial<br>Value | Property* | V/<br>F | SL  | Ref.         |
|------------------|------------------|------------------------------------------------|-------------------|---------------|------------------|-----------|---------|-----|--------------|
| 09 <sup>53</sup> | 0h1709           | speed<br>Communication<br>option LED<br>status | FieldBus<br>LED   | -             | -                | O/A       | 0       | I/P | -            |
| 30               | 0h171E           | Number of output parameters                    | ParaStatus<br>Num | 0-8           | 3                | O/A       | 0       | I/P |              |
| 31 <sup>54</sup> | 0h171F           | Output<br>Communication<br>address1            | Para Stauts-<br>1 | 0000-FFFF Hex | 000A             | O/A       | 0       | I/P | <u>p.255</u> |
| 32 <sup>54</sup> | 0h1720           | Output<br>Communication<br>address2            | Para Stauts-<br>2 | 0000-FFFF Hex | 000E             | O/A       | 0       | I/P | <u>p.255</u> |
| 33 <sup>54</sup> | 0h1721           | Output<br>Communication<br>address3            | Para Stauts-<br>3 | 0000-FFFF Hex | 000F             | O/A       | 0       | I/P | <u>p.255</u> |
| 34 <sup>54</sup> | 0h1722           | Output<br>Communication<br>address4            | Para Stauts-      | 0000-FFFF Hex | 0000             | O/A       | 0       | I/P | <u>p.255</u> |
| 35 <sup>54</sup> | 0h1723           | Output<br>Communication<br>address5            | Para Stauts-<br>5 | 0000-FFFF Hex | 0000             | O/A       | 0       | I/P | <u>p.255</u> |
| 36 <sup>54</sup> | 0h1724           | Output<br>Communication<br>address6            | Para Stauts-      | 0000-FFFF Hex | 0000             | O/A       | 0       | I/P | <u>p.255</u> |
| 37 <sup>54</sup> | 0h1725           | Output<br>Communication<br>address7            | Para Stauts-<br>7 | 0000-FFFF Hex | 0000             | O/A       | 0       | I/P | <u>p.255</u> |
| 38 <sup>54</sup> | 0h1726           | Output<br>Communication<br>address8            | Para Stauts-<br>8 | 0000-FFFF Hex | 0000             | O/A       | 0       | I/P | <u>p.255</u> |
| 50               | 0h1732           | Number of input parameters                     | Para Ctrl<br>Num  | 0-8           | 2                | O/A       | 0       | I/P |              |
| 51 <sup>55</sup> | 0h1733           | Input<br>Communication<br>address1             | Para<br>Control-1 | 0000-FFFF Hex | 0005             | X/A       | 0       | I/P | <u>p.255</u> |
| 52 <sup>55</sup> | 0h1734           | Input<br>Communication<br>address2             | Para<br>Control-2 | 0000-FFFF Hex | 0006             | X/A       | 0       | I/P | <u>p.255</u> |
| 53 <sup>55</sup> | 0h1735           | Input                                          | Para              | 0000-FFFF Hex | 0000             | X/A       | 0       | I/P | <u>p.255</u> |

Only the range of addresses set at COM-30 is displayed.
 Only the range of addresses set at COM-50 is displayed.

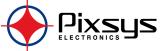

| Codo                    | Comm.   | Nama                                       | ICD Display       | Co                | ttin a Dan aa                           | Initial | Draw out * | V/ | SL  | Def          |
|-------------------------|---------|--------------------------------------------|-------------------|-------------------|-----------------------------------------|---------|------------|----|-----|--------------|
| Code                    | Address | Name                                       | LCD Display       | Setting Range     |                                         | Value   | Property*  | F  | SL  | Ref.         |
|                         |         | Communication address3                     | Control-3         |                   |                                         |         |            |    |     |              |
| <b>54</b> <sup>55</sup> | 0h1736  | Input<br>Communication<br>address4         | Para<br>Control-4 | 0000              | )-FFFF Hex                              | 0000    | X/A        | О  | I/P | <u>p.255</u> |
| <b>55</b> <sup>55</sup> | 0h1737  | Input<br>Communication<br>address5         | Para<br>Control-5 | 0000              | )-FFFF Hex                              | 0000    | X/A        | o  | I/P | <u>p.255</u> |
| <b>56</b> <sup>55</sup> | 0h1738  | Input<br>Communication<br>address6         | Para<br>Control-6 | 0000              | )-FFFF Hex                              | 0000    | X/A        | 0  | I/P | <u>p.255</u> |
| 57 <sup>55</sup>        | 0h1739  | Input<br>Communication<br>address7         | Para<br>Control-7 | 0000              | )-FFFF Hex                              | 0000    | X/A        | 0  | I/P | <u>p.255</u> |
| 58 <sup>55</sup>        | 0h173A  | Input<br>Communication<br>address8         | Para<br>Control-8 | 0000              | )-FFFF Hex                              | 0000    | X/A        | 0  | I/P | <u>p.255</u> |
| 68                      | 0h1744  | Field bus data<br>swap                     | FBus Swap<br>Sel  | 0                 | No<br>Yes                               | 0       | X/A        | 0  | I/P | <u>p.255</u> |
| 70                      | 0h1746  | Communication multi-function input 1       | Virtual DI 1      | 0                 | None                                    | 0: None | O/A        | 0  | I/P | <u>p.269</u> |
| 71                      | 0h1747  | Communication multi-function input 2       | Virtual DI 2      | 1                 | Fx                                      | 0: None | O/A        | 0  | I/P | <u>p.269</u> |
| 72                      | 0h1748  | Communication multi-function input 3       | Virtual DI 3      | 2                 | Rx                                      | 0: None | O/A        | 0  | I/P | <u>p.269</u> |
| 73                      | 0h1749  | Communication multi-function input 4       | Virtual DI 4      | 3                 | RST                                     | 0: None | O/A        | 0  | I/P | <u>p.269</u> |
| 74                      | 0h174A  | Communication multi-function input 5       | Virtual DI 5      | 4                 | External Trip                           | 0: None | O/A        | 0  | I/P | <u>p.269</u> |
| 75                      | 0h174B  | Communication multi-function input 6       | Virtual DI 6      | 5                 | BX                                      | 0: None | O/A        | 0  | I/P | <u>p.269</u> |
| 76                      | 0h174C  | Communication multi-function input 7       | Virtual DI 7      | 6                 | JOG                                     | 0: None | O/A        | 0  | I/P | <u>p.269</u> |
| 77                      | 0h174D  | Communication<br>multi-function<br>input 8 | Virtual DI 8      | 7<br>8<br>9<br>11 | Speed-L<br>Speed-M<br>Speed-H<br>XCEL-L | 0: None | O/A        | 0  | I/P | <u>p.269</u> |

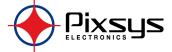

| Code             | Comm.<br>Address | Name              | LCD Display | Se       | tting Range    | Initial<br>Value | Property* | V/<br>F | SL  | Ref.         |
|------------------|------------------|-------------------|-------------|----------|----------------|------------------|-----------|---------|-----|--------------|
|                  |                  |                   |             | 12       | XCEL-M         |                  |           |         |     |              |
|                  |                  |                   |             | 13       | RUN Enable     |                  |           |         |     |              |
|                  |                  |                   |             | 14       | 3-Wire         |                  |           |         |     |              |
|                  |                  |                   |             | 15       | 2nd Source     |                  |           |         |     |              |
|                  |                  |                   |             | 16       | Exchange       |                  |           |         |     |              |
|                  |                  |                   |             | 17       | Up             |                  |           |         |     |              |
|                  |                  |                   |             | 18       | Down           |                  |           |         |     |              |
|                  |                  |                   |             | 20       | U/D Clear      |                  |           |         |     |              |
|                  |                  |                   |             | 21       | Analog<br>Hold |                  |           |         |     |              |
|                  |                  |                   |             | 22       | I-Term Clear   |                  |           |         |     |              |
|                  |                  |                   |             |          | PID            |                  |           |         |     |              |
|                  |                  |                   |             | 23       | Openloop       |                  |           |         |     |              |
|                  |                  |                   |             | 24       | P Gain2        |                  |           |         |     |              |
|                  |                  |                   |             | 25       | XCEL Stop      |                  |           |         |     |              |
|                  |                  |                   |             | 26       | 2nd Motor      |                  |           |         |     |              |
|                  |                  |                   |             | 34       | Pre Excite     |                  |           |         |     |              |
|                  |                  |                   |             | 38       | Timer In       |                  |           |         |     |              |
|                  |                  |                   |             | 40       | dis Aux Ref    |                  |           |         |     |              |
|                  |                  |                   |             | 46       | FWD JOG        |                  |           |         |     |              |
|                  |                  |                   |             | 47       | REV JOG        |                  |           |         |     |              |
|                  |                  |                   |             | 49       | XCEL-H         |                  |           |         |     |              |
|                  |                  |                   |             | 50       | User Seq       |                  |           |         |     |              |
|                  |                  |                   |             | 51       | Fire Mode      |                  |           |         |     |              |
|                  |                  |                   |             | 52<br>54 | KEB-1 Select   |                  |           |         |     |              |
|                  |                  | Communication     |             | 34       | 11             |                  |           |         |     |              |
|                  |                  | multi-function    | Virt DI     |          |                |                  |           |         |     |              |
| 86               | 0h1756           | input             | Status      | -        |                | 0                | X/A       | 0       | I/P | <u>p.254</u> |
|                  |                  | monitoring        | Status      |          |                |                  |           |         |     |              |
|                  |                  | Selection of data |             | 0        | Int485         |                  |           |         |     |              |
|                  |                  | frame             | Comm Mon    | _        |                |                  |           | _       |     |              |
| 90               | 0h175A           | communication     | Sel         | 1        | KeyPad         | 0                | O/A       | 0       | I/P | -            |
|                  |                  | monitor           |             | •        | 1.07. 0.0      |                  |           |         |     |              |
|                  | 01.4             | Data frame Rev    | Rcv Frame   |          |                |                  | 0.45      |         |     |              |
| 91               | 0h175B           | count             | Num         | 0~65     | 535            | 0                | O/A       | 0       | I/P | -            |
| 92               | 0h175C           | Data frame Err    | Err Frame   | 0~65     | 5535           | 0                | O/A       | 0       | I/P | _            |
|                  | 0111/30          | count             | Num         | 0 -0.    | ,,,,,          | <u> </u>         | 5/7       |         | 1/1 |              |
| 93               | 0h175D           | NAK frame         | NAK Frame   | 0~65     | 5535           | 0                | O/A       | 0       | I/P | _            |
|                  | 3111730          | count             | Num         |          |                |                  |           | Ľ       |     |              |
| 94 <sup>57</sup> | -                | Communication     | Comm        | 0        | No             | 0: No            | -/A       | 0       | I/P | -            |

 $<sup>^{\</sup>rm 56}\,$  Displayed only when the P5 terminal function is selected.

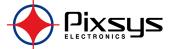

| Code             | Comm.<br>Address | Name          | LCD Display | Set      | ting Range  | Initial<br>Value | Property* | V/<br>F | SL  | Ref.         |     |              |
|------------------|------------------|---------------|-------------|----------|-------------|------------------|-----------|---------|-----|--------------|-----|--------------|
|                  |                  | data upload   | Update      | 1        | Yes         |                  |           |         |     |              |     |              |
|                  |                  |               |             | 0        | Disable All |                  |           |         |     |              |     |              |
|                  |                  | P2P           | Int 485     | 1        | P2P Master  | 0:               |           |         |     |              |     |              |
| 95               | 0h1760           | communication | on Func 3   |          |             | 2                | P2P Slave | Disable | X/A | 0            | I/P | <u>p.120</u> |
|                  |                  | selection     |             | 3        | M-KPD       | All              |           |         |     |              |     |              |
|                  |                  |               |             | 3        | Ready       |                  |           |         |     |              |     |              |
|                  |                  |               |             | Bit      | 000~111     |                  |           |         |     |              |     |              |
|                  |                  |               |             | 001      | Analog      |                  |           |         |     |              |     |              |
|                  |                  |               |             | 001      | output      |                  |           |         |     |              |     |              |
|                  |                  | DO setting    | P2P OUT     |          | Multi-      |                  |           |         |     |              |     |              |
| 96 <sup>58</sup> | -                | _             |             | 010      | function    | 0: No            | O/A       | 0       | I/P | <u>p.120</u> |     |              |
|                  | selection Sel    | 361           |             | relay    |             |                  |           |         |     |              |     |              |
|                  |                  |               |             |          | Multi-      |                  |           |         |     |              |     |              |
|                  |                  |               | 100         | function |             |                  |           |         |     |              |     |              |
|                  |                  |               |             |          | output      |                  |           |         |     |              |     |              |

# **9.9 Application Function group (PAR→AP)**

In the following table, the data shaded in grey will be displayed when a related code has been selected.

**SL**: Sensorless vector control (dr.09), I – IM Sensorless, P – PM Sensorless

| Code             | Comm.<br>Address | Name                  | LCD Display   | Sett | ing Range | Initial<br>Value | Property* | V/<br>F | SL   | Ref.         |
|------------------|------------------|-----------------------|---------------|------|-----------|------------------|-----------|---------|------|--------------|
| 00               | -                | Jump Code             | Jump Code     | 1-99 |           | 20               | O/A       | 0       | I/P  | <u>p.57</u>  |
|                  |                  | Application           |               | 0    | None      | 0:               |           |         |      |              |
| 01               | 0h1801           | function              | App Mode      | 1    | -         | None             | X/A       | 0       | I/P  | p.149        |
|                  |                  | selection             |               | 2    | Proc PID  | None             |           |         |      |              |
| 02               |                  | Enable user           | User Seg En   | 0    | No        | 0: No            | X/A       | 0       | I/P  | n 122        |
| 02               | _                | sequence              | Oser seq En   | 1    | Yes       | 0.110            | \/A       | U       | 1/ F | <u>p.122</u> |
| 16 <sup>59</sup> | 0h1810           | PID output            | PID Output    | (%)  |           | 0.00             | -/A       | 0       | I/P  | p.149        |
| 10               | 0111010          | monitor               | rib Output    | (70) |           | 0.00             | 7/1       | 0       | 1/ Γ | <u>p.143</u> |
| 17 <sup>59</sup> | 0h1811           | PID reference monitor | PID Ref Value | (%)  |           | 50.00            | -/A       | 0       | I/P  | <u>p.149</u> |

<sup>&</sup>lt;sup>57</sup> Displayed only when a communication option card is installed.

<sup>&</sup>lt;sup>59</sup> Displayed when AP.01 is set to 2 (Proc PID).

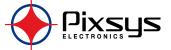

<sup>&</sup>lt;sup>58</sup> Displayed when AP.01 is set to 2 (Proc PID).

| Code             | Comm.<br>Address | Name                                                   | LCD Display       | Setting Range                                                                                                    | Initial<br>Value | Property* | V/<br>F | SL  | Ref.         |
|------------------|------------------|--------------------------------------------------------|-------------------|----------------------------------------------------------------------------------------------------|------------------|-----------|---------|-----|--------------|
| 18 <sup>59</sup> | 0h1812           | PID feedback<br>monitor                                | PID Fdb Value     | (%)                                                                                                    | 0.00             | -/A       | 0       | I/P | <u>p.149</u> |
| 19 <sup>59</sup> | 0h1813           | PID reference setting                                  | PID Ref Set       | -100.00-<br>100.00(%)                                                                                                    | 50.00            | O/A       | 0       | I/P | <u>p.149</u> |
| 20 <sup>59</sup> | 0h1814           | PID reference<br>source                                | PID<br>Ref Source | <ul> <li>Keypad</li> <li>V1</li> <li>V2</li> <li>I2</li> <li>Int 485</li> <li>FieldBus</li> <li>UserSeqL<br/>ink</li> <li>Pulse</li> </ul> | 0:<br>Keypad     | X/A       | Ο       | I/P | <u>p.149</u> |
| 21 <sup>59</sup> | 0h1815           | PID feedback<br>source                                 | PID<br>F/B Source | 0 V1 2 V2 3 I2 4 Int 485 6 FieldBus 7 UserSeqL ink 10 Pulse                                                                                | - 0:V1           | X/A       | 0       | I/P | p.149        |
| 22 <sup>59</sup> | 0h1816           | PID controller proportional gain                       | PID P-Gain        | 0.0-1000.0(%)                                                                                                    | 50.0             | O/A       | 0       | I/P | <u>p.149</u> |
| 23 <sup>59</sup> | 0h1817           | PID controller integral time                           | PID I-Time        | 0.0-200.0(s)                                                                                                    | 10.0             | O/A       | 0       | I/P | <u>p.149</u> |
| 24 <sup>59</sup> | 0h1818           | PID controller differentiation time                    | PID D-Time        | 0-1000(ms)                                                                                                    | 0                | O/A       | 0       | I/P | <u>p.149</u> |
| 25 <sup>59</sup> | 0h1819           | PID controller<br>feed-forward<br>compensation<br>gain | PID F-Gain        | 0.0-1000.0(%)                                                                                                    | 0.0              | O/A       | 0       | I/P | <u>p.149</u> |
| 26 <sup>59</sup> | 0h181A           | Proportional gain scale                                | P Gain Scale      | 0.0-100.0(%)                                                                                                    | 100.0            | X/A       | 0       | I/P | <u>p.149</u> |
| 27 <sup>59</sup> | 0h181B           | PID output filter                                      | PID Out LPF       | 0-10000(ms)                                                                                                    | 0                | O/A       | 0       | I/P | p.149        |
| 28 <sup>59</sup> | 0h181C           | PID Mode                                               | PID Mode          | 0 Process<br>PID<br>Normal<br>PID                                                                                                    | 0                | X/A       | 0       | I/P | -            |
| 29 <sup>59</sup> | 0h181D           | PID upper limit frequency                              | PID Limit Hi      | PID lower limit frequency-                                                                                                    | 60.00            | O/A       | 0       | I/P | <u>p.149</u> |

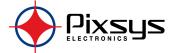

| Code                    | Comm.<br>Address | Name                                   | LCD Display       | Sett                    | ing Range                        | Initial<br>Value | Property* | V/<br>F | SL  | Ref.         |
|-------------------------|------------------|----------------------------------------|-------------------|-------------------------|----------------------------------|------------------|-----------|---------|-----|--------------|
|                         |                  |                                        |                   | 300.0                   | 0(Hz)                            |                  |           |         |     |              |
| 30 <sup>59</sup>        | 0h181E           | PID lower limit frequency              | PID Limit Lo      | uppe                    | 00 -PID<br>er limit<br>ency (Hz) | -60.00           | O/A       | o       | I/P | <u>p.149</u> |
| 31 <sup>59</sup>        | 0h181F           | PID output inverse                     | PID Out Inv       | 0                       | No<br>Yes                        | 0: No            | X/A       | 0       | I/P | <u>p.149</u> |
| 32 <sup>59</sup>        | 0h1820           | PID output scale                       | PID Out Scale     | 0.1-10                  | 000.0(%)                         | 100.0            | X/A       | 0       | I/P | <u>p.149</u> |
| 34 <sup>59</sup>        | 0h1822           | PID controller<br>motion<br>frequency  | Pre-PID Freq      | 0.00-<br>Maxii<br>frequ | mum<br>ency (Hz)                 | 0.00             | X/A       | О       | I/P | <u>p.149</u> |
| 35 <sup>59</sup>        | 0h1823           | PID controller<br>motion level         | Pre-PID Exit      | 0.0-10                  | 00.0(%)                          | 0.0              | X/A       | 0       | I/P | <u>p.149</u> |
| <b>36</b> <sup>59</sup> | 0h1824           | PID controller<br>motion delay<br>time | Pre-PID Delay     | 0-999                   | 99(s)                            | 600              | O/A       | o       | I/P | <u>p.149</u> |
| <b>37</b> <sup>59</sup> | 0h1825           | PID sleep mode delay time              | PID Sleep DT      |                         | 99.9(s)                          | 60.0             | O/A       | 0       | I/P | <u>p.149</u> |
| 38 <sup>59</sup>        | 0h1826           | PID sleep mode frequency               | PID Sleep<br>Freq | 0.00-<br>Maxii<br>frequ | mum<br>ency (Hz)                 | 0.00             | O/A       | O       | I/P | <u>p.149</u> |
| <b>39</b> <sup>59</sup> | 0h1827           | PID wake-up<br>level                   | PIDWakeUp<br>Lev  | 0-100                   | )(%)                             | 35               | O/A       | 0       | I/P | <u>p.149</u> |
|                         |                  |                                        |                   | 0                       | Below<br>Level                   | 0:               |           |         |     |              |
| 40 <sup>59</sup>        | 0h1828           | PID wake-up<br>mode setting            | PID WakeUp<br>Mod | 1                       | Above<br>Level                   | Below<br>Level   | O/A       | 0       | I/P | <u>p.149</u> |
|                         |                  |                                        |                   | 2                       | Beyond<br>Level                  | Levei            |           |         |     |              |
|                         |                  |                                        |                   | 0                       | %                                | _                |           |         |     |              |
|                         |                  |                                        |                   | 1                       | Bar                              |                  |           |         |     |              |
|                         |                  |                                        |                   | 2                       | mBar                             | _                |           |         |     |              |
|                         |                  |                                        |                   | 3                       | Pa<br>kPa                        |                  |           |         |     |              |
|                         |                  |                                        |                   | 5                       | Hz                               | _                |           |         |     |              |
| <b>42</b> <sup>59</sup> | 0h182A           | PID controller                         | PID Unit Sel      | 6                       | rpm                              | 0: %             | O/A       | 0       | I/P | p.149        |
|                         |                  | unit selection                         |                   | 7                       | V                                |                  |           |         |     |              |
|                         |                  |                                        |                   | 8                       | ı                                |                  |           |         |     |              |
|                         |                  |                                        |                   | 9                       | kW                               |                  |           |         |     |              |
|                         |                  |                                        |                   | 10                      | HP                               |                  |           |         |     |              |
|                         |                  |                                        |                   | 11                      | °C<br>°F                         |                  |           |         |     |              |
| 43 <sup>59</sup>        | 0h182B           | PID unit gain                          | PID Unit Gain     | 0.00-                   | 300.00(%)                        | 100.00           | O/A       | 0       | I/P | p.149        |

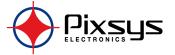

| Code                    | Comm.<br>Address | Name                            | LCD Display                     | Setti  | ng Range | Initial<br>Value | Property* | V/<br>F | SL  | Ref.         |
|-------------------------|------------------|---------------------------------|---------------------------------|--------|----------|------------------|-----------|---------|-----|--------------|
|                         |                  |                                 |                                 | 0      | x100     |                  |           |         |     |              |
|                         |                  |                                 | DID I In:t                      | 1      | x10      |                  |           |         |     |              |
| <b>44</b> <sup>59</sup> | 0h182C           | PID unit scale                  | nit scale   PID Unit<br>  Scale | 2      | x 1      | 2:x 1            | O/A       | 0       | I/P | <u>p.149</u> |
|                         |                  |                                 | Scale                           | 3      | x 0.1    |                  |           |         |     |              |
|                         |                  |                                 |                                 | 4      | x 0.01   |                  |           |         |     |              |
| 45 <sup>59</sup>        | 0h182D           | PID 2nd<br>proportional<br>gain | PID P2-Gain                     | 0.0-10 | 000.0(%) | 100.0            | X/A       | 0       | I/P | <u>p.149</u> |

# **9.10 Protection Function group (PAR**→**Pr)**

In the following table, the data shaded in grey will be displayed when a related code has been selected.

**SL**: Sensorless vector control (dr.09), I – IM Sensorless, P – PM Sensorless

| Code | Comm.<br>Address                             | Name                                        | LCD Display       | Se       | tting Range       | Initial<br>Value | Property* | V/<br>F | SL  | Ref.         |
|------|----------------------------------------------|---------------------------------------------|-------------------|----------|-------------------|------------------|-----------|---------|-----|--------------|
| 00   | -                                            | Jump Code                                   | Jump Code         | 1-99     | )                 | 40               | O/A       | О       | I/P | <u>p.57</u>  |
| 04   | 0h1B04                                       | Load level                                  | Load Duty         | 0        | Normal<br>Duty    | 1: Heavy         | X/A       | 0       | I/P | p.226        |
|      |                                              | setting                                     | ,                 | 1        | Heavy Duty        | Duty             |           |         |     |              |
|      |                                              |                                             |                   | bit      | 00-11             |                  |           |         |     |              |
| 05   | Input/output Phase Loss O5 Oh1BO5 open-phase |                                             | Phase Loss<br>Chk | 01       | Output open phase | 0060             | X/A       | 0       | I/P | <u>p.233</u> |
|      |                                              | protection                                  | Clik              | 10       | Input open phase  |                  |           |         |     |              |
| 06   | 0h1B06                                       | Input voltage<br>range during<br>open-phase | IPO V Band        | 1-100(V) |                   | 15               | X/A       | 0       | I/P | <u>p.233</u> |

The initial value 0000 will be displayed on the keypad as

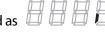

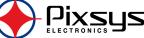

| Code             | Comm.<br>Address | Name                                                  | LCD Display      | Setting Range |                                     | Initial<br>Value | Property* | V/<br>F | SL  | Ref.         |
|------------------|------------------|-------------------------------------------------------|------------------|---------------|-------------------------------------|------------------|-----------|---------|-----|--------------|
| 07               | 0h1B07           | Deceleration<br>time at fault<br>trip                 | Trip Dec Time    | 0.0-          | 600.0(s)                            | 3.0              | O/A       | o       | I/P | -            |
|                  |                  | Selection of                                          |                  | 0             | No                                  | -                |           |         |     |              |
| 08               | 0h1B08           | startup on trip<br>reset                              | RST Restart      | 1             | Yes                                 | 0: No            | O/A       | Ο       | I/P | <u>p.188</u> |
| 09               | 0h1B09           | Number of automatic restarts                          | Retry<br>Number  | 0-10          | )                                   | 0                | O/A       | 0       | I/P | <u>p.188</u> |
| 10 <sup>61</sup> | 0h1B0A           | Automatic<br>restart<br>delay time                    | Retry Delay      | 0.0-          | 60.0(s)                             | 1.0              | O/A       | 0       | I/P | <u>p.188</u> |
|                  |                  |                                                       |                  | 0             | None                                |                  |           |         |     |              |
|                  |                  | Motion                                                |                  | 1             | Free-Run                            |                  | O/A       |         |     |              |
| 12               | 0h1B0C           | at speed                                              | Lost Cmd         | 2             | Dec                                 | 0: None          |           | 0       | I/P | p.235        |
|                  |                  | command loss                                          | Mode             | 3             | Hold Input                          |                  |           |         |     | <u> </u>     |
|                  |                  |                                                       |                  | 4             | Hold Output                         |                  |           |         |     |              |
|                  |                  |                                                       |                  | 5             | Lost Preset                         |                  |           |         |     |              |
| 13 <sup>62</sup> | 0h1B0D           | Time to decide speed command loss                     | Lost Cmd<br>Time | 0.1-          | 120(s)                              | 1.0              | O/A       | o       | I/P | <u>p.235</u> |
| 14 <sup>62</sup> | 0h1B0E           | Operation<br>frequency<br>at speed<br>command<br>loss | Lost Preset F    | Max           | t frequency-<br>kimum<br>uency (Hz) | 0.00             | O/A       | Ο       | I/P | <u>p.235</u> |
| 15 <sup>62</sup> | 0h1B0F           | Analog input loss decision                            | Al Lost Level    | 0             | Half x1                             | 0: Half of       | O/A       | 0       | I/P | p.235        |
|                  |                  | level                                                 |                  | 1             | Below x1                            | x1               |           |         |     |              |
|                  |                  | Overload                                              | OL Warn          | 0 No          |                                     |                  |           |         |     |              |
| 17               | 0h1B11           | warning selection                                     | Select           | 1 Yes         |                                     | 0: No            | O/A       | 0       | I/P | <u>p.226</u> |
| 18               | 0h1B12           | Overload alarm<br>level                               | OL Warn<br>Level | 30-180(%)     |                                     | 150              | O/A       | 0       | I/P | <u>p.226</u> |
| 19               | 0h1B13           | Overload warning time                                 | OL Warn<br>Time  | 0.0-30.0(s)   |                                     | 10.0             | O/A       | О       | I/P | <u>p.226</u> |

 $<sup>^{\</sup>rm 61}\,$  Displayed when Pr.09 is set higher than 0

<sup>&</sup>lt;sup>62</sup> Displayed when Pr.12 is not set to 0 (NONE)

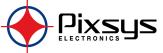

| Code | Comm.<br>Address | Name                                   | LCD Display       | Se         | tting Range | Initial<br>Value | Property* | V/<br>F | SL  | Ref.         |
|------|------------------|----------------------------------------|-------------------|------------|-------------|------------------|-----------|---------|-----|--------------|
|      |                  |                                        |                   | 0          | None        |                  |           |         |     |              |
| 20   | 0h1B14           | Motion at                              | OL Trip Select    | 1          | Free-Run    | 1: Free-         | O/A       | 0       | I/P | p.226        |
|      |                  | overload fault                         | ,                 | 2          | Dec         | Run              |           |         | ·   |              |
| 21   | 0h1B15           | Overload fault<br>level                | OL Trip Level     | 30-2       | 200(%)      | 180              | O/A       | 0       | I/P | <u>p.226</u> |
| 22   | 0h1B16           | Overload fault time                    | OL Trip Time      | 0.0-       | 60.0(s)     | 60.0             | O/A       | 0       | I/P | <u>p.226</u> |
|      |                  | Underload                              |                   | 0          | No          |                  |           |         |     |              |
| 25   | 0h1B19           | warning selection                      | UL Warn Sel       | 1          | Yes         | 0: No            | O/A       | 0       | I/P | <u>p.239</u> |
| 26   | 0h1B1A           | Underload warning time                 | UL Warn<br>Time   | 0.0-       | 600.0(s)    | 10.0             | O/A       | 0       | I/P | <u>p.239</u> |
|      |                  |                                        |                   | 0 None     |             |                  |           |         |     |              |
| 27   | 0h1B1B           | Underload fault selection              | UL Trip Sel       | 1 Free-Run |             | 0: None          | O/A       | О       | I/P | <u>p.239</u> |
|      |                  | rault selection                        | -                 | 2 Dec      |             |                  |           |         |     |              |
| 28   | 0h1B1C           | Underload<br>fault time                | ULTrip Time       | 0.0-       | 600.0(s)    | 30.0             | O/A       | 0       | I/P | <u>p.239</u> |
| 29   | 0h1B1D           | Underload<br>lower limit<br>level      | UL LF Level       | 10-3       | 80(%)       | 30               | O/A       | 0       | I/P | <u>p.239</u> |
| 30   | 0h1B1E           | Underload<br>upper limit<br>level      | UL BF Level       | 30-1       | 00(%)       | 30               | O/A       | 0       | I/P | <u>p.239</u> |
|      |                  | No motor                               | No Motor          | 0          | None        |                  |           |         |     |              |
| 31   | 0h1B1F           | motion at detection                    | Trip              | 1          | Free-Run    | 0: None          | O/A       | 0       | I/P | <u>p.246</u> |
| 32   | 0h1B20           | No motor<br>detection<br>current level | No Motor<br>Level | 1-10       | 00(%)       | 5                | O/A       | 0       | I   | <u>p.246</u> |
| 33   | 0h1B21           | No motor detection delay               | No Motor<br>Time  | 0.1-       | 10.0(s)     | 3.0              | O/A       | 0       | I   | <u>p.246</u> |
|      |                  | Electronic                             |                   | 0          | None        |                  |           |         |     |              |
| 40   | 0h1B28           | thermal fault                          | ETH Trip Sel      | 1 Free-Run |             | 0: None          | O/A       | 0       | I/P | <u>p.225</u> |
|      |                  | selection                              |                   | 2          | Dec         |                  |           |         |     |              |
|      |                  |                                        |                   | 0          | Self-cool   |                  |           |         |     |              |
| 41   | 0h1B29           | Motor cooling fan type                 | Motor<br>Cooling  | 1          | Forced-cool | 0: Self-<br>cool | O/A       | 0       | I/P | <u>p.225</u> |

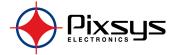

| Code | Comm.<br>Address | Name                                          | LCD Display   | Sett                    | ing Range                  | Initial<br>Value | Property* | V/<br>F | SL  | Ref.         |
|------|------------------|-----------------------------------------------|---------------|-------------------------|----------------------------|------------------|-----------|---------|-----|--------------|
| 42   | 0h1B2A           | Electronic<br>thermal 1<br>minute rating      | ETH 1min      | 120-2                   | 200(%)                     | 150              | O/A       | O       | I/P | <u>p.225</u> |
| 43   | 0h1B2B           | Electronic<br>thermal<br>continuous<br>rating | ETH Cont      | 50-15                   | 50(%)                      | 120              | O/A       | 0       | I/P | <u>p.225</u> |
| 45   | 0h1B2D           | BX trip mode                                  | BX Mode       |                         | Free-Run<br>Dec            | 0                | X/A       | 0       | I/P | -            |
|      |                  |                                               |               | bit                     | 0000-<br>1111              |                  |           |         |     |              |
|      |                  |                                               |               | 0001                    | Accelerat ing              |                  |           |         |     |              |
| 50   | 0h1B32           | Stall prevention motion and flux braking      | Stall Prevent | 0010                    | At<br>constant<br>speed    | 0000             | X/A       | 0       | х   | <u>p.228</u> |
|      |                  | ax zraiurig                                   |               | 0100                    | At<br>decelerat<br>ion     |                  |           |         |     |              |
|      |                  |                                               |               | 1000                    | FluxBraki<br>ng            |                  |           |         |     |              |
| 51   | 0h1B33           | Stall<br>frequency1                           | Stall Freq 1  | Stall                   | frequency-<br>ency2(Hz)    | 60.00            | O/A       | 0       | Х   | <u>p.228</u> |
| 52   | 0h1B34           | Stall level1                                  | Stall Level 1 | 30-25                   | 50(%)                      | 180              | X/A       | 0       | Χ   | p.228        |
| 53   | 0h1B35           | Stall<br>frequency2                           | Stall Freq 2  | Stall                   | ency1-<br>ency3(Hz)        | 60.00            | O/A       | 0       | Х   | <u>p.228</u> |
| 54   | 0h1B36           | Stall level2                                  | Stall Level 2 | 30-25                   |                            | 180              | X/A       | 0       | Χ   | p.228        |
| 55   | 0h1B37           | Stall<br>frequency3                           | Stall Freq 3  | Stall<br>frequ<br>Stall | ency2-<br>ency4(Hz)        | 60.00            | O/A       | 0       | Х   | p.228        |
| 56   | 0h1B38           | Stall level3                                  | Stall Level 3 | 30-250(%)               |                            | 180              | X/A       | 0       | Χ   | p.228        |
| 57   | 0h1B39           | Stall<br>frequency4                           | Stall Freq 4  | Maxi                    | ency3-<br>mum<br>ency (Hz) | 60.00            | O/A       | 0       | х   | <u>p.228</u> |
| 58   | 0h1B3A           | Stall level4                                  | Stall Level 4 | 30-25                   | 50(%)                      | 180              | X/A       | 0       | Χ   | <u>p.228</u> |

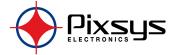

| Code                    | Comm.<br>Address | Name                                        | LCD Display              | Setting Range |             | Initial<br>Value | Property* | V/<br>F | SL   | Ref.         |
|-------------------------|------------------|---------------------------------------------|--------------------------|---------------|-------------|------------------|-----------|---------|------|--------------|
| 59                      | 0h1B3B           | Flux braking<br>gain                        | Flux Brake Kp            | 0~            | 150[%]      | 0                | O/A       | 0       | I    | -            |
| 60                      | 0h1B3C           | CAP diagnosis<br>level                      | CAP. Diag<br>Perc        | 10 ~          | ~ 100[%]    | 0                | O/A       | 0       | I/P  | -            |
|                         |                  |                                             |                          | 0             | None        |                  |           |         |      |              |
| 61 <sup>63</sup>        | 0h1B3D           | CAP diagnosis                               | CAP. Diag                | 1             | Ref Diag    | 0                | X/A       | 0       | I/P  |              |
| OI                      | UIIIDSD          | mode                                        | CAF. Diag                | 2             | Pre Diag    |                  | N/A       |         | 1/1  | _            |
|                         |                  |                                             |                          | 3             | Init Diag   |                  |           |         |      |              |
| 62 <sup>63</sup>        | 0h1B3E           | CAP Exchange<br>Level                       | CAP<br>Exchange<br>Level | 50.0          | ) ~ 95.0[%] | 0                | X/A       | O       | I/P  | -            |
| 63 <sup>63</sup>        | 0h1B3F           | CAP Diag Level                              | CAP Diag<br>Level        | 0.0           | ~100.0[%]   | 0.0              | -/A       | 0       | I/P  | -            |
| 66                      | 0h1B42           | DB resistor warning level                   | DB<br>Warn %ED           | 0-30          | O(%)        | 0                | O/A       | 0       | I/P  | <u>p.237</u> |
| 73                      | 0h1B22           | Speed deviation trip                        | Speed Dev<br>Trip        | 0             | No<br>Yes   | 0: No            | O/A       | 0       | I/P  |              |
| <b>74</b> <sup>64</sup> | 0h1B23           | Speed deviation band                        | Speed Dev<br>Band        | 1~            |             | 5                | O/A       | 0       | I/P  |              |
| 75 <sup>64</sup>        | 0h1B24           | Speed deviation time                        | Speed Dev<br>Time        | 0~            | 120         | 60               | O/A       | 0       | I/P  |              |
| 70                      | Ol- 1 D 4 E      | Cooling fan                                 | FAN Trip                 | 0             | Trip        | 1:               | 0/4       |         | 1/0  | 240          |
| 79                      | 0h1B4F           | fault selection                             | Mode                     | 1             | Warning     | Warning          | O/A       | 0       | I/P  | <u>p.240</u> |
|                         |                  | Motion                                      | Out Trin                 | 0             | None        | 1. 5             |           |         |      |              |
| 80                      | 0h1B50           | selection                                   | Opt Trip<br>Mode         | 1             | Free-Run    | 1: Free-<br>Run  | O/A       | О       | I/P  | <u>p.245</u> |
|                         |                  | at option trip                              | Wode                     | 2             | Dec         | Titalii          |           |         |      |              |
| 81                      | 0h1B51           | Low voltage<br>fault decision<br>delay time | LVT Delay                | 0.0-60.0(s)   |             | 0.0              | X/A       | 0       | I/P  | <u>p.241</u> |
| 82                      | 0h1B52           | LV2 Selection                               | LV2 Enable               | 0 No          |             | 0                | X/A       | 0       | I/P  |              |
| 02                      | UIIIDOZ          | Lv2 Selection                               | LVZ EHADIE               | 1 Yes         |             |                  | N/A       |         | 1/17 | _            |
| 86                      | 0h1B56           | Accumulated percent of fan usage            | Fan Time Perc            | 0.0~100.0[%]  |             | 0.0              | -/A       | 0       | I/P  | -            |

<sup>&</sup>lt;sup>64</sup> Displayed when Pr.73 is set to 1(YES)

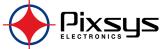

 $<sup>^{63}\,</sup>$  The Pr.61-63 codes are displayed when the Pr.60(CAP.DiagPrec) is set to more than 0

| Code                    | Comm.<br>Address | Name                          | LCD Display              | Setting Range |                | Initial<br>Value | Property* | V/<br>F | SL  | Ref. |
|-------------------------|------------------|-------------------------------|--------------------------|---------------|----------------|------------------|-----------|---------|-----|------|
| 87                      | 0h1B57           | Fan exchange<br>warning level | Fan<br>Exchange<br>level | 0.0~100.0[%]  |                | 90.0             | O/A       | 0       | I/P | -    |
| 88 <sup>65</sup>        | 0h1B58           | Fan reset time                | Fan Time Rst             | 0             | No             | 0                | X/7       | 0       | I/P | _    |
|                         |                  |                               |                          | 1             | Yes            |                  |           |         |     |      |
|                         |                  |                               |                          | Bit           | 00~10          |                  |           |         |     |      |
|                         |                  |                               |                          | 00            | -              |                  |           |         |     |      |
| 89                      | 0h1B59           | CAP, FAN Status               | CAP, FAN<br>State        | 01            | CAP<br>Warning | 0                | -/A       | 0       | I/P | -    |
|                         |                  |                               |                          | 10            | FAN<br>Warning |                  |           |         |     |      |
| <b>90</b> <sup>65</sup> | 0h1B5A           | Warning information           | -                        | -             |                | -                | -/7       | 0       | I/P | -    |
| 91 <sup>65</sup>        | 0h1B5B           | Fault history 1               | -                        | -             |                | -                | -/7       | 0       | I/P | -    |
| 92 <sup>65</sup>        | 0h1B5C           | Fault history 2               | -                        | -             |                | -                | -/7       | 0       | I/P | -    |
| 93 <sup>65</sup>        | 0h1B5D           | Fault history 3               | -                        | -             |                | -                | -/7       | 0       | 0   | -    |
| <b>94</b> <sup>65</sup> | 0h1B5E           | Fault history 4               | -                        | -             |                | -                | -/7       | 0       | 0   | -    |
| 95 <sup>65</sup>        | 0h1B5F           | Fault history 5               | -                        | -             |                | -                | -/7       | 0       | 0   | -    |
| <b>96</b> <sup>65</sup> | 0h1B60           | Fault history                 | _                        | 0             | No             | 0: No            | -/7       | 0       | 0   |      |
|                         | 3111500          | deletion                      |                          | 1             | Yes            | 0.110            | ,,        |         |     |      |

# 9.11 2nd Motor Function group (PAR→M2)

The 2nd Motor function group will be displayed if any of In.65-71 are set to 26 (2nd MOTOR). In the following table, the data shaded in grey will be displayed when a related code has been selected.

**SL**: Sensorless vector control (dr.09), I – IM Sensorless, P – PM Sensorless

\*O/X: Write-enabled during operation, 7/L/A: Keypad/LCD keypad/Common

| Code | Comm.<br>Address | Name              | LCD Display | Setting Range | Initial<br>Value | Property<br>* | V/<br>F | SL | Ref.         |
|------|------------------|-------------------|-------------|---------------|------------------|---------------|---------|----|--------------|
| 00   | 1                | Jump Code         | Jump Code   | 1-99          | 14               | O/A           | 0       | _  | <u>p.57</u>  |
| 04   | 0h1C04           | Acceleration time | M2-Acc Time | 0.0-600.0(s)  | 20.0             | O/A           | 0       | I  | <u>p.191</u> |

 $<sup>^{65}\,</sup>$  Will not be displayed when an LCD keypad is in use

Pixsus

| Code | Comm.<br>Address | Name                                                       | LCD Display       | Setting Range                                                                                                    | Initial<br>Value  | Property<br>* | V/<br>F | SL | Ref.         |
|------|------------------|------------------------------------------------------------|-------------------|----------------------------------------------------------------------------------------------------|-------------------|---------------|---------|----|--------------|
| 05   | 0h1C05           | Deceleration time                                          | M2-Dec<br>Time    | 0.0-600.0(s)                                                                                                    | 30.0              | O/A           | 0       | I  | <u>p.191</u> |
| 06   | 0h1C06           | Motor capacity<br>(some models<br>aren't available<br>yet) | M2-Capacity       | 0 0.2 kW<br>1 0.4 kW<br>2 0.75 kW<br>3 1.1 kW<br>4 1.5 kW<br>5 2.2 kW<br>6 3.0 kW<br>7 3.7 kW<br>8 4.0 kW<br>9 5.5 kW<br>10 7.5 kW<br>11 11.0 kW<br>12 15.0 kW<br>13 18.5 kW<br>14 22.0 kW<br>15 30.0 kW<br>16 37.0 kW<br>17 45.0 kW<br>19 75.0 kW<br>20 90.0 kW |                   | X/A           | 0       | 1  | p.191        |
| 07   | 0h1C07           | Base frequency                                             | M2-Base<br>Freq   | 30.00-<br>400.00(Hz)                                                                                                    | 60.00             | X/A           | 0       | I  | <u>p.191</u> |
| 08   | 0h1C08           | Control mode                                               | M2-Ctrl<br>Mode   | 0 V/F 2 Slip Compen 4 IM Sensorless 6 PM Sensorless                                                                                                    | 0:V/F             | X/A           | 0       | I  | <u>p.191</u> |
| 10   | 0h1C0A           | Number of motor poles                                      | M2-Pole<br>Num    | 2-48                                                                                                    |                   | X/A           | 0       | I  | <u>p.191</u> |
| 11   | 0h1C0B           | Rated slip speed                                           | M2-Rated<br>Slip  | 0-3000(rpm)                                                                                                    | Depen<br>dent on  | X/A           | 0       | I  | <u>p.191</u> |
| 12   | 0h1C0C           | Motor rated current                                        | M2-Rated<br>Curr  | 1.0-1000.0(A)                                                                                                    | motor<br>settings | X/A           | 0       | I  | <u>p.191</u> |
| 13   | 0h1C0D           | Motor no-load current                                      | M2-Noload<br>Curr | 0.5-1000.0(A)                                                                                                    |                   | X/A           | 0       | I  | <u>p.191</u> |
| 14   | 0h1C0E           | Motor rated                                                | M2-Rated          | 170-480(V)                                                                                                    |                   | X/A           | 0       | l  | <u>p.191</u> |

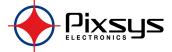

| Code             | Comm.<br>Address | Name                                          | LCD Display       | Setting Range               |            | Initial<br>Value | Property<br>* | V/<br>F | SL | Ref.         |
|------------------|------------------|-----------------------------------------------|-------------------|-----------------------------|------------|------------------|---------------|---------|----|--------------|
|                  |                  | voltage                                       | Volt              |                             |            |                  |               |         |    |              |
| 15               | 0h1C0F           | Motor efficiency                              | M2-<br>Efficiency | 64-100(%)                   |            |                  | X/A           | 0       | I  | <u>p.191</u> |
| 16               | 0h1C10           | Load inertia rate                             | M2-Inertia Rt     | 0-8                         |            |                  | X/A           | 0       | I  | p.191        |
| 17               | ı                | Stator resistance                             | M2-Rs             |                             |            |                  | X/A           | 0       | I  | <u>p.191</u> |
| 18               | -                | Leakage<br>inductance                         | M2-Lsigma         | Dependent on motor settings |            |                  | X/A           | 0       | I  | <u>p.191</u> |
| 19               | 1                | Stator inductance                             | M2-Ls             |                             |            |                  | X/A           | 0       |    | <u>p.191</u> |
| 20 <sup>66</sup> | ı                | Rotor time constant                           | M2-Tr             | 25-5000(ms)                 |            |                  | X/A           | 0       | I  | <u>p.191</u> |
|                  |                  | V/F pattern                                   | M2-V/F Patt       | 0                           | Linear     |                  |               | 0       | I  | <u>p.191</u> |
| 25               | 0h1C19           |                                               |                   | 1                           | Square     | 0:<br>Linear     | X/A           |         |    |              |
|                  |                  |                                               |                   | 2                           | User V/F   |                  |               |         |    |              |
| 26               | 0h1C1A           | Forward Torque boost                          | M2-Fwd<br>Boost   | 0.0-15.0(%)                 |            | 20               | X/A           | 0       | I  | <u>p.191</u> |
| 27               | 0h1C1B           | Reverse Torque boost                          | M2-Rev<br>Boost   | 0.0-15.0(%)                 |            | 2.0              | X/A           | 0       | I  | <u>p.191</u> |
| 28               | 0h1C1C           | Stall prevention level                        | M2-Stall Lev      | 30-150(%)                   |            | 150              | X/A           | 0       | I  | <u>p.191</u> |
| 29               | 0h1C1D           | Electronic<br>thermal 1<br>minute rating      | M2-ETH<br>1min    | 100-200(%)                  |            | 150              | X/A           | 0       | I  | <u>p.191</u> |
| 30               | 0h1C1E           | Electronic<br>thermal<br>continuous<br>rating | M2-ETH<br>Cont    | 50-150(%)                   |            | 100              | X/A           | 0       | I  | <u>p.191</u> |
| 40               | 0h1C28           | Rotation count speed gain                     | Load Spd<br>Gain  | 0~6000.0[%]                 |            | 100.0            | O/A           | 0       | I  | -            |
|                  | 0h1C29           | Rotation count speed scale                    |                   | 0                           | x 1        |                  |               | 0       | ı  |              |
|                  |                  |                                               | Load Spd          | 1                           | x 0.1      | 1_               |               |         |    |              |
| 41               |                  |                                               | Scale             | 2                           | x 0.01     | 0: x 1           | O/A           |         |    | -            |
|                  |                  |                                               |                   | 3                           | x 0.001    | -                |               |         |    |              |
|                  |                  |                                               |                   | 4                           | x 0.0001   |                  |               |         |    |              |
| 42               | 0h1C2A           | Rotation count speed unit                     | Load Spd<br>Unit  | 0<br>1                      | Rpm<br>mpm | 0: rpm           | O/A           | 0       | I  | -            |
|                  |                  | speca ariit                                   | Offic             | <u> </u>                    | Пирш       |                  | <u> </u>      |         |    | L            |

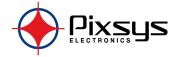

# 9.12 User Sequence group (US)

This group appears when AP.02 is set to 1 (Yes) or CM.95 is set to 2 (P2P Master). The parameter cannot be changed while the user sequence is running.

**SL**: Sensorless vector control function (dr.09), I – IM Sensorless, P – PM Sensorless

| Code | Comm.<br>Address | Name                                    | LCD Display    | Setting Range                                             | Initial<br>Value | Property* | V/<br>F | SL  | Ref.         |
|------|------------------|-----------------------------------------|----------------|-----------------------------------------------------------|------------------|-----------|---------|-----|--------------|
| 00   | -                | Jump code                               | Jump Code      | 1-99                                                      | 31               | O/A       | 0       | I/P | <u>p.57</u>  |
| 01   | 0h1D01           | User sequence operation command         | User Seq Con   | 0 Stop 1 Run 2 Digital IN Run                             | 0: Stop          | X/A       | 0       | I/P | <u>p.122</u> |
| 02   | 0h1D02           | User sequence<br>operation loop<br>time | US Loop Time   | 0 0.01s<br>1 0.02s<br>2 0.05s<br>3 0.1s<br>4 0.5s<br>5 1s | 1:0.02s          | X/A       | 0       | I/P | <u>p.122</u> |
| 11   | 0h1D0B           | Output address<br>link1                 | Link UserOut1  | 0-0xFFFF                                                  | 0                | X/A       | 0       | I/P | <u>p.122</u> |
| 12   | 0h1D0C           | Output address link2                    | Link UserOut2  | 0-0xFFFF                                                  | 0                | X/A       | 0       | I/P | <u>p.122</u> |
| 13   | 0h1D0D           | Output address link3                    | Link UserOut3  | 0-0xFFFF                                                  | 0                | X/A       | 0       | I/P | <u>p.122</u> |
| 14   | 0h1D0E           | Output address link4                    | Link UserOut4  | 0-0xFFFF                                                  | 0                | X/A       | 0       | I/P | <u>p.122</u> |
| 15   | 0h1D0F           | Output address link5                    | Link UserOut5  | 0-0xFFFF                                                  | 0                | X/A       | 0       | I/P | <u>p.122</u> |
| 16   | 0h1D10           | Output address<br>link6                 | Link UserOut6  | 0-0xFFFF                                                  | 0                | X/A       | 0       | I/P | <u>p.122</u> |
| 17   | 0h1D11           | Output address link7                    | Link UserOut7  | 0-0xFFFF                                                  | 0                | X/A       | 0       | I/P | <u>p.122</u> |
| 18   | 0h1D12           | Output address<br>link8                 | Link UserOut8  | 0-0xFFFF                                                  | 0                | X/A       | 0       | I/P | <u>p.122</u> |
| 19   | 0h1D13           | Output address link9                    | Link UserOut9  | 0-0xFFFF                                                  | 0                | X/A       | 0       | I/P | <u>p.122</u> |
| 20   | 0h1D14           | Output address link10                   | Link UserOut10 | 0-0xFFFF                                                  | 0                | X/A       | 0       | I/P | <u>p.122</u> |
| 21   | 0h1D15           | Output address link11                   | Link UserOut11 | 0-0xFFFF                                                  | 0                | X/A       | 0       | I/P | <u>p.122</u> |
| 22   | 0h1D16           | Output address<br>link12                | Link UserOut12 | 0-0xFFFF                                                  | 0                | X/A       | 0       | I/P | <u>p.122</u> |

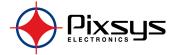

| Code | Comm.<br>Address | Name                     | LCD Display    | Setting Range | Initial<br>Value | Property* | V/<br>F | SL  | Ref.         |
|------|------------------|--------------------------|----------------|---------------|------------------|-----------|---------|-----|--------------|
| 23   | 0h1D17           | Output address link13    | Link UserOut13 | 0-0xFFFF      | 0                | X/A       | 0       | I/P | <u>p.122</u> |
| 24   | 0h1D18           | Output address link14    | Link UserOut14 | 0-0xFFFF      | 0                | X/A       | 0       | I/P | <u>p.122</u> |
| 25   | 0h1D19           | Output address<br>link15 | Link UserOut15 | 0-0xFFFF      | 0                | X/A       | 0       | I/P | <u>p.122</u> |
| 26   | 0h1D1A           | Output address<br>link16 | Link UserOut16 | 0-0xFFFF      | 0                | X/A       | 0       | I/P | <u>p.122</u> |
| 27   | 0h1D1B           | Output address<br>link17 | Link UserOut17 | 0-0xFFFF      | 0                | X/A       | 0       | I/P | <u>p.122</u> |
| 28   | 0h1D1C           | Output address<br>link18 | Link UserOut18 | 0-0xFFFF      | 0                | X/A       | 0       | I/P | <u>p.122</u> |
| 31   | 0h1D1F           | Input constant setting1  | Void Para1     | -9999-9999    | 0                | X/A       | 0       | I/P | <u>p.122</u> |
| 32   | 0h1D20           | Input constant setting2  | Void Para2     | -9999-9999    | 0                | X/A       | 0       | I/P | <u>p.122</u> |
| 33   | 0h1D21           | Input constant setting3  | Void Para3     | -9999-9999    | 0                | X/A       | 0       | I/P | <u>p.122</u> |
| 34   | 0h1D22           | Input constant setting4  | Void Para4     | -9999-9999    | 0                | X/A       | 0       | I/P | <u>p.122</u> |
| 35   | 0h1D23           | Input constant setting5  | Void Para5     | -9999-9999    | 0                | X/A       | 0       | I/P | <u>p.122</u> |
| 36   | 0h1D24           | Input constant setting6  | Void Para6     | -9999-9999    | 0                | X/A       | 0       | I/P | <u>p.122</u> |
| 37   | 0h1D25           | Input constant setting7  | Void Para7     | -9999-9999    | 0                | X/A       | 0       | I/P | <u>p.122</u> |
| 38   | 0h1D26           | Input constant setting8  | Void Para8     | -9999-9999    | 0                | X/A       | 0       | I/P | <u>p.122</u> |
| 39   | 0h1D27           | Input constant setting9  | Void Para9     | -9999-9999    | 0                | X/A       | 0       | I/P | <u>p.122</u> |
| 40   | 0h1D28           | Input constant setting10 | Void Para10    | -9999-9999    | 0                | X/A       | 0       | I/P | <u>p.122</u> |
| 41   | 0h1D29           | Input constant setting11 | Void Para11    | -9999-9999    | 0                | X/A       | 0       | I/P | <u>p.122</u> |
| 42   | 0h1D2A           | Input constant setting12 | Void Para12    | -9999-9999    | 0                | X/A       | 0       | I/P | <u>p.122</u> |
| 43   | 0h1D2B           | Input constant setting13 | Void Para13    | -9999-9999    | 0                | X/A       | 0       | I/P | <u>p.122</u> |
| 44   | 0h1D2C           | Input constant setting14 | Void Para14    | -9999-9999    | 0                | X/A       | 0       | I/P | <u>p.122</u> |
| 45   | 0h1D2D           | Input constant setting15 | Void Para15    | -9999-9999    | 0                | X/A       | 0       | I/P | <u>p.122</u> |
| 46   | 0h1D2E           | Input constant           | Void Para16    | -9999-9999    | 0                | X/A       | 0       | I/P | <u>p.122</u> |

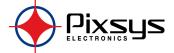

| Code | Comm.<br>Address | Name                      | LCD Display | Setting Range      | Initial<br>Value | Property* | V/<br>F | SL  | Ref.         |
|------|------------------|---------------------------|-------------|--------------------|------------------|-----------|---------|-----|--------------|
|      |                  | setting16                 |             |                    |                  |           |         |     |              |
| 47   | 0h1D2F           | Input constant setting17  | Void Para17 | -9999-9999         | 0                | X/A       | 0       | I/P | <u>p.122</u> |
| 48   | 0h1D30           | Input constant setting18  | Void Para18 | -9999-9999         | 0                | X/A       | 0       | I/P | <u>p.122</u> |
| 49   | 0h1D31           | Input constant setting19  | Void Para19 | -9999-9999         | 0                | X/A       | 0       | I/P | <u>p.122</u> |
| 50   | 0h1D32           | Input constant setting 20 | Void Para20 | -9999-9999         | 0                | X/A       | 0       | I/P | <u>p.122</u> |
| 51   | 0h1D33           | Input constant setting21  | Void Para21 | -9999-9999         | 0                | X/A       | 0       | I/P | <u>p.122</u> |
| 52   | 0h1D34           | Input constant setting22  | Void Para22 | -9999-9999         | 0                | X/A       | 0       | I/P | <u>p.122</u> |
| 53   | 0h1D35           | Input constant setting23  | Void Para23 | -9999-9999         | 0                | X/A       | 0       | I/P | <u>p.122</u> |
| 54   | 0h1D36           | Input constant setting24  | Void Para24 | -9999-9999         | 0                | X/A       | 0       | I/P | <u>p.122</u> |
| 55   | 0h1D37           | Input constant setting25  | Void Para25 | -9999-9999         | 0                | X/A       | 0       | I/P | <u>p.122</u> |
| 56   | 0h1D38           | Input constant setting26  | Void Para26 | -9999-9999         | 0                | X/A       | 0       | I/P | <u>p.122</u> |
| 57   | 0h1D39           | Input constant setting27  | Void Para27 | -9999-9999         | 0                | X/A       | 0       | I/P | <u>p.122</u> |
| 58   | 0h1D3A           | Input constant setting28  | Void Para28 | -9999-9999         | 0                | X/A       | 0       | I/P | <u>p.122</u> |
| 59   | 0h1D3B           | Input constant setting29  | Void Para29 | -9999-9999         | 0                | X/A       | 0       | I/P | <u>p.122</u> |
| 60   | 0h1D3C           | Input constant setting30  | Void Para30 | -9999-9999         | 0                | X/A       | 0       | I/P | <u>p.122</u> |
| 80   | 0h1D50<br>S      | Analog input 1            | P2P In V1   | 0-12,000           |                  | -/A       | 0       | I/P | <u>p.122</u> |
| 81   | 0h1D51           | Analog input2             | P2P In I2   | -12,000-<br>12,000 |                  | -/A       | 0       | I/P | <u>p.122</u> |
| 82   | 0h1D52           | Digital input             | P2P In DI   | 0-0x7F             |                  | -/A       | 0       | I/P | <u>p.122</u> |
| 85   | 0h1D55           | Analog output             | P2P OutAO1  | 0-10,000           | 0                | X/A       | 0       | I/P | <u>p.122</u> |
| 89   | 0h1D58           | Digital output            | P2P OutDO   | 0-0x03             | 0                | X/A       | 0       | I/P | <u>p.122</u> |

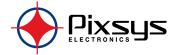

## 9.13 User Sequence Function group (UF)

This group appears when AP.02 is set to 1 (Yes) or CM.95 is set to 2 (P2P Master). The parameter cannot be changed while the user sequence is running.

**SL**: Sensorless vector control function (dr.09), I – IM Sensorless, P – PM Sensorless

\*O/X: Write-enabled during operation, 7/L/A: keypad/LCD keypad/common

| Code | Comm.<br>Address | Name           | LCD<br>Display |      | Setting Range  | Initial<br>Value | Property* | V/<br>F | SL  | Ref.         |
|------|------------------|----------------|----------------|------|----------------|------------------|-----------|---------|-----|--------------|
| 00   | -                | Jump code      | Jump<br>Code   | 1-99 | 9              | 41               | O/A       | 0       | I/P | <u>p.57</u>  |
|      |                  |                |                | 0    | NOP            |                  |           |         |     |              |
|      |                  |                |                | 1    | ADD            |                  |           |         |     |              |
|      |                  |                |                | 2    | SUB            |                  |           |         |     |              |
|      |                  |                |                | 3    | ADDSUB         |                  |           |         |     |              |
|      |                  |                |                | 4    | MIN            |                  |           |         |     |              |
|      |                  |                |                | 5    | MAX            |                  |           |         |     |              |
|      |                  |                |                | 6    | ABS            |                  |           |         |     |              |
|      |                  |                |                | 7    | NEGATE         |                  |           |         |     |              |
|      |                  |                |                | 8    | MPYDIV         |                  |           |         |     |              |
|      |                  |                |                | 9    | REMAINDER      |                  |           |         |     |              |
|      |                  |                |                | 10   | COMPARE-GT     |                  |           |         |     |              |
|      |                  |                |                | 11   | COMPARE-GEQ    |                  |           |         |     |              |
|      |                  |                | User           | 12   | COMPARE-EQUAL  |                  |           |         |     |              |
| 01   | 0h1E01           | User function1 | Func1          | 13   | COMPARE-NEQUAL | 0: NOP           | X/A       | 0       | I/P | <u>p.122</u> |
|      |                  |                |                | 14   | TIMER          |                  |           |         |     |              |
|      |                  |                |                | 15   | LIMIT          |                  |           |         |     |              |
|      |                  |                |                | 16   | AND            |                  |           |         |     |              |
|      |                  |                |                | 17   | OR             |                  |           |         |     |              |
|      |                  |                |                | 18   | XOR            |                  |           |         |     |              |
|      |                  |                |                | 19   | ANDOR          | _                |           |         |     |              |
|      |                  |                |                | 20   | SWITCH         | _                |           |         |     |              |
|      |                  |                |                | 21   | BITTEST        |                  |           |         |     |              |
|      |                  |                |                | 22   | BITSET         | _                |           |         |     |              |
|      |                  |                |                | 23   | BITCLEAR       |                  |           |         |     |              |
|      |                  |                |                | 24   | LOWPASSFILTER  |                  |           |         |     |              |
|      |                  |                |                | 25   | PI_CONTORL     |                  |           |         |     |              |
|      |                  |                |                | 26   | PI_PROCESS     |                  |           |         |     |              |

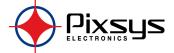

| Code | Comm.<br>Address | Name                   | LCD<br>Display   |               | Setting Range  | Initial<br>Value | Property*   | V/<br>F | SL         | Ref.         |  |  |  |  |
|------|------------------|------------------------|------------------|---------------|----------------|------------------|-------------|---------|------------|--------------|--|--|--|--|
|      |                  |                        |                  | 27            | UPCOUNT        |                  |             |         |            |              |  |  |  |  |
|      |                  |                        |                  | 28            | DOWNCOUNT      |                  |             |         |            |              |  |  |  |  |
| 02   | 0h1E02           | User function input1-A | User<br>Input1-A | 0-0           | (FFFF          | 0                | X/A         | 0       | I/P        | <u>p.122</u> |  |  |  |  |
| 03   | 0h1E03           | User function input1-B | User<br>Input1-B | 0-0           | (FFFF          | 0                | X/A         | 0       | I/P        | <u>p.122</u> |  |  |  |  |
| 04   | 0h1E04           | User function input1-C | User<br>Input1-C | 0-0           | (FFFF          | 0                | X/A         | 0       | I/P        | <u>p.122</u> |  |  |  |  |
| 05   | 0h1E05           | User function output1  | User<br>Output1  | -32           | 767-32767      | 0                | -/A         | 0       | I/P        | <u>p.122</u> |  |  |  |  |
|      |                  |                        |                  | 0             | NOP            |                  |             |         |            |              |  |  |  |  |
|      |                  |                        |                  | 1             | ADD            |                  |             |         |            |              |  |  |  |  |
|      |                  |                        |                  | 2             | SUB            |                  |             |         |            |              |  |  |  |  |
|      |                  |                        |                  | 3             | ADDSUB         |                  |             |         |            |              |  |  |  |  |
|      |                  |                        | 5                | 4             | MIN            |                  |             |         |            |              |  |  |  |  |
|      |                  |                        |                  | 5             | MAX            |                  |             |         |            |              |  |  |  |  |
|      |                  |                        | 6                | ABS           |                |                  |             |         |            |              |  |  |  |  |
|      |                  |                        |                  | 7             | NEGATE         |                  |             |         |            |              |  |  |  |  |
|      |                  |                        |                  |               | 8              | MPYDIV           |             |         |            |              |  |  |  |  |
|      |                  |                        |                  | 9             | REMAINDER      |                  |             |         |            |              |  |  |  |  |
|      |                  |                        | User             |               |                |                  |             | 10      | COMPARE-GT |              |  |  |  |  |
|      |                  |                        |                  |               |                | 11               | COMPARE-GEQ |         |            |              |  |  |  |  |
| 06   | 0h1E06           | User function 2        |                  | 0: NOP        | 0: NOP         | X/A              | 0           | I/P     | p.122      |              |  |  |  |  |
| 00   | 0111200          | oser raneasing         | Func2            | 13            | COMPARE-NEQUAL | 0                | , , , ,     |         | "          | <u> </u>     |  |  |  |  |
|      |                  |                        |                  | 14            | TIMER          | ]                |             |         |            |              |  |  |  |  |
|      |                  |                        |                  | 15            | LIMIT          |                  |             |         |            |              |  |  |  |  |
|      |                  |                        |                  | 16            | AND            |                  |             |         |            |              |  |  |  |  |
|      |                  |                        |                  | 17            | OR             |                  |             |         |            |              |  |  |  |  |
|      |                  |                        |                  | 18            | XOR            |                  |             |         |            |              |  |  |  |  |
|      |                  |                        |                  | 19            | ANDOR          |                  |             |         |            |              |  |  |  |  |
|      |                  |                        | 20               | SWITCH        |                |                  |             |         |            |              |  |  |  |  |
|      |                  |                        | 21               | BITTEST       |                |                  |             |         |            |              |  |  |  |  |
|      |                  |                        | 22               | BITSET        |                |                  |             |         |            |              |  |  |  |  |
|      |                  |                        | 23               | BITCLEAR      |                |                  |             |         |            |              |  |  |  |  |
|      |                  |                        | 24               | LOWPASSFILTER |                |                  |             |         |            |              |  |  |  |  |
|      |                  |                        |                  | 25            | PI_CONTORL     |                  |             |         |            |              |  |  |  |  |

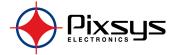

| Code | Comm.<br>Address | Name                   | LCD<br>Display   | Setting Range |                | Initial<br>Value | Property* | V/<br>F    | SL  | Ref.         |  |  |  |
|------|------------------|------------------------|------------------|---------------|----------------|------------------|-----------|------------|-----|--------------|--|--|--|
|      |                  |                        |                  | 26            | PI_PROCESS     |                  |           |            |     |              |  |  |  |
|      |                  |                        |                  | 27            | UPCOUNT        |                  |           |            |     |              |  |  |  |
|      |                  |                        |                  | 28            | DOWNCOUNT      |                  |           |            |     |              |  |  |  |
| 07   | 0h1E07           | User function input2-A | User<br>Input2-A | 0-0x          | FFFF           | 0                | X/A       | 0          | I/P | <u>p.122</u> |  |  |  |
| 08   | 0h1E08           | User function input2-B | User<br>Input2-B | 0-0×          | FFFF           | 0                | X/A       | 0          | I/P | <u>p.122</u> |  |  |  |
| 09   | 0h1E09           | User function input2-C | User<br>Input2-C | 0-0x          | FFFF           | 0                | X/A       | 0          | I/P | <u>p.122</u> |  |  |  |
| 10   | 0h1E0A           | User function output2  | User<br>Output2  | -327          | 767-32767      | 0                | -/A       | O          | I/P | <u>p.122</u> |  |  |  |
|      |                  |                        |                  | 0             | NOP            |                  |           |            |     |              |  |  |  |
|      |                  |                        |                  | 1             | ADD            |                  |           |            |     |              |  |  |  |
|      |                  |                        |                  | 2             | SUB            |                  |           |            |     |              |  |  |  |
|      |                  |                        |                  | 3             | ADDSUB         |                  |           |            |     |              |  |  |  |
|      |                  |                        |                  | 4             | MIN            |                  |           |            |     |              |  |  |  |
|      |                  |                        | 5                | MAX           |                |                  |           |            |     |              |  |  |  |
|      |                  |                        |                  | 6             | ABS            |                  |           |            |     |              |  |  |  |
|      |                  | 7 NEGATE               |                  |               |                |                  |           |            |     |              |  |  |  |
|      |                  |                        |                  | 8             | MPYDIV         |                  |           |            |     |              |  |  |  |
|      |                  |                        |                  |               |                | -                | 9         | REMAINDER  |     |              |  |  |  |
|      |                  |                        |                  |               |                |                  | 10        | COMPARE-GT |     |              |  |  |  |
|      |                  |                        |                  | 11            | COMPARE-GEQ    |                  |           |            |     |              |  |  |  |
| 11   | 0h1E0B           | User function3         | User             | 12            | COMPARE-EQUAL  | 0: NOP           | X/A       | 0          | I/P | <u>p.122</u> |  |  |  |
|      |                  |                        | Func3            | 13            | COMPARE-NEQUAL |                  |           |            |     |              |  |  |  |
|      |                  |                        |                  | 14            | TIMER          |                  |           |            |     |              |  |  |  |
|      |                  |                        |                  | 15            | LIMIT          |                  |           |            |     |              |  |  |  |
|      |                  |                        |                  | 16            | AND            |                  |           |            |     |              |  |  |  |
|      |                  |                        |                  | 17            | OR             |                  |           |            |     |              |  |  |  |
|      |                  |                        |                  | 18            | XOR            |                  |           |            |     |              |  |  |  |
|      |                  |                        |                  | 19            | ANDOR          |                  |           |            |     |              |  |  |  |
|      |                  |                        |                  | 20            | SWITCH         |                  |           |            |     |              |  |  |  |
|      |                  |                        |                  | 21            | BITTEST        |                  |           |            |     |              |  |  |  |
|      |                  |                        |                  | 22            | BITSET         |                  |           |            |     |              |  |  |  |
|      |                  |                        |                  | 23            | BITCLEAR       |                  |           |            |     |              |  |  |  |
|      |                  |                        |                  | 24            | LOWPASSFILTER  |                  |           |            |     |              |  |  |  |

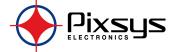

| Code | Comm.<br>Address | Name                   | LCD<br>Display   |        | Setting Range  | Initial<br>Value | Property* | V/<br>F   | SL  | Ref.         |  |  |  |
|------|------------------|------------------------|------------------|--------|----------------|------------------|-----------|-----------|-----|--------------|--|--|--|
|      |                  |                        |                  | 25     | PI_CONTORL     |                  |           |           |     |              |  |  |  |
|      |                  |                        |                  | 26     | PI_PROCESS     |                  |           |           |     |              |  |  |  |
|      |                  |                        |                  | 27     | UPCOUNT        |                  |           |           |     |              |  |  |  |
|      |                  |                        |                  | 28     | DOWNCOUNT      |                  |           |           |     |              |  |  |  |
| 12   | 0h1E0C           | User function input3-A | User<br>Input3-A | 0-0×   | (FFFF          | 0                | X/A       | 0         | I/P | <u>p.122</u> |  |  |  |
| 13   | 0h1E0D           | User function input3-B | User<br>Input3-B | 0-0×   | FFFF           | 0                | X/A       | 0         | I/P | <u>p.122</u> |  |  |  |
| 14   | 0h1E0E           | User function input3-C | User<br>Input3-C | 0-0×   | FFFF           | 0                | X/A       | 0         | I/P | <u>p.122</u> |  |  |  |
| 15   | 0h1E0F           | User function output3  | User<br>Output3  | -327   | 767-32767      | 0                | -/A       | 0         | I/P | <u>p.122</u> |  |  |  |
|      |                  |                        |                  | 0      | NOP            |                  |           |           |     |              |  |  |  |
|      |                  |                        |                  | 1      | ADD            |                  |           |           |     |              |  |  |  |
|      |                  |                        |                  | 2      | SUB            |                  |           |           |     |              |  |  |  |
|      |                  |                        | 3                | 3      | ADDSUB         |                  |           |           |     |              |  |  |  |
|      |                  |                        |                  | 4      | MIN            |                  |           |           |     |              |  |  |  |
|      |                  |                        | 5                | MAX    |                |                  |           |           |     |              |  |  |  |
|      |                  |                        | 6 ABS            |        |                |                  |           |           |     |              |  |  |  |
|      |                  |                        |                  | 7      | NEGATE         |                  |           |           |     |              |  |  |  |
|      |                  |                        | 8 MPYDIV         |        |                |                  |           |           |     |              |  |  |  |
|      |                  |                        |                  |        |                |                  | 9         | REMAINDER |     |              |  |  |  |
|      |                  |                        |                  | 10     | COMPARE-GT     |                  |           |           |     |              |  |  |  |
|      |                  |                        | User             | 11     | COMPARE-GEQ    |                  |           |           |     |              |  |  |  |
| 16   | 0h1E10           | User function4         | Func4            | 12     | COMPARE-EQUAL  | 0: NOP           | X/A       | 0         | I/P | <u>p.122</u> |  |  |  |
|      |                  |                        |                  | 13     | COMPARE-NEQUAL |                  |           |           |     |              |  |  |  |
|      |                  |                        |                  | 14     | TIMER          |                  |           |           |     |              |  |  |  |
|      |                  |                        |                  | 15     | LIMIT          |                  |           |           |     |              |  |  |  |
|      |                  |                        |                  | 16     | AND            |                  |           |           |     |              |  |  |  |
|      |                  |                        |                  | 17     | OR             |                  |           |           |     |              |  |  |  |
|      |                  |                        | 18               | XOR    |                |                  |           |           |     |              |  |  |  |
|      |                  |                        | 19               | ANDOR  |                |                  |           |           |     |              |  |  |  |
|      |                  |                        | 20               | SWITCH |                |                  |           |           |     |              |  |  |  |
|      |                  |                        |                  | 21     | BITTEST        |                  |           |           |     |              |  |  |  |
|      |                  |                        |                  | 22     | BITSET         |                  |           |           |     |              |  |  |  |
|      |                  |                        |                  | 23     | BITCLEAR       |                  |           |           |     |              |  |  |  |

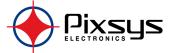

| Code | Comm.<br>Address | Name                   | LCD<br>Display   |        | Setting Range  | Initial<br>Value | Property* | V/<br>F | SL  | Ref.         |
|------|------------------|------------------------|------------------|--------|----------------|------------------|-----------|---------|-----|--------------|
|      |                  |                        |                  | 24     | LOWPASSFILTER  |                  |           |         |     |              |
|      |                  |                        |                  | 25     | PI_CONTORL     | 1                |           |         |     |              |
|      |                  |                        |                  | 26     | PI_PROCESS     |                  |           |         |     |              |
|      |                  |                        |                  | 27     | UPCOUNT        |                  |           |         |     |              |
|      |                  |                        |                  | 28     | DOWNCOUNT      |                  |           |         |     |              |
| 17   | 0h1E11           | User function input4-A | User<br>Input4-A | 0-0×   | ·<br>·FFFF     | 0                | X/A       | 0       | I/P | <u>p.122</u> |
| 18   | 0h1E12           | User function input4-B | User<br>Input4-B | 0-0×   | (FFFF          | 0                | X/A       | 0       | I/P | <u>p.122</u> |
| 19   | 0h1E13           | User function input4-C | User<br>Input4-C | 0-0×   | (FFFF          | 0                | X/A       | 0       | I/P | <u>p.122</u> |
| 20   | 0h1E14           | User function output4  | User<br>Output4  | -327   | 767-32767      | 0                | -/A       | 0       | I/P | <u>p.122</u> |
|      |                  |                        |                  | 0      | NOP            |                  |           |         |     |              |
|      |                  |                        |                  | 1      | ADD            |                  |           |         |     |              |
|      |                  |                        |                  | 2      | SUB            | _                |           |         |     |              |
|      |                  |                        | -                | 3      | ADDSUB         | _                |           |         |     |              |
|      |                  |                        |                  | 4      | MIN            | _                |           |         |     |              |
|      |                  |                        |                  | 5      | MAX            | _                |           |         |     |              |
|      |                  |                        |                  | 6<br>7 | ABS<br>NEGATE  | 1                |           |         |     |              |
|      |                  |                        |                  | 8      | MPYDIV         | _                |           |         |     |              |
|      |                  |                        |                  | 9      | REMAINDER      | -                |           |         |     |              |
|      |                  |                        |                  | 10     | COMPARE-GT     | 1                |           |         |     |              |
|      |                  |                        |                  | 11     | COMPARE-GEQ    | 1                |           |         |     |              |
| 21   | 0h1E15           | User function5         | User<br>Func5    | 12     | COMPARE-EQUAL  | 0: NOP           | X/A       | 0       | I/P | <u>p.122</u> |
|      |                  |                        |                  | 13     | COMPARE-NEQUAL |                  |           |         |     |              |
|      |                  |                        |                  | 14     | TIMER          |                  |           |         |     |              |
|      |                  |                        |                  | 15     | LIMIT          |                  |           |         |     |              |
|      |                  |                        |                  | 16     | AND            |                  |           |         |     |              |
|      |                  |                        |                  | 17     | OR             |                  |           |         |     |              |
|      |                  |                        |                  | 18     | XOR            | 1                |           |         |     |              |
|      |                  |                        |                  | 19     | ANDOR          | 1                |           |         |     |              |
|      |                  |                        |                  | 20     | SWITCH         | 1                |           |         |     |              |
|      |                  |                        |                  | 21     | BITTEST        | 1                |           |         |     |              |
|      |                  |                        |                  | 22     | BITSET         | 1                |           |         |     |              |
|      |                  |                        |                  | 23     | BITCLEAR       | 1                |           |         |     |              |

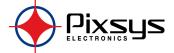

| Code | Comm.<br>Address | Name                   | LCD<br>Display   |         | Setting Range  | Initial<br>Value | Property* | V/<br>F | SL  | Ref.         |  |  |
|------|------------------|------------------------|------------------|---------|----------------|------------------|-----------|---------|-----|--------------|--|--|
|      |                  |                        |                  | 24      | LOWPASSFILTER  |                  |           |         |     |              |  |  |
|      |                  |                        |                  | 25      | PI_CONTORL     |                  |           |         |     |              |  |  |
|      |                  |                        |                  | 26      | PI_PROCESS     |                  |           |         |     |              |  |  |
|      |                  |                        |                  | 27      | UPCOUNT        |                  |           |         |     |              |  |  |
|      |                  |                        |                  | 28      | DOWNCOUNT      |                  |           |         |     |              |  |  |
| 22   | 0h1E16           | User function input5-A | User<br>Input5-A | 0-0>    | (FFFF          | 0                | X/A       | O       | I/P | <u>p.122</u> |  |  |
| 23   | 0h1E17           | User function input5-B | User<br>Input5-B | 0-0>    | (FFFF          | 0                | X/A       | 0       | I/P | <u>p.122</u> |  |  |
| 24   | 0h1E18           | User function input5-C | User<br>Input5-C | 0-0>    | (FFFF          | 0                | X/A       | 0       | I/P | <u>p.122</u> |  |  |
| 25   | 0h1E19           | User function output5  | User<br>Output5  | -327    | 767-32767      | 0                | -/A       | 0       | I/P | <u>p.122</u> |  |  |
|      |                  |                        |                  | 0       | NOP            |                  |           |         |     |              |  |  |
|      |                  |                        |                  | 1       | ADD            |                  |           |         |     |              |  |  |
|      |                  |                        |                  | 2       | SUB            |                  |           |         |     |              |  |  |
|      |                  |                        |                  |         |                | 3                | ADDSUB    |         |     |              |  |  |
|      |                  |                        |                  | 4       | MIN            |                  |           |         |     |              |  |  |
|      |                  |                        |                  | 5 MAX   |                |                  |           |         |     |              |  |  |
|      |                  |                        |                  | 6       | ABS            |                  |           |         |     |              |  |  |
|      |                  |                        |                  | 7       | NEGATE         |                  |           |         |     |              |  |  |
|      |                  |                        |                  | 8       | MPYDIV         |                  |           |         |     |              |  |  |
|      |                  |                        |                  | 9       | REMAINDER      | _                |           |         |     |              |  |  |
|      |                  |                        | User             | 10      | COMPARE-GT     |                  |           |         |     |              |  |  |
| 26   | 0h1E1A           | User function6         | Func6            | 11      | COMPARE-GEQ    | 0: NOP           | X/A       | 0       | I/P | <u>p.122</u> |  |  |
|      |                  |                        |                  | 12      | COMPARE-EQUAL  |                  |           |         |     |              |  |  |
|      |                  |                        |                  | 13      | COMPARE-NEQUAL |                  |           |         |     |              |  |  |
|      |                  |                        |                  | 14      | TIMER          |                  |           |         |     |              |  |  |
|      |                  |                        |                  | 15      | LIMIT          |                  |           |         |     |              |  |  |
|      |                  |                        |                  | 16      | AND            |                  |           |         |     |              |  |  |
|      |                  |                        |                  | 17      | OR             | 1                |           |         |     |              |  |  |
|      |                  | 18 XOR                 |                  |         |                |                  |           |         |     |              |  |  |
|      |                  |                        | 19               | ANDOR   |                |                  |           |         |     |              |  |  |
|      |                  |                        |                  | 20      | SWITCH         |                  |           |         |     |              |  |  |
|      |                  |                        | 21               | BITTEST |                |                  |           |         |     |              |  |  |
|      |                  |                        |                  | 22      | BITSET         |                  |           |         |     |              |  |  |

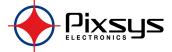

| Code | Comm.<br>Address | Name                   | LCD<br>Display   |       | Setting Range  | Initial<br>Value | Property* | V/<br>F | SL  | Ref.         |
|------|------------------|------------------------|------------------|-------|----------------|------------------|-----------|---------|-----|--------------|
|      |                  |                        |                  | 23    | BITCLEAR       |                  |           |         |     |              |
|      |                  |                        |                  | 24    | LOWPASSFILTER  |                  |           |         |     |              |
|      |                  |                        |                  | 25    | PI_CONTORL     |                  |           |         |     |              |
|      |                  |                        |                  | 26    | PI_PROCESS     |                  |           |         |     |              |
|      |                  |                        |                  | 27    | UPCOUNT        |                  |           |         |     |              |
|      |                  |                        |                  | 28    | DOWNCOUNT      |                  |           |         |     |              |
| 27   | 0h1E1B           | User function input6-A | User<br>Input6-A | 0-0×  | (FFFF          | 0                | X/A       | 0       | I/P | <u>p.122</u> |
| 28   | 0h1E1C           | User function input6-B | User<br>Input6-B | 0-0×  | (FFFF          | 0                | X/A       | 0       | I/P | <u>p.122</u> |
| 29   | 0h1E1D           | User function input6-C | User<br>Input6-C | 0-0×  | FFFF           | 0                | X/A       | 0       | I/P | <u>p.122</u> |
| 30   | 0h1E1E           | User function output6  | User<br>Output6  | -327  | 767-32767      | 0                | -/A       | 0       | I/P | <u>p.122</u> |
|      |                  |                        |                  | 0     | NOP            |                  |           |         |     |              |
|      |                  |                        | -                | 1     | ADD            |                  |           |         |     |              |
|      |                  | 2                      | 2                | SUB   |                |                  |           |         |     |              |
|      |                  |                        |                  | 3     | ADDSUB         |                  |           |         |     |              |
|      |                  |                        |                  | 4     | MIN            |                  |           |         |     |              |
|      |                  |                        |                  | 5 MAX |                |                  |           |         |     |              |
|      |                  |                        |                  | 6     | ABS            | _                |           |         |     |              |
|      |                  |                        |                  | 7     | NEGATE         | _                |           |         |     |              |
|      |                  |                        |                  | 8     | MPYDIV         | _                |           |         |     |              |
|      |                  |                        |                  | 9     | REMAINDER      | <u> </u>         |           |         |     |              |
| 31   | 0h1E1F           | User function7         | User<br>Func7    | 10    | COMPARE-GT     | 0: NOP           | X/A       | О       | I/P | <u>p.122</u> |
|      |                  |                        | runc/            | 11    | COMPARE-GEQ    |                  |           |         |     |              |
|      |                  |                        |                  | 12    | COMPARE-EQUAL  |                  |           |         |     |              |
|      |                  |                        |                  | 13    | COMPARE-NEQUAL |                  |           |         |     |              |
|      |                  |                        |                  | 14    | TIMER          |                  |           |         |     |              |
|      |                  |                        |                  | 15    | LIMIT          |                  |           |         |     |              |
|      |                  |                        |                  | 16    | AND            | _                |           |         |     |              |
|      |                  |                        |                  | 17    | OR             | 0: NOP X/A       |           |         |     |              |
|      |                  |                        |                  | 18    | XOR            |                  |           |         |     |              |
|      |                  |                        |                  | 19    | ANDOR          |                  |           |         |     |              |
|      |                  |                        |                  | 20    | SWITCH         |                  |           |         |     |              |
|      |                  |                        |                  | 21    | BITTEST        |                  |           |         |     |              |

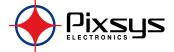

| Code | Comm.<br>Address | Name                   | LCD<br>Display   |          | Setting Range  | Initial<br>Value | Property* | V/<br>F | SL  | Ref.         |
|------|------------------|------------------------|------------------|----------|----------------|------------------|-----------|---------|-----|--------------|
|      |                  |                        |                  | 22       | BITSET         |                  |           |         |     |              |
|      |                  |                        |                  | 23       | BITCLEAR       |                  |           |         |     |              |
|      |                  |                        |                  | 24       | LOWPASSFILTER  |                  |           |         |     |              |
|      |                  |                        |                  | 25       | PI_CONTORL     |                  |           |         |     |              |
|      |                  |                        |                  | 26       | PI_PROCESS     |                  |           |         |     |              |
|      |                  |                        |                  | 27       | UPCOUNT        |                  |           |         |     |              |
|      |                  |                        |                  | 28       | DOWNCOUNT      |                  |           |         |     |              |
| 32   | 0h1E20           | User function input7-A | User<br>Input7-A | 0-0>     | FFFF           | 0                | X/A       | 0       | I/P | <u>p.122</u> |
| 33   | 0h1E21           | User function input7-B | User<br>Input7-B | 0-0>     | (FFFF          | 0                | X/A       | 0       | I/P | <u>p.122</u> |
| 34   | 0h1E22           | User function input7-C | User<br>Input7-C | 0-0>     | (FFFF          | 0                | X/A       | 0       | I/P | p.122        |
| 35   | 0h1E23           | User function output7  | User<br>Output7  | -327     | 767-32767      | 0                | -/A       | 0       | I/P | <u>p.122</u> |
|      |                  |                        |                  | 0        | NOP            |                  |           |         |     |              |
|      |                  |                        | 1                | 1        | ADD            |                  |           |         |     |              |
|      |                  |                        | 2                | SUB      |                |                  |           |         |     |              |
|      |                  |                        |                  | 3        | ADDSUB         |                  |           |         |     |              |
|      |                  |                        |                  | 4        | MIN            |                  |           |         |     |              |
|      |                  |                        |                  | 5        | MAX            |                  |           |         |     |              |
|      |                  |                        |                  | 6        | ABS            |                  |           |         |     |              |
|      |                  |                        |                  | 7        | NEGATE         |                  |           |         |     |              |
|      |                  |                        |                  | 8        | MPYDIV         |                  |           |         |     |              |
|      |                  |                        | User             | 9        | REMAINDER      |                  |           |         |     |              |
| 36   | 0h1E24           | User function8         | Func8            | 10       | COMPARE-GT     | 0: NOP           | X/A       | 0       | I/P | <u>p.122</u> |
|      |                  |                        |                  | 11       | COMPARE-GEQ    |                  |           |         |     |              |
|      |                  |                        |                  | 12       | COMPARE-EQUAL  |                  |           |         |     |              |
|      |                  |                        |                  | 13       | COMPARE-NEQUAL |                  |           |         |     |              |
|      |                  |                        | 14<br>13<br>16   | 14       | TIMER          |                  |           |         |     |              |
|      |                  |                        |                  | 15       | LIMIT          | _                |           |         |     |              |
|      |                  |                        |                  | 16       | AND            | _                |           |         |     |              |
|      |                  |                        | 17               | OR       | _              |                  |           |         |     |              |
|      |                  |                        | 18               | XOR      | _              |                  |           |         |     |              |
|      |                  |                        | 19               | <b>-</b> | ANDOR          |                  |           |         |     |              |
|      |                  |                        |                  | 20       | SWITCH         |                  |           |         |     |              |

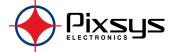

| Code | Comm.<br>Address | Name                   | LCD<br>Display   |      | Setting Range  | Initial<br>Value | Property* | V/<br>F | SL  | Ref.         |
|------|------------------|------------------------|------------------|------|----------------|------------------|-----------|---------|-----|--------------|
|      |                  |                        |                  | 21   | BITTEST        |                  |           |         |     |              |
|      |                  |                        |                  | 22   | BITSET         |                  |           |         |     |              |
|      |                  |                        |                  | 23   | BITCLEAR       |                  |           |         |     |              |
|      |                  |                        |                  | 24   | LOWPASSFILTER  |                  |           |         |     |              |
|      |                  |                        |                  | 25   | PI_CONTORL     |                  |           |         |     |              |
|      |                  |                        |                  | 26   | PI_PROCESS     |                  |           |         |     |              |
|      |                  |                        |                  | 27   | UPCOUNT        |                  |           |         |     |              |
|      |                  |                        |                  | 28   | DOWNCOUNT      |                  |           |         |     |              |
| 37   | 0h1E25           | User function input8-A | User<br>Input8-A | 0-0> | (FFFF          | 0                | X/A       | 0       | I/P | <u>p.122</u> |
| 38   | 0h1E26           | User function input8-B | User<br>Input8-B | 0-0> | (FFFF          | 0                | X/A       | 0       | I/P | <u>p.122</u> |
| 39   | 0h1E27           | User function input8-C | User<br>Input8-C | 0-0> | (FFFF          | 0                | X/A       | 0       | I/P | <u>p.122</u> |
| 40   | 0h1E28           | User function output8  | User<br>Output8  | -327 | 767-32767      | 0                | -/A       | 0       | I/P | <u>p.122</u> |
|      |                  |                        |                  | 0    | NOP            |                  |           |         |     |              |
|      |                  |                        |                  | 1    | ADD            |                  |           |         |     |              |
|      |                  |                        |                  | 2    | SUB            |                  |           |         |     |              |
|      |                  |                        |                  | 3    | ADDSUB         |                  |           |         |     |              |
|      |                  |                        |                  | 4    | MIN            |                  |           |         |     |              |
|      |                  |                        |                  | 5    | MAX            | _                |           |         |     |              |
|      |                  |                        |                  | 6    | ABS            | _                |           |         |     |              |
|      |                  |                        |                  | 7    | NEGATE         | 1                |           |         |     |              |
|      |                  |                        |                  | 8    | MPYDIV         | 1                |           |         |     |              |
| 41   | 0h1E29           | User function9         | User             | 9    | REMAINDER      | 0: NOP           | X/A       | 0       | I/P | <u>p.122</u> |
| •••  | OTTILLES         | osci idrictions        | Func9            | 10   | COMPARE-GT     | 0.1101           |           |         | ,,, | <u>p.122</u> |
|      |                  |                        |                  | 11   | COMPARE-GEQ    |                  |           |         |     |              |
|      |                  |                        |                  | 12   | COMPARE-EQUAL  |                  |           |         |     |              |
|      |                  |                        |                  | 13   | COMPARE-NEQUAL |                  |           |         |     |              |
|      |                  |                        |                  | 14   | TIMER          |                  |           |         |     |              |
|      |                  |                        | <u>-</u>         | 15   | LIMIT          |                  |           |         |     |              |
|      |                  |                        |                  | 16   | AND            |                  |           |         |     |              |
|      |                  |                        |                  | 17   | OR             |                  |           |         |     |              |
|      |                  |                        |                  | 18   | XOR            |                  |           |         |     |              |
|      |                  |                        |                  | 19   | ANDOR          |                  |           |         |     |              |

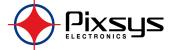

| Code | Comm.<br>Address | Name                   | LCD<br>Display   | Setting Range |                | Initial<br>Value | Property* | V/<br>F | SL  | Ref.         |
|------|------------------|------------------------|------------------|---------------|----------------|------------------|-----------|---------|-----|--------------|
|      |                  |                        |                  | 20            | SWITCH         |                  |           |         |     |              |
|      |                  |                        |                  | 21            | BITTEST        |                  |           |         |     |              |
|      |                  |                        |                  | 22            | BITSET         |                  |           |         |     |              |
|      |                  |                        |                  | 23            | BITCLEAR       |                  |           |         |     |              |
|      |                  |                        |                  | 24            | LOWPASSFILTER  |                  |           |         |     |              |
|      |                  |                        |                  | 25            | PI_CONTORL     |                  |           |         |     |              |
|      |                  |                        |                  | 26            | PI_PROCESS     |                  |           |         |     |              |
|      |                  |                        |                  | 27            | UPCOUNT        |                  |           |         |     |              |
|      |                  |                        |                  | 28            | DOWNCOUNT      |                  |           |         |     |              |
| 42   | 0h1E2A           | User function input9-A | User<br>Input9-A | 0-0×          | (FFFF          | 0                | X/A       | o       | I/P | <u>p.122</u> |
| 43   | 0h1E2B           | User function input9-B | User<br>Input9-B | 0-0×          | FFFF           | 0                | X/A       | 0       | I/P | <u>p.122</u> |
| 44   | 0h1E2C           | User function input9-C | User<br>Input9-C | 0-0×          | FFFF           | 0                | X/A       | 0       | I/P | <u>p.122</u> |
| 45   | 0h1E2D           | User function output9  | User<br>Output9  | -327          | 767-32767      | 0                | -/A       | 0       | I/P | <u>p.122</u> |
|      |                  | •                      |                  | 0             | NOP            |                  |           |         |     |              |
|      |                  |                        |                  | 1             | ADD            |                  |           |         |     |              |
|      |                  |                        |                  | 2             | SUB            |                  |           |         |     |              |
|      |                  |                        |                  | 3             | ADDSUB         |                  |           |         |     |              |
|      |                  |                        |                  | 4             | MIN            |                  |           |         |     |              |
|      |                  |                        |                  | 5             | MAX            |                  |           |         |     |              |
|      |                  |                        |                  | 6             | ABS            |                  |           |         |     |              |
|      |                  |                        |                  | 7             | NEGATE         |                  |           |         |     |              |
|      |                  |                        |                  | 8             | MPYDIV         |                  |           |         |     |              |
| 46   | 0h1E2E           | User<br>function10     | User<br>Func10   | 9             | REMAINDER      | 0: NOP           | X/A       | 0       | I/P | <u>p.122</u> |
|      |                  | Turicuorrio            | runcio           | 10            | COMPARE-GT     |                  |           |         |     |              |
|      |                  |                        |                  | 11            | COMPARE-GEQ    |                  |           |         |     |              |
|      |                  |                        |                  | 12            | COMPARE-EQUAL  |                  |           |         |     |              |
|      |                  |                        |                  | 13            | COMPARE-NEQUAL |                  |           |         |     |              |
|      |                  |                        |                  | 14            | TIMER          |                  |           |         |     |              |
|      |                  |                        |                  | 15            | LIMIT          | 1                |           |         |     |              |
|      |                  |                        | 16               | AND           | 1              |                  |           |         |     |              |
|      |                  |                        | 17               | OR            |                |                  |           |         |     |              |
|      |                  |                        |                  | 18            | XOR            |                  |           |         |     |              |

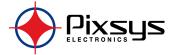

| Code | Comm.<br>Address | Name                    | LCD<br>Display        |                   | Setting Range | Initial<br>Value | Property* | V/<br>F | SL  | Ref.         |
|------|------------------|-------------------------|-----------------------|-------------------|---------------|------------------|-----------|---------|-----|--------------|
|      |                  |                         |                       | 19                | ANDOR         |                  |           |         |     |              |
|      |                  |                         |                       | 20                | SWITCH        |                  |           |         |     |              |
|      |                  |                         |                       | 21                | BITTEST       |                  |           |         |     |              |
|      |                  |                         |                       | 22                | BITSET        |                  |           |         |     |              |
|      |                  |                         |                       | 23                | BITCLEAR      |                  |           |         |     |              |
|      |                  |                         |                       | 24                | LOWPASSFILTER |                  |           |         |     |              |
|      |                  |                         |                       | 25                | PI_CONTORL    |                  |           |         |     |              |
|      |                  |                         |                       | 26                | PI_PROCESS    |                  |           |         |     |              |
|      |                  |                         |                       | 27                | UPCOUNT       |                  |           |         |     |              |
|      |                  |                         |                       | 28                | DOWNCOUNT     |                  |           |         |     |              |
| 47   | 0h1E2F           | User function input10-A | User<br>Input10-<br>A | 0-0×              | FFFF          | 0                | X/A       | 0       | I/P | <u>p.122</u> |
| 48   | 0h1E30           | User function input10-B | User<br>Input10-<br>B | 0-0×              | FFFF          | 0                | X/A       | 0       | I/P | <u>p.122</u> |
| 49   | 0h1E31           | User function input10-C | User<br>Input10-<br>C | 0-0×              | FFFF          | 0                | X/A       | 0       | I/P | <u>p.122</u> |
| 50   | 0h1E32           | User function output 10 | User<br>Output<br>10  | -327              | 67-32767      | 0                | -/A       | 0       | I/P | <u>p.122</u> |
|      |                  |                         |                       | 0                 | NOP           |                  |           |         |     |              |
|      |                  |                         |                       | 1                 | ADD           |                  |           |         |     |              |
|      |                  |                         |                       | 2                 | SUB           |                  |           |         |     |              |
|      |                  |                         |                       | 3                 | ADDSUB        |                  |           |         |     |              |
|      |                  |                         |                       | 4                 | MIN           |                  |           |         |     |              |
|      |                  |                         |                       | 5                 | MAX           |                  |           |         |     |              |
|      |                  |                         |                       | 6                 | ABS           |                  |           |         |     |              |
| 51   | 0h1E33           | User                    | User                  | 7                 | NEGATE        | 0: NOP           | X/A       | 0       | I/P | <u>p.122</u> |
|      |                  | function11              | Func11                | 8                 | MPYDIV        |                  |           |         |     |              |
|      |                  |                         |                       | 9                 | REMAINDER     |                  |           |         |     |              |
|      |                  |                         |                       | 10                | COMPARE-GT    |                  |           |         |     |              |
|      |                  |                         |                       | 11                | COMPARE-GEQ   |                  |           |         |     |              |
|      |                  |                         |                       | 12                | COMPARE-EQUAL |                  |           |         |     |              |
|      |                  |                         |                       | 13 COMPARE-NEQUAL |               | 1                |           |         |     |              |
|      |                  |                         | 14                    | TIMER             | 1             |                  |           |         |     |              |

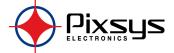

| Code | Comm.<br>Address | Name                    | LCD<br>Display        |               | Setting Range | Initial<br>Value | Property* | V/<br>F | SL  | Ref.         |
|------|------------------|-------------------------|-----------------------|---------------|---------------|------------------|-----------|---------|-----|--------------|
|      |                  |                         |                       | 15            | LIMIT         |                  |           |         |     |              |
|      |                  |                         |                       | 16            | AND           |                  |           |         |     |              |
|      |                  |                         |                       | 17            | OR            |                  |           |         |     |              |
|      |                  |                         |                       | 18            | XOR           |                  |           |         |     |              |
|      |                  |                         |                       | 19            | ANDOR         |                  |           |         |     |              |
|      |                  |                         |                       | 20            | SWITCH        | _                |           |         |     |              |
|      |                  |                         |                       | 21            | BITTEST       |                  |           |         |     |              |
|      |                  |                         |                       | 22            | BITSET        |                  |           |         |     |              |
|      |                  |                         |                       | 23            | BITCLEAR      | _                |           |         |     |              |
|      |                  |                         |                       | 24            | LOWPASSFILTER |                  |           |         |     |              |
|      |                  |                         |                       | 25 PI_CONTORL |               |                  |           |         |     |              |
|      |                  |                         |                       | 26 PI_PROCESS |               |                  |           |         |     |              |
|      |                  |                         |                       | 27 UPCOUNT    |               |                  |           |         |     |              |
|      |                  |                         |                       | 28            | DOWNCOUNT     |                  |           |         |     |              |
| 52   | 0h1E34           | User function input11-A | User<br>Input11-<br>A | 0-0×          | FFFF          | 0                | X/A       | 0       | I/P | <u>p.122</u> |
| 53   | 0h1E35           | User function input11-B | User<br>Input11-<br>B | 0-0×          | FFFF          | 0                | X/A       | 0       | I/P | <u>p.122</u> |
| 54   | 0h1E36           | User function input11-C | User<br>Input11-<br>C | 0-0×          | FFFF          | 0                | X/A       | 0       | I/P | p.122        |
| 55   | 0h1E37           | User function output11  | User<br>Output<br>11  | -327          | 67-32767      | 0                | -/A       | 0       | I/P | <u>p.122</u> |
|      |                  |                         |                       | 0             | NOP           |                  |           |         |     |              |
|      |                  |                         |                       | 1             | ADD           |                  |           |         |     |              |
|      |                  |                         |                       | 2             | SUB           |                  |           |         |     |              |
|      |                  |                         |                       | 3             | ADDSUB        | _                |           |         |     |              |
|      |                  | User                    | Lleon                 | 4             | MIN           | _                |           |         |     |              |
| 56   | 0h1E38           | function12              | User<br>Func12        | 5             | MAX           | 0: NOP           | X/A       | О       | I/P | <u>p.122</u> |
|      |                  |                         |                       | 6             | ABS           |                  |           |         |     |              |
|      |                  | 7                       | 7 NEGATE              |               |               |                  |           |         |     |              |
|      |                  |                         | -                     | 8             | MPYDIV        |                  |           |         |     |              |
|      |                  |                         | 9                     |               |               |                  |           |         |     |              |
|      |                  |                         |                       | 10            | COMPARE-GT    |                  |           |         |     |              |

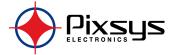

| Code | Comm.<br>Address | Name                    | LCD<br>Display          |      | Setting Range  | Initial<br>Value | Property* | V/<br>F | SL  | Ref.         |
|------|------------------|-------------------------|-------------------------|------|----------------|------------------|-----------|---------|-----|--------------|
|      |                  |                         |                         | 11   | COMPARE-GEQ    |                  |           |         |     |              |
|      |                  |                         |                         | 12   | COMPARE-EQUAL  |                  |           |         |     |              |
|      |                  |                         |                         | 13   | COMPARE-NEQUAL |                  |           |         |     |              |
|      |                  |                         |                         | 14   | TIMER          |                  |           |         |     |              |
|      |                  |                         |                         | 15   | LIMIT          |                  |           |         |     |              |
|      |                  |                         |                         | 16   | AND            |                  |           |         |     |              |
|      |                  |                         |                         | 17   | OR             |                  |           |         |     |              |
|      |                  |                         |                         | 18   | XOR            |                  |           |         |     |              |
|      |                  |                         |                         | 19   | ANDOR          |                  |           |         |     |              |
|      |                  |                         |                         | 20   | SWITCH         |                  |           |         |     |              |
|      |                  |                         |                         | 21   | BITTEST        |                  |           |         |     |              |
|      |                  |                         |                         | 22   | BITSET         |                  |           |         |     |              |
|      |                  |                         |                         | 23   | BITCLEAR       |                  |           |         |     |              |
|      |                  |                         |                         | 24   | LOWPASSFILTER  |                  |           |         |     |              |
|      |                  |                         |                         | 25   | PI_CONTORL     |                  |           |         |     |              |
|      |                  |                         |                         | 26   | PI_PROCESS     |                  |           |         |     |              |
|      |                  |                         |                         | 27   | UPCOUNT        |                  |           |         |     |              |
|      |                  |                         |                         | 28   | DOWNCOUNT      |                  |           |         |     |              |
| 57   | 0h1E39           | User function input12-A | User<br>Input12-<br>A   | 0-0× | KFFFF          | 0                | X/A       | 0       | I/P | <u>p.122</u> |
| 58   | 0h1E3A           | User function input12-B | User<br>Input12-<br>B   | 0-0× | (FFFF          | 0                | X/A       | 0       | I/P | <u>p.122</u> |
| 59   | 0h1E3B           | User function input12-C | User<br>Input12-<br>C   | 0-0× | (FFFF          | 0                | X/A       | 0       | I/P | <u>p.122</u> |
| 60   | 0h1E3C           | User function output 12 | User<br>Output<br>12    | -327 | 767-32767      | 0                | -/A       | 0       | I/P | p.122        |
|      |                  |                         |                         | 0    | NOP            |                  |           |         |     |              |
|      |                  |                         |                         | 1    | ADD            |                  |           |         |     |              |
|      |                  | Hear                    | Llcor                   | 2    | SUB            |                  |           |         |     |              |
| 61   | 0h1E3D           | User<br>function13      | User 3<br>Func13 4<br>5 | 3    | ADDSUB         | 0: NOP           | X/A       | 0       | I/P | <u>p.122</u> |
|      |                  | function13 Func13       |                         | 3    |                |                  |           |         |     |              |
|      |                  |                         |                         | 5    | MAX            |                  |           |         |     |              |
|      |                  |                         | <b>—</b>                | ABS  |                |                  |           |         |     |              |

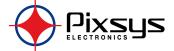

| Code | Comm.<br>Address | Name                    | LCD<br>Display        |      | Setting Range  | Initial<br>Value | Property* | V/<br>F | SL  | Ref.         |
|------|------------------|-------------------------|-----------------------|------|----------------|------------------|-----------|---------|-----|--------------|
|      |                  |                         |                       | 7    | NEGATE         |                  |           |         |     |              |
|      |                  |                         |                       | 8    | MPYDIV         | 1                |           |         |     |              |
|      |                  |                         |                       | 9    | REMAINDER      |                  |           |         |     |              |
|      |                  |                         |                       | 10   | COMPARE-GT     |                  |           |         |     |              |
|      |                  |                         |                       | 11   | COMPARE-GEQ    |                  |           |         |     |              |
|      |                  |                         |                       | 12   | COMPARE-EQUAL  |                  |           |         |     |              |
|      |                  |                         |                       | 13   | COMPARE-NEQUAL |                  |           |         |     |              |
|      |                  |                         |                       | 14   | TIMER          | •                |           |         |     |              |
|      |                  |                         |                       | 15   | LIMIT          |                  |           |         |     |              |
|      |                  |                         |                       | 16   | AND            |                  |           |         |     |              |
|      |                  |                         |                       | 17   | OR             |                  |           |         |     |              |
|      |                  |                         |                       | 18   | XOR            |                  |           |         |     |              |
|      |                  |                         |                       | 19   | ANDOR          |                  |           |         |     |              |
|      |                  |                         |                       | 20   | SWITCH         |                  |           |         |     |              |
|      |                  |                         |                       | 21   | BITTEST        |                  |           |         |     |              |
|      |                  |                         |                       | 22   | BITSET         |                  |           |         |     |              |
|      |                  |                         |                       | 23   | BITCLEAR       |                  |           |         |     |              |
|      |                  |                         |                       | 24   | LOWPASSFILTER  |                  |           |         |     |              |
|      |                  |                         |                       | 25   | PI_CONTORL     |                  |           |         |     |              |
|      |                  |                         |                       | 26   | PI_PROCESS     |                  |           |         |     |              |
|      |                  |                         |                       | 27   | UPCOUNT        |                  |           |         |     |              |
|      |                  |                         |                       | 28   | DOWNCOUNT      |                  |           |         |     |              |
| 62   | 0h1E3E           | User function input13-A | User<br>Input13-<br>A | 0-0× | FFFF           | 0                | X/A       | 0       | I/P | <u>p.122</u> |
| 63   | 0h1E3F           | User function input13-B | User<br>Input13-<br>B | 0-0x | FFFF           | 0                | X/A       | 0       | I/P | <u>p.122</u> |
| 64   | 0h1E40           | User function input13-C | User<br>Input13-<br>C | 0-0× | ÆFFFF          | 0                | X/A       | 0       | I/P | <u>p.122</u> |
| 65   | 0h1E41           | User function output 13 | User<br>Output<br>13  | -327 | 767-32767      | 0                | -/A       | 0       | I/P | <u>p.122</u> |
|      |                  | Hear                    | l leer                | 0    | NOP            |                  |           |         |     |              |
| 66   | 0h1E42           | User<br>function14      | User<br>Func14        | 1    | ADD            | 0: NOP           | X/A       | 0       | I/P | <u>p.122</u> |
|      |                  |                         |                       | 2    | SUB            |                  |           |         |     |              |

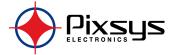

| Code | Comm.<br>Address | Name                    | LCD<br>Display        |                   | Setting Range | Initial<br>Value | Property* | V/<br>F | SL  | Ref.         |
|------|------------------|-------------------------|-----------------------|-------------------|---------------|------------------|-----------|---------|-----|--------------|
|      |                  |                         |                       | 3                 | ADDSUB        |                  |           |         |     |              |
|      |                  |                         |                       | 4                 | MIN           |                  |           |         |     |              |
|      |                  |                         |                       | 5                 | MAX           |                  |           |         |     |              |
|      |                  |                         |                       | 6                 | ABS           |                  |           |         |     |              |
|      |                  |                         |                       | 7                 | NEGATE        |                  |           |         |     |              |
|      |                  |                         |                       | 8                 | MPYDIV        |                  |           |         |     |              |
|      |                  |                         |                       | 9                 | REMAINDER     |                  |           |         |     |              |
|      |                  |                         |                       | 10                | COMPARE-GT    |                  |           |         |     |              |
|      |                  |                         |                       | 11                | COMPARE-GEQ   |                  |           |         |     |              |
|      |                  |                         |                       | 12                | COMPARE-EQUAL |                  |           |         |     |              |
|      |                  |                         |                       | 13 COMPARE-NEQUAL |               |                  |           |         |     |              |
|      |                  |                         |                       | 14 TIMER          |               |                  |           |         |     |              |
|      |                  |                         |                       | 15 LIMIT          |               |                  |           |         |     |              |
|      |                  |                         |                       | 16 AND            |               |                  |           |         |     |              |
|      |                  |                         |                       | 17 OR             |               |                  |           |         |     |              |
|      |                  |                         |                       | 18 XOR            |               |                  |           |         |     |              |
|      |                  |                         |                       | 19                | ANDOR         |                  |           |         |     |              |
|      |                  |                         |                       | 20                | SWITCH        |                  |           |         |     |              |
|      |                  |                         |                       | 21                | BITTEST       |                  |           |         |     |              |
|      |                  |                         |                       | 22                | BITSET        |                  |           |         |     |              |
|      |                  |                         |                       | 23                | BITCLEAR      |                  |           |         |     |              |
|      |                  |                         |                       | 24                | LOWPASSFILTER |                  |           |         |     |              |
|      |                  |                         |                       | 25                | PI_CONTORL    |                  |           |         |     |              |
|      |                  |                         |                       | 26                | PI_PROCESS    |                  |           |         |     |              |
|      |                  |                         |                       | 27                | UPCOUNT       |                  |           |         |     |              |
|      |                  |                         |                       | 28                | DOWNCOUNT     |                  |           |         |     |              |
| 67   | 0h1E43           | User function input14-A | User<br>Input14-<br>A |                   |               | 0                | X/A       | 0       | I/P | <u>p.122</u> |
| 68   | 0h1E44           | User function input14-B | User<br>Input14-<br>B | - O-OxFFFF O      |               | 0                | X/A       | 0       | I/P | <u>p.122</u> |
| 69   | 0h1E45           | User function input14-C | User<br>Input14-<br>C | 4- 0-0xFFFF (     |               | 0                | X/A       | 0       | I/P | p.122        |
| 70   | 0h1E46           | User function output 14 | User<br>Output        | -32767-32767      |               | 0                | -/A       | 0       | I/P | <u>p.122</u> |

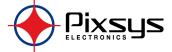

| Code | Comm.<br>Address | Name                    | LCD<br>Display        |                | Setting Range | Initial<br>Value | Property* | V/<br>F | SL  | Ref.         |
|------|------------------|-------------------------|-----------------------|----------------|---------------|------------------|-----------|---------|-----|--------------|
|      |                  |                         | 14                    |                |               |                  |           |         |     |              |
|      |                  |                         |                       | 0              | NOP           |                  |           |         |     |              |
|      |                  |                         |                       | 1              | ADD           |                  |           |         |     |              |
|      |                  |                         |                       | 2              | SUB           |                  |           |         |     |              |
|      |                  |                         |                       | 3              | ADDSUB        |                  |           |         |     |              |
|      |                  |                         |                       | 4              | MIN           |                  |           |         |     |              |
|      |                  |                         |                       | 5              | MAX           |                  |           |         |     |              |
|      |                  |                         |                       | 6              | ABS           |                  |           |         |     |              |
|      |                  |                         |                       | 7              | NEGATE        |                  |           |         |     |              |
|      |                  |                         |                       | 8              | MPYDIV        |                  |           |         |     |              |
|      |                  |                         |                       | 9              | REMAINDER     |                  |           |         |     |              |
|      |                  |                         |                       |                | COMPARE-GT    |                  |           |         |     |              |
|      |                  |                         |                       | 11             | COMPARE-GEQ   |                  |           |         |     |              |
|      |                  |                         |                       |                | COMPARE-EQUAL |                  |           |         |     |              |
|      | l Isor I Isor    |                         | 13                    | COMPARE-NEQUAL |               |                  |           |         |     |              |
| 71   | 0h1E47           | User<br>function15      | User<br>Func15        | 14             | TIMER         | 0: NOP           | X/A       | 0       | I/P | <u>p.122</u> |
|      |                  |                         |                       | 15             | LIMIT         |                  |           |         |     |              |
|      |                  |                         |                       | 16             | AND           |                  |           |         |     |              |
|      |                  |                         |                       | 17             | OR            |                  |           |         |     |              |
|      |                  |                         |                       | 18             | XOR           |                  |           |         |     |              |
|      |                  |                         |                       | 19             | ANDOR         |                  |           |         |     |              |
|      |                  |                         |                       | 20             | SWITCH        |                  |           |         |     |              |
|      |                  |                         |                       | 21             | BITTEST       |                  |           |         |     |              |
|      |                  |                         |                       | 22             | BITSET        |                  |           |         |     |              |
|      |                  |                         |                       | 23             | BITCLEAR      |                  |           |         |     |              |
|      |                  |                         |                       | 24             | LOWPASSFILTER |                  |           |         |     |              |
|      |                  |                         |                       | 25             | PI_CONTORL    |                  |           |         |     |              |
|      |                  |                         |                       | 26             | PI_PROCESS    |                  |           |         |     |              |
|      |                  |                         |                       | 27             | UPCOUNT       |                  |           |         |     |              |
|      |                  |                         |                       | 28             | DOWNCOUNT     |                  |           |         |     | _            |
| 72   | 0h1E48           | User function input15-A | User<br>Input15-<br>A | 0-0x           | FFFF          | 0                | X/A       | 0       | I/P | <u>p.122</u> |
| 73   | 0h1E49           | User function input15-B | User<br>Input15-<br>B | 0-0x           | FFFF          | 0                | X/A       | 0       | I/P | <u>p.122</u> |

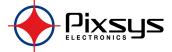

| Code | Comm.<br>Address | Name                    | LCD<br>Display        |               | Setting Range  | Initial<br>Value | Property* | V/<br>F | SL            | Ref.         |  |  |  |
|------|------------------|-------------------------|-----------------------|---------------|----------------|------------------|-----------|---------|---------------|--------------|--|--|--|
| 74   | 0h1E4A           | User function input15-C | User<br>Input15-<br>C | 0-0×          | (FFFF          | 0                | X/A       | 0       | I/P           | <u>p.122</u> |  |  |  |
| 75   | 0h1E4B           | User function output 15 | User<br>Output<br>15  | -327          | 767-32767      | 0                | -/A       | 0       | I/P           | <u>p.122</u> |  |  |  |
|      |                  |                         |                       | 0             | NOP            |                  |           |         |               |              |  |  |  |
|      |                  |                         |                       | 1             | ADD            |                  |           |         |               |              |  |  |  |
|      |                  |                         |                       | 2             | SUB            |                  |           |         |               |              |  |  |  |
|      |                  |                         |                       | 3             | ADDSUB         |                  |           |         |               |              |  |  |  |
|      |                  |                         |                       | 4             | MIN            |                  |           |         |               |              |  |  |  |
|      |                  |                         |                       | 5             | MAX            |                  |           |         |               |              |  |  |  |
|      |                  |                         |                       | 6 ABS         |                |                  |           |         |               |              |  |  |  |
|      |                  |                         |                       | 7 NEGATE      |                |                  |           |         |               |              |  |  |  |
|      |                  |                         |                       | 8 MPYDIV      |                |                  |           |         |               |              |  |  |  |
|      |                  |                         |                       | 9             | REMAINDER      | -                |           |         |               |              |  |  |  |
|      |                  | User function           | User                  | 10            | COMPARE-GT     |                  |           |         |               |              |  |  |  |
|      |                  |                         |                       | 11            | COMPARE-GEQ    |                  |           |         |               |              |  |  |  |
|      |                  |                         |                       |               |                |                  |           | 12      | COMPARE-EQUAL |              |  |  |  |
|      |                  |                         |                       | 13            | COMPARE-NEQUAL |                  |           |         |               |              |  |  |  |
| 76   | 0h1E4C           | 16                      | Func16                | 14            | TIMER          | 0: NOP           | X/A       | 0       | I/P           | <u>p.122</u> |  |  |  |
|      |                  |                         |                       | 15            | LIMIT          |                  |           |         |               |              |  |  |  |
|      |                  |                         |                       | 16            | AND            |                  |           |         |               |              |  |  |  |
|      |                  |                         |                       | 17            | OR             |                  |           |         |               |              |  |  |  |
|      |                  |                         |                       | 18            | XOR            |                  |           |         |               |              |  |  |  |
|      |                  |                         |                       | 19            | ANDOR          |                  |           |         |               |              |  |  |  |
|      |                  |                         |                       | 20            | SWITCH         |                  |           |         |               |              |  |  |  |
|      |                  |                         |                       | 21            | BITTEST        |                  |           |         |               |              |  |  |  |
|      |                  |                         |                       | 22            | BITSET         |                  |           |         |               |              |  |  |  |
|      |                  |                         |                       | 23            | BITCLEAR       |                  |           |         |               |              |  |  |  |
|      |                  |                         | 24                    | LOWPASSFILTER |                |                  |           |         |               |              |  |  |  |
|      |                  |                         |                       | 25            | PI_CONTORL     |                  |           |         |               |              |  |  |  |
|      |                  | 26                      | PI_PROCESS            |               |                |                  |           |         |               |              |  |  |  |
|      |                  |                         |                       | 27            | UPCOUNT        |                  |           |         |               |              |  |  |  |
|      |                  |                         |                       | 28            | DOWNCOUNT      |                  |           |         |               |              |  |  |  |
| 77   | 0h1E4D           | User function           | User                  | 0-0×          | FFFF           | 0                | X/A       | 0       | I/P           | <u>p.122</u> |  |  |  |

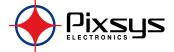

| Code | Comm.<br>Address | Name                    | LCD<br>Display        | Setting Range         |                | Initial<br>Value | Property* | V/<br>F | SL     | Ref.         |            |   |  |  |  |
|------|------------------|-------------------------|-----------------------|-----------------------|----------------|------------------|-----------|---------|--------|--------------|------------|---|--|--|--|
|      | 7 (3)            | input16-A               | Input16-<br>A         |                       |                |                  |           |         |        |              |            |   |  |  |  |
| 78   | 0h1E4E           | User function input16-B | User<br>Input16-<br>B | 0-0>                  | KFFFF          | 0                | X/A       | 0       | I/P    | <u>p.122</u> |            |   |  |  |  |
| 79   | 0h1E4F           | User function input16-C | User<br>Input16-<br>C | 0-0>                  | KFFFF          | 0                | X/A       | 0       | I/P    | <u>p.122</u> |            |   |  |  |  |
| 80   | 0h1E50           | User function output 16 | User<br>Output<br>16  | -327                  | 767-32767      | 0                | -/A       | 0       | I/P    | <u>p.122</u> |            |   |  |  |  |
|      |                  |                         |                       | 0                     | NOP            |                  |           |         |        |              |            |   |  |  |  |
|      |                  |                         |                       | 1                     | ADD            |                  |           |         |        |              |            |   |  |  |  |
|      |                  |                         |                       | 2                     | SUB            |                  |           |         |        |              |            |   |  |  |  |
|      |                  |                         |                       | 3                     | ADDSUB         |                  |           |         |        |              |            |   |  |  |  |
|      |                  |                         |                       | 4                     | MIN            |                  |           |         |        |              |            |   |  |  |  |
|      |                  |                         |                       | 5                     | MAX            |                  |           |         |        |              |            |   |  |  |  |
|      |                  |                         |                       | 6                     | ABS            | _                |           |         |        |              |            |   |  |  |  |
|      |                  |                         |                       | 7                     | NEGATE         | _                |           |         |        |              |            |   |  |  |  |
|      |                  |                         |                       |                       |                |                  |           | 8       | MPYDIV |              |            |   |  |  |  |
|      |                  |                         |                       |                       |                |                  |           |         | 9      | REMAINDER    | 1          |   |  |  |  |
|      |                  |                         |                       |                       |                |                  |           |         |        | 10           | COMPARE-GT | 1 |  |  |  |
|      |                  |                         |                       | 11                    | COMPARE-GEQ    | 1                |           |         |        |              |            |   |  |  |  |
| 81   | 0h1E51           | User function           | User                  | 12                    | COMPARE-EQUAL  | 0: NOP           | X/A       | 0       | I/P    | p.122        |            |   |  |  |  |
|      |                  | 17                      | Func17                | 13                    | COMPARE-NEQUAL |                  |           |         |        |              |            |   |  |  |  |
|      |                  |                         |                       | 14                    | TIMER          | _                |           |         |        |              |            |   |  |  |  |
|      |                  |                         |                       | 15                    | LIMIT          | 1                |           |         |        |              |            |   |  |  |  |
|      |                  |                         |                       | 16                    | AND            |                  |           |         |        |              |            |   |  |  |  |
|      |                  |                         |                       |                       | OR             |                  |           |         |        |              |            |   |  |  |  |
|      |                  |                         |                       |                       | XOR            | 1                |           |         |        |              |            |   |  |  |  |
|      |                  |                         |                       |                       | ANDOR          | -                |           |         |        |              |            |   |  |  |  |
|      |                  |                         | 20<br>21              | SWITCH                | -              |                  |           |         |        |              |            |   |  |  |  |
|      |                  |                         | -                     | BITTEST               | 1              |                  |           |         |        |              |            |   |  |  |  |
|      |                  |                         |                       | 22 BITSET 23 BITCLEAR |                | 1                |           |         |        |              |            |   |  |  |  |
|      |                  |                         |                       |                       | LOWPASSFILTER  | -                |           |         |        |              |            |   |  |  |  |
|      |                  |                         | _                     |                       |                | -                |           |         |        |              |            |   |  |  |  |
|      |                  | 25                      | PI_CONTORL            |                       |                |                  |           |         |        |              |            |   |  |  |  |

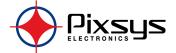

| Code | Comm.<br>Address | Name                    | LCD<br>Display        |      | Setting Range       | Initial<br>Value | Property* | V/<br>F | SL  | Ref.         |
|------|------------------|-------------------------|-----------------------|------|---------------------|------------------|-----------|---------|-----|--------------|
|      |                  |                         |                       | 26   | PI_PROCESS          |                  |           |         |     |              |
|      |                  |                         |                       | 27   | UPCOUNT             |                  |           |         |     |              |
|      |                  |                         |                       | 28   | DOWNCOUNT           |                  |           |         |     |              |
| 82   | 0h1E52           | User function input17-A | User<br>Input17-<br>A | 0-0× | KFFFF               | 0                | X/A       | 0       | I/P | <u>p.122</u> |
| 83   | 0h1E53           | User function input17-B | User<br>Input17-<br>B | 0-0× | 0-0xFFFF            |                  | X/A       | 0       | I/P | <u>p.122</u> |
| 84   | 0h1E54           | User function input17-C | User<br>Input17-<br>C | 0-0× | 0-0xFFFF            |                  | X/A       | 0       | I/P | <u>p.122</u> |
| 85   | 0h1E55           | User function output 17 | User<br>Output<br>17  | -327 | -32767-32767        |                  | -/A       | 0       | I/P | <u>p.122</u> |
|      |                  |                         |                       | 0    | NOP                 |                  |           |         |     |              |
|      |                  |                         |                       | 1    | ADD                 |                  |           |         |     |              |
|      |                  |                         |                       | 2    | SUB                 |                  |           |         |     |              |
|      |                  |                         |                       | 3    | ADDSUB              |                  |           |         |     |              |
|      |                  |                         |                       | 4    | MIN                 |                  |           |         |     |              |
|      |                  |                         |                       | 5    | MAX                 |                  |           |         |     |              |
|      |                  |                         |                       | 6    | ABS                 | _                |           |         |     |              |
|      |                  |                         |                       | 7    | NEGATE              | 1                |           |         |     |              |
|      |                  |                         |                       | 9    | MPYDIV<br>REMAINDER | -                |           |         |     |              |
|      |                  |                         |                       | 10   | COMPARE-GT          |                  |           |         |     |              |
| 86   | 0h1E56           | User function<br>18     | User<br>Func18        | 11   | COMPARE-GEQ         | 0: NOP           | X/A       | 0       | I/P | p.122        |
|      |                  | 10                      | Functo                | 12   | COMPARE-EQUAL       | 1                |           |         |     |              |
|      |                  |                         |                       | 13   | COMPARE-NEQUAL      | _                |           |         |     |              |
|      |                  |                         |                       | 14   | TIMER               | _                |           |         |     |              |
|      |                  |                         |                       | 15   | LIMIT               | -                |           |         |     |              |
|      |                  |                         |                       | 16   | AND                 | 1                |           |         |     |              |
|      |                  |                         |                       | 17   | OR                  | †                |           |         |     |              |
|      |                  |                         |                       | 18   | XOR                 | 1                |           |         |     |              |
|      |                  |                         |                       | 19   | ANDOR               | 1                |           |         |     |              |
|      |                  |                         |                       | 20   | SWITCH              | 1                |           |         |     |              |
|      |                  |                         |                       | 21   | BITTEST             |                  |           |         |     |              |

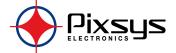

| Code | Comm.<br>Address | Name                     | LCD<br>Display        | Setting Range |               | Initial<br>Value | Property* | V/<br>F | SL  | Ref.         |
|------|------------------|--------------------------|-----------------------|---------------|---------------|------------------|-----------|---------|-----|--------------|
|      |                  |                          |                       | 22            | BITSET        |                  |           |         |     |              |
|      |                  |                          |                       | 23            | BITCLEAR      |                  |           |         |     |              |
|      |                  |                          |                       | 24            | LOWPASSFILTER |                  |           |         |     |              |
|      |                  |                          |                       | 25            | PI_CONTORL    |                  |           |         |     |              |
|      |                  |                          |                       | 26            | PI_PROCESS    |                  |           |         |     |              |
|      |                  |                          |                       | 27 UPCOUNT    |               |                  |           |         |     |              |
|      |                  |                          |                       | 28            | DOWNCOUNT     |                  |           |         |     |              |
| 87   | 0h1E57           | User function input 18-A | User<br>Input18-<br>A | 0-0×          | FFFF          | 0                | X/A       | 0       | I/P | <u>p.122</u> |
| 88   | 0h1E58           | User function input18-B  | User<br>Input18-<br>B | 0-0×          | (FFFF         | 0                | X/A       | 0       | I/P | <u>p.122</u> |
| 89   | 0h1E59           | User function input18-C  | User<br>Input18-<br>C | 0-0xFFFF      |               | 0                | X/A       | 0       | I/P | <u>p.122</u> |
| 90   | 0h1E5A           | User function output 18  | User<br>Output<br>18  | -32767-32767  |               | 0                | -/A       | 0       | I/P | <u>p.122</u> |

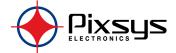

## 9.14 Groups for LCD Keypad Only

### 9.14.1 Trip Mode (TRP Last-x)

| Code | Name                                    | LCD Display    |        | Setting Range | Initial Value | Ref. |
|------|-----------------------------------------|----------------|--------|---------------|---------------|------|
| 00   | Trip type display                       | Trip Name(x)   | -      |               | -             | -    |
| 01   | Frequency reference at trip             | Output Freq    | -      |               | -             | -    |
| 02   | Output current at trip                  | Output Current | -      |               | -             | -    |
| 03   | Acceleration/Deceleration state at trip | Inverter State | -      |               | -             | -    |
| 04   | DC section state                        | DCLink Voltage | -      |               | -             | -    |
| 05   | NTC temperature                         | Temperature    | -      |               | -             | -    |
| 06   | Input terminal state                    | DI Status      | -      |               | 0000 0000     | -    |
| 07   | Output terminal state                   | DO Status      | -      |               | 000           | -    |
| 08   | Trip time after Power on                | Trip ON Time   | -      |               | 0/00/00 00:00 | -    |
| 09   | Trip time after operation start         | Trip Run Time  |        |               | 0/00/00 00:00 | -    |
| 10   | Delete trip history                     | Trip Delete?   | 0<br>1 | No<br>Yes     |               |      |

### 9.14.2 Config Mode (CNF)

| Code | Name                       | LCD Display    |      | Setting Range | Initial Value | Ref.         |
|------|----------------------------|----------------|------|---------------|---------------|--------------|
| 00   | Jump code                  | Jump Code      | 1-9  | 9             | 42            | <u>p.57</u>  |
| 01   | Keypad language selection  | Language Sel   | 0: E | English       | 0: English    | <u>p.221</u> |
| 02   | LCD constrast adjustment   | LCD Contrast   | -    |               | -             | <u>p.203</u> |
| 03   | Multi keypad ID            | Multi KPD ID   | 3-9  | 9             | 3             | <u>p.121</u> |
| 10   | Inverter S/W version       | Inv S/W Ver    | -    |               | -             | <u>p.203</u> |
| 11   | LCD keypad S/W version     | Keypad S/W Ver | -    |               | -             | <u>p.203</u> |
| 12   | LCD keypad title version   | KPD Title Ver  |      |               | -             | <u>p.203</u> |
| 20   | Status window display item | Anytime Para   |      | Frequency     | 0: Frequency  | <u>p.221</u> |

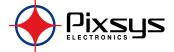

| Code | Name                       | LCD Display    |    | Setting Range      | Initial Value        | Ref.          |
|------|----------------------------|----------------|----|--------------------|----------------------|---------------|
| 21   | Monitor mode display item1 | Monitor Line-1 | 1  | Speed              | 0: Frequency         | <u>p.221</u>  |
| 22   | Monitor mode display item2 | Monitor Line-2 | 2  | Output<br>Current  | 2: Output<br>Current | <u>p.221</u>  |
|      |                            |                | 3  | Output<br>Voltage  |                      |               |
|      |                            |                | 4  | Output Power       |                      |               |
|      |                            |                | 5  | WHour<br>Counter   |                      |               |
|      |                            |                | 6  | DCLink<br>Voltage  |                      |               |
|      |                            |                | 7  | DI State           |                      |               |
|      |                            |                | 8  | DO State           |                      | <u>p.221</u>  |
|      |                            |                | 9  | V1 Monitor (V)     |                      |               |
|      |                            |                | 10 | V1 Monitor (%)     |                      |               |
| 22   | Monitor mode display item3 | Monitor Line-3 | 13 | V2 Monitor (V)     | 3: Output<br>Voltage |               |
| 23   |                            |                | 14 | V2 Monitor (%)     |                      |               |
|      |                            |                |    | I2 Monitor<br>(mA) |                      |               |
|      |                            |                |    | I2 Monitor (%)     |                      |               |
|      |                            |                | 17 | PID Output         |                      |               |
|      |                            |                | 18 | PID Ref Value      |                      |               |
|      |                            |                | 19 | PID Fdb Value      |                      |               |
|      |                            |                | 20 | Torque             |                      |               |
|      |                            |                | 21 | Torque Limit       |                      |               |
|      |                            |                | 23 | Speed Limit        |                      |               |
|      |                            |                | 24 | Load Speed         |                      |               |
| 24   | Monitor mode               | Mon Mode Init  | 0  | No                 | 0: No                | <u>p.221</u>  |
|      | initialization             | Worrwood inte  | 1  | Yes                | 0.110                | <u>p.zz r</u> |
| 30   | Option slot 1 type display | Option-1 Type  | 0  | None               | 0: None              | <u>p.203</u>  |
| 31   | Option slot 2 type display | Option-2 Type  | 6  | Ethernet           | 0: None              | <u>p.203</u>  |
| 32   | Option slot 3 type display | Option-3 Type  | 9  | CANopen            | 0: None              | <u>p.203</u>  |
|      |                            |                | 0  | No                 |                      |               |
| 40   | Parameter initialization   | Parameter Init | 1  | All Grp            |                      | p.196         |
| 10   | raiametei iiillalization   | Taraffeet file | 2  | DRV Grp            |                      | <u>p.150</u>  |
|      |                            |                | 3  | BAS Grp            |                      |               |

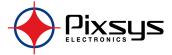

| Code | Name                                | LCD Display    |     | Setting Range         | Initial Value | Ref.         |
|------|-------------------------------------|----------------|-----|-----------------------|---------------|--------------|
|      |                                     |                | 4   | ADV Grp               |               |              |
|      |                                     |                | 5   | CON Grp               |               |              |
|      |                                     |                | 6   | IN Grp                |               |              |
|      |                                     |                | 7   | OUT Grp               |               |              |
|      |                                     |                | 8   | COM Grp               |               |              |
|      |                                     |                | 9   | APP Grp               |               |              |
|      |                                     |                | 11  | APO Grp <sup>67</sup> |               |              |
|      |                                     |                | 12  | PRT Grp               |               |              |
|      |                                     |                | 13  | M2 Grp                |               |              |
|      | Display changed                     |                | 0   | View All              |               |              |
| 41   | Parameter                           | Changed Para   | 1   | View Changed          | 0:View All    | <u>p.199</u> |
|      |                                     |                | 0   | None                  |               |              |
|      |                                     |                | 1   | JOG Key               |               | <u>p.200</u> |
| 42   | 42 Multi key item                   | Multi Key Sel  | 2   | Local/Remote          | 0: None       |              |
|      | ,                                   |                | 3   | UserGrp<br>SelKey     |               |              |
|      |                                     |                | 4   | Multi KPD             |               |              |
| 43   | Macro function item                 | Macro Select   | 0   | None                  | 0: None       | -            |
|      | T. I                                | 5 AUT:         | 0   | No                    | 0.11          | 202          |
| 44   | Trip history deletion               | Erase All Trip | 1   | Yes                   | 0: No         | <u>p.203</u> |
|      | User registration code              | LL C AUD I     | 0   | No                    | 0.11          | 200          |
| 45   | deletion                            | UserGrp AllDel | 1   | Yes                   | 0: No         | <u>p.200</u> |
|      | B 1                                 |                | 0   | No                    | 0.11          | 405          |
| 46   | Read parameters                     | Parameter Read | 1   | Yes                   | 0: No         | <u>p.195</u> |
| 47   | 147.                                | Parameter      | 0   | No                    | 0.11          | 105          |
| 47   | Write parameters                    | Write          | 1   | Yes                   | 0: No         | <u>p.195</u> |
|      |                                     | 5              | 0   | No                    | 0.11          | 105          |
| 48   | Save parameters                     | Parameter Save | 1   | Yes                   | 0: No         | <u>p.195</u> |
| 50   | Hide parameter mode                 | View Lock Set  | 0-9 | 999                   | Un-locked     | p.197        |
| 51   | Password for hiding parameter mode  | View Lock Pw   | 0-9 | 9999                  | Password      | <u>p.197</u> |
| 52   | Lock parameter edit                 | Key Lock Set   | 0-9 | 999                   | Un-locked     | <u>p.198</u> |
| 53   | Password for locking parameter edit | Key Lock Pw    | 0-5 | 999                   | Password      | <u>p.198</u> |
| 60   | Additional title update             | Add Title Up   | 0   | No                    | 0: No         | p.203        |

<sup>&</sup>lt;sup>67</sup> Supported only Extension I/O(Option)

Pixsus ELECTRONICS

| Code                          | Name                                   | LCD Display    |                             | Setting Range              | Initial Value | Ref.         |
|-------------------------------|----------------------------------------|----------------|-----------------------------|----------------------------|---------------|--------------|
|                               |                                        |                | 1                           | Yes                        |               |              |
| 61                            | Simple parameter setting               | Facu Start On  | 0                           | No                         | 1: Yes        | n 200        |
|                               | or Simple parameter setting            | Easy Start On  | 1                           | Yes                        | i. ies        | <u>p.200</u> |
| 62                            | Power consumption                      | WHCount Reset  | 0                           | No                         | 0: No         | n 202        |
|                               | initialization                         | Wricount neset | 1                           | Yes                        | 0.110         | <u>p.203</u> |
| 70                            | Accumulated inverter motion time       | On-time        |                             | ar/month/day<br>ur: minute | -             | <u>p.224</u> |
| 71                            | Accumulated inverter operation time    | Run-time       | Year/month/day hour: minute |                            | -             | <u>p.224</u> |
|                               | Accumulated inverter                   |                | 0                           | No                         | 0: No         |              |
| 72                            | operation time<br>initialization       | Time Reset     |                             | Yes                        |               | <u>p.224</u> |
| 74                            | Accumulated cooling fan operation time | Fan Time       |                             | ar/month/day<br>ur: minute | -             | p.224        |
|                               | Reset of accumulated                   |                | 0                           | No                         |               |              |
| 75 cooling fan operation time |                                        | Fan Time Rst   |                             | Yes                        | 0: No         | <u>p.224</u> |

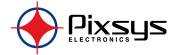

## 10 Troubleshooting

This chapter explains how to troubleshoot a problem when inverter protective functions, fault trips, warning signals, or a fault occurs. If the inverter does not work normally after following the suggested troubleshooting steps, please contact the PIXSYS customer service center.

### 10.1 Trips and Warnings

When the inverter detects a fault, it stops the operation (trips) or sends out a warning signal. When a trip or warning occurs, the keypad displays the information briefly. If the LCD keypad is used, detailed information is shown on the LCD display. Users can read the warning message at Pr.90. When more than 2 trips occur at roughly the same time, the keypad (basic keypad with 7-segment display) displays the higher priority fault trip information, while the LCD keypad shows the information for the fault trip that occurred first.

The fault conditions can be categorized as follows:

- Level: When the fault is corrected, the trip or warning signal disappear, and the fault is not saved in the fault history.
- Latch: When the fault is corrected and a reset input signal is provided, the trip or warning signal disappears.
- Fatal: When the fault is corrected, the fault trip or warning signal disappears only after the user turns off the inverter, waits until the charge indicator light goes off, and turns the inverter on again. If the the inverter is still in a fault condition after powering it on again, please contact the supplier or the PIXSYS customer service center.

#### 10.1.1 Fault Trips

#### **Protection Functions for Output Current and Input Voltage**

| <b>Keypad Display</b> | LCD Display      | Туре  | Description                                                                                                    |
|-----------------------|------------------|-------|----------------------------------------------------------------------------------------------------|
| olt                   | Over Load        | Latch | Displayed when the motor overload trip is activated, and the actual load level exceeds the set level. Operates when Pr.20 is set to a value other than 0.       |
| ult                   | Under Load       | Latch | Displayed when the motor underload trip is activated, and the actual load level is less than the set level. Operates when Pr.27 is set to a value other than 0. |
| oct                   | Over<br>Current1 | Latch | Displayed when inverter output current exceeds 200% of the rated current.                                                                                       |

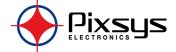

| <b>Keypad Display</b> | LCD Display       | Туре  | Description                                                                                                    |
|-----------------------|-------------------|-------|----------------------------------------------------------------------------------------------------|
| ovt                   | Over<br>Voltage   | Latch | Displayed when internal DC circuit voltage exceeds the specified value.                                                                                                    |
| lut                   | Low Voltage       | Level | Displayed when internal DC circuit voltage is less than the specified value.                                                                                                    |
| lv2                   | Low<br>Voltage2   | Latch | Displayed when internal DC circuit voltage is less than the specified value during inverter operation.                                                                                                    |
| gft                   | Ground<br>Trip*   | Latch | Displayed when a ground fault trip occurs on the output side of the inverter and causes the current to exceed the specified value. The specified value varies depending on inverter capacity.                                                                                                    |
| eth                   | E-Thermal         | Latch | Displayed based on inverse time-limit thermal characteristics to prevent motor overheating. Operates when Pr.40 is set to a value other than 0.                                                                                                    |
| pot                   | Out Phase<br>Open | Latch | Displayed when a 3-phase inverter output has one or more phases in an open circuit condition. Operates when bit 1 of Pr.05 is set to 1.                                                                                                    |
| ipo                   | In Phase<br>Open  | Latch | Displayed when a 3-phase inverter input has one or more phases in an open circuit condition. Operates only when bit 2 of Pr.05 is set to 1.                                                                                                    |
| iol                   | Inverter OLT      | Latch | Displayed when the inverter has been protected from overload and resultant overheating, based on inverse time-limit thermal characteristics. Allowable overload rates for the inverter are 150% for 1 min and 200% for 4 sec. Protection is based on inverter rated capacity, and may vary depending on the device's capacity. |
| nmh                   | No Motor<br>Trip  | Latch | Displayed when the motor is not connected during inverter operation. Operates when Pr.31 is set to 1.                                                                                                    |

<sup>\*</sup> PDR200 inverters rated for 4.0kW or less do not support the ground fault trip (GFT) feature. Therefore, an over current trip (OCT) or over voltage trip (OVT) may occur when there is a low-resistance ground fault.

#### **Protection Functions Using Abnormal Internal Circuit Conditions and External Signals**

| <b>Keypad Display</b> | LCD Display      | Туре  | Description                                                                                                    |
|-----------------------|------------------|-------|----------------------------------------------------------------------------------------------------|
| oht                   | Over Heat        | Latch | Displayed when the tempertature of the inverter heat sink exceeds the specified value.                                                                                                    |
| oc2                   | Over<br>Current2 | Latch | Displayed when the DC circuit in the inverter detects a specified level of excessive, short circuit current.                                                                                |
| ext                   | External Trip    | Latch | Displayed when an external fault signal is provided by the multi-function terminal. Set one of the multi-function input terminals at In.65-71 to 4 (External Trip) to enable external trip. |

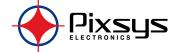

### Troubleshooting

| <b>Keypad Display</b> | LCD Display        | Туре  | Description                                                                                                    |
|-----------------------|--------------------|-------|----------------------------------------------------------------------------------------------------|
| bx                    | BX                 | Level | Displayed when the inverter output is blocked by a signal provided from the multi-function terminal. Set one of the multi-function input terminals at In.65-71 to 5 (BX) to enable input block function.                                                                                                    |
| hwt                   | H/W-Diag           | Fatal | Displayed when an error is detected in the memory (EEPRom), analog-digital converter output (ADC Off Set), or CPU watchdog (Watch Dog-1, Watch Dog-2).  EEP Err: An error in reading/writing parameters due to keypad or memory (EEPRom) fault.  ADC Off Set: An error in the current sensing circuit (U/V/W terminal, current sensor, etc.). |
| ntc                   | NTC Open           | Latch | Displayed when an error is detected in the temperature sensor of the Insulated Gate Bipolar Transistor (IGBT).                                                                                                    |
| fan                   | Fan Trip           | Latch | Displayed when an error is detected in the cooling fan. Set Pr.79 to 0 to activate fan trip (for models below 22kW capacity).                                                                                                    |
| pid                   | Pre-PID Fail       | Latch | Displayed when pre-PID is operating with functions set at AP.34–AP.36. A fault trip occurs when a controlled variable (PID feedback) is measured below the set value and the low feedback continues, as it is treated as a load fault.                                                                                                    |
| xbr                   | Ext-Brake          | Latch | Operates when the external brake signal is provided by the multi-function terminal. Occurs when the inverter output starting current remains below the set value at Ad.41. Set either OU.31 or OU.32 to 35 (BR Control).                                                                                                    |
| sfa sfb               | Safety A(B)<br>Err | Latch | Displayed when at least one of the two safety input signals is off.                                                                                                    |

### **Protection Functions for Communication Options**

| Keypad Display | LCD Display     | Туре  | Description                                                                                                    |
|----------------|-----------------|-------|----------------------------------------------------------------------------------------------------|
| lcr            | Lost<br>Command | Level | Displayed when a frequency or operation command error is detected during inverter operation by controllers other than the keypad (e.g., using a terminal block and a communication mode). Activate by setting Pr.12 to any value other than 0. |
| iot hold       | IO Board Trip   | Latch | Displayed when the I/O board or external communication card is not connected to the inverter or there is a bad connection.                                                                                                    |

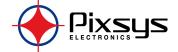

| <b>Keypad Display</b> | LCD Display       | Туре  | Description                                                                                                    |
|-----------------------|-------------------|-------|----------------------------------------------------------------------------------------------------|
| errc                  |                   |       | Displayed when the hold error code continues for more than 5 sec.  ('Errc'-> '-rrc'-> E-rc'-> 'Er-c'-> 'Err-'-> 'rc'-> 'Er'-> 'Er-c'-> ')                  |
| par                   | ParaWrite<br>Trip | Latch | Displayed when communication fails during parameter writing. Occurs when using an LCD keypad due to a control cable fault or a bad connection.             |
| opt                   | Option Trip-1     | Latch | Displayed when a communication error is detected between the inverter and the communication board. Occurs when the communication option card is installed. |

# 10.1.2 Warning Messages

| <b>Keypad Display</b> | LCD Display      | Description                                                                                                    |
|-----------------------|------------------|----------------------------------------------------------------------------------------------------|
| olw                   | Over Load        | Displayed when the motor is overloaded. Operates when Pr.17 is set to 1. To operate, select 5. Set the digital output terminal or relay (OU.31 or OU.33) to 5 (Over Load) to receive overload warning output signals.                                                                                                    |
| ulw                   | Under Load       | Displayed when the motor is underloaded. Operates when Pr.25 is set to 1. Set the digital output terminal or relay (OU.31 or OU.33) to 7 (Under Load) to receive underload warning output signals.                                                                                                    |
| iolw                  | INV Over<br>Load | Displayed when the overload time equivalent to 60% of the inverter overheat protection (inverter IOLT) level, is accumulated. Set the digital output terminal or relay (OU.31 or OU.33) to 6 (IOL) to receive inverter overload warning output signals.                                                                                                    |
| lcw                   | Lost<br>Command  | Lost command warning alarm occurs even with Pr.12 set to 0. The warning alarm occurs based on the condition set at Pr.13-15. Set the digital output terminal or relay (OU.31 or OU.33) to 13 (Lost Command) to receive lost command warning output signals. If the communication settings and status are not suitable for P2P, a Lost Command alarm occurs. |
| fanw                  | Fan Warning      | Displayed when an error is detected from the cooling fan while Pr.79 is set to 1. Set the digital output terminal or relay (OU.31 or OU.33) to 8 (Fan Warning) to receive fan warning output signals                                                                                                    |
| eran                  | Fan<br>Exchange  | An alarm occurs when the value set at PRT-86 is less than the value set at PRT-87. To receive fan exchange output signals, set the digital output terminal or relay (OUT-31 or OUT-33) to 38 (Fan Exchange).                                                                                                    |
| ecap                  | CAP<br>Exchange  | An alarm occurs when the value set at PRT-63 is less than the value set at PRT-62 (the value set at PRT-61 must be 2 (Pre Diag)). To receive CAP exchange signals, set the digital output terminal or relay (OUT-31 or OUT-33) to 36 (CAP Exchange).                                                                                                    |

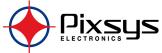

| Кеурас | d Display       | LCD Display                                                       | Description                                                          |
|--------|-----------------|-------------------------------------------------------------------|----------------------------------------------------------------------|
|        | dbw DB Warn %ED |                                                                   | Displayed when the DB resistor usage rate exceeds the set value. Set |
|        |                 |                                                                   | the detection level at Pr.66.                                        |
|        |                 |                                                                   | Tr tune error warning alarm is activated when Dr.9 is set to 4. The  |
| trer   | Retry Tr Tune   | warning alarm occurs when the motor's rotor time constant (Tr) is |                                                                      |
|        |                 |                                                                   | either too low or too high.                                          |

# **10.2 Troubleshooting Fault Trips**

When a fault trip or warning occurs due to a protection function, refer to the following table for possible causes and remedies.

| Туре          | Cause                                                                              | Remedy                                  |  |  |
|---------------|------------------------------------------------------------------------------------|-----------------------------------------|--|--|
|               | The load is greater than the motor's rated                                         | Ensure that the motor and inverter      |  |  |
| Over Load     | capacity.                                                                          | have appropriate capacity ratings.      |  |  |
| Over Load     | The set value for the overload trip level                                          | Increase the set value for the overload |  |  |
|               | (Pr.21) is too low.                                                                | trip level.                             |  |  |
|               | There is a motor-load connection                                                   | Replace the motor and inverter with     |  |  |
| Hadaul aad    | problem.                                                                           | models with lower capacity.             |  |  |
| Under Load    | The set value for underload level (Pr.29, Pr.30) is less than the system's minimum | Reduce the set value for the underload  |  |  |
|               | load.                                                                              | level.                                  |  |  |
|               | Acc/Dec time is too short, compared to                                             | Increase Acc/Dec time.                  |  |  |
|               | load inertia (GD2).                                                                |                                         |  |  |
|               | The inverter load is greater than the rated                                        | Replace the inverter with a model that  |  |  |
|               | capacity.                                                                          | has increased capacity.                 |  |  |
| Over Current1 | The inverter supplied an output while the                                          | Operate the inverter after the motor    |  |  |
|               | motor was idling.                                                                  | has stopped or use the speed search     |  |  |
|               |                                                                                    | function (Cn.60).                       |  |  |
|               | The mechanical brake of the motor is operating too fast.                           | Check the mechanical brake.             |  |  |
|               | Deceleration time is too short for the load inertia (GD2).                         | Increase the acceleration time.         |  |  |
| Over Voltage  | A generative load occurs at the inverter output.                                   | Use the braking unit.                   |  |  |
|               |                                                                                    | Determine if the input voltage is above |  |  |
|               | The input voltage is too high.                                                     | the specified value.                    |  |  |
|               | The input veltage is too low                                                       | Determine if the input voltage is below |  |  |
|               | The input voltage is too low.                                                      | the specificed value.                   |  |  |
| Low Voltage   | A load greater than the power capacity is                                          |                                         |  |  |
|               | connected to the system (e.g., a welder,                                           | Increase the power capacity.            |  |  |
|               | direct motor connection, etc.)                                                     |                                         |  |  |

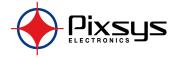

| Туре          | Cause                                                                         | Remedy                                                                                   |
|---------------|-------------------------------------------------------------------------------|------------------------------------------------------------------------------------------|
|               | The magnetic contactor connected to the power source has a faulty connection. | Replace the magnetic contactor.                                                          |
|               | The input voltage has decreased during                                        | Determine if the input voltage is above                                                  |
|               | the operation.                                                                | the specified value.                                                                     |
| Low Voltage2  | An input phase-loss has occurred.                                             | Check the input wiring.                                                                  |
|               | The power supply magnetic contactor is faulty.                                | Replace the magnetic contractor.                                                         |
| Ground Trip   | A ground fault has occurred in the inverter output wiring.                    | Check the output wiring.                                                                 |
| ·             | The motor insulation is damaged.                                              | Replace the motor.                                                                       |
|               | The motor has overheated.                                                     | Reduce the load or operation frequency.                                                  |
|               | The inverter load is greater than the rated                                   | Replace the inverter with a model that                                                   |
|               | capacity.                                                                     | has increased capacity.                                                                  |
| E-Thermal     | The set value for electronic thermal                                          | Set an appropriate electronic thermal                                                    |
|               | protection is too low.                                                        | level.                                                                                   |
|               | The inverter has been operated at low                                         | Replace the motor with a model that                                                      |
|               | speed for an extended duration.                                               | supplies extra power to the cooling                                                      |
|               | ·                                                                             | fan.                                                                                     |
| Output Phase  | The magnetic contactor on the output                                          | Check the magnetic contactor on the                                                      |
| Open          | side has a connection fault.                                                  | output side.                                                                             |
|               | The output wiring is faulty.                                                  | Check the output wiring.                                                                 |
|               | The magnetic contactor on the input side has a connection fault.              | Check the magnetic contactor on the                                                      |
| Input Phase   |                                                                               | input side.                                                                              |
| Input Phase   | The input wiring is faulty.                                                   | Check the input wiring.                                                                  |
| Open          | The DC link capacitor needs to be replaced.                                   | Replace the DC link capacitor. Contact the retailer or the PIXSYS customer               |
|               |                                                                               | service center.                                                                          |
|               | The load is greater than the rated motor                                      | Replace the motor and inverter with                                                      |
| Inverter OLT  | capacity.                                                                     | models that have increased capacity.                                                     |
| inverter OLI  | The torque boost level is too high.                                           | Reduce the torque boost level.                                                           |
|               | -                                                                             | Determine if a foreign object is                                                         |
|               | There is a problem with the cooling system.                                   | obstructing the air inlet, outlet, or vent.                                              |
|               | The inverter cooling fan has been                                             |                                                                                          |
| Over Heat     | operated for an extended period.                                              | Replace the cooling fan.                                                                 |
|               | The ambient temperature is too high.                                          | Keep the ambient temperature below 50°C.                                                 |
| Over Current2 | Output wiring is short-circuited.                                             | Check the output wiring.                                                                 |
|               | There is a fault with the electronic semiconductor (IGBT).                    | Do not operate the inverter. Contact the retailer or the PIXSYS customer service center. |
| NTC Open      | The ambient temperature is too low.                                           | Keep the ambient temperature above -                                                     |

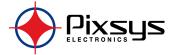

| Type        | Cause                                     | Remedy                                 |
|-------------|-------------------------------------------|----------------------------------------|
|             |                                           | 10°C.                                  |
|             | There is a fault with the internal        | Contact the retailer or the PIXSYS     |
|             | temperature sensor.                       | customer service center.               |
|             | A foreign object is obstructing the fan's | Remove the foreign object from the air |
| FAN Trip /  | air vent.                                 | inlet or outlet.                       |
| FAN Warning | The fan connector is not connected.       | Connect the fan connector.             |
|             | The cooling fan needs to be replaced.     | Replace the cooling fan.               |

## **10.3 Troubleshooting Other Faults**

When a fault other than those identified as fault trips or warnings occurs, refer to the following table for possible causes and remedies.

| Туре                         | Cause                                            | Remedy                                                                  |
|------------------------------|--------------------------------------------------|-------------------------------------------------------------------------|
| Parameters<br>cannot be set. | The inverter is in operation (driving mode).     | Stop the inverter to change to program mode and set the parameter.      |
|                              | The parameter access is incorrect.               | Check the correct parameter access level and set the parameter.         |
|                              | The password is incorrect.                       | Check the password, disable the parameter lock and set the parameter.   |
|                              | Low voltage is detected.                         | Check the power input to resolve the low voltage and set the parameter. |
|                              | The frequency command source is set incorrectly. | Check the frequency command source setting.                             |
|                              | The operation command source is set incorrectly. | Check the operation command source setting.                             |
|                              | Power is not supplied to the terminal R/S/T.     | Check the terminal connections R/S/T and U/V/W.                         |
|                              | The charge lamp is turned off.                   | Turn on the inverter.                                                   |
| The motor does not rotate.   | The operation command is off.                    | Turn on the operation command (RUN).                                    |
|                              | The motor is locked.                             | Unlock the motor or lower the load level.                               |
|                              | The load is too high.                            | Operate the motor independently.                                        |
|                              | An emergency stop signal is input.               | Reset the emergency stop signal.                                        |
|                              | The wiring for the control circuit               | Check the wiring for the control circuit                                |
|                              | terminal is incorrect.                           | terminal.                                                               |
|                              | The input option for the frequency               | Check the input option for the                                          |

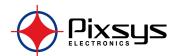

| Туре                                              | Cause                                                                                                    | Remedy                                                                                                    |
|---------------------------------------------------|----------------------------------------------------------------------------------------------------|----------------------------------------------------------------------------------------------------|
| ,                                                 | command is incorrect.                                                                                                    | frequency command.                                                                                                    |
|                                                   | The input voltage or current for the                                                                                                    | Check the input voltage or current for                                                                                                 |
|                                                   | frequency command is incorrect.                                                                                                    | the frequency command.                                                                                                    |
|                                                   | The PNP/NPN mode is selected incorrectly.                                                                                                    | Check the PNP/NPN mode setting.                                                                                                    |
|                                                   | The frequency command value is too low.                                                                                                    | Check the frequency command and input a value above the minimum frequency.                                                             |
|                                                   | The [STOP/RESET] key is pressed.                                                                                                    | Check that the stoppage is normal, if so resume operation normally.                                                                    |
|                                                   | Motor torque is too low.                                                                                                    | Change the operation modes (V/F, IM, and Sensorless). If the fault remains, replace the inverter with a model with increased capacity. |
| The motor                                         | The wiring for the motor output cable is incorrect.                                                                                                    | Determine if the cable on the output side is wired correctly to the phase (U/V/W) of the motor.                                        |
| rotates in the opposite direction to the command. | The signal connection between the control circuit terminal (forward/reverse rotation) of the inverter and the forward/reverse rotation signal on the control panel side is incorrect. | Check the forward/reverse rotation wiring.                                                                                             |
| The motor only                                    | Reverse rotation prevention is selected.                                                                                                    | Remove the reverse rotation prevention.                                                                                                |
| rotates in one direction.                         | The reverse rotation signal is not provided, even when a 3-wire sequence is selected.                                                                                                 | Check the input signal associated with the 3-wire operation and adjust as necessary.                                                   |
|                                                   | The load is too heavy.                                                                                                    | Reduce the load.                                                                                                    |
|                                                   |                                                                                                    | Increase the Acc/Dec time.                                                                                                    |
|                                                   |                                                                                                    | Check the motor parameters and set                                                                                                    |
|                                                   |                                                                                                    | the correct values.                                                                                                    |
|                                                   |                                                                                                    | Replace the motor and the inverter                                                                                                    |
|                                                   |                                                                                                    | with models with appropriate                                                                                                    |
| The motor is                                      |                                                                                                    | capacity for the load.                                                                                                    |
| overheating.                                      | The ambient temperature of the motor                                                                                                    | Lower the ambient temperature of                                                                                                    |
|                                                   | is too high.                                                                                                    | the motor.                                                                                                    |
|                                                   | The phase-to-phase voltage of the motor is insufficient.                                                                                                    | Use a motor that can withstand                                                                                                    |
|                                                   |                                                                                                    | phase-to-phase voltages surges                                                                                                    |
|                                                   |                                                                                                    | greater than the maximum surge                                                                                                    |
|                                                   |                                                                                                    | voltage.                                                                                                    |
|                                                   |                                                                                                    | Only use motors suitable for                                                                                                    |

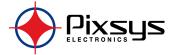

### **Troubleshooting**

| Туре              | Cause                                                                                                    | Remedy                                                      |
|-------------------|----------------------------------------------------------------------------------------------------|-------------------------------------------------------------|
| -7/1-2            |                                                                                                    | apllications with inverters.                                |
|                   |                                                                                                    | Connect the AC reactor to the inverter                      |
|                   |                                                                                                    | output (set the carrier frequency to 2                      |
|                   |                                                                                                    | kHz).                                                       |
|                   | The motor fan has stopped or the fan is                                                                                                    | Check the motor fan and remove any                          |
|                   | obstructed with debris.                                                                                                    | foreign objects.                                            |
| The motor stops   |                                                                                                    | Reduce the load.                                            |
| during            |                                                                                                    |                                                             |
| acceleration or   | The load is too high.                                                                                                    | Replace the motor and the inverter                          |
| when .            | The load is too ringrii                                                                                                    | with models with capacity                                   |
| connected to      |                                                                                                    | appropriate for the load.                                   |
| load.             | The Common of the Common of th | Cot an annualista and a                                     |
|                   | The frequency command value is low.                                                                                                    | Set an appropriate value.  Reduce the load and increase the |
|                   | The lead is too high                                                                                                    | acceleration time. Check the                                |
|                   | The load is too high.                                                                                                    | mechanical brake status.                                    |
|                   | The acceleration time is too long.                                                                                                    | Change the acceleration time.                               |
|                   | The combined values of the motor                                                                                                    | Change the acceleration time.                               |
| The motor does    | properties and the inverter parameter                                                                                                    | Change the motor related                                    |
| not accelerate.   | are incorrect.                                                                                                    | parameters.                                                 |
| /The              | The stall prevention level during                                                                                                    |                                                             |
| acceleration      | acceleration is low.                                                                                                    | Change the stall prevention level.                          |
| time is too long. | The stall prevention level during                                                                                                    | Change the stall prevention level.                          |
|                   | operation is low.                                                                                                    | Change the stan prevention level.                           |
|                   |                                                                                                    | Change to vector control operation                          |
|                   | Starting torque is insufficient.                                                                                                    | mode. If the fault is still not corrected,                  |
|                   | Starting torque is insumerent.                                                                                                    | replace the inverter with a model with                      |
|                   |                                                                                                    | increased capacity.                                         |
|                   | There is a high variance in load.                                                                                                    | Replace the motor and inverter with                         |
| Motor speed       | _                                                                                                    | models with increased capacity.                             |
| varies during     | The input voltage varies.                                                                                                    | Reduce input voltage variation.                             |
| operation.        | Motor speed variations occur at a                                                                                                    | Adjust the output frequency to avoid                        |
| The motor         | specific frequency.                                                                                                    | a resonance area.                                           |
| rotation is       |                                                                                                    | Set a V/F pattern that is suitable for                      |
| different from    | The V/F pattern is set incorrectly.                                                                                                    | the motor specification.                                    |
| the setting.      |                                                                                                    | the motor specification.                                    |
| The motor         | The deceleration time is set too long.                                                                                                    | Change the setting accordingly.                             |
| deceleration      |                                                                                                    | If motor parameters are normal, it is                       |
| time is too long  |                                                                                                    | likely to be a motor capacity fault.                        |
| even with         | The motor torque is insufficient.                                                                                                    | Replace the motor with a model with                         |
| Dynamic           |                                                                                                    | increased capacity.                                         |
|                   | <u>.</u>                                                                                                    | ' '                                                         |

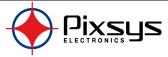

| Туре                                                             | Cause                                                                                                    | Remedy                                                                                                    |
|------------------------------------------------------------------|----------------------------------------------------------------------------------------------------|----------------------------------------------------------------------------------------------------|
| Braking (DB)<br>resistor<br>connected.                           | The load is higher than the internal torque limit determined by the rated current of the inverter.       | Replace the inverter with a model with increased capacity.                                                                                  |
| Operation is                                                     | The carrier frequency is too high.                                                                       | Reduce the carrier frequency.                                                                                                    |
| difficult in underload applications.                             | Over-excitation has occurred due to an inaccurate V/F setting at low speed.                              | Reduce the torque boost value to avoid over-excitation.                                                                                     |
| While the inverter is in                                         |                                                                                                    | Change the carrier frequency to the minimum value.                                                                                          |
| operation, a<br>control unit<br>malfunctions or<br>noise occurs. | Noise occurs due to switching inside the inverter.                                                       | Install a micro surge filter in the inverter output.                                                                                        |
|                                                                  | An earth leakage breaker will interrupt the supply if current flows to ground during inverter operation. | Connect the inverter to a ground terminal.                                                                                                  |
| When the inverter is operating, the earth leakage                |                                                                                                    | Check that the ground resistance is less than $100\Omega$ for 200V inverters and less than $10\Omega$ for 400V inverters.                   |
|                                                                  |                                                                                                    | Check the capacity of the earth leakage breaker and make the                                                                                |
| breaker is activated.                                            |                                                                                                    | appropriate connection, based on the rated current of the inverter.                                                                         |
| activated.                                                       |                                                                                                    | Lower the carrier frequency.                                                                                                    |
|                                                                  |                                                                                                    | Make the cable length between the inverter and the motor as short as possible.                                                              |
| The motor                                                        |                                                                                                    | Check the input voltage and balance                                                                                                    |
| vibrates severely and does not                                   | Phase-to-phase voltage of 3-phase power source is not balanced.                                          | the voltage.                                                                                                    |
| rotate normally.                                                 | power source is not balanced.                                                                            | Check and test the motor's insulation.                                                                                                    |
| The motor<br>makes<br>humming, or<br>loud noises.                | Resonance occurs between the motor's natural frequency and the carrier frequency.                        | Slightly increase or decrease the carrier frequency.                                                                                        |
|                                                                  | Resonance occurs between the motor's natural frequency and the inverter's output frequency.              | Slightly increase or decrease the carrier frequency.                                                                                        |
|                                                                  |                                                                                                    | Use the frequency jump function to avoid the frequency band where resonance occurs.                                                         |
| The motor vibrates/hunts.                                        | The frequency input command is an external, analog command.                                              | In situations of noise inflow on the analog input side that results in command interference, change the input filter time constant (In.07). |
|                                                                  |                                                                                                    | <u> </u>                                                                                                    |

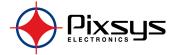

### **Troubleshooting**

| Туре                                               | Cause                                                                           | Remedy                                                                                                    |
|----------------------------------------------------|---------------------------------------------------------------------------------|----------------------------------------------------------------------------------------------------|
|                                                    | The wiring length between the inverter and the motor is too long.               | Ensure that the total cable length between the inverter and the motor is less than 200m (50m for motors rated 3.7 kW or lower). |
| The motor does not come to a complete stop         | It is difficult to decelerate sufficiently, because DC braking is not operating | Adjust the DC braking parameter. Increase the set value for the DC braking current.                                             |
| when the inverter output stops.                    | normally.                                                                       | Increase the set value for the DC braking stopping time.                                                                        |
| The output                                         | The frequency reference is within the jump frequency range.                     | Set the frequency reference higher than the jump frequency range.                                                               |
| frequency does<br>not increase to<br>the frequency | The frequency reference is exceeding the upper limit of the frequency command.  | Set the upper limit of the frequency command higher than the frequency reference.                                               |
| reference.                                         | Because the load is too heavy, the stall prevention function is working.        | Replace the inverter with a model with increased capacity.                                                                      |
| The cooling fan does not rotate.                   | The control parameter for the cooling fan is set incorrectly.                   | Check the control parameter setting for the cooling fan.                                                                        |

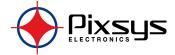

### 11 Maintenance

This chapter explains how to replace the cooling fan, the regular inspections to complete, and how to store and dispose of the product. An inverter is vulnerable to environmental conditions and faults also occur due to component wear and tear. To prevent breakdowns, please follow the maintenance recommendations in this section.

### ① Caution

- Before you inspect the product, read all safety instructions contained in this manual.
- Before you clean the product, ensure that the power is off.
- Clean the inverter with a dry cloth. Cleaning with wet cloths, water, solvents, or detergents may result in electric shock or damage to the product.

### 11.1 Regular Inspection Lists

### 11.1.1 Daily Inspections

| Inspection area | Inspection item        | Inspection details                                                                                                    | Inspection<br>method                                                | Judgment<br>standard                                                                                                | Inspection<br>equipment                 |
|-----------------|------------------------|----------------------------------------------------------------------------------------------------|---------------------------------------------------------------------|----------------------------------------------------------------------------------------------------|-----------------------------------------|
| All             | Ambient<br>environment | Is the ambient<br>temperature and<br>humidity within<br>the design range,<br>and is there any<br>dust or foreign<br>objects present? | Refer to 1.3<br>Installation<br>Considerations<br>on page 13.       | No icing<br>(ambient<br>temperature: -<br>10 - +40) and<br>no<br>condensation<br>(ambient<br>humidity<br>below 50%) | Thermometer,<br>hygrometer,<br>recorder |
|                 | Inverter               | Is there any<br>abnormal<br>vibration or<br>noise?                                                                                   | Visual<br>inspection                                                | No<br>abnormality                                                                                                   |                                         |
|                 | Power<br>voltage       | Are the input and output voltages normal?                                                                                            | Measure<br>voltages<br>between R/S/<br>T-phases in.<br>the inverter | Refer to <u>12.1</u> <u>Input and</u> <u>Output</u> <u>Specification</u> on page <u>368</u> .                       | Digital<br>multimeter<br>tester         |

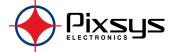

| Inspection area         | Inspection item     | Inspection details                                                          | Inspection<br>method                                                  | Judgment<br>standard               | Inspection equipment        |
|-------------------------|---------------------|-----------------------------------------------------------------------------|-----------------------------------------------------------------------|------------------------------------|-----------------------------|
|                         |                     |                                                                             | terminal block.                                                       |                                    |                             |
| Input/Output<br>circuit | Smoothing capacitor | Is there any<br>leakage from the<br>inside?<br>Is the capacitor<br>swollen? | Visual<br>inspection                                                  | No<br>abnormality                  | -                           |
| Cooling<br>system       | Cooling fan         | Is there any<br>abnormal<br>vibration or<br>noise?                          | Turn off the system and check operation by rotating the fan manually. | Fan rotates smoothly               | -                           |
| Display                 | Measuring<br>device | Is the display value normal?                                                | Check the display value on the panel.                                 | Check and manage specified values. | Voltmeter,<br>ammeter, etc. |
| Motor                   | All                 | Is there any<br>abnormal<br>vibration or<br>noise?                          | Visual<br>inspection                                                  | No                                 | -                           |
|                         |                     | Is there any abnormal smell?                                                | Check for overheating or damage.                                      | abnormality                        |                             |

## 11.1.2 Annual Inspections

| Inspection area         | Inspection item | Inspection<br>details                                                              | Inspection<br>method                                                                                                    | Judgment<br>standard  | Inspection equipment |
|-------------------------|-----------------|------------------------------------------------------------------------------------|----------------------------------------------------------------------------------------------------|-----------------------|----------------------|
| Input/Output<br>circuit | All             | Megger test<br>(between<br>input/output<br>terminals and<br>and earth<br>terminal) | Disconnect<br>inverter and<br>short<br>R/S/T/U/V/W<br>terminals, and<br>then measure<br>from each<br>terminal to<br>the ground | Must be<br>above 5 MΩ | DC 500 V Megger      |

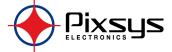

| Inspection<br>area         | Inspection item     | Inspection<br>details                                                   | Inspection<br>method                                    | Judgment<br>standard                                    | Inspection equipment                 |  |
|----------------------------|---------------------|-------------------------------------------------------------------------|---------------------------------------------------------|---------------------------------------------------------|--------------------------------------|--|
| W. Cu                      |                     | G.C.G.III                                                               | terminal using a Megger.                                | J. William V.                                           | equipment                            |  |
|                            |                     | Is there<br>anything loose<br>in the device?                            | Tighten up all screws.                                  | No                                                      |                                      |  |
|                            |                     | Is there any evidence of parts overheating?                             | Visual<br>inspection                                    | abnormality                                             |                                      |  |
|                            | Cable connections   | Are there any corroded cables? Is there any damage to cable insulation? | Visual<br>inspection                                    | No<br>abnormality                                       | -                                    |  |
|                            | Terminal block      | Is there any damage?                                                    | Visual<br>inspection                                    | No<br>abnormality                                       | -                                    |  |
|                            | Smoothing condenser | Measure<br>electrostatic<br>capacity.                                   | Measure with capacity meter.                            | Rated<br>capacity over<br>85%                           | Capacity meter                       |  |
|                            | Relay               | Is there any chattering noise during operation?                         | Visual inspection No                                    |                                                         | -                                    |  |
|                            |                     | Is there any damage to the contacts?                                    | Visual<br>inspection                                    | abnormality                                             |                                      |  |
|                            |                     | Is there any damage from resistance?                                    | Visual<br>inspection                                    | No<br>abnormality                                       |                                      |  |
|                            | Braking<br>resistor | Check for disconnection.                                                | Disconnect<br>one side and<br>measure with<br>a tester. | Must be within ±10% of the rated value of the resistor. | Digital multimeter<br>/ anaog tester |  |
| Control circuit Protection | Operation check     | Check for output voltage imbalance                                      | Measure<br>voltage<br>between the                       | Balance the voltage between                             | Digital multimeter or DC voltmeter   |  |

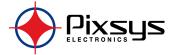

| Inspection area   | Inspection item | Inspection<br>details                    | Inspection<br>method                                          | Judgment<br>standard                     | Inspection<br>equipment     |
|-------------------|-----------------|------------------------------------------|---------------------------------------------------------------|------------------------------------------|-----------------------------|
| circuit           |                 | while the inverter is in operation.      | inverter<br>output<br>terminal U/V/                           | phases:<br>within 8V for<br>400V series. |                             |
|                   |                 |                                          | W                                                             |                                          |                             |
|                   |                 | Is there an error in the display circuit | Test the inverter ouput protection in                         | The circuit                              |                             |
|                   |                 | after the                                | both short                                                    | according to                             |                             |
|                   |                 | sequence<br>protection<br>test?          | and open circuit conditions.                                  | sequence.                                |                             |
| Cooling<br>system | Cooling fan     | Are any of the fan parts loose?          | Check all<br>connected<br>parts and<br>tighten all<br>screws. | No<br>abnormality                        | -                           |
| Display           | Display device  | Is the display value normal?             | Check the command value on the display device.                | Specified and managed values must match. | Voltmeter,<br>Ammeter, etc. |

## 11.1.3 Bi-annual Inspections

| Inspection area | Inspection item          | Inspection<br>details                                                    | Inspection<br>method                                                        | Judgment<br>standard  | Inspection equipment |
|-----------------|--------------------------|--------------------------------------------------------------------------|-----------------------------------------------------------------------------|-----------------------|----------------------|
| Motor           | Insulation<br>resistance | Megger test<br>(between the<br>input, output<br>and earth<br>terminals). | Disconnect<br>the cables for<br>terminals U/V/<br>W and test the<br>wiring. | Must be<br>above 5 MΩ | DC 500 V Megger      |

### ① Caution

Do not run an insulation resistance test (Megger) on the control circuit as it may result in damage to the product.

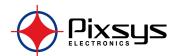

### Maintenance

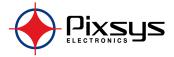

### 11.2 Replacing Major Components

Refer to following for information on replacing major components.

### 11.2.1 Exchange Cycle for Major Components

Following table shows the cycles and information for major components.

| Components                          | Exchange standard | Symptom              | Action                                                              |
|-------------------------------------|-------------------|----------------------|---------------------------------------------------------------------|
| Cooling fan                         | 3 years           | Spinning failure     | Make inquiries to the A/S center and replace it with a new product. |
| Main circuit electrolytic condenser | 3 years           | Capacity reduction   | Make inquiries to the A/S center and replace it with a new product. |
| Main circuit relay                  | -                 | Operation<br>failure | Make inquiries to the A/S center.                                   |

### Note

The life times of major components are based on the operating rated load consecutively. The lifetime may be different according to conditions and environment.

### 11.3 Storage and Disposal

### 11.3.1 Storage

If you are not using the product for an extended period, store it in the following way:

- Store the product in the same environmental conditions as specified for operation (refer to <u>1.3</u> <u>Installation Considerations</u> on page <u>13</u>).
- When storing the product for a period longer than 3 months, store it between 10°C and 30°C, to prevent depletion of the electrolytic capacitor.
- Do not expose the inverter to snow, rain, fog, or dust.

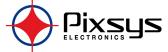

• Package the inverter in a way that prevents contact with moisture. Keep the moisture level below 70% in the package by including a desiccant, such as silica gel.

### 11.3.2 Disposal

When disposing of the product, categorize it as general industrial waste. Recyclable materials are included in the product, so recycle them whenever possible. The packing materials and all metal parts can be recycled. Although plastic can also be recycled, it can be incinerated under contolled conditions in some regions.

### ① Caution

If the inverter has not been operated for a long time, capacitors lose their charging characteristics and are depleted. To prevent degradation, turn on the product once a year and allow the device to operate for 30-60 min. Run the device under no-load conditions.

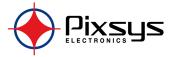

## 12.1 Input and Output Specification

### 12.1.1 0.75-4kW Models

| Model   | PDR200-3PH-x                                        | ххх-4              | 75                                                                                               | 150                                                                    | 220          | 370  | 400  |  |  |
|---------|-----------------------------------------------------|--------------------|--------------------------------------------------------------------------------------------------|------------------------------------------------------------------------|--------------|------|------|--|--|
|         | Heavy load                                          | HP                 | 1.0                                                                                              | 2.0                                                                    | 3.0          | 5.0  | 5.4  |  |  |
| Applied | Heavy load                                          | kW                 | 0.75                                                                                             | 1.5                                                                    | 2.2          | 3.7  | 4.0  |  |  |
| motor   | Normal load                                         | HP                 | 2.0                                                                                              | 3.0                                                                    | 5.0          | 5.4  | 7.5  |  |  |
|         | Normanioau                                          | kW                 | 1.5                                                                                              | 2.2                                                                    | 3.7          | 4.0  | 5.5  |  |  |
|         | Rated capacity                                      | Heavy<br>Ioad      | 1.9                                                                                              | 3.0                                                                    | 4.2          | 6.1  | 6.5  |  |  |
|         | (kVA)                                               | Normal<br>load     | 2.4                                                                                              | 3.9                                                                    | 5.3          | 7.6  | 7.6  |  |  |
|         | Rated<br>current [3-                                | Heavy<br>Ioad      | 2.5                                                                                              | 4.0                                                                    | 5.5          | 8.0  | 9.0  |  |  |
| Rated   | Phase input]<br>(A)                                 | Normal<br>load     | 3.1                                                                                              | 5.1                                                                    | 6.9          | 10.0 | 10.0 |  |  |
| output  | Rated<br>current<br>[Single-<br>Phase input]<br>(A) | Heavy<br>Ioad      | 1.5                                                                                              | 2.3                                                                    | 3.1          | 4.8  | 5.4  |  |  |
|         |                                                     | Normal<br>load     | 1.9                                                                                              | 3.0                                                                    | 3.9          | 5.9  | 5.9  |  |  |
|         | Output free                                         | quency             | 0-400 Hz (IM Sensorless: 0-120 Hz)                                                               |                                                                        |              |      |      |  |  |
|         | Output vol                                          | Output voltage (V) |                                                                                                  | 3-phase 380-480VAC (-15% to +10%)<br>Single phase 480VAC (-5% to +10%) |              |      |      |  |  |
| Rated   | Working vol                                         | ltage (V)          | 50-60 Hz (±5%)<br>(In case of 480VAC single-phase input, input frequency is<br>only 60Hz (±5%).) |                                                                        |              |      |      |  |  |
| input   | Input freq                                          | uency              |                                                                                                  | 50-                                                                    | -60 Hz (±5%) |      |      |  |  |
|         | Rated<br>current (A)                                | Heavy<br>load      | 2.4                                                                                              | 4.2                                                                    | 5.9          | 8.7  | 9.8  |  |  |

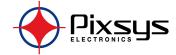

| Model           | Model PDR200-3PH-xxxx-4 |       | 75         | 150        | 220      | 370        | 400        |
|-----------------|-------------------------|-------|------------|------------|----------|------------|------------|
|                 | Normal<br>load          |       | 3.3        | 5.5        | 7.5      | 10.8       | 10.8       |
| Weight (lb /kg) |                         | 2/0.9 | 2.86/1.3   | 3.3/1.5    | 4.4/2.0  | 4.4/2.0    |            |
| (Bu             | ıilt-in EMC filte       | er)   | (2.6/1.18) | (3.9/1.77) | (4/1.80) | (4.9/2.23) | (4.9/2.23) |

- The standard motor capacity is based on a standard 4-pole motor.
- The standard used for 400V inverters is based on a 440 V supply voltage.
- The rated output current is limited based on the carrier frequency set at Cn.04.
- The output voltage becomes 20~40% lower during no-load operations to protect the inverter from the impact of the motor closing and opening (0.75-4.0kW models only).

### 12.1.2 5.5-22kW Models

| Mode            | I PDR200–3PH-xx                         | xx-4             | 550  | 750                                | 1100    | 1500                       | 1850 | 2200 |  |
|-----------------|-----------------------------------------|------------------|------|------------------------------------|---------|----------------------------|------|------|--|
|                 | Howarload                               | HP               | 7.5  | 10                                 | 15      | 20                         | 25   | 30   |  |
| Applied         | Heavy load                              | kW               | 5.5  | 7.5                                | 11      | 15                         | 18.5 | 22   |  |
| motor           | Normal load                             | HP               | 10   | 15                                 | 20      | 25                         | 30   | 40   |  |
|                 | NOTTIALIOAU                             | kW               | 7.5  | 11                                 | 15      | 18.5                       | 22   | 30   |  |
|                 | Rated                                   | Heavy<br>Ioad    | 9.1  | 12.2                               | 18.3    | 22.9                       | 29.7 | 34.3 |  |
|                 | capacity (kVA)                          | Normal<br>load   | 12.2 | 17.5                               | 22.9    | 29.0                       | 33.5 | 44.2 |  |
|                 | Rated current<br>[3-Phase<br>input] (A) | Heavy<br>Ioad    | 12.0 | 16.0                               | 24.0    | 30.0                       | 39.0 | 45.0 |  |
| Rated<br>output |                                         | Normal<br>load   | 16.0 | 23.0                               | 30.0    | 38.0                       | 44.0 | 58.0 |  |
| ·               | Rated current                           | Heavy<br>load    | 7.1  | 9.5                                | 15.0    | 18.0                       | 23.0 | 27.0 |  |
|                 | [Single-Phase input] (A)                | Normal<br>load   | 9.5  | 14.0                               | 18.0    | 23.0                       | 27.0 | 35.0 |  |
|                 | Output free                             | Output frequency |      | 0-400 Hz (IM Sensorless: 0-120 Hz) |         |                            |      |      |  |
|                 | Output volt                             | age (V)          |      |                                    | 3-phase | 380-480V                   |      |      |  |
| Rated           | Working vol                             | tage (V)         |      | -                                  |         | AC (-15% to<br>VAC (-5% to |      |      |  |

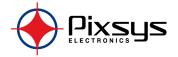

| Model PDR200–3PH-xxxx-4 |                                |            | 550                                                                                             | 750      | 1100      | 1500       | 1850     | 2200     |
|-------------------------|--------------------------------|------------|-------------------------------------------------------------------------------------------------|----------|-----------|------------|----------|----------|
| input                   | Input frequ                    | (In case o | 50-60 Hz ( $\pm$ 5%) (In case of single-phase input, input frequency is only 60Hz ( $\pm$ 5%).) |          |           |            |          |          |
|                         | Rated current load Normal load |            | 12.9                                                                                            | 17.5     | 26.5      | 33.4       | 43.6     | 50.7     |
|                         |                                |            | 17.5                                                                                            | 25.4     | 33.4      | 42.5       | 49.5     | 65.7     |
| Weight (lb /kg)         |                                | 7.3/3.3    | 7.5/3.4                                                                                         | 10.1/4.6 | 10.5/4.8  | 16.5/7.5   | 16.5/7.5 |          |
| (B                      | uilt-in EMC filter             | )          | (6.8/3.1)                                                                                       | (7/3.2)  | (9.7/4.4) | (10.1/4.6) | (16/7.3) | (16/7.3) |

- The standard motor capacity is based on a standard 4-pole motor.
- The standard used for 400V inverters is based on a 440 V supply voltage.
- The rated output current is limited, based on the carrier frequency set at Cn.04.

#### Note

### Precautions for 1-phase input to 3-phase drive

- Please connect single-phase input to R(L1) and T(L3).
- AC or DC reactor is necessary to reduce DC ripple. For 0.4-22kW, external AC or DC reactor should be installed.
- Same peripheral devices (including a fuse and reactor) as 3-phase can be used for 1-phase as well.
- If phase open trip occurs, please turn off the input phase open protection (PR-05).
- Protection for output current like OCT or IOLT is based on 3-phase input ratings which is larger than single-phase input. User should set the parameters that are relative to motor information (bA-11~16), overload trip (Pr-17~22) and E-thermal functions (Pr-40~43)
- Performance of sensorless control could be unstable depending on DC ripple.
- The minimum input voltage must be more than 456Vac for 480Vac supply to ensure motor voltage production of 415Vac.
- To minimize the effect of voltage deprivation, please choose 400Vac motor for 480Vac supply.

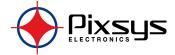

## **12.2 Product Specification Details**

|           | Items                           |                                                 | Descript                                                                                                    | tion                                                                                                    |
|-----------|---------------------------------|-------------------------------------------------|----------------------------------------------------------------------------------------------------|----------------------------------------------------------------------------------------------------|
| Control   | power re                        | cy settings<br>solution<br>cy accuracy          | V/f control, slip compensation, se<br>Digital command: 0.01 Hz<br>Analog command: 0.06 Hz (60 Hz<br>1% of maximum output frequency<br>Linear, square reduction, user V/F                                                                                                    | z standard)<br>cy                                                                                                    |
|           | Overload capacity  Torque boost |                                                 | Heavy load rated current: 150% 1<br>current: 120% 1 min<br>Manual torque boost, automatic                                                                                                    |                                                                                                    |
|           | Operation Frequence             | n type<br>cy settings                           | Select keypad, terminal strip, or c<br>Analog type: -10~10V, 0~10V, 4~<br>Digital type: keypad, pulse train i                                                                                                    | 20mA                                                                                                    |
|           | Operatio                        | n function                                      | <ul> <li>PID control</li> <li>3-wire operation</li> <li>Frequency limit</li> <li>Second function</li> <li>Anti-forward and reverse direction rotation</li> <li>Commercial transition</li> <li>Speed search</li> <li>Power braking</li> <li>Leakage reduction</li> </ul>      | <ul> <li>Up-down operation</li> <li>DC braking</li> <li>Frequency jump</li> <li>Slip compensation</li> <li>Automatic restart</li> <li>Automatic tuning</li> <li>Energy buffering</li> <li>Flux braking</li> <li>Fire Mode</li> </ul> |
| Operation | Input                           | Multi<br>function<br>terminal<br>(7EA)<br>P1-P5 | Select PNP (Source) or NPN (Sink according to In.65- In.71 codes ar  • Forward direction operation  • Reset  • Emergency Stop  • Multi step speed frequency-high/med/low  • DC braking during stop  • Frequency increase  • 3-wire  • Local/remote operation mode transition |                                                                                                    |

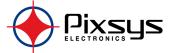

|                        | Items                                |                                         | De                                                                                                    | escription                                                                                                    |
|------------------------|--------------------------------------|-----------------------------------------|----------------------------------------------------------------------------------------------------|----------------------------------------------------------------------------------------------------|
|                        |                                      |                                         | Select acc/dec/stop                                                                                                    | general operation                                                                                                    |
|                        |                                      | Pulse train                             | 0-32 kHz, Low Level: 0-2.5V,                                                                                                    | High Level: 3.5-12V                                                                                                    |
|                        | M<br>fu<br>op<br>cc<br>te<br>M<br>fu |                                         | Fault output and inverter operation status output                                                                                                    | Less than DC 24V, 50mA Less than (N.O., N.C.) AC250V 1A, Less than DC 30V, 1A                                                                                                    |
|                        | Output                               | terminal Analog output, Analog output 1 |                                                                                                    | equency, output current, output                                                                                                    |
|                        |                                      | Analog<br>output 2<br>Pulse train       | 0-12Vdc: Select frequency, of<br>terminal voltage and others<br>Maximum 32 kHz, 10-12V                                                                                                    | output current, output voltage, DC                                                                                                    |
| Protection<br>function | Trip                                 | , uisc train                            | <ul> <li>Over current trip</li> <li>External signal trip</li> <li>ARM short circuit current</li> <li>Overheat trip</li> <li>Input imaging trip</li> <li>Ground trip</li> <li>Motor overheat trip</li> <li>I/O board link trip</li> <li>No motor Trip</li> <li>Parameter writing trip</li> <li>Emergency stop trip</li> <li>Command loss trip</li> <li>External memory error</li> <li>CPU watchdog trip</li> <li>Motor normal load trip</li> </ul> | <ul> <li>Option trip</li> <li>Output imaging trip</li> <li>Inverter overload trip</li> <li>Fan trip</li> <li>Pre-PID operation failure</li> <li>External break trip</li> <li>Low voltage trip during operation</li> <li>Low voltage trip</li> <li>Safety A(B) trip</li> <li>Analog input error</li> <li>Motor overload trip</li> </ul> |
|                        | Alarm                                |                                         | inverter overload alarm, fan                                                                                                    | verload alarm, normal load alarm,<br>operation alarm, resistance<br>of corrections on rotor tuning                                                                                                    |

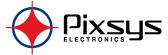

|            | Items                             | Description                                                                                                    |
|------------|-----------------------------------|----------------------------------------------------------------------------------------------------|
|            |                                   | error                                                                                                    |
|            | Instantaneous<br>blackout         | Heavy load less than 15 ms (normal load less than 8 ms): continue operation (must be within the rated input voltage and rated output range) Heavy load more than 15 ms (normal load more than 8 ms): auto restart operation |
|            | Cooling type                      | Forced fan cooling structure                                                                                                    |
|            | Protection structure              | IP 20 , UL Open Type<br>(UL Enclosed Type 1 is satisfied by conduit installation option)                                                                                                    |
|            | Input Mode                        | <ul><li>LED Keypad</li><li>LCD Keypad "PDR200-OPT-KEY" sold separately</li></ul>                                                                                                    |
| Structure/ | Ambient<br>temperature            | Heavy load: -1050°C (14122°F), normal load: -1040°C (14104°F)  No ice or frost should be present.  Working under normal load at 50°C (122°F), it is recommended that less than 80% load is applied.                         |
| working    | Ambient humidity                  | Relative humidity less than 90% RH                                                                                                    |
| ambient    | Storage<br>temperature            | -20°C65°C (-4–149°F)                                                                                                    |
|            | Surrounding environment           | Prevent contact with corrosive gases, inflammable gases, oil stains, dust, and other pollutants (Pollution Degree 3 Environment).                                                                                           |
|            | Operation altitude<br>/ Vibration | Maximum 1000m above sea level for standard operation. From 1000 to 4000m, the rated input voltage and rated output current of the drive must be derated by 1% for every 100m. / less than 1G (9.8m/sec <sup>2</sup> )       |
|            | Pressure                          | 70-106 kPa                                                                                                    |

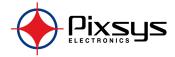

### **12.3 External Dimensions**

### 0.75 kW Model

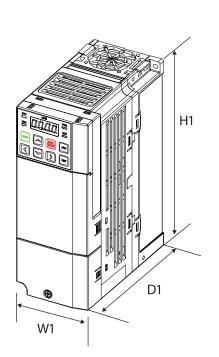

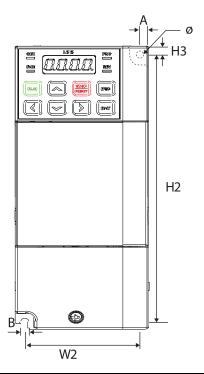

| Items      | W1     | W2     | H1     | H2     | НЗ     | D1     | A      | В      | Φ      |
|------------|--------|--------|--------|--------|--------|--------|--------|--------|--------|
| PDR-0075-4 | 68     | 63.5   | 180    | 170.5  | 5      | 130    | 4.5    | 4.5    | 4.2    |
| PDN-0073-4 | (2.68) | (2.50) | (7.09) | (6.71) | (0.20) | (5.12) | (0.18) | (0.18) | (0.17) |

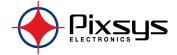

### 1.5 kW-2.2 kW Models

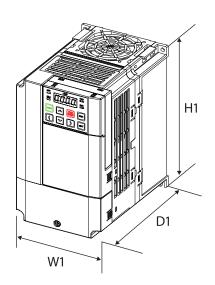

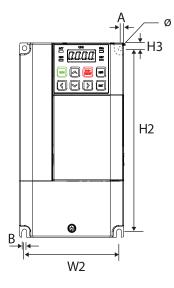

| Items       | W1     | W2     | H1     | H2     | Н3     | D1     | Α      | В      | Φ      |
|-------------|--------|--------|--------|--------|--------|--------|--------|--------|--------|
| PDR-0150-4, | 100    | 91     | 180    | 170    | 5      | 140    | 4.5    | 4.5    | 4.2    |
| PDR-0220-4  | (3.94) | (3.58) | (7.09) | (6.69) | (0.20) | (5.51) | (0.18) | (0.18) | (0.17) |

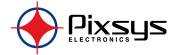

### 3.7 kW Model

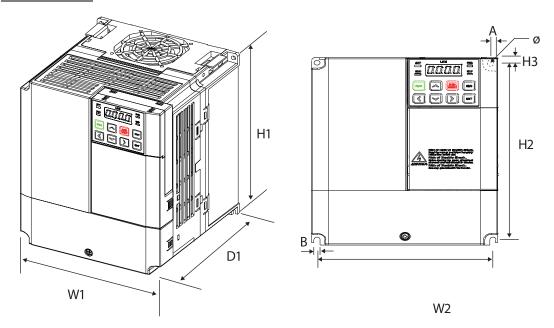

| Items      | W1     | W2     | H1     | H2     | H3     | D1     | А      | В      | Φ      |
|------------|--------|--------|--------|--------|--------|--------|--------|--------|--------|
| PDR-0370-4 | 140    | 132    | 180    | 170    | 5      | 140    | 4      | 4      | 4.2    |
|            | (5.51) | (5.20) | (7.09) | (6.69) | (0.20) | (5.51) | (0.16) | (0.16) | (0.17) |

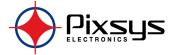

### 5.5-22 kW Models

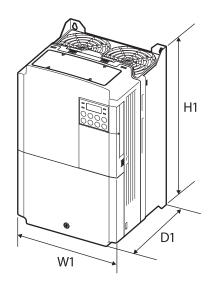

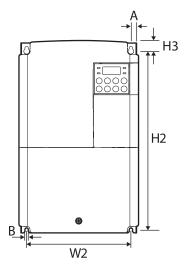

| Items      | W1     | W2     | H1     | H2     | НЗ     | D1     | Α      | В      | Φ |
|------------|--------|--------|--------|--------|--------|--------|--------|--------|---|
| PDR-0550-4 | 160    | 137    | 232    | 216.5  | 10.5   | 140    | 5      | 5      |   |
| PDR-0750-4 | (6.30) | (5.39) | (9.13) | (8.52) | (0.41) | (5.51) | (0.20) | (0.20) | _ |
| PDR-1100-4 | 180    | 157    | 290    | 273.7  | 11.3   | 163    | 5      | 5      |   |
| PDR-1500-4 | (7.09) | (6.18) | (11.4) | (10.8) | (0.44) | (6.42) | (0.20) | (0.20) | _ |
| PDR-1850-4 | 220    | 193.8  | 350    | 331    | 13     | 187    | 6      | 6      |   |
| PDR-2200-4 | (8.66) | (7.63) | (13.8) | (13.0) | (0.51) | (7.36) | (0.24) | (0.24) |   |

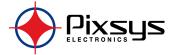

## 12.4 Circuit Breaker, Leakage Breaker and Magnetic Contactor Specifications

| Durada et (IaM) | Circuit     | : Breaker   | Leakage Breaker | Magnetic Contactor |  |
|-----------------|-------------|-------------|-----------------|--------------------|--|
| Product (kW)    | Current (A) | Current (A) | Current (A)     | Current (A)        |  |
| 0.75            | 3           |             | 5               | 7                  |  |
| 0.73            | 5           |             |                 | ,                  |  |
| 1.5             | 10          | 15          | 10              | 9                  |  |
| 2.2             | 10          |             | 10              | 12                 |  |
| 3.7             | 15          |             | 15              | 18                 |  |
| 4               | 20          | 20          | 20              | 10                 |  |
| 5.5             | 30          | 30          | 30              | 22                 |  |
| 7.5             | 30          | 30          | 30              | 32                 |  |
| 11              | 50          | 50          | 50              | 50                 |  |
| 15              | 60          | 60          | 60              | 65                 |  |
| 18.5            | 75          | 80          | 75              | 75                 |  |
| 22              | 100         | 90          | 100             | 85                 |  |

## **12.5 Fuse and Reactor Specifications**

|              | AC Inpu     | ut Fuse     | AC Reactor         |            | DC Reactor         |             |
|--------------|-------------|-------------|--------------------|------------|--------------------|-------------|
| Product (kW) | Current (A) | Voltage (V) | Inductance<br>(mH) | Current(A) | Inductance<br>(mH) | Current (A) |
| 0.75         | 10          |             | 4.81               | 4.8        | 16                 | 4.27        |
| 1.5          |             |             | 3.23               | 7.5        | 12                 | 6.41        |
| 2.2          | 15          |             | 2.34               | 10         | 8                  | 8.9         |
| 3.7          | 20          |             | 1.22               | 15         | 5.4                | 13.2        |
| 4            | 32          | 600         | 1.22               | 13         | 3.4                | 13,2        |
| 5.5          | 32          |             | 1.12               | 19         | 3.20               | 17          |
| 7.5          | 35          |             | 0.78               | 27         | 2.50               | 25          |
| 11           | 50          |             | 0.59               | 35         | 1.90               | 32          |
| 15           | 63          |             | 0.46               | 44         | 1.40               | 41          |
| 18.5         | 70          |             | 0.40               | 52         | 1.00               | 49          |

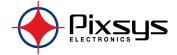

| Product (kW) | AC Input Fuse |  | AC Rea | actor | DC Reactor |    |  |
|--------------|---------------|--|--------|-------|------------|----|--|
| 22           | 100           |  | 0.30   | 68    | 0.70       | 64 |  |

### ① Caution

Only use Class H or RK5, UL listed input fuses and UL listed circuit breakers. See the table above for the voltage and current ratings for fuses and circuit breakers.

## **12.6 Terminal Screw Specification**

### 12.6.1 Input/Output Terminal Screw Specification

| Product (kW) | Terminal Screw Size | Screw Torque (Kgf·cm/Nm) |  |  |
|--------------|---------------------|--------------------------|--|--|
| 0.75         |                     |                          |  |  |
| 1.5          | M2 F                |                          |  |  |
| 2.2          | M3.5                |                          |  |  |
| 3.7          |                     | 2161/0206                |  |  |
| 4            |                     | 2.1-6.1/0.2-0.6          |  |  |
| 5.5          | M4                  |                          |  |  |
| 7.5          | IVI <del>4</del>    |                          |  |  |
| 11           |                     |                          |  |  |
| 15           |                     |                          |  |  |
| 18.5         | M5                  | 4.0-10.2/0.4-1.0         |  |  |
| 22           |                     |                          |  |  |

## 12.6.2 Control Circuit Terminal Screw Specification

| Terminal                 | Terminal Screw Size | Screw Torque (Kgf·cm/Nm) |
|--------------------------|---------------------|--------------------------|
| P1-P5/                   |                     |                          |
| CM/VR/V1/I2/AO/Q1/EG/24/ | M2                  | 2.2-2.5/0.22-0.25        |
| SA, SB, SC/S+, S-, SG    |                     |                          |
| A1/B1/C1                 | M2.6                | 4.0/0.4                  |

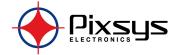

### ① Caution

Apply the rated torque when tightening terminal screws. Loose screws may cause short circuits and malfunctions. Overtightening terminal screws may damage the terminals and cause short circuits and malfunctions. Use copper conductors only, rated at 600V, 75°C for power terminal wiring, and rated at 300V, 75°C for control terminal wiring.

### 12.7 Dynamic Braking Unit (DBU) and Resistors

It is not necessary to use option type dynamic braking unit for PDR200 series because basically the dynamic braking unit is built in.

### 12.7.1 Braking Resistor Specification

| Product (kW) | Resistance (Ω) | Rated Capacity (W) |
|--------------|----------------|--------------------|
| 0.75         | 600            | 150                |
| 1.5          | 300            | 300                |
| 2.2          | 200            | 400                |
| 3.7          | 130            | 600                |
| 4            | 130            | 600                |
| 5.5          | 85             | 1,000              |
| 7.5          | 60             | 1,200              |
| 11           | 40             | 2,000              |
| 15           | 30             | 2,400              |
| 18.5         | 20             | 3,600              |
| 22           | 20             | 3,600              |

<sup>•</sup> The standard for braking torque is 150% and the working rate (%ED) is 5%. If the working rate is 10%, the rated capacity for braking resistance must be calculated at twice the standard.

### 12.8 Continuous Rated Current Derating

### Carrier Frequency Setting Range and Default Values by product capacity

Refer to the following graphs for carrier frequency ranges and default values by product capacity.

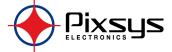

| Capacity   | Heavy Duty    |      |      |         | Normal Duty |         |         |      |                   |        |
|------------|---------------|------|------|---------|-------------|---------|---------|------|-------------------|--------|
|            | Setting Range |      |      | Default |             | Setting | g Range |      | Default<br>Values |        |
|            | V/F S         |      | /L   | Values  | V/F         |         | S/L     |      |                   |        |
|            | Min.          | Max. | Min. | Max.    | values      | Min.    | Max.    | Min. | Max.              | values |
| 0.75-4.0kW | 2             | 15   | 2    | 15      | 2           | 2       | 5       | 2    | 5                 | 2      |
| 5.5-22kW   | 1             | 15   | 2    | 15      | 3           | 1       | 5       | 2    | 5                 | 2      |

### **Continuous Rated Current Derating by Carrier Frequency**

The continuous rated current of the inverter is limited based on the carrier frequency. Refer to the following graph.

### Continuous Rated Current Graph (Heavy Duty)

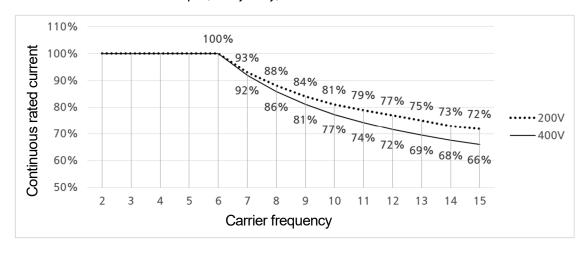

Continuous Rated Current Graph (Normal Duty)

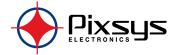

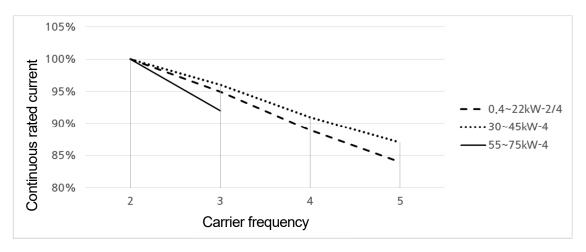

| Capacity (kW) | DR (%) | Capacity (kW) | DR (%) | Capacity (kW) | DR (%) |
|---------------|--------|---------------|--------|---------------|--------|
| 0.4kW-2       | 85%    | 15kW-2        | 90%    | 11kW-4        | 85%    |
| 0.8kW-2       | 88%    | 0.4kW-4       | 74%    | 15kW-4        | 84%    |
| 1.5kW-2       | 88%    | 0.8kW-4       | 85%    | 18.5kW-4      | 92%    |
| 2.2kW-2       | 94%    | 1.5kW-4       | 84%    | 22kW-4        | 83%    |
| 3.7kW-2       | 92%    | 2.2kW-4       | 85%    | 30kW-4        | 86%    |
| 4.0kW-2       | 96%    | 3.7kW-4       | 85%    | 37kW-4        | 87%    |
| 5.5kW-2       | 85%    | 4.0kW-4       | 93%    | 45kW-4        | 89%    |
| 7.5kW-2       | 85%    | 5.5kW-4       | 81%    | 55kW-4        | 83%    |
| 11kW-2        | 87%    | 7.5kW-4       | 77%    | 75kW-4        | 92%    |

<sup>\*</sup> DR (%) includes maximum carrier frequency values by product capacity.

### **Continuous Rated Current Derating by Input Voltage**

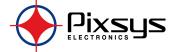

The continuous rated current of the inverter is limited based on the input voltage. Refer to the following graph.

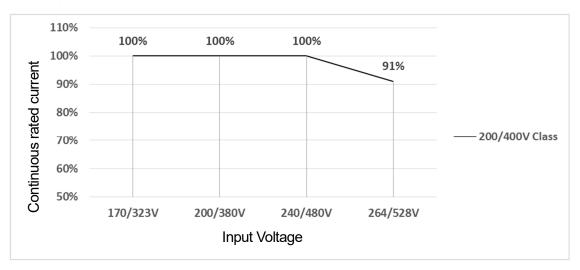

### Continuous Rated Current Derating by Ambient Temperature and Installation Type

The constant-rated current of the inverter is limited based on the ambient temperature and installation type. Refer to the following graph.

Continuous rated current (400V)

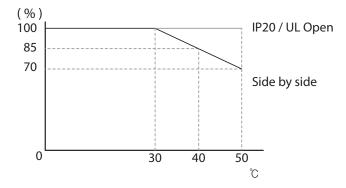

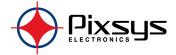

### 12.9 Heat Emmission

The following graph shows the inverters' heat emission characteristics (by product capacity).

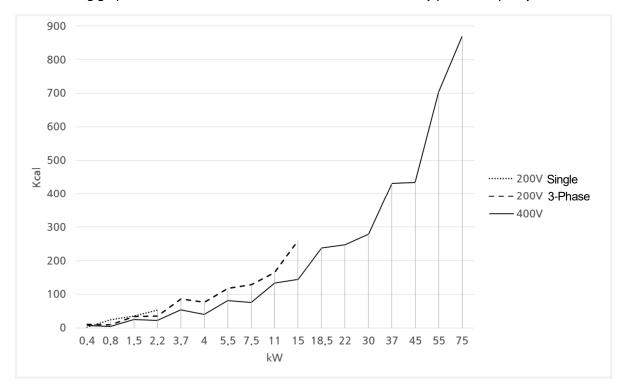

| Capacity | Heat Emmission<br>(Kcal) | Capacity | Heat Emmission<br>(Kcal) | Capacity | Heat Emmission<br>(Kcal) |
|----------|--------------------------|----------|--------------------------|----------|--------------------------|
| 0.4kW-1  | 3                        | 7.5kW-2  | 128                      | 11kW-4   | 133                      |
| 0.8kW-1  | 25                       | 11kW-2   | 164                      | 15kW-4   | 145                      |
| 1.5kW-1  | 36                       | 15kW-2   | 260                      | 18.5kW-4 | 238                      |
| 2.2kW-1  | 53                       | 0.4kW-4  | 7                        | 22kW-4   | 247                      |
| 0.4kW-2  | 10                       | 0.8kW-4  | 4                        | 30kW-4   | 280                      |
| 0.8kW-2  | 9                        | 1.5kW-4  | 24                       | 37kW-4   | 432                      |
| 1.5kW-2  | 34                       | 2.2kW-4  | 22                       | 45kW-4   | 434                      |
| 2.2kW-2  | 36                       | 3.7kW-4  | 54                       | 55kW-4   | 703                      |
| 3.7kW-2  | 86                       | 4.0kW-4  | 40                       | 75kW-4   | 869                      |
| 4.0kW-2  | 77                       | 5.5kW-4  | 82                       |          |                          |
| 5.5kW-2  | 118                      | 7.5kW-4  | 75                       |          |                          |

Heat emission data is based on operations with default carrier frequency settings, under normal operating conditions.

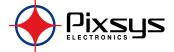

## 13 Applying Drives to Single-Phase Input Application

### 13.1 Introduction

PIXSYS-PDR200 is a three-phase standard variable frequency drive (VFD). When applying single-phase power to a three-phase VFD, there are several constraints that need to be considered. Standard Pulse-Width-Modulated (PWM) VFDs use a 6-pulse diode rectifier. The 6-pulse rectification results in 360 Hz DC bus ripple when used with a three-phase 60 Hz supply.

However, under single-phase use, the DC bus ripple becomes 120 Hz and the VFDs DC bus circuit is subject to higher stress in order to deliver equivalent power.

Additionally, input currents and harmonics increase beyond those encountered with three-phase input.

Input current distortion of 90% THD and greater can be expected under single-phase input, compared to approximately 40% with three-phase input as indicated in Figure 2.

Therefore, single-phase use requires the three-phase VFD power rating be reduced (derated) to avoid over stressing the rectifier and DC link components.

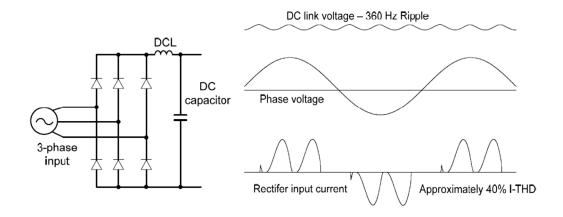

Figure-1 Typical Three-Phase Configuration

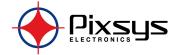

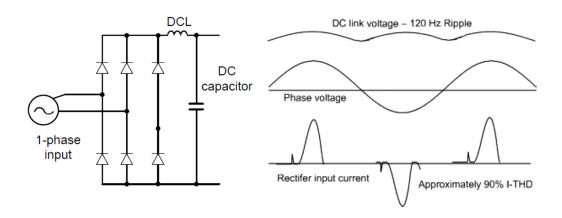

Figure-2 Typical Single-Phase Configuration

### 13.2 Power (HP), Input Current and Output Current

When using a three-phase VFD with single-phase input, derating the drive's output current and horsepower will be necessary because of the increase in DC bus ripple voltage and current. In addition, the input current through the remaining two phases on the diode bridge converter will approximately double, creating another derating consideration for the VFD. Input current harmonic distortion will increase beyond that with a three-phase supply making the overall input power factor low. Input current distortion over 100% is likely under single-phase conditions without a reactor. Therefore, the reactor is always required. When using a motor that is selected by the three-phase drive rating criteria when using single-phase input, it may result in poor performance, premature drive failure. The selected drive of single-phase current ratings must meet or exceed the motor current rating.

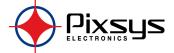

## 13.3 Input Frequency and Voltage Tolerance

The single-phase current ratings are valid for 60Hz input only. The AC supply voltage must be within the required voltage range of 480Vac + 10% to -5% to maximize motor power production. Standard product with three-phase voltage input has an allowable range of +10% to -15%. Therefore, a stricter input voltage tolerance of +10 to -5% applies when using the drive with a single-phase supply. The average bus voltage with single-phase input is lower than the equivalent of a three-phase input. Therefore, the maximum output voltage (motor voltage) will be lower with a single-phase input. The minimum input voltage must be no less than 456Vac for 480 Volt models, to ensure motor voltage production of 415Vac. Thus, if full motor torque must be developed near base speed (full power) it will be necessary to maintain a rigid incoming line voltage so that adequate motor voltage can be produced. Operating a motor at reduced speed (reduced power) or using a motor with a base voltage that is lower than the incoming AC supply rating (ex. 208Vac motor with a 240Vac supply), will also minimize the effect of voltage deprivation (480VAC Input  $\rightarrow$  400V motor).

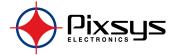

### **UL** mark

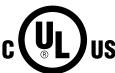

The UL mark applies to products in the United States and Canada. This mark indicates that UL has tested and evaluated the products and determined that the products satisfy the UL standards for product safety. If a product received UL certification, this means that all components inside the product had been certified for UL standards as well.

Suitable for Installation in a compartment Handing Conditioned Air

# CE mark

The CE mark indicates that the products carrying this mark comply with European safety and environmental regulations. European standards include the Machinery Directive for machine manufacturers, the Low Voltage Directive for electronics manufacturers and the EMC guidelines for safe noise control.

### **Low Voltage Directive**

We have confirmed that our products comply with the Low Voltage Directive (EN 61800-5-1).

### **EMC Directive**

The Directive defines the requirements for immunity and emissions of electrical equipment used within the European Union. The EMC product standard (EN 61800-3) covers requirements stated for drives.

### **EAC** mark

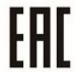

The EAC (EurAsian Conformity) mark is applied to the products before they are placed on the market of the Eurasian Customs Union member states.

It indicates the compliance of the products with the following technical regulations and requirements of the Eurasian Customs Union:

Technical Regulations of the Customs Union 004/2011 "On safety of low voltage equipment" Technical Regulations of the Customs Union 020/2011 "On electromagnetic compatibility of technical products"

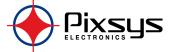